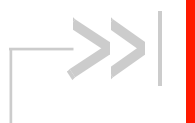

# **AirPrime HL6528RDx**

# **AT Commands Interface Guide**

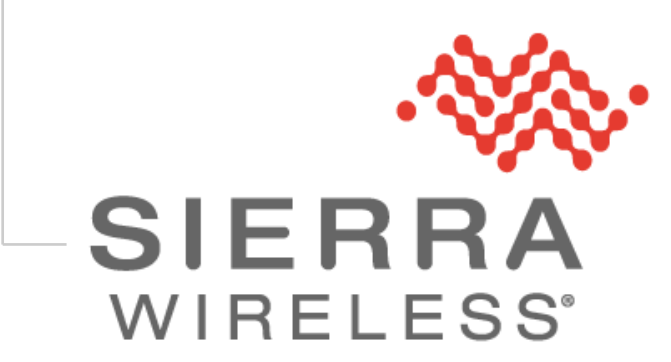

**4117743 9.0 May 29, 2019**

# **Important Notice**

Due to the nature of wireless communications, transmission and reception of data can never be guaranteed. Data may be delayed, corrupted (i.e., have errors) or be totally lost. Although significant delays or losses of data are rare when wireless devices such as the Sierra Wireless modem are used in a normal manner with a well-constructed network, the Sierra Wireless modem should not be used in situations where failure to transmit or receive data could result in damage of any kind to the user or any other party, including but not limited to personal injury, death, or loss of property. Sierra Wireless accepts no responsibility for damages of any kind resulting from delays or errors in data transmitted or received using the Sierra Wireless modem, or for failure of the Sierra Wireless modem to transmit or receive such data.

# **Safety and Hazards**

Do not operate the Sierra Wireless modem in areas where cellular modems are not advised without proper device certifications. These areas include environments where cellular radio can interfere such as explosive atmospheres, medical equipment, or any other equipment which may be susceptible to any form of radio interference. The Sierra Wireless modem can transmit signals that could interfere with this equipment. Do not operate the Sierra Wireless modem in any aircraft, whether the aircraft is on the ground or in flight. In aircraft, the Sierra Wireless modem **MUST BE POWERED OFF**. When operating, the Sierra Wireless modem can transmit signals that could interfere with various onboard systems.

*Note: Some airlines may permit the use of cellular phones while the aircraft is on the ground and the door is open. Sierra Wireless modems may be used at this time.*

The driver or operator of any vehicle should not operate the Sierra Wireless modem while in control of a vehicle. Doing so will detract from the driver or operator's control and operation of that vehicle. In some states and provinces, operating such communications devices while in control of a vehicle is an offence.

# **Limitations of Liability**

This manual is provided "as is". Sierra Wireless makes no warranties of any kind, either expressed or implied, including any implied warranties of merchantability, fitness for a particular purpose, or noninfringement. The recipient of the manual shall endorse all risks arising from its use.

The information in this manual is subject to change without notice and does not represent a commitment on the part of Sierra Wireless. SIERRA WIRELESS AND ITS AFFILIATES SPECIFICALLY DISCLAIM LIABILITY FOR ANY AND ALL DIRECT, INDIRECT, SPECIAL, GENERAL, INCIDENTAL, CONSEQUENTIAL, PUNITIVE OR EXEMPLARY DAMAGES INCLUDING, BUT NOT LIMITED TO, LOSS OF PROFITS OR REVENUE OR ANTICIPATED PROFITS OR REVENUE ARISING OUT OF THE USE OR INABILITY TO USE ANY SIERRA WIRELESS PRODUCT, EVEN IF SIERRA WIRELESS AND/OR ITS AFFILIATES HAS BEEN ADVISED OF THE POSSIBILITY OF SUCH DAMAGES OR THEY ARE FORESEEABLE OR FOR CLAIMS BY ANY THIRD PARTY.

Notwithstanding the foregoing, in no event shall Sierra Wireless and/or its affiliates aggregate liability arising under or in connection with the Sierra Wireless product, regardless of the number of events, occurrences, or claims giving rise to liability, be in excess of the price paid by the purchaser for the Sierra Wireless product.

# **Patents**

This product may contain technology developed by or for Sierra Wireless Inc.

This product includes technology licensed from QUALCOMM® .

This product is manufactured or sold by Sierra Wireless Inc. or its affiliates under one or more patents licensed from MMP Portfolio Licensing.

# **Copyright**

© 2019 Sierra Wireless. All rights reserved.

# **Trademarks**

Sierra Wireless®, AirPrime®, AirLink®, AirVantage®, WISMO®, ALEOS® and the Sierra Wireless and Open AT logos are registered trademarks of Sierra Wireless, Inc. or one of its subsidiaries.

Watcher® is a registered trademark of NETGEAR, Inc., used under license.

Windows<sup>®</sup> and Windows Vista<sup>®</sup> are registered trademarks of Microsoft Corporation.

Macintosh<sup>®</sup> and Mac OS X<sup>®</sup> are registered trademarks of Apple Inc., registered in the U.S. and other countries.

QUALCOMM® is a registered trademark of QUALCOMM Incorporated. Used under license.

Other trademarks are the property of their respective owners.

# **Contact Information**

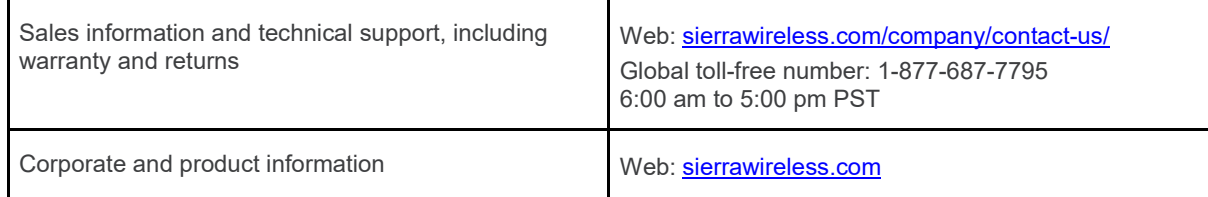

# **Document History**

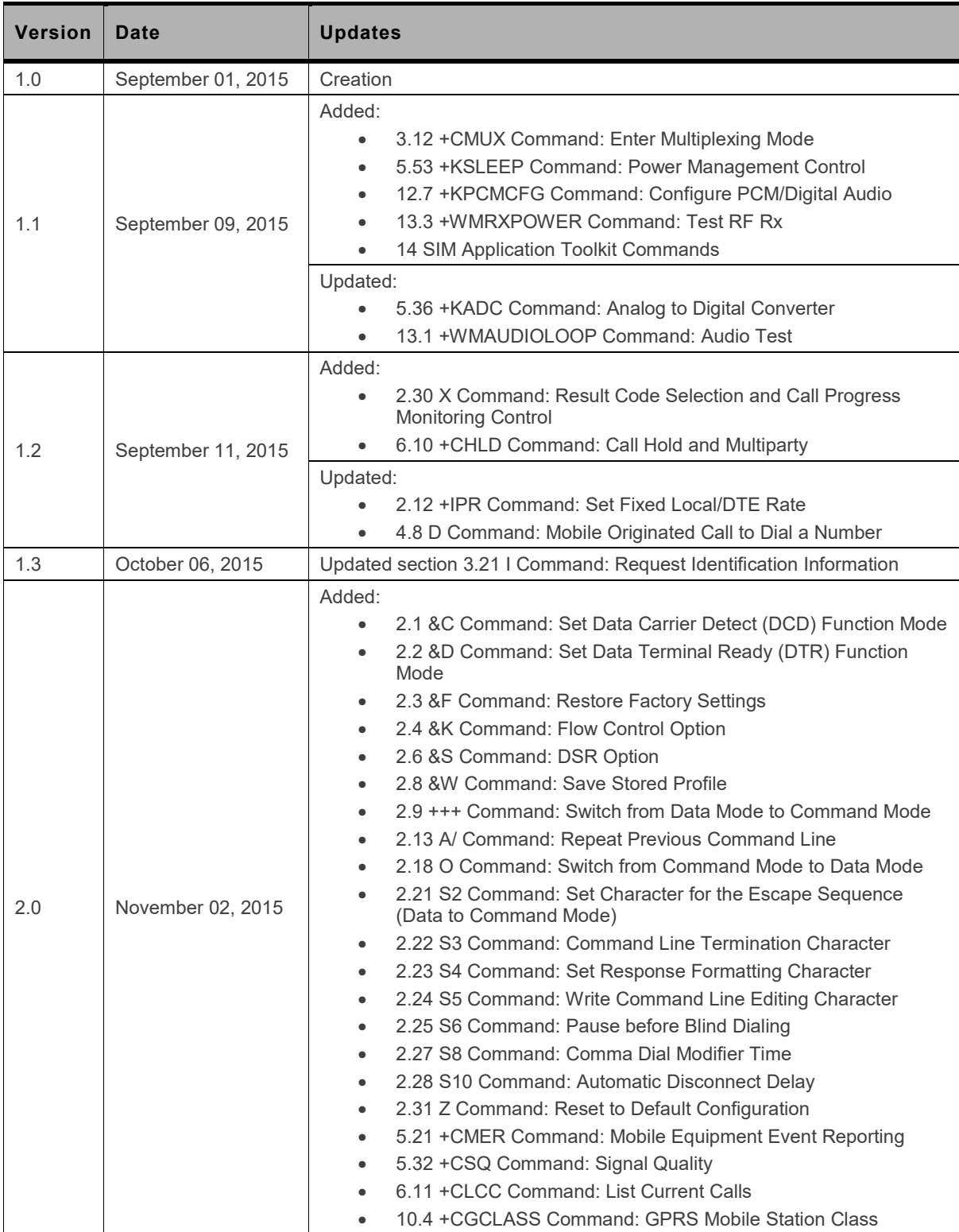

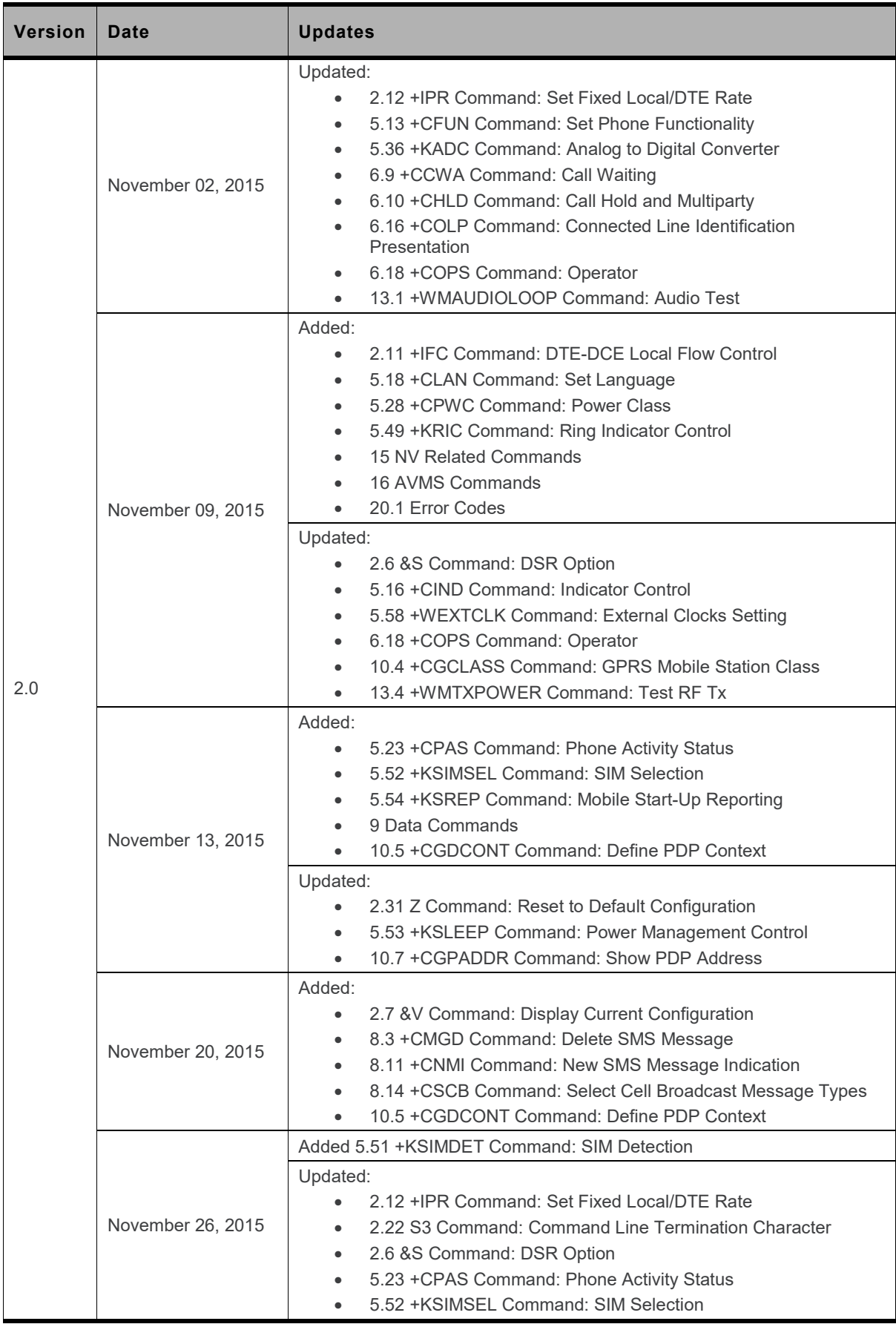

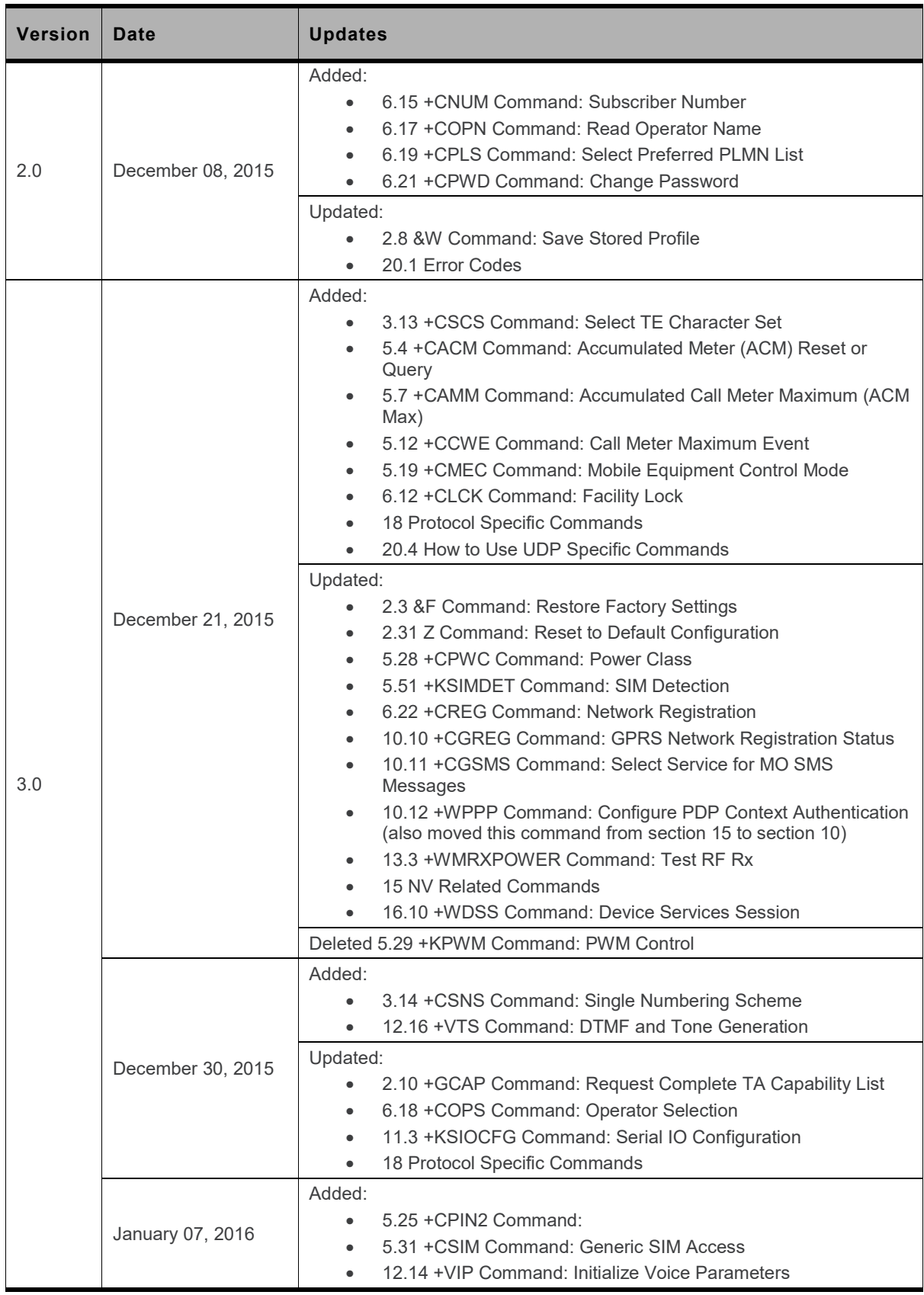

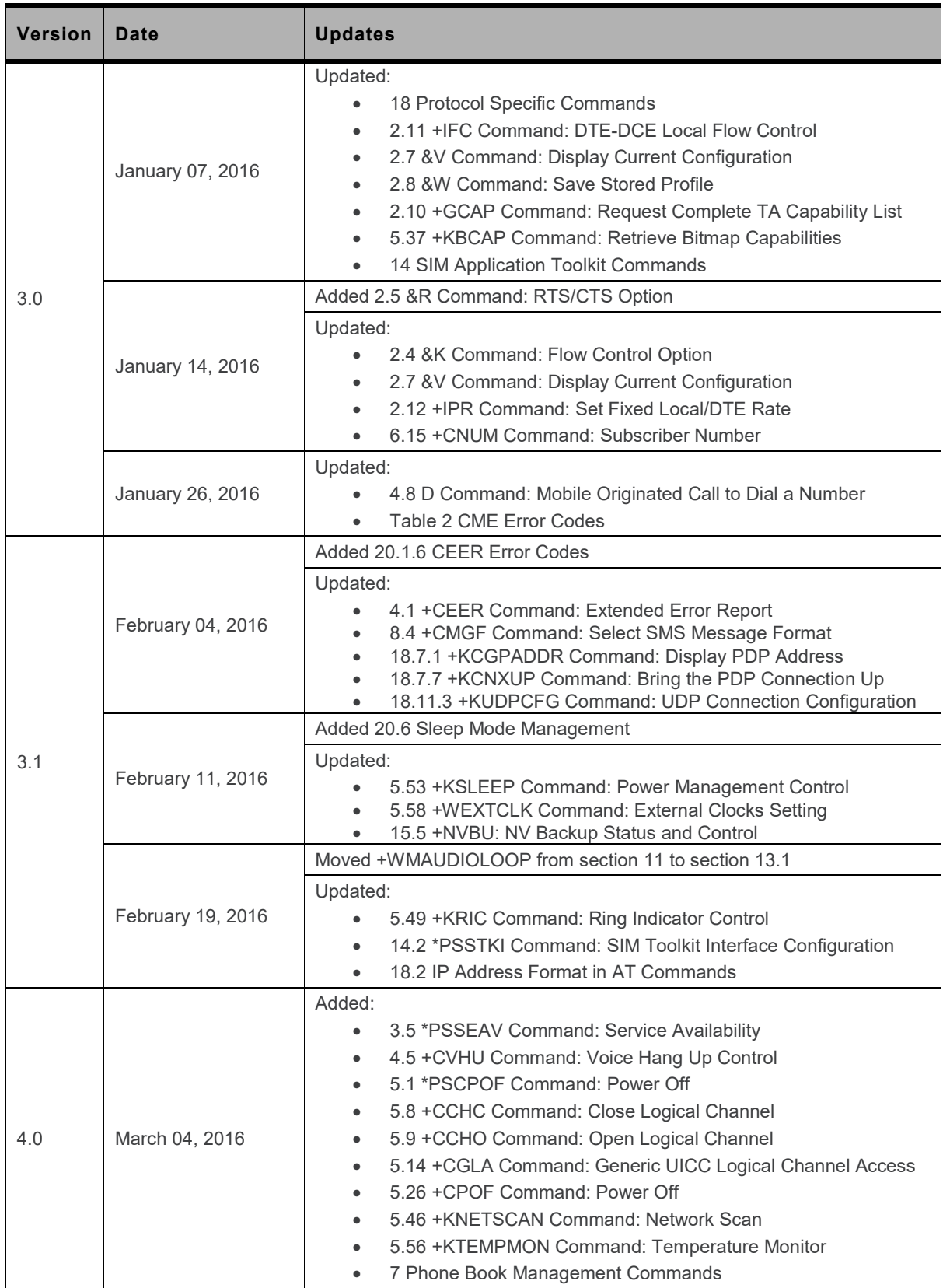

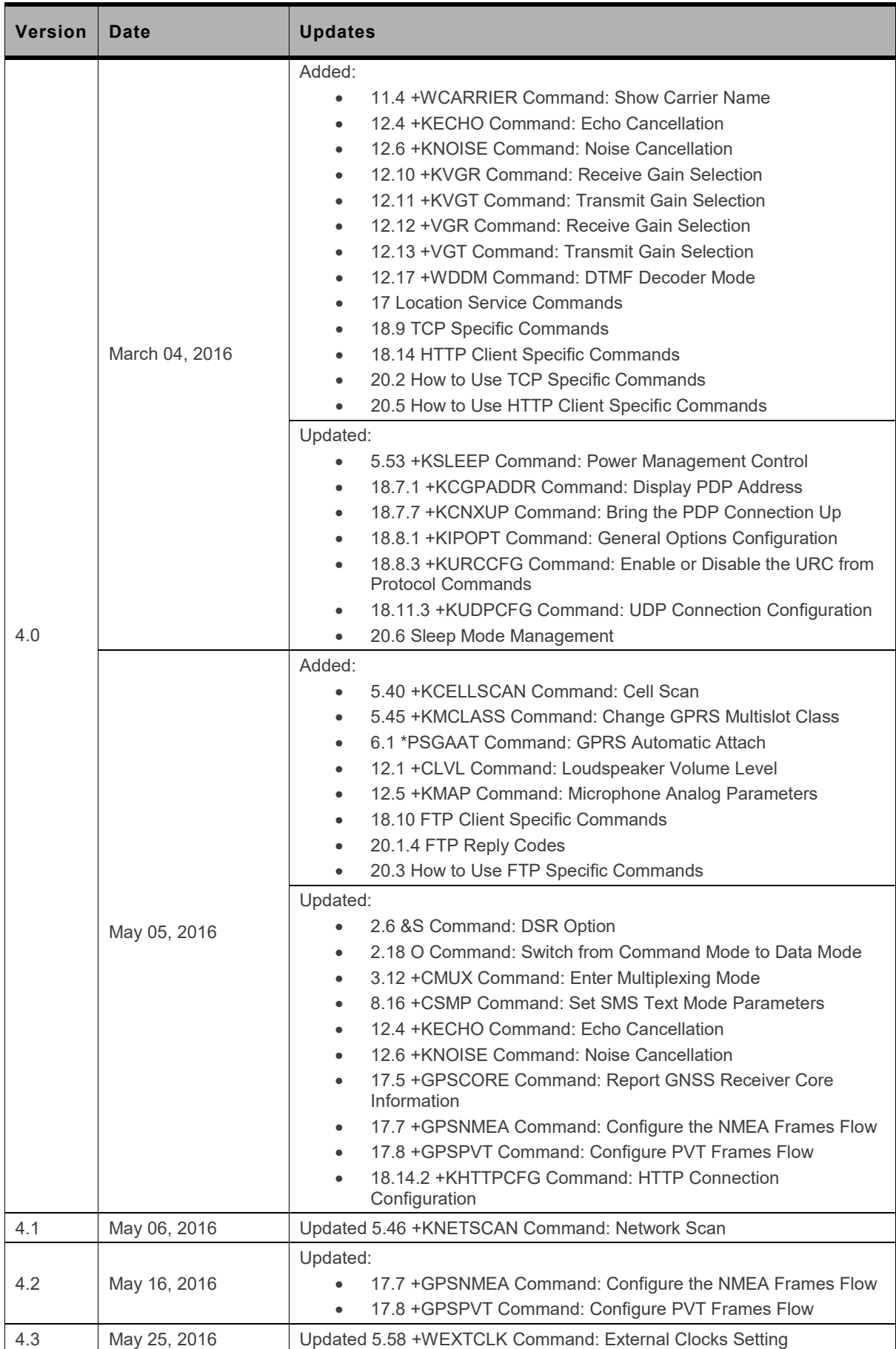

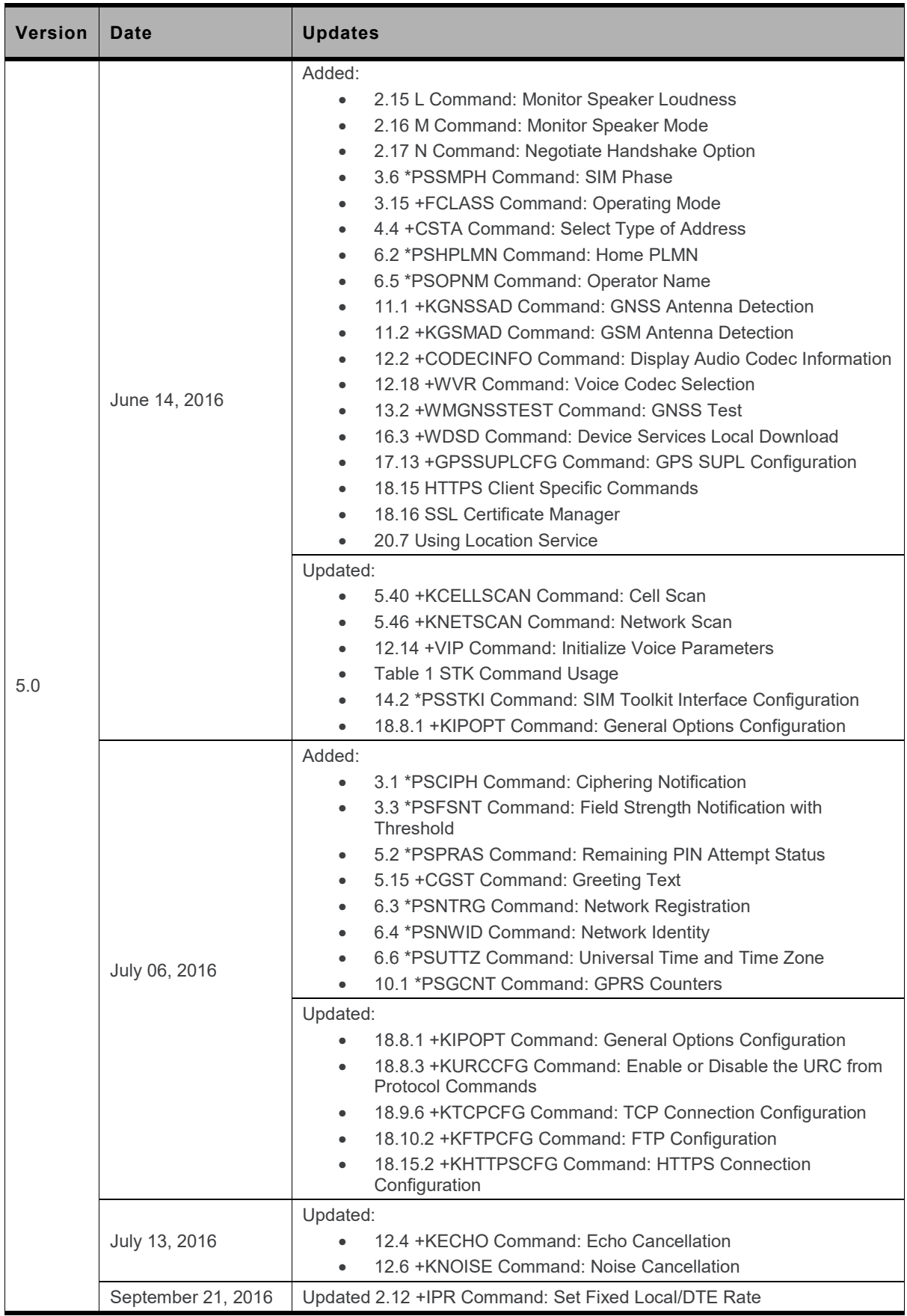

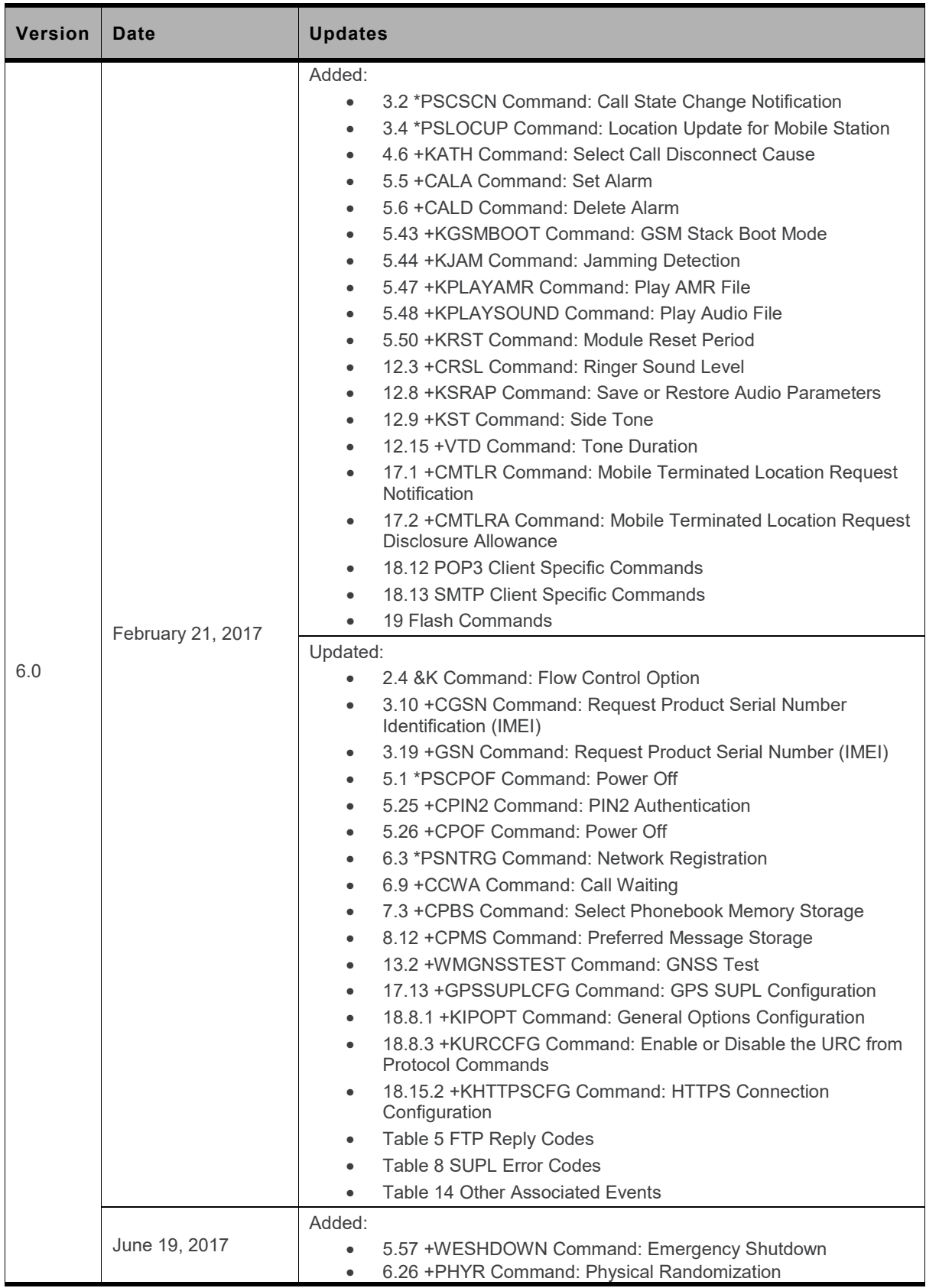

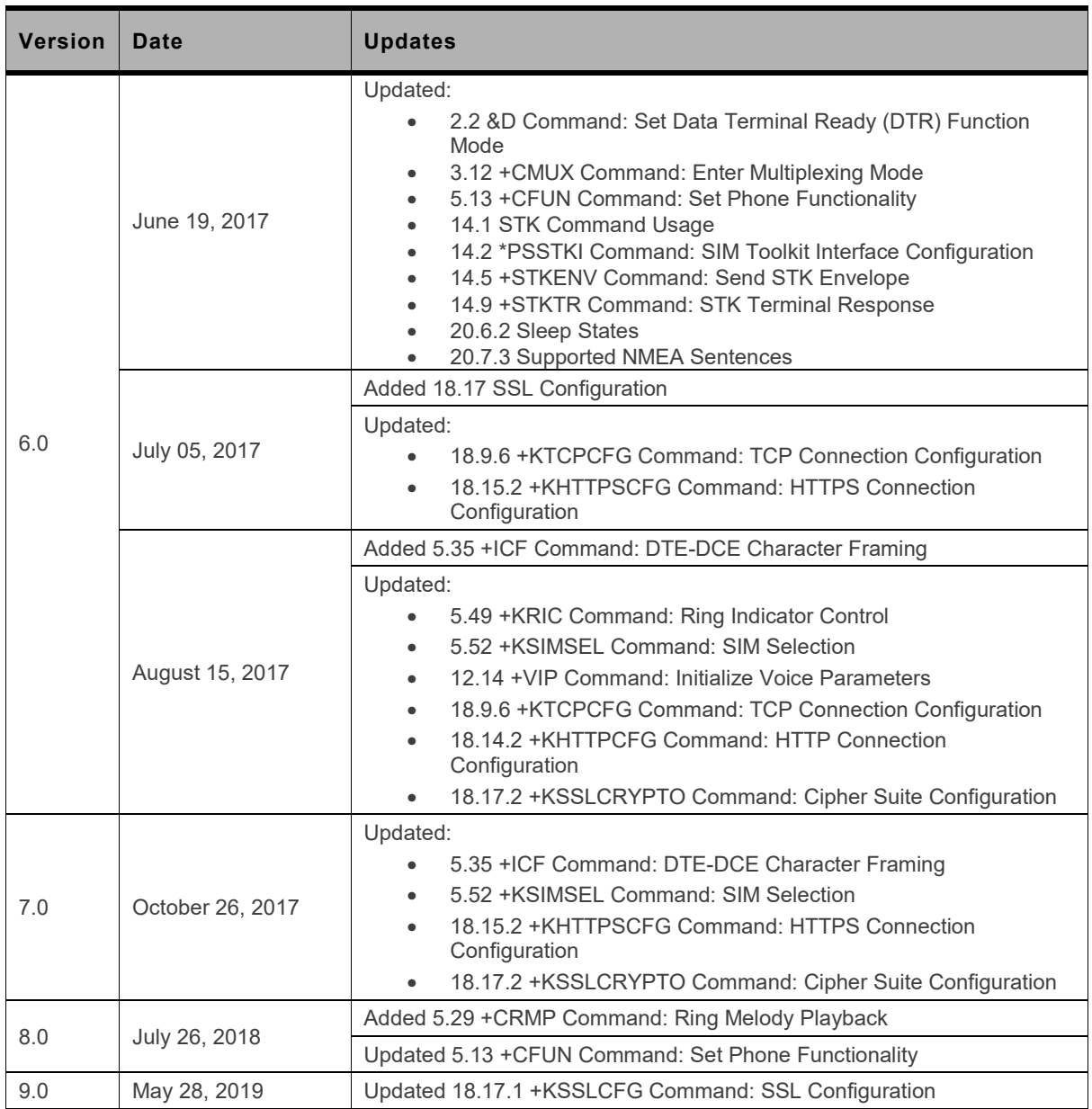

# **Contents**

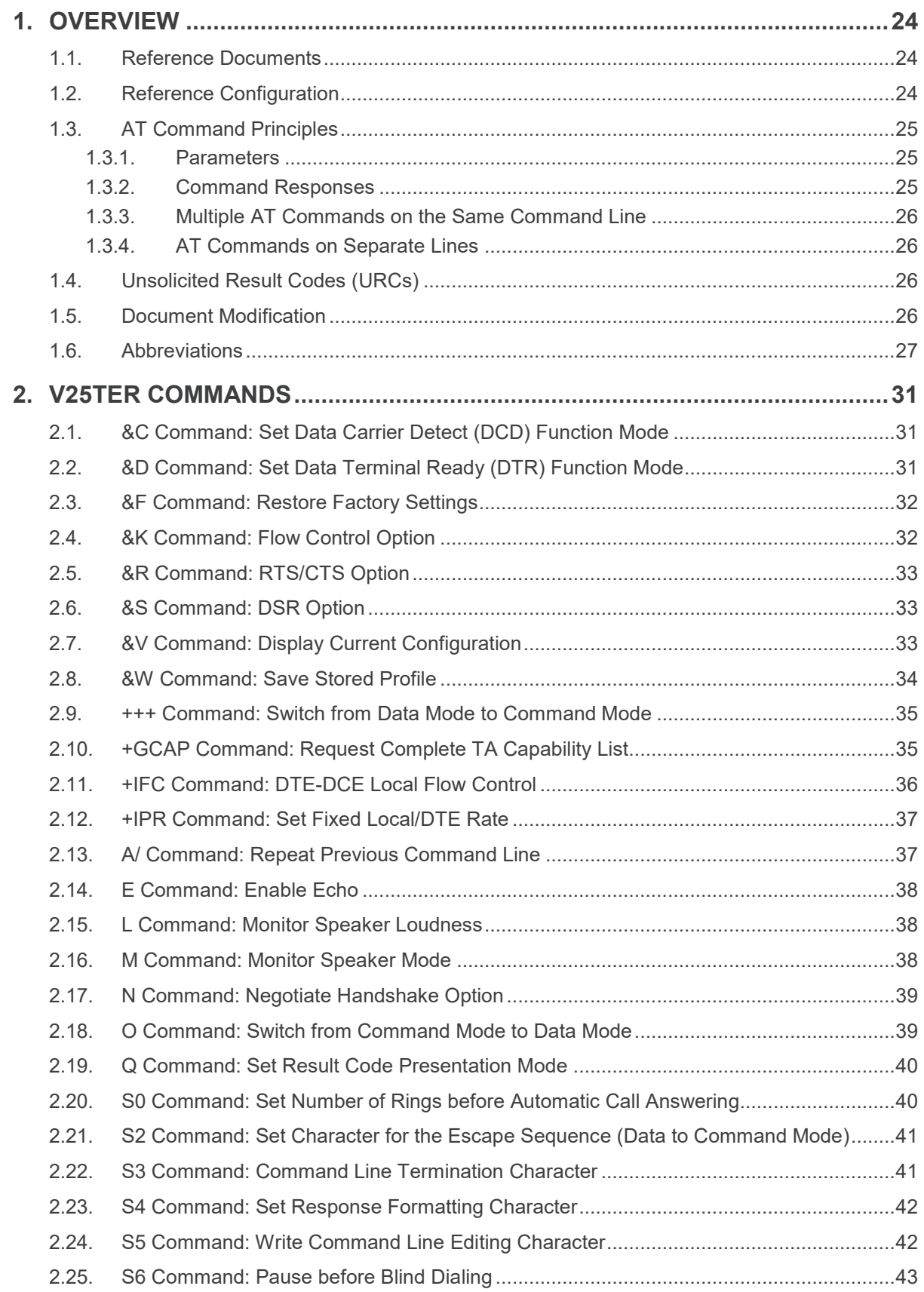

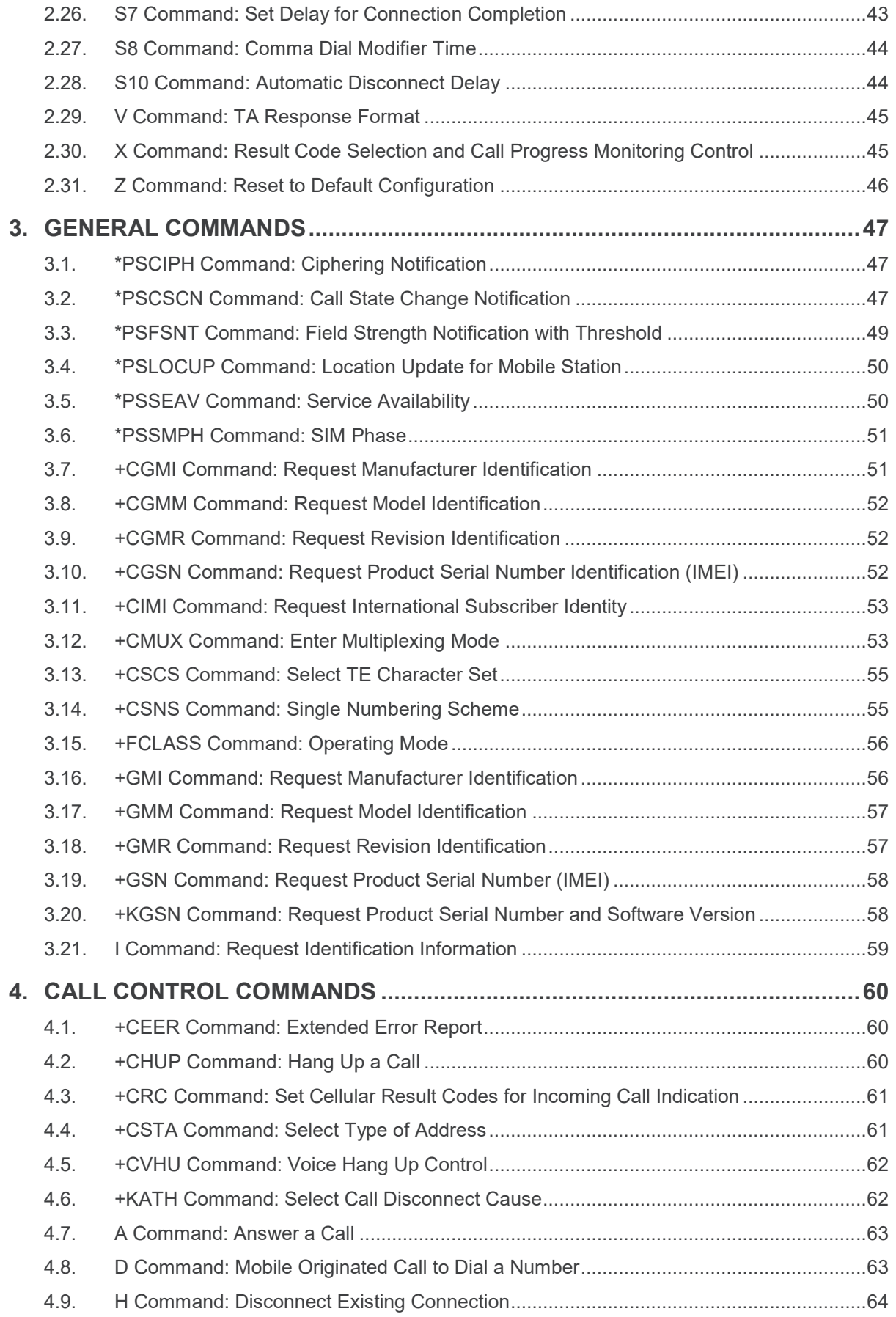

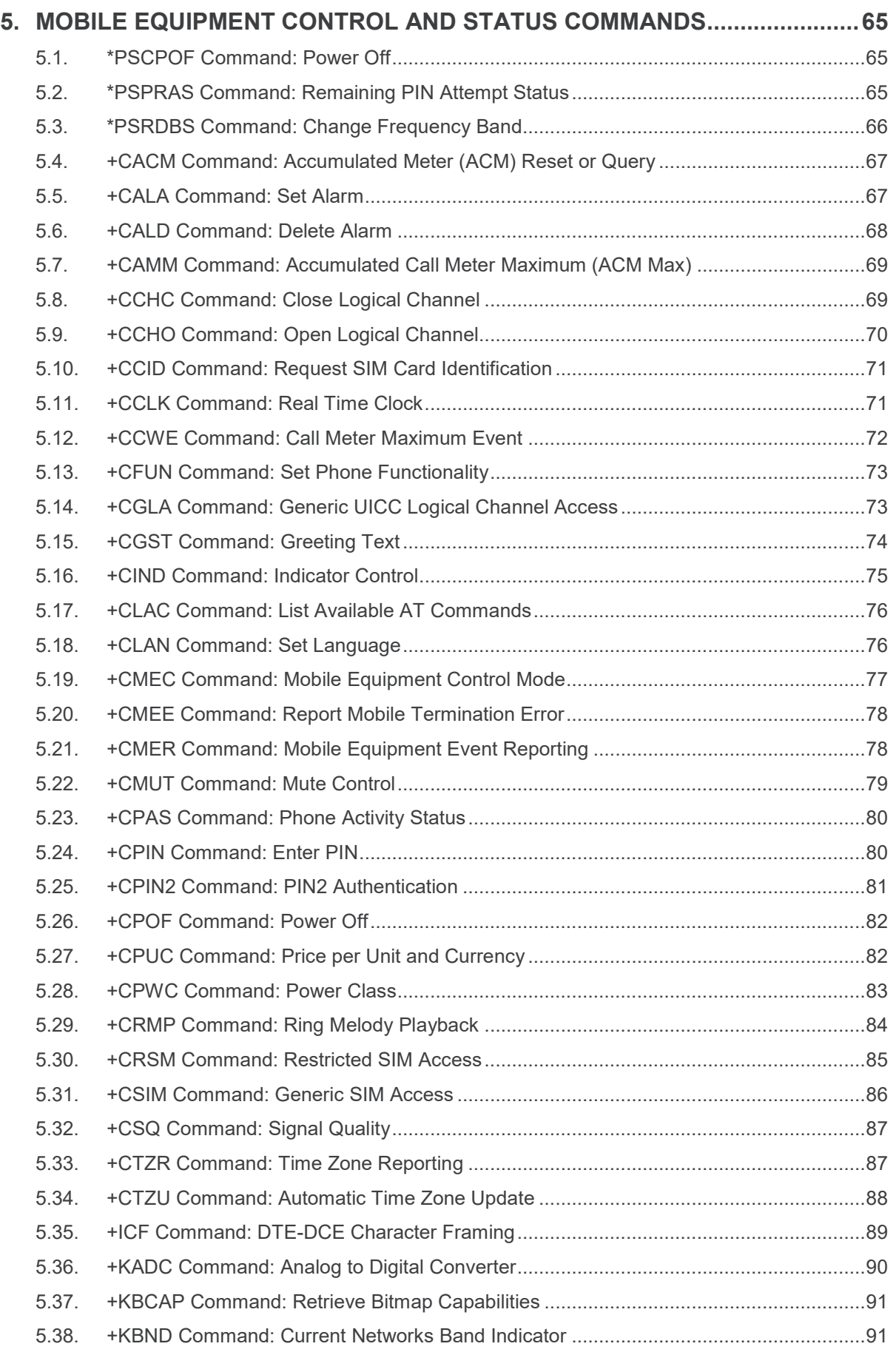

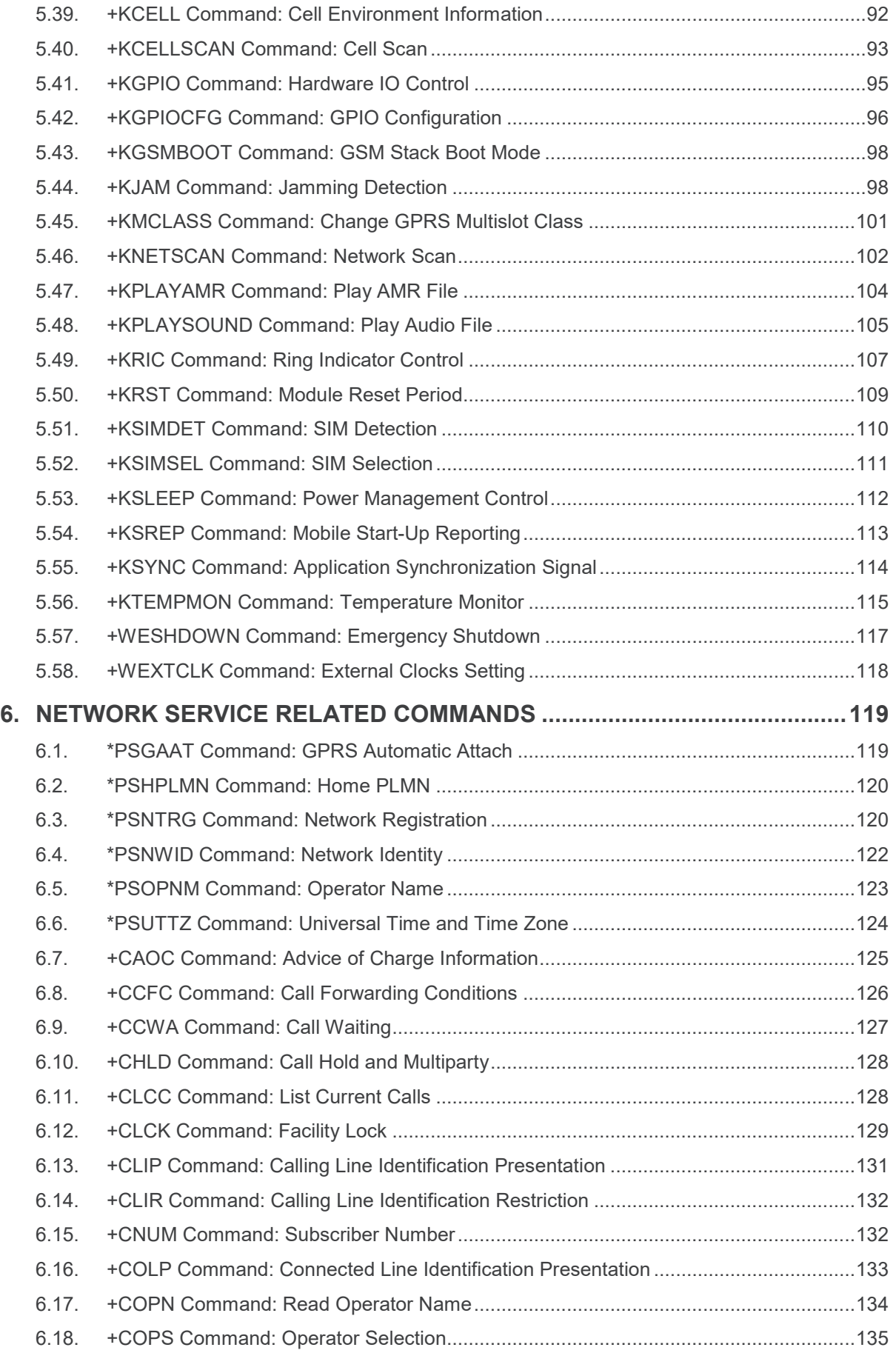

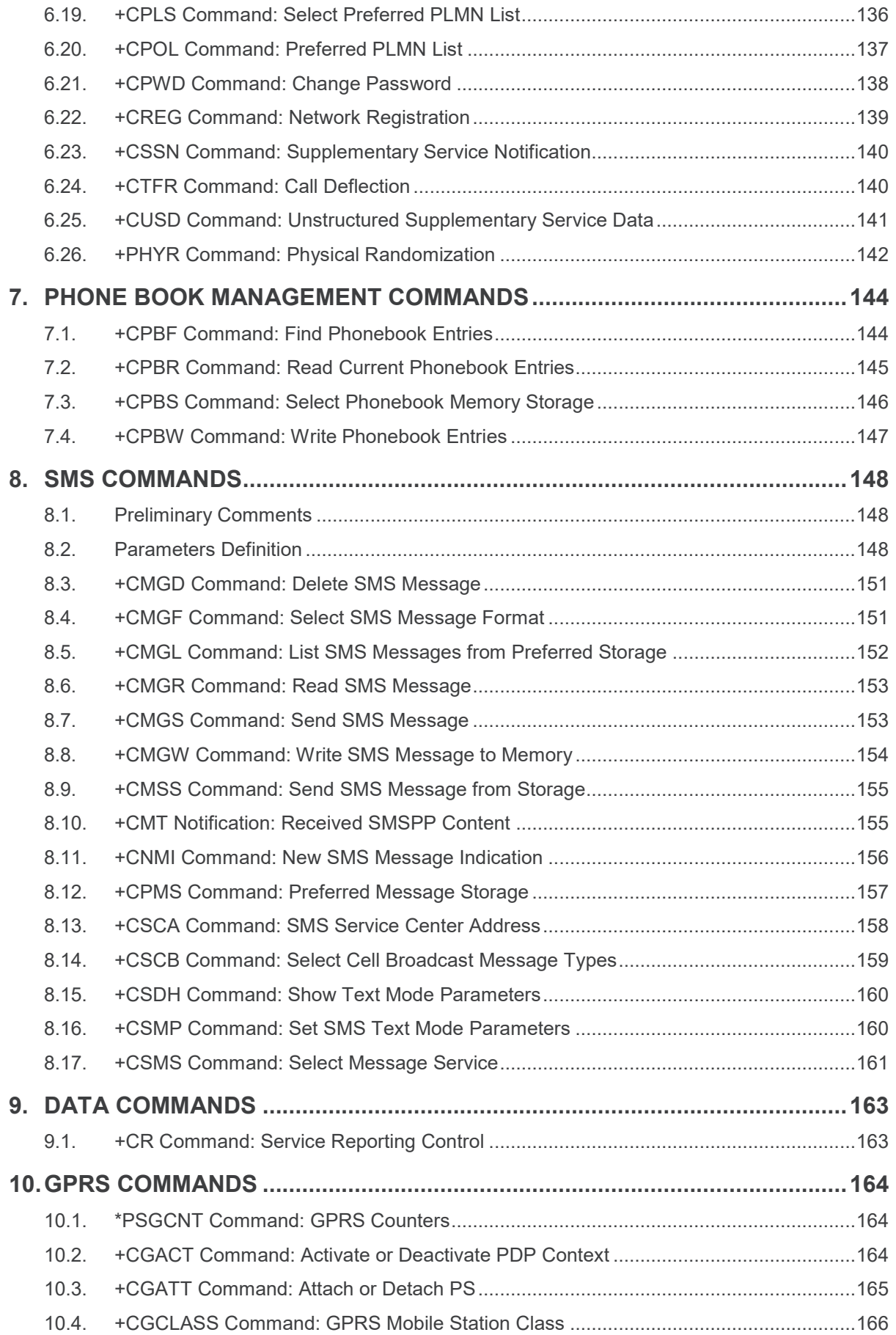

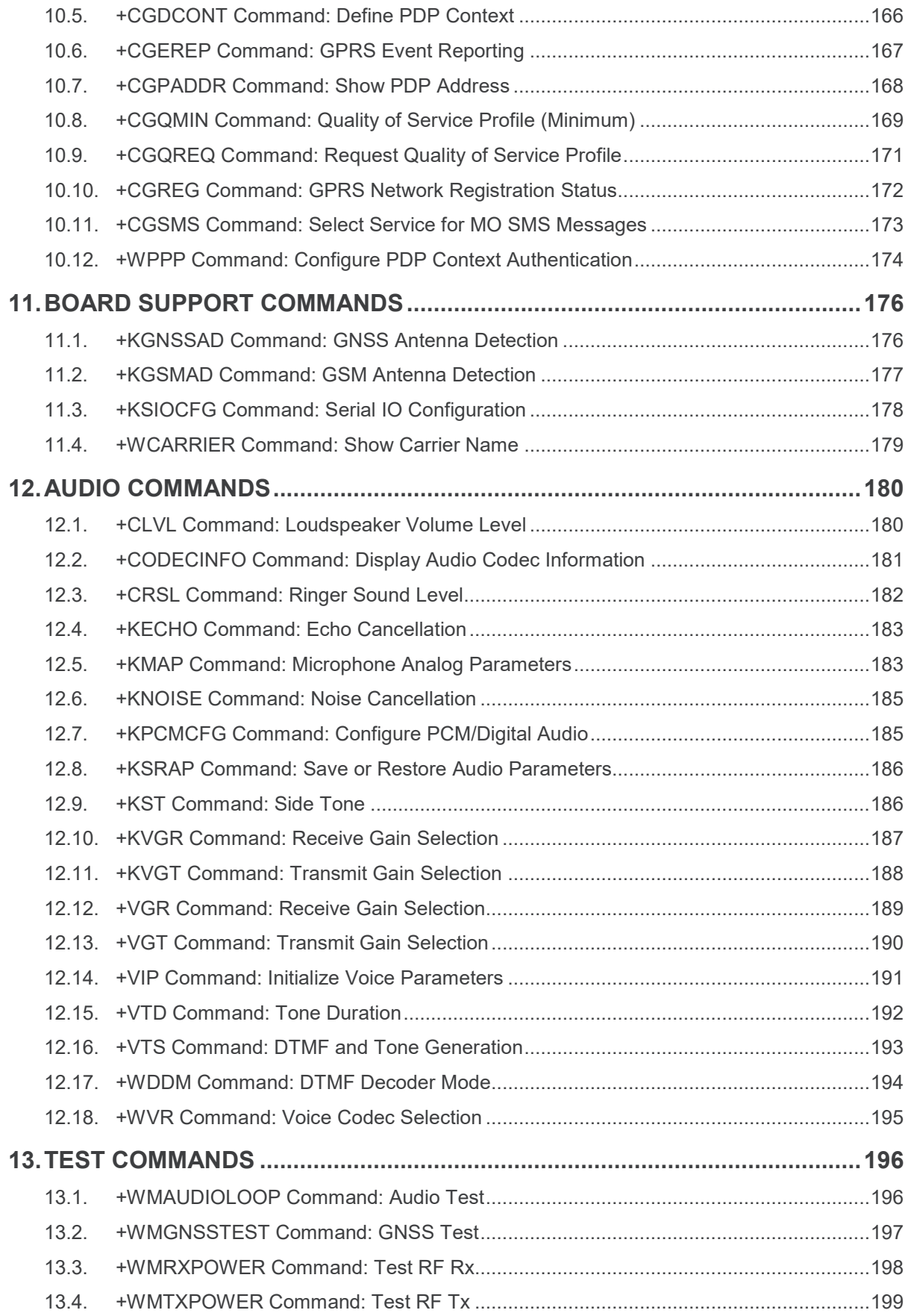

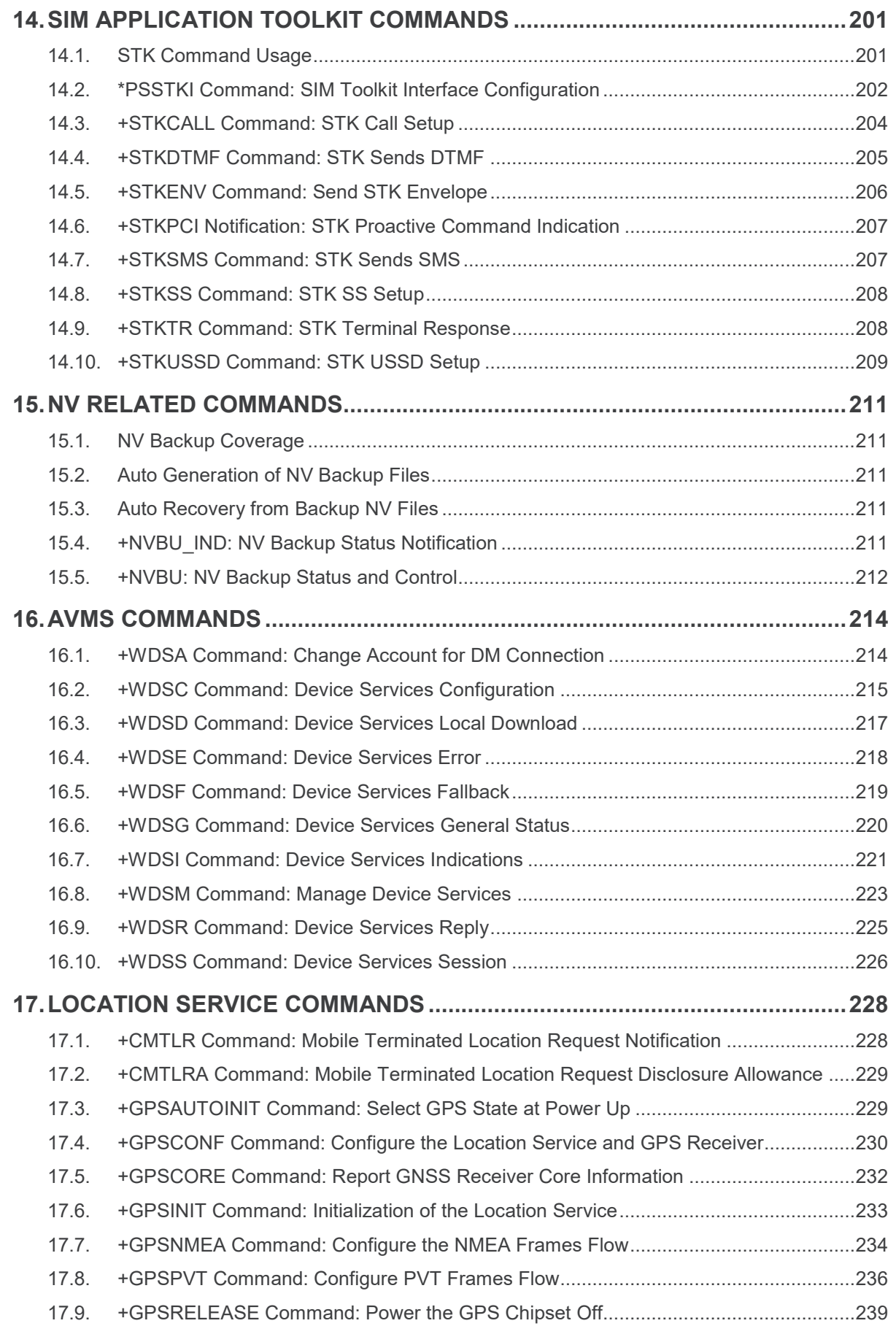

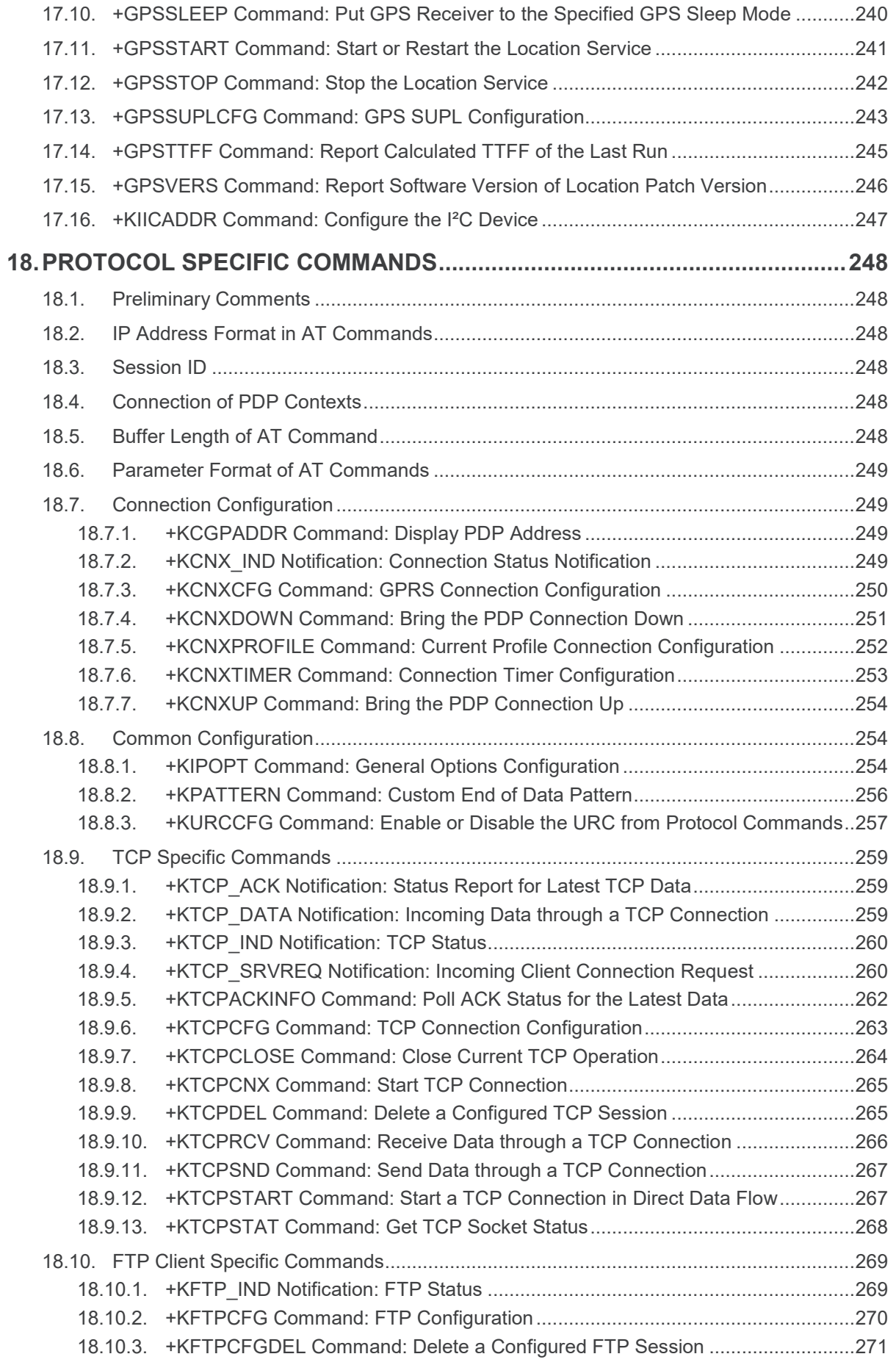

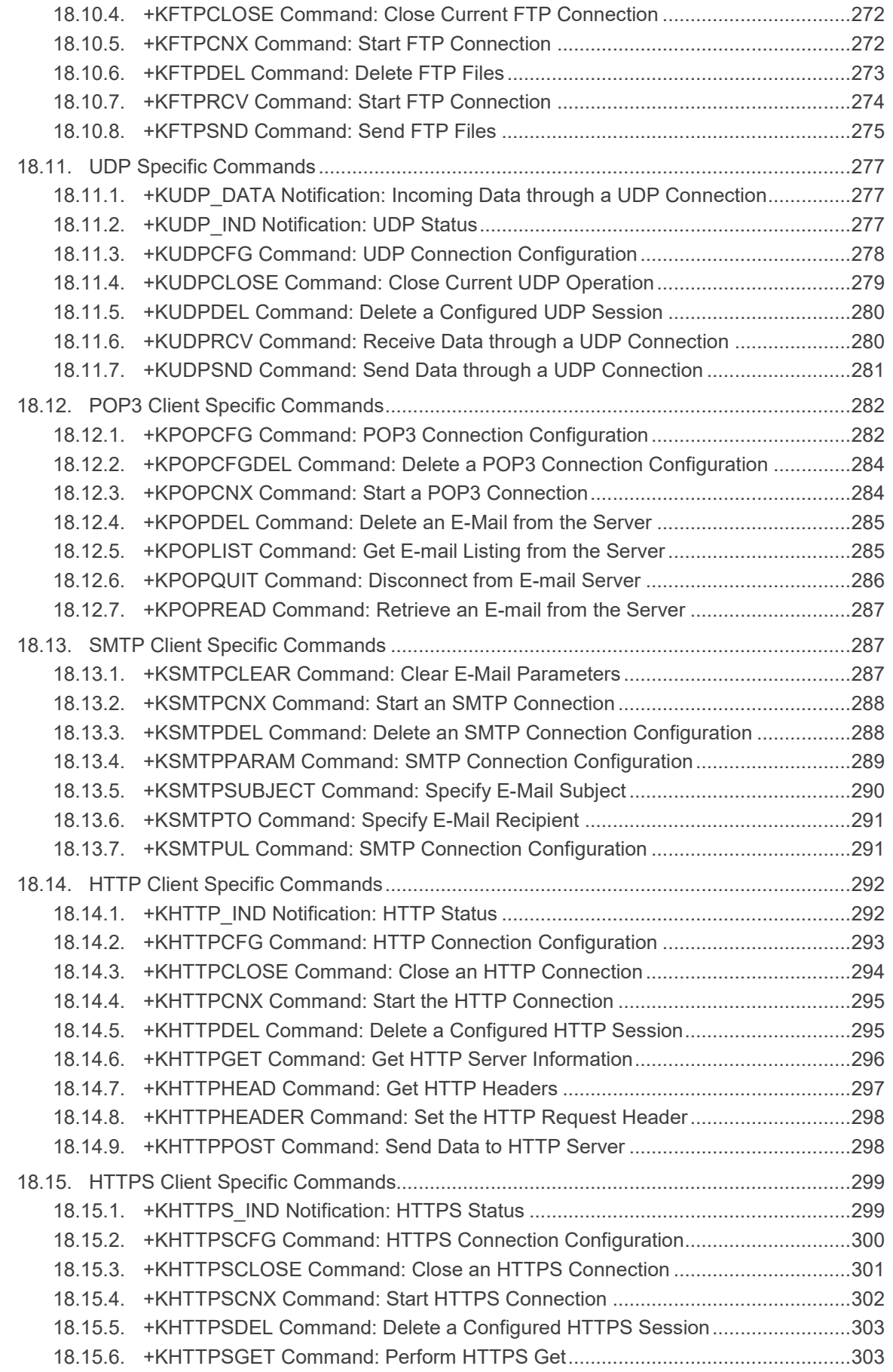

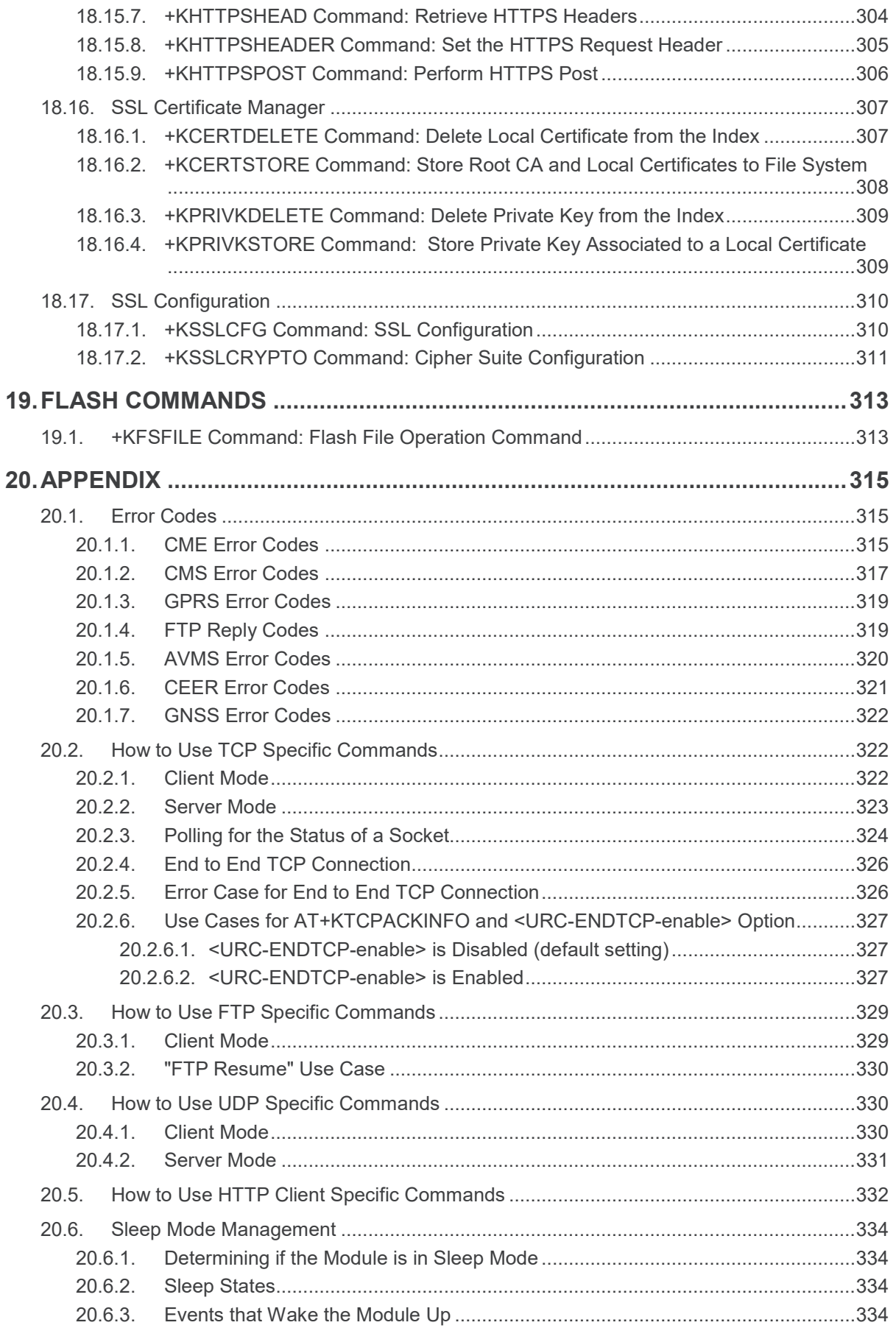

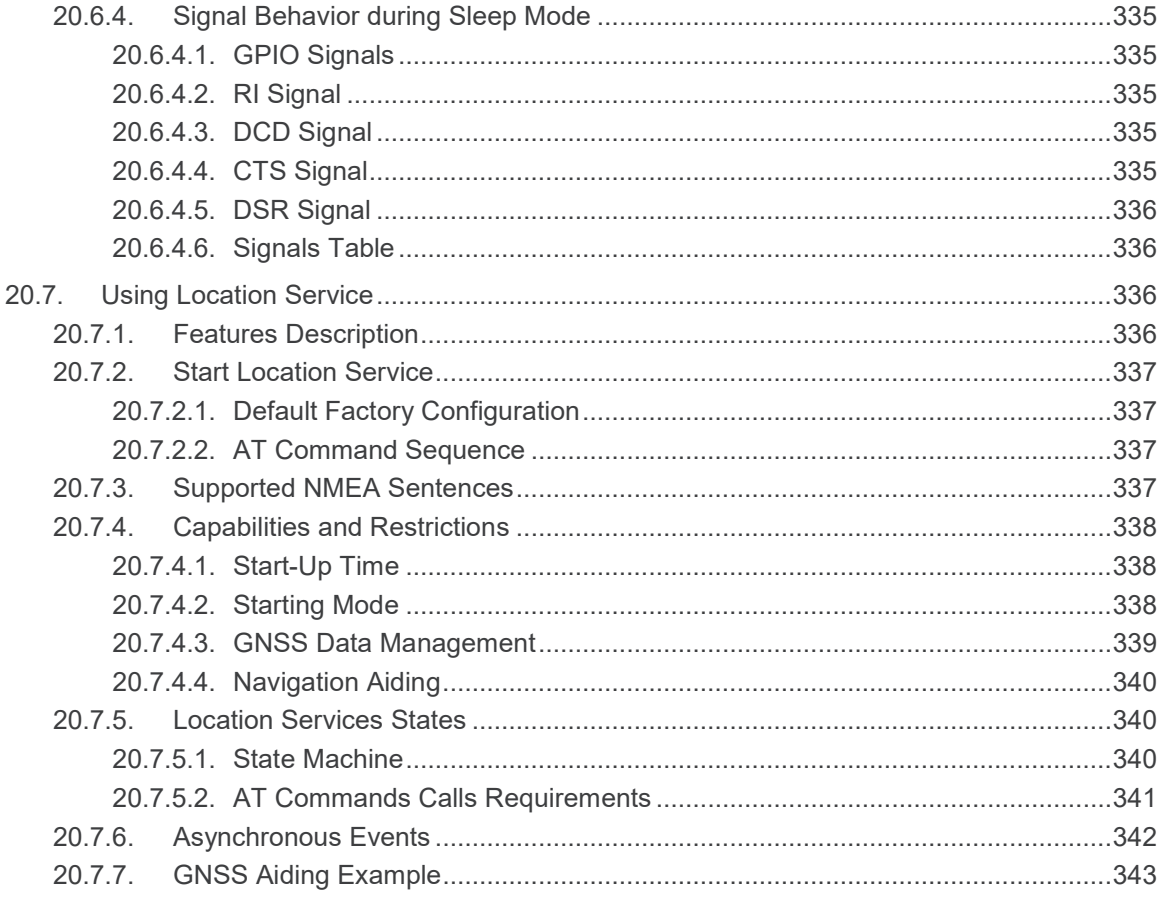

# ->> List of Tables

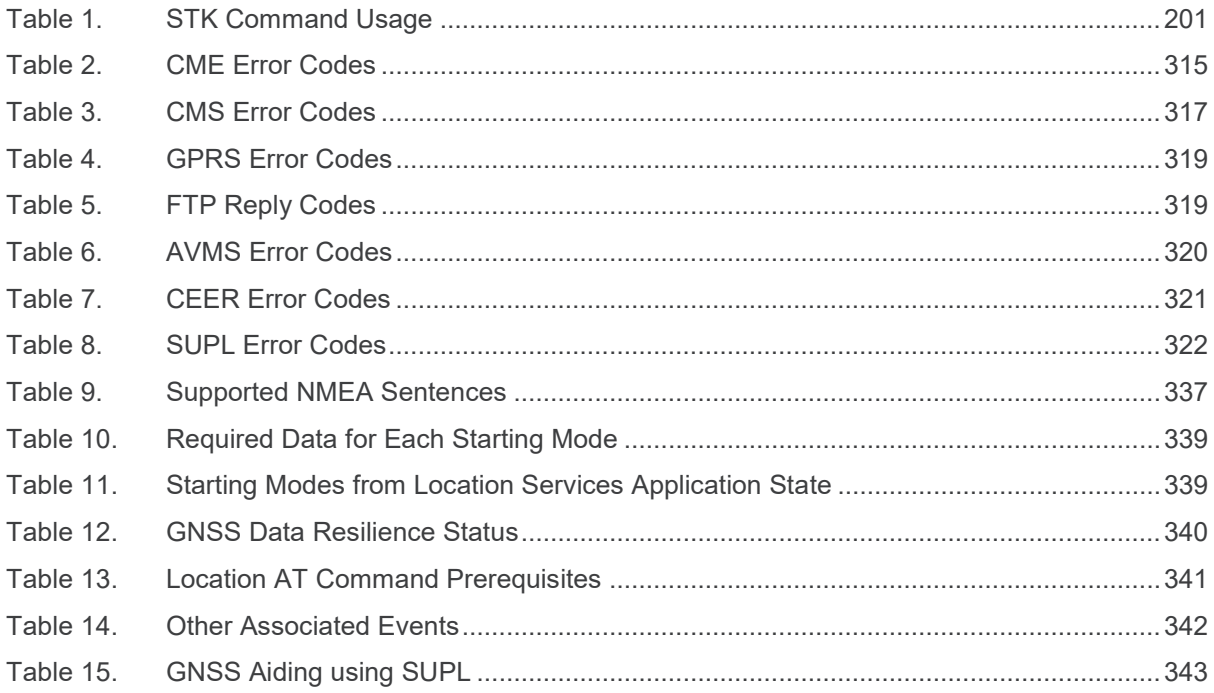

# <span id="page-23-0"></span>**1. Overview**

This manual provides information about the AT command set used with the AirPrime HL6528RDx. The HL6528RDx series consists of:

- HL6528RD
- HL6528RD-G
- HL6528RD-2.8V
- HL6528RD-G2.8V

Each AT command is described in the subsequent sections and when necessary, the standard reference is noted (e.g. [27.007] §7.5).

## <span id="page-23-1"></span>**1.1. Reference Documents**

- [04.08] GSM 04.08 (6.7.1) Mobile radio interface layer 3 specification (Release 1997)
- [22.022] 3GPP 22.022 (3.1.0) Personalization of Mobile Equipment (ME); Mobile functionality specification (Release 1999)
- [27.005] 3GPP 27.005 (5.0.0) Equipment (DTE DCE) interface for Short Message Service (SMS) and Cell Broadcast Service (CBS)
- [27.007] 3GPP 27.007 (6.0.0) AT command set for User Equipment (UE) (Release 6)
- [V25ter] ITU-T Recommendation V.25 ter Serial asynchronous automatic dialing and control
- [SIM] Specification of the Subscriber Identity Module Mobile Equipment (SIM ME) interface. (GSM 11.11 version 8.3.0 Release 1999)
- [21.905] 3GPP 21.905 (9.4.0) Vocabulary for 3GPP Specifications (Release 9)
- <span id="page-23-2"></span>[26.267] 3GPP 26.267 (10.0.0) – eCall Data Transfer - In-band modem solution

# **1.2. Reference Configuration**

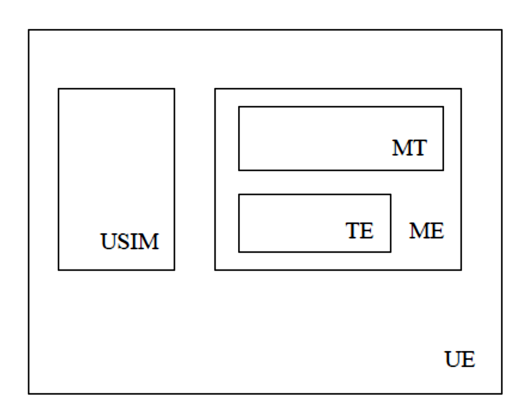

*Figure 1. Reference Configuration*

The User Equipment (UE) consists of the mobile equipment (ME) and the (U)SIM. Messages may be stored in either, but the present document does not distinguish between messages stored in the

(U)SIM or in the ME. The management of message storage in the two parts of the UE is a matter for the UE implementation.

# <span id="page-24-0"></span>**1.3. AT Command Principles**

The "AT" or "at" prefix must be set at the beginning of each line. To terminate a command line, a <CR> character must be inserted.

Commands are usually followed by a response that includes "<CR><LF><response><CR><LF>". Throughout this document, only the responses are indicated, the <CR> and <LF> characters are omitted intentionally.

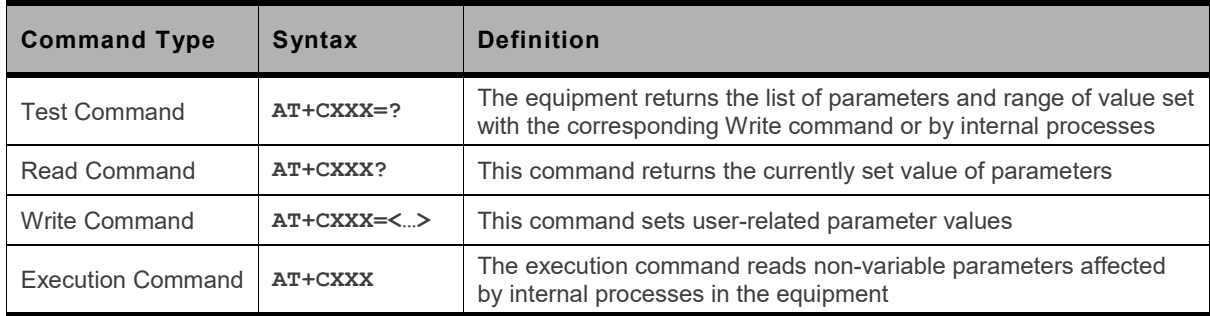

Four kinds of extended AT commands are implemented:

#### <span id="page-24-1"></span>**1.3.1. Parameters**

Default parameters are underlined, and optional parameters are enclosed in square brackets.

Optional parameters or sub-parameters can be omitted unless they are followed by other parameters. A parameter in the middle of a string can be omitted by replacing it with a comma.

When the parameter is a character string, the string must be enclosed in quotation marks.

<span id="page-24-2"></span>All space characters will be ignored when using strings without quotation marks.

#### **1.3.2. Command Responses**

There is always a response sent by the TA to an AT Command line (except for when setting up TA for no answer).

The response is always terminated by an indication of success or failure; however, the returned response may vary.

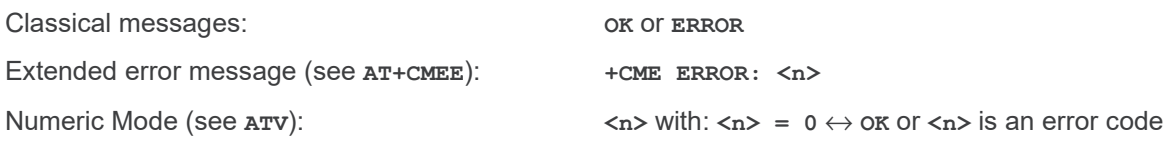

#### <span id="page-25-0"></span>**1.3.3. Multiple AT Commands on the Same Command Line**

Several AT commands may be entered on the same line to eliminate the need to type the "AT" or "at" prefix before each command and to wait for the answer for each command. The main advantage of using multiple AT commands per line is avoiding losing bandwidth on the link between the DTE and the module.

There is no separator between two basic commands, but a semi-colon character is necessary between two extended commands (prefix **+**). The command line buffer accepts a maximum of 391 characters. If this number is exceeded, none of the commands will be executed and the TA will return **ERROR**.

If a command is not supported, then the treatment of the line is stopped (i.e. the following commands are not treated) and an error message is returned.

Example:

```
ATZ&K3+CLAN="en";+CLAN?
+CLAN: "en"
OK
```
#### <span id="page-25-1"></span>**1.3.4. AT Commands on Separate Lines**

When a series of AT commands are entered on separate lines, it is strongly advised to leave a pause between the preceding and the following command until the final answer (**OK** or an error message) appears. This avoids sending too many AT commands at a time without waiting for a response for each sent command.

# <span id="page-25-2"></span>**1.4. Unsolicited Result Codes (URCs)**

Unsolicited result codes (URCs) are sent simultaneously to all the channels (USB/UART) configured in AT command mode.

URCs are not sent to channels configured in Data/NMEA/Traces mode.

<span id="page-25-3"></span>In sleep mode, URCs wake the module up and are sent to the AT commands channels.

# **1.5. Document Modification**

The commands described in this document are only to be used for usual AT commands use.

Information provided for the commands are subject to change without notice.

# <span id="page-26-0"></span>**1.6. Abbreviations**

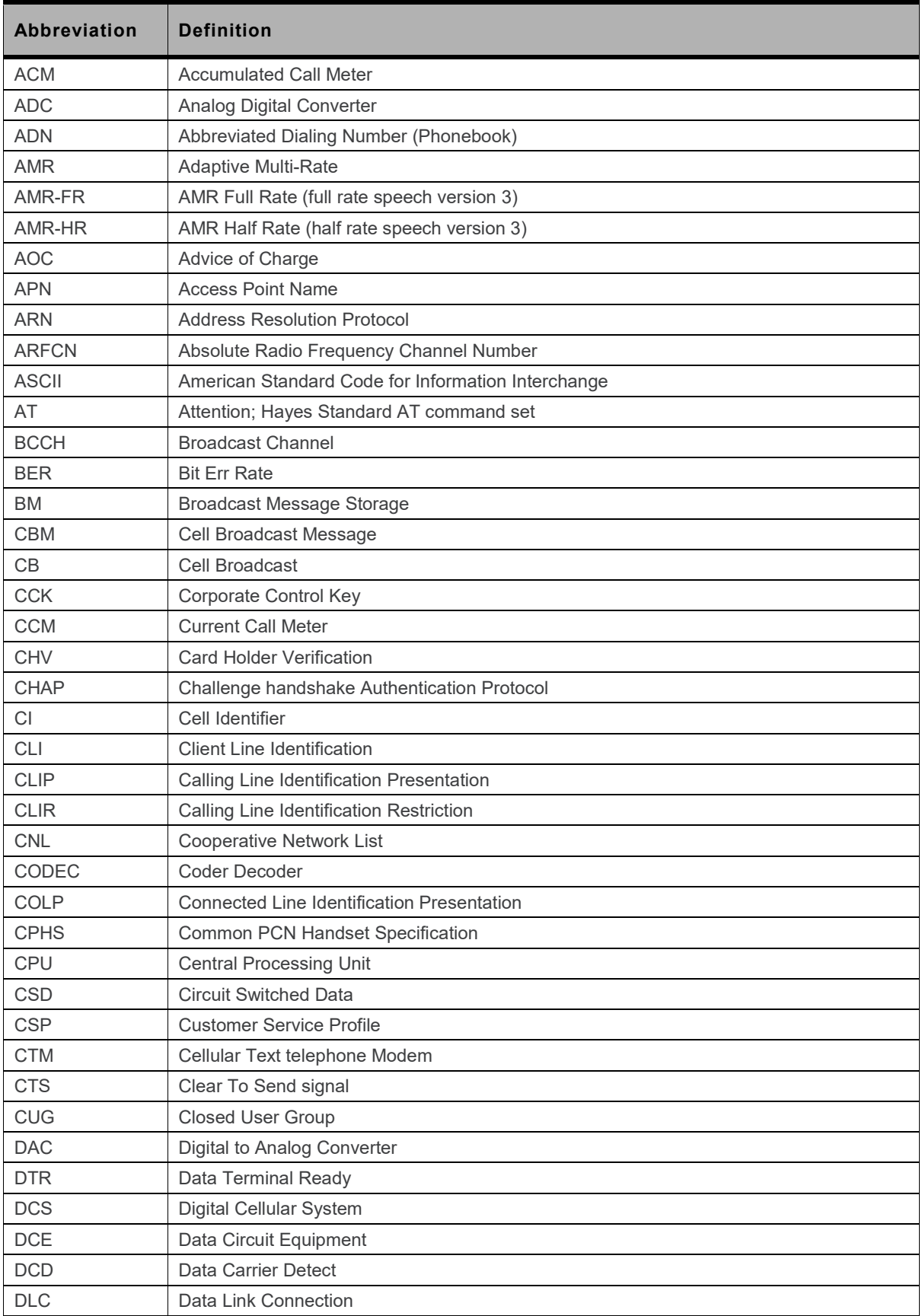

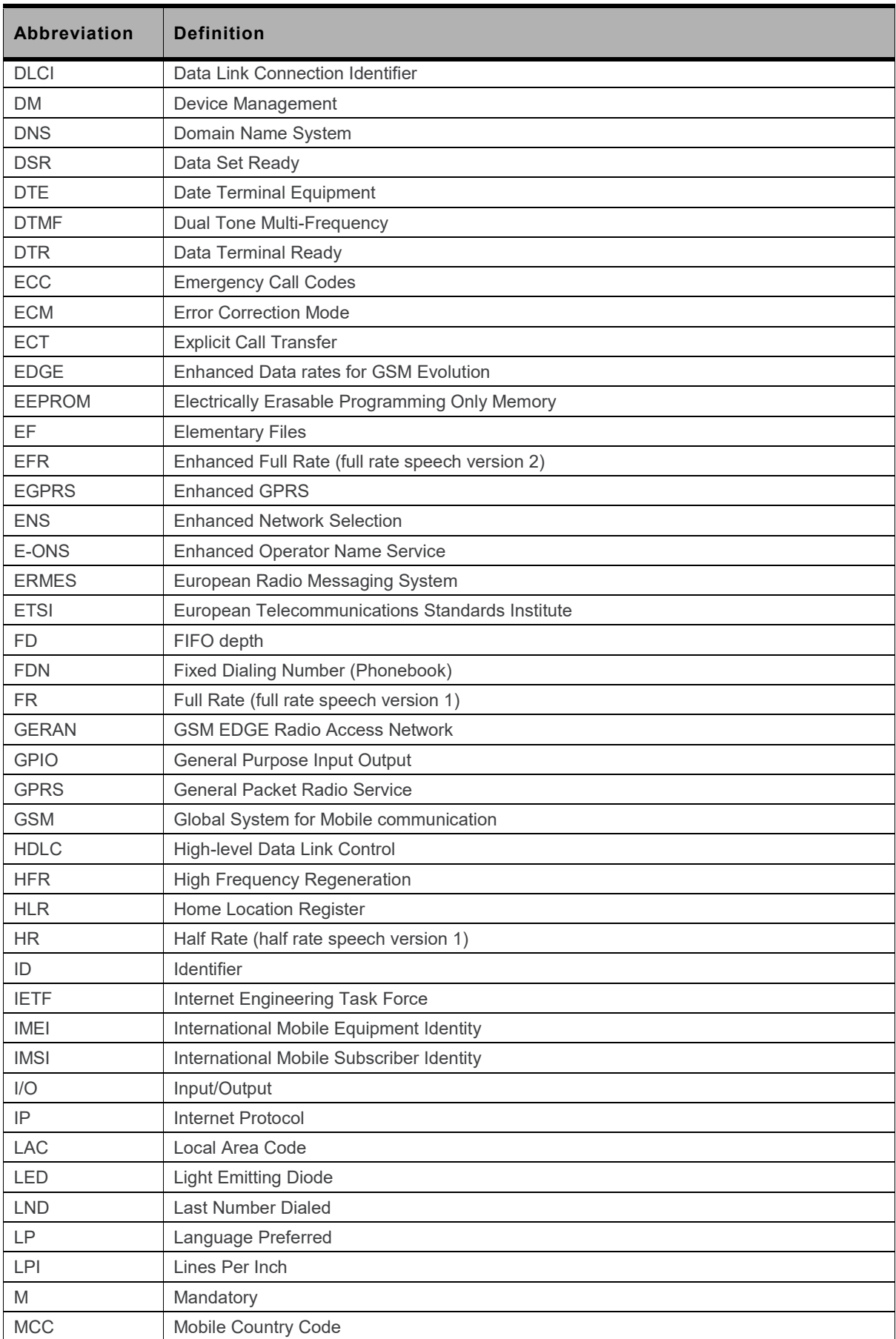

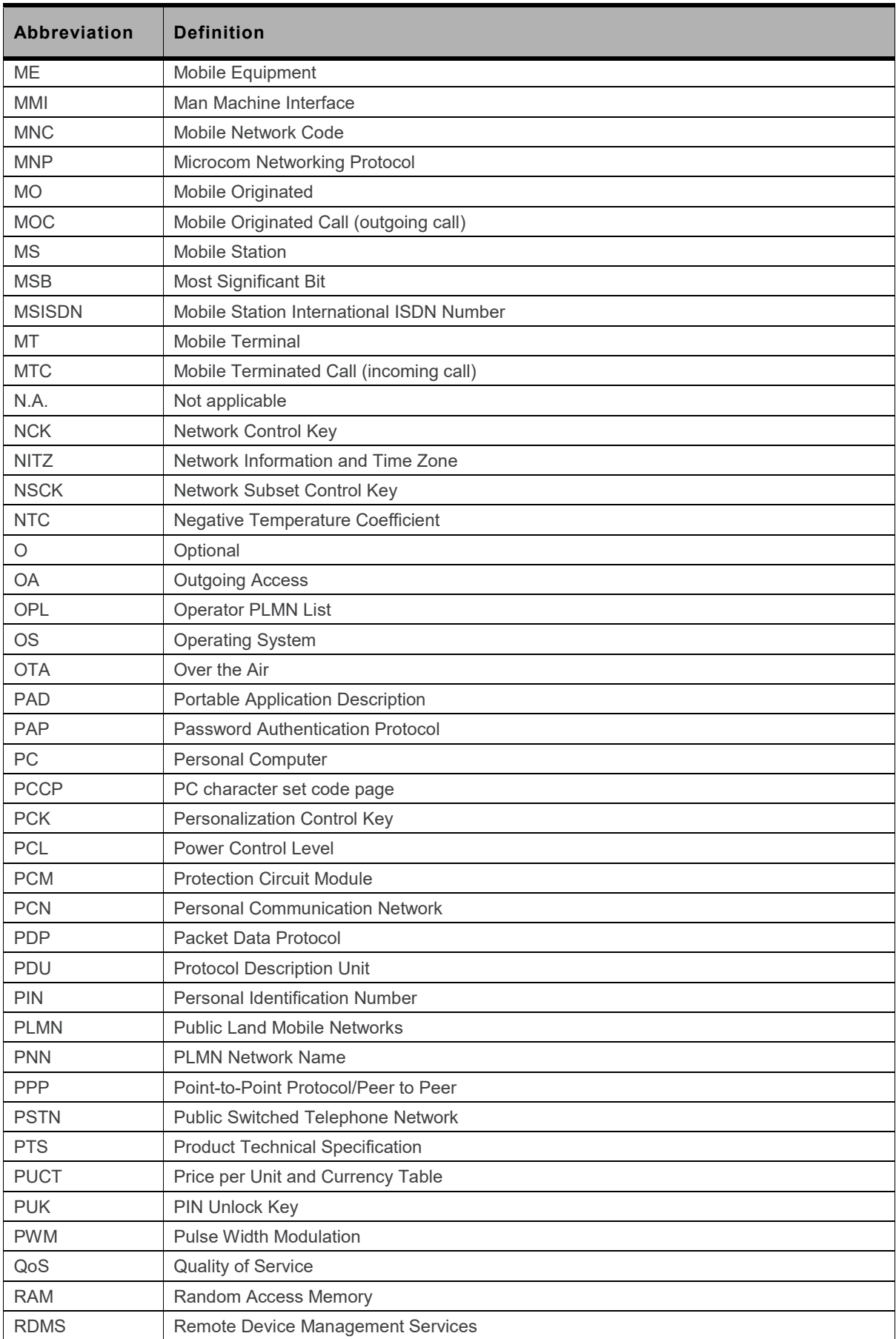

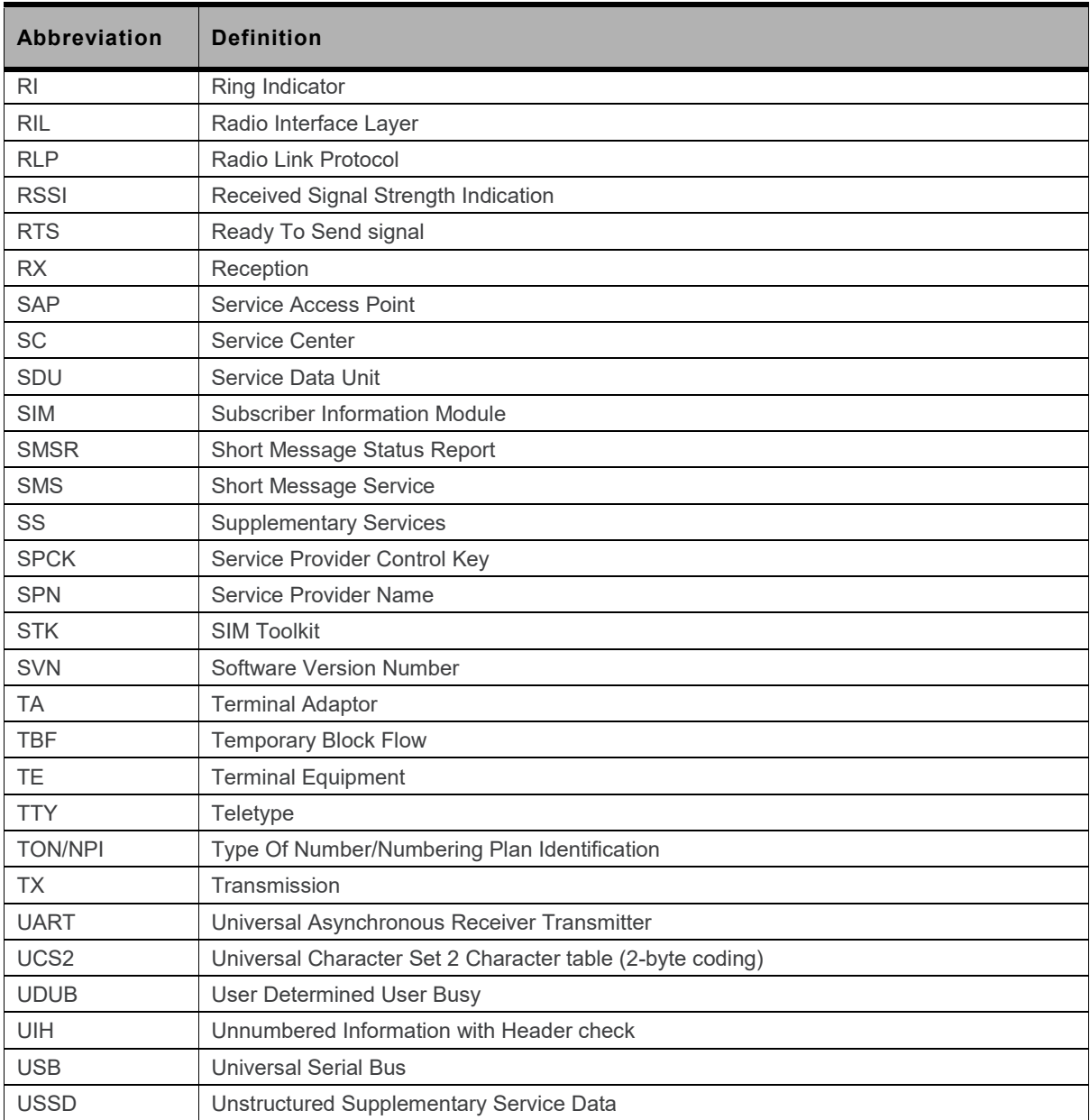

# <span id="page-30-2"></span>**2. V25ter Commands**

## <span id="page-30-0"></span>**2.1. &C Command: Set Data Carrier Detect (DCD) Function Mode**

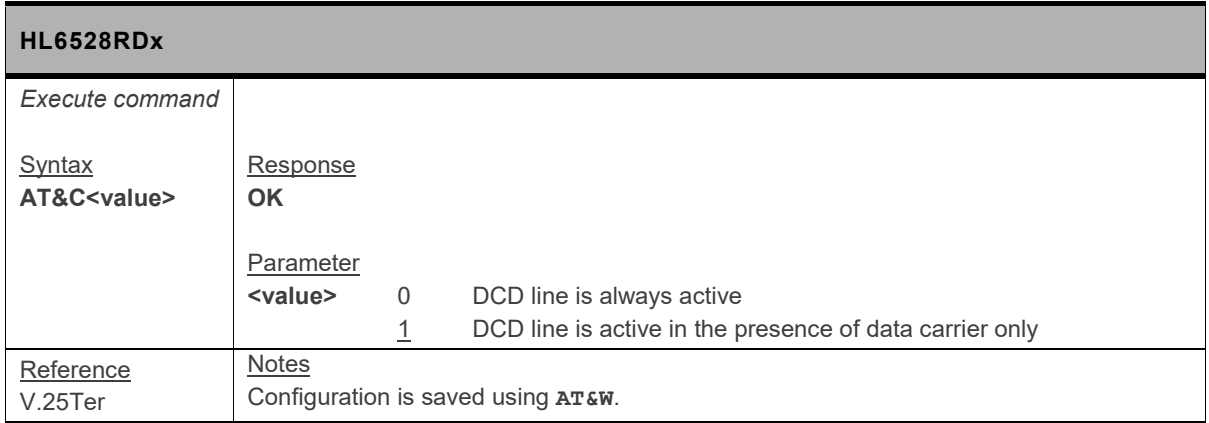

## <span id="page-30-1"></span>**2.2. &D Command: Set Data Terminal Ready (DTR) Function Mode**

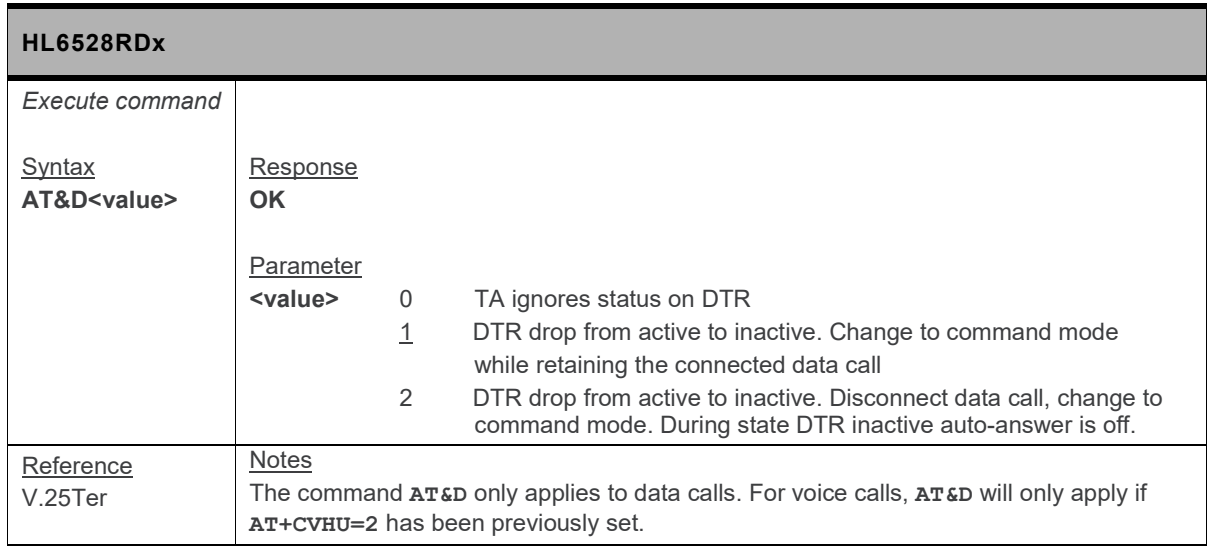

# <span id="page-31-0"></span>**2.3. &F Command: Restore Factory Settings**

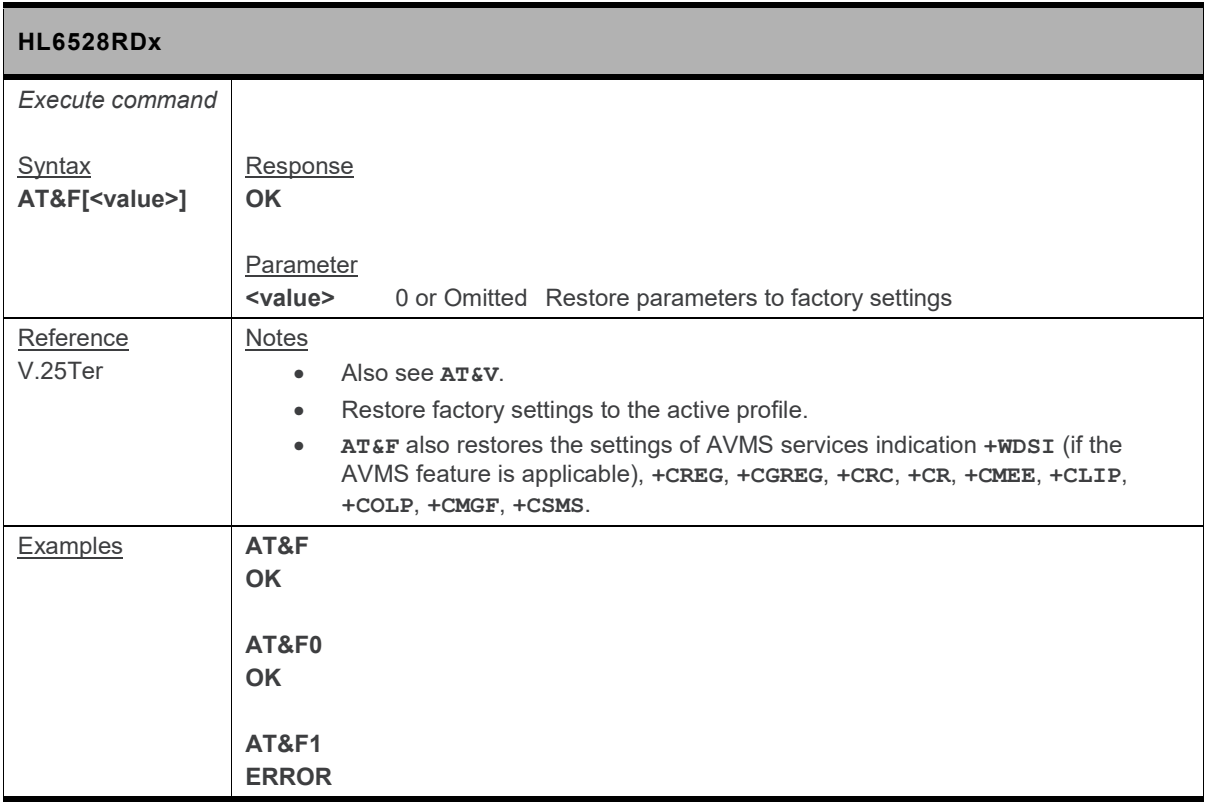

## <span id="page-31-1"></span>**2.4. &K Command: Flow Control Option**

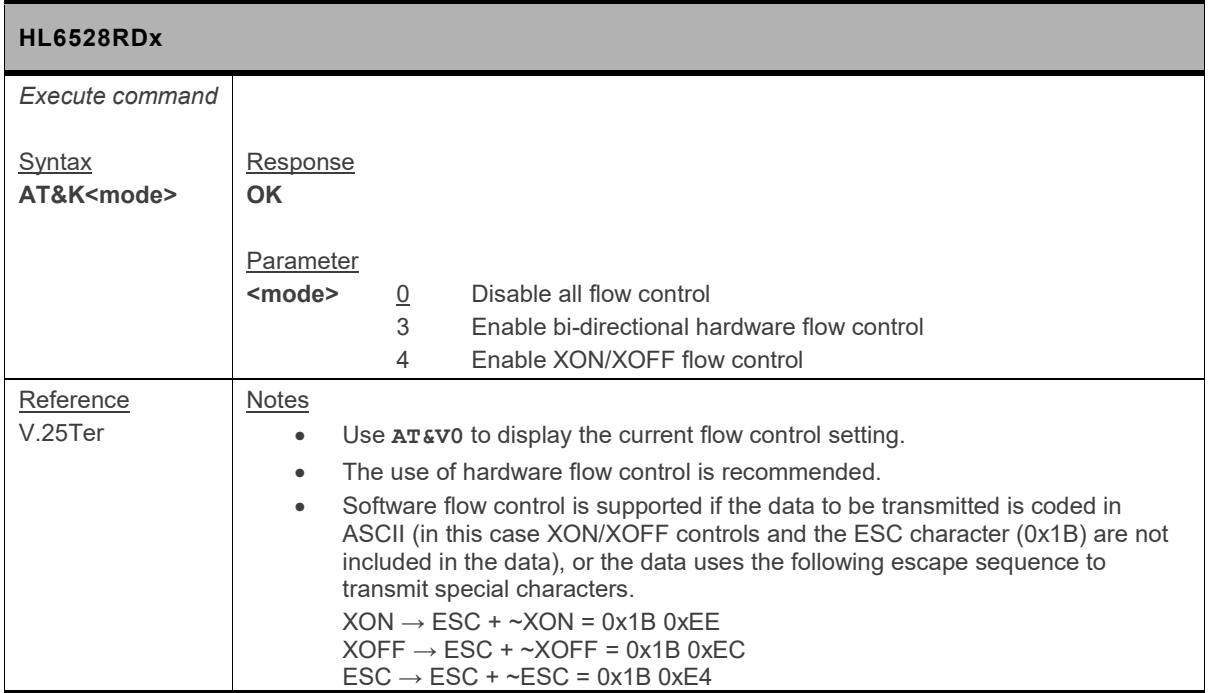

# <span id="page-32-2"></span>**2.5. &R Command: RTS/CTS Option**

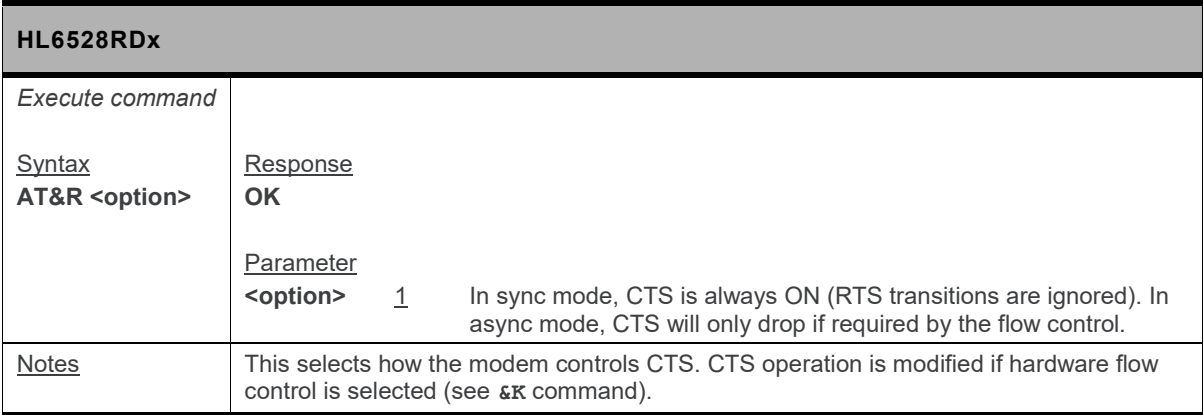

## <span id="page-32-0"></span>**2.6. &S Command: DSR Option**

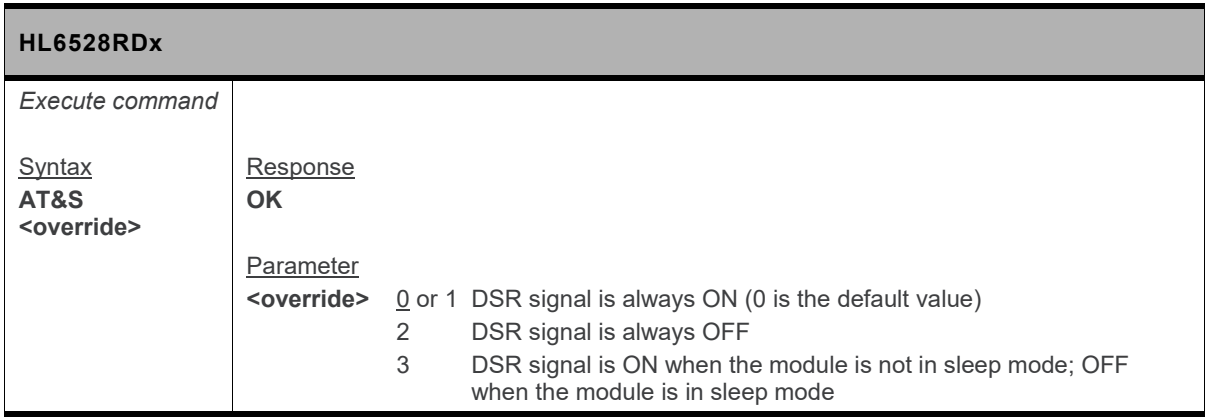

# <span id="page-32-1"></span>**2.7. &V Command: Display Current Configuration**

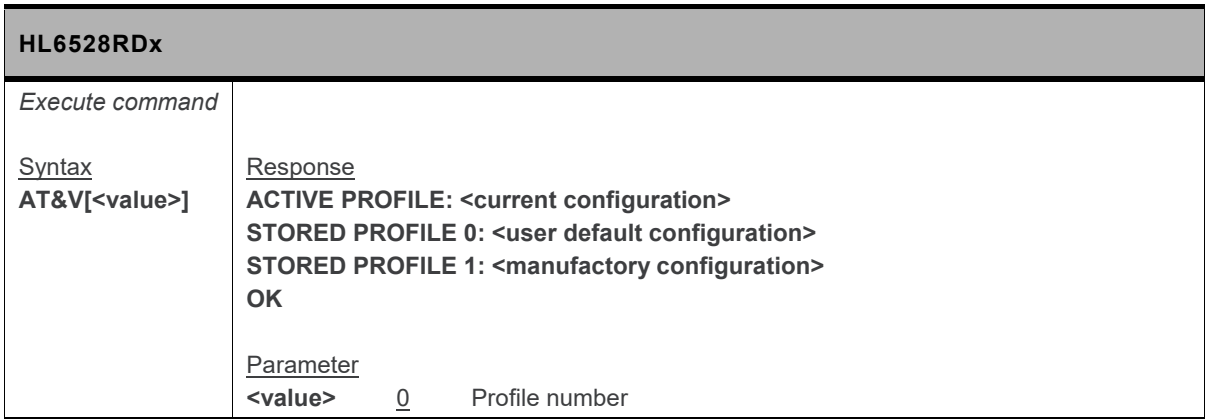

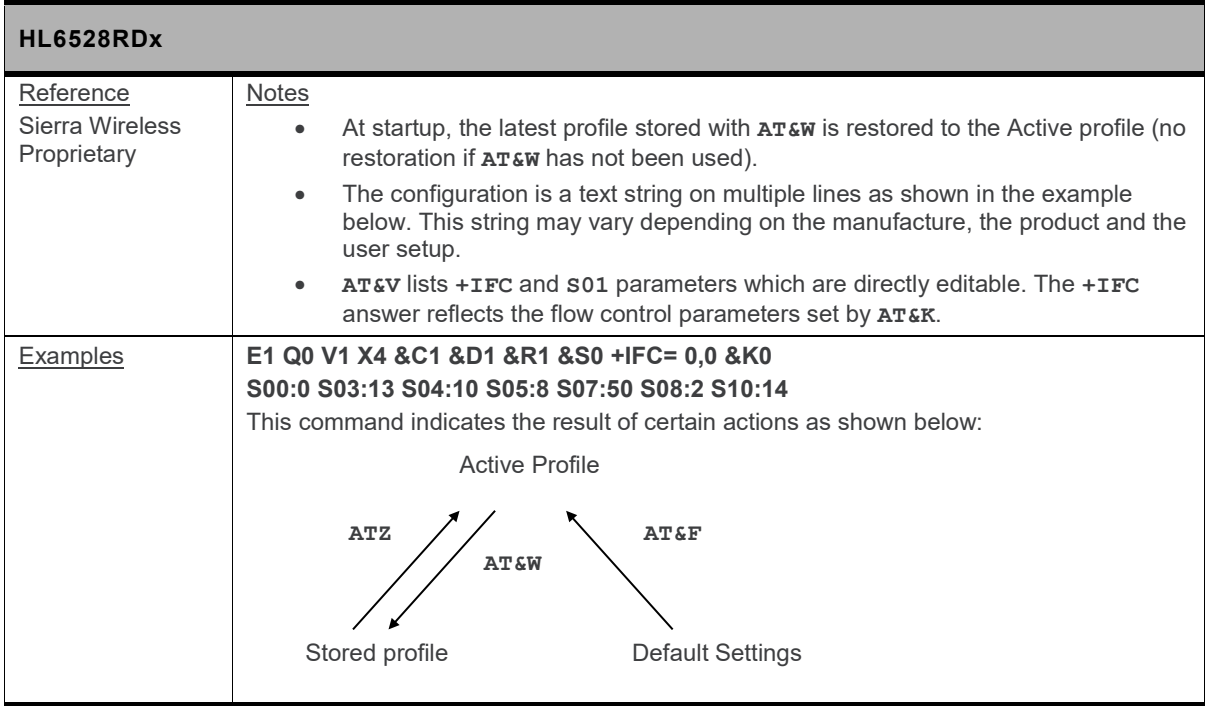

## <span id="page-33-0"></span>**2.8. &W Command: Save Stored Profile**

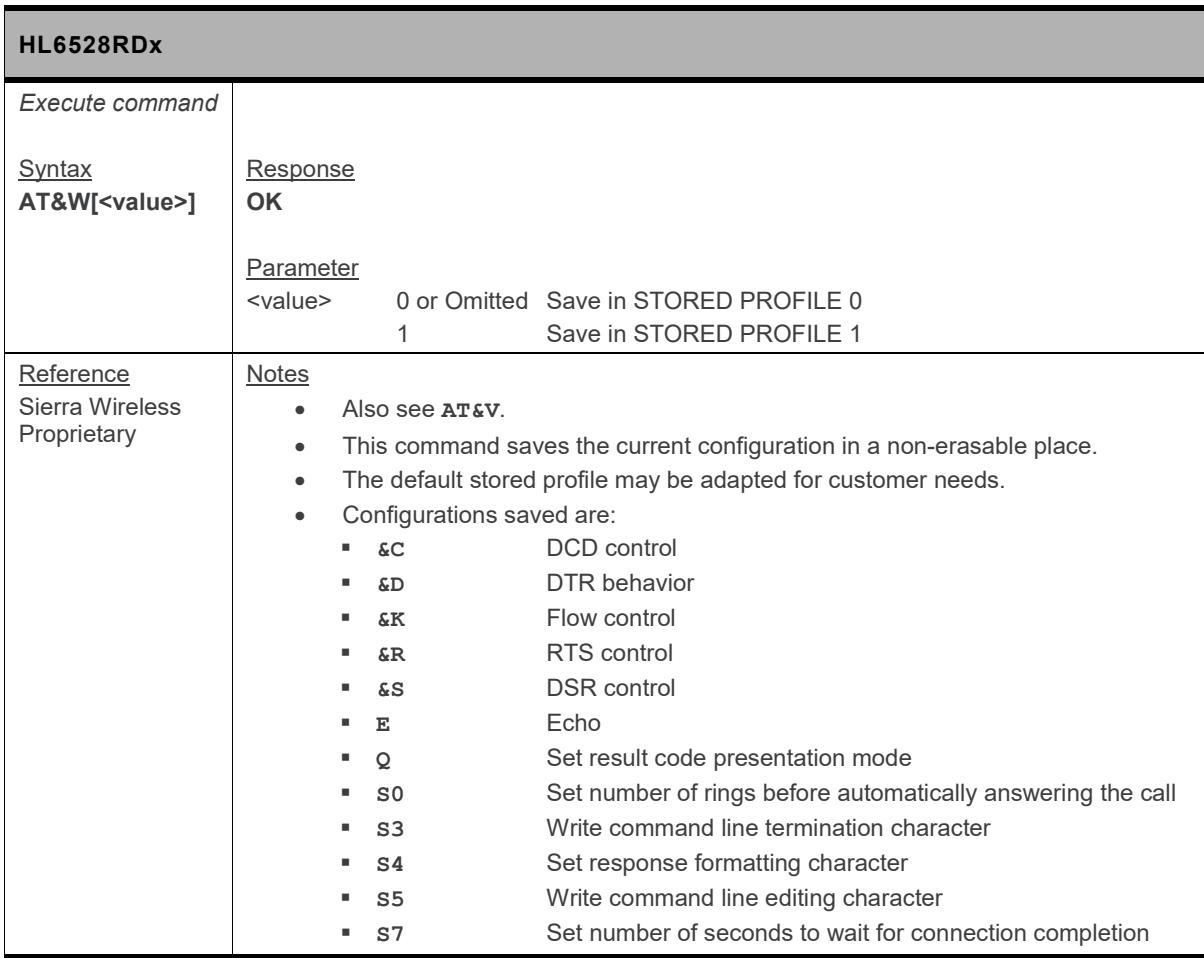

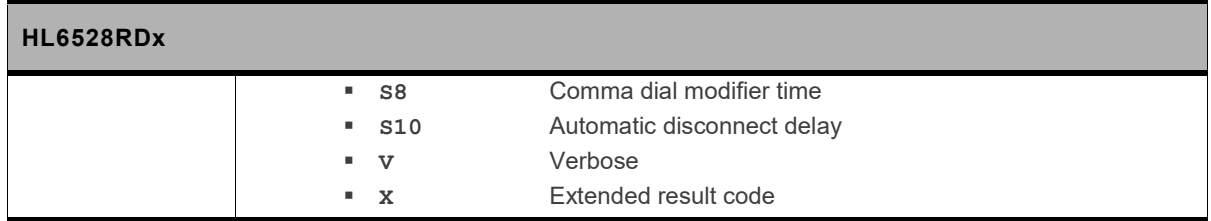

### <span id="page-34-0"></span>**2.9. +++ Command: Switch from Data Mode to Command Mode**

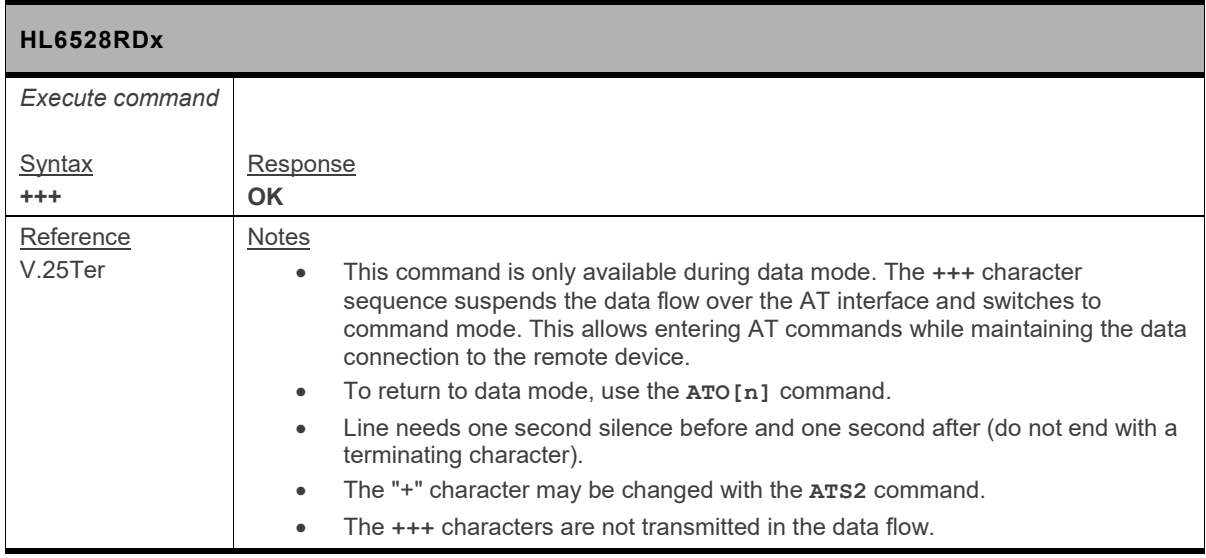

## <span id="page-34-1"></span>**2.10. +GCAP Command: Request Complete TA Capability List**

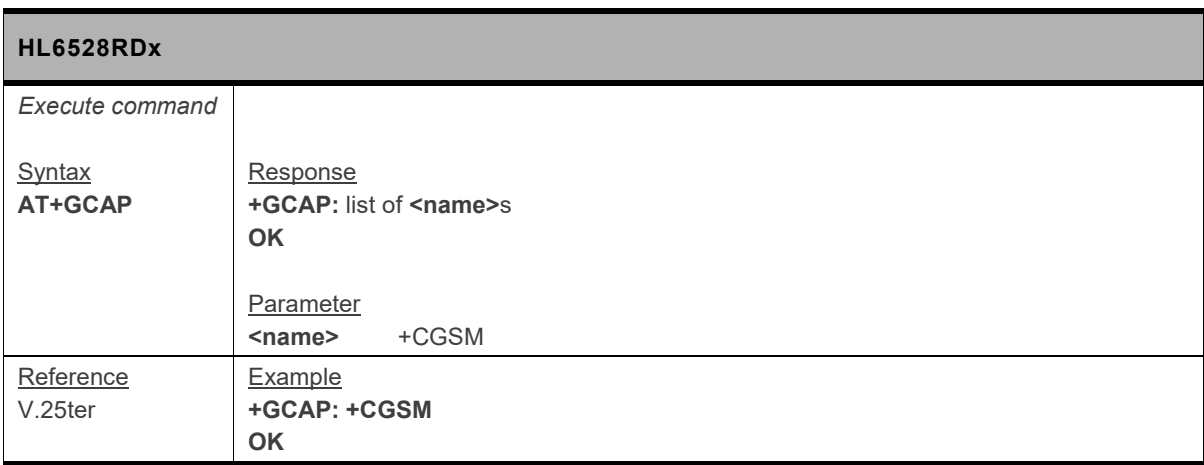

<span id="page-35-0"></span>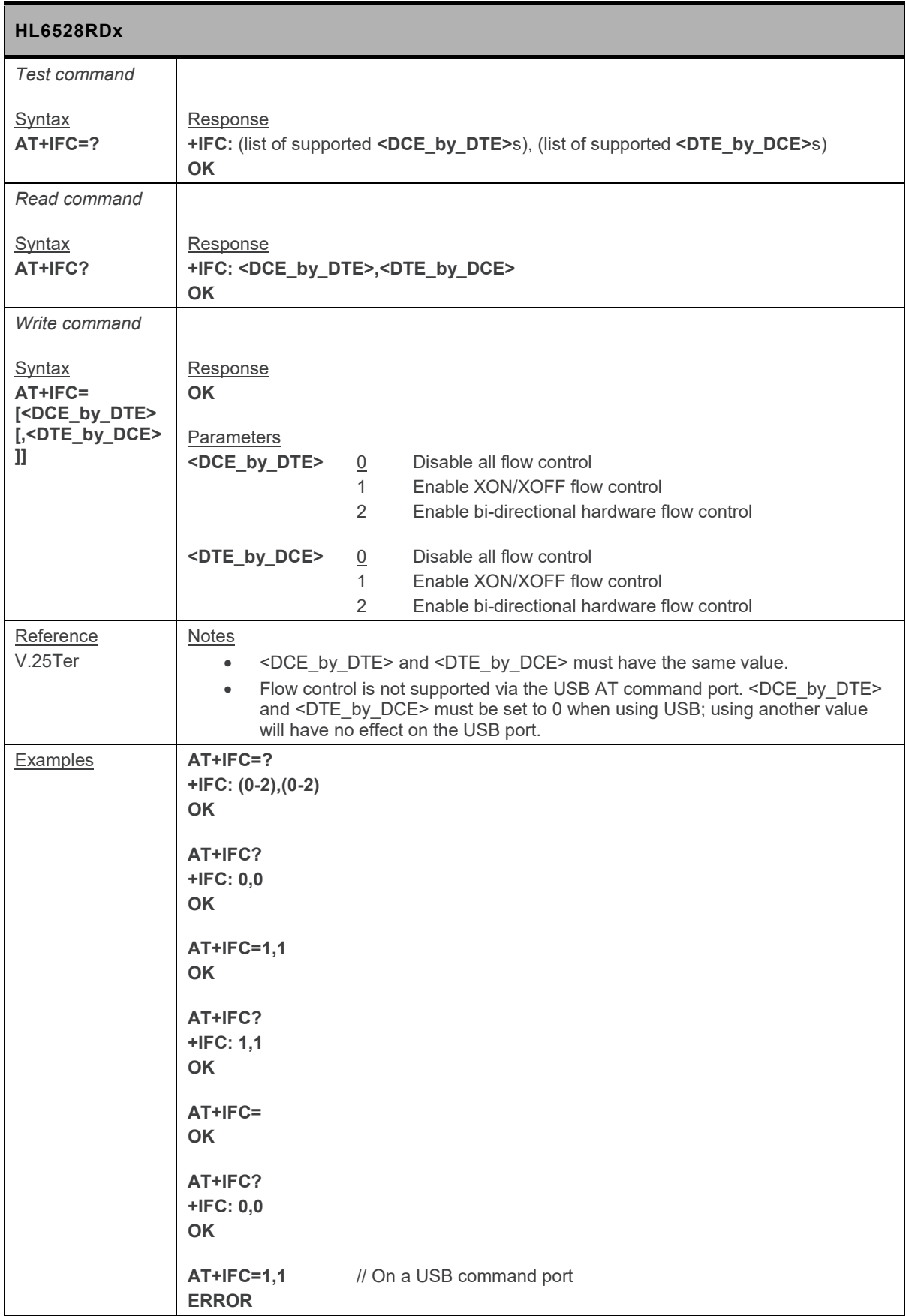
#### **2.12. +IPR Command: Set Fixed Local/DTE Rate**

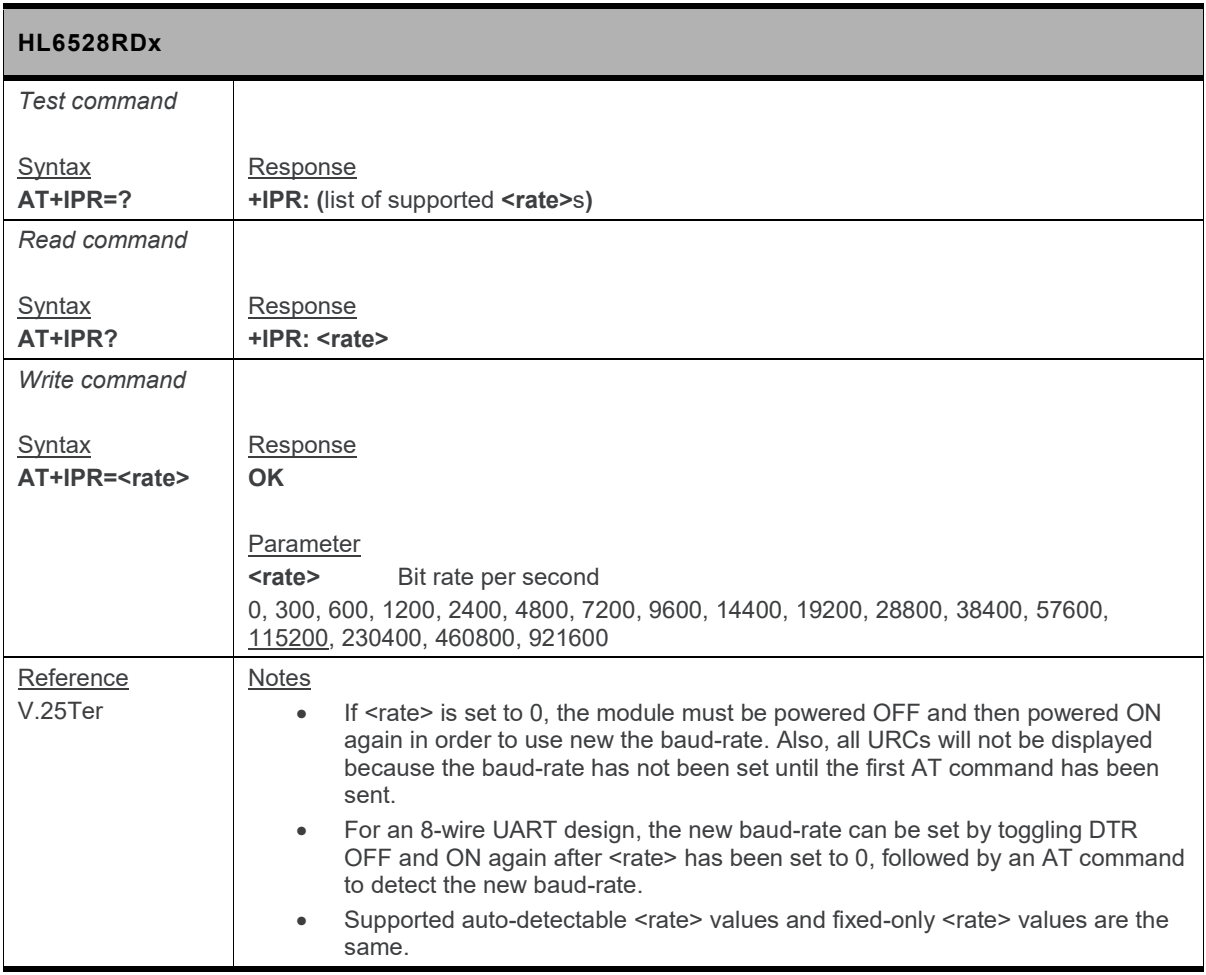

#### **2.13. A/ Command: Repeat Previous Command Line**

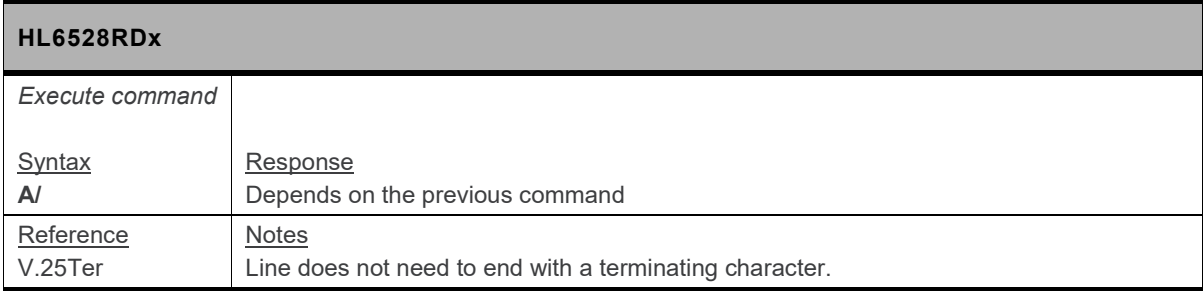

#### **2.14. E Command: Enable Echo**

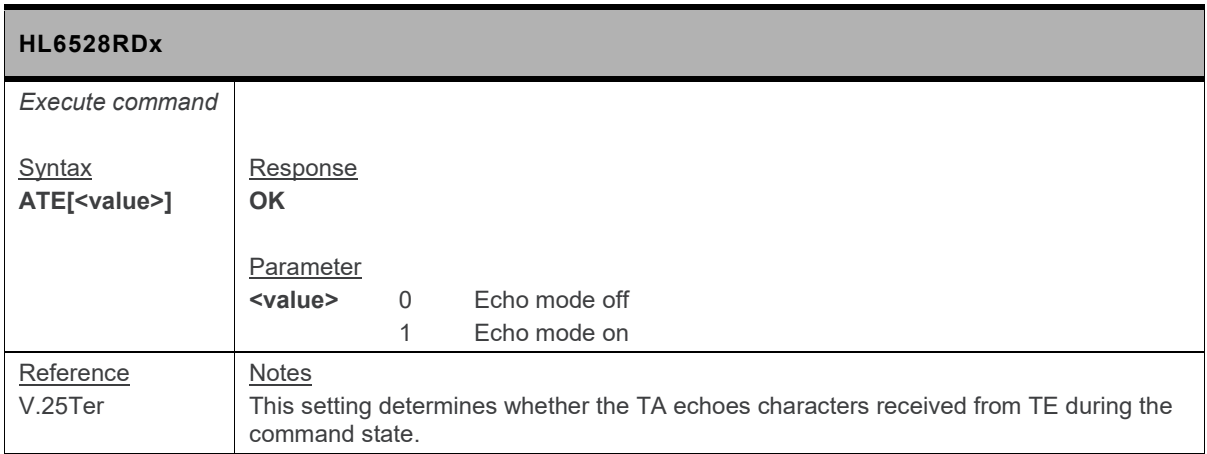

#### **2.15. L Command: Monitor Speaker Loudness**

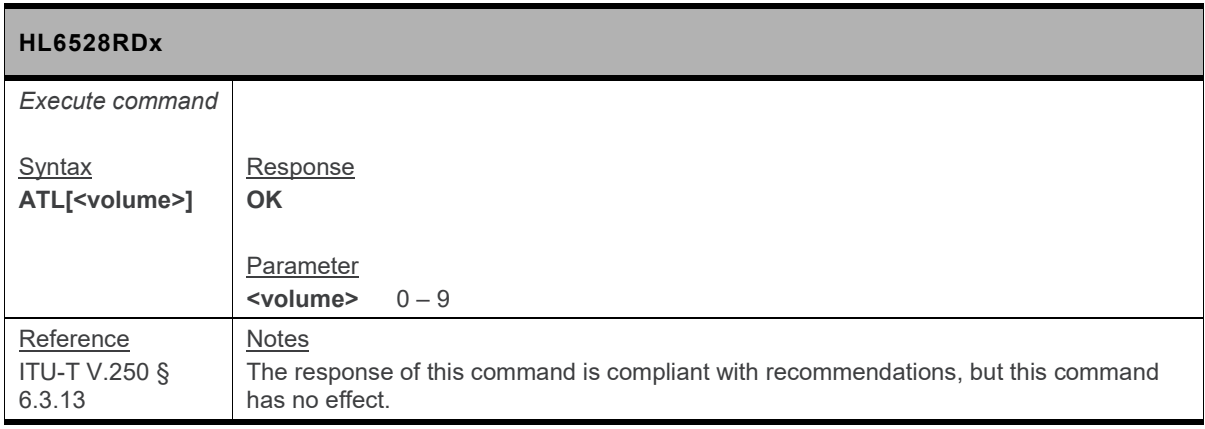

#### **2.16. M Command: Monitor Speaker Mode**

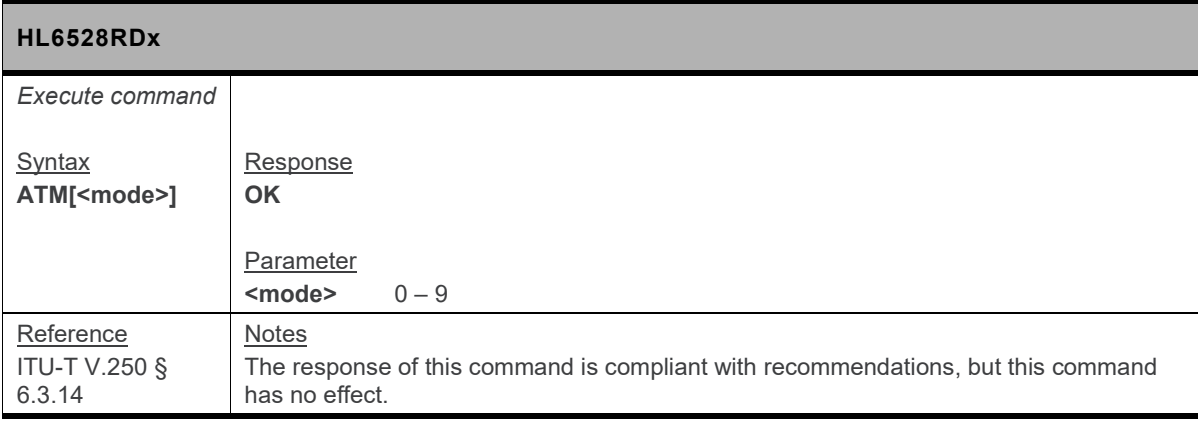

#### **2.17. N Command: Negotiate Handshake Option**

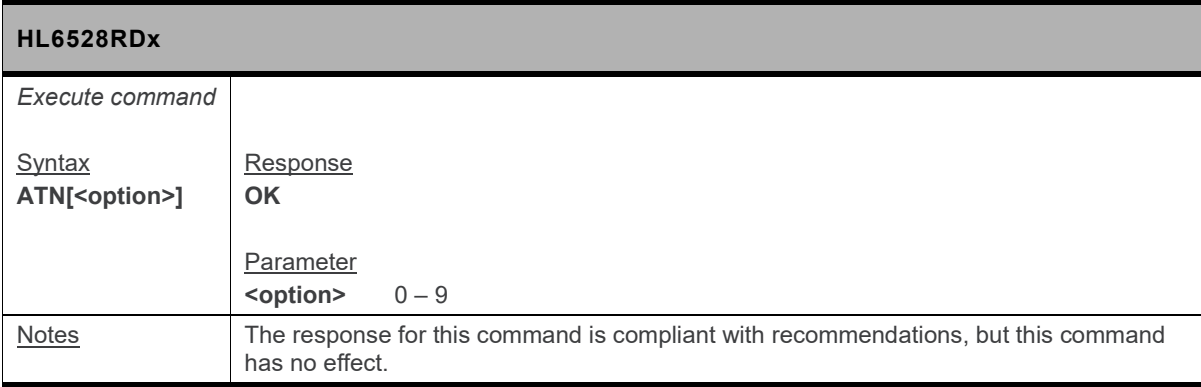

#### **2.18. O Command: Switch from Command Mode to Data Mode**

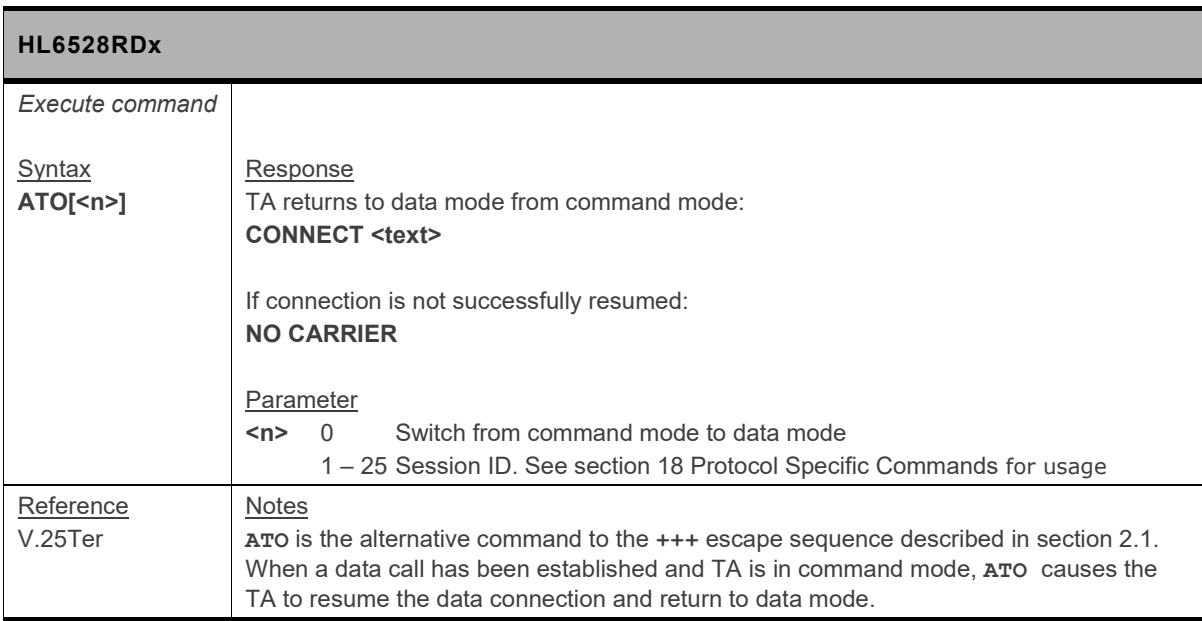

#### **2.19. Q Command: Set Result Code Presentation Mode**

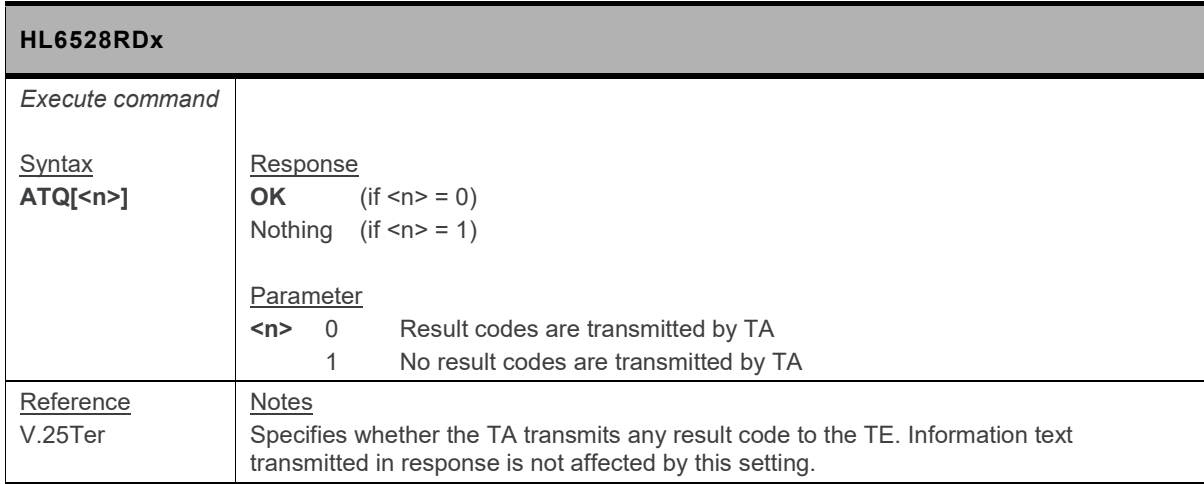

#### **2.20. S0 Command: Set Number of Rings before Automatic Call Answering**

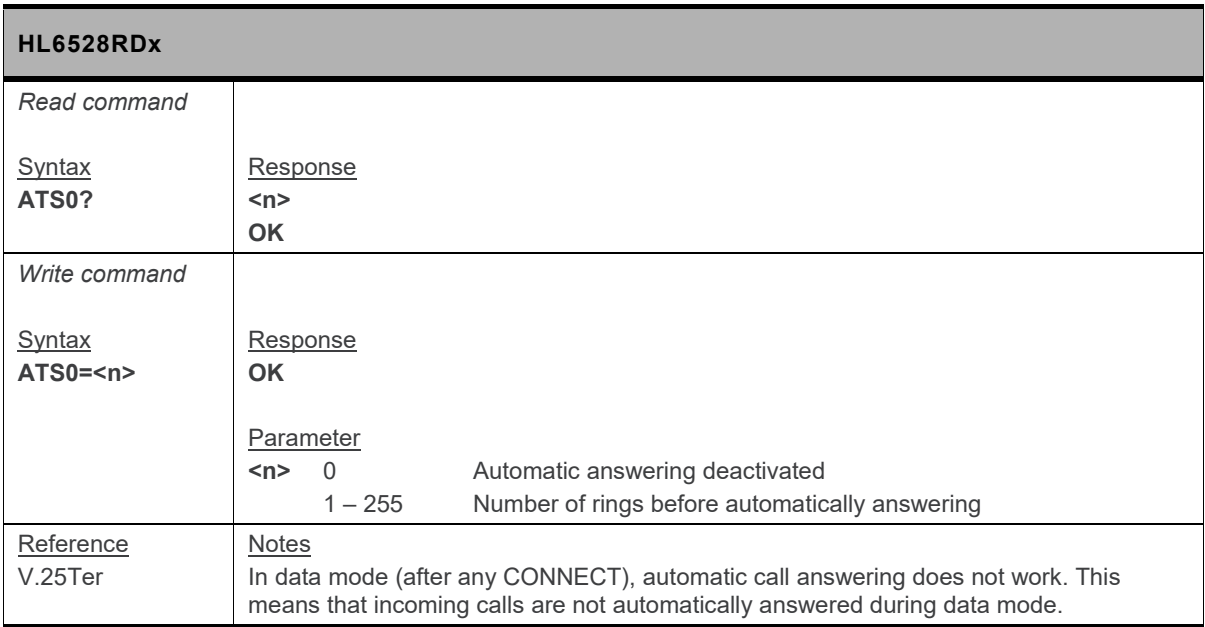

#### **2.21. S2 Command: Set Character for the Escape Sequence (Data to Command Mode)**

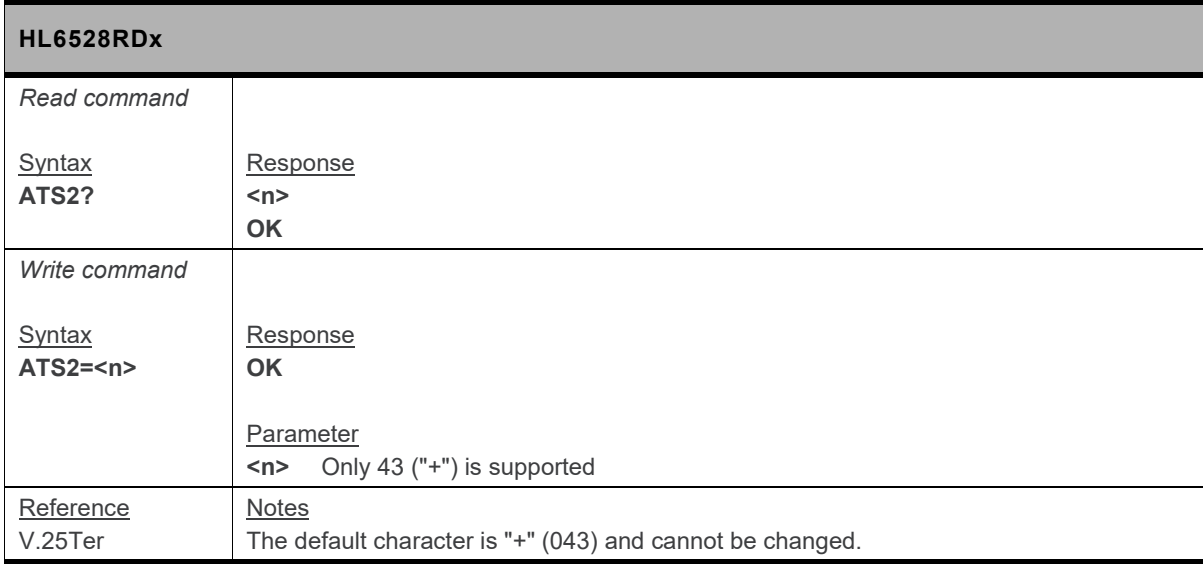

#### **2.22. S3 Command: Command Line Termination Character**

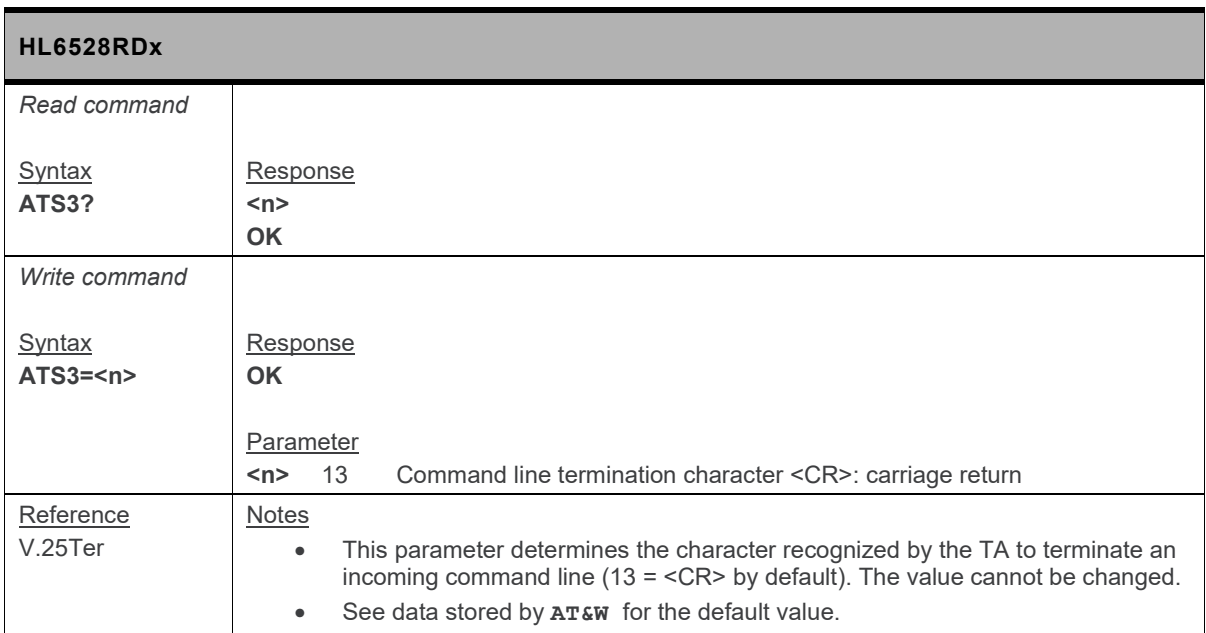

#### **2.23. S4 Command: Set Response Formatting Character**

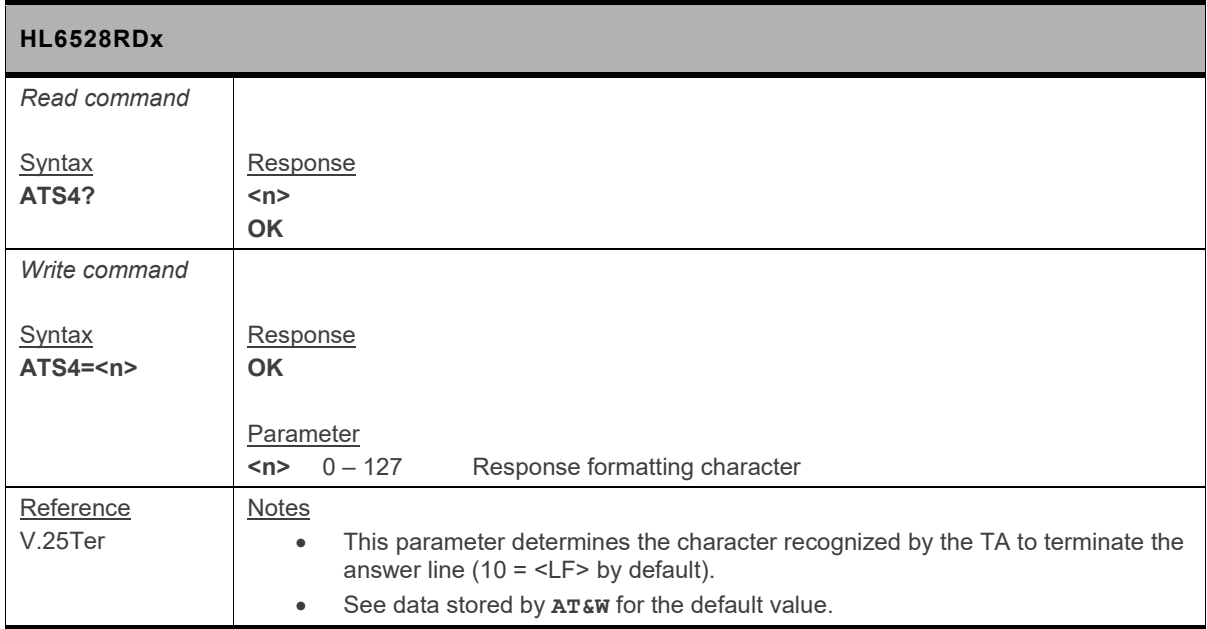

#### **2.24. S5 Command: Write Command Line Editing Character**

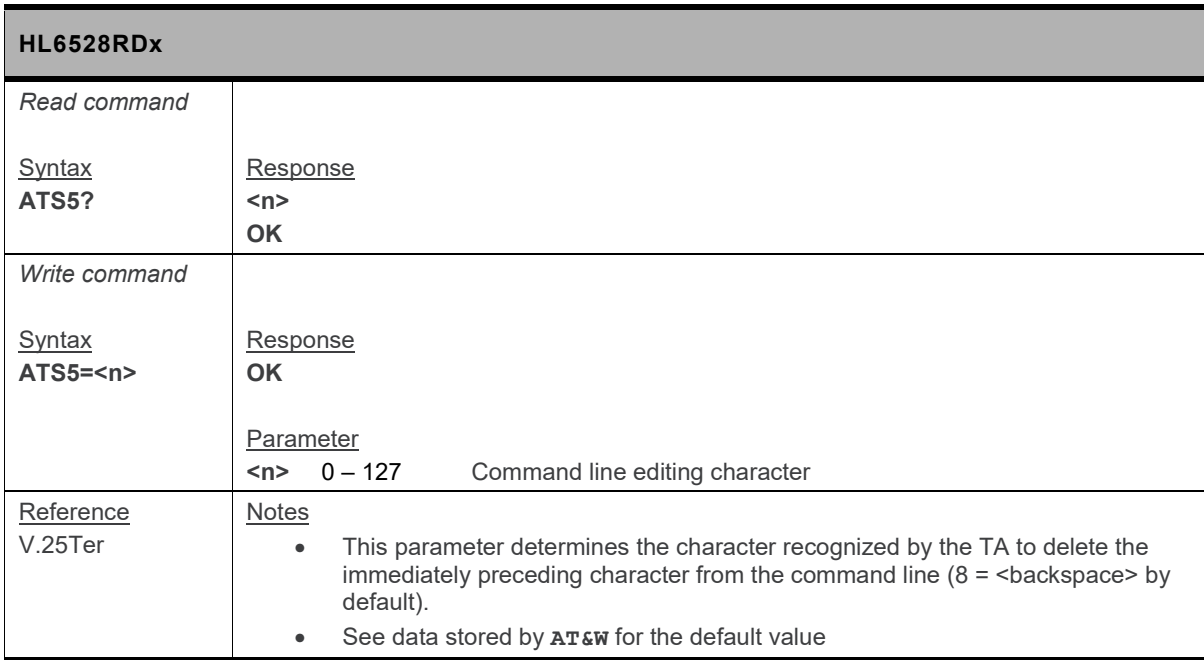

#### **2.25. S6 Command: Pause before Blind Dialing**

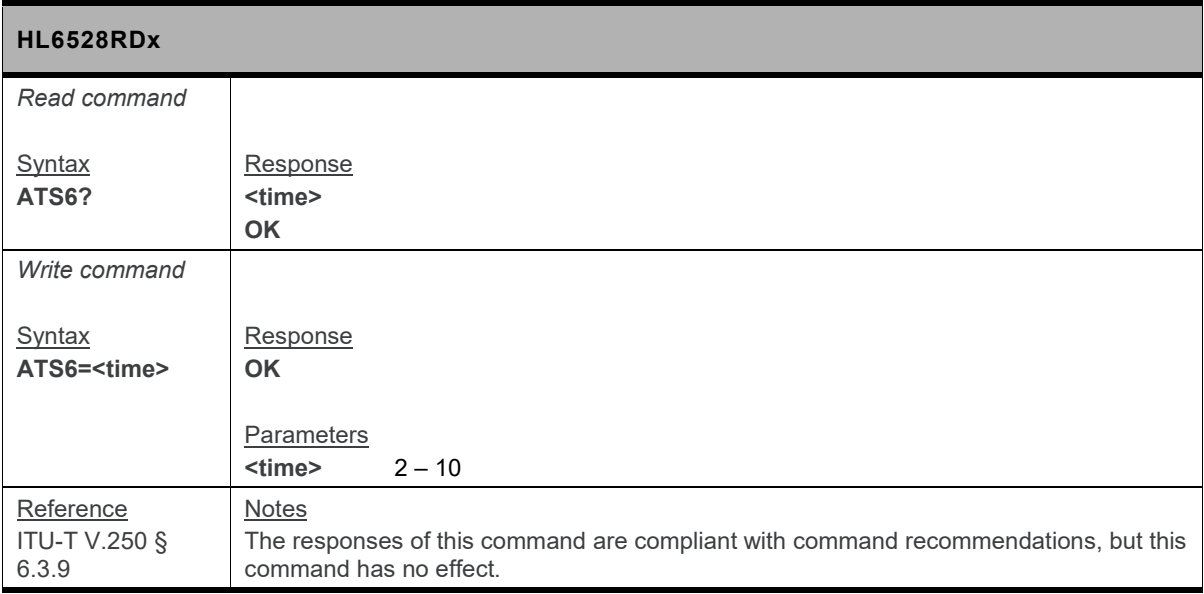

#### **2.26. S7 Command: Set Delay for Connection Completion**

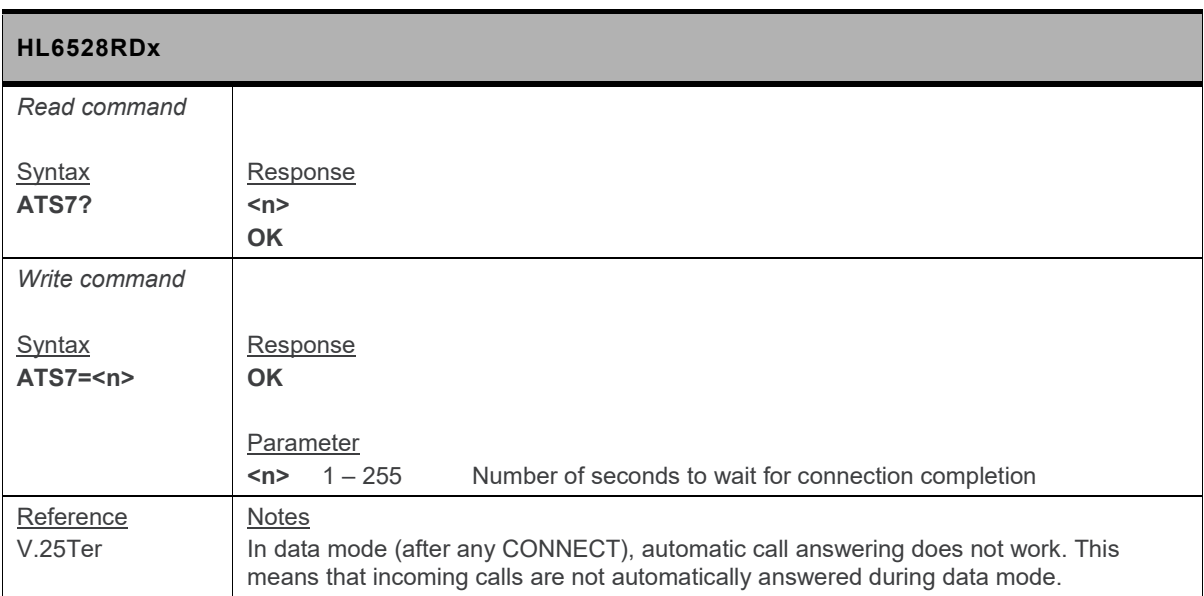

#### **2.27. S8 Command: Comma Dial Modifier Time**

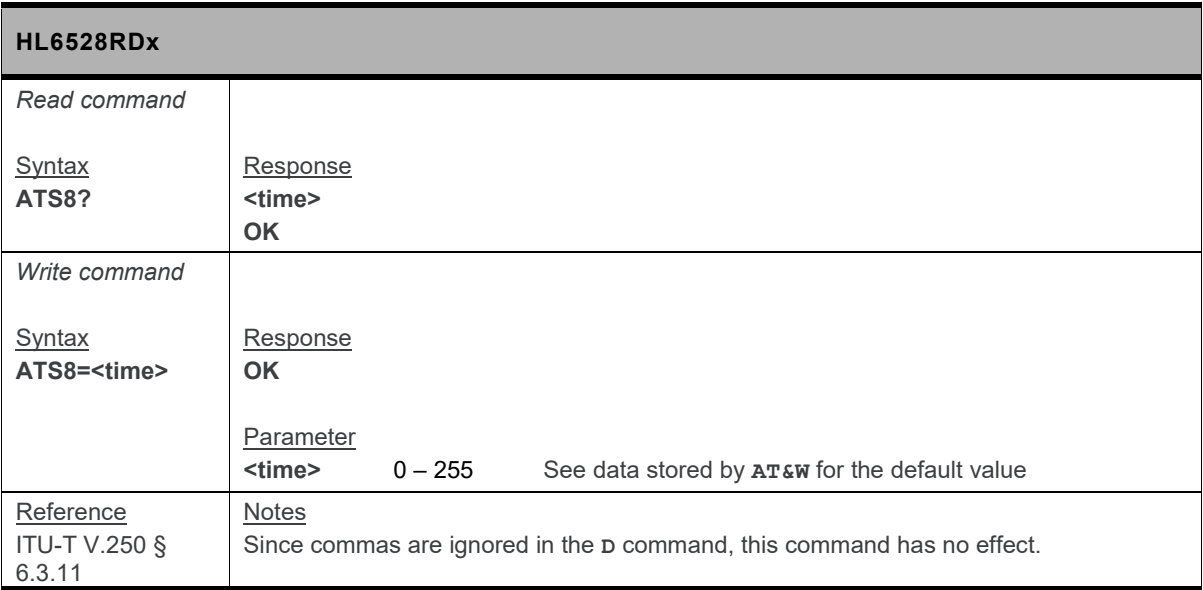

#### **2.28. S10 Command: Automatic Disconnect Delay**

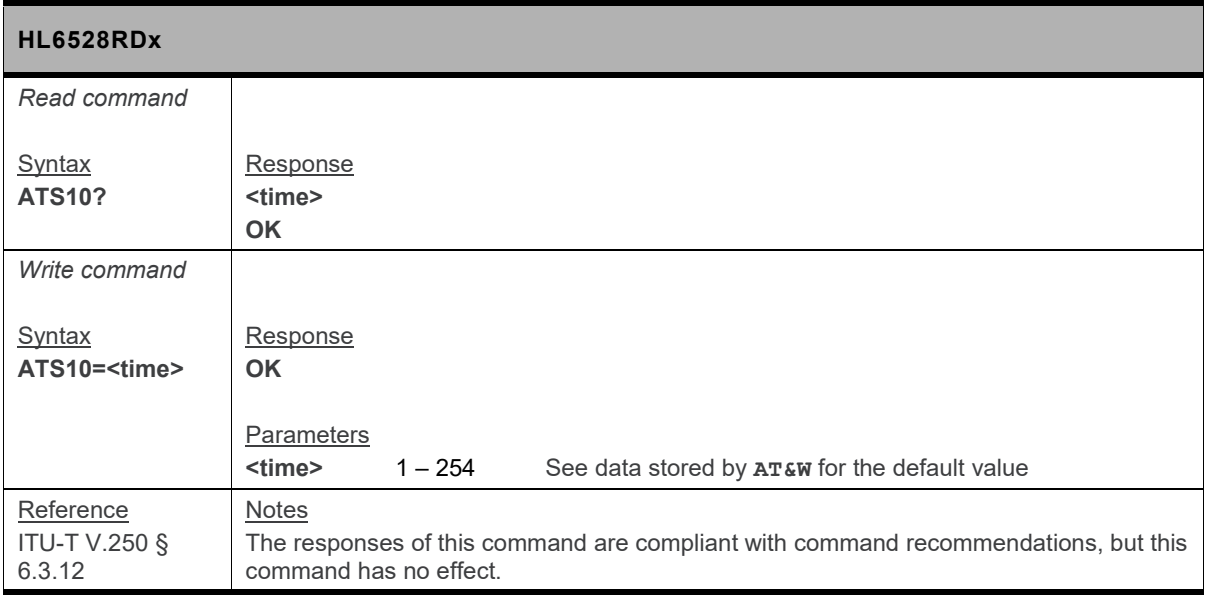

#### **2.29. V Command: TA Response Format**

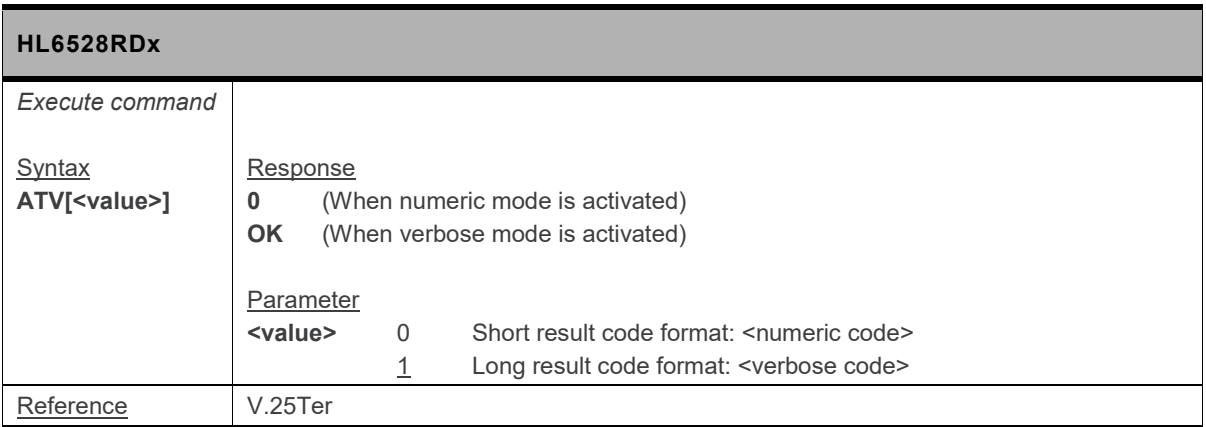

#### **2.30. X Command: Result Code Selection and Call Progress Monitoring Control**

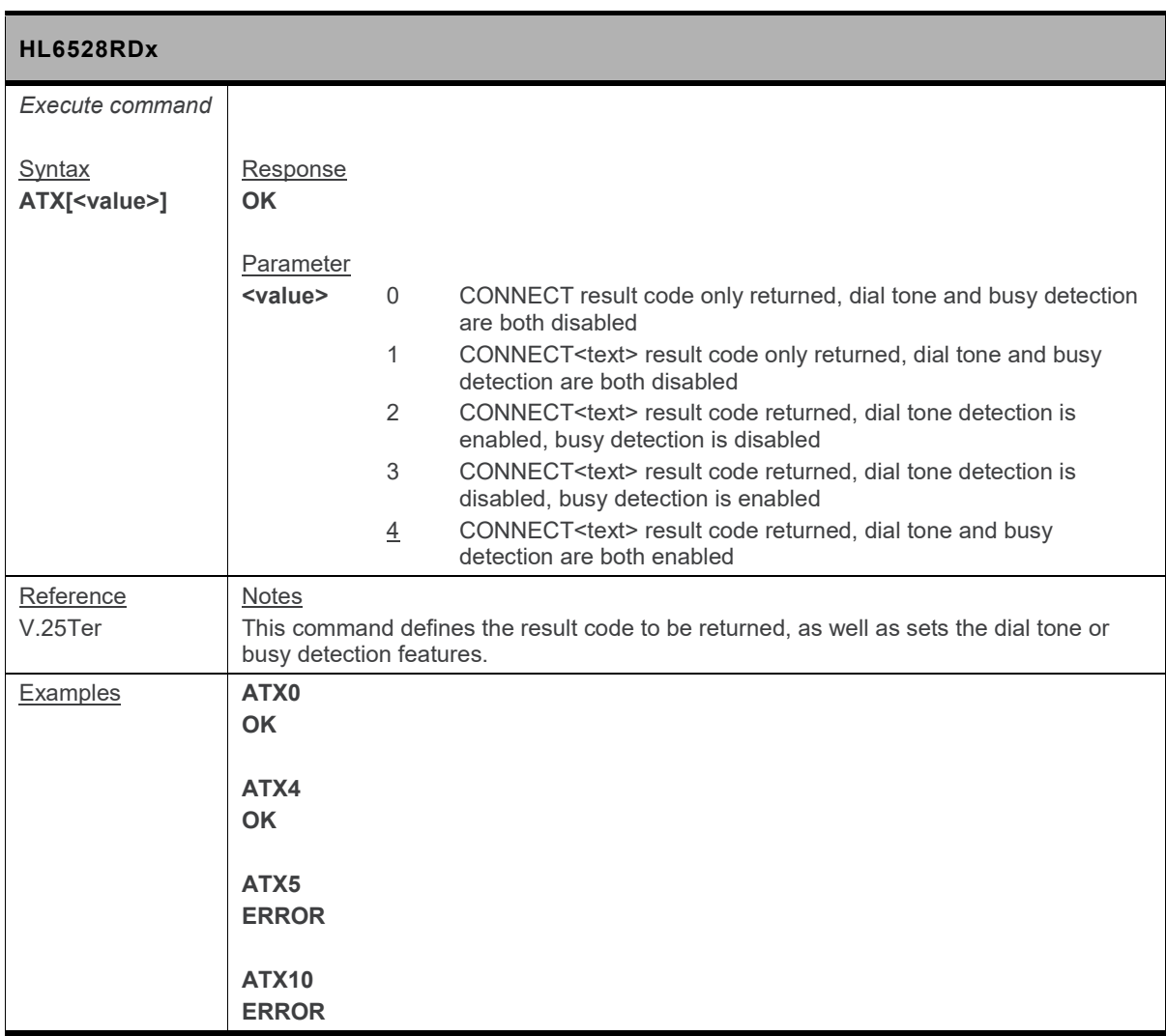

#### **2.31. Z Command: Reset to Default Configuration**

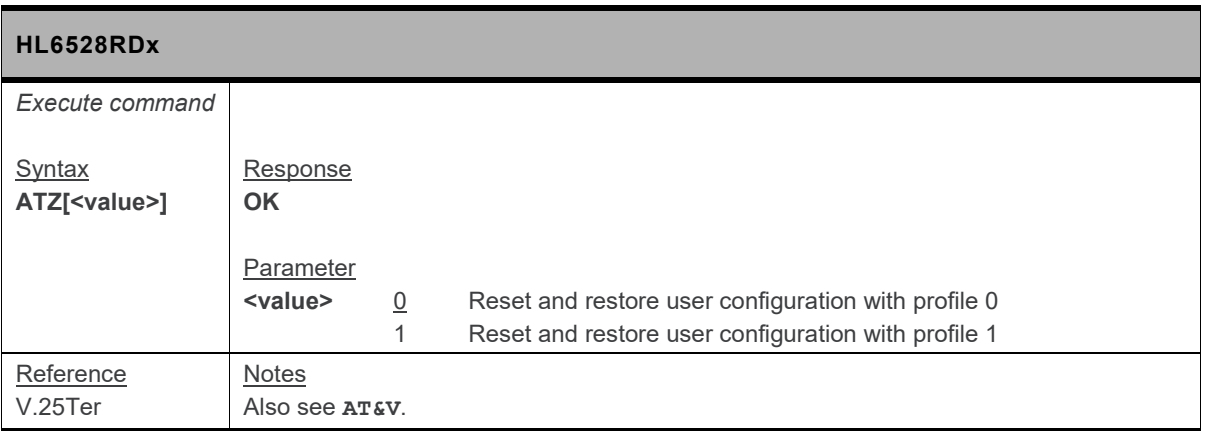

# **3. General Commands**

#### **3.1. \*PSCIPH Command: Ciphering Notification**

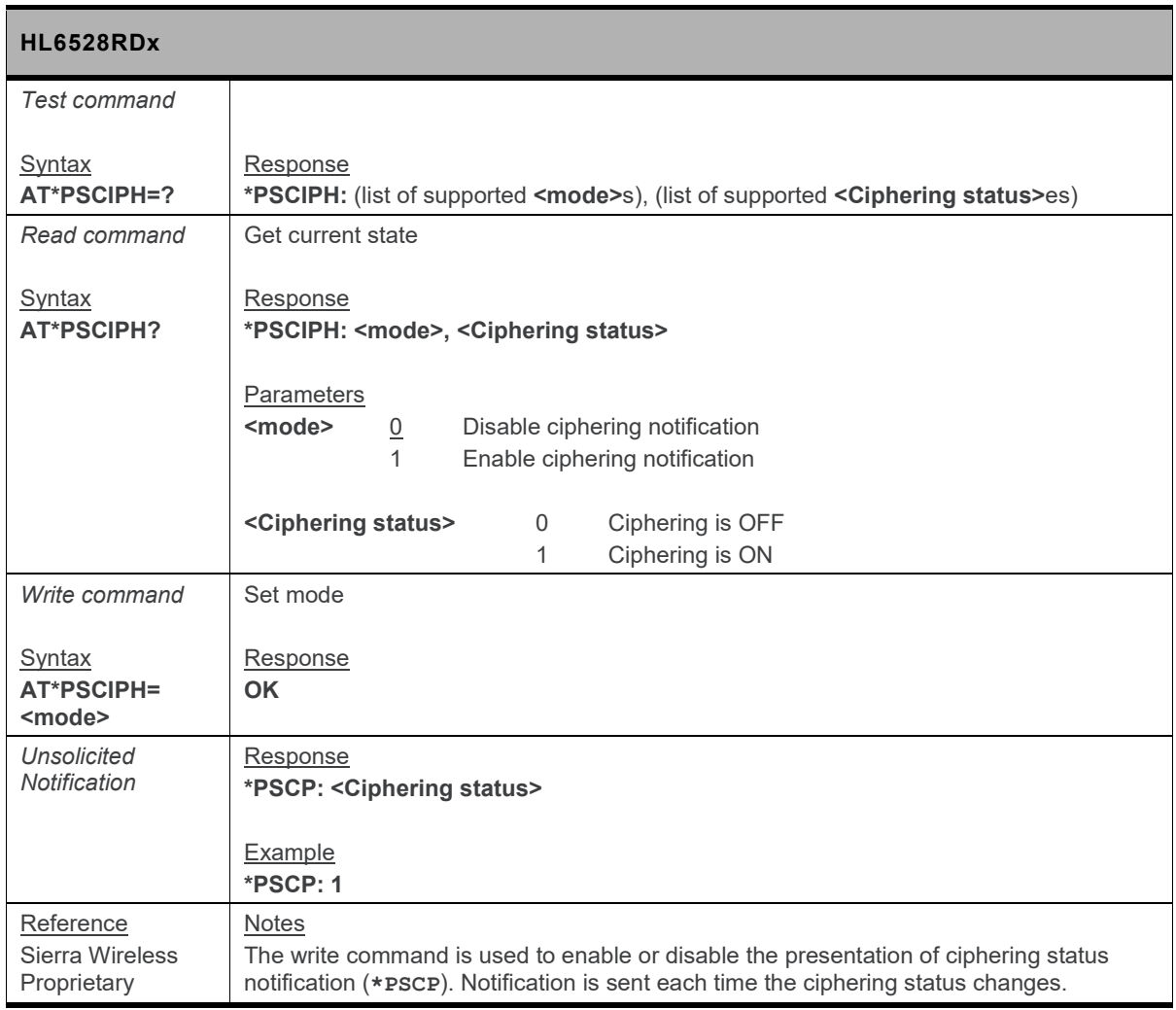

#### **3.2. \*PSCSCN Command: Call State Change Notification**

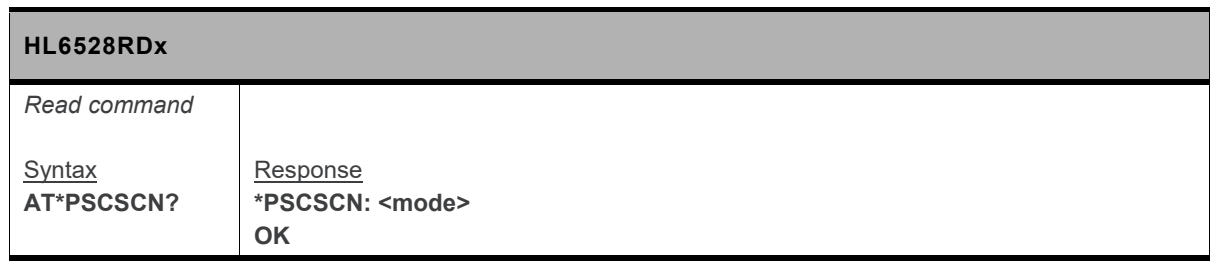

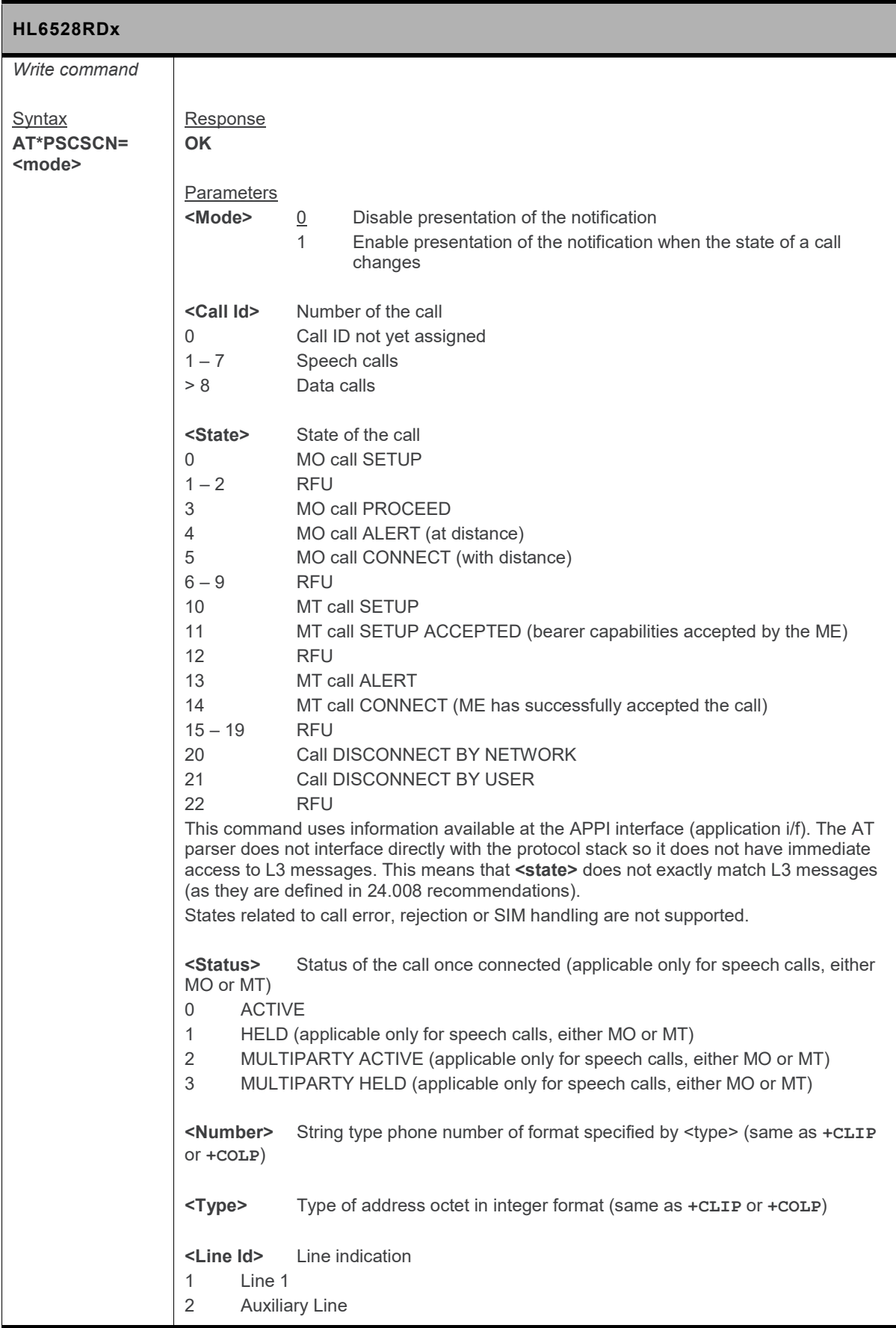

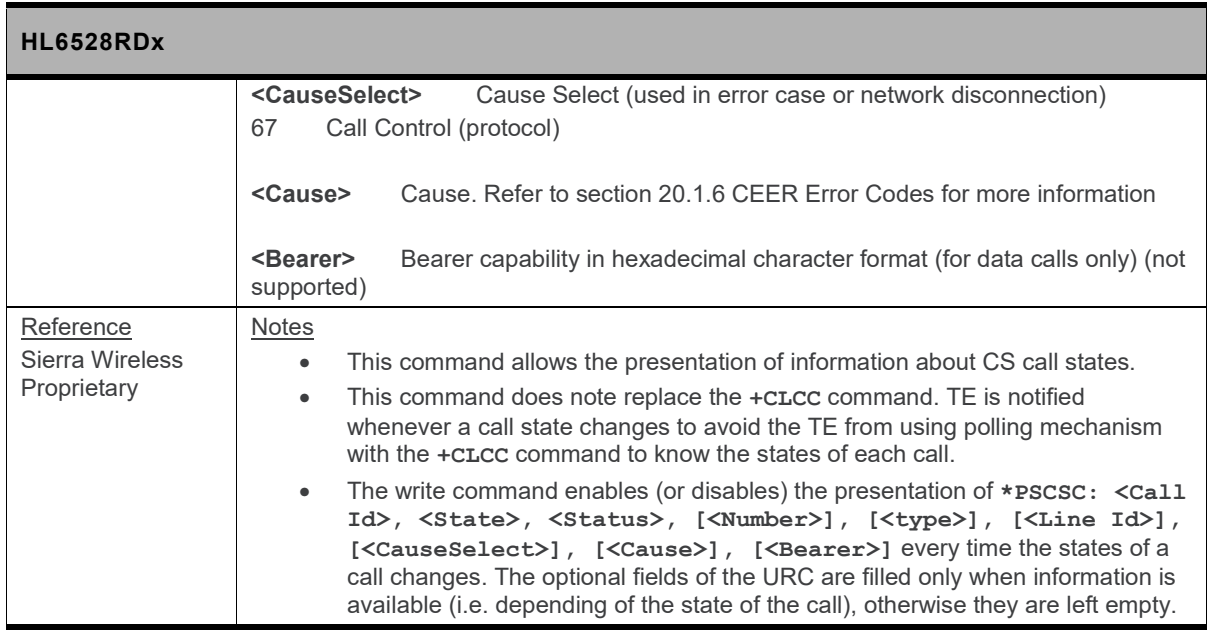

#### **3.3. \*PSFSNT Command: Field Strength Notification with Threshold**

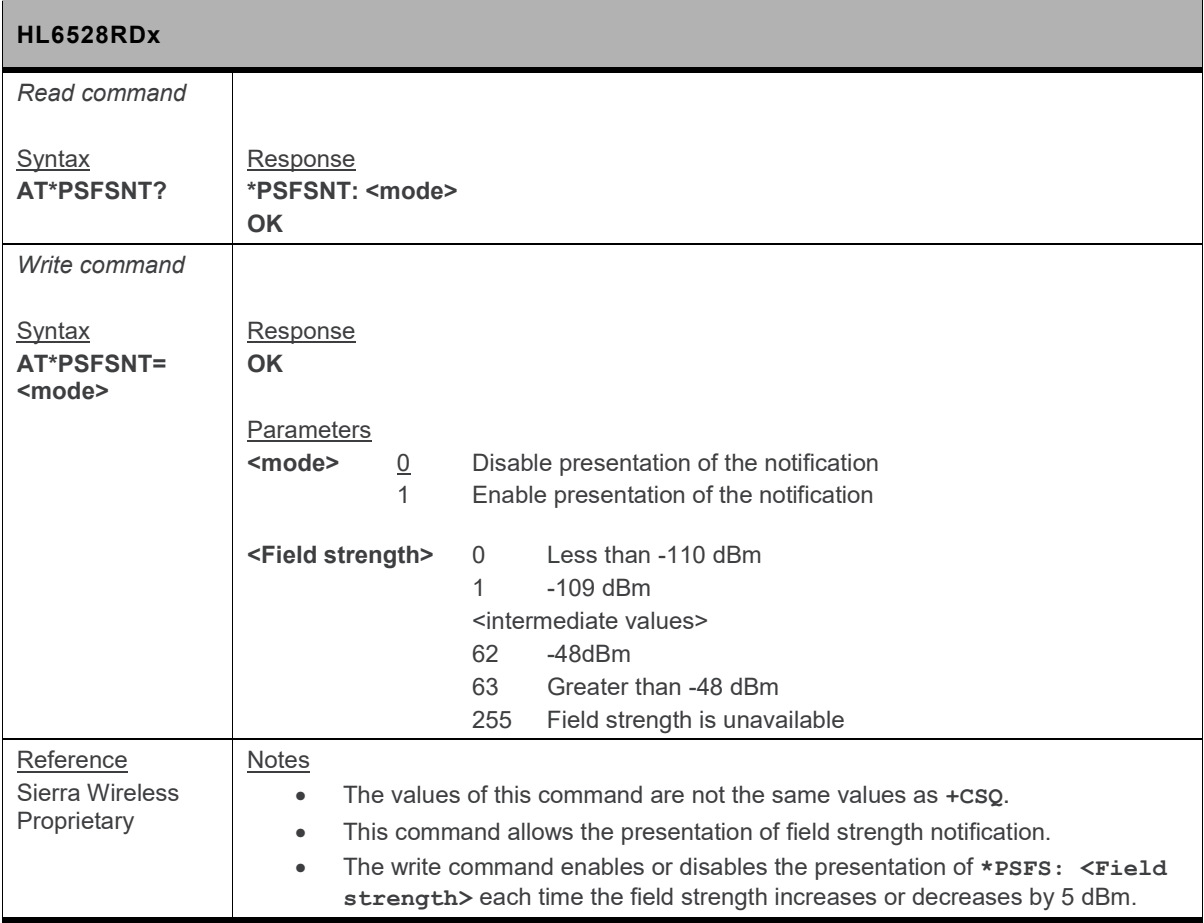

#### **3.4. \*PSLOCUP Command: Location Update for Mobile Station**

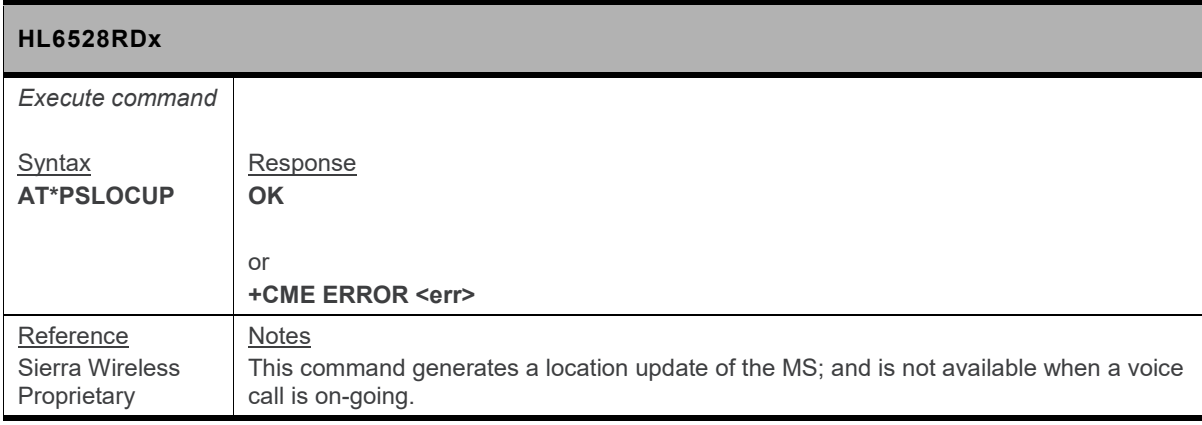

#### **3.5. \*PSSEAV Command: Service Availability**

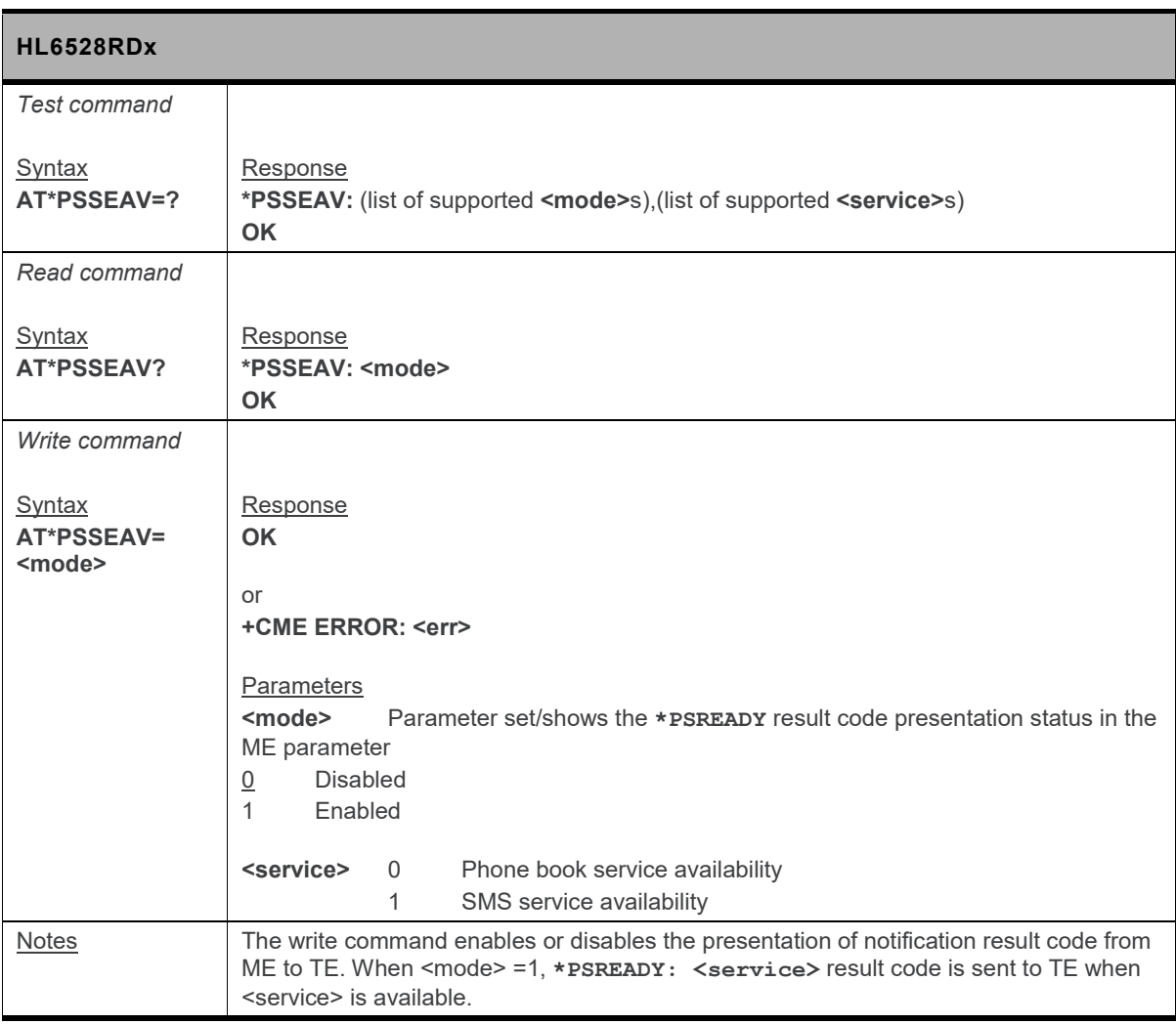

#### **3.6. \*PSSMPH Command: SIM Phase**

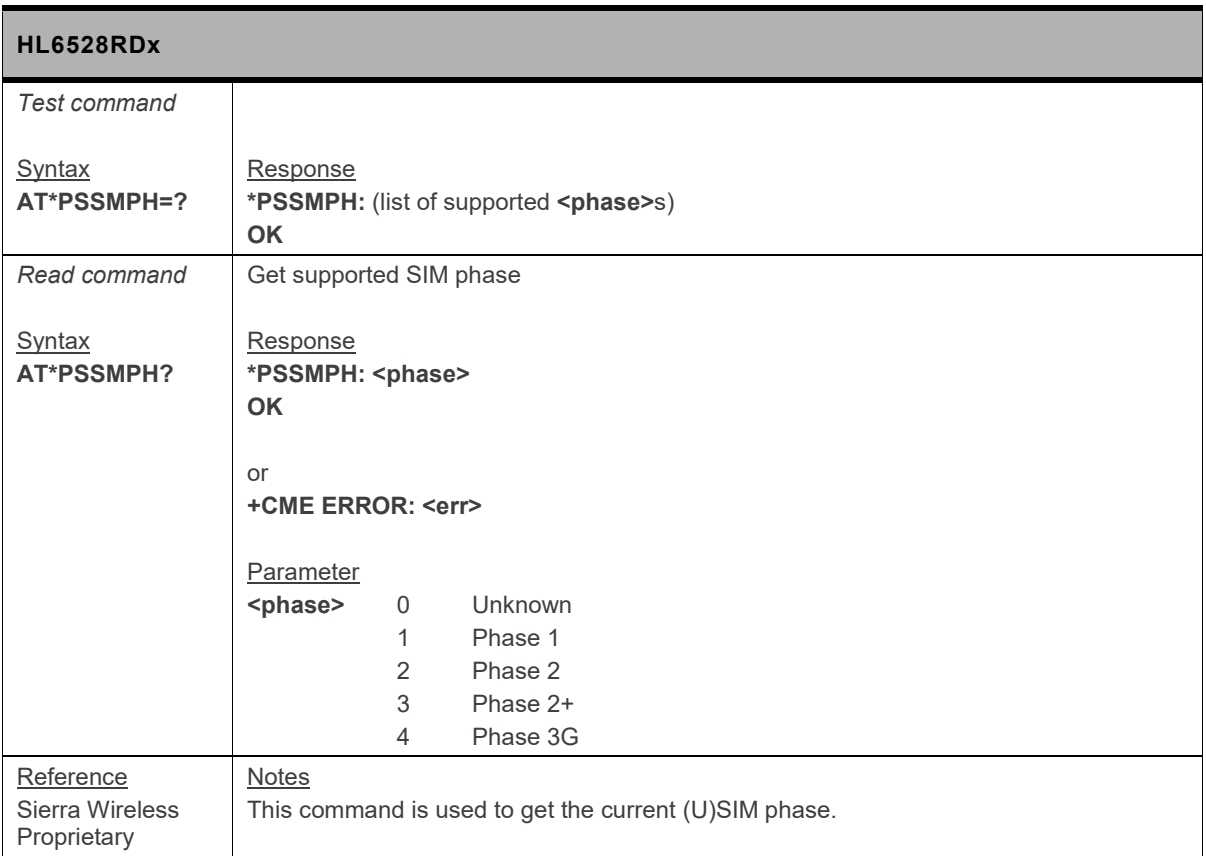

#### **3.7. +CGMI Command: Request Manufacturer Identification**

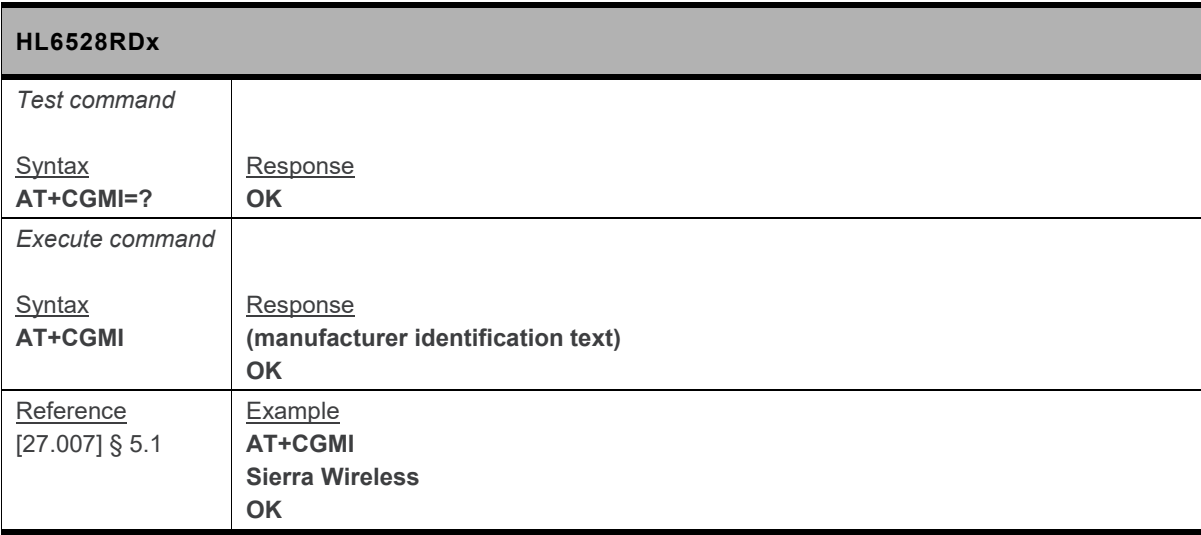

#### **3.8. +CGMM Command: Request Model Identification**

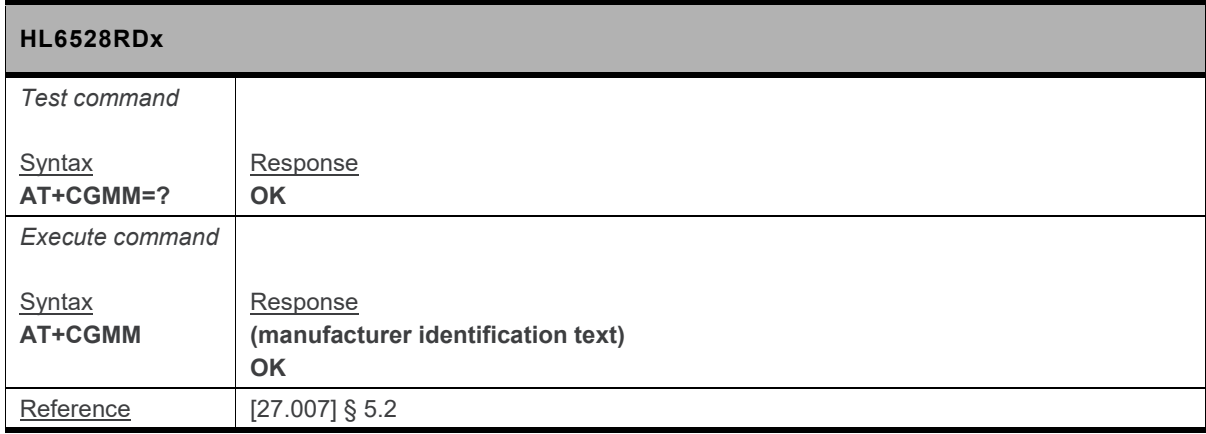

#### **3.9. +CGMR Command: Request Revision Identification**

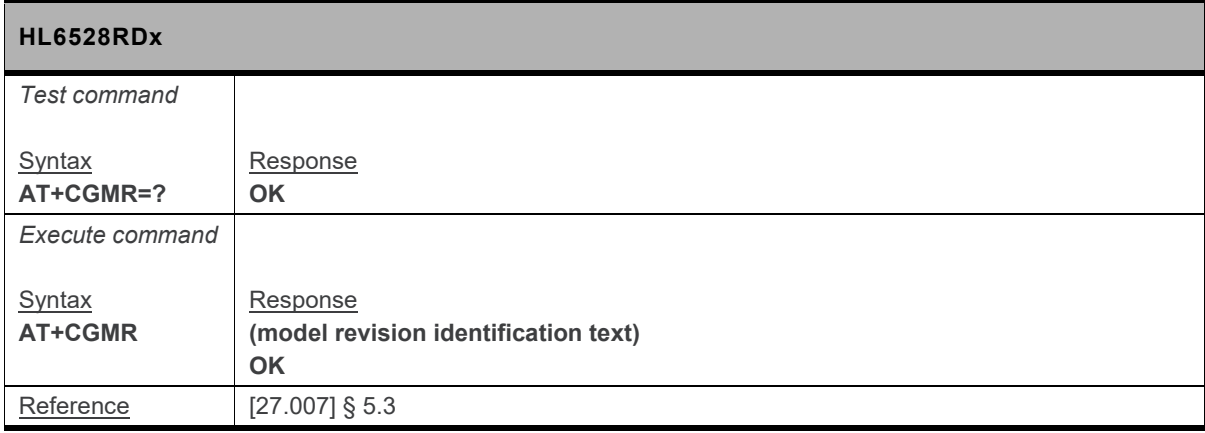

#### **3.10. +CGSN Command: Request Product Serial Number Identification (IMEI)**

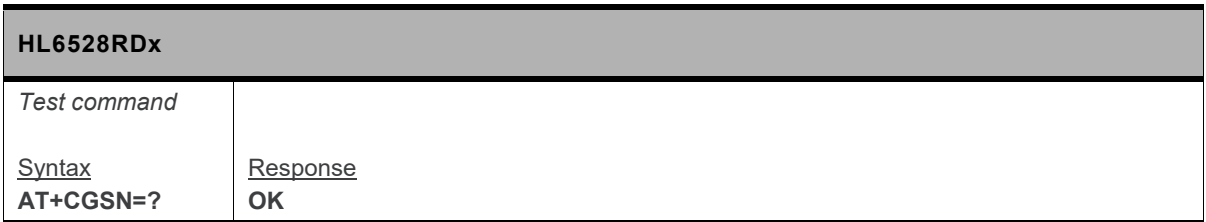

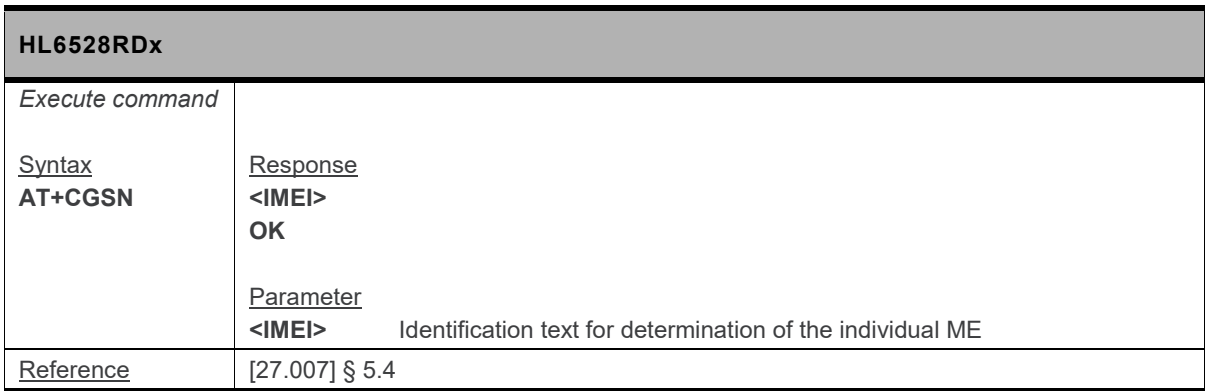

#### **3.11. +CIMI Command: Request International Subscriber Identity**

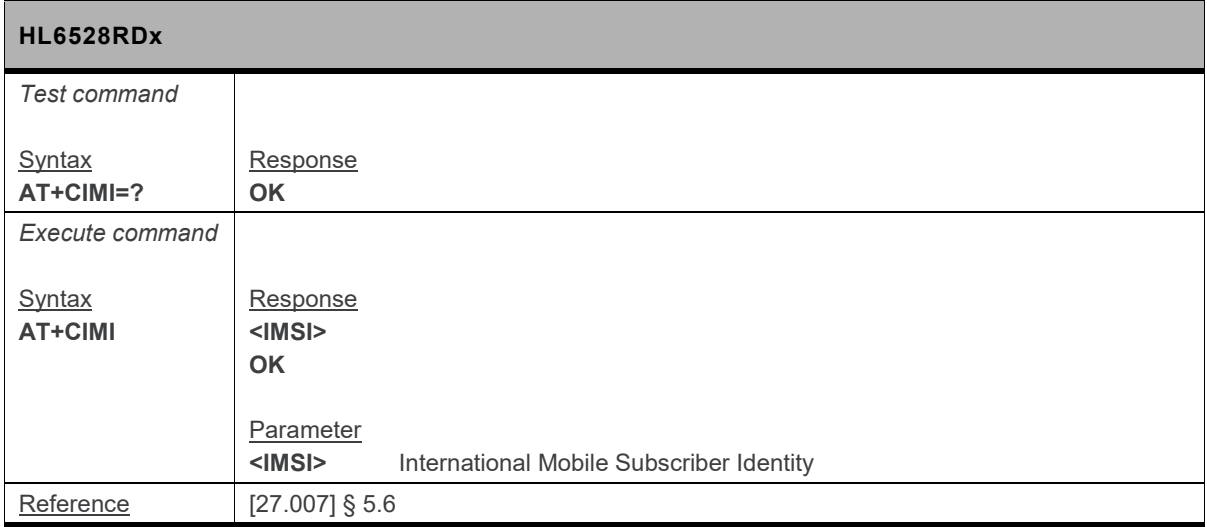

#### **3.12. +CMUX Command: Enter Multiplexing Mode**

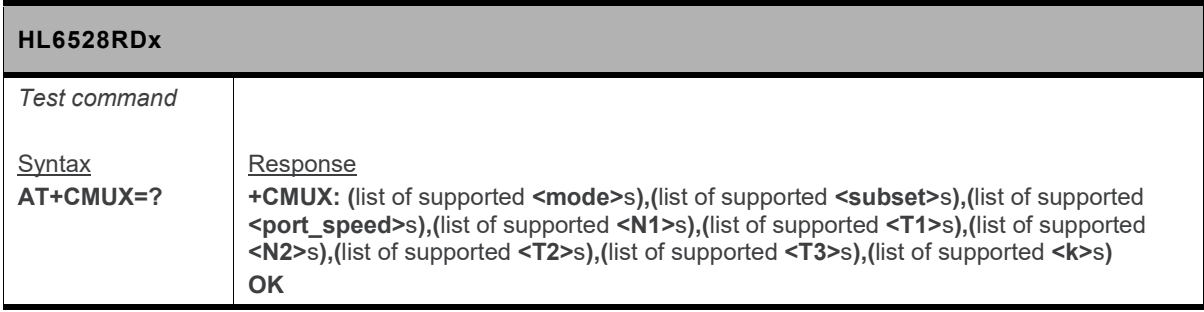

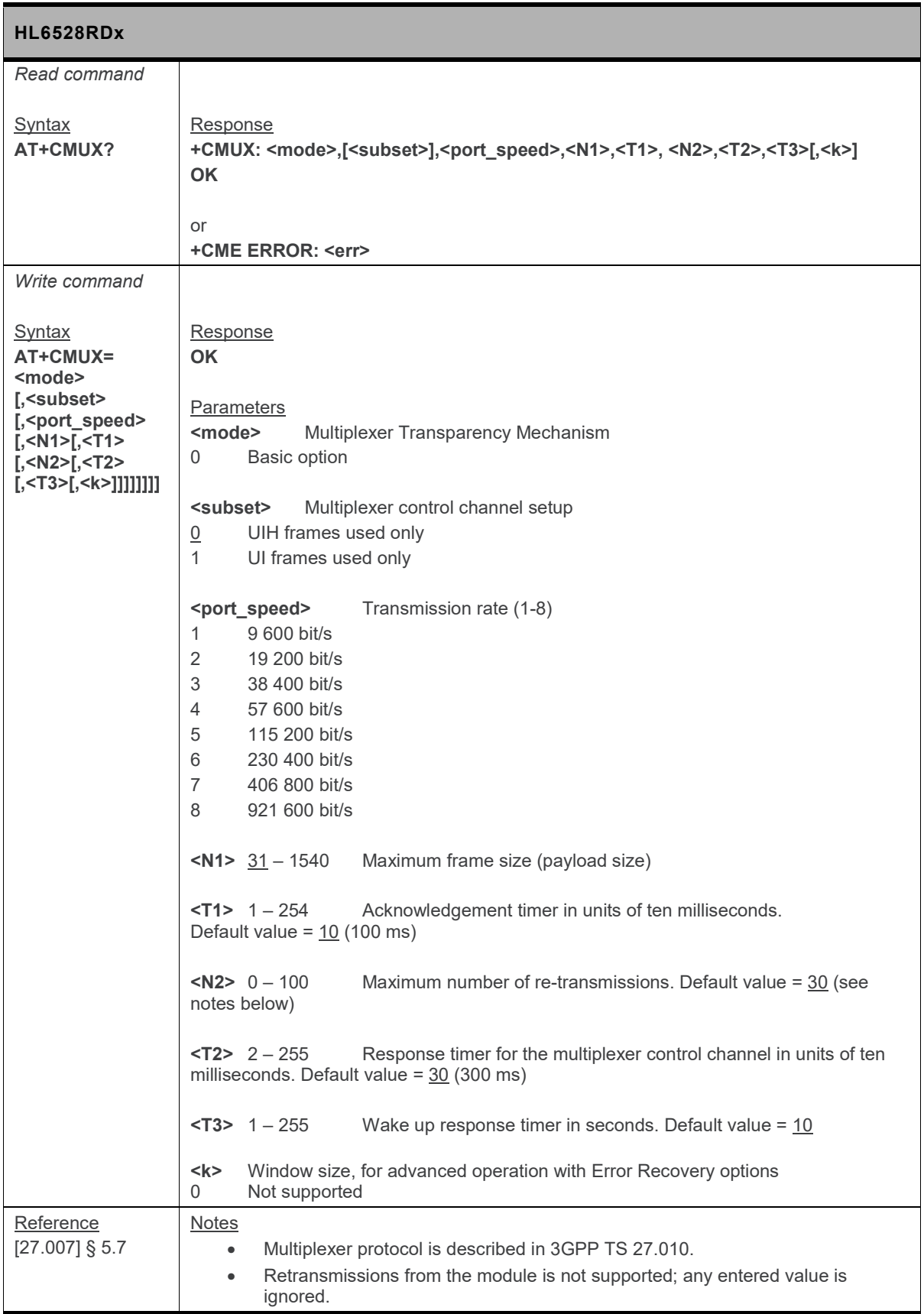

#### **3.13. +CSCS Command: Select TE Character Set**

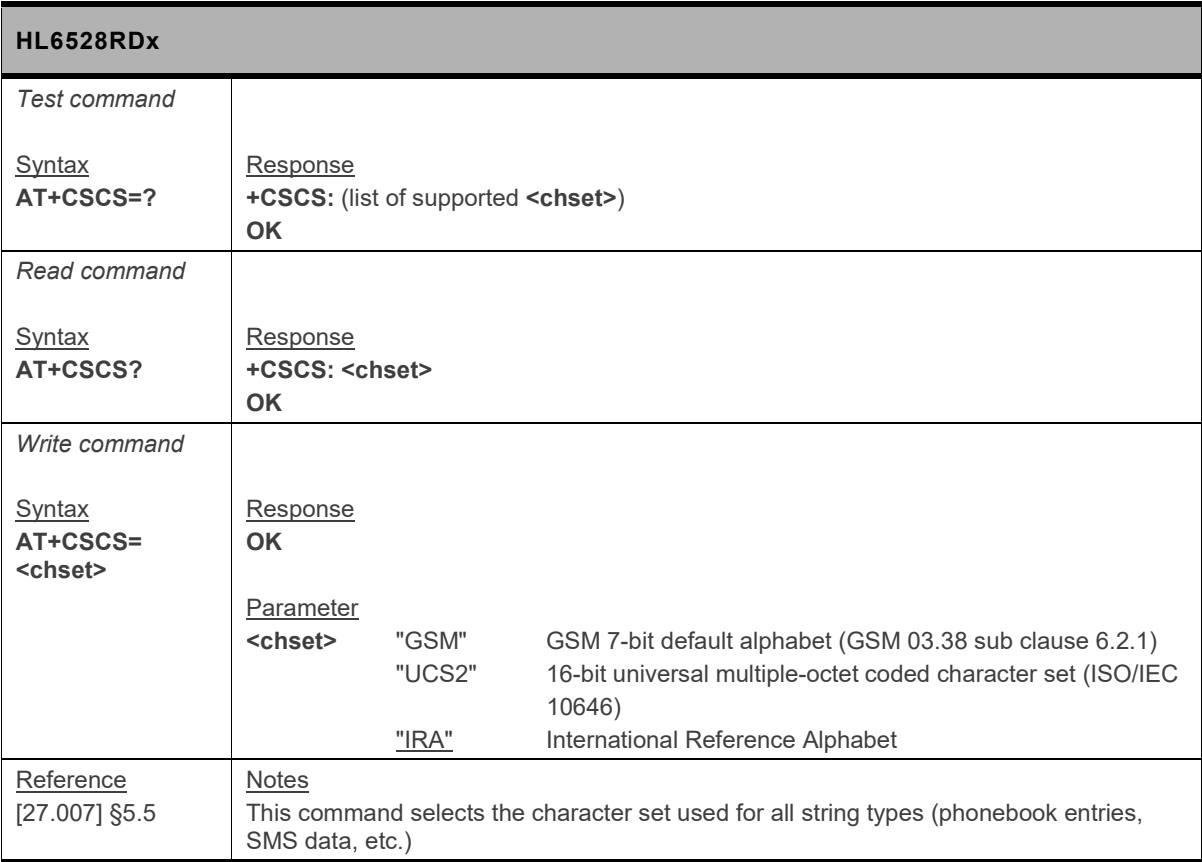

#### **3.14. +CSNS Command: Single Numbering Scheme**

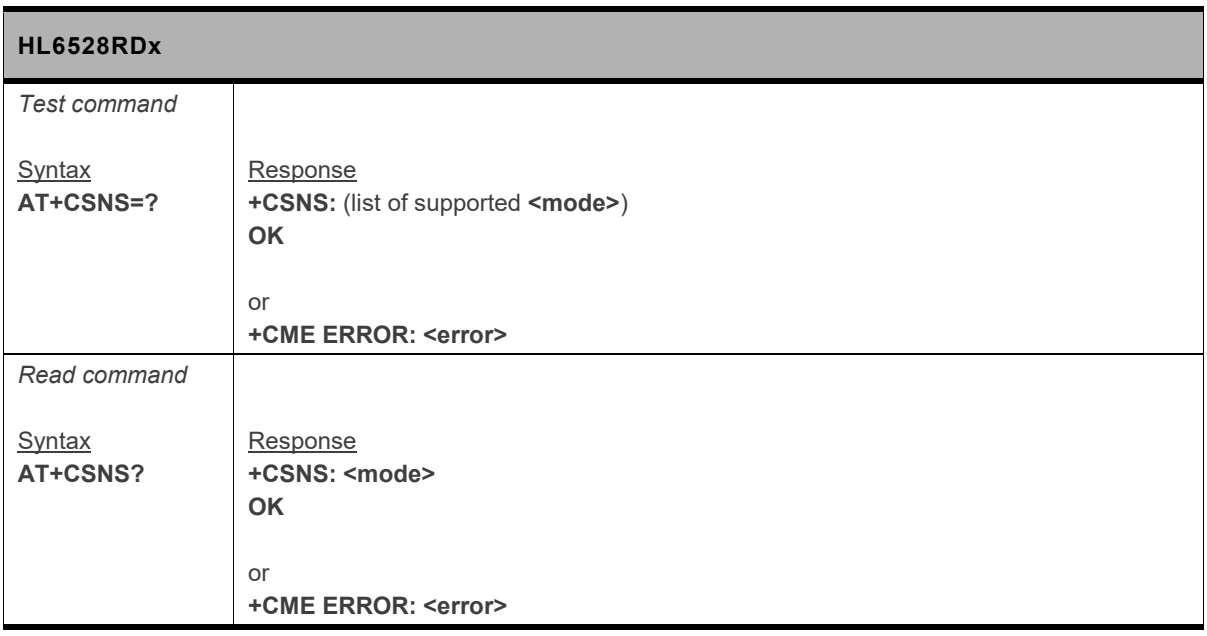

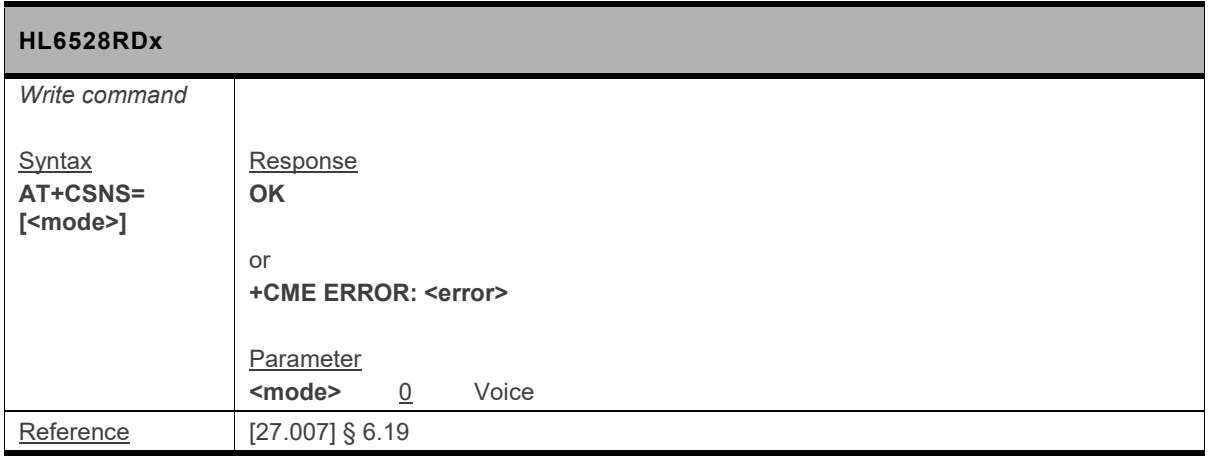

#### **3.15. +FCLASS Command: Operating Mode**

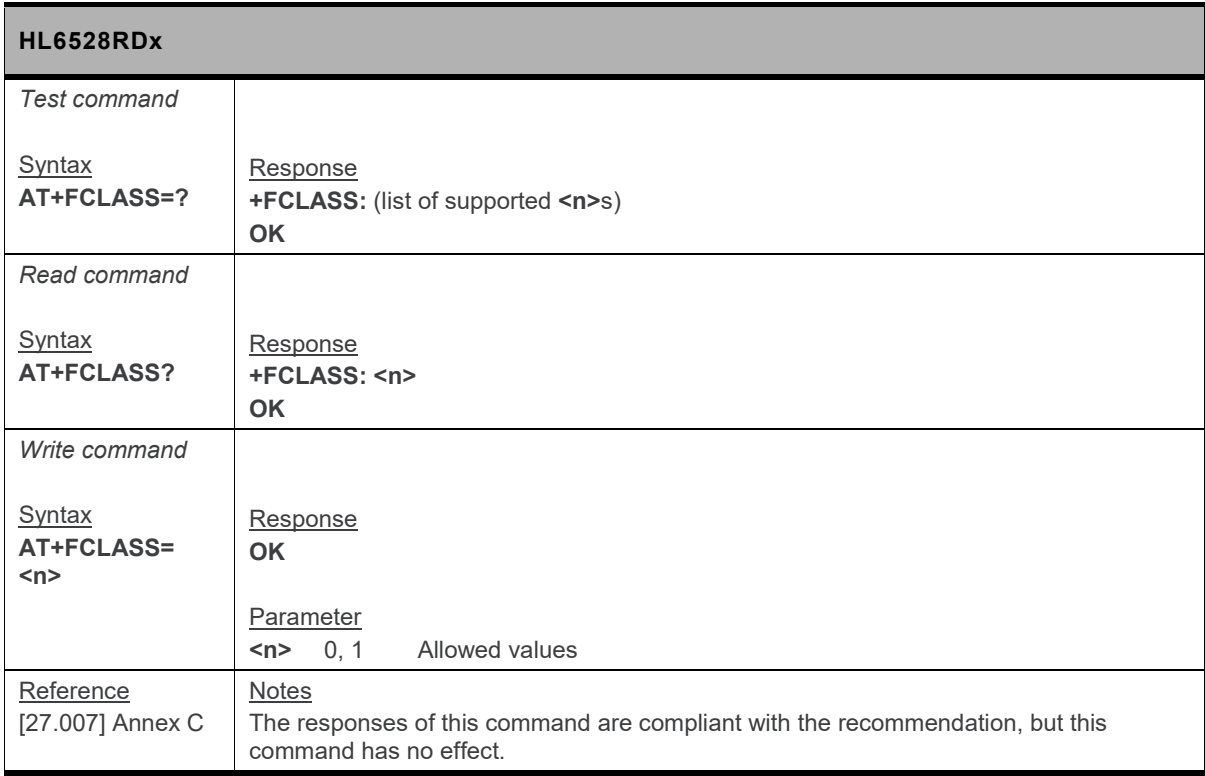

#### **3.16. +GMI Command: Request Manufacturer Identification**

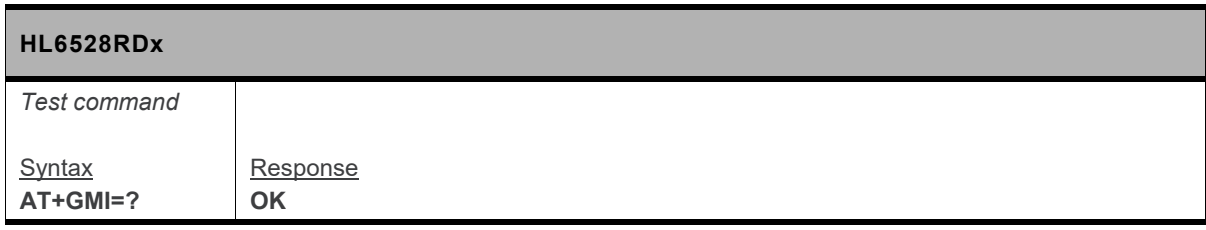

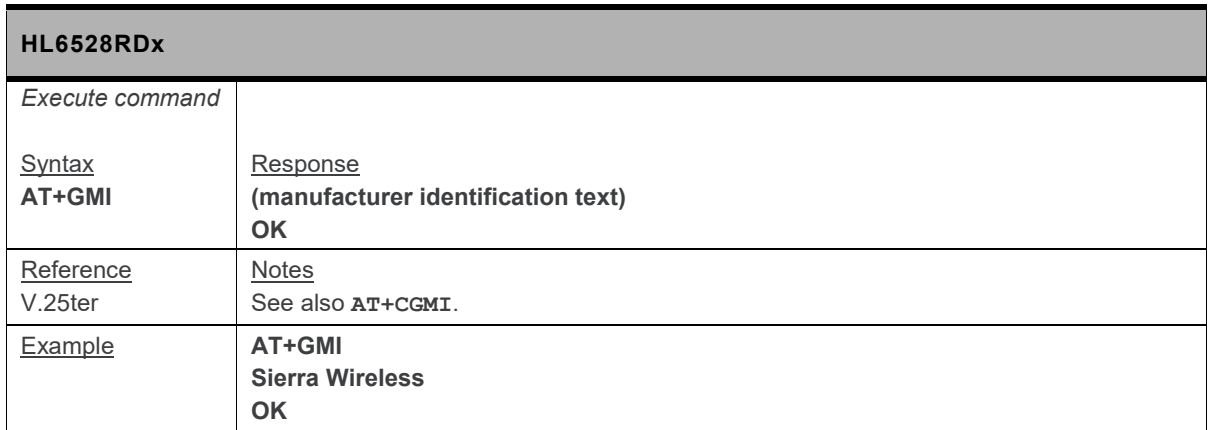

#### **3.17. +GMM Command: Request Model Identification**

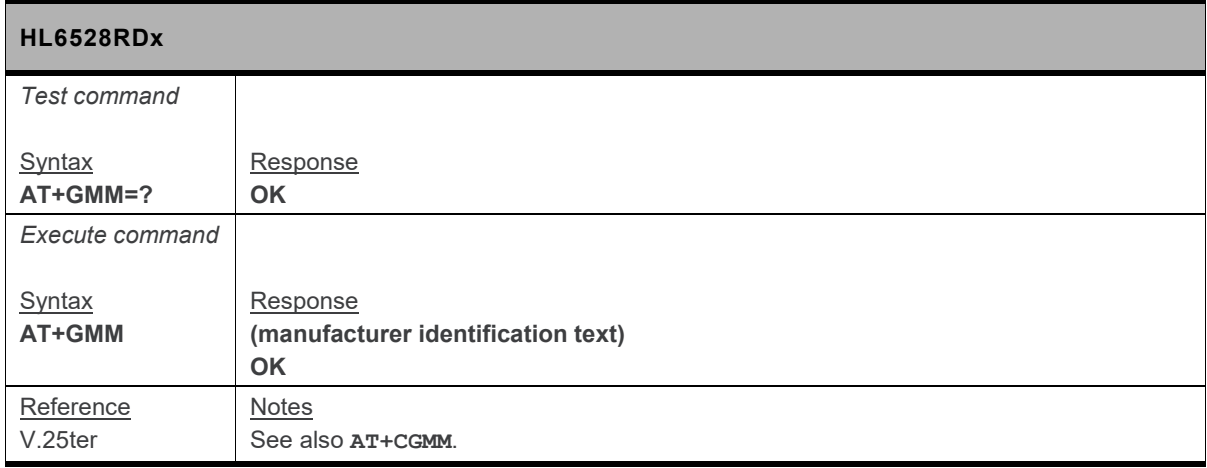

#### **3.18. +GMR Command: Request Revision Identification**

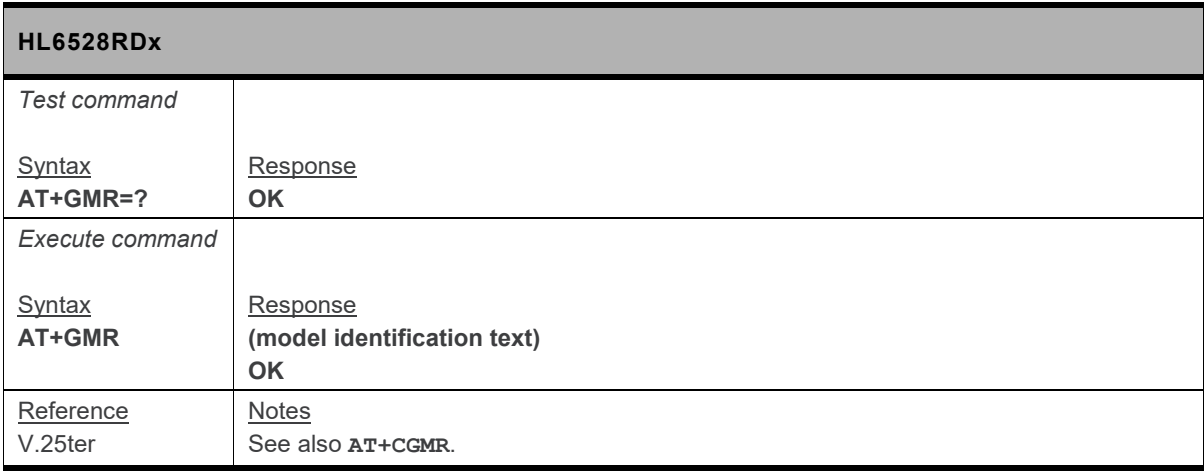

#### **3.19. +GSN Command: Request Product Serial Number (IMEI)**

*Note: This command is identical to +CGSN.*

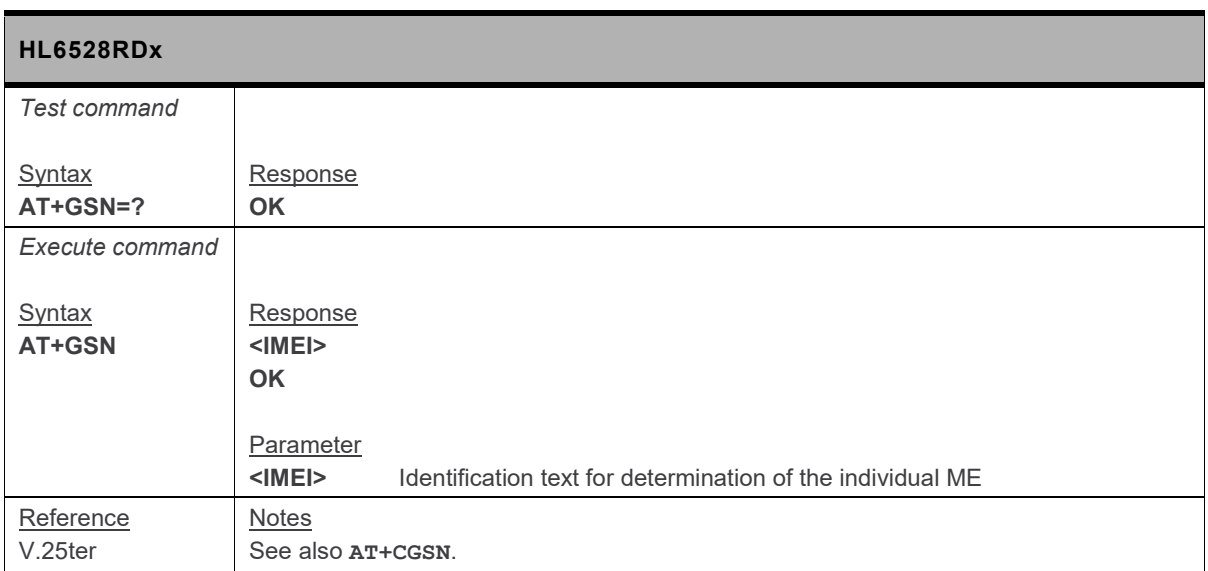

#### **3.20. +KGSN Command: Request Product Serial Number and Software Version**

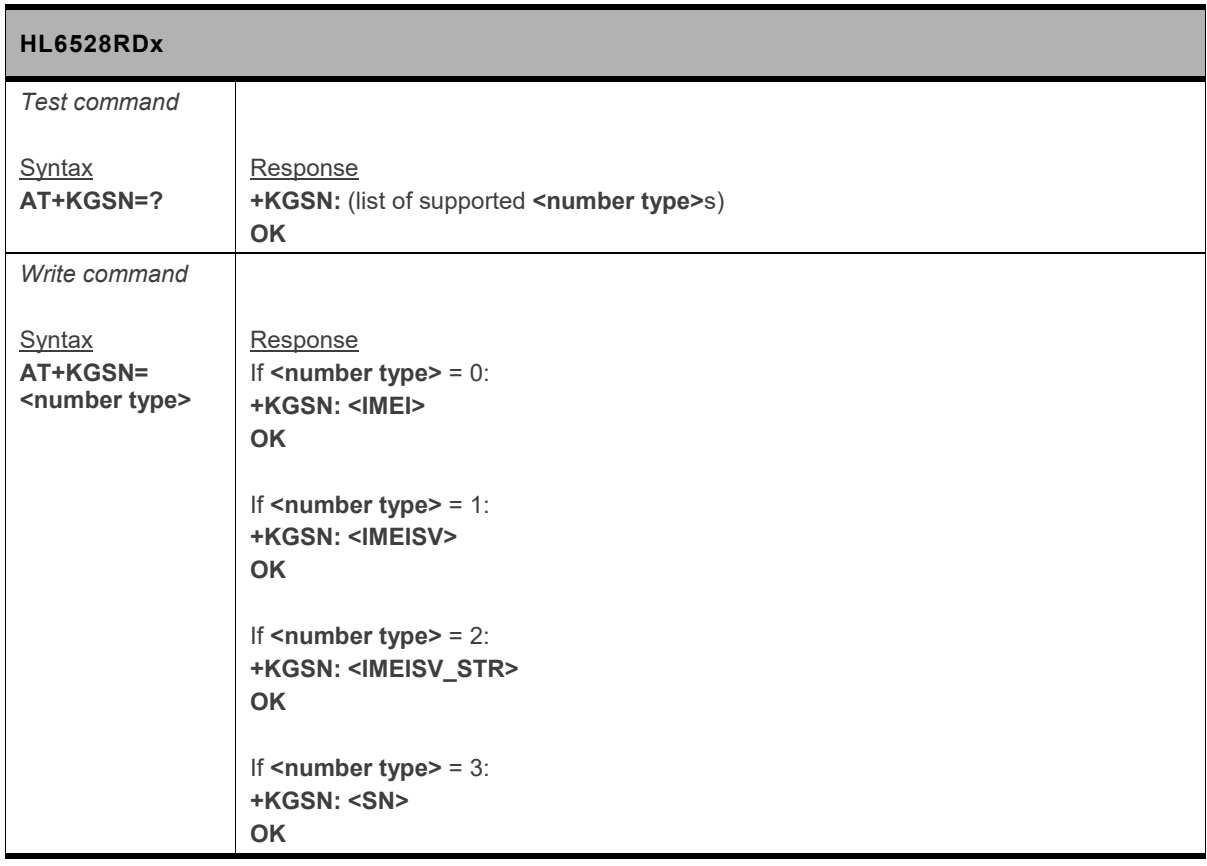

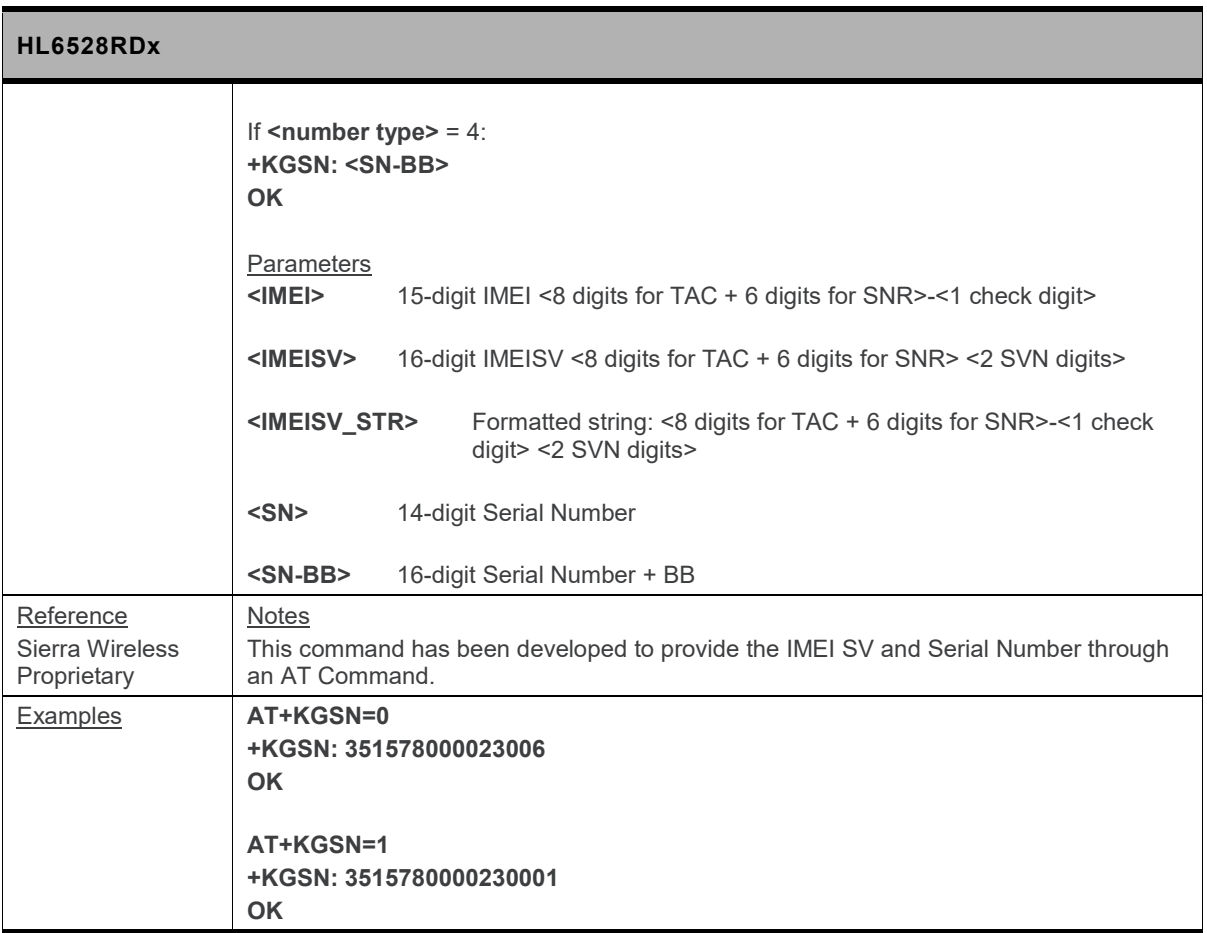

#### **3.21. I Command: Request Identification Information**

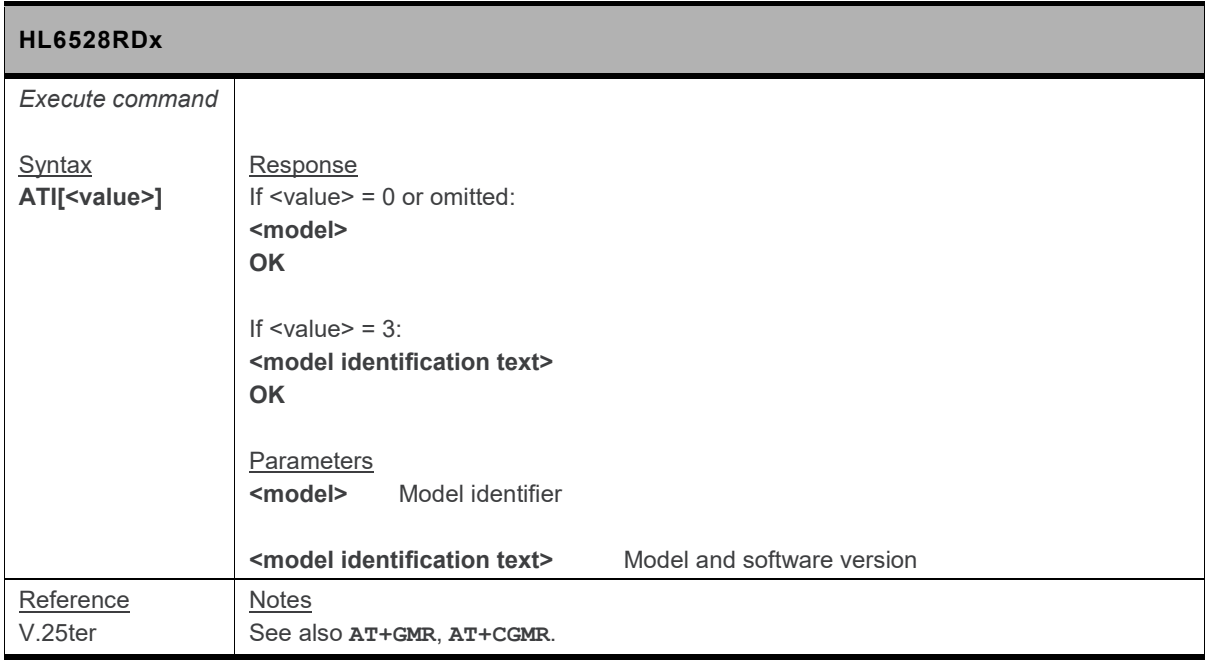

## **4. Call Control Commands**

#### **4.1. +CEER Command: Extended Error Report**

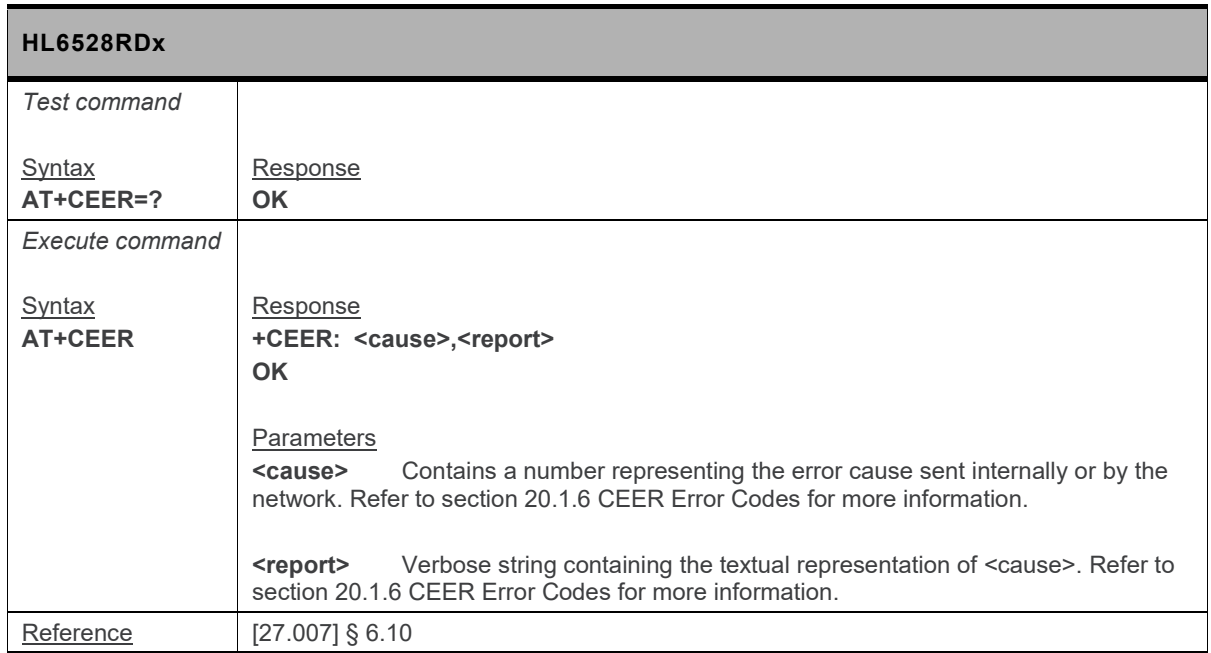

#### **4.2. +CHUP Command: Hang Up a Call**

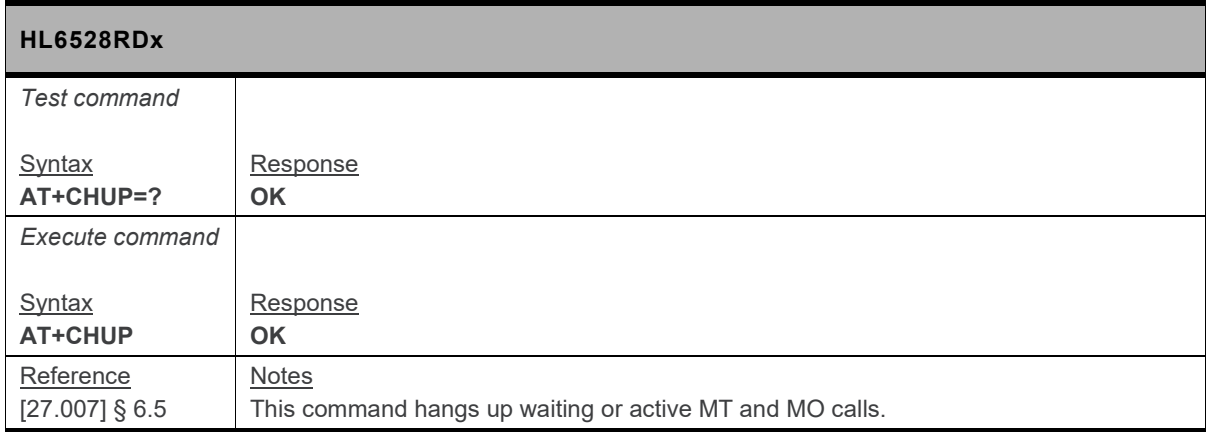

#### **4.3. +CRC Command: Set Cellular Result Codes for Incoming Call Indication**

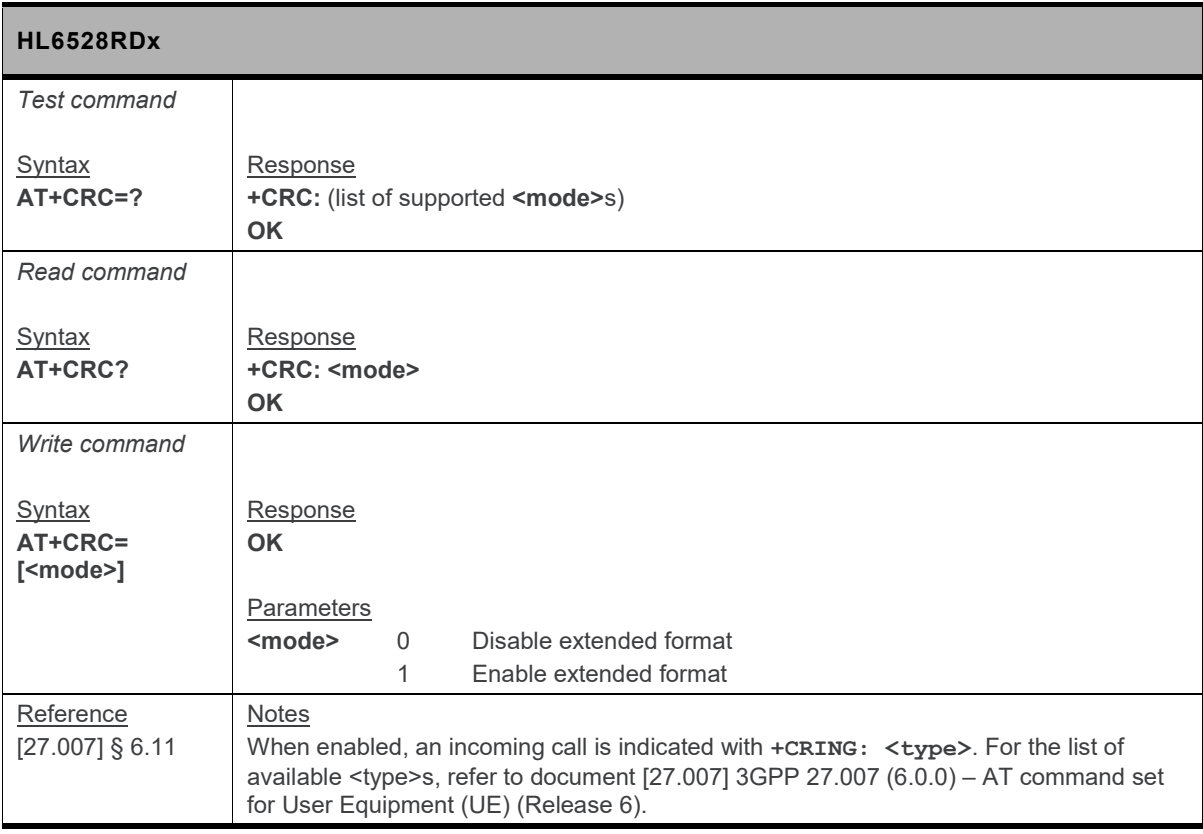

#### **4.4. +CSTA Command: Select Type of Address**

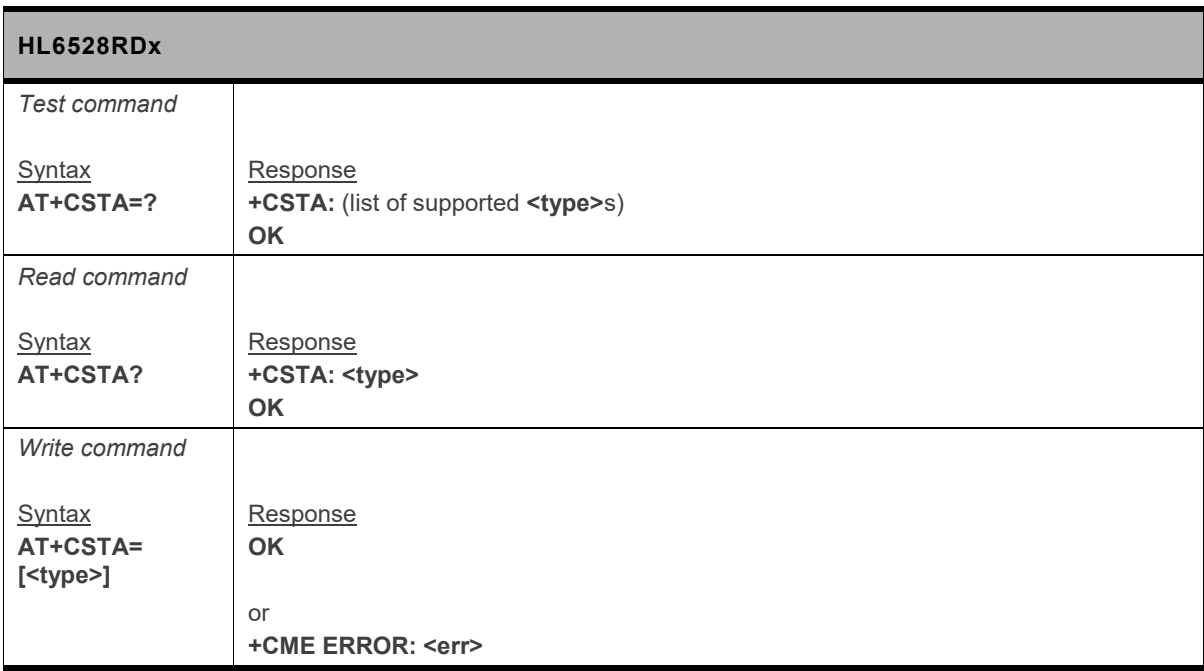

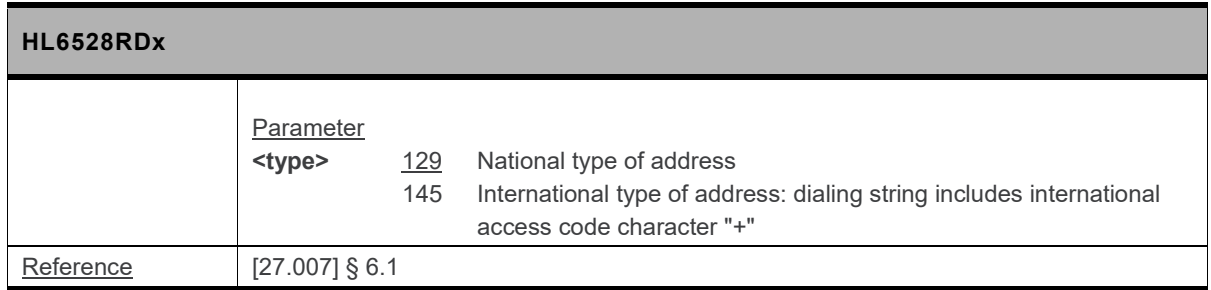

#### **4.5. +CVHU Command: Voice Hang Up Control**

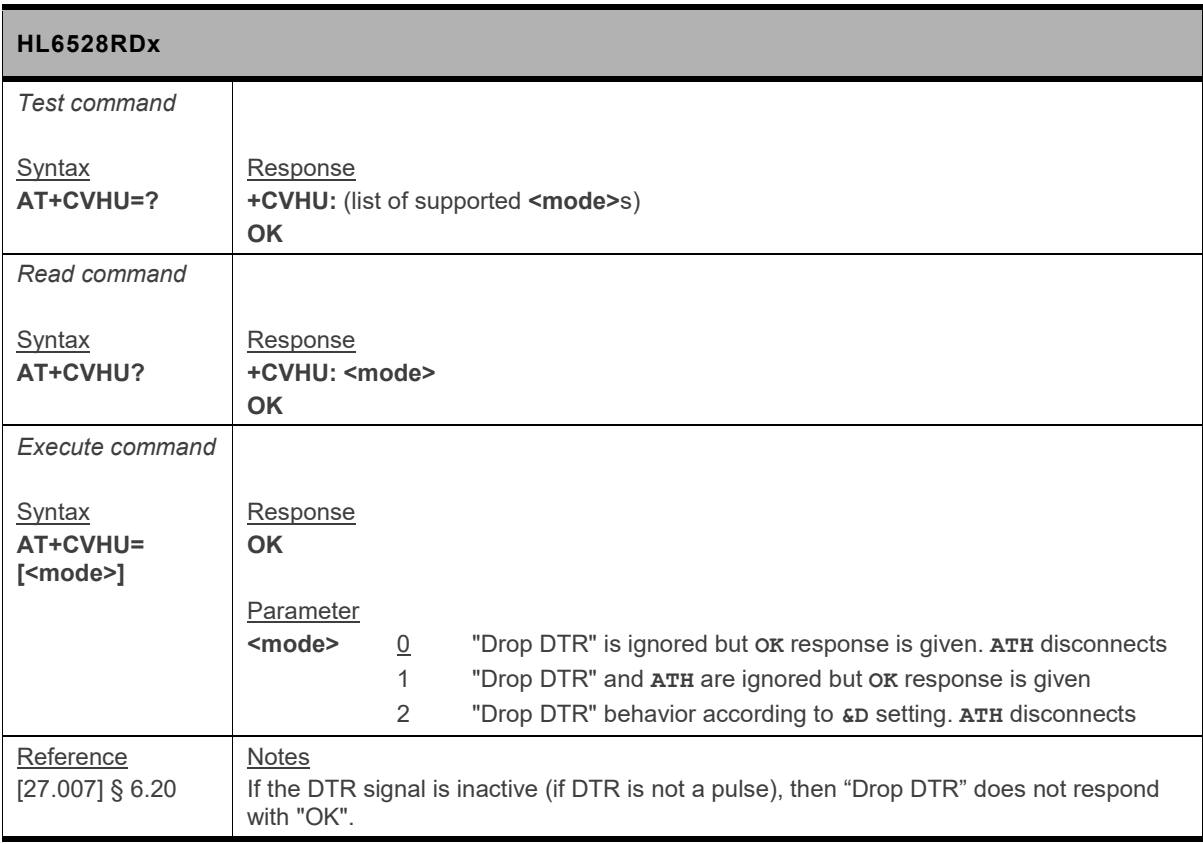

#### **4.6. +KATH Command: Select Call Disconnect Cause**

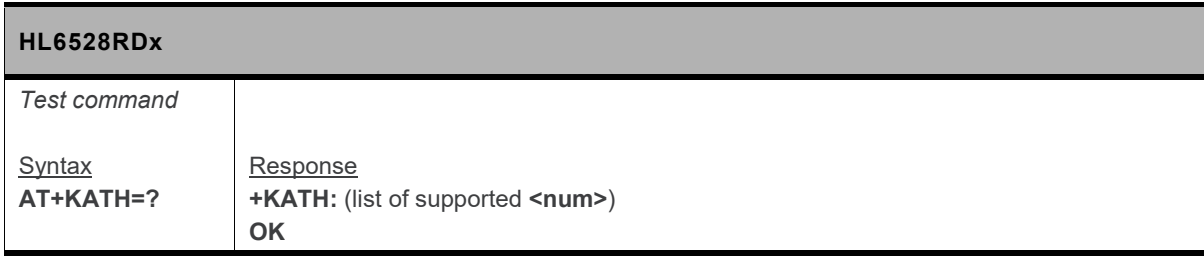

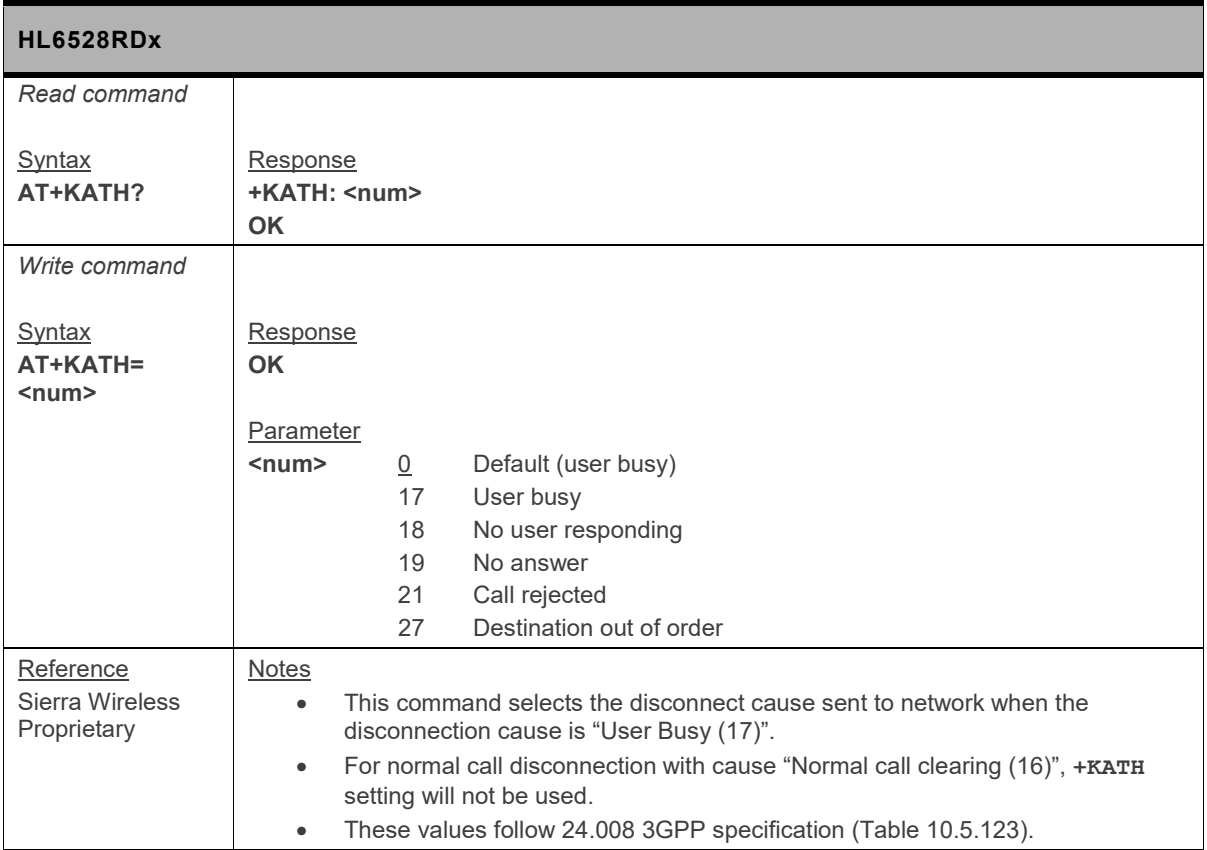

#### **4.7. A Command: Answer a Call**

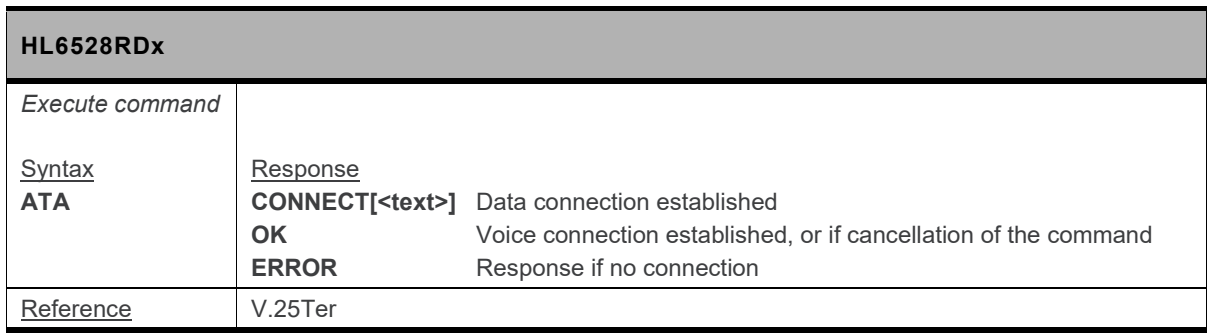

#### **4.8. D Command: Mobile Originated Call to Dial a Number**

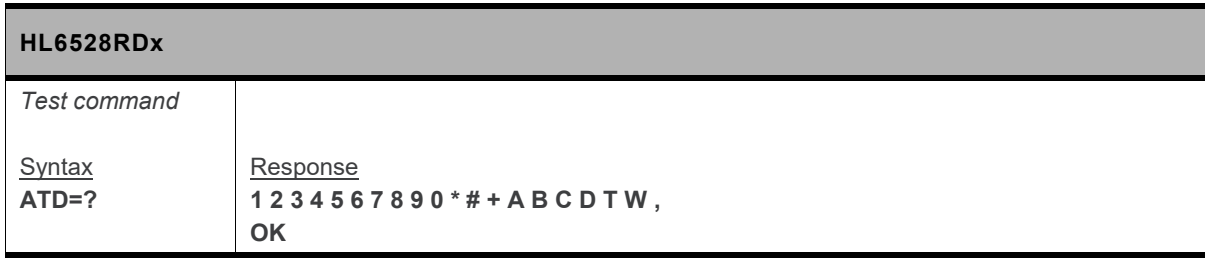

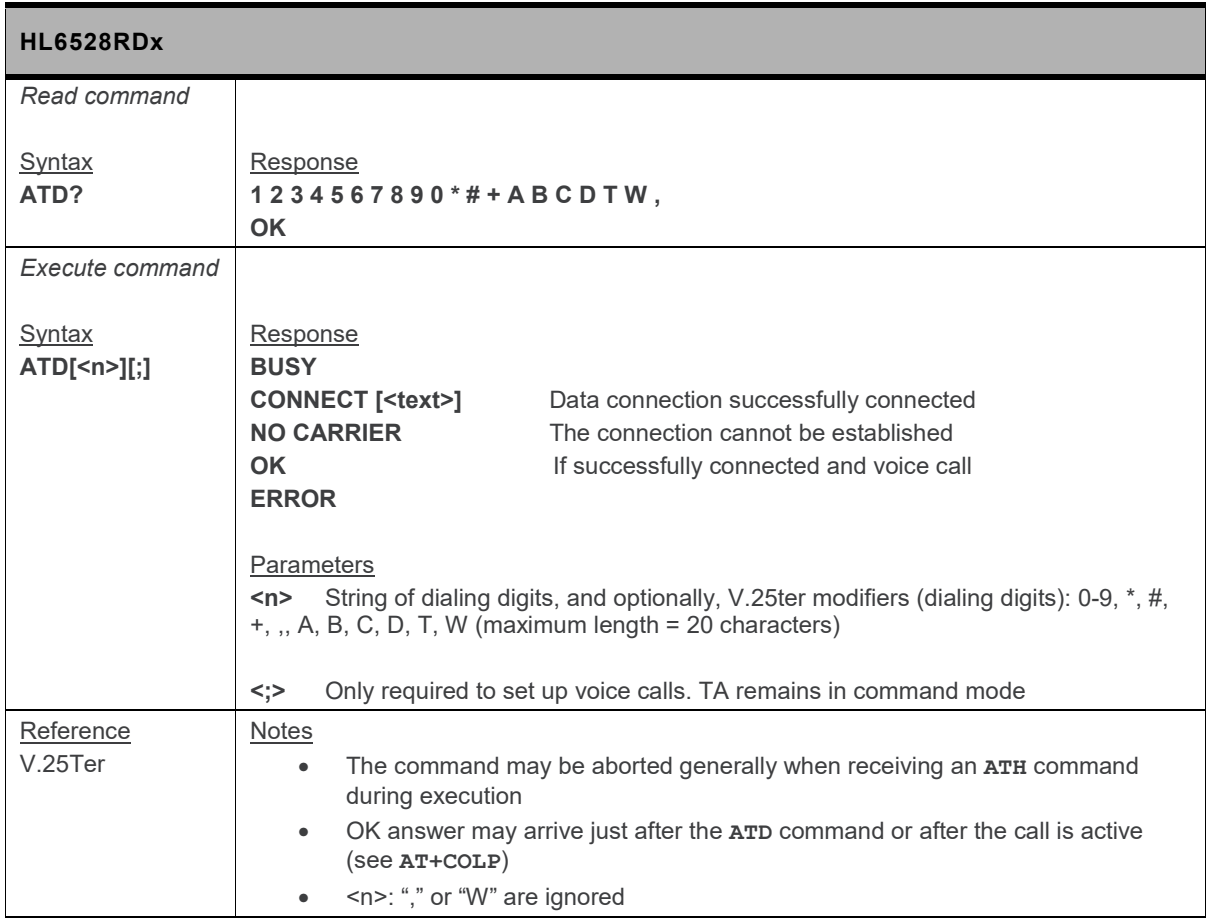

#### **4.9. H Command: Disconnect Existing Connection**

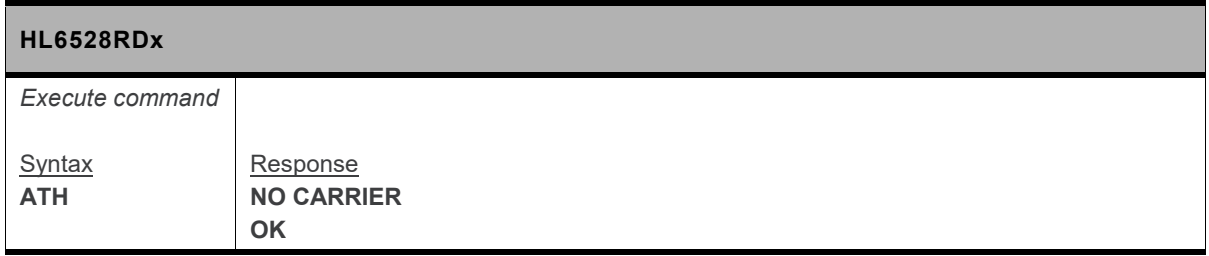

### **5. Mobile Equipment Control and Status Commands**

#### **5.1. \*PSCPOF Command: Power Off**

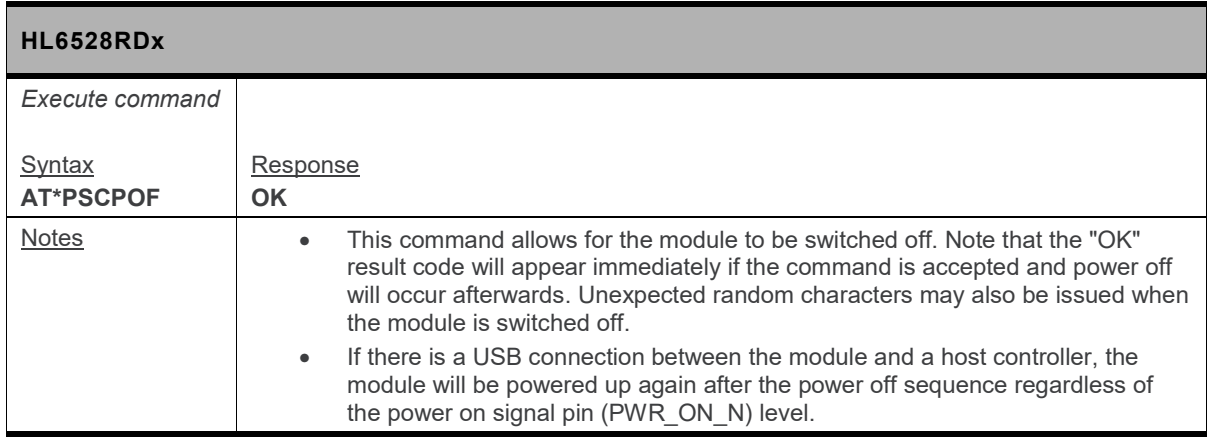

#### **5.2. \*PSPRAS Command: Remaining PIN Attempt Status**

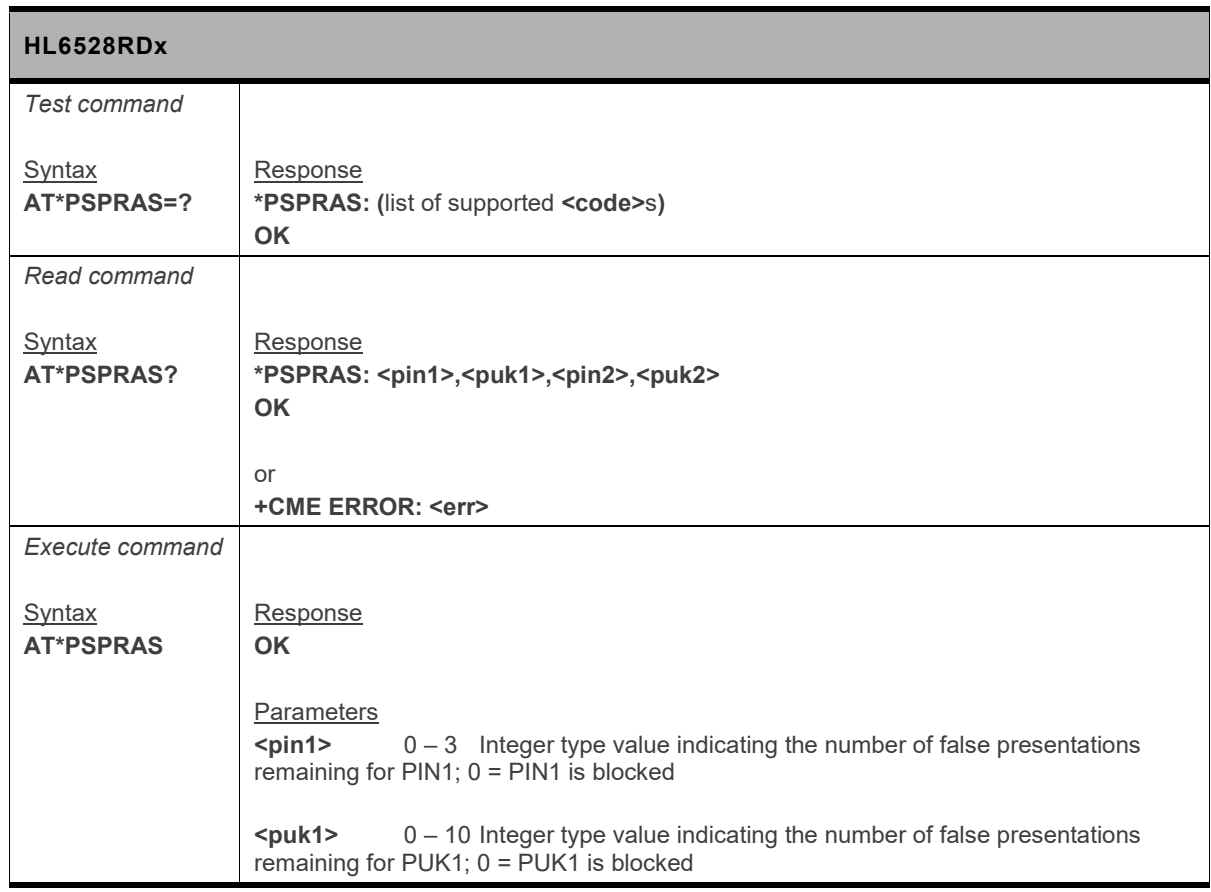

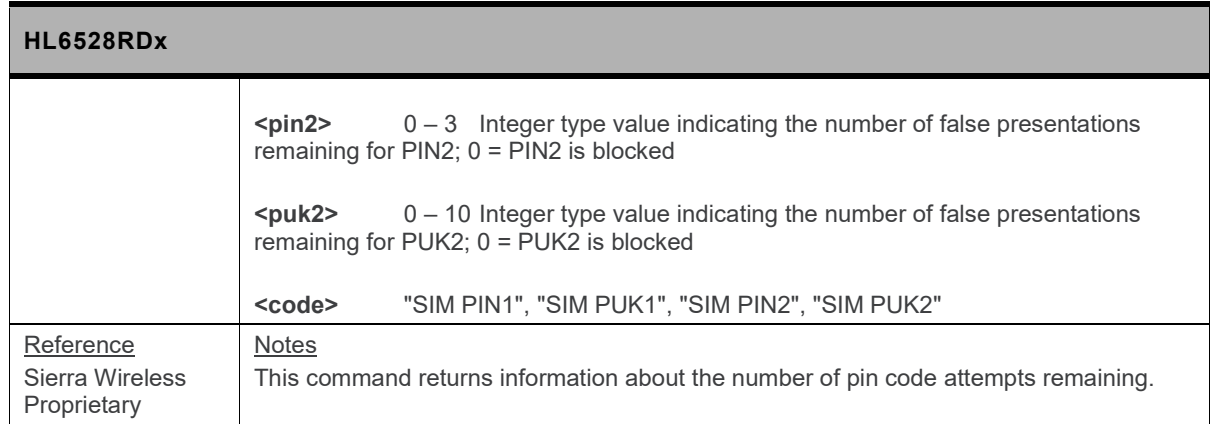

#### **5.3. \*PSRDBS Command: Change Frequency Band**

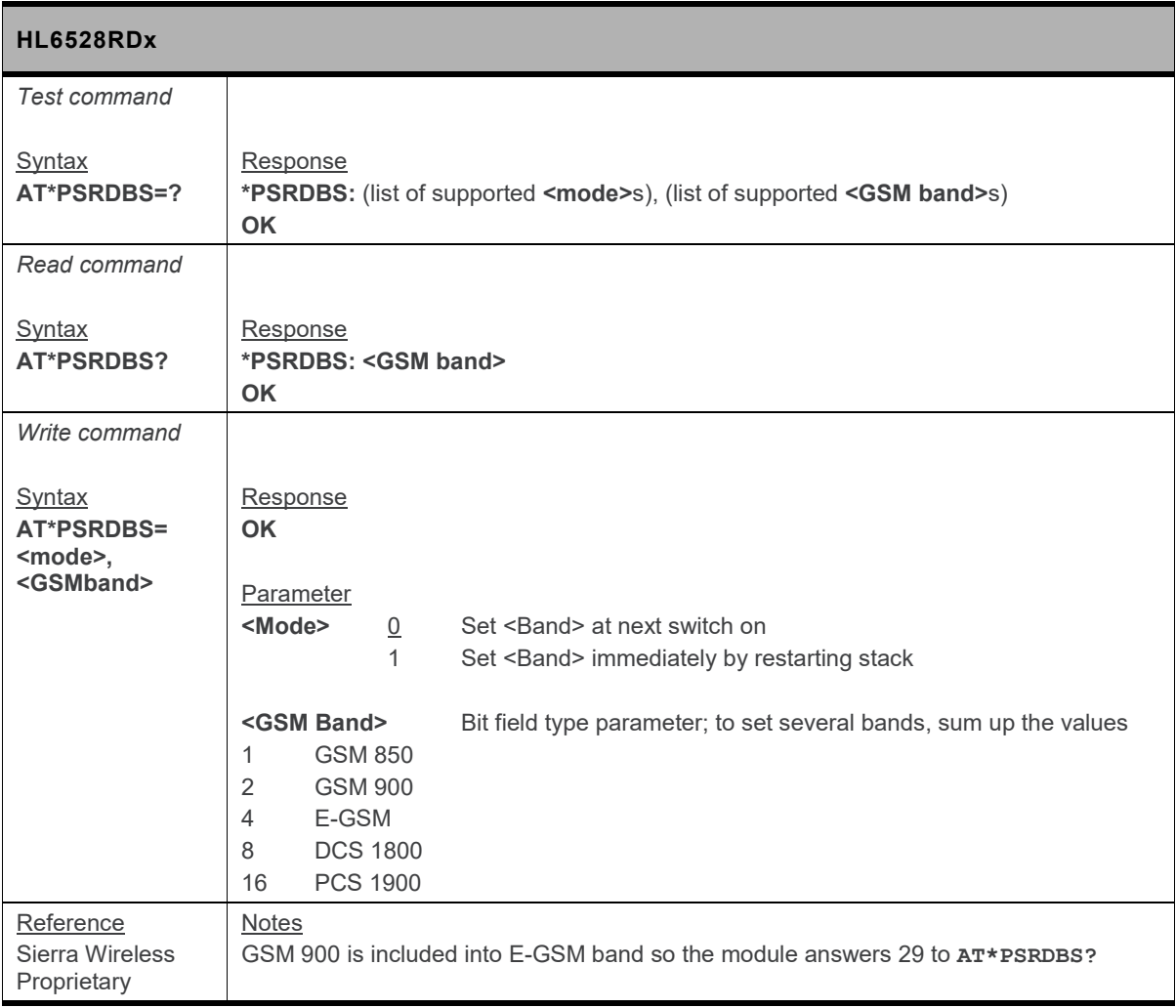

#### **5.4. +CACM Command: Accumulated Meter (ACM) Reset or Query**

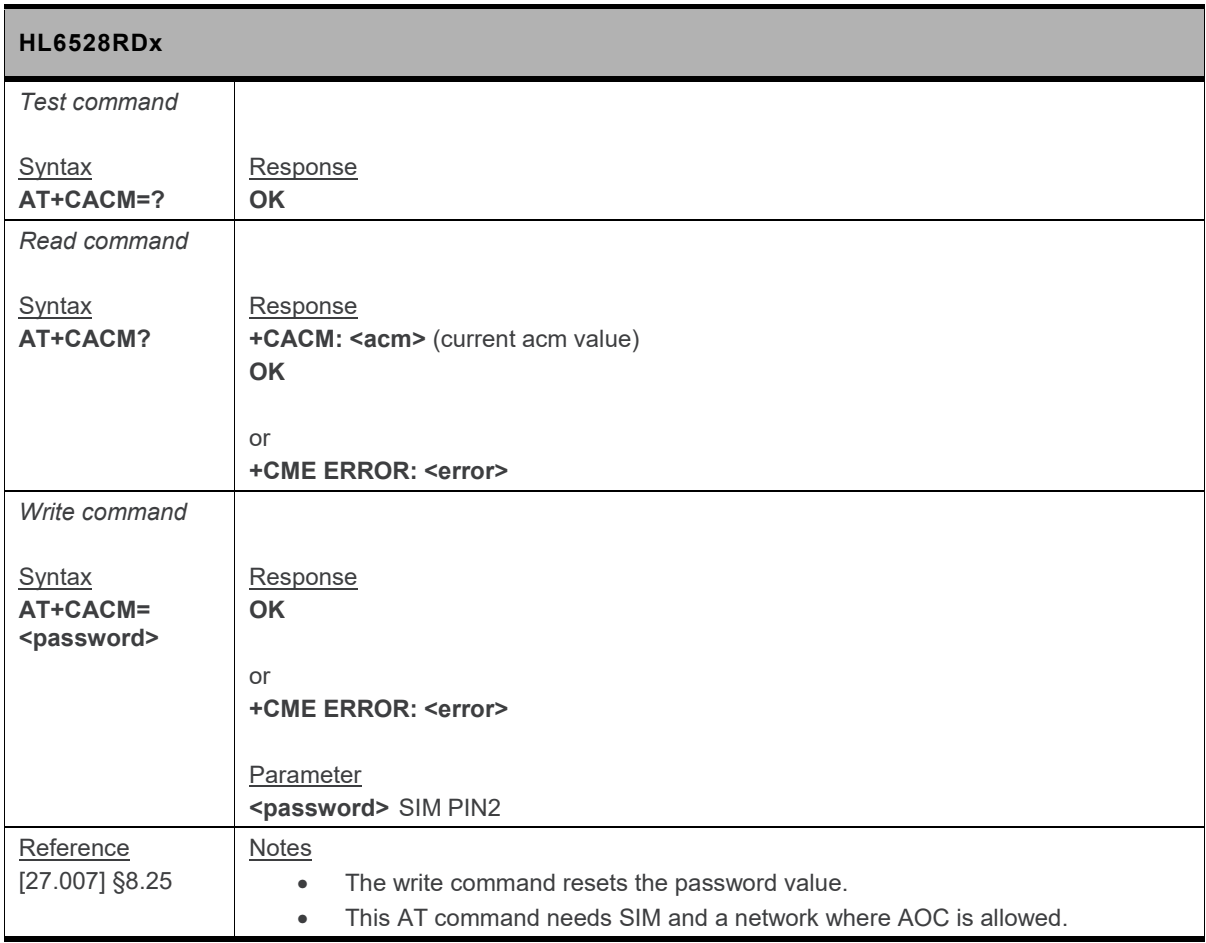

#### **5.5. +CALA Command: Set Alarm**

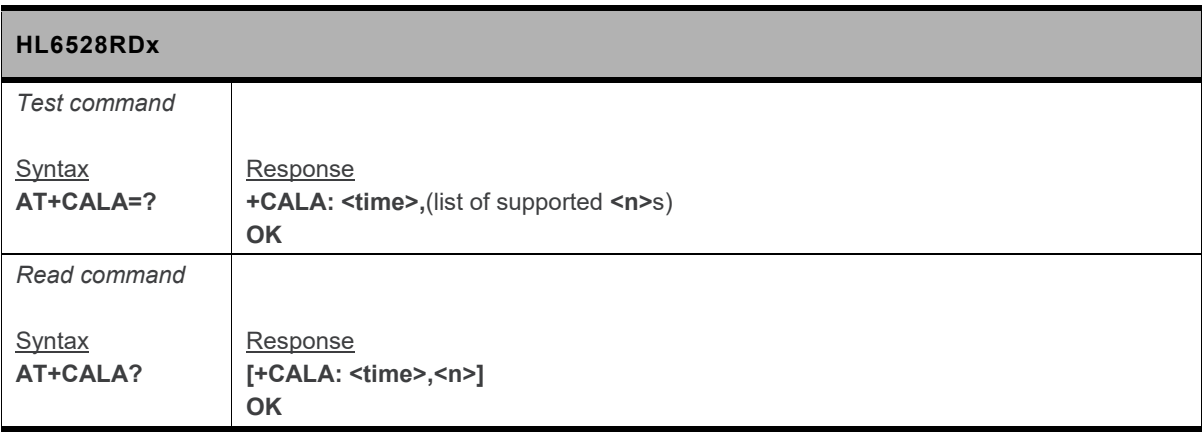

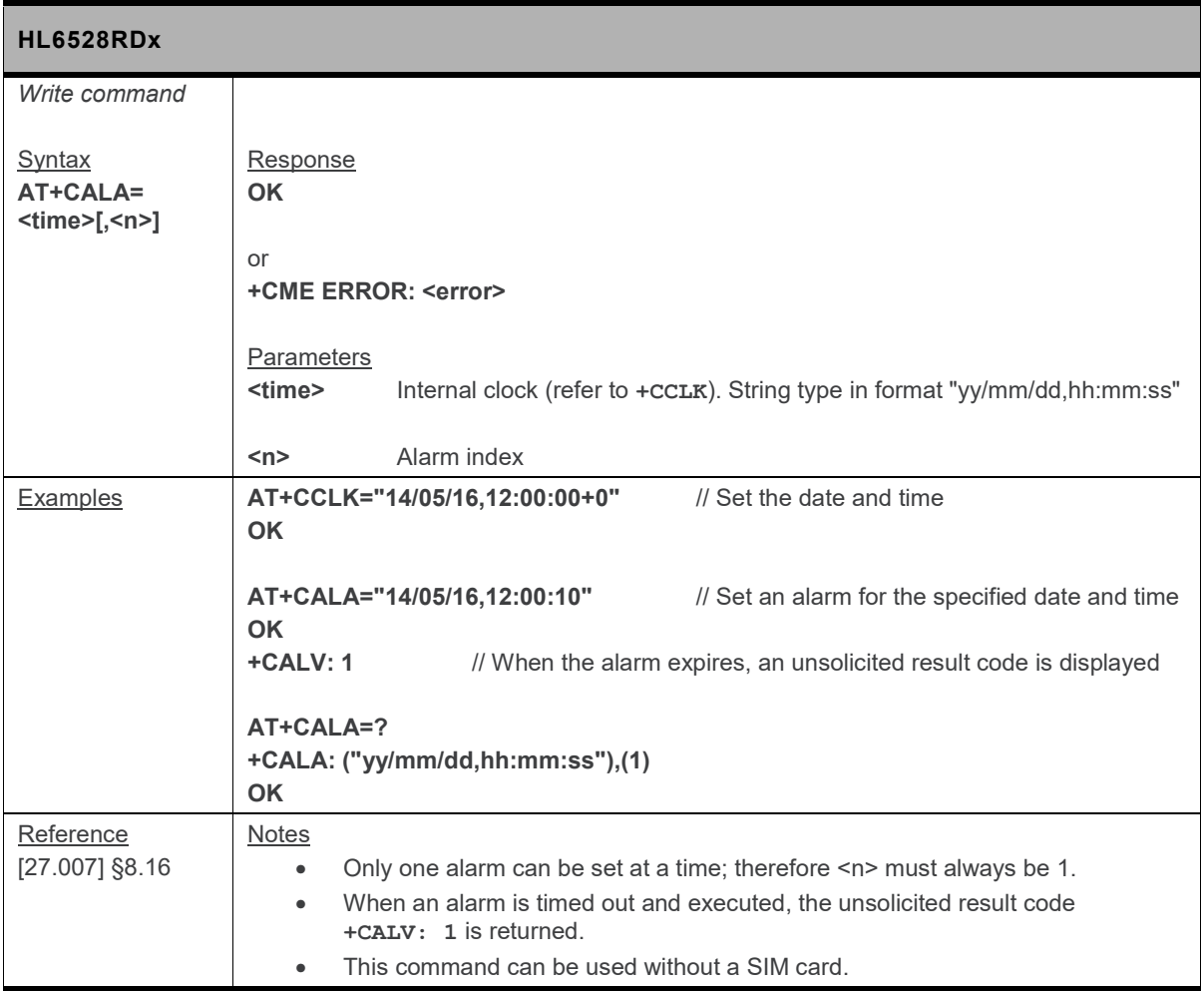

#### **5.6. +CALD Command: Delete Alarm**

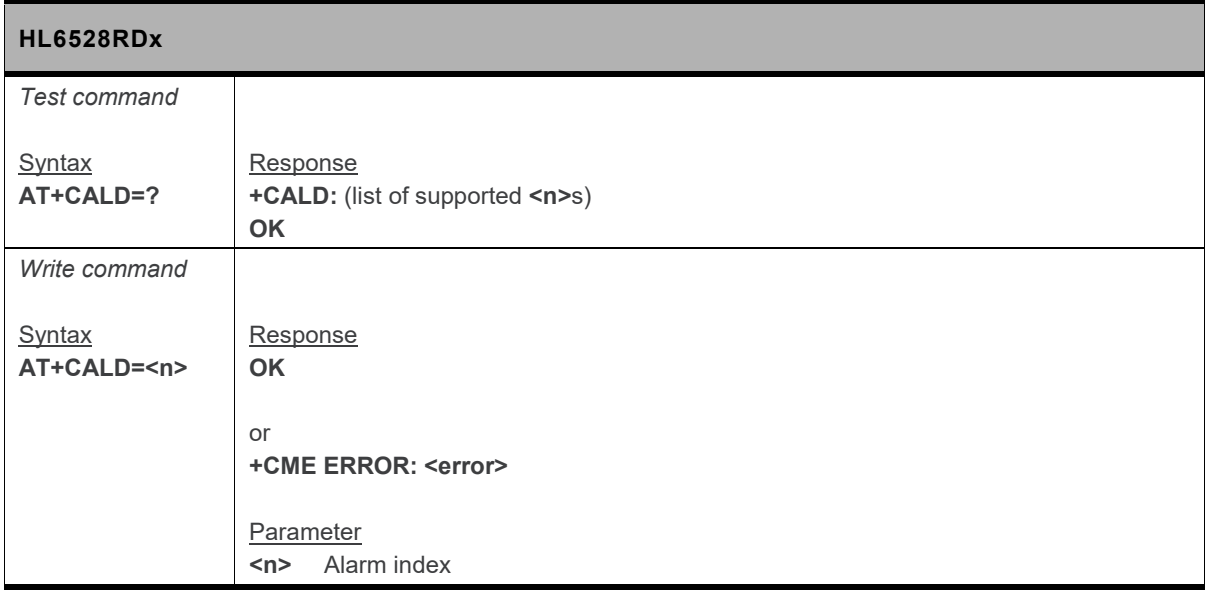

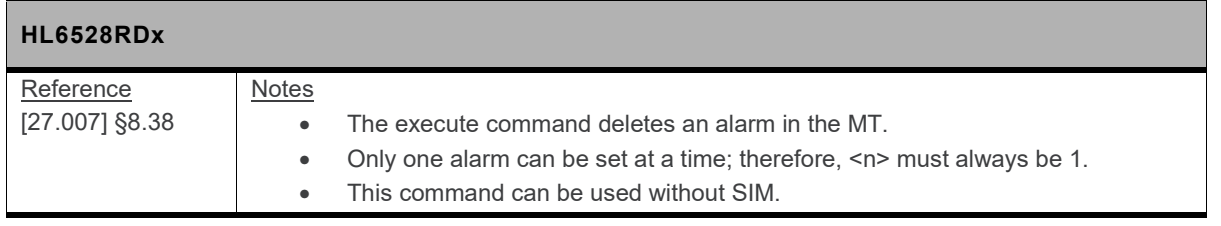

#### **5.7. +CAMM Command: Accumulated Call Meter Maximum (ACM Max)**

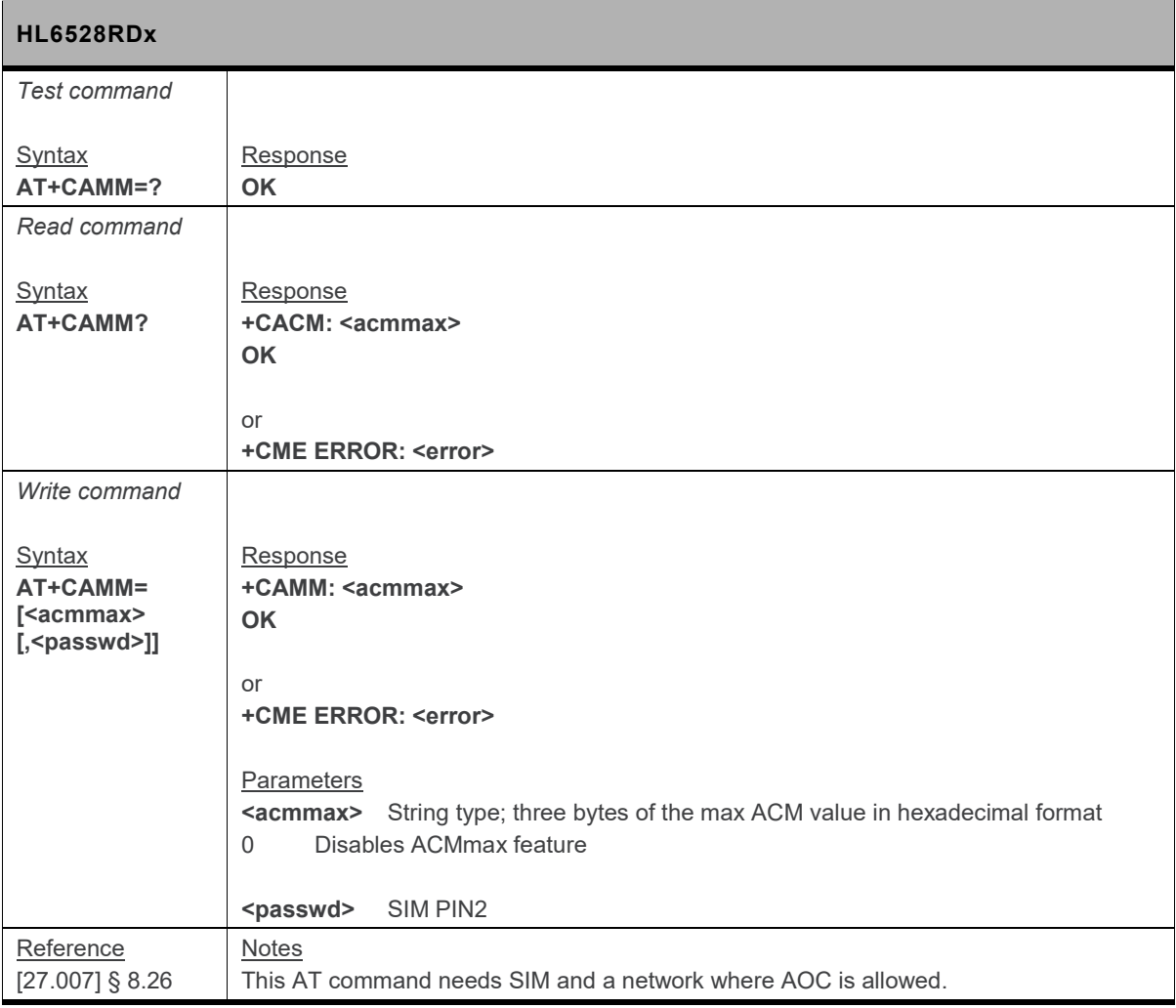

#### **5.8. +CCHC Command: Close Logical Channel**

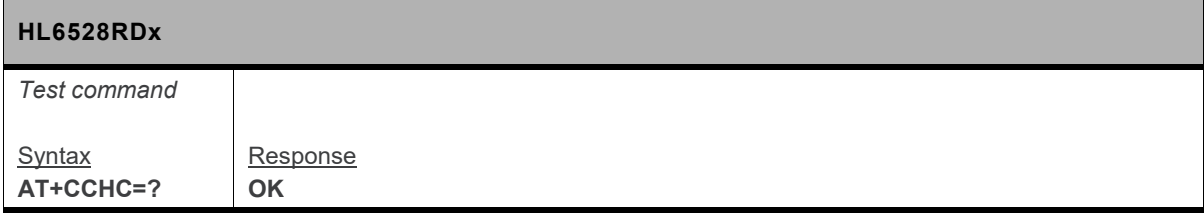

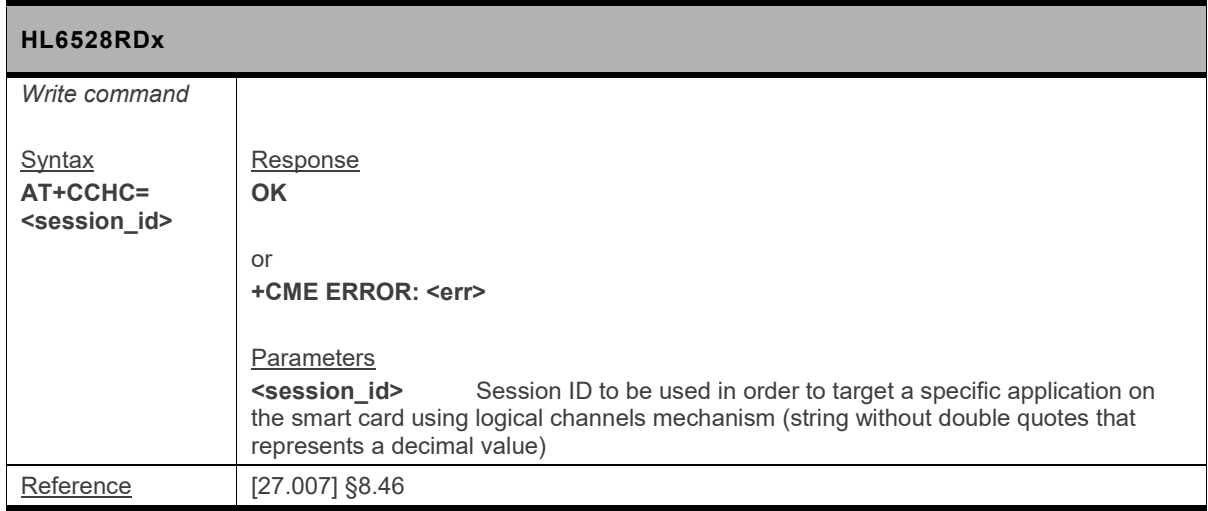

#### **5.9. +CCHO Command: Open Logical Channel**

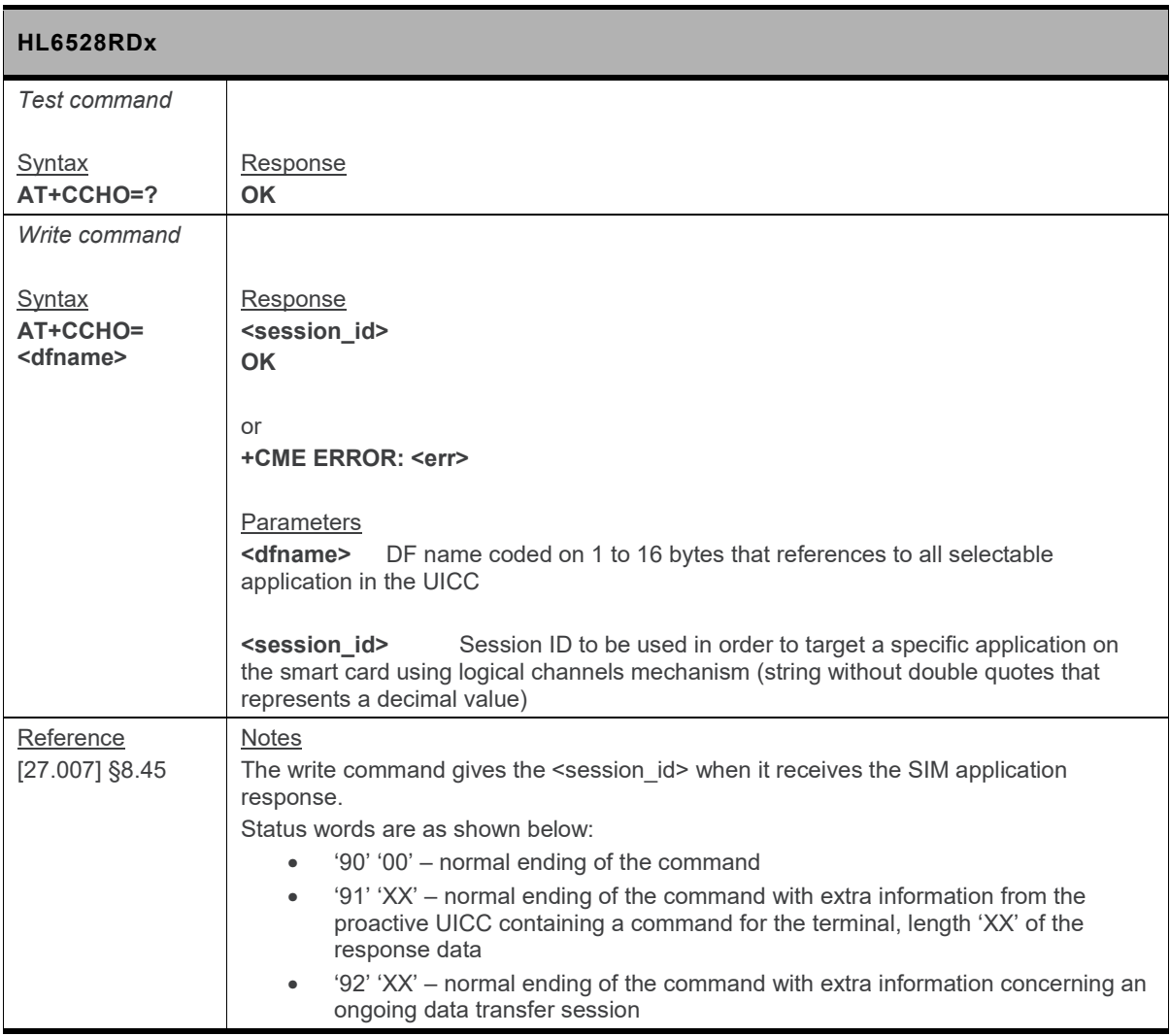

#### **5.10. +CCID Command: Request SIM Card Identification**

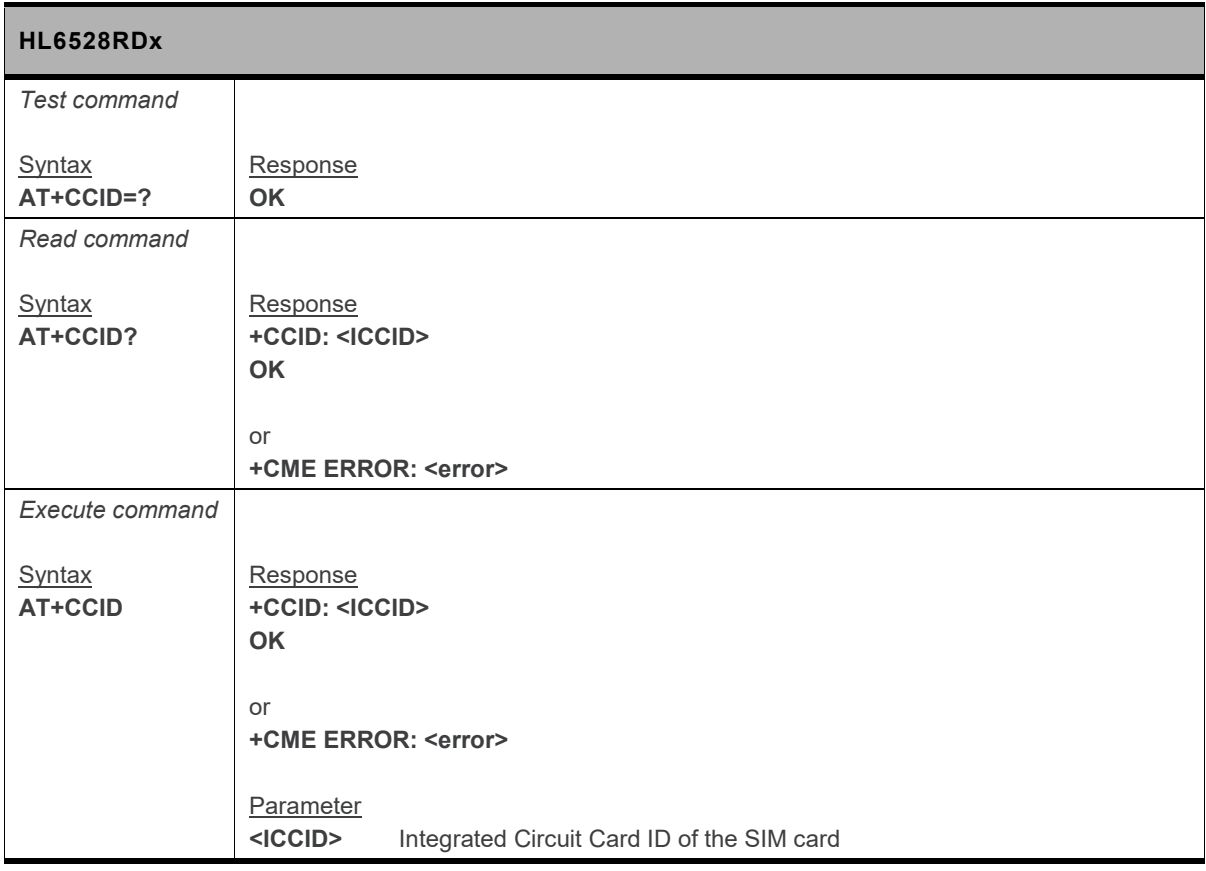

#### **5.11. +CCLK Command: Real Time Clock**

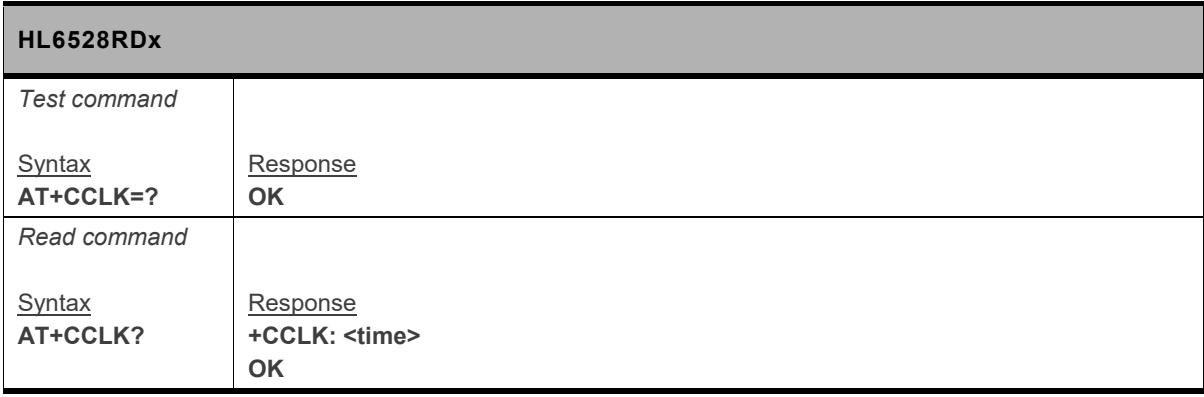

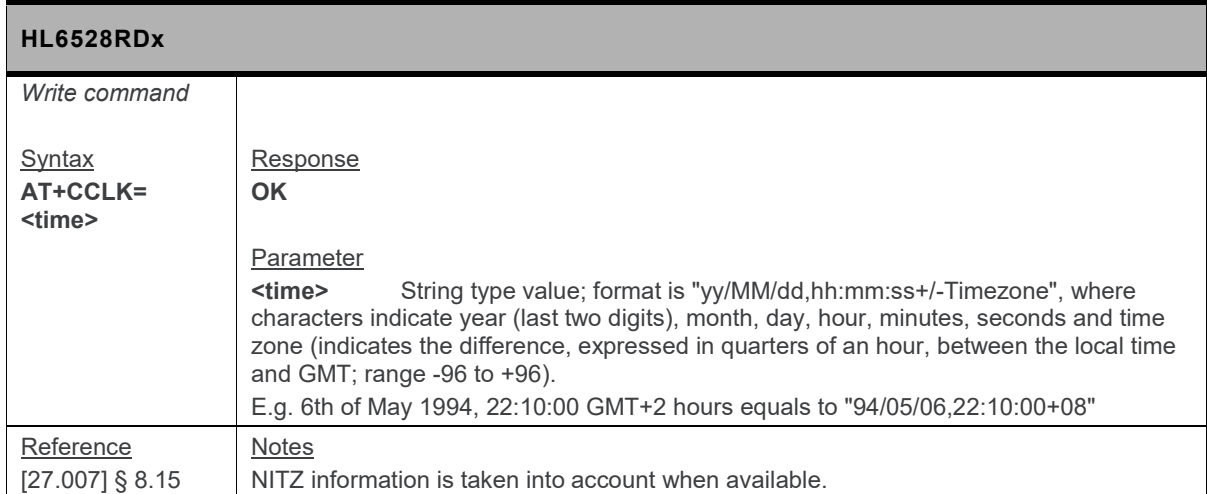

#### **5.12. +CCWE Command: Call Meter Maximum Event**

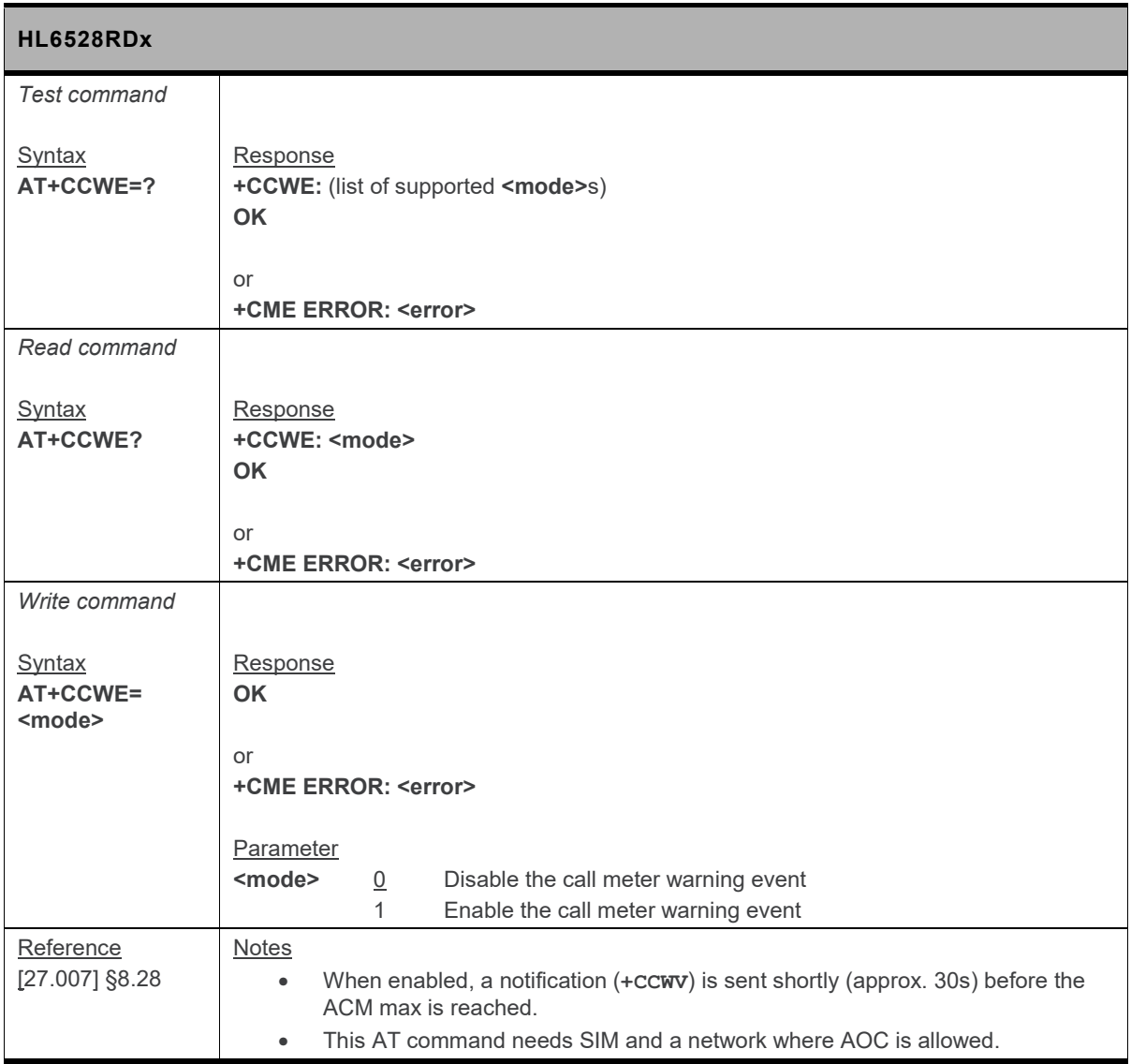
# **5.13. +CFUN Command: Set Phone Functionality**

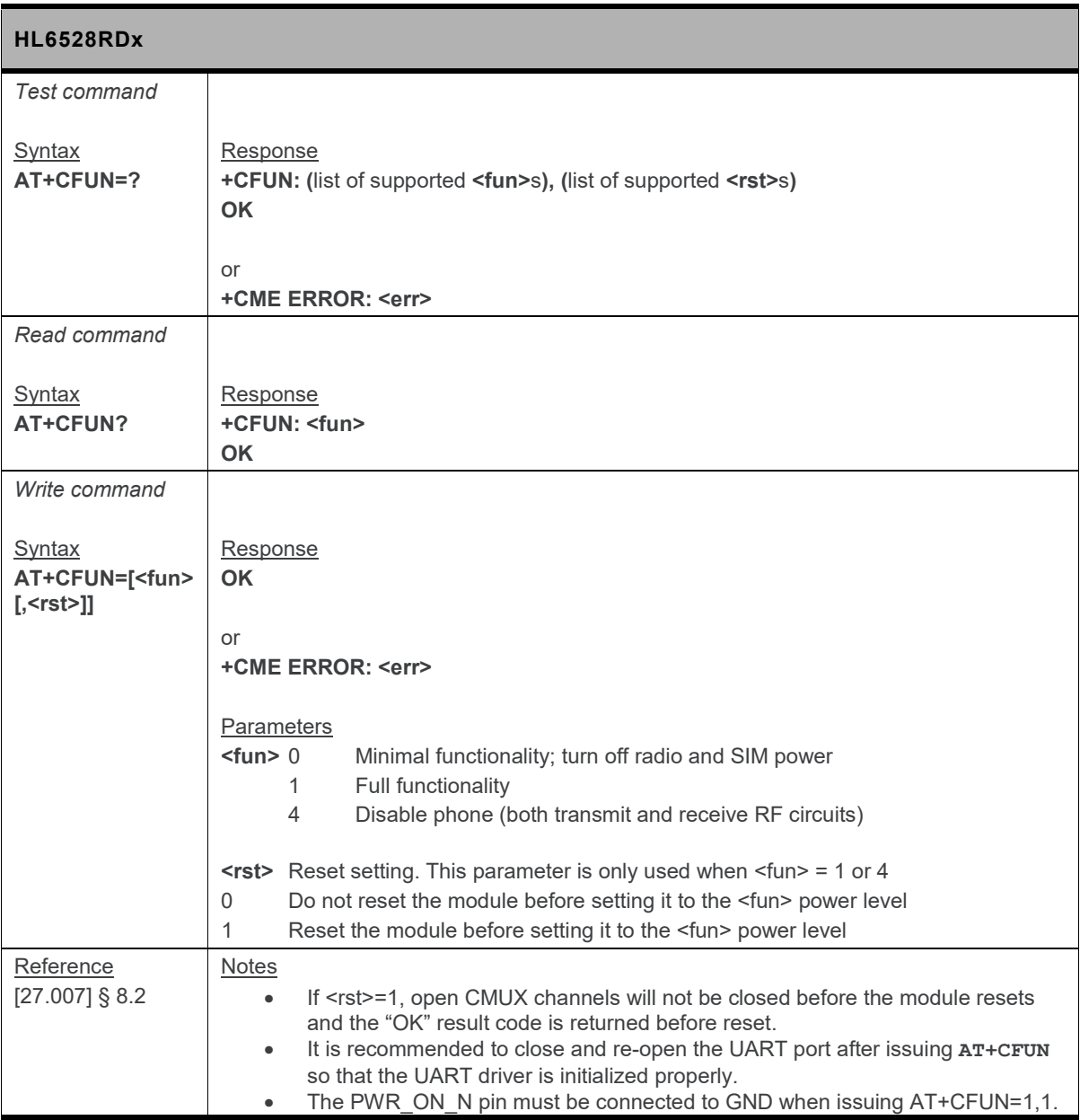

#### **5.14. +CGLA Command: Generic UICC Logical Channel Access**

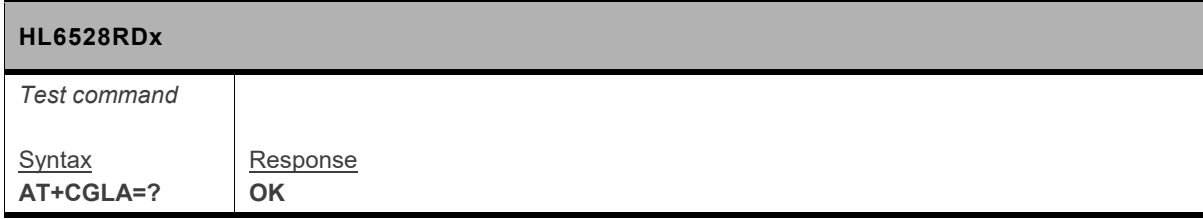

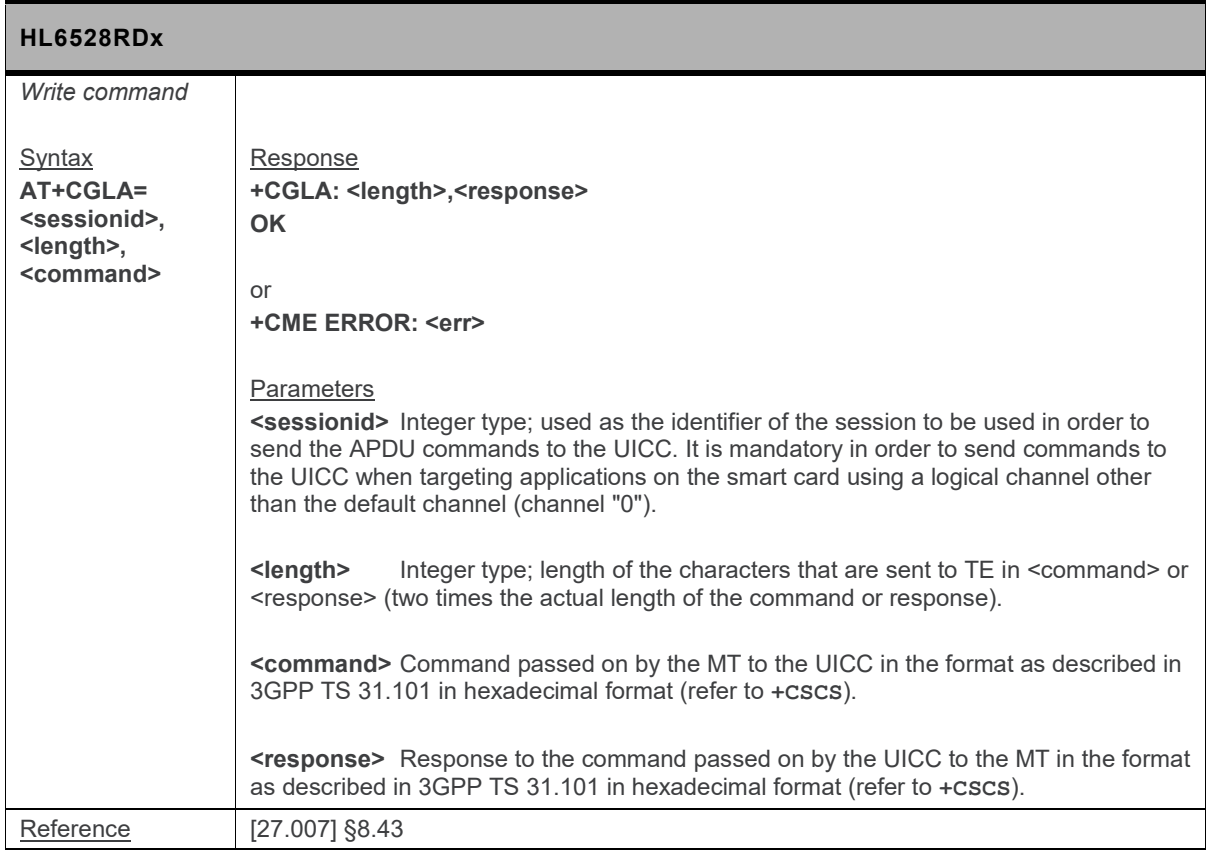

# **5.15. +CGST Command: Greeting Text**

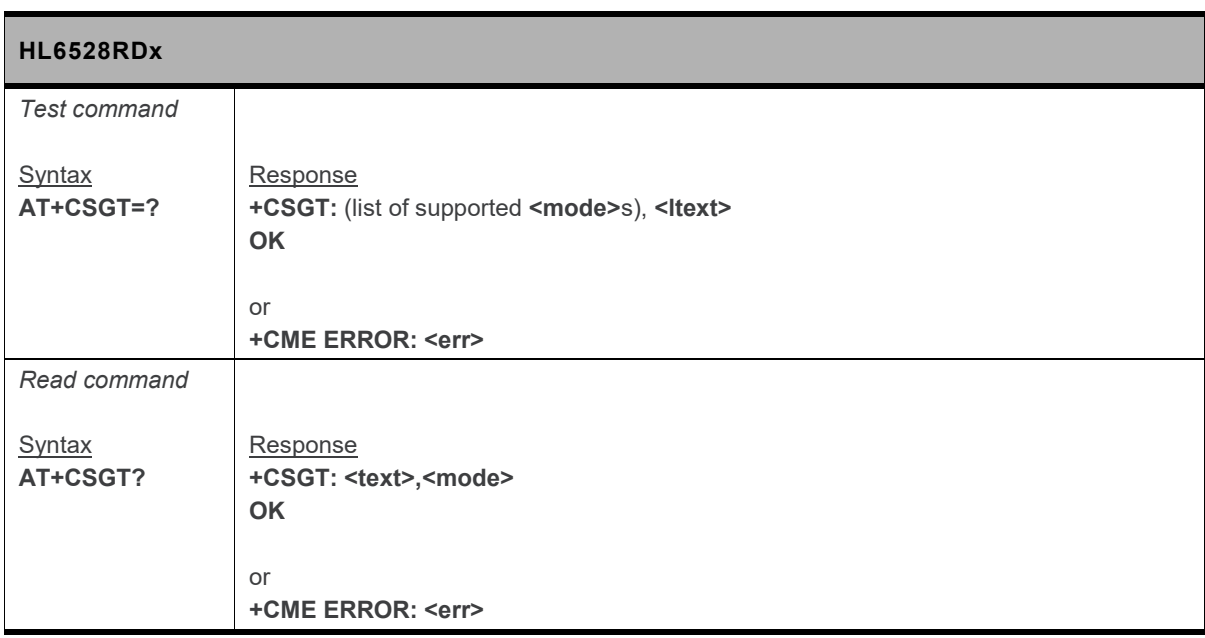

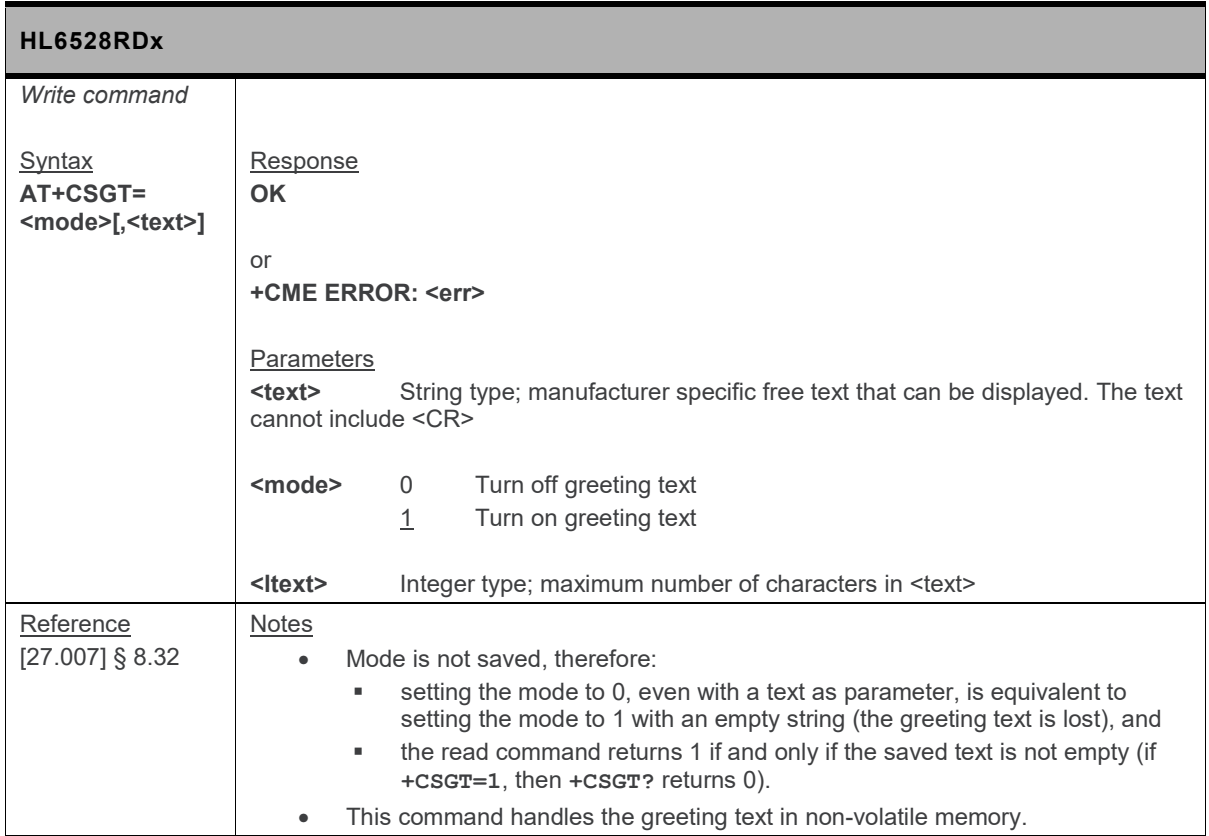

## **5.16. +CIND Command: Indicator Control**

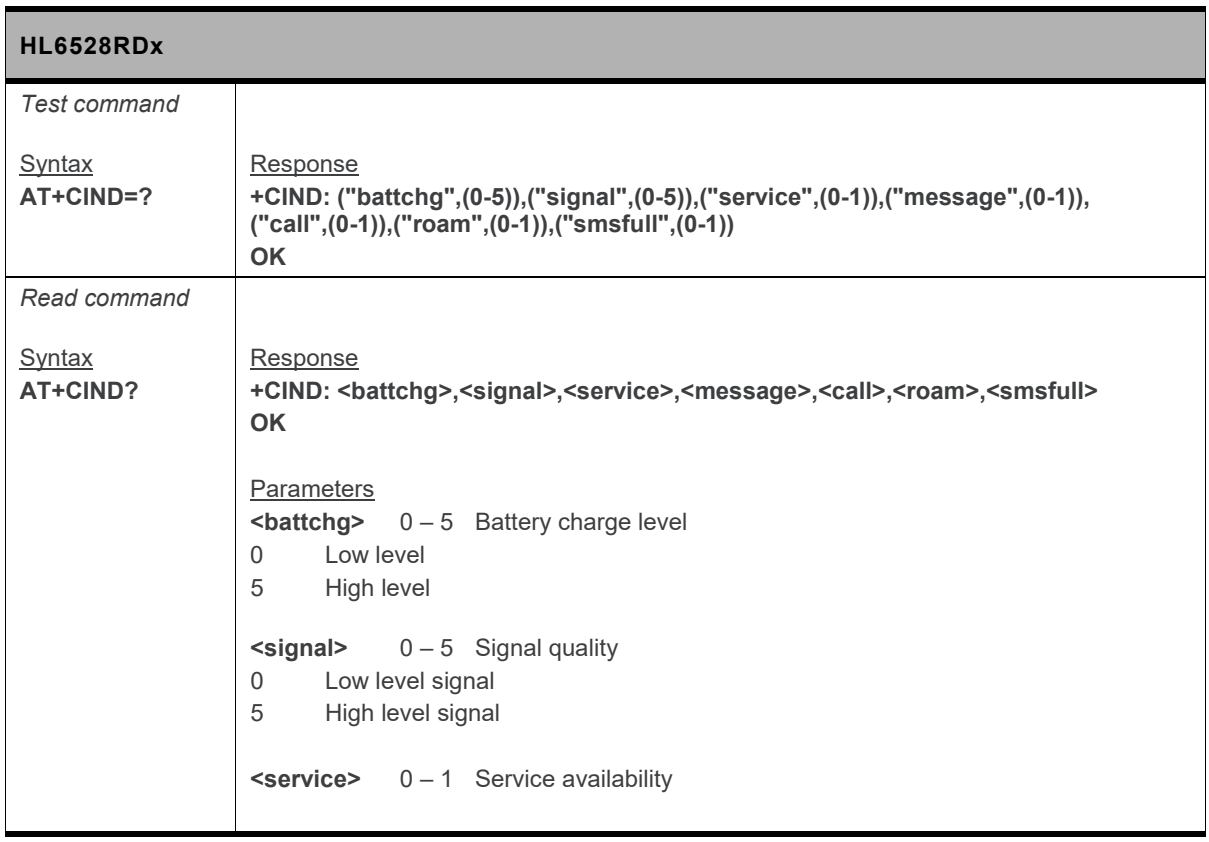

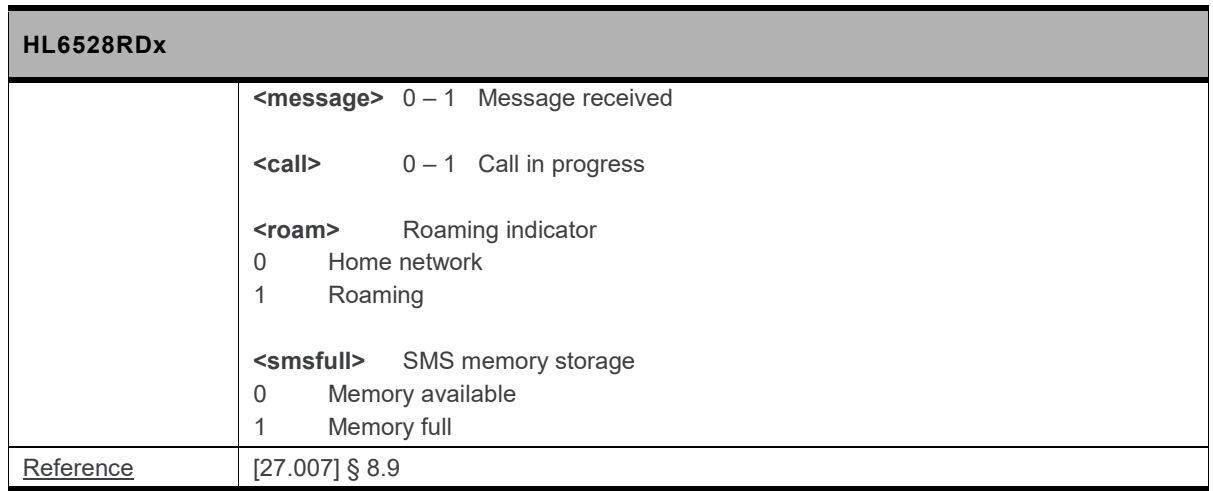

#### **5.17. +CLAC Command: List Available AT Commands**

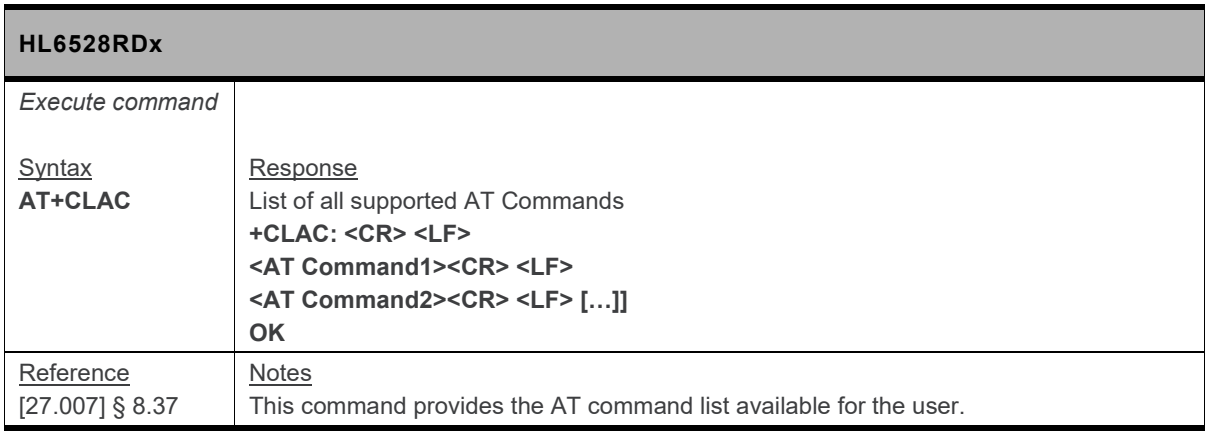

## **5.18. +CLAN Command: Set Language**

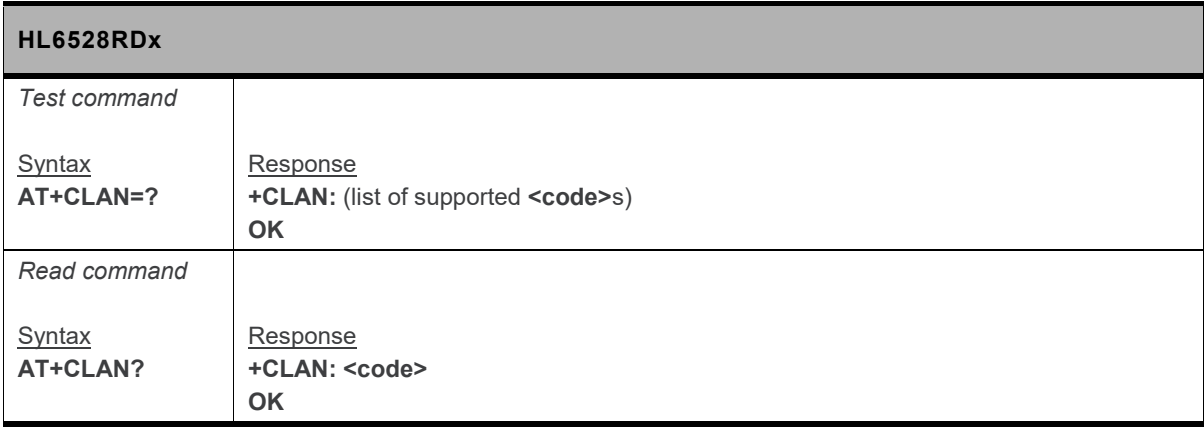

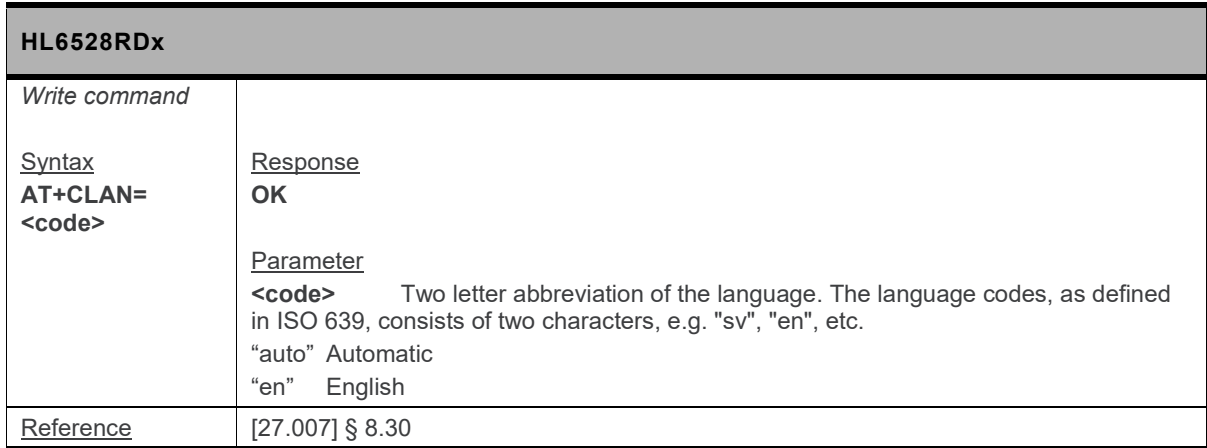

#### **5.19. +CMEC Command: Mobile Equipment Control Mode**

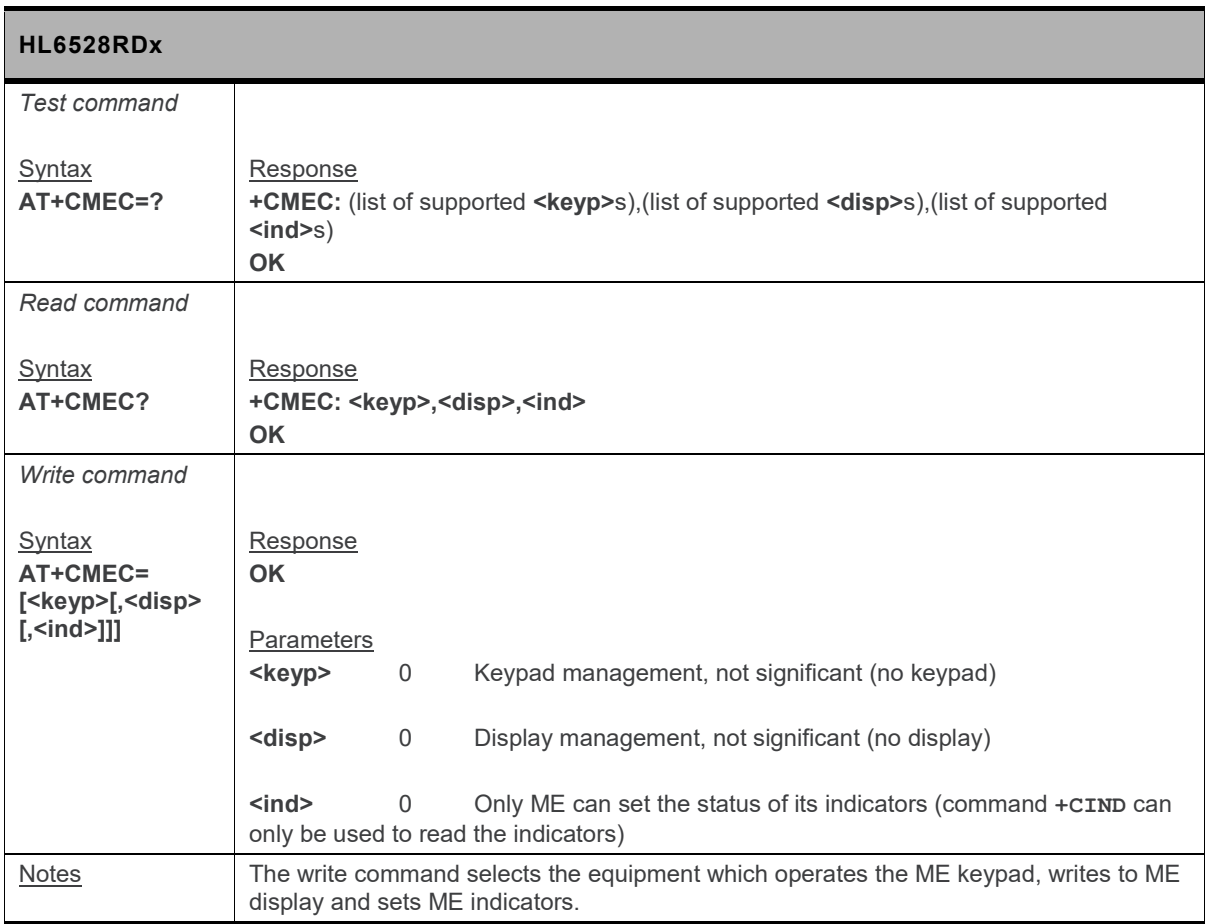

### **5.20. +CMEE Command: Report Mobile Termination Error**

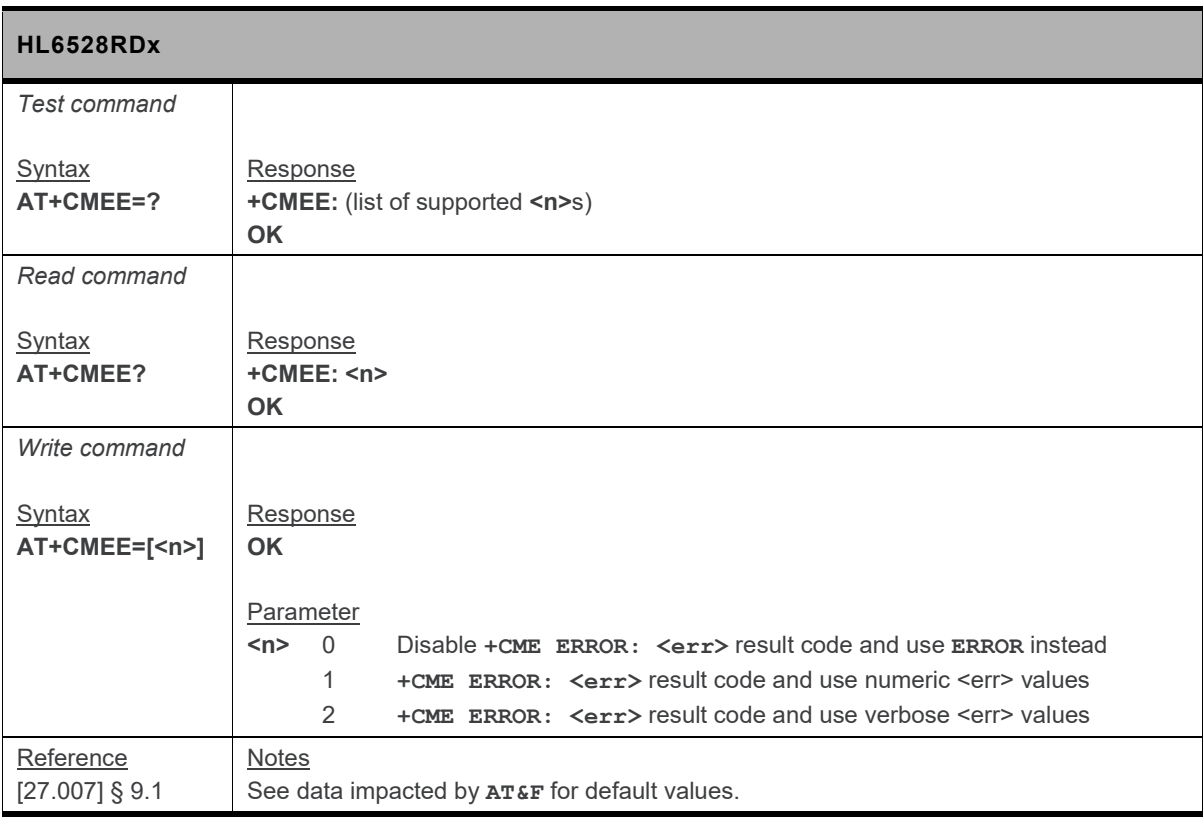

#### **5.21. +CMER Command: Mobile Equipment Event Reporting**

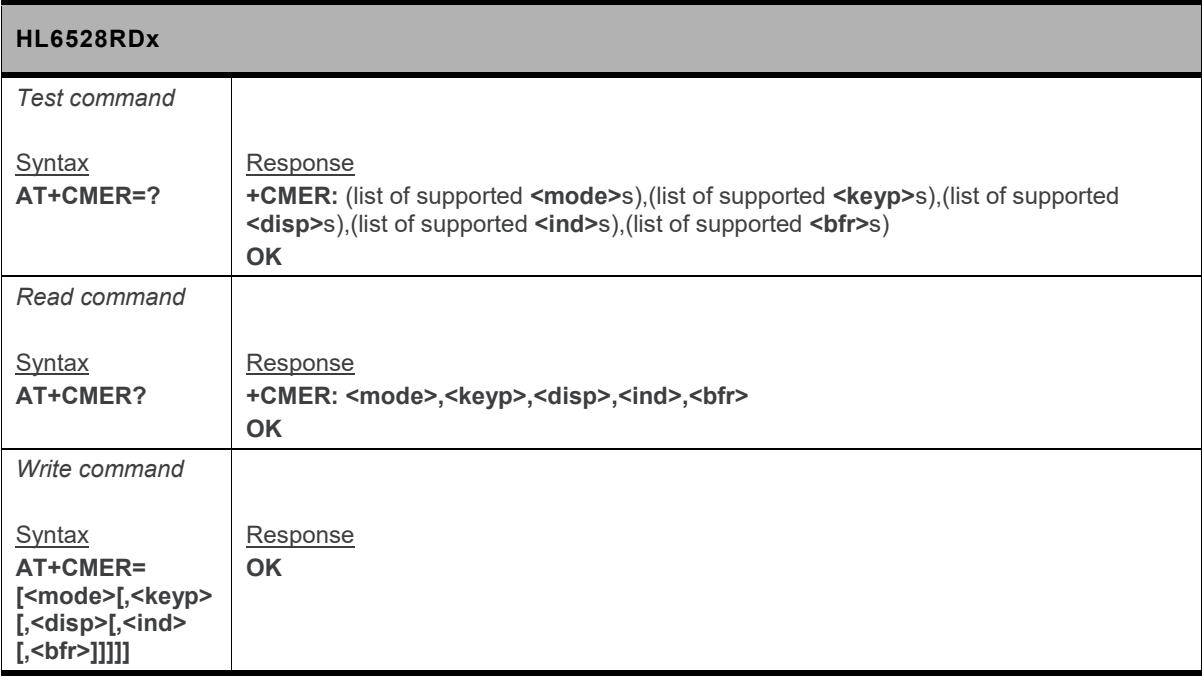

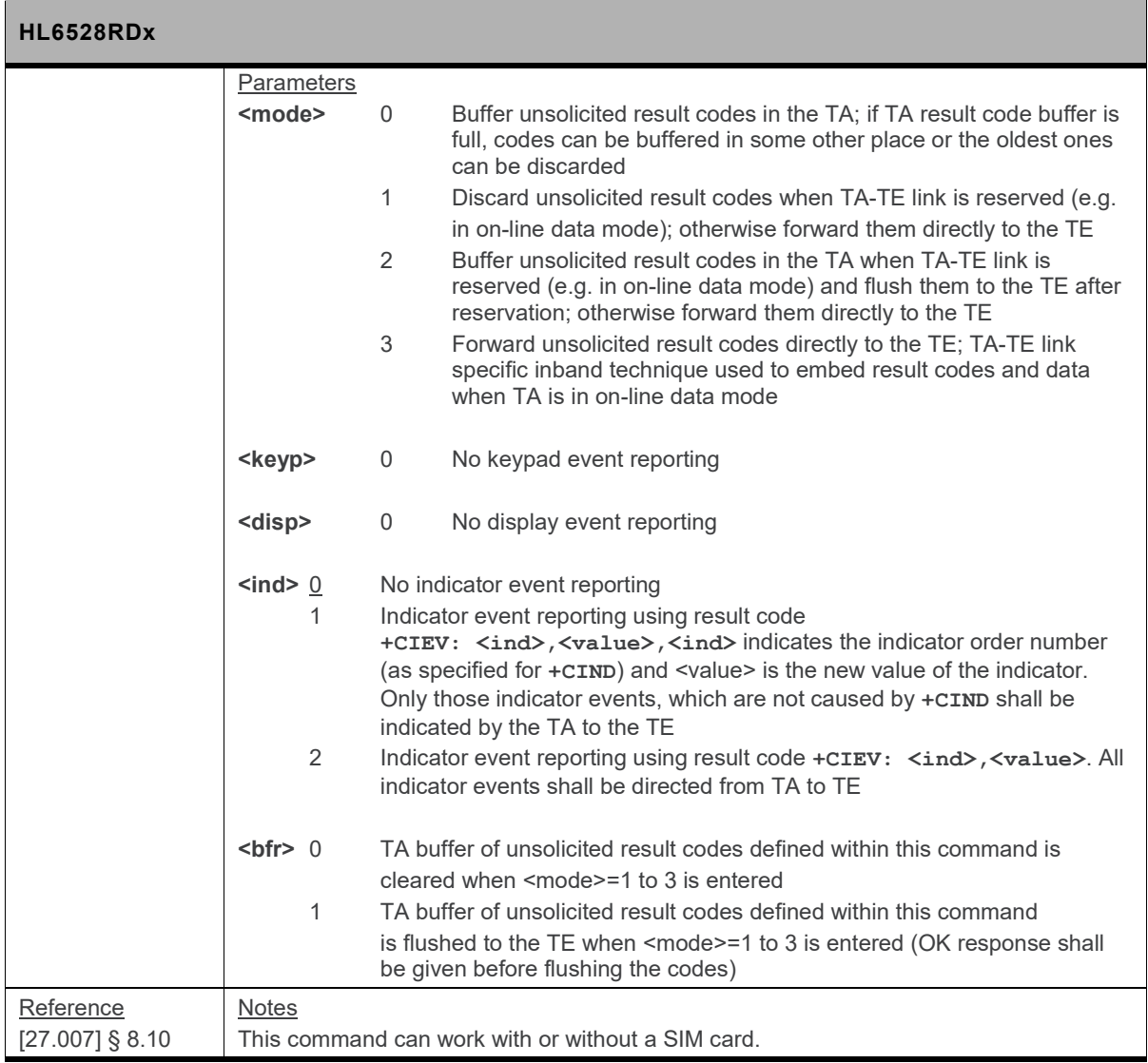

# **5.22. +CMUT Command: Mute Control**

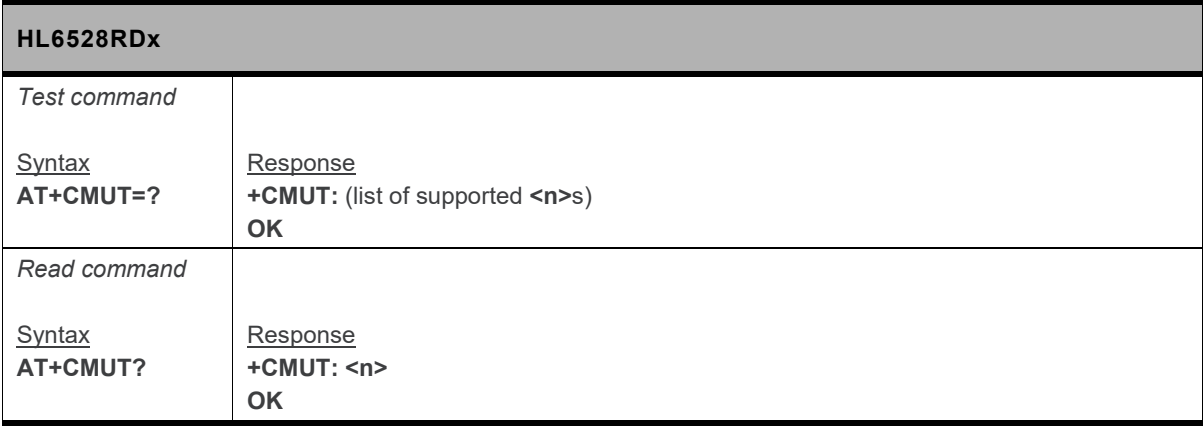

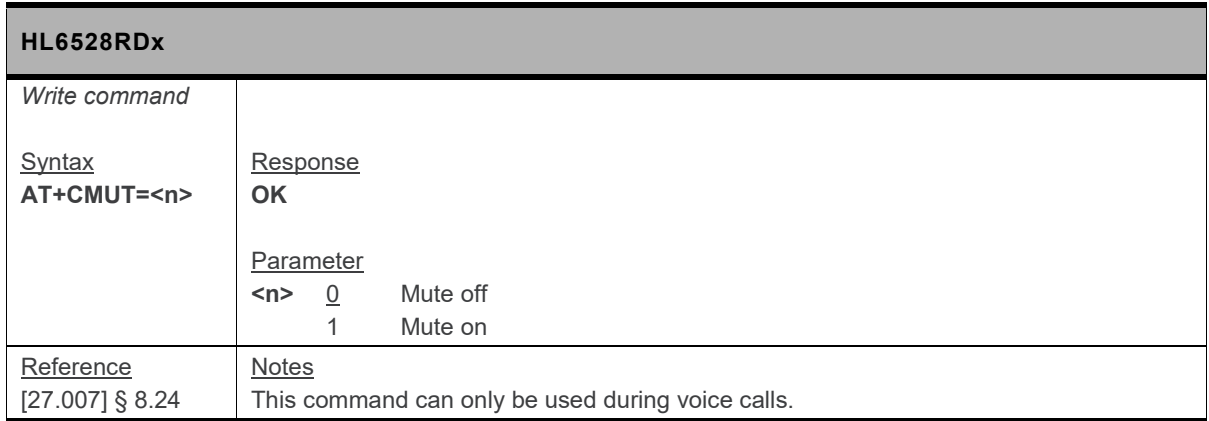

### **5.23. +CPAS Command: Phone Activity Status**

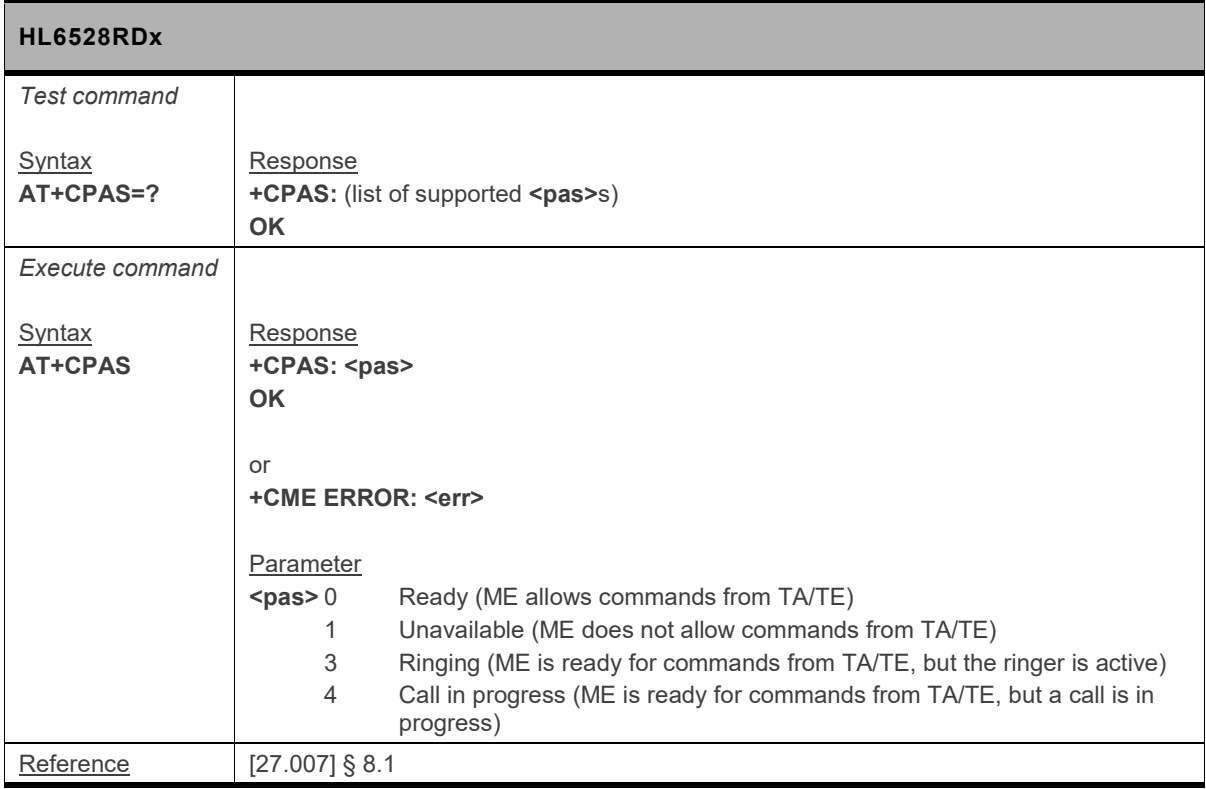

#### **5.24. +CPIN Command: Enter PIN**

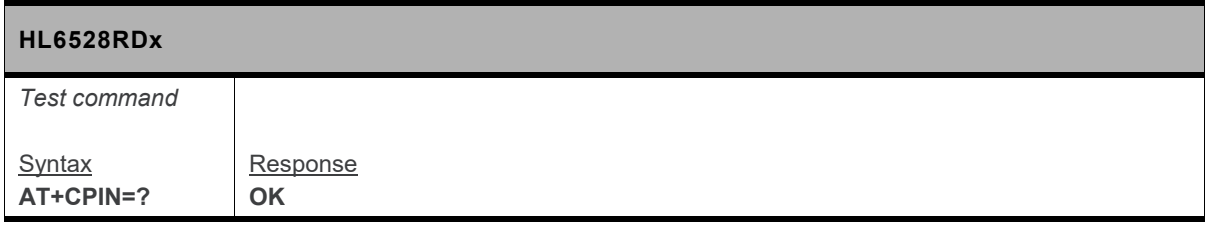

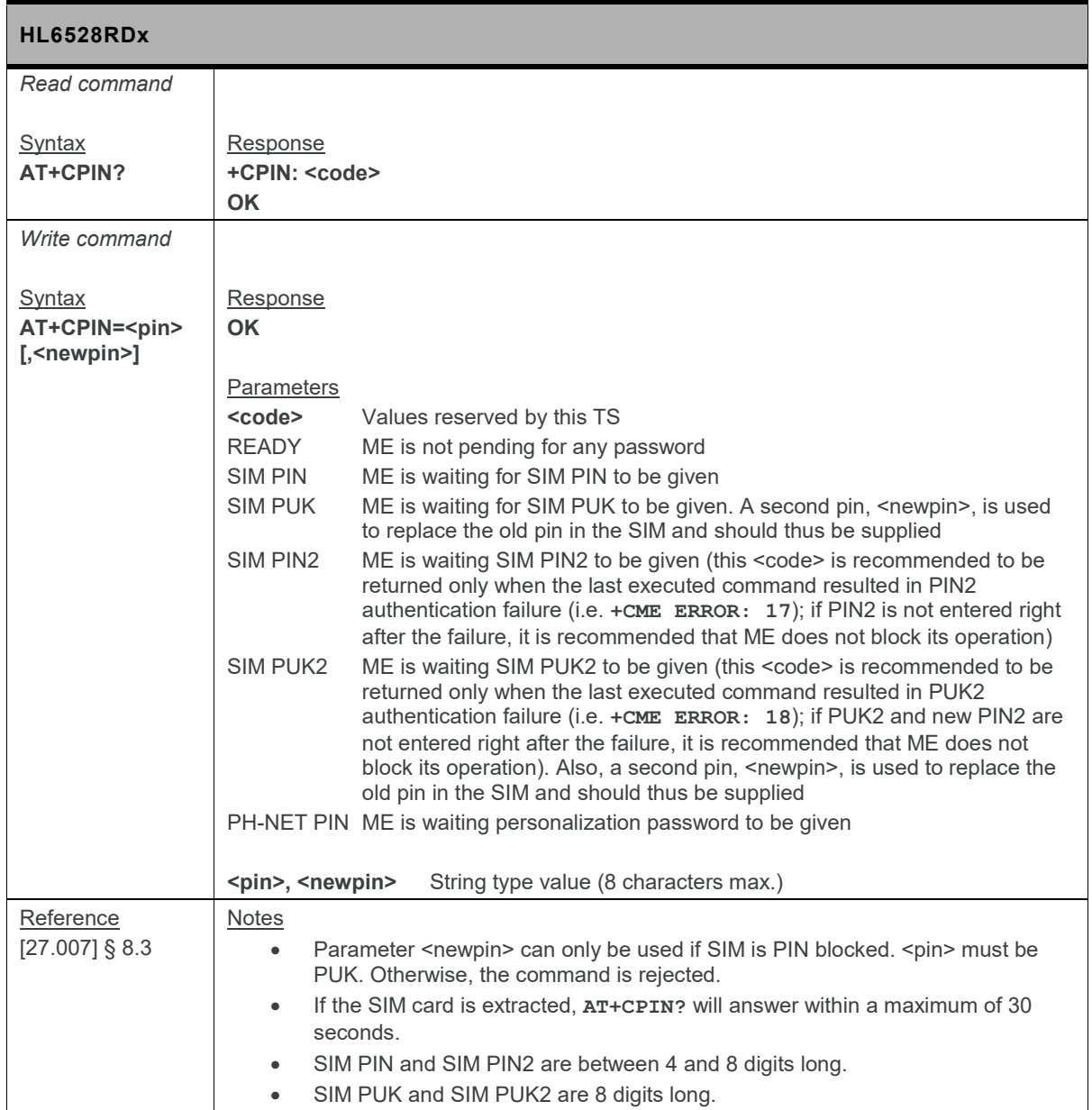

## **5.25. +CPIN2 Command: PIN2 Authentication**

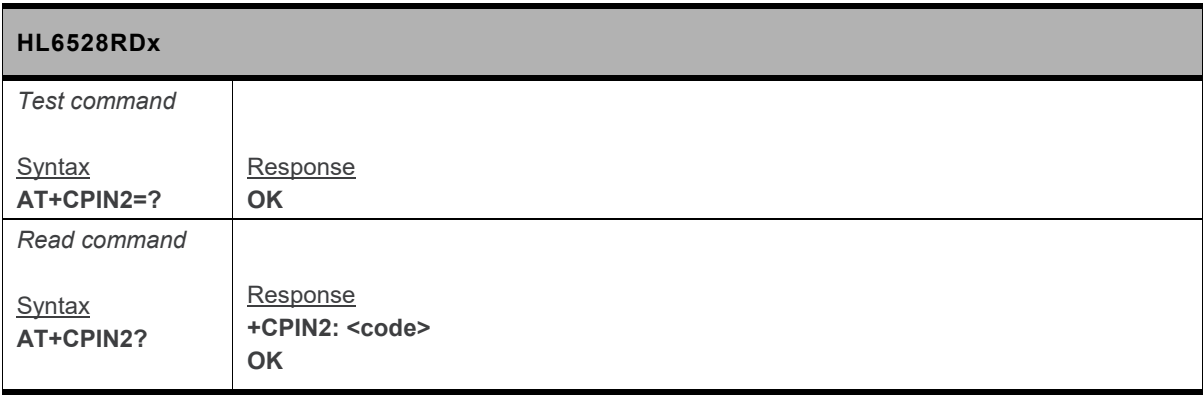

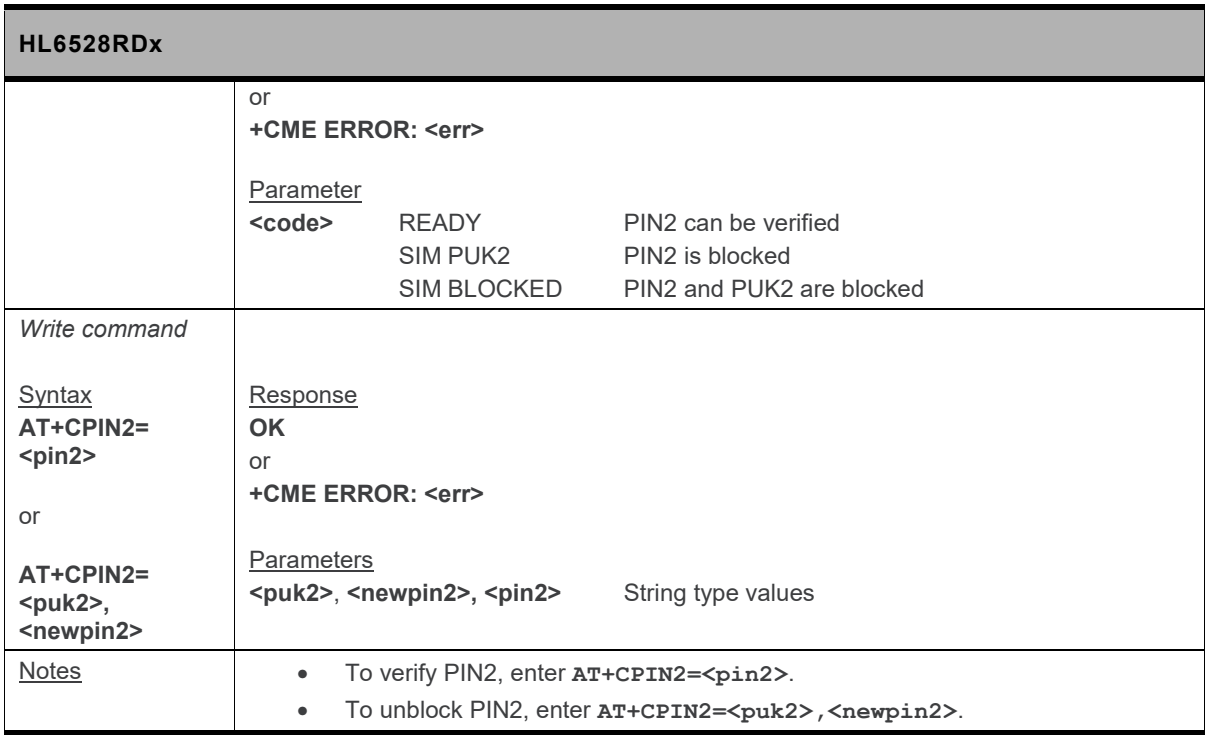

# **5.26. +CPOF Command: Power Off**

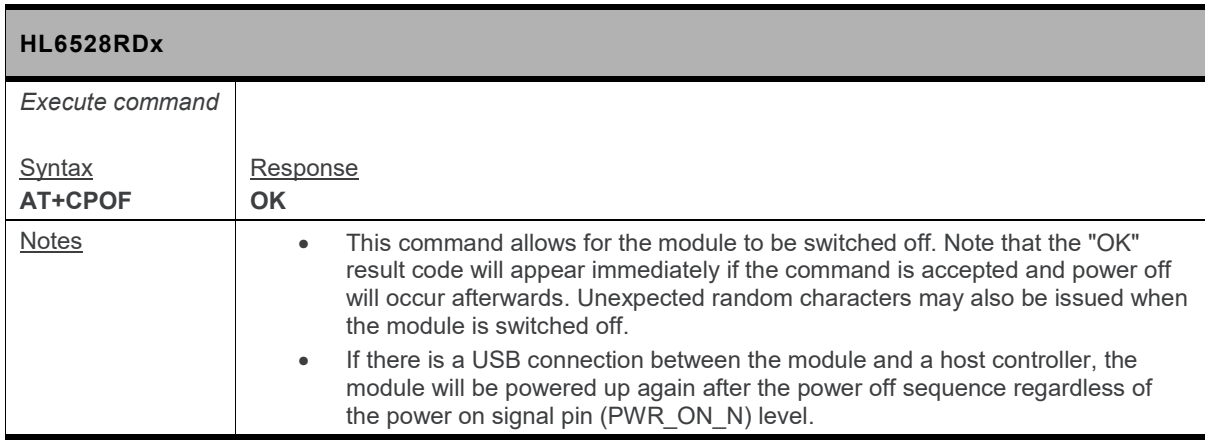

## **5.27. +CPUC Command: Price per Unit and Currency**

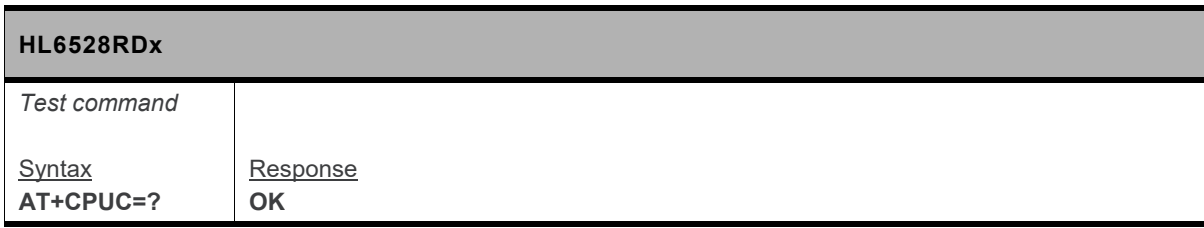

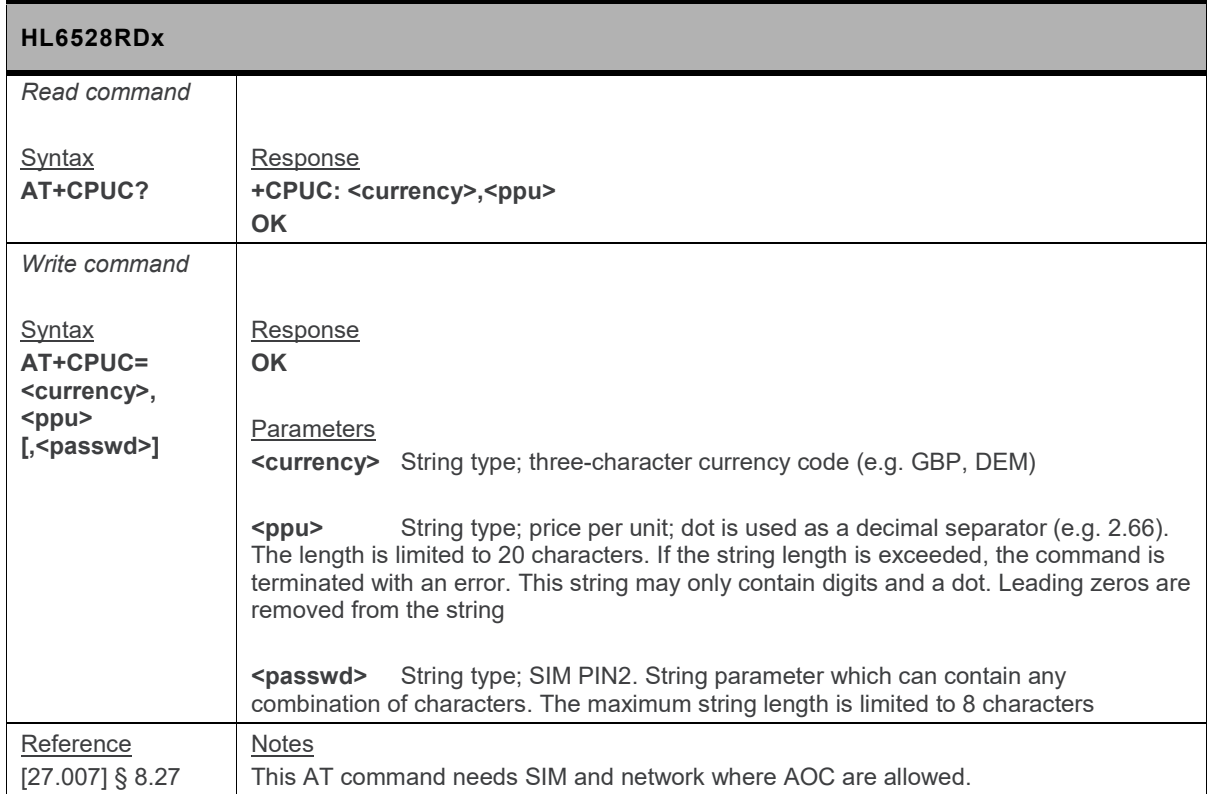

#### **5.28. +CPWC Command: Power Class**

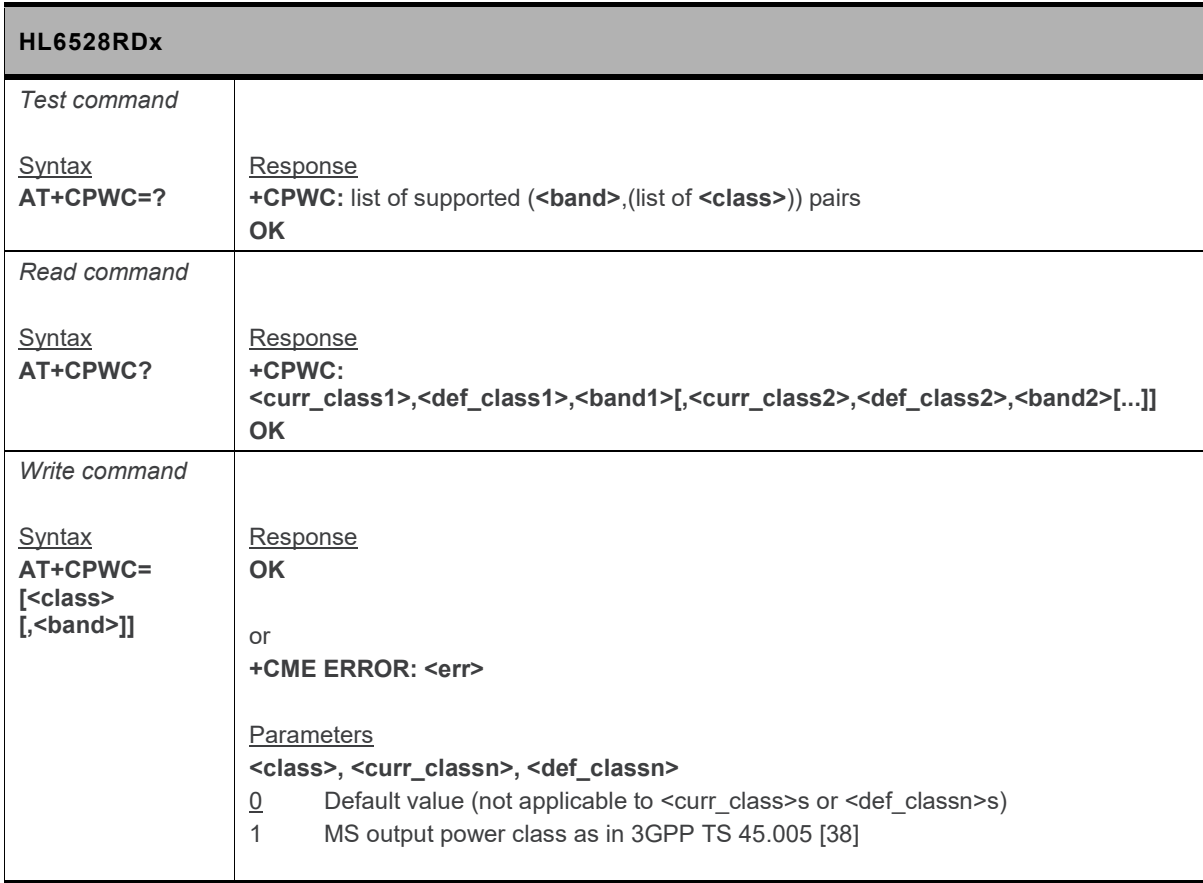

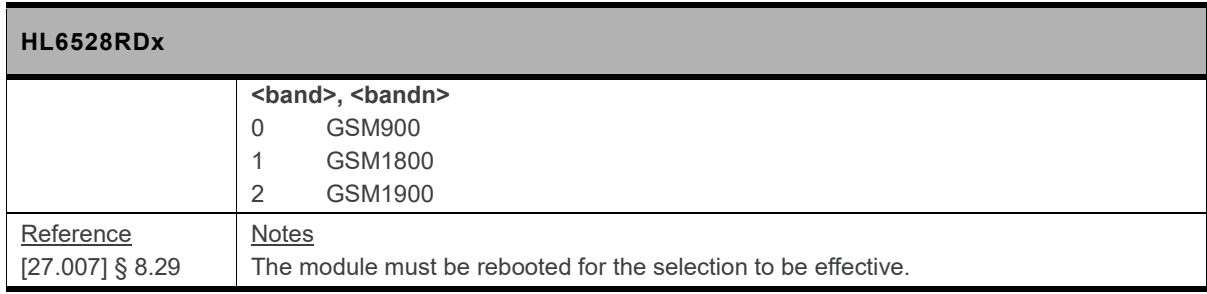

# **5.29. +CRMP Command: Ring Melody Playback**

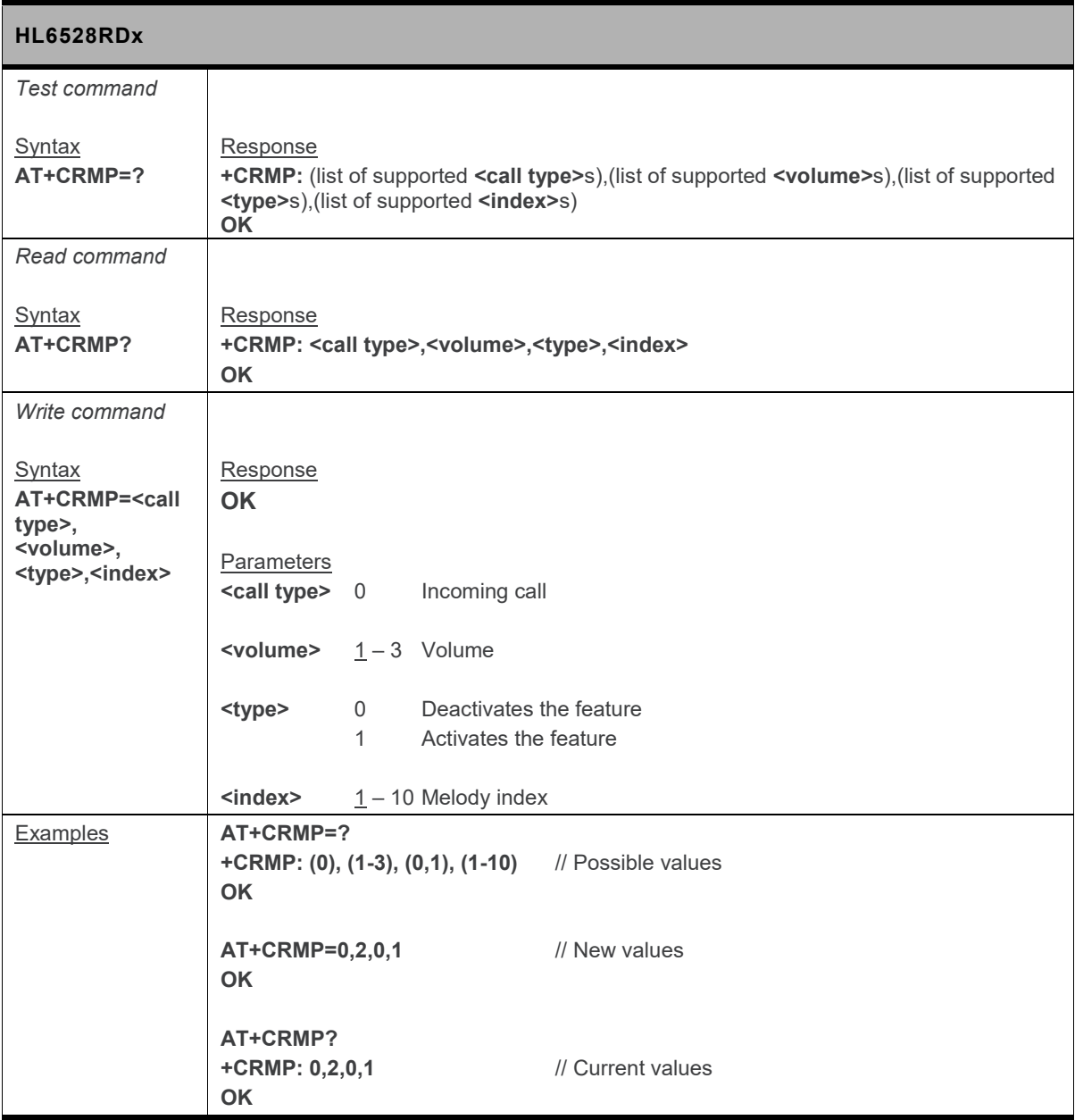

### **5.30. +CRSM Command: Restricted SIM Access**

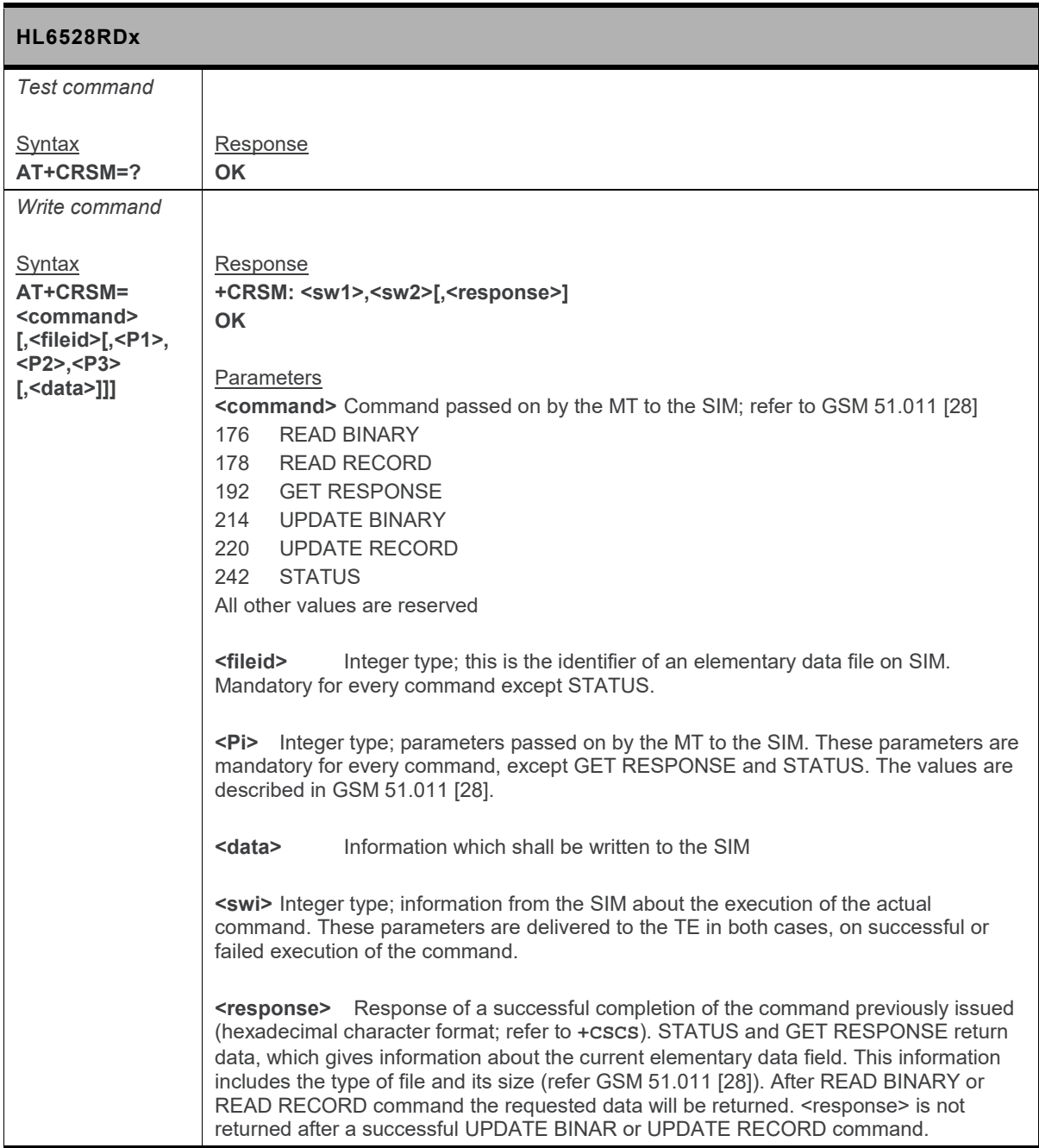

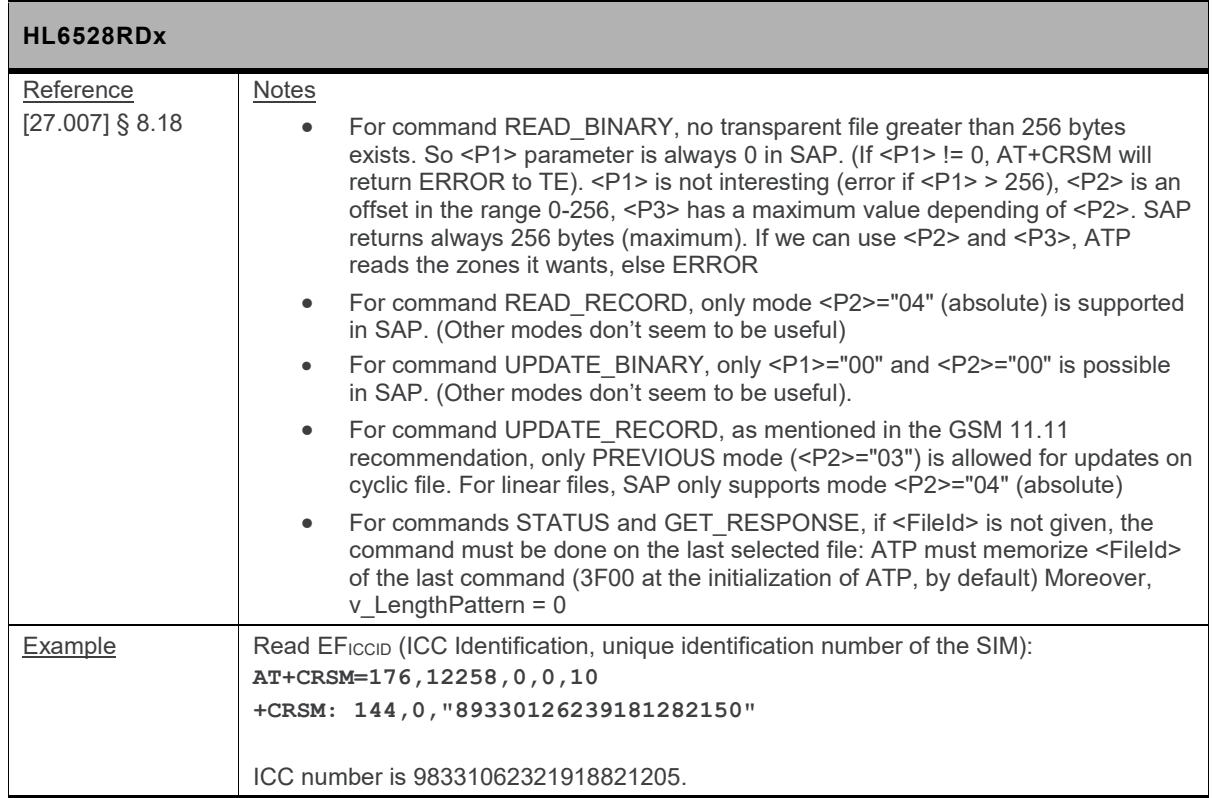

#### **5.31. +CSIM Command: Generic SIM Access**

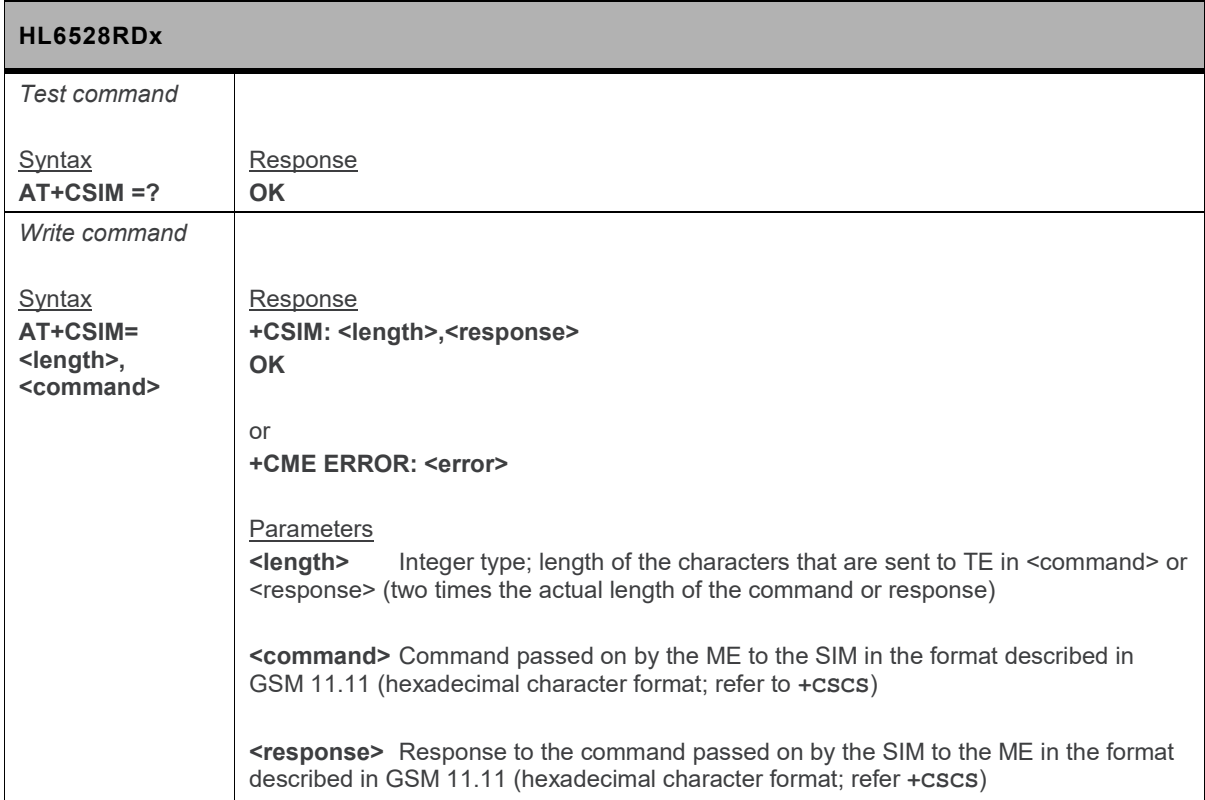

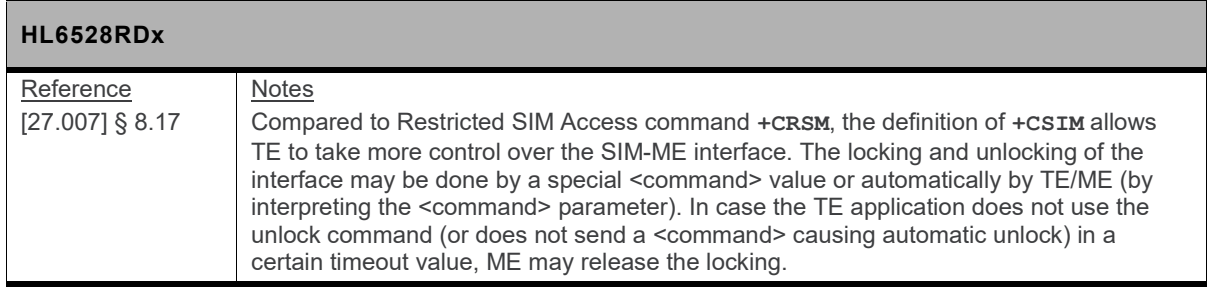

#### **5.32. +CSQ Command: Signal Quality**

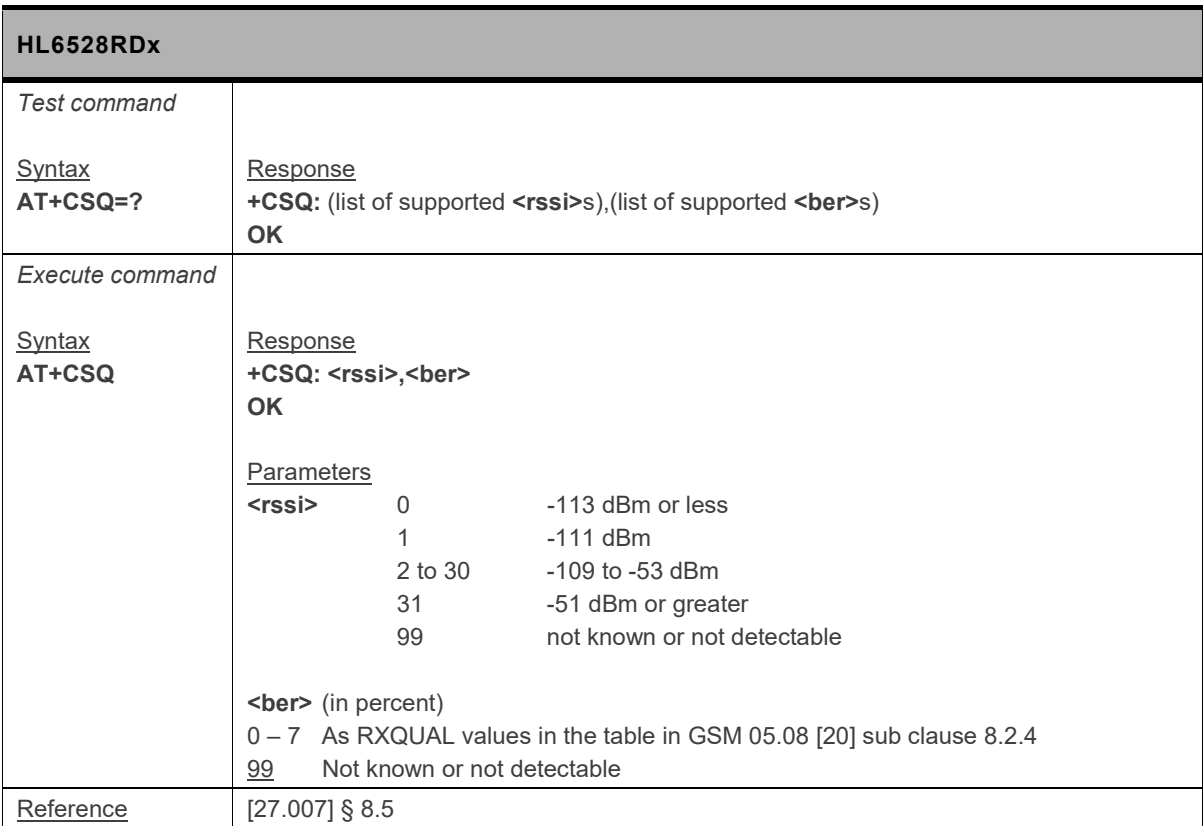

## **5.33. +CTZR Command: Time Zone Reporting**

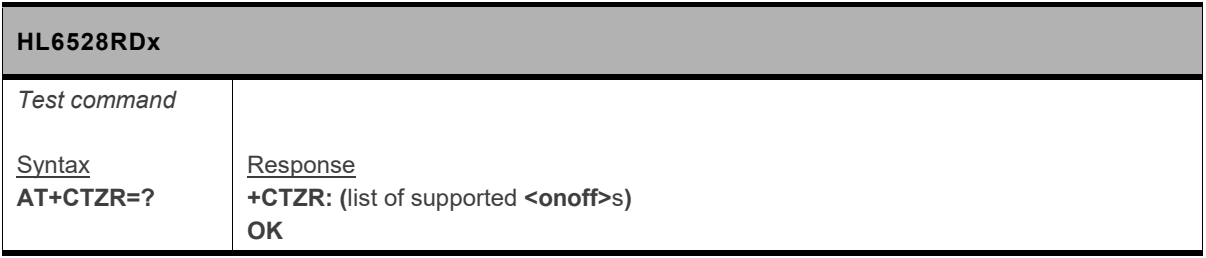

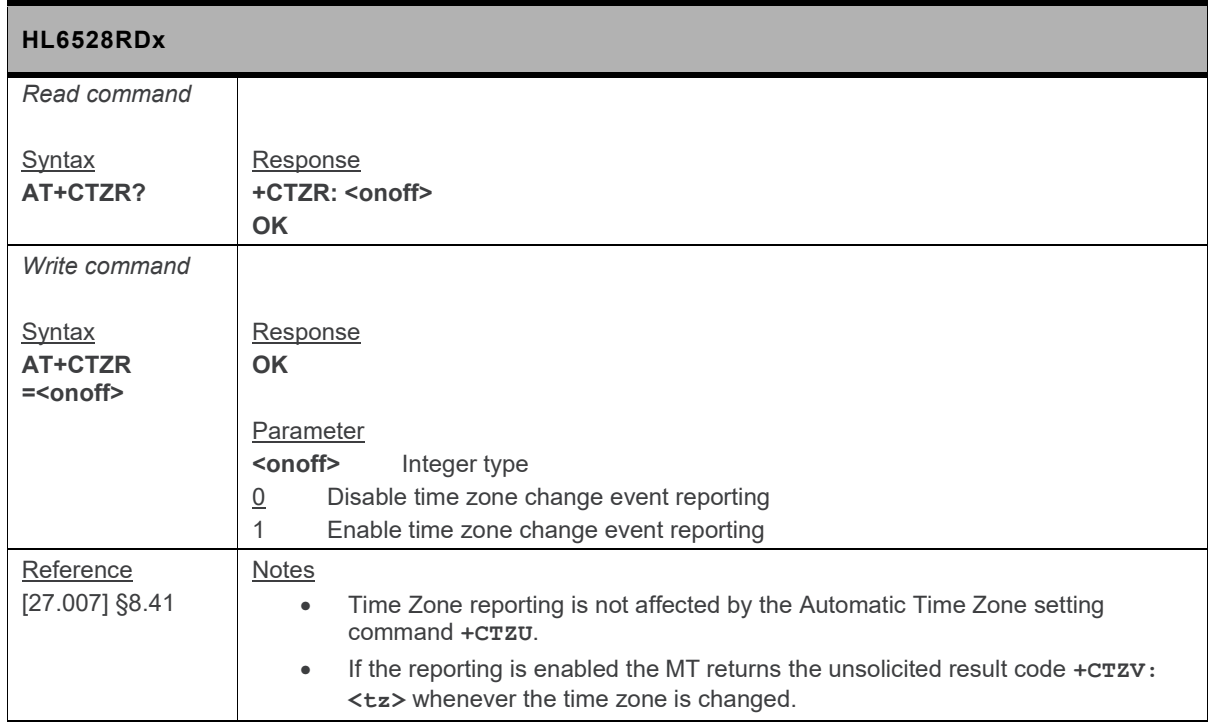

### **5.34. +CTZU Command: Automatic Time Zone Update**

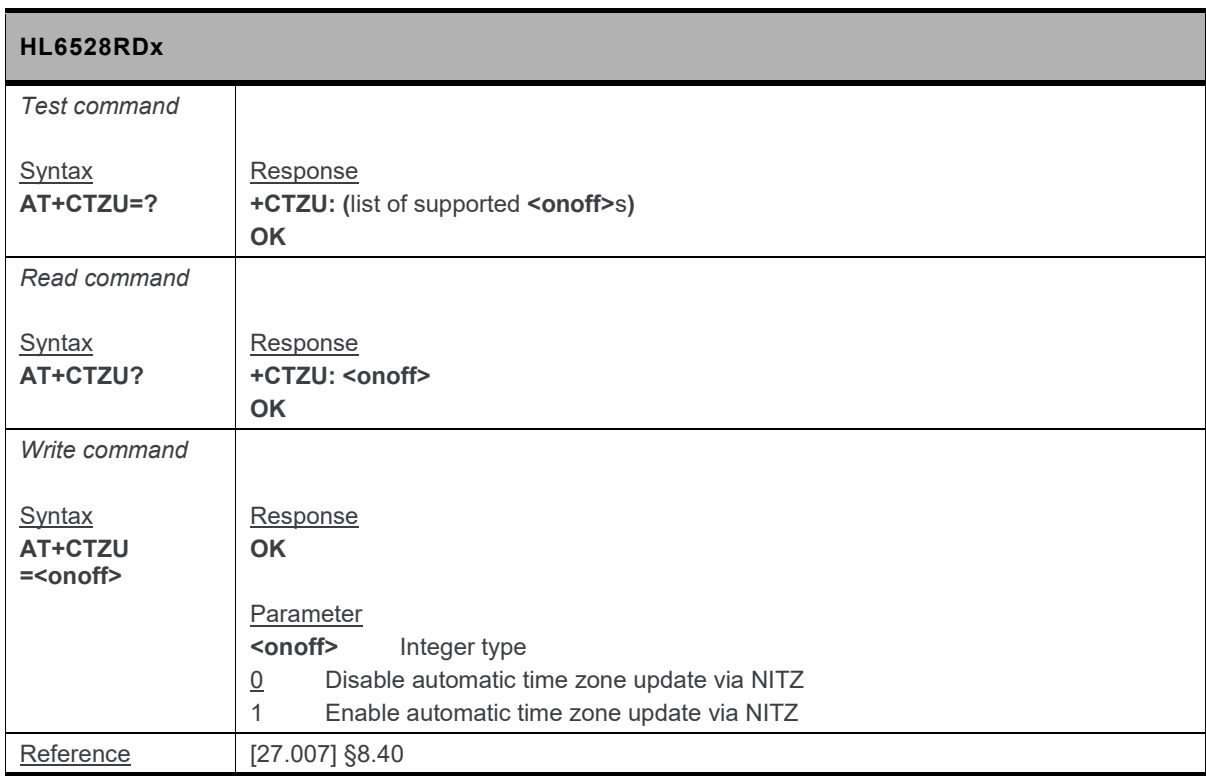

# **5.35. +ICF Command: DTE-DCE Character Framing**

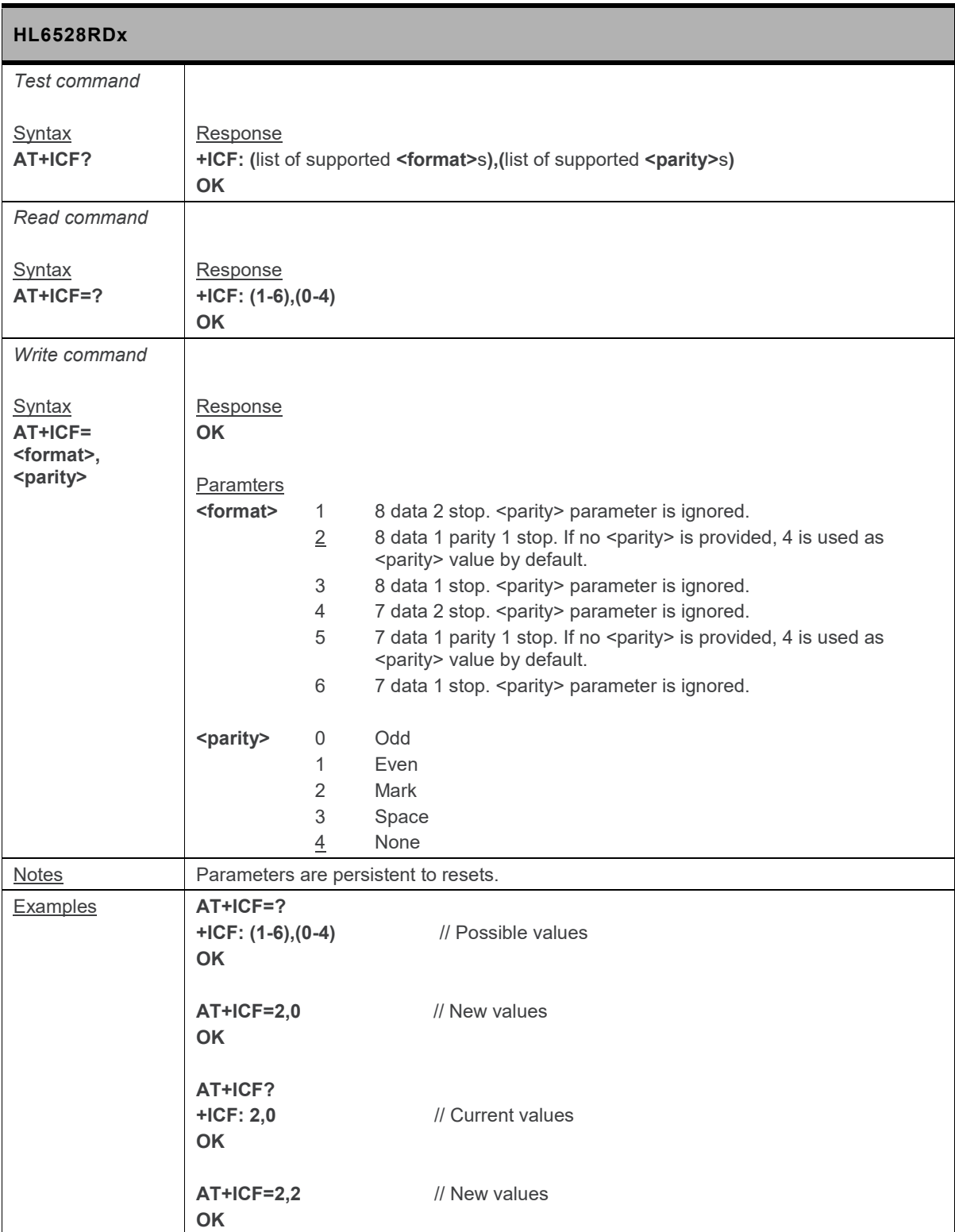

## **5.36. +KADC Command: Analog to Digital Converter**

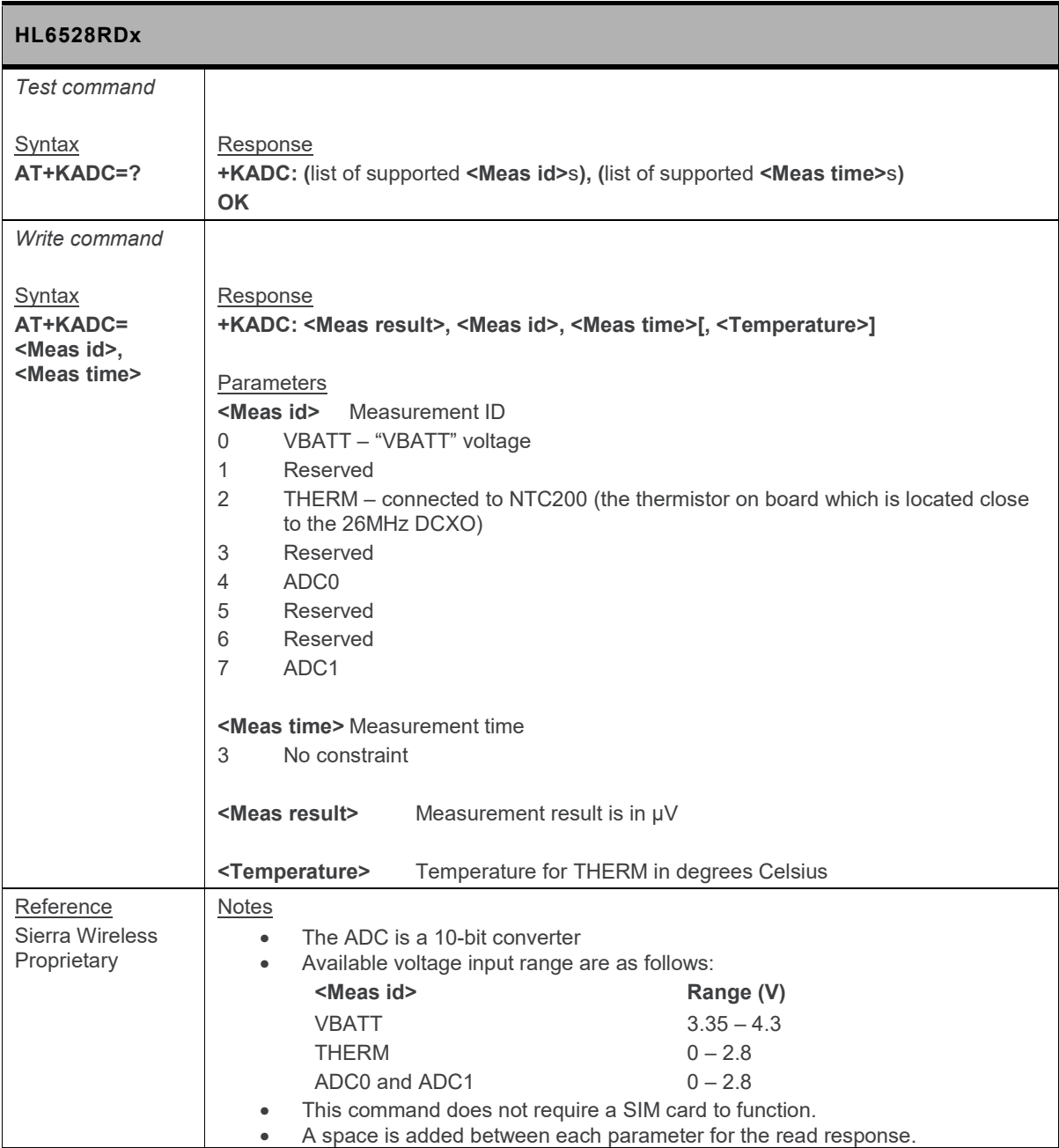

### **5.37. +KBCAP Command: Retrieve Bitmap Capabilities**

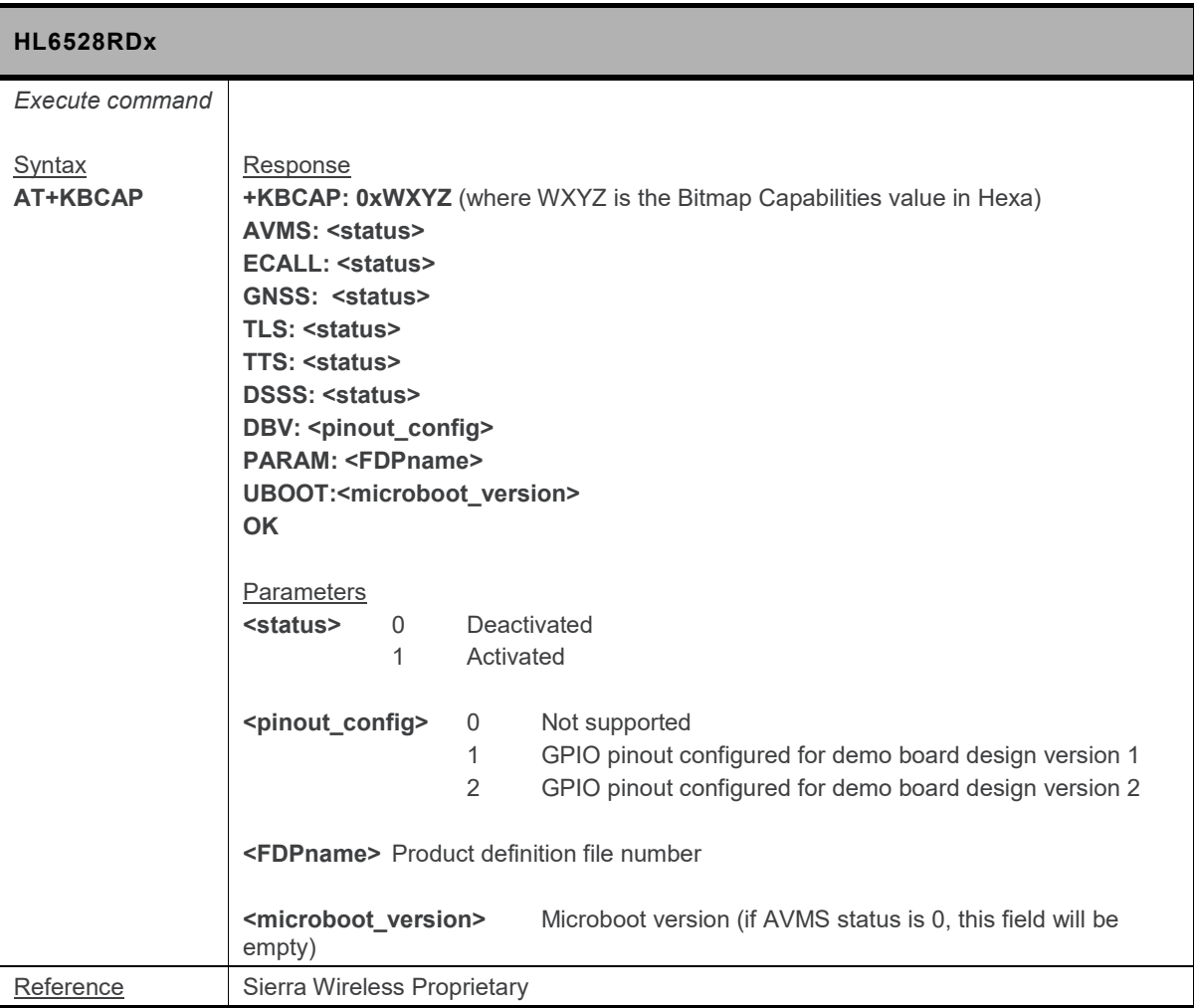

#### **5.38. +KBND Command: Current Networks Band Indicator**

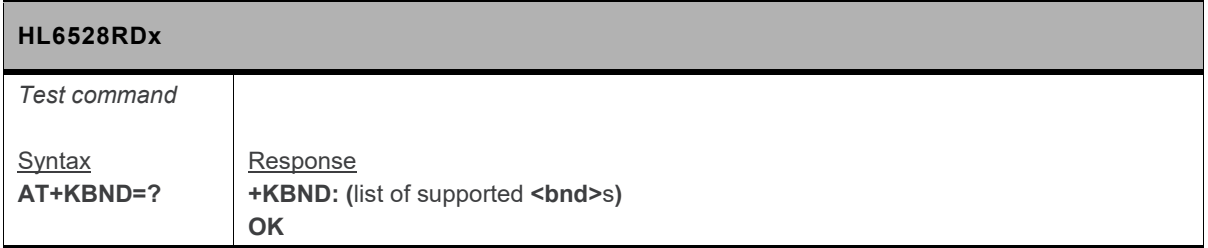

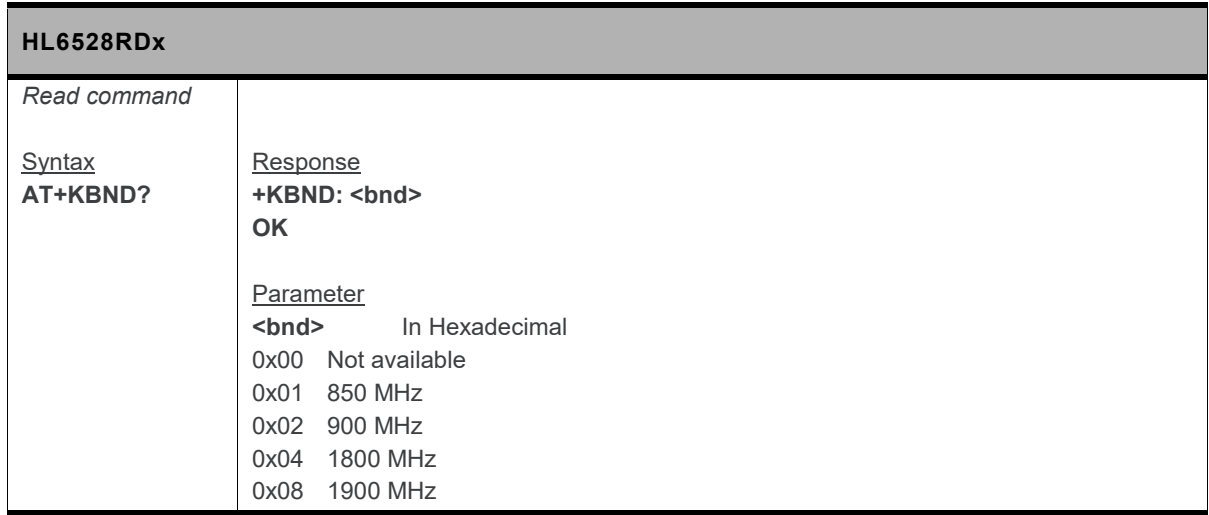

#### **5.39. +KCELL Command: Cell Environment Information**

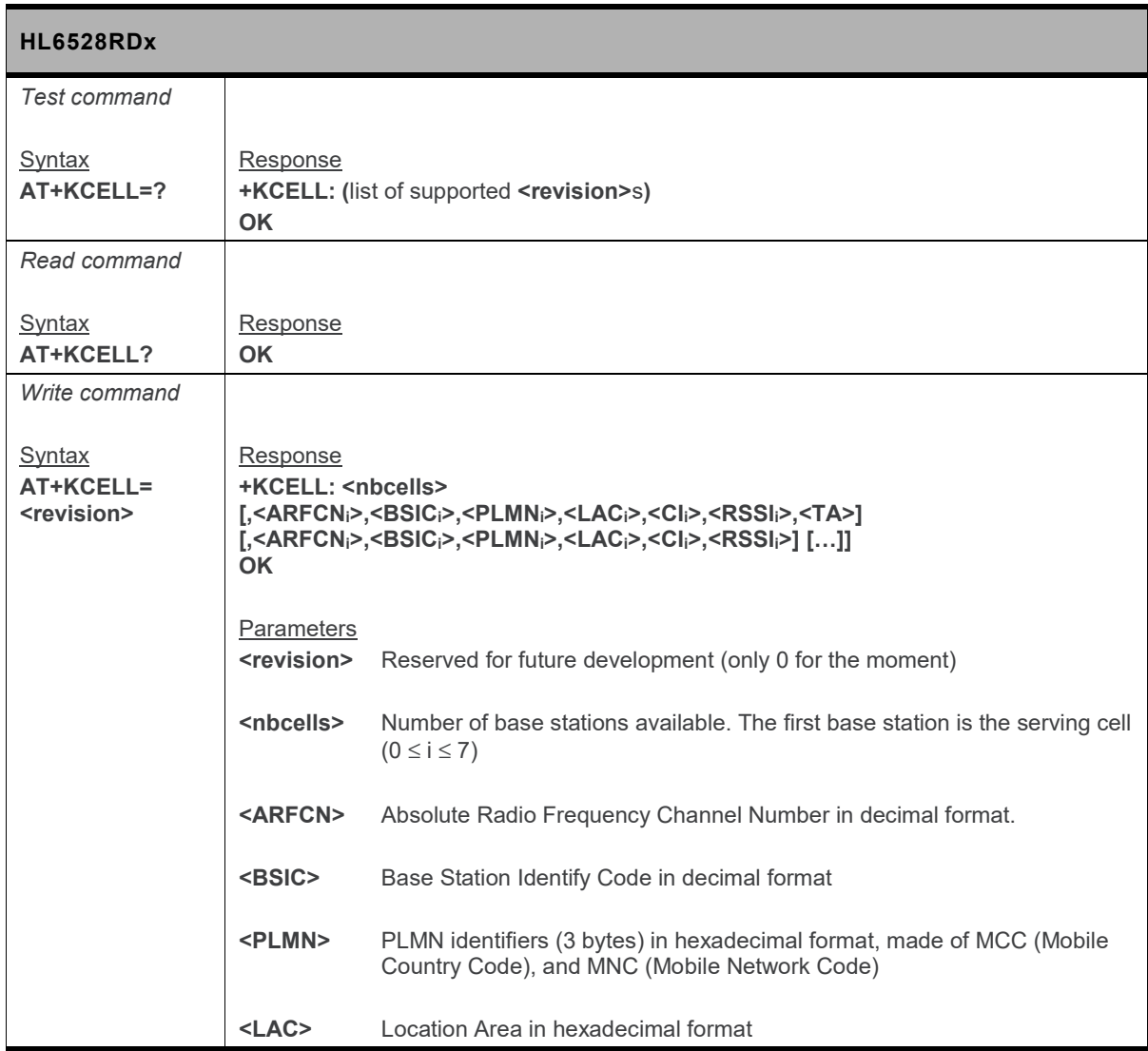

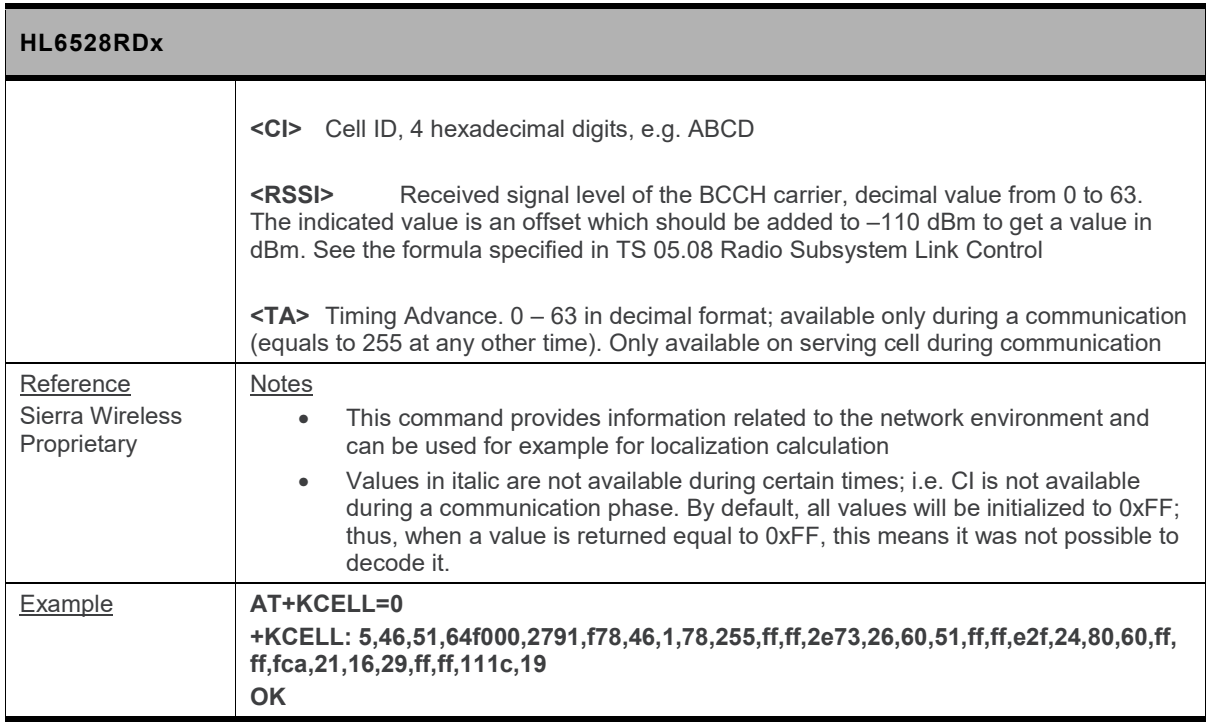

## **5.40. +KCELLSCAN Command: Cell Scan**

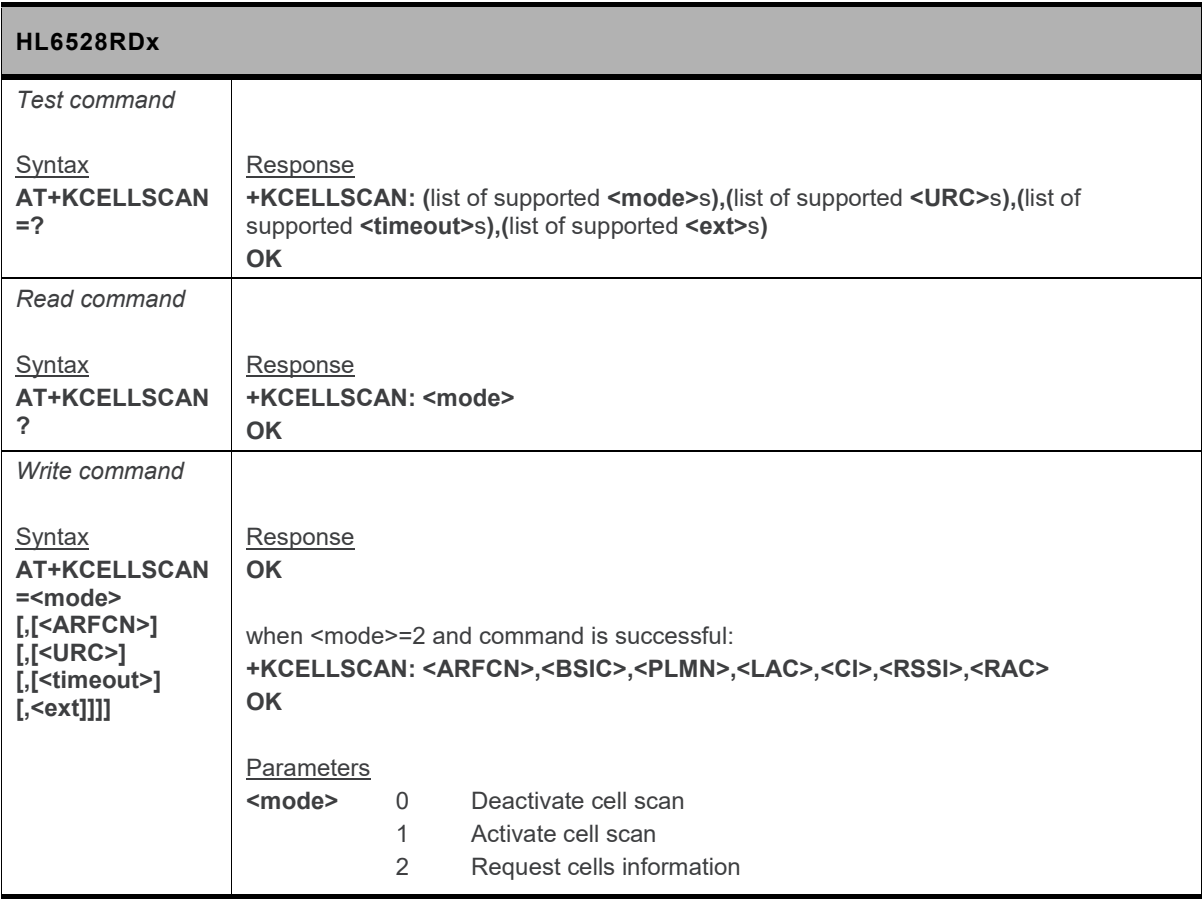

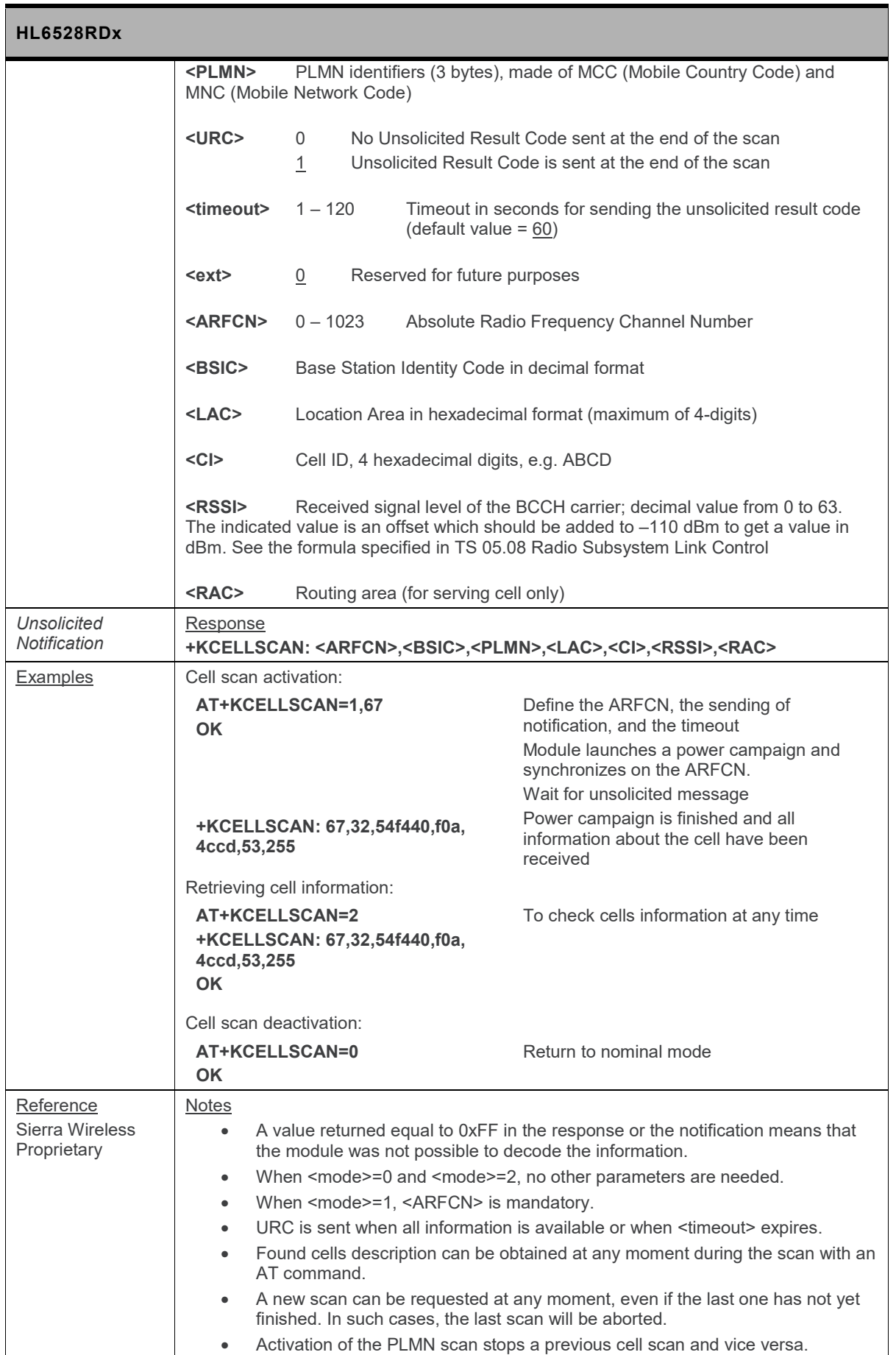

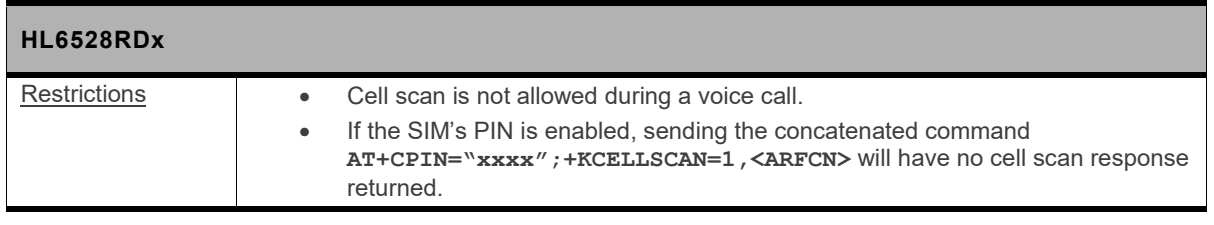

# **5.41. +KGPIO Command: Hardware IO Control**

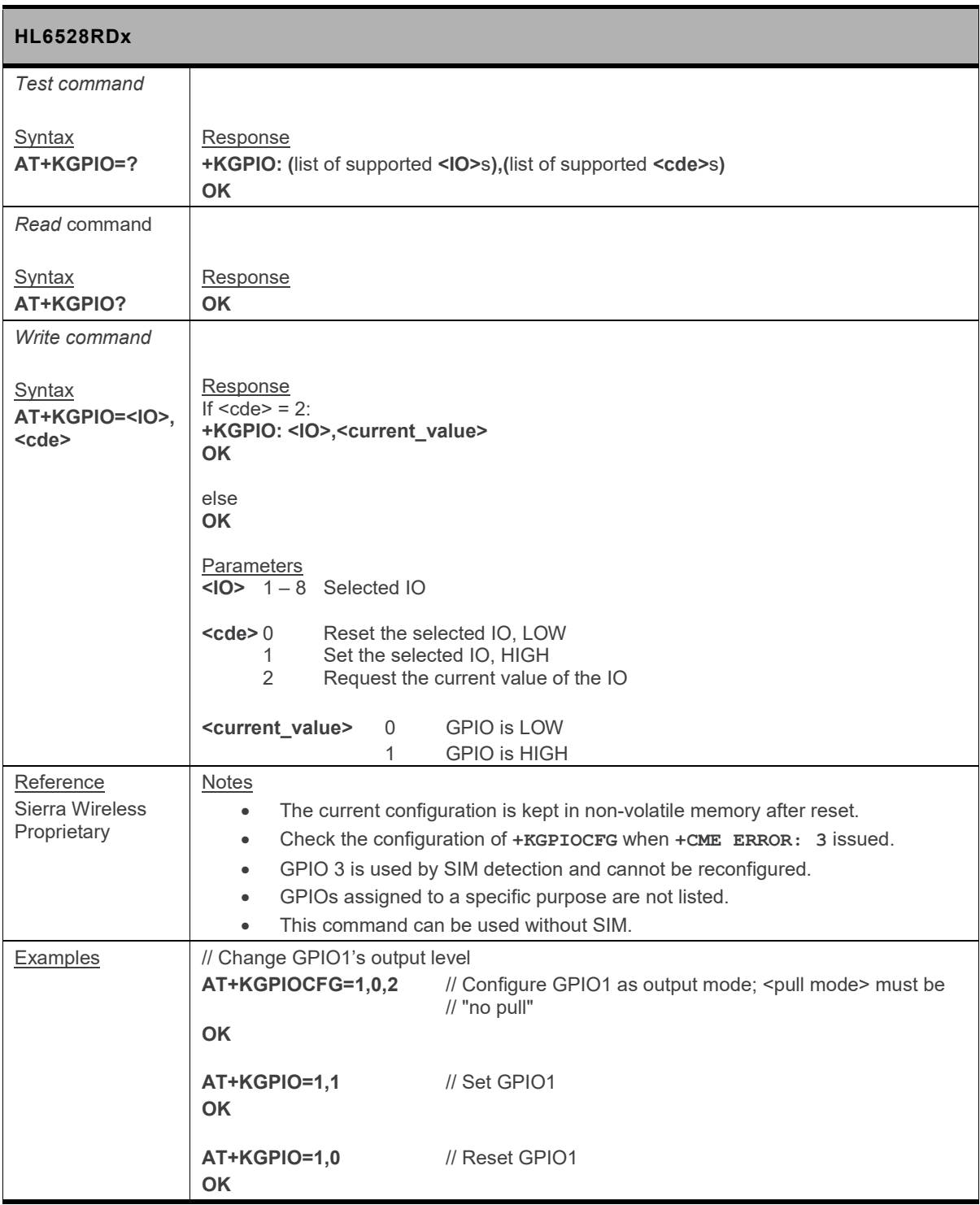

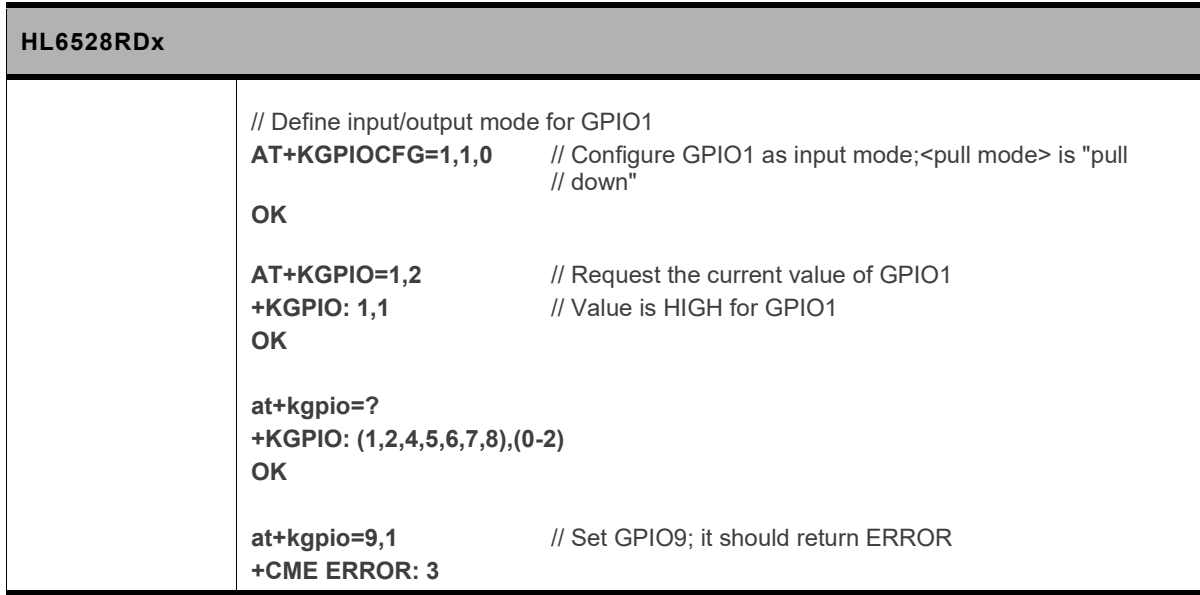

# **5.42. +KGPIOCFG Command: GPIO Configuration**

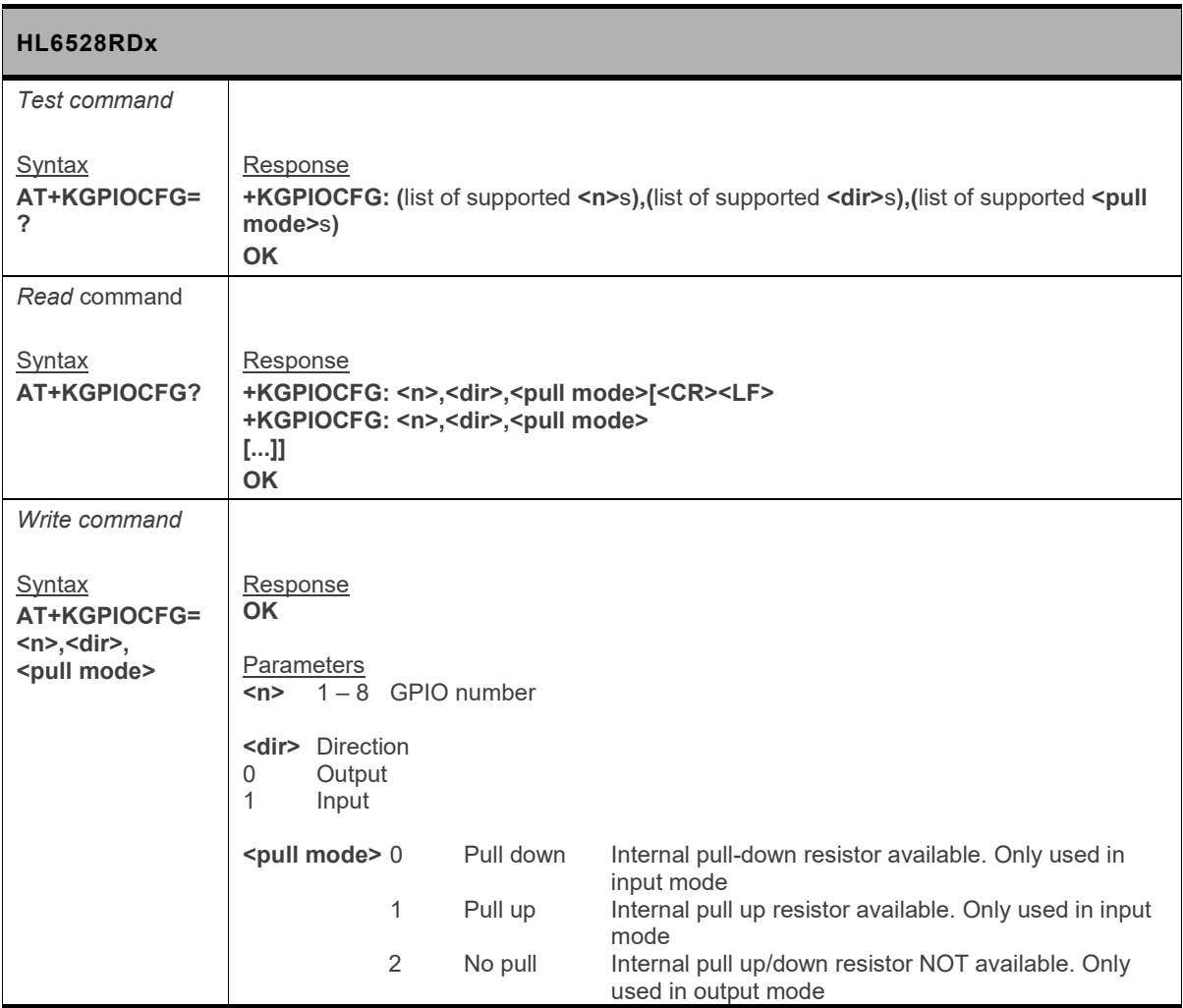

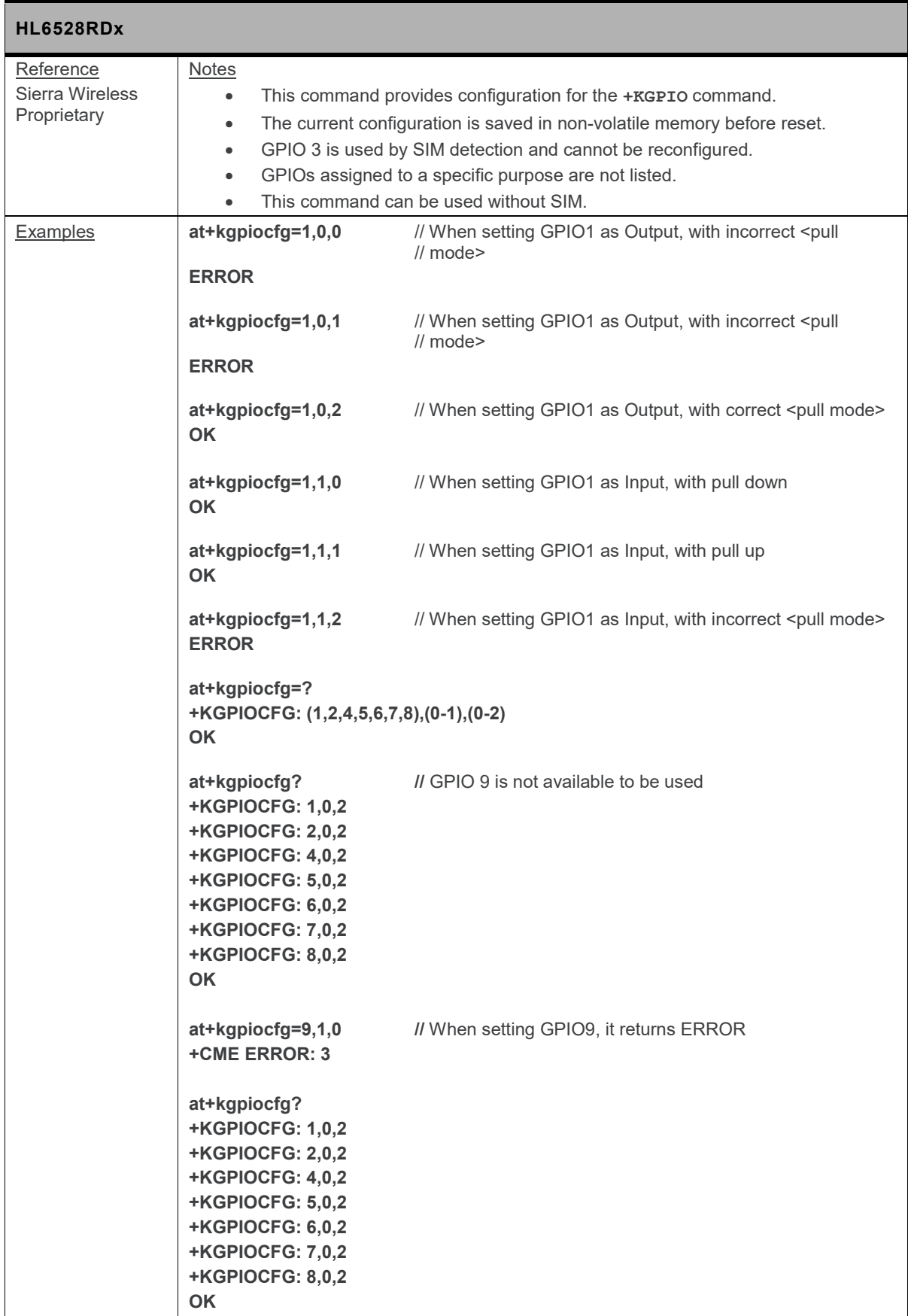

#### **5.43. +KGSMBOOT Command: GSM Stack Boot Mode**

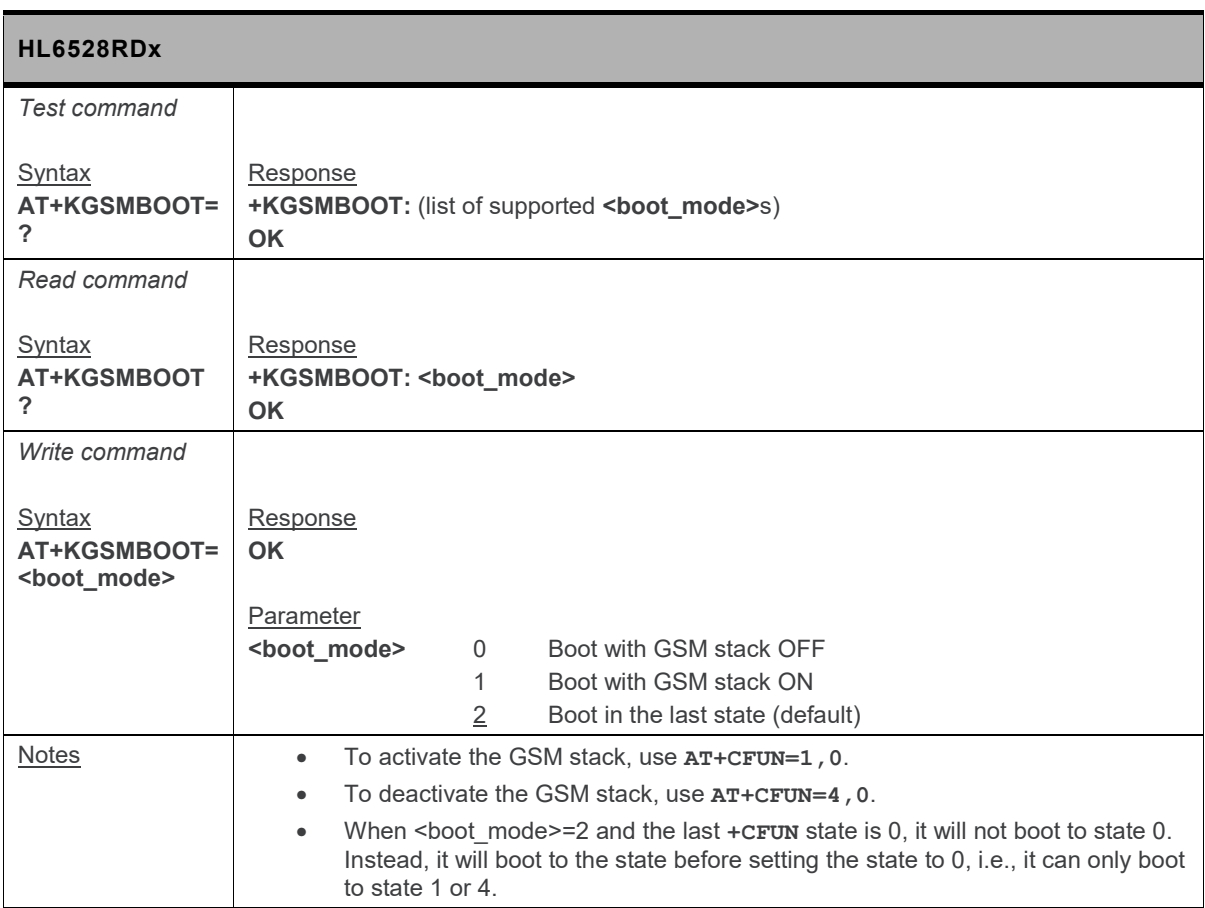

## **5.44. +KJAM Command: Jamming Detection**

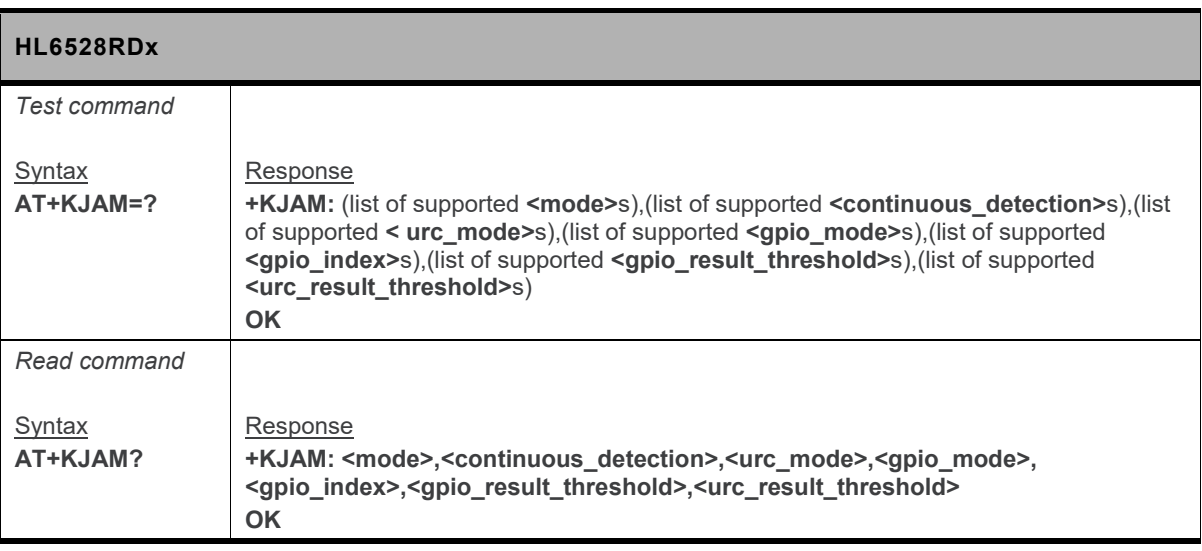

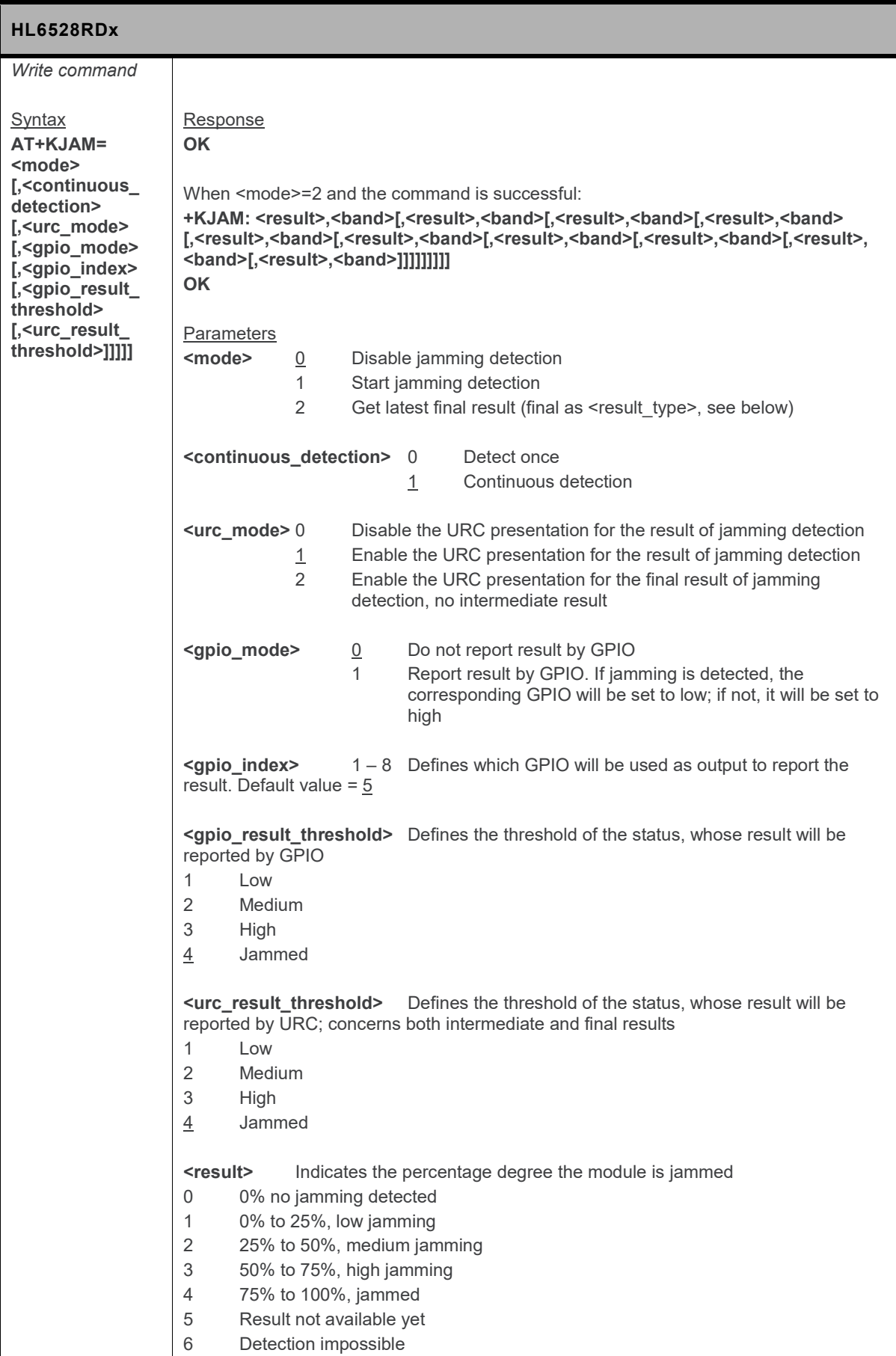

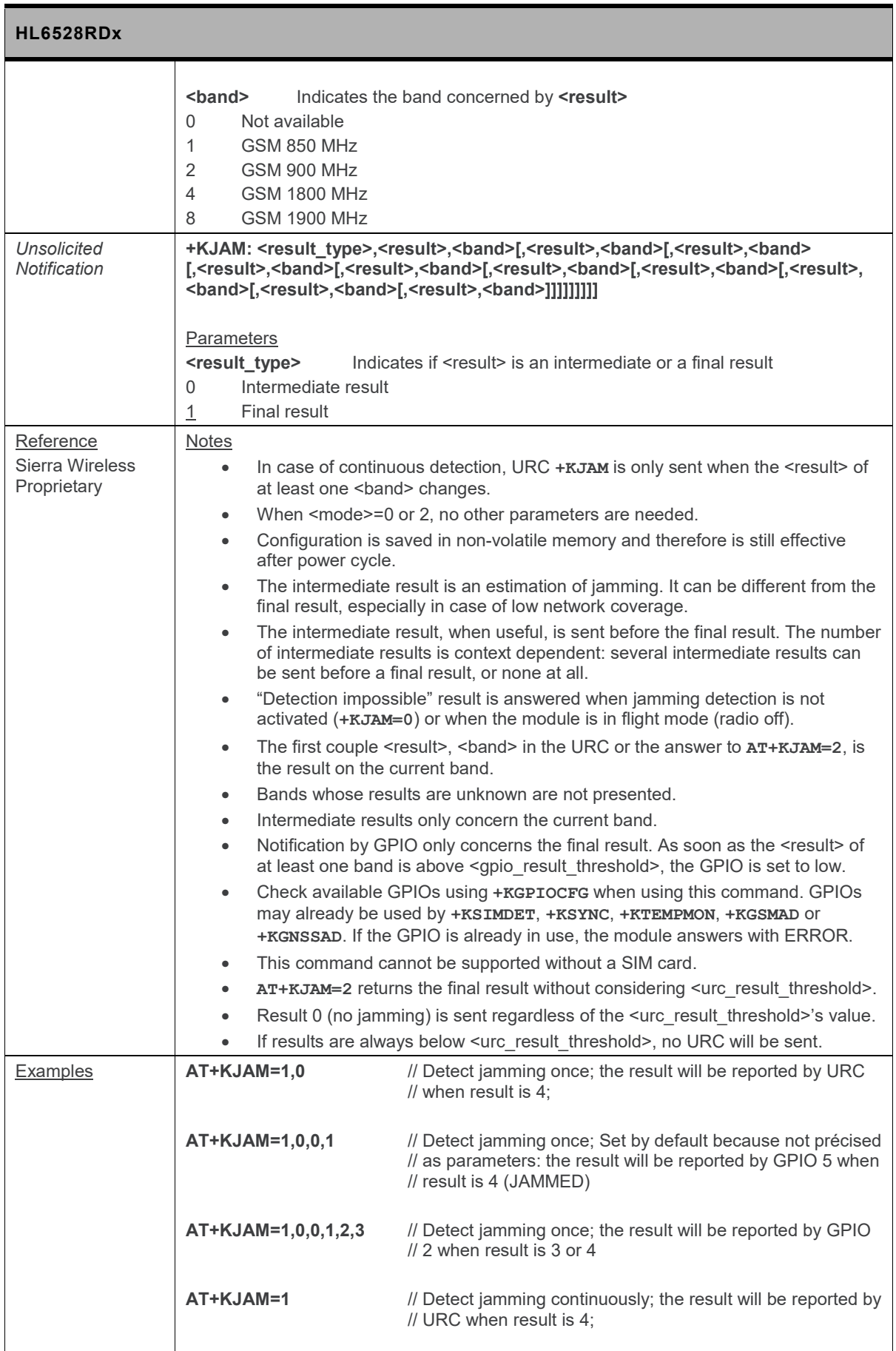

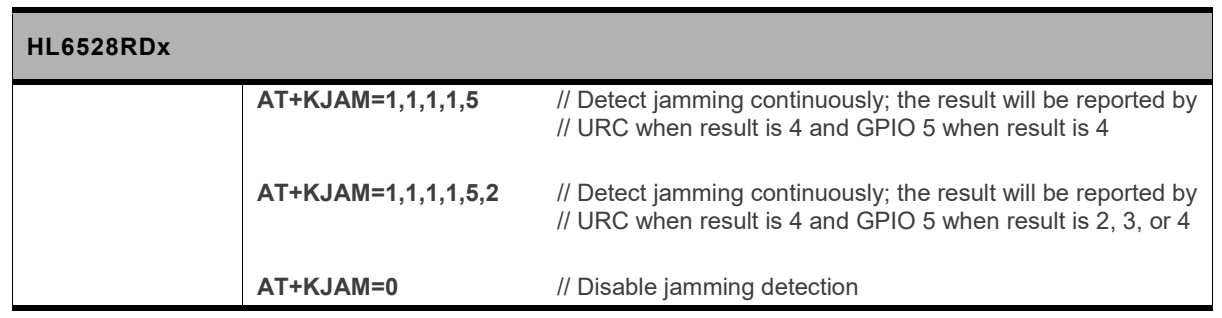

#### **5.45. +KMCLASS Command: Change GPRS Multislot Class**

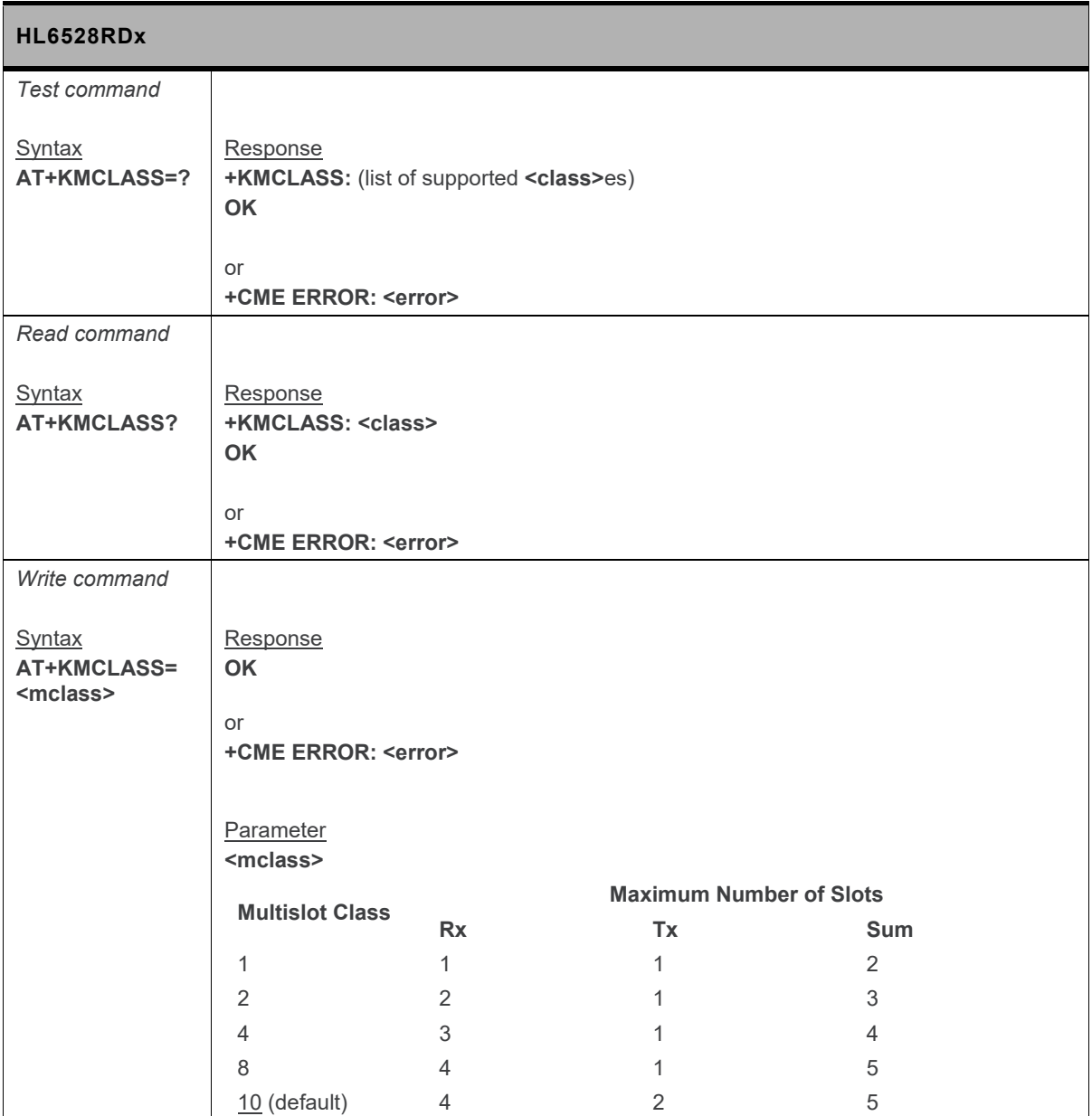

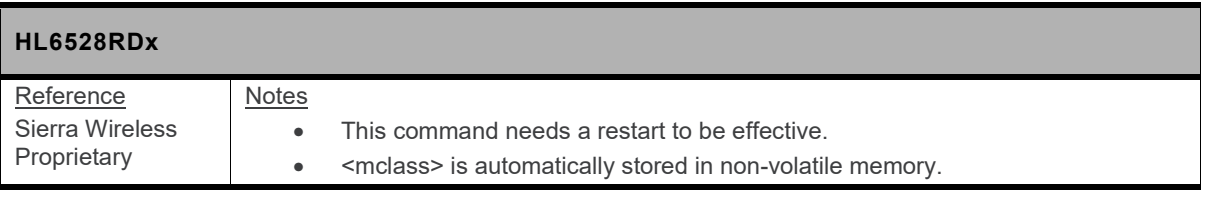

## **5.46. +KNETSCAN Command: Network Scan**

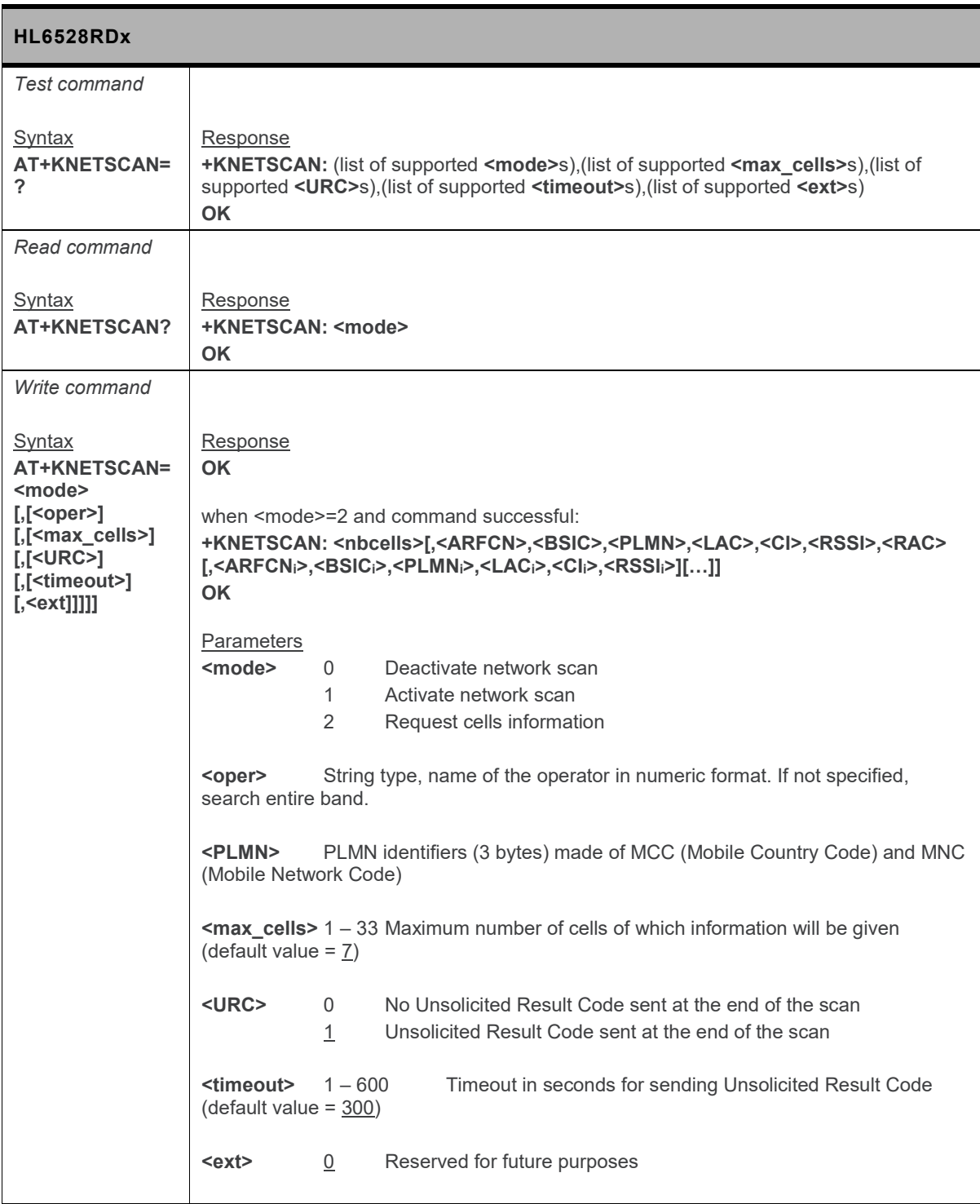

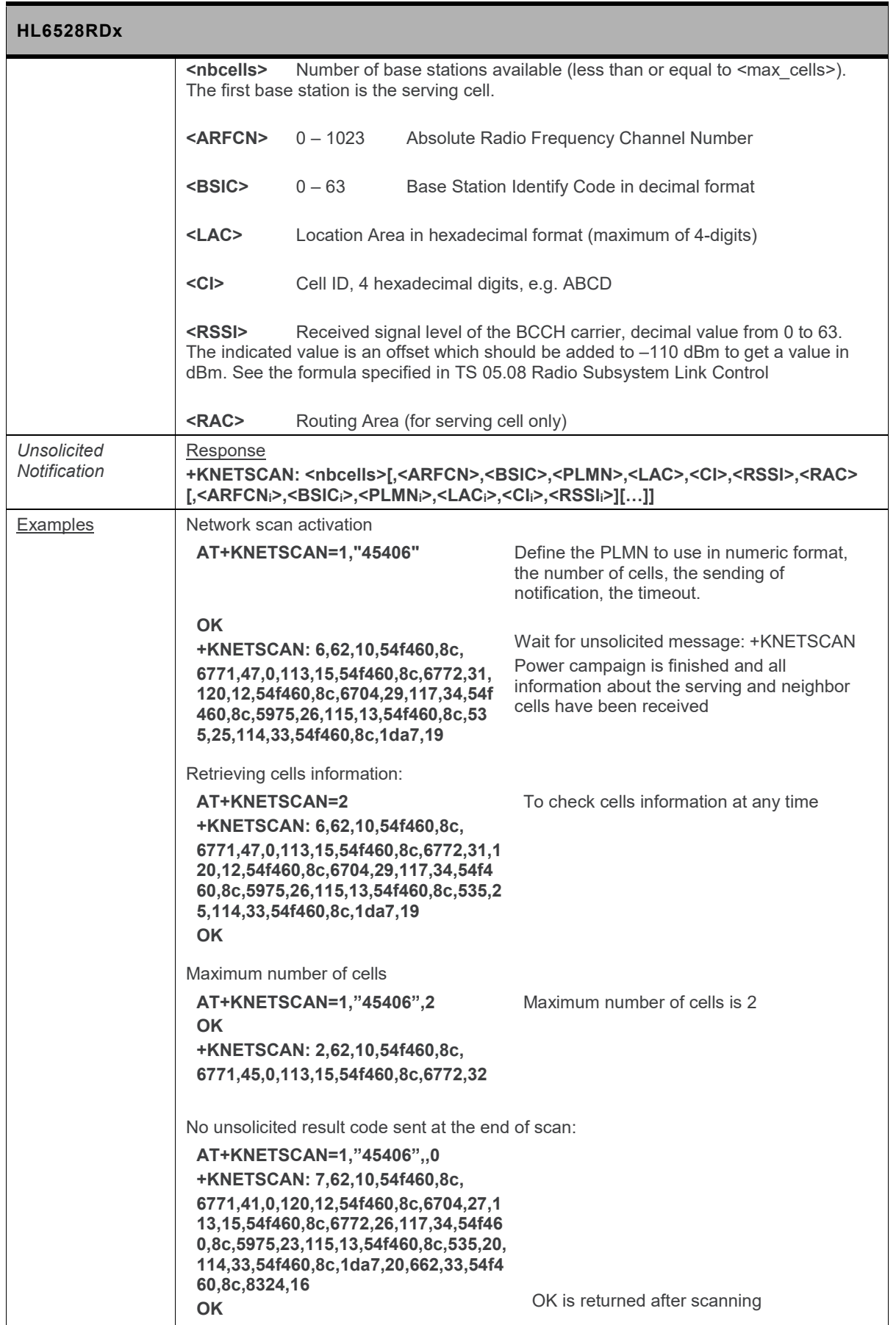

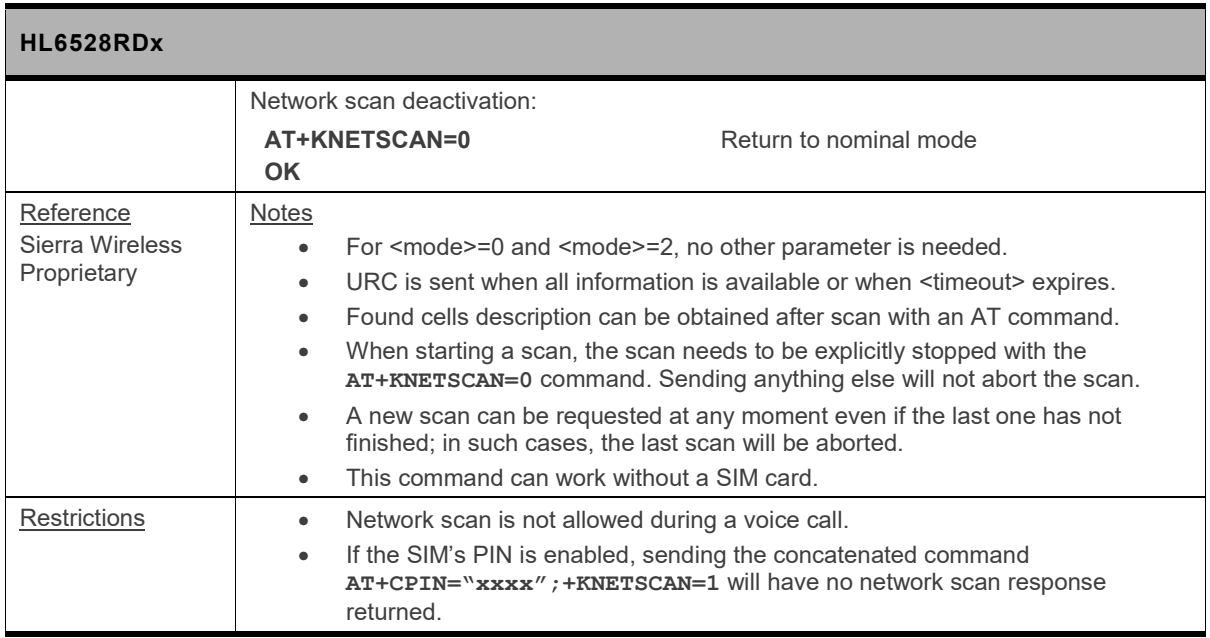

# **5.47. +KPLAYAMR Command: Play AMR File**

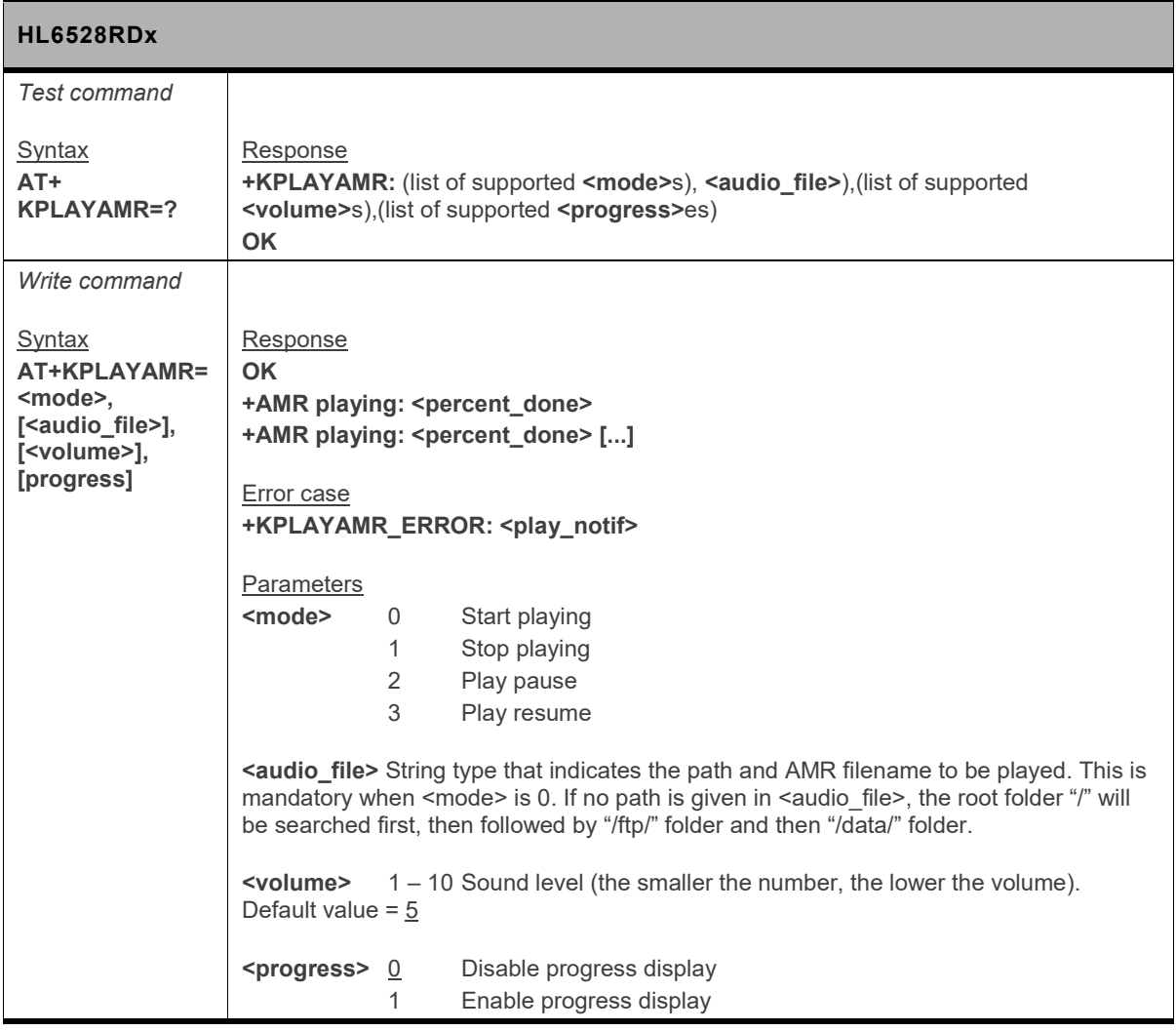

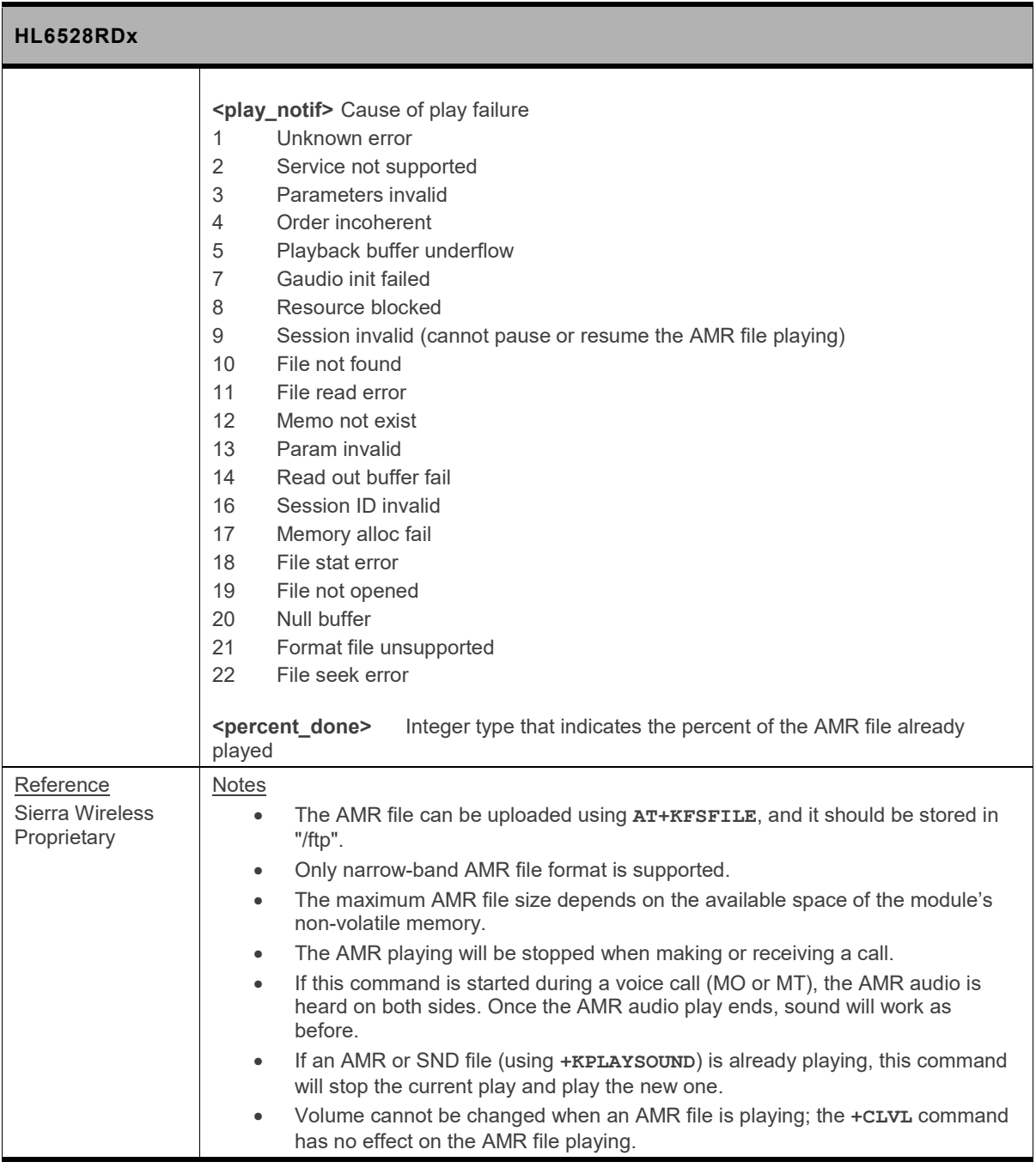

# **5.48. +KPLAYSOUND Command: Play Audio File**

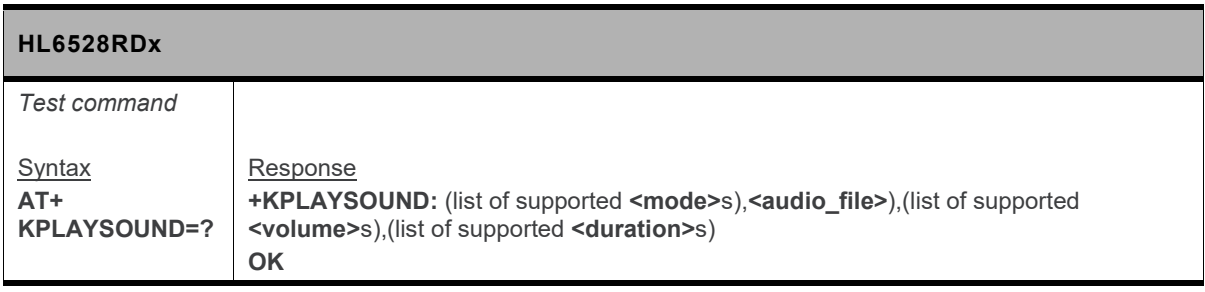

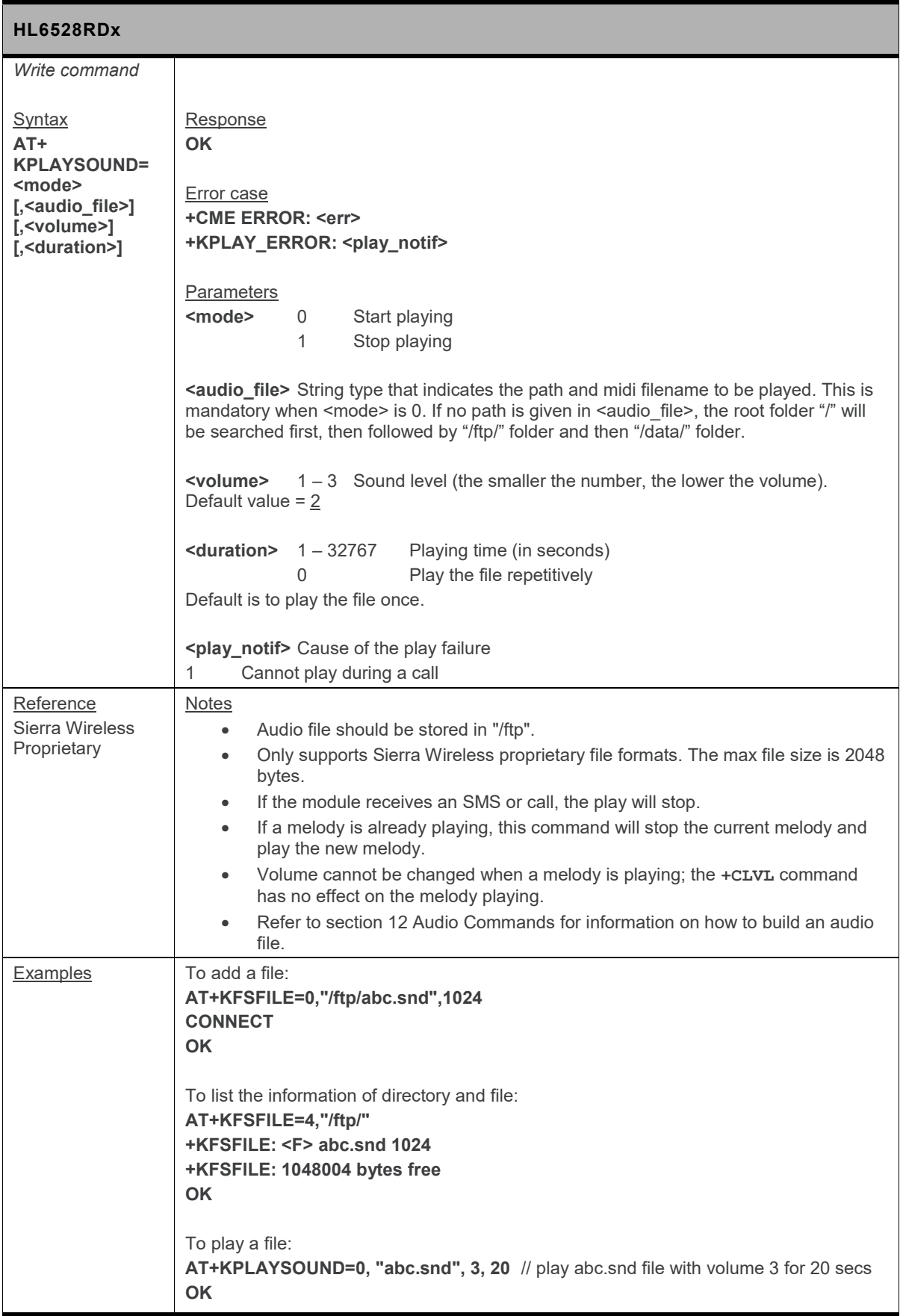

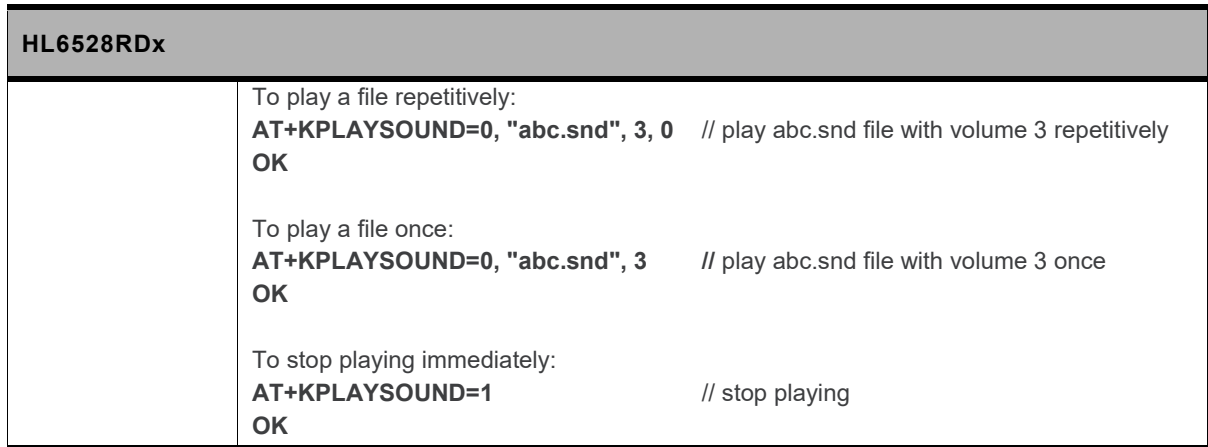

## **5.49. +KRIC Command: Ring Indicator Control**

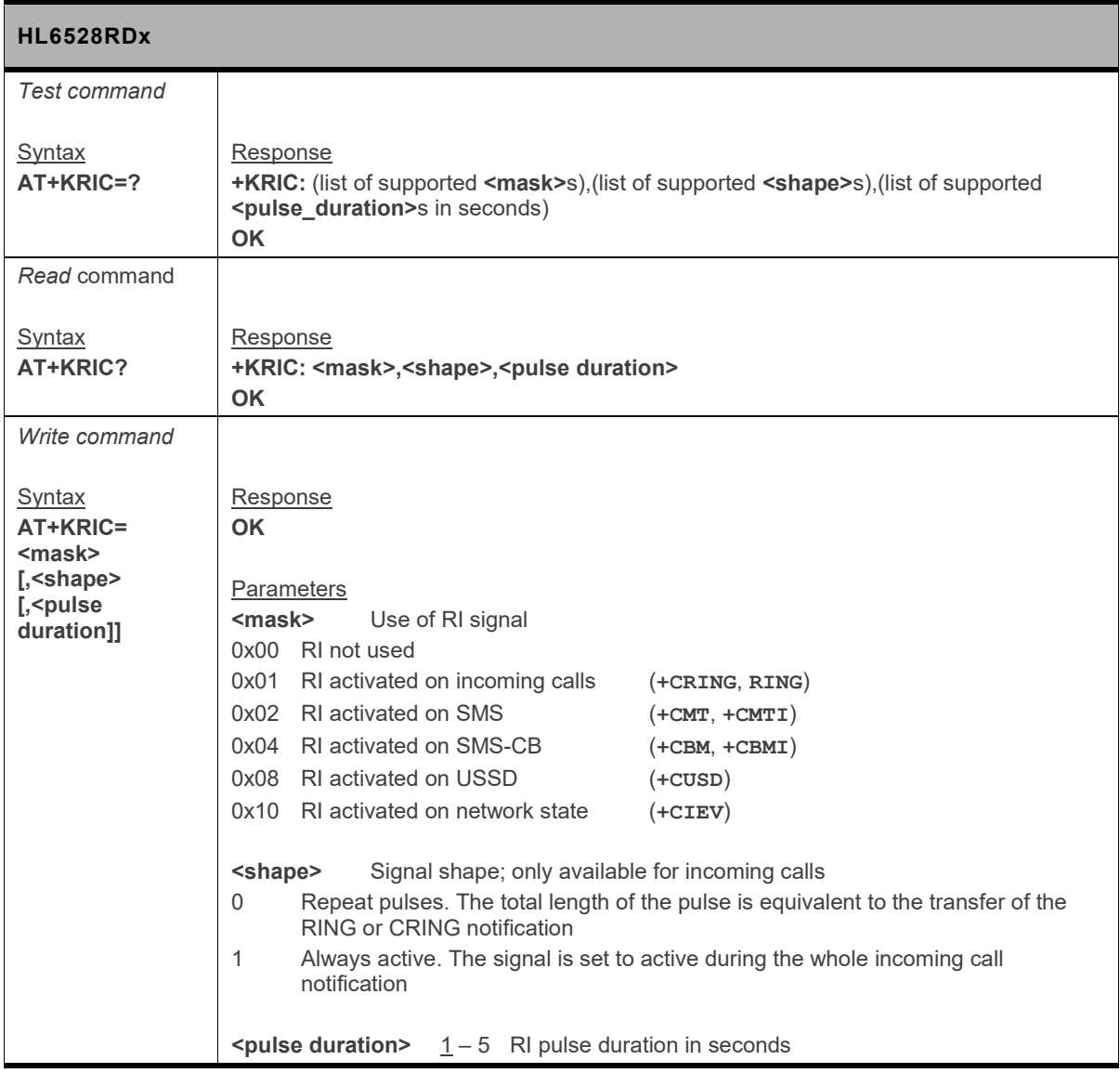

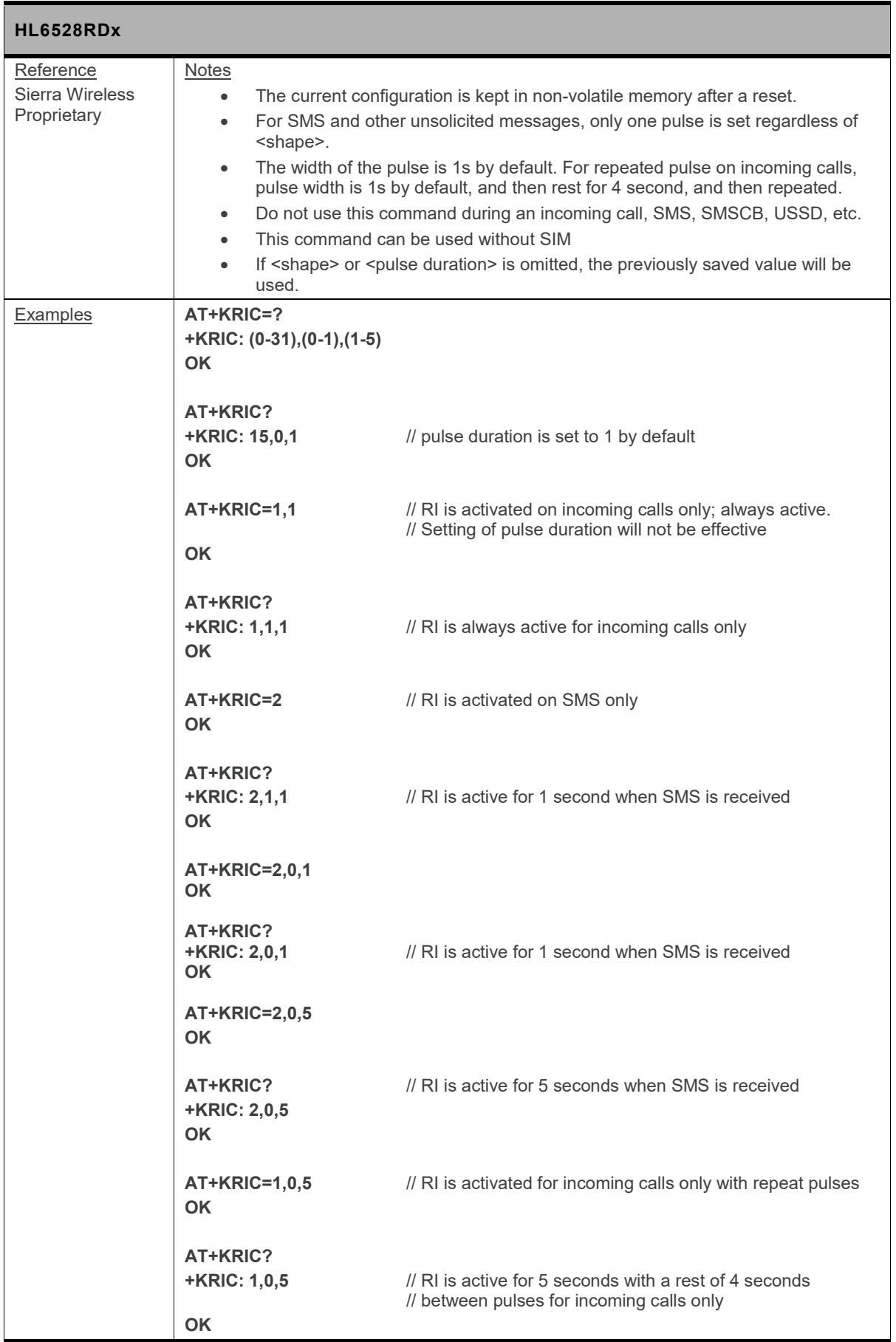
### **5.50. +KRST Command: Module Reset Period**

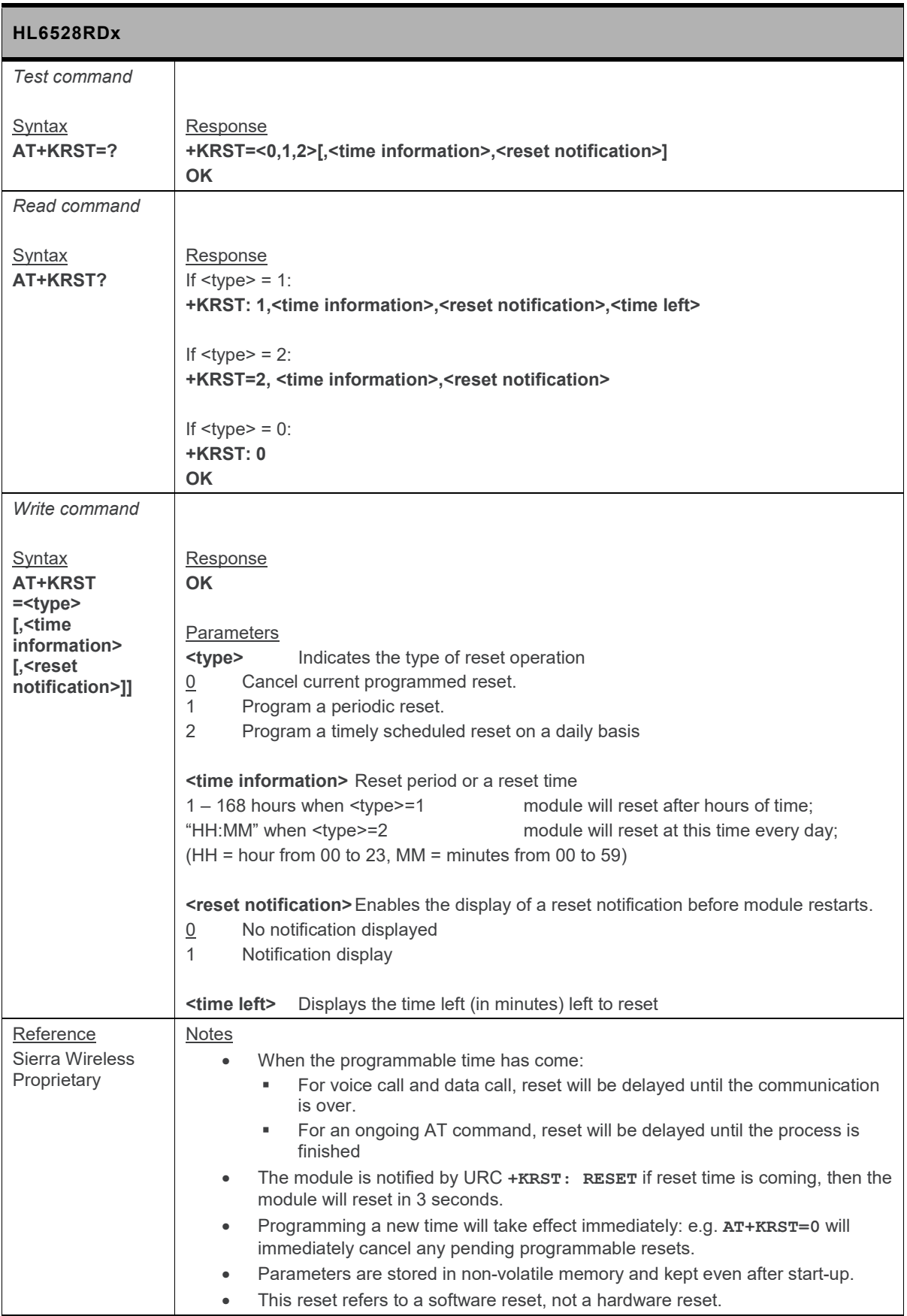

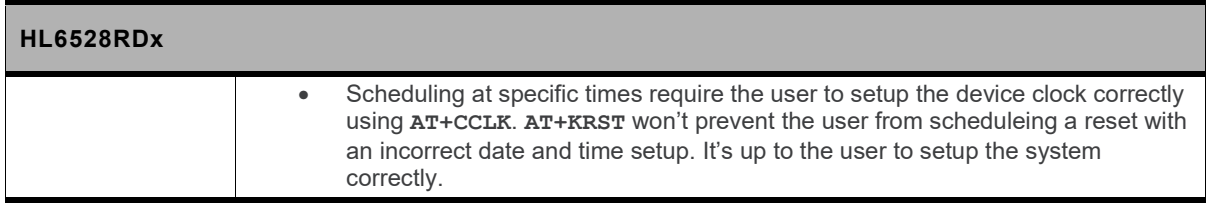

### **5.51. +KSIMDET Command: SIM Detection**

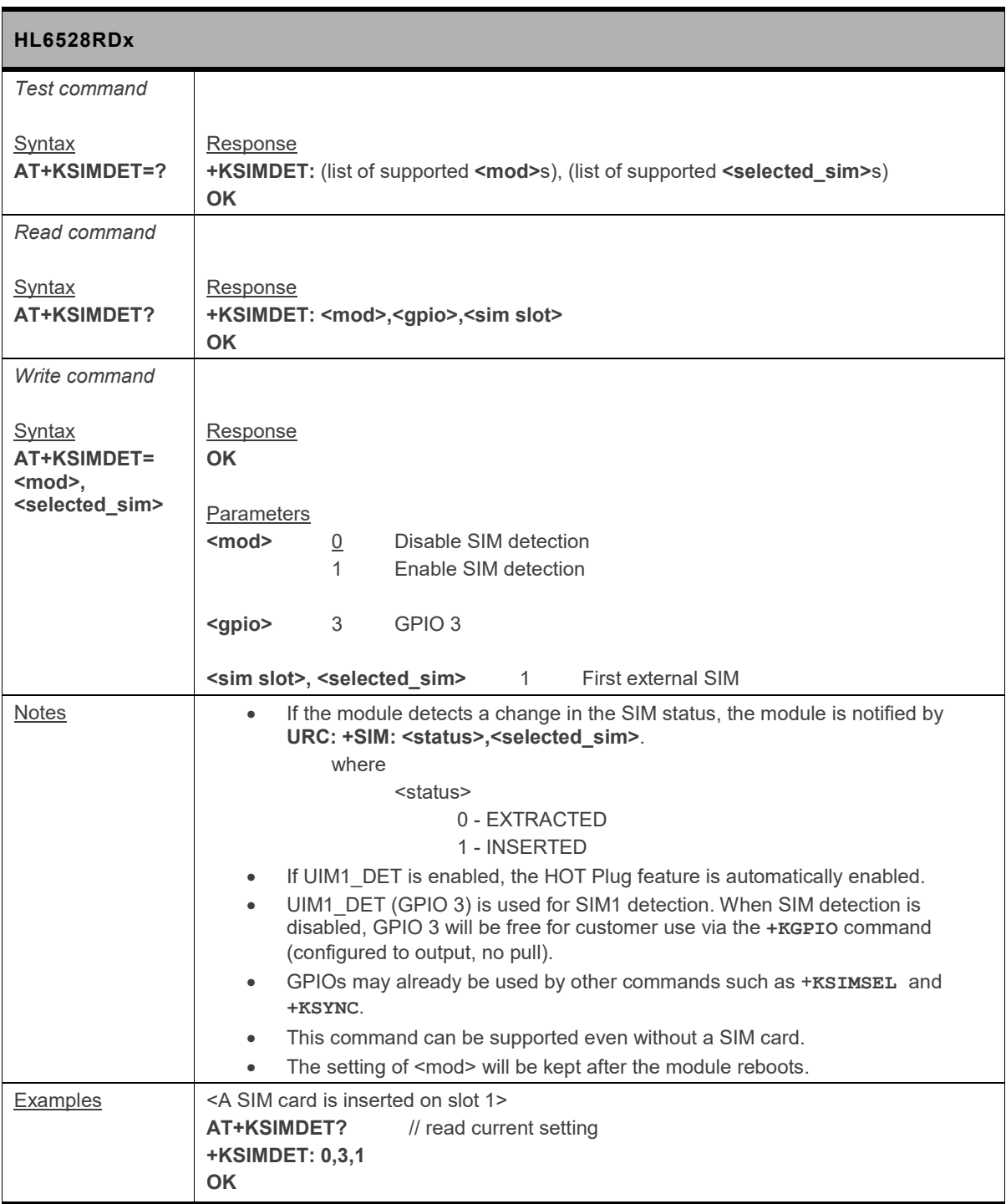

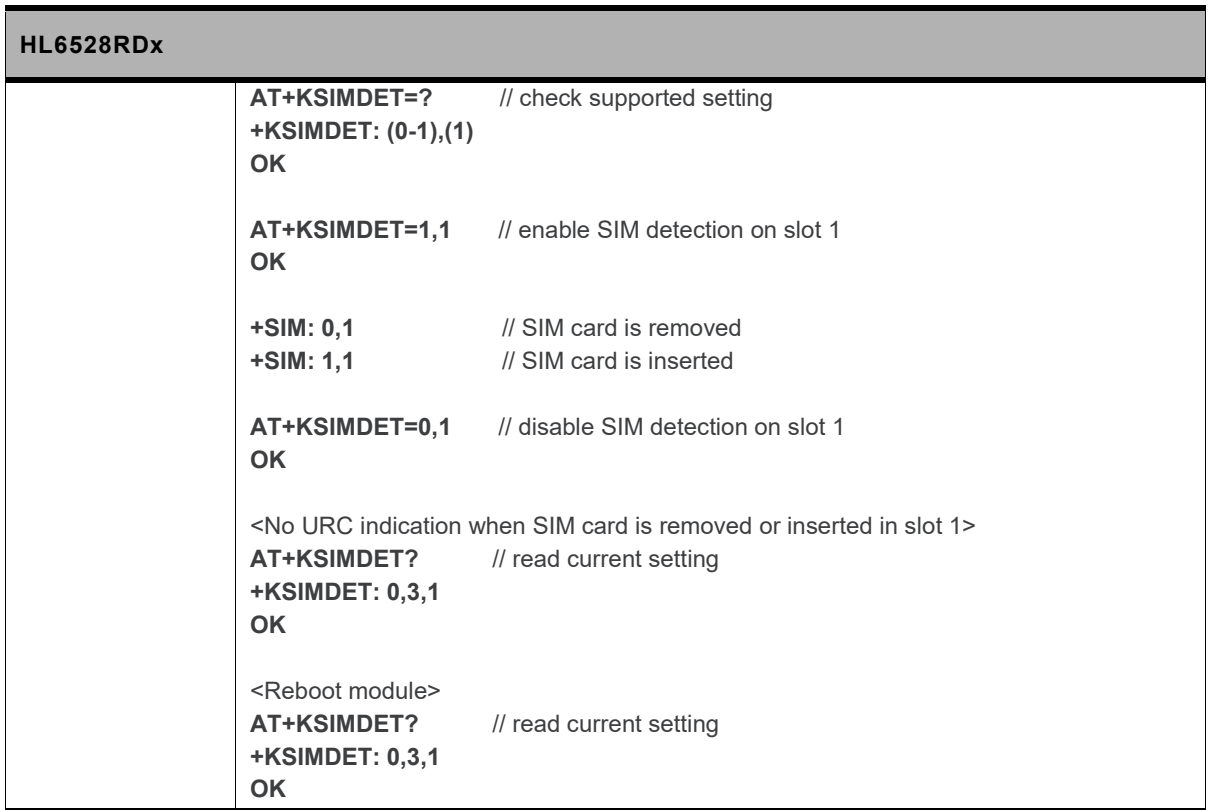

#### **5.52. +KSIMSEL Command: SIM Selection**

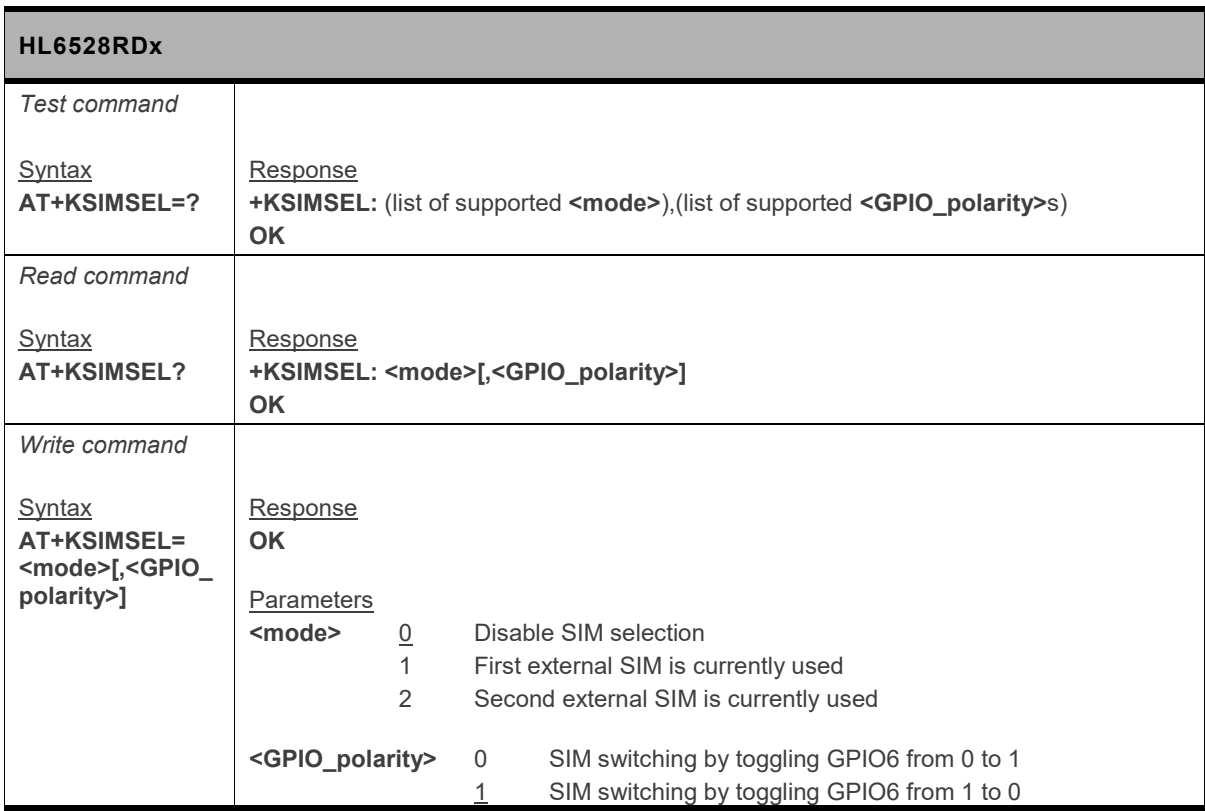

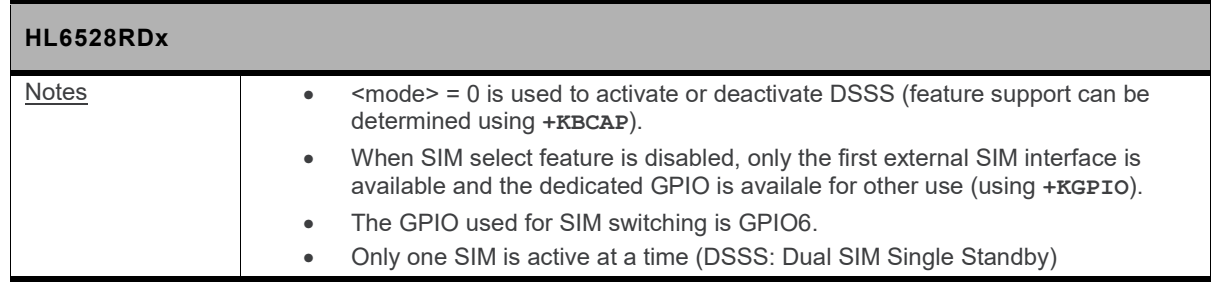

#### **5.53. +KSLEEP Command: Power Management Control**

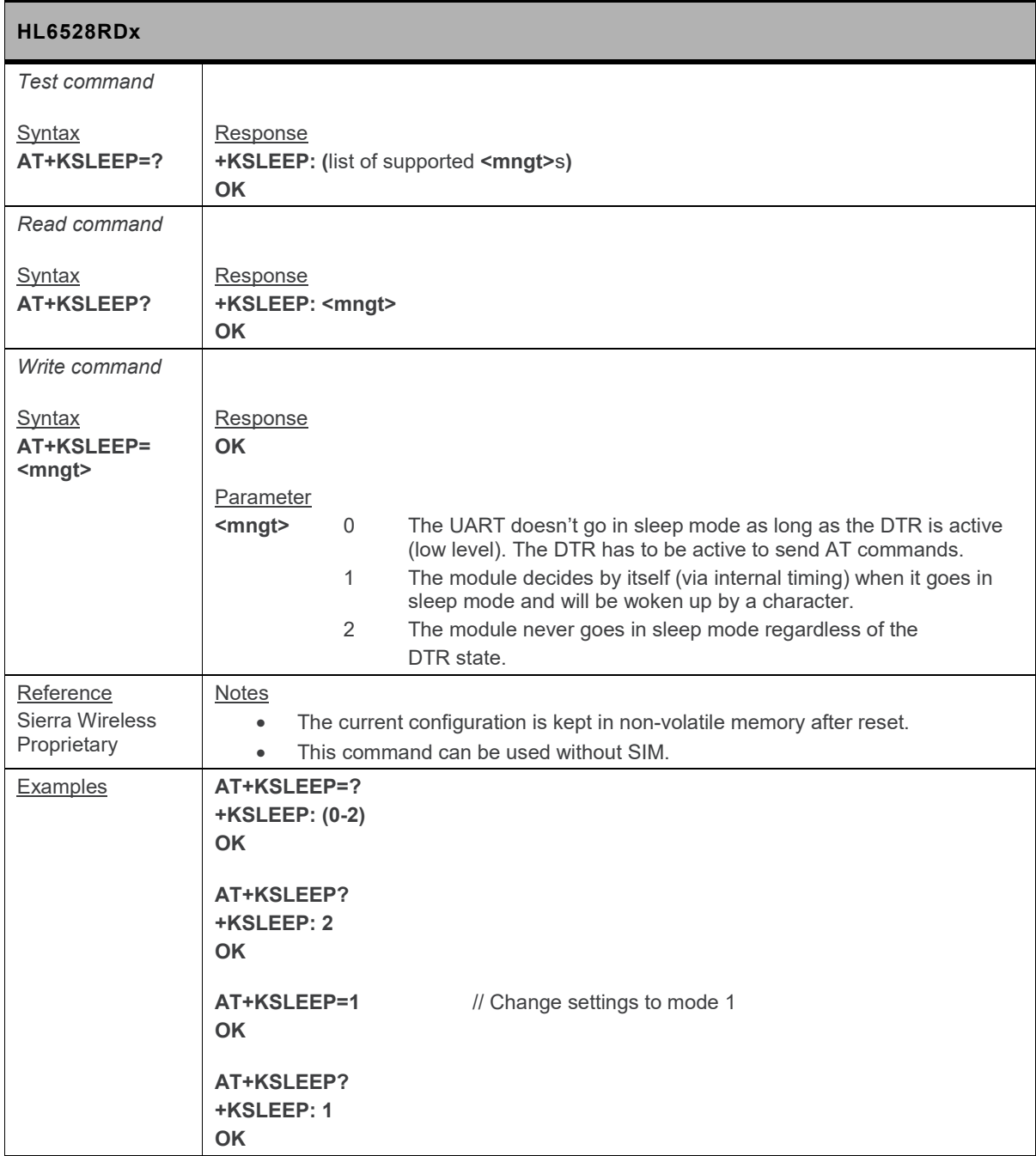

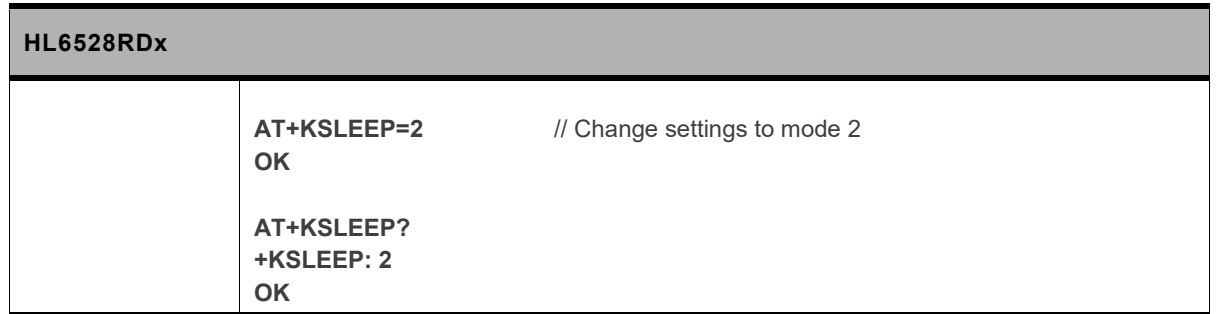

#### **5.54. +KSREP Command: Mobile Start-Up Reporting**

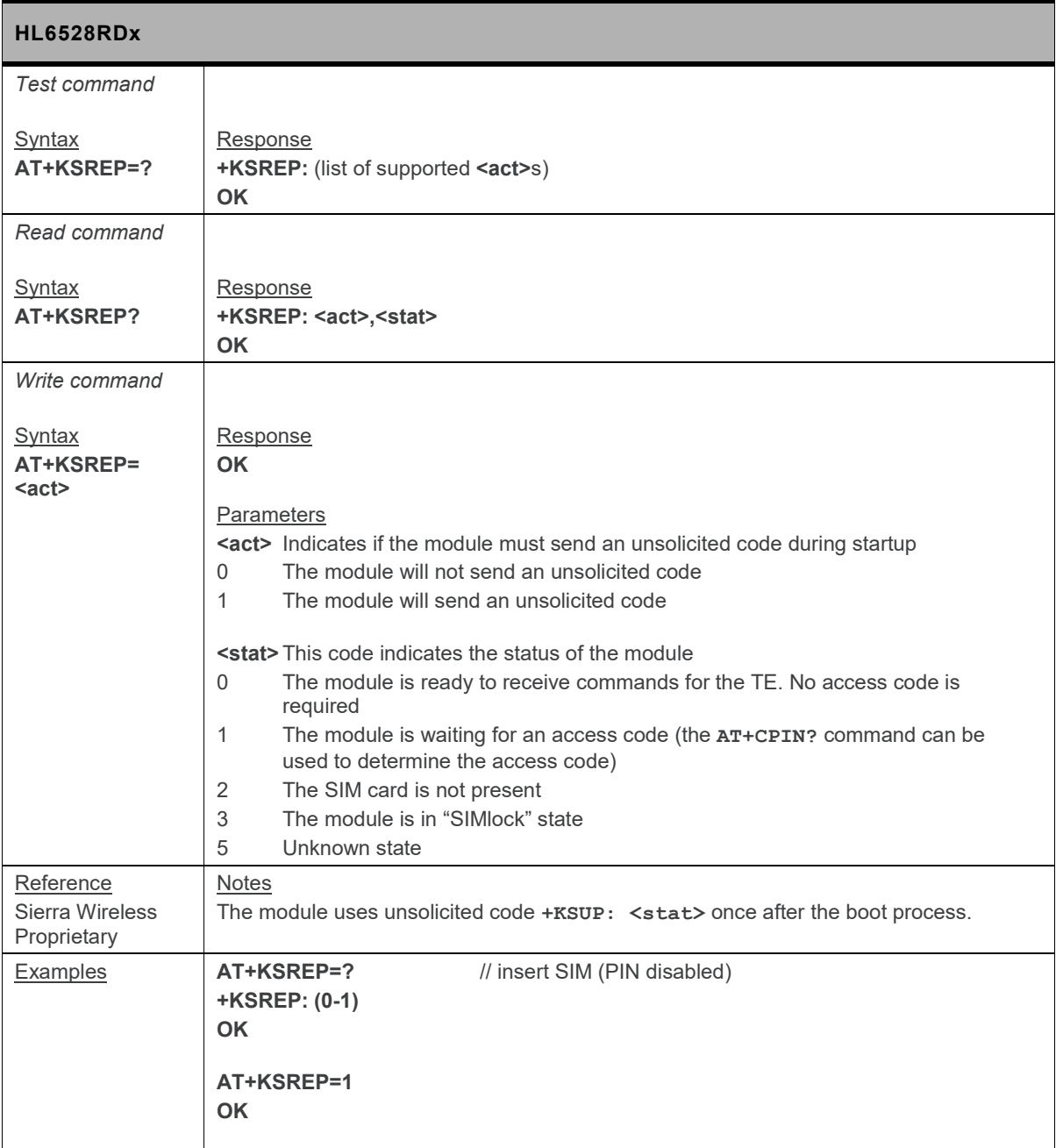

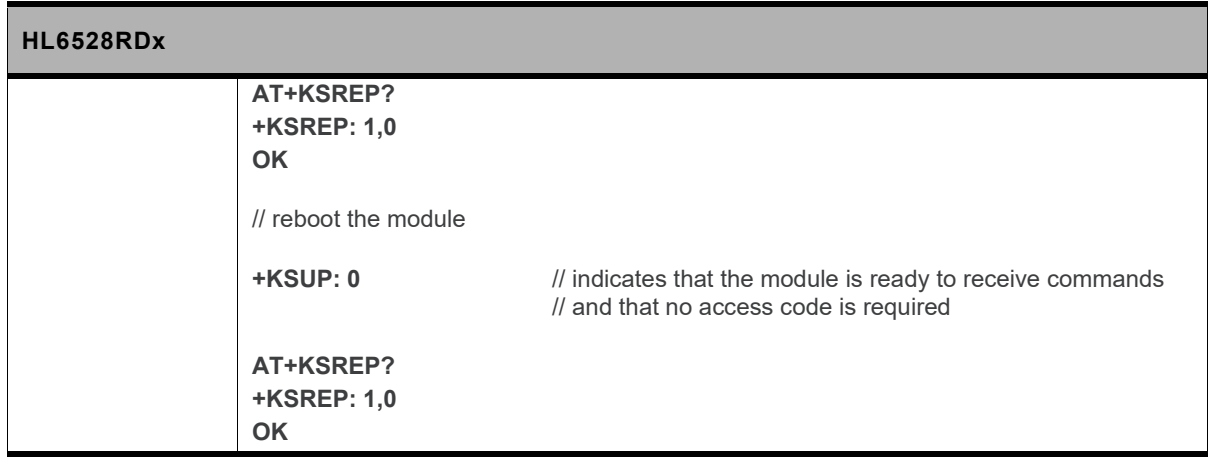

### **5.55. +KSYNC Command: Application Synchronization Signal**

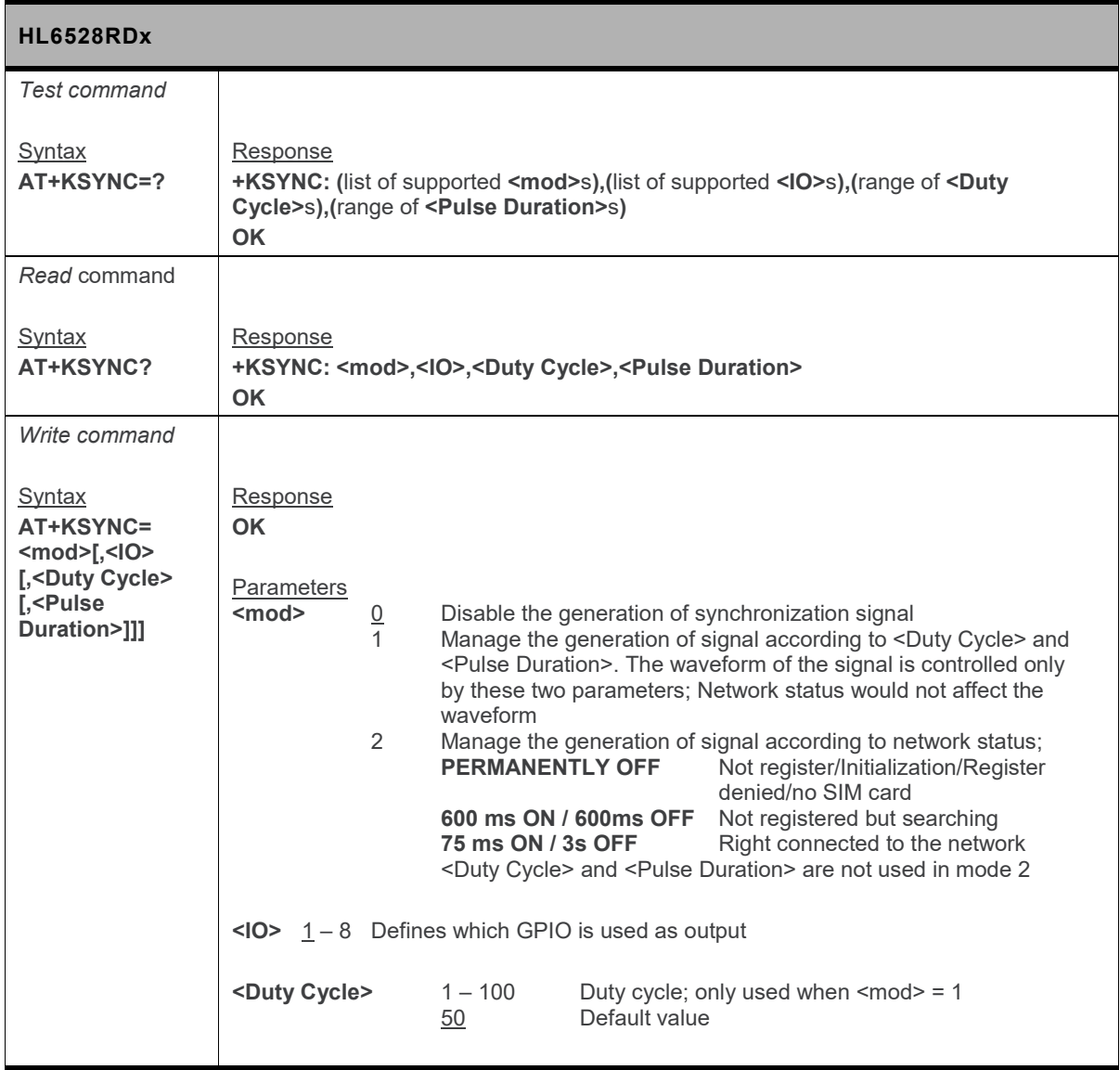

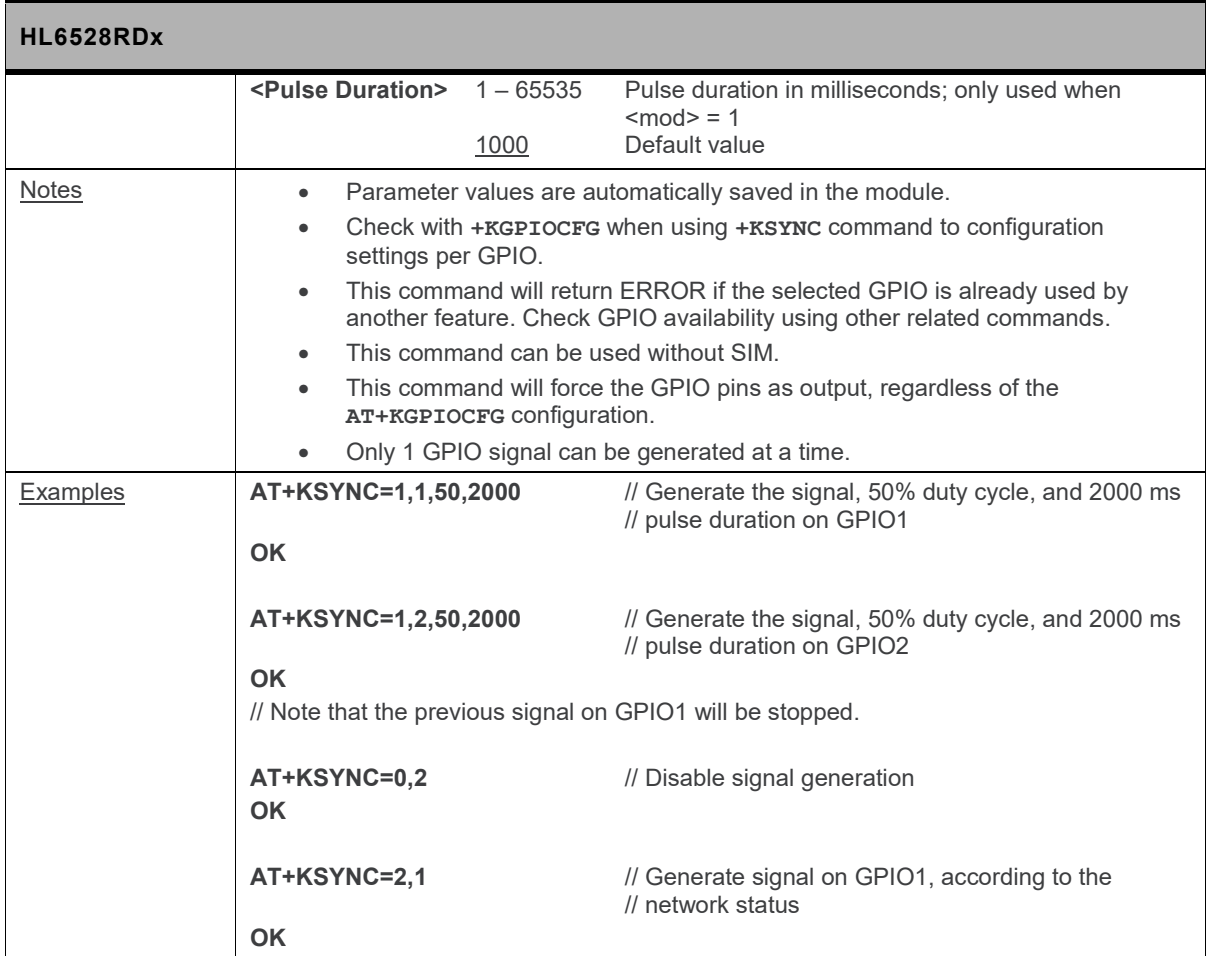

#### **5.56. +KTEMPMON Command: Temperature Monitor**

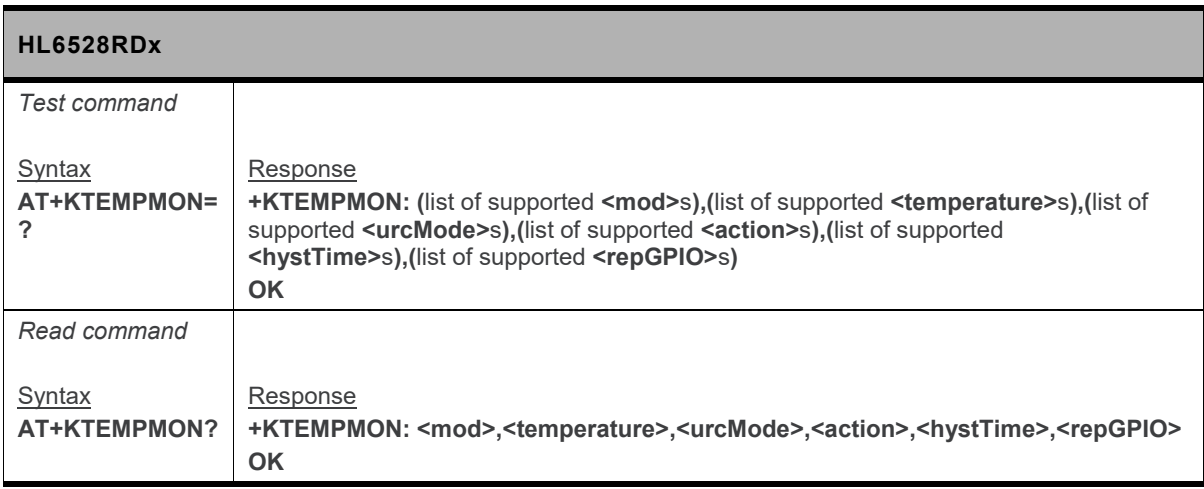

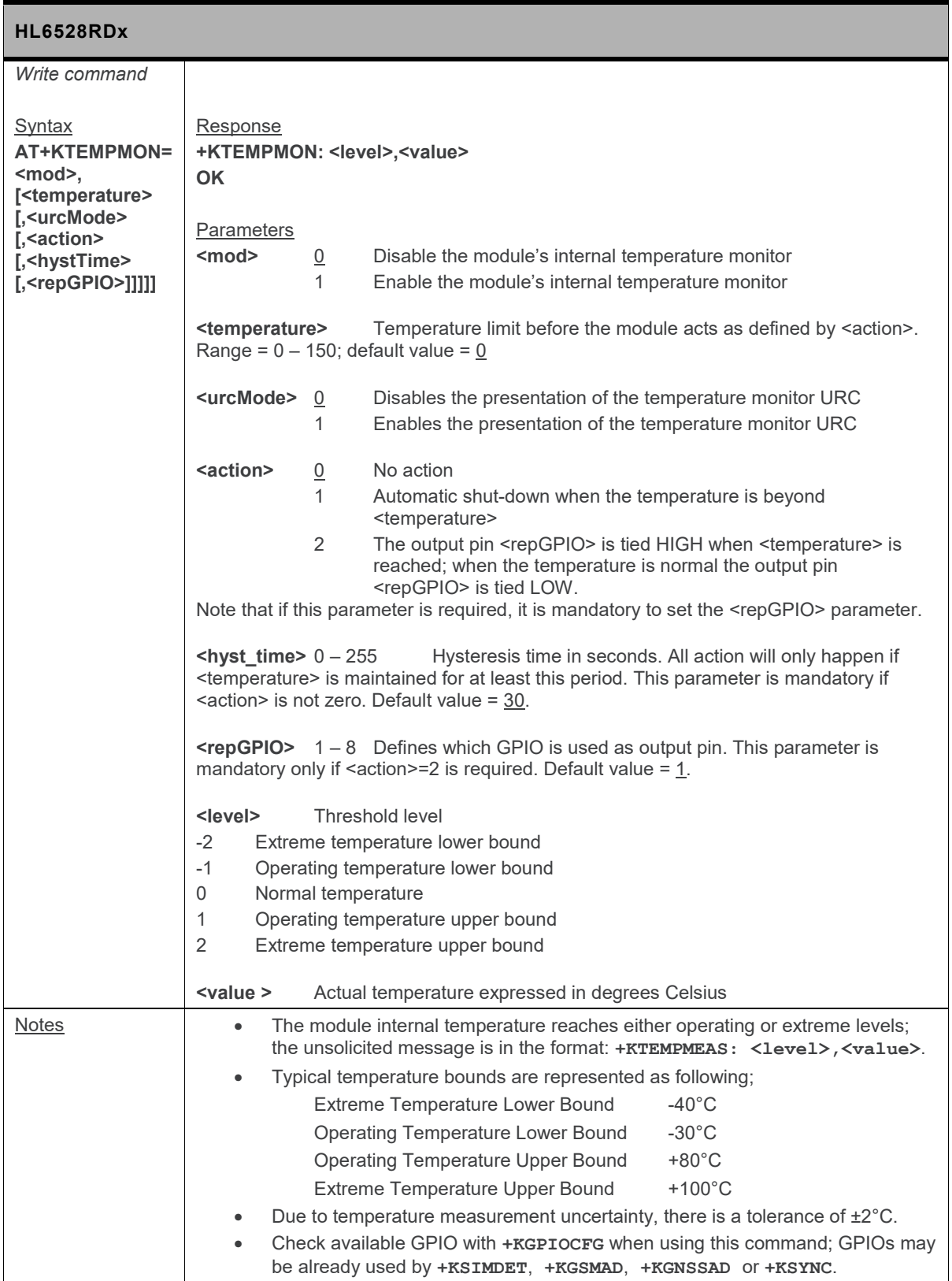

### **5.57. +WESHDOWN Command: Emergency Shutdown**

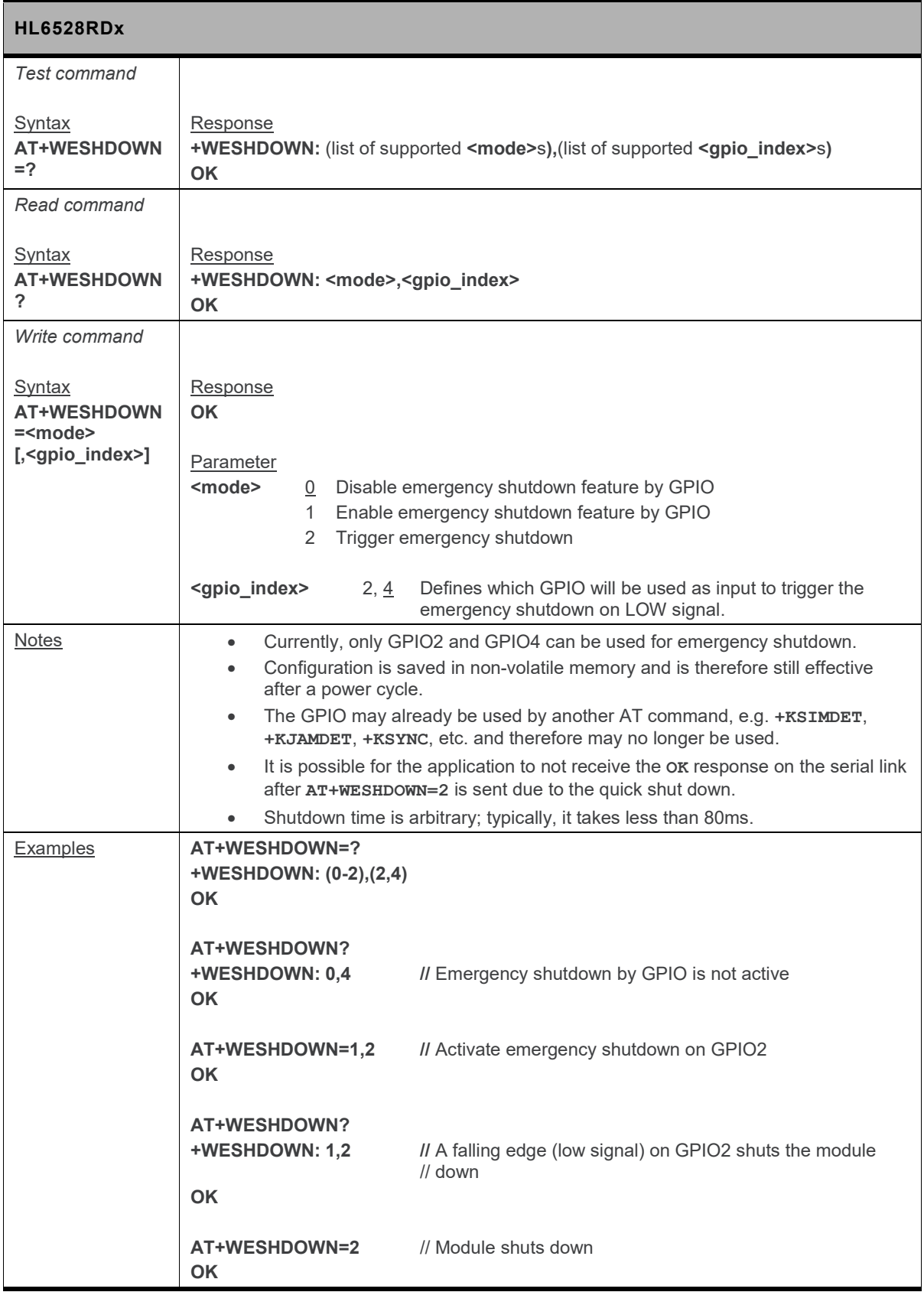

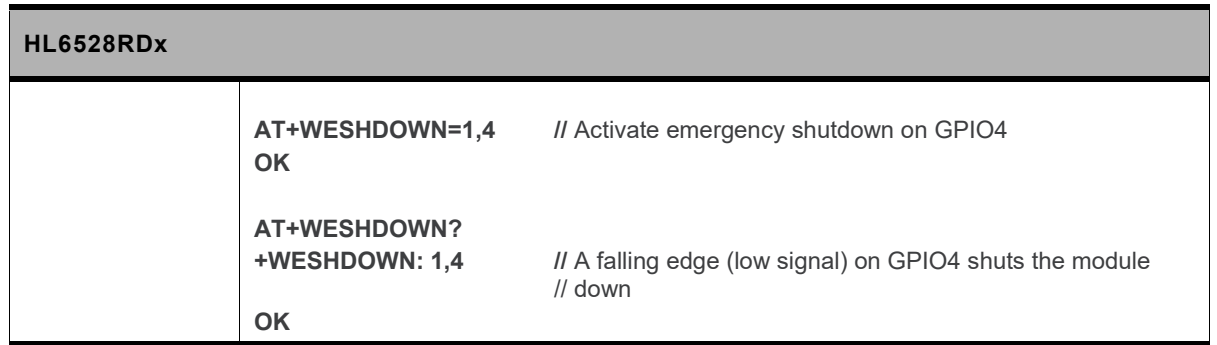

#### **5.58. +WEXTCLK Command: External Clocks Setting**

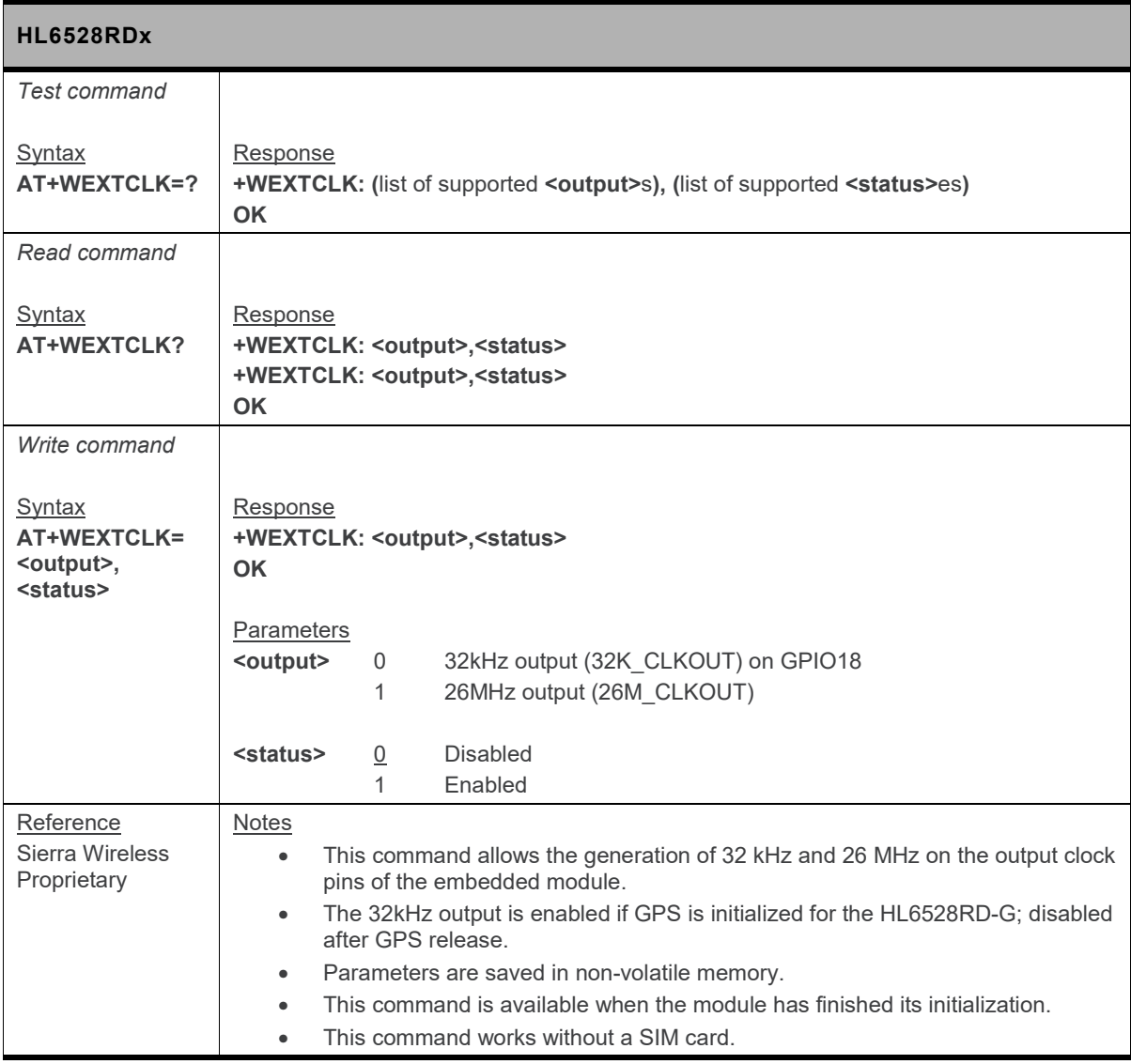

# **6. Network Service Related Commands**

### **6.1. \*PSGAAT Command: GPRS Automatic Attach**

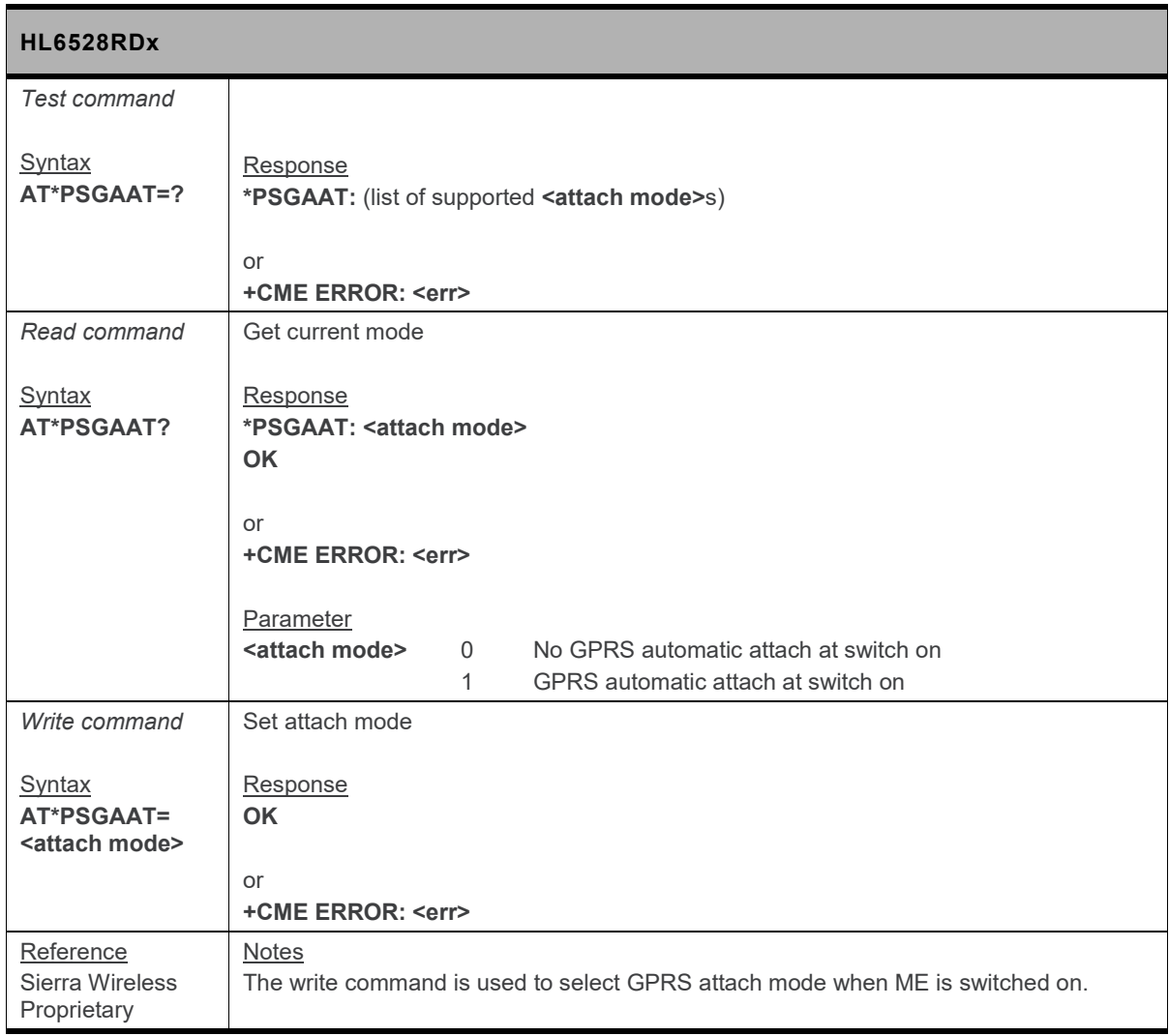

### **6.2. \*PSHPLMN Command: Home PLMN**

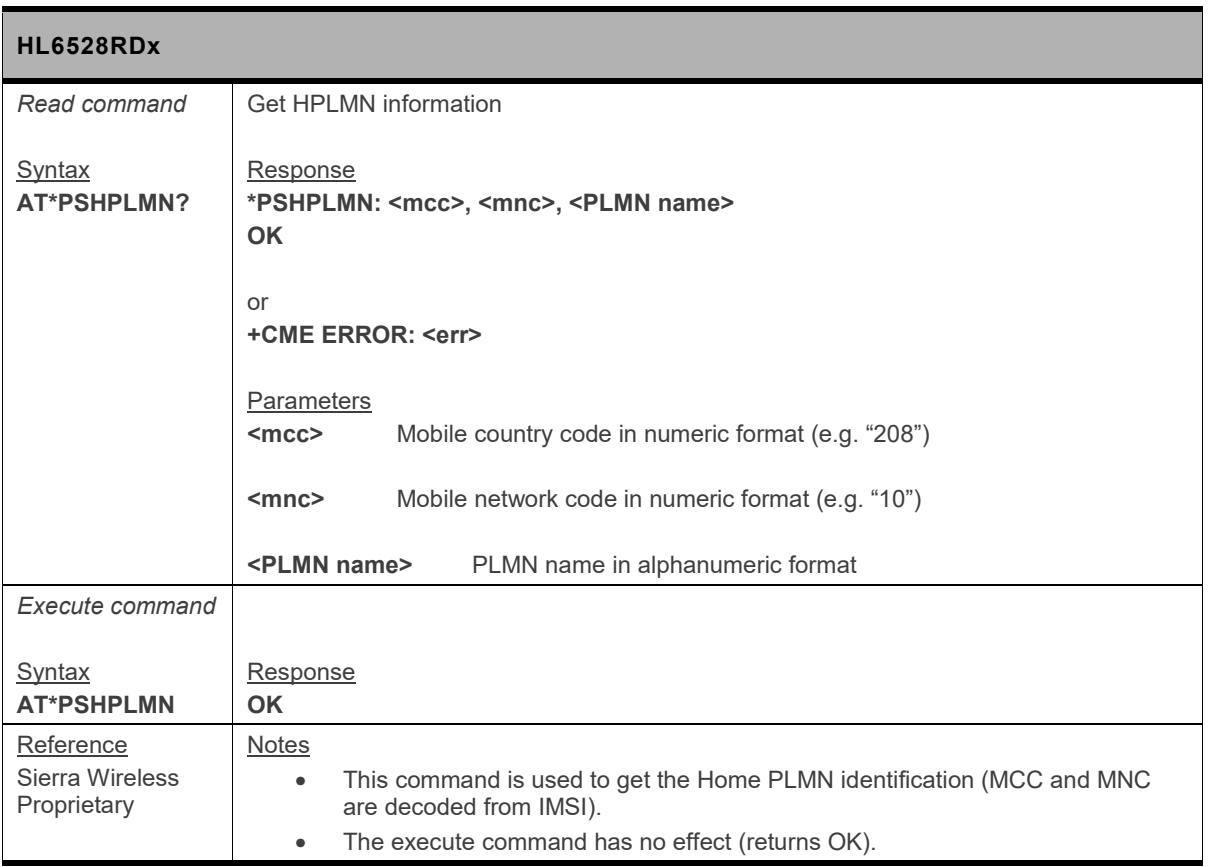

### **6.3. \*PSNTRG Command: Network Registration**

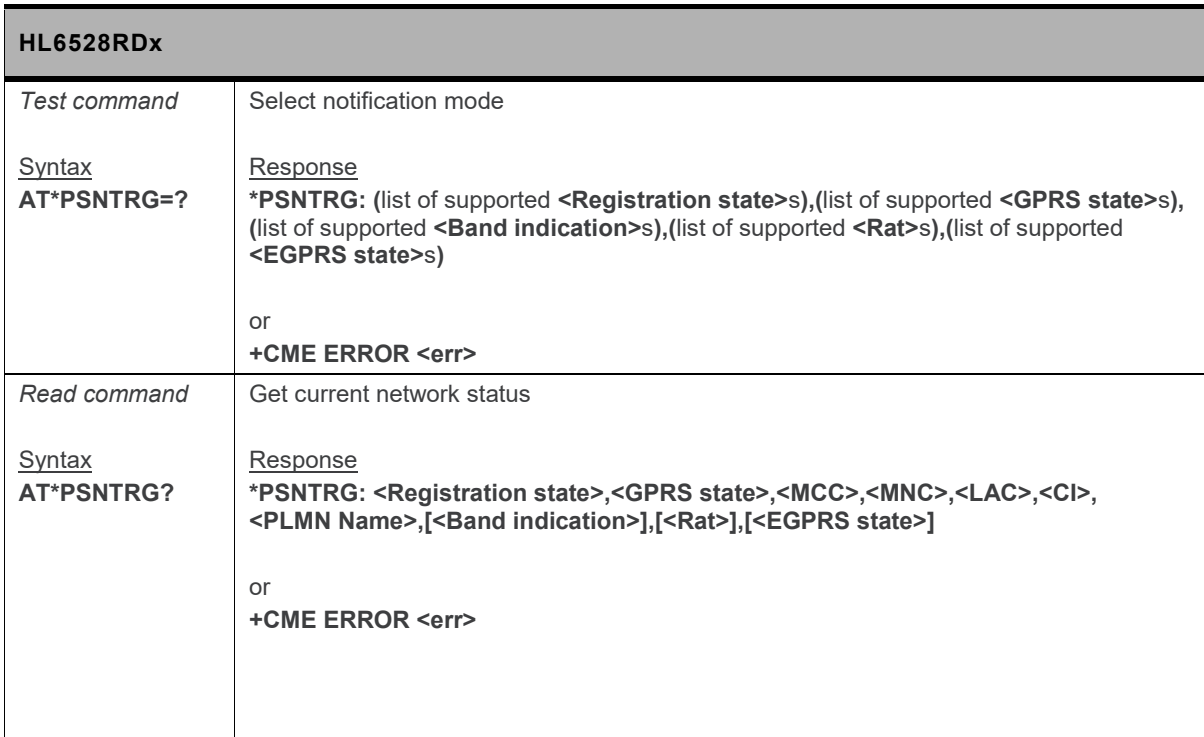

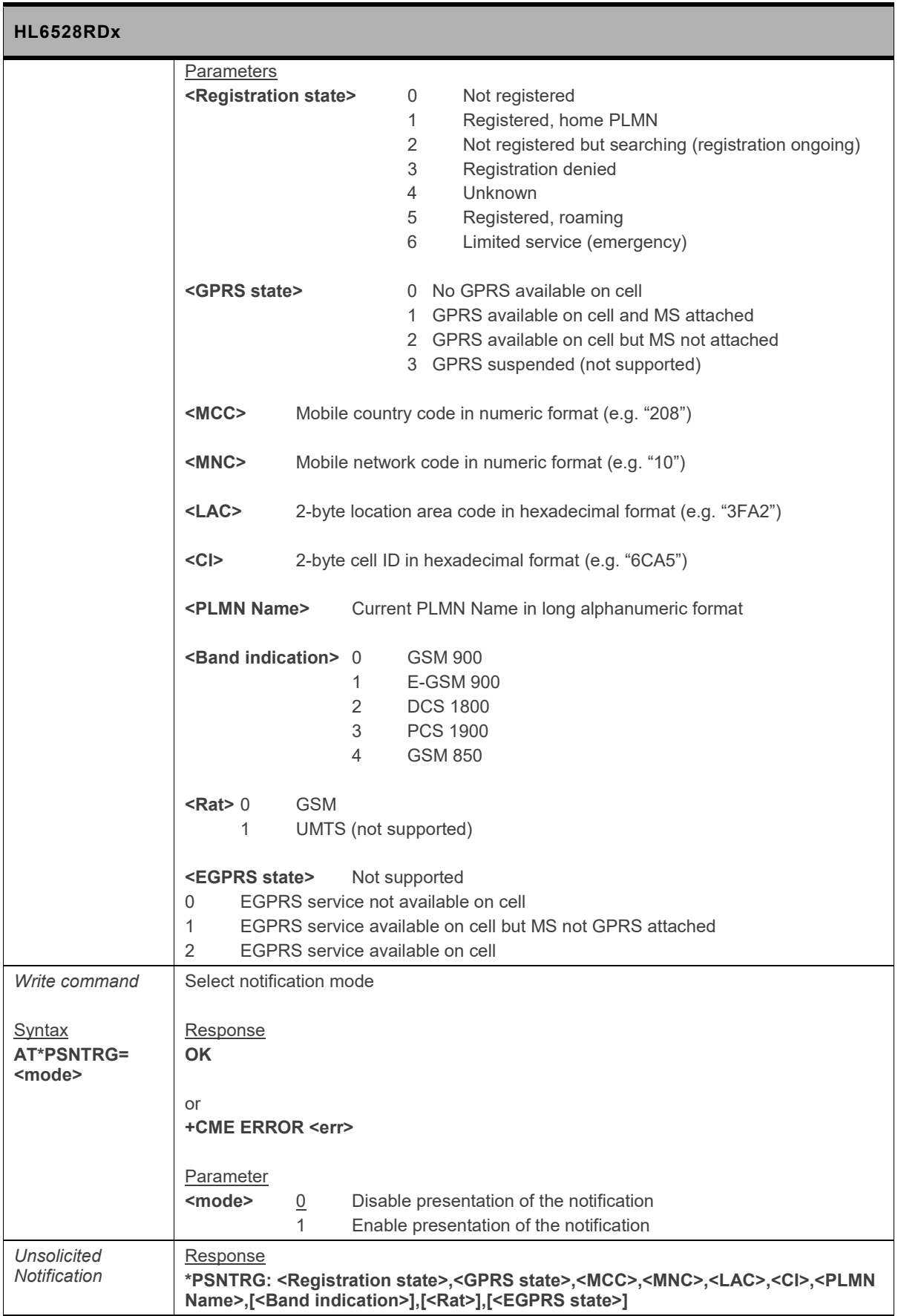

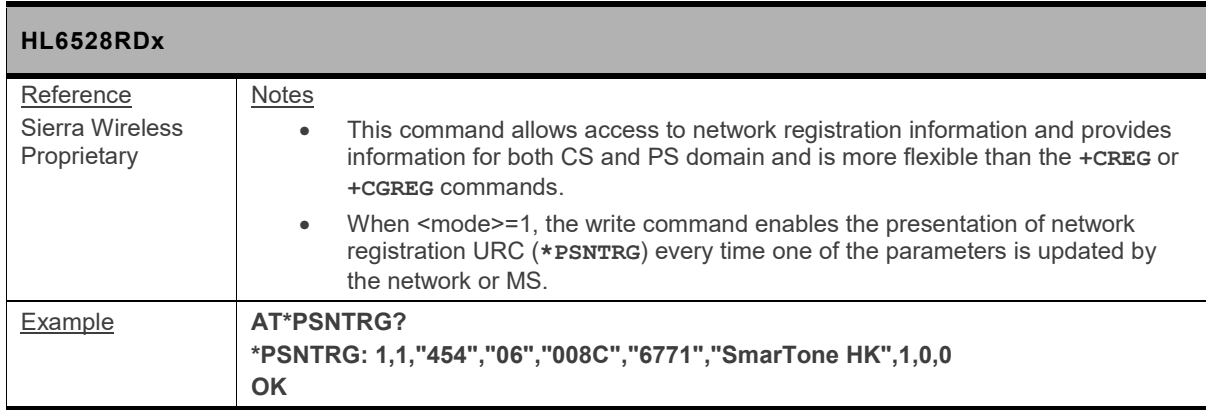

# **6.4. \*PSNWID Command: Network Identity**

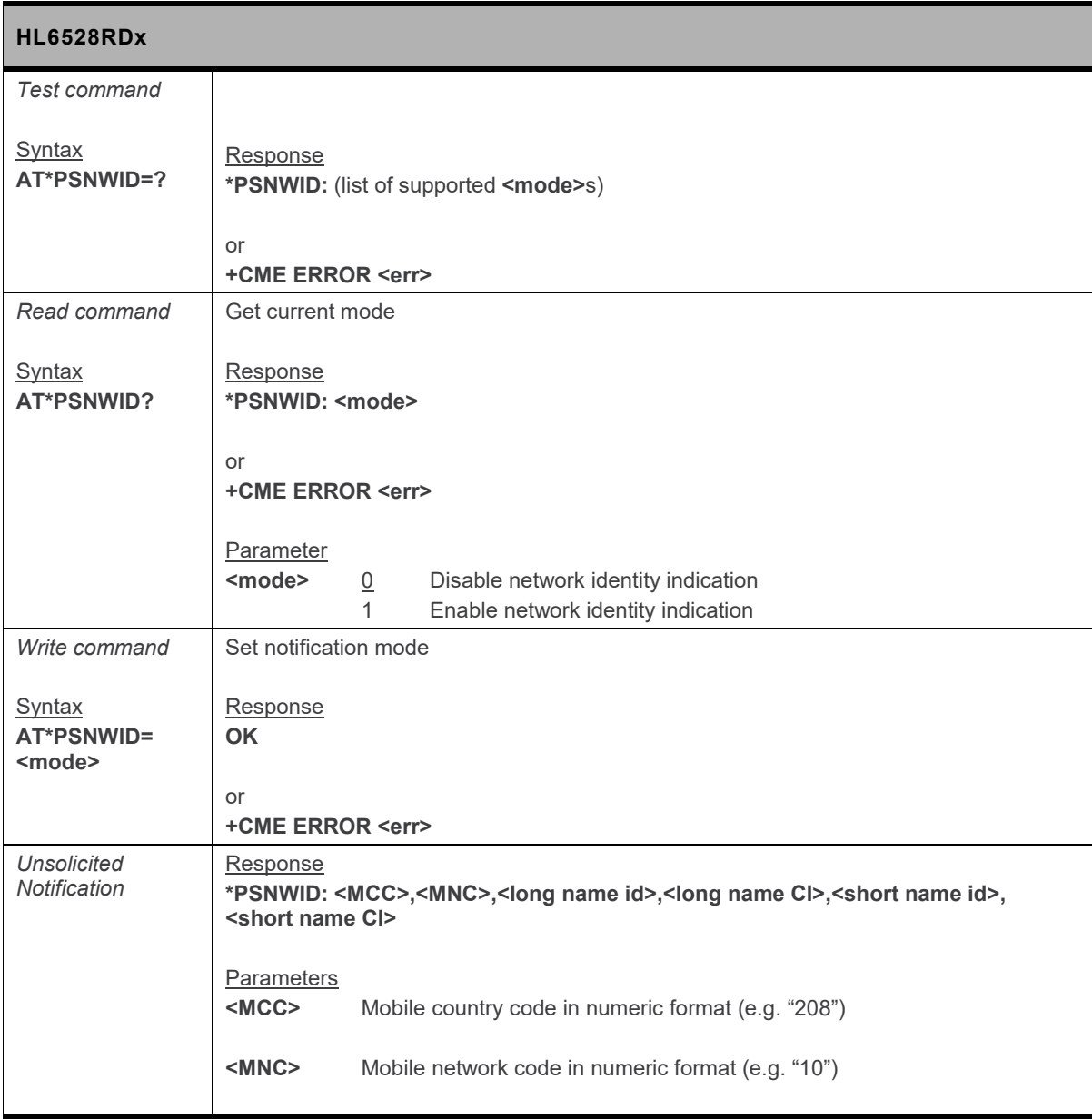

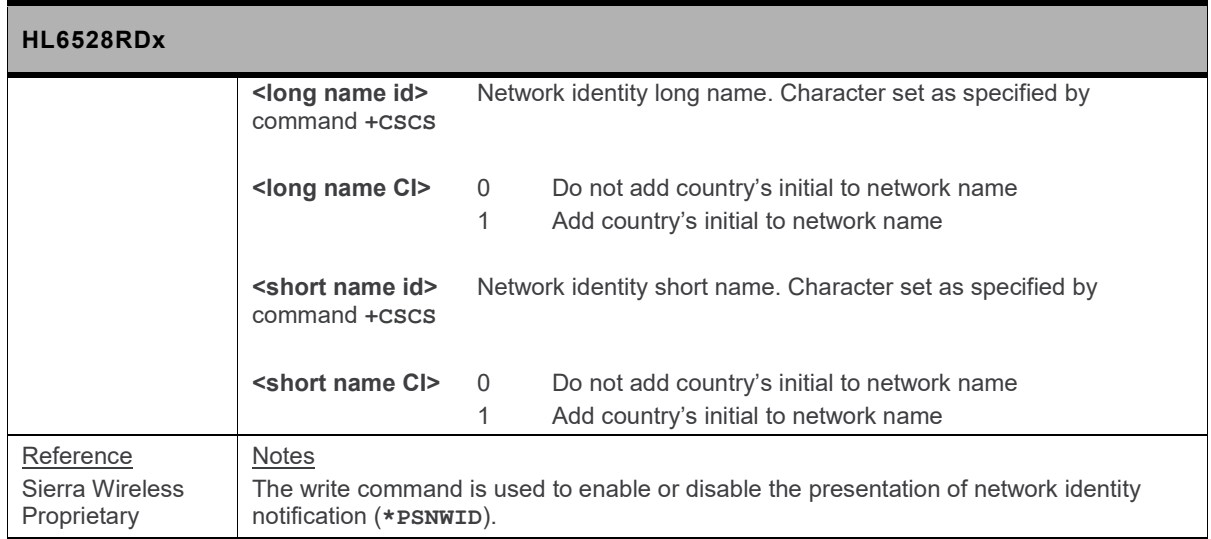

# **6.5. \*PSOPNM Command: Operator Name**

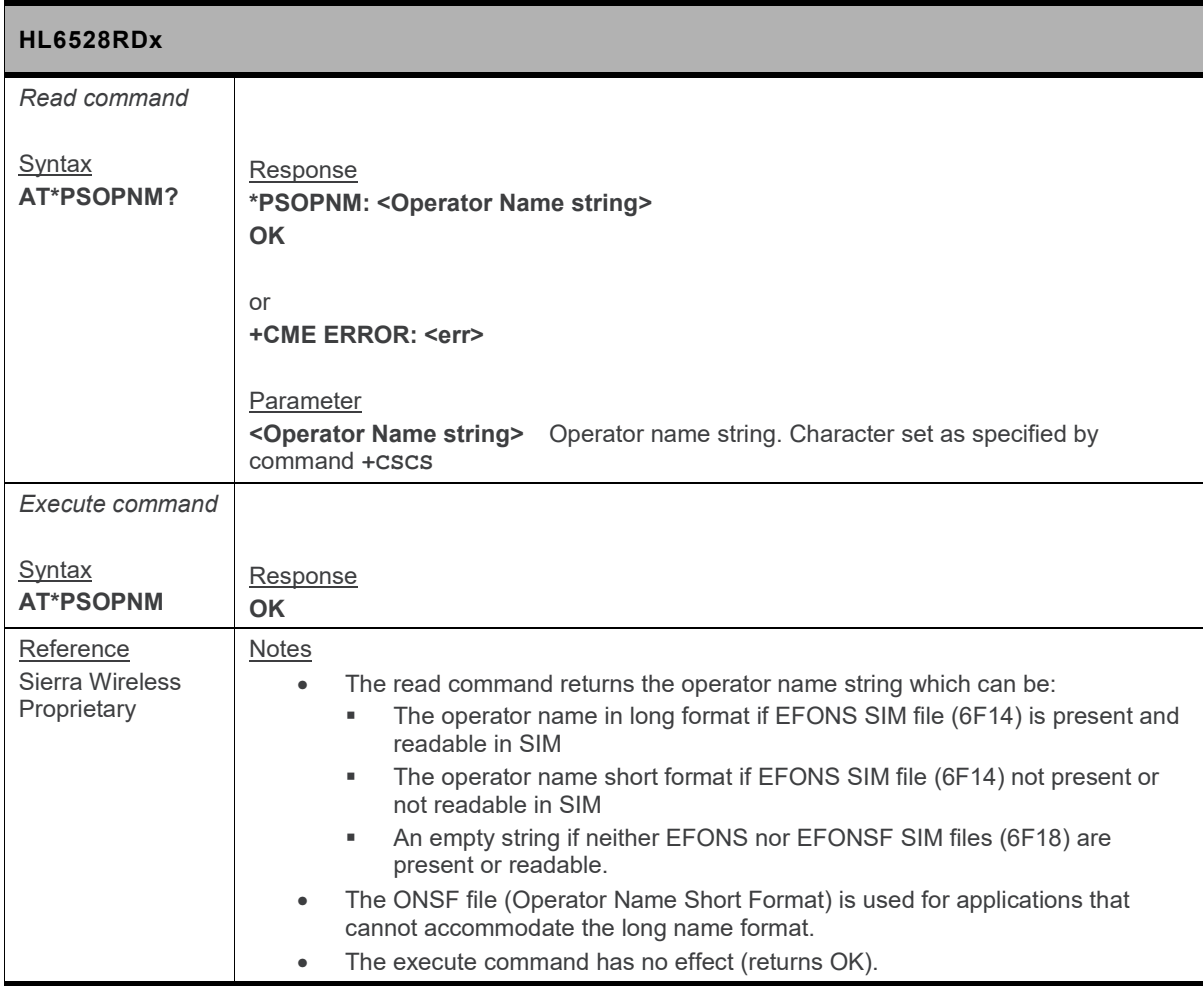

### **6.6. \*PSUTTZ Command: Universal Time and Time Zone**

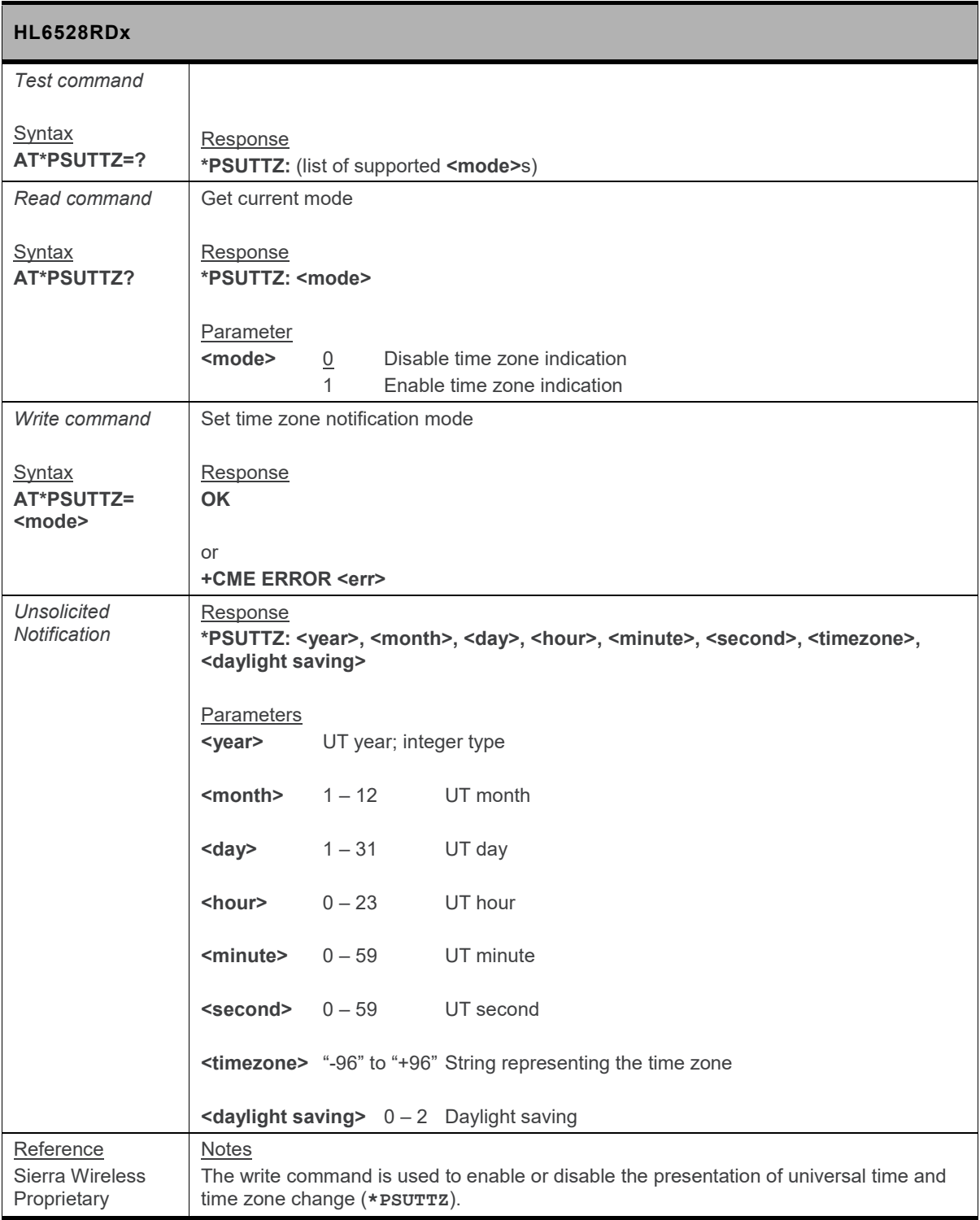

### **6.7. +CAOC Command: Advice of Charge Information**

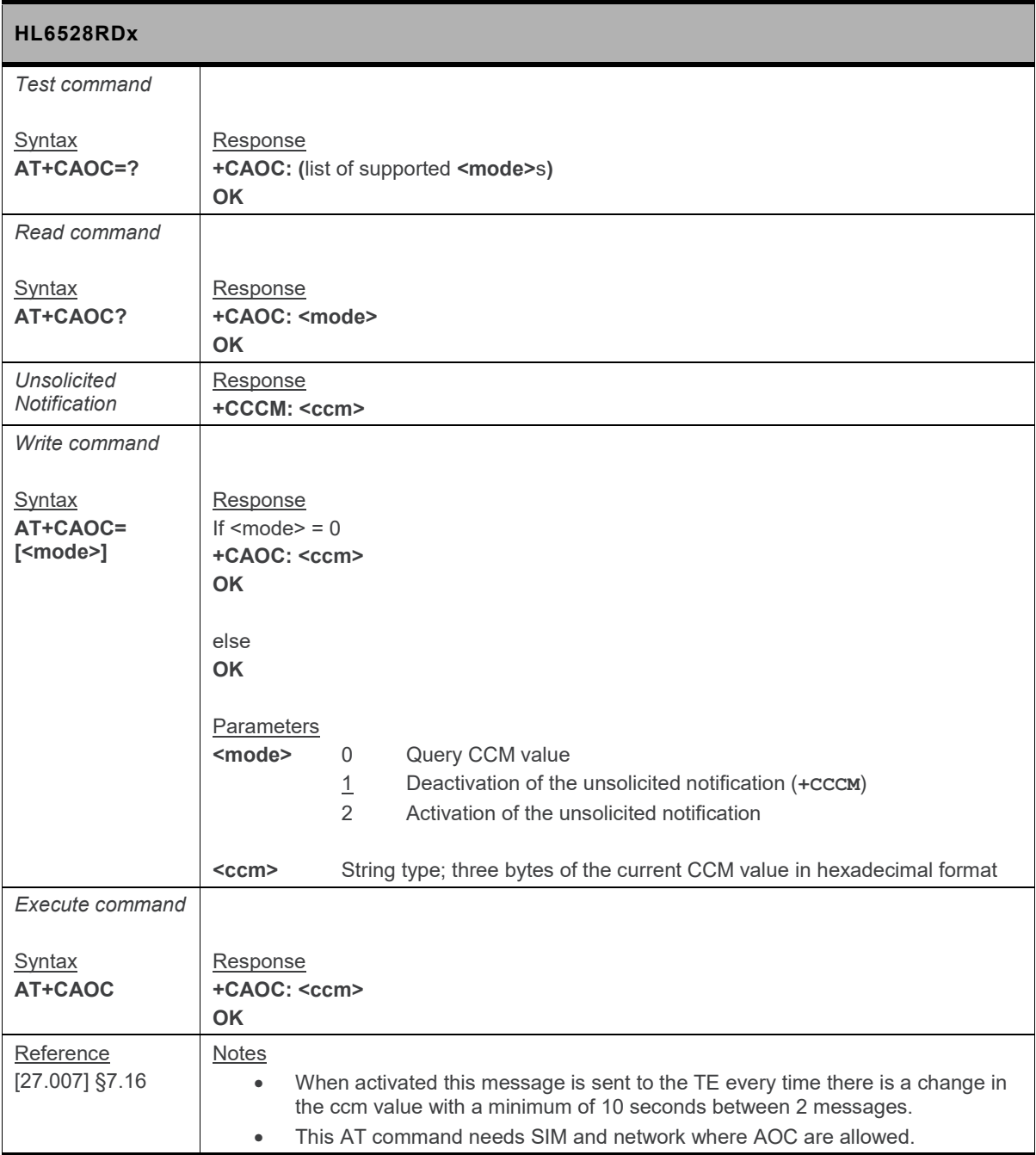

### **6.8. +CCFC Command: Call Forwarding Conditions**

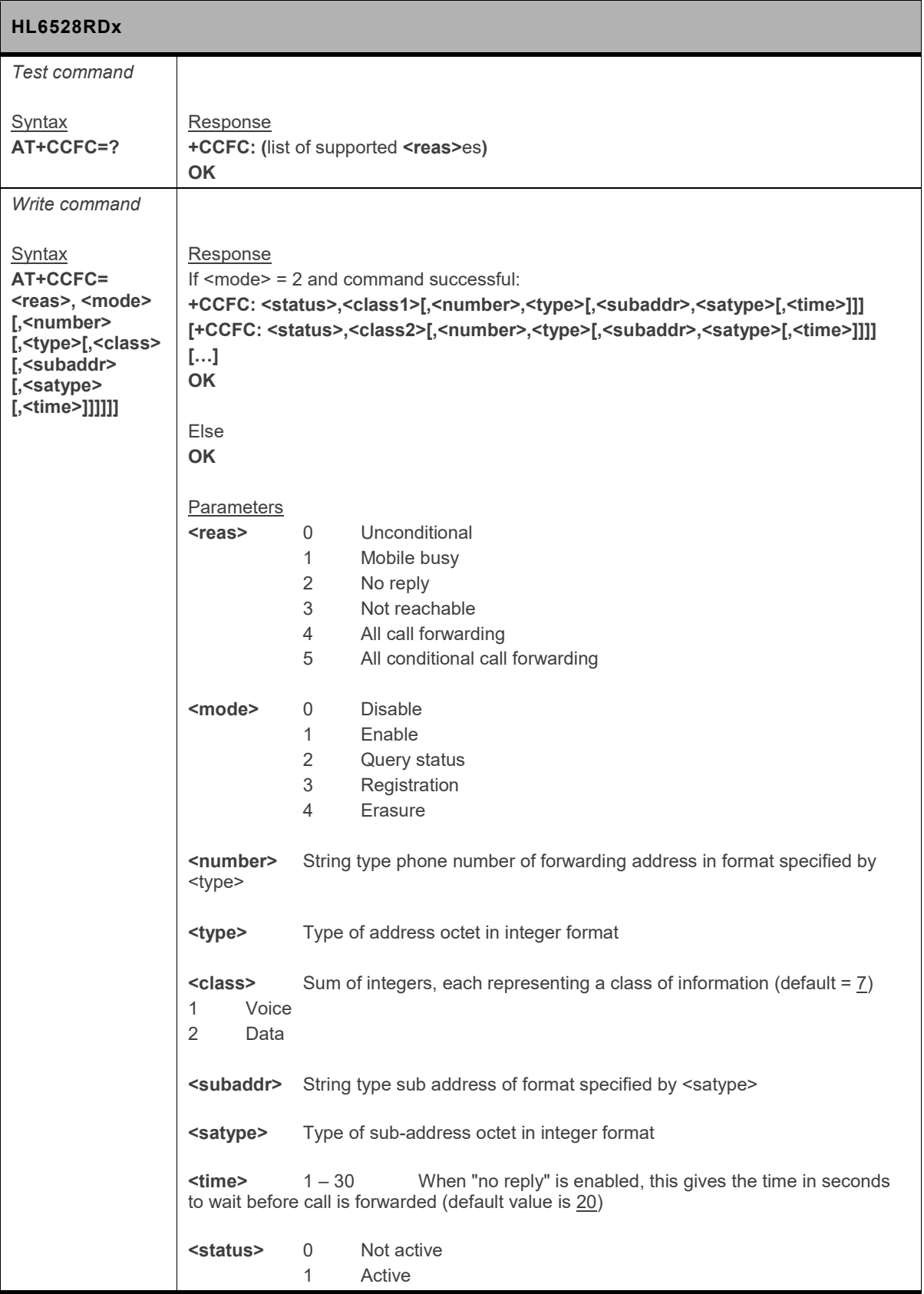

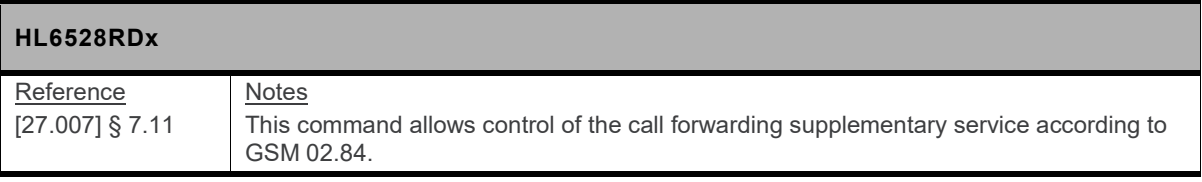

### **6.9. +CCWA Command: Call Waiting**

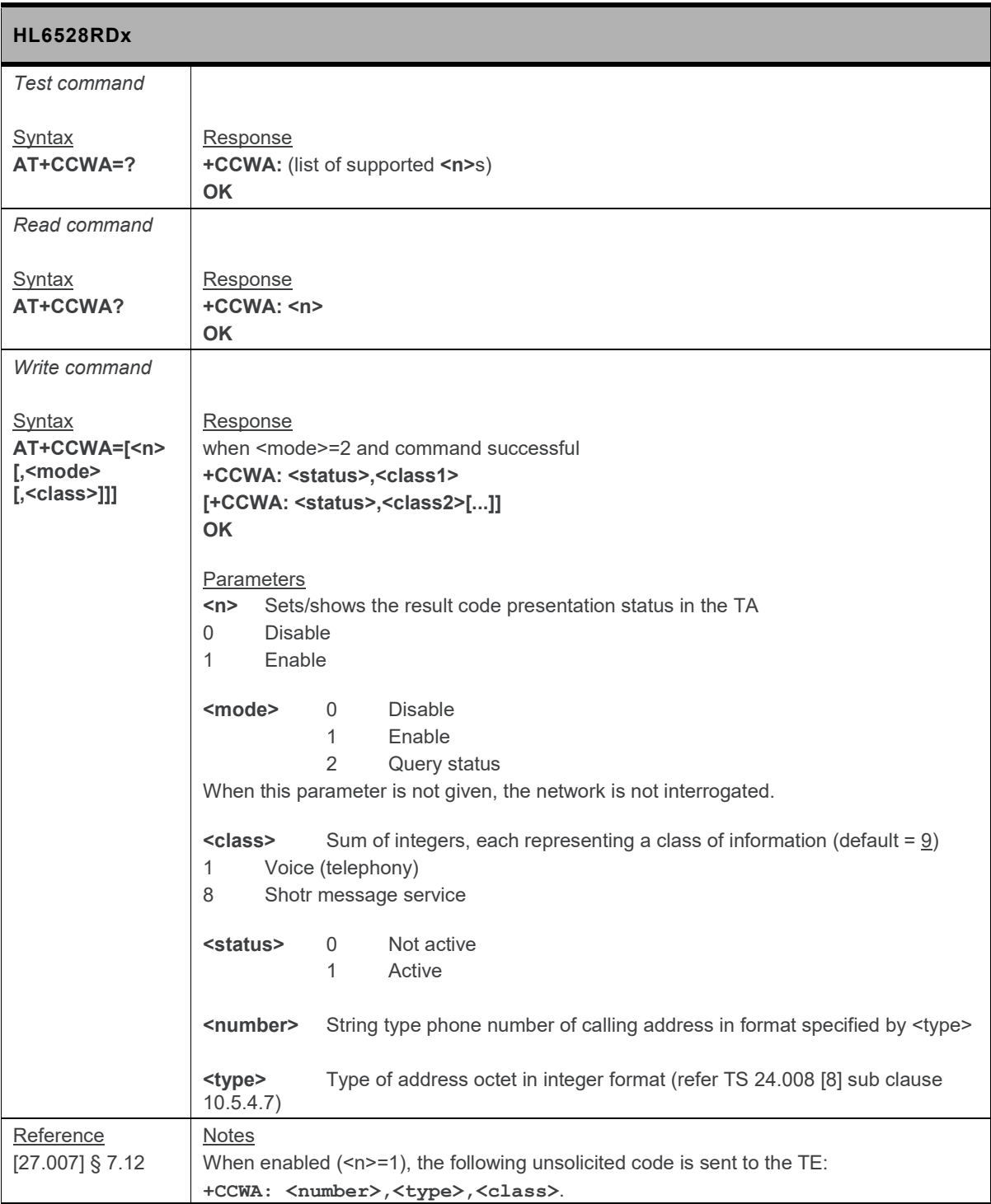

### **6.10. +CHLD Command: Call Hold and Multiparty**

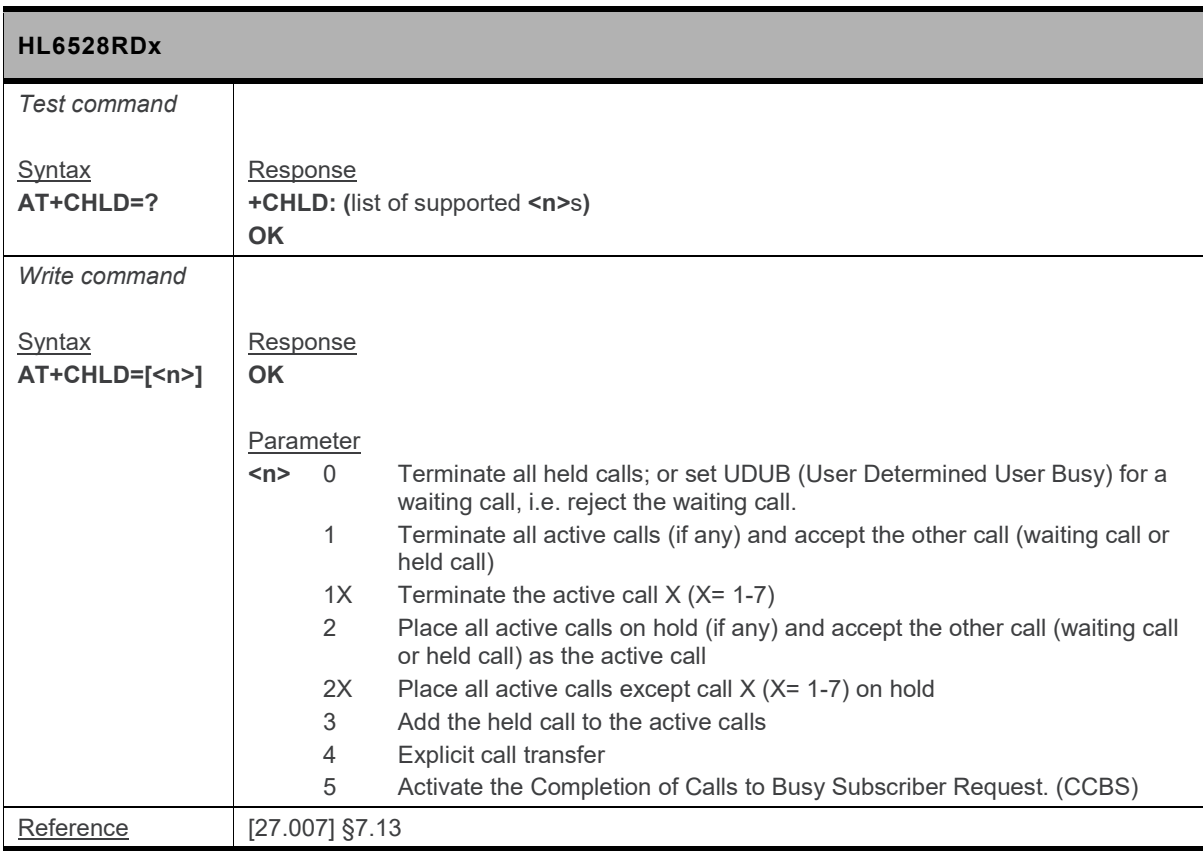

# **6.11. +CLCC Command: List Current Calls**

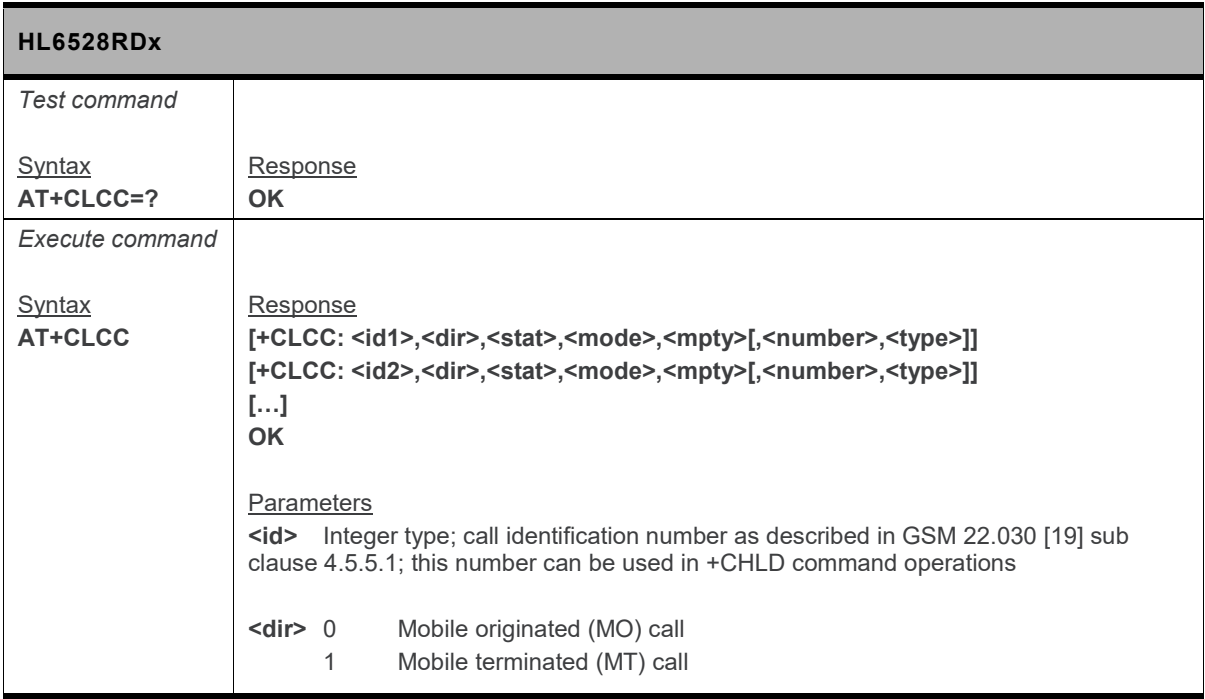

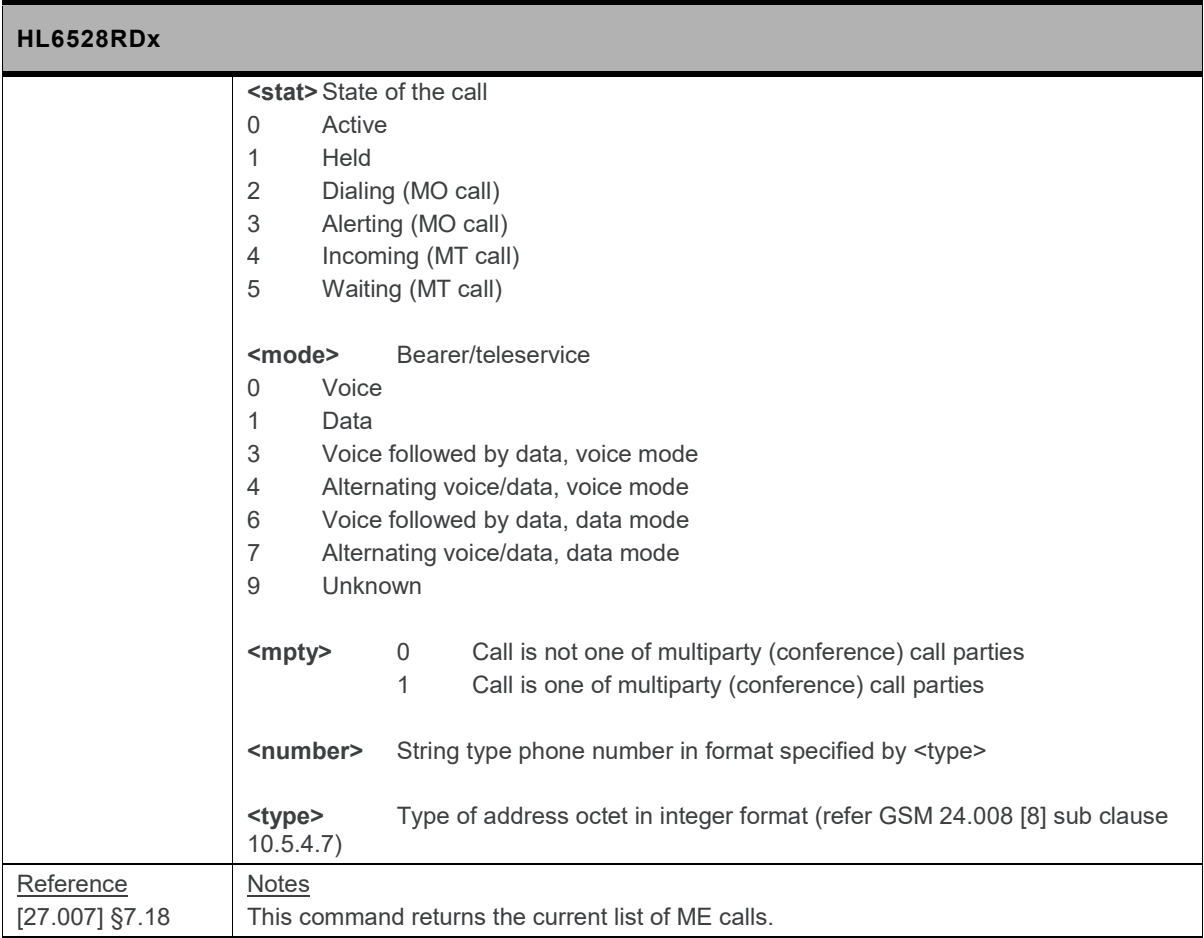

# **6.12. +CLCK Command: Facility Lock**

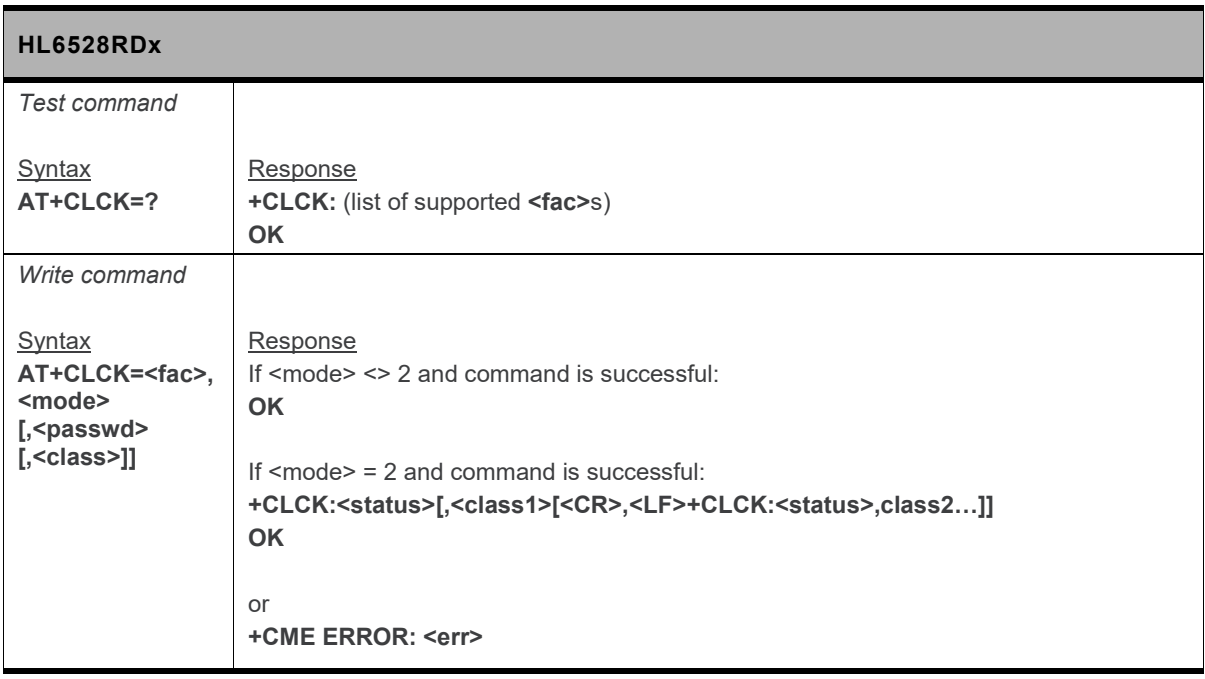

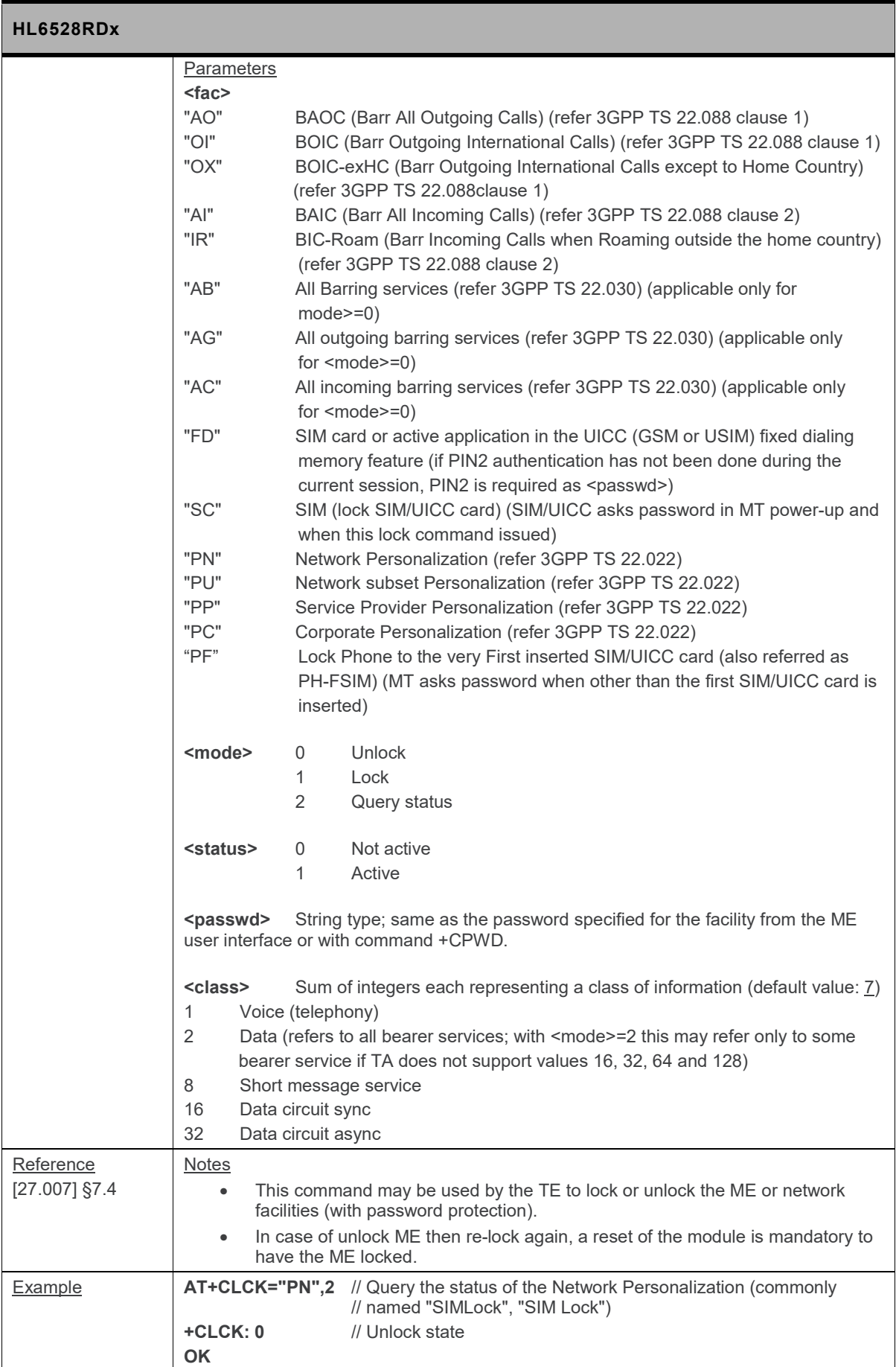

### **6.13. +CLIP Command: Calling Line Identification Presentation**

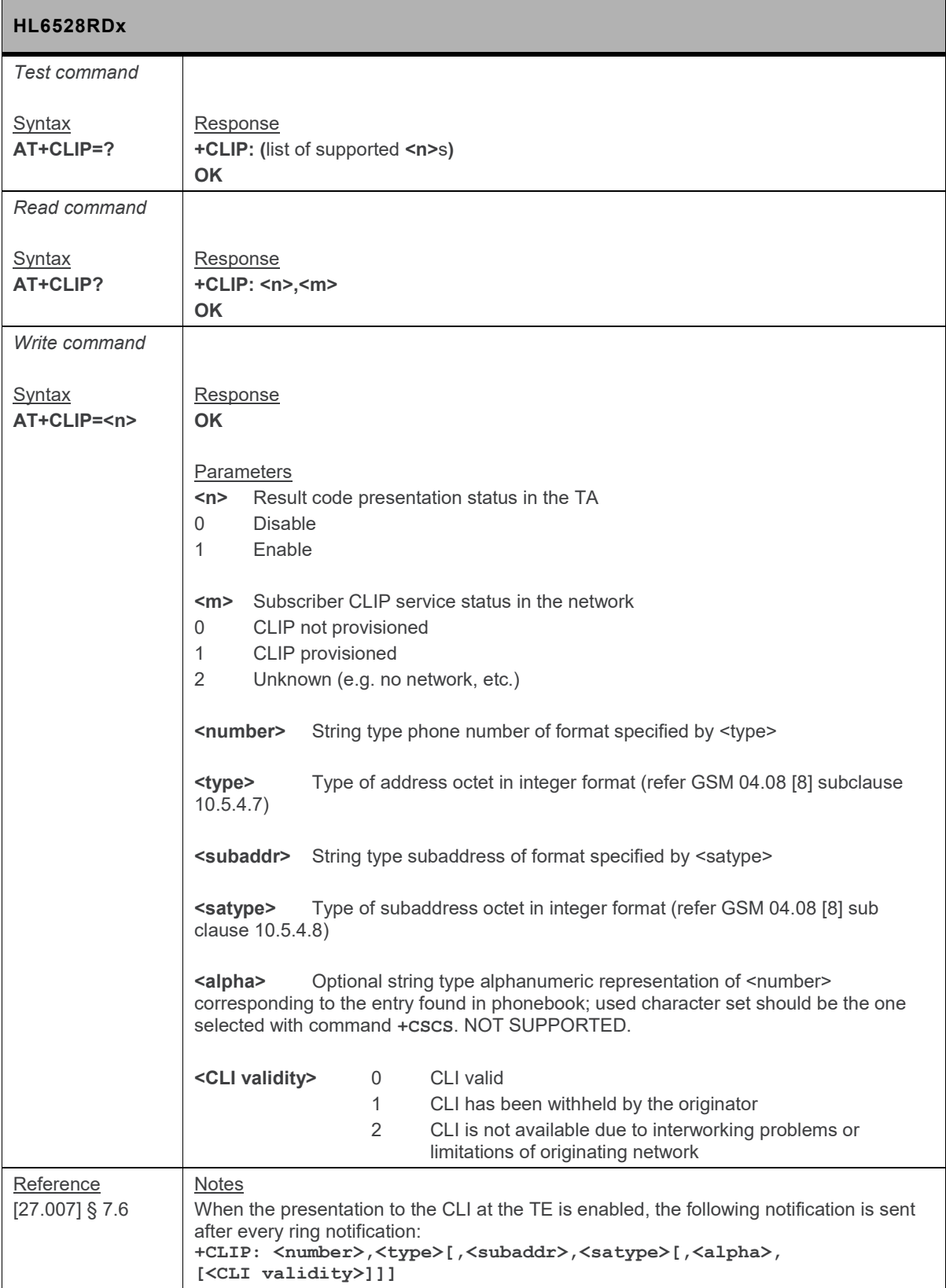

### **6.14. +CLIR Command: Calling Line Identification Restriction**

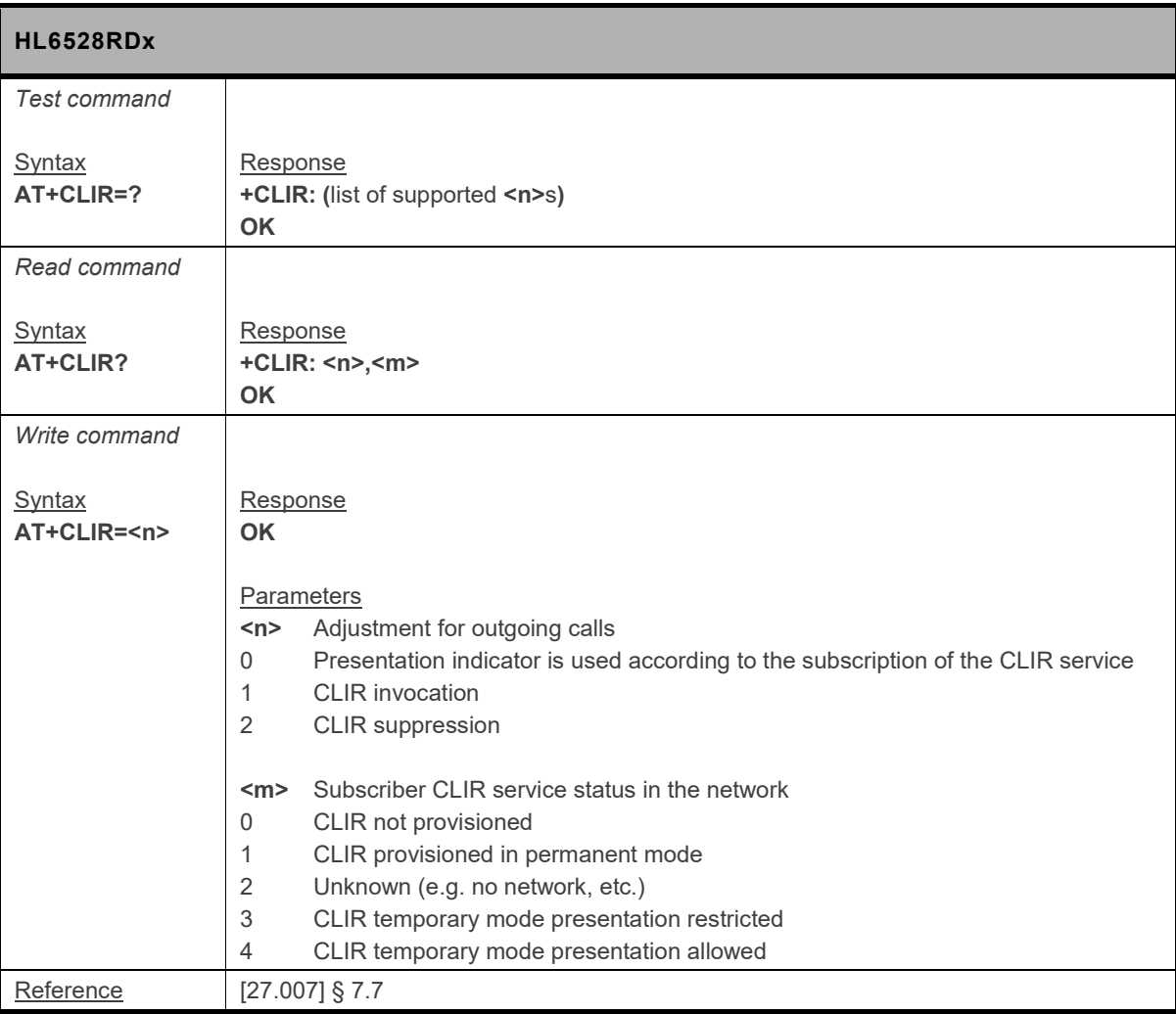

#### **6.15. +CNUM Command: Subscriber Number**

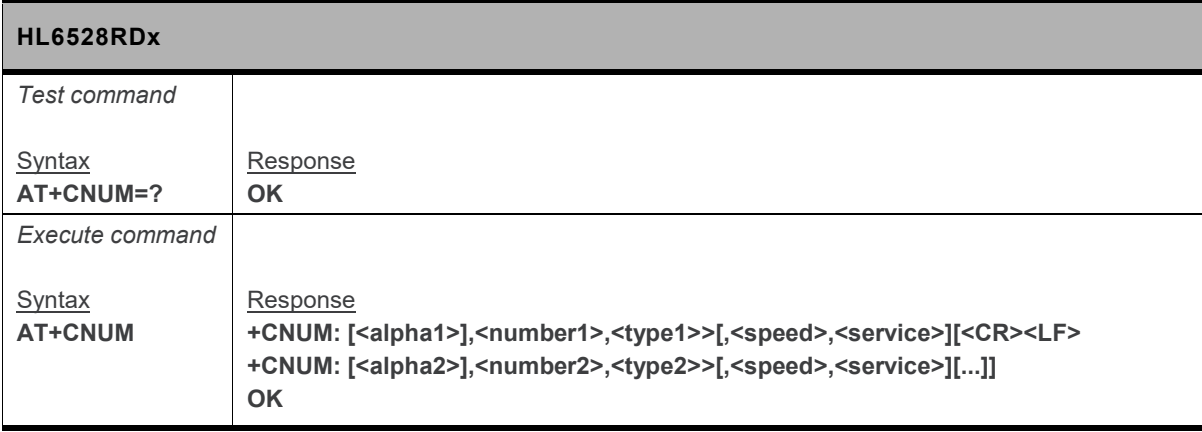

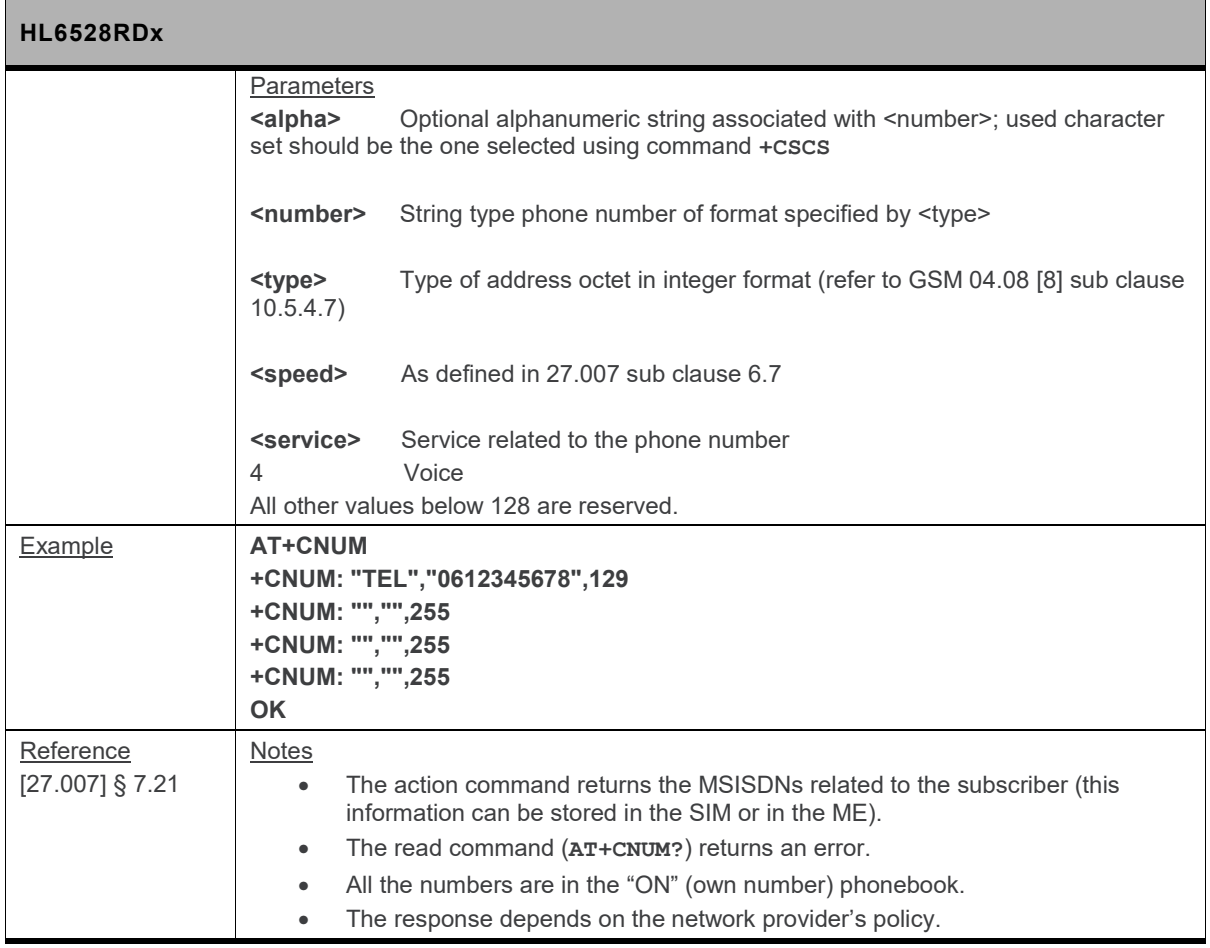

### **6.16. +COLP Command: Connected Line Identification Presentation**

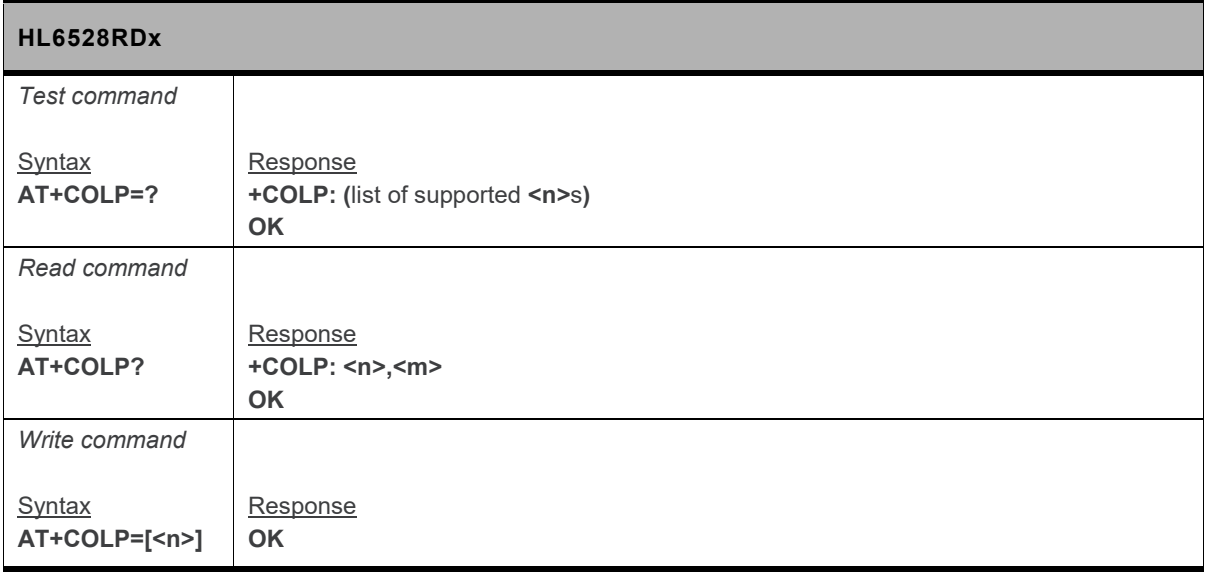

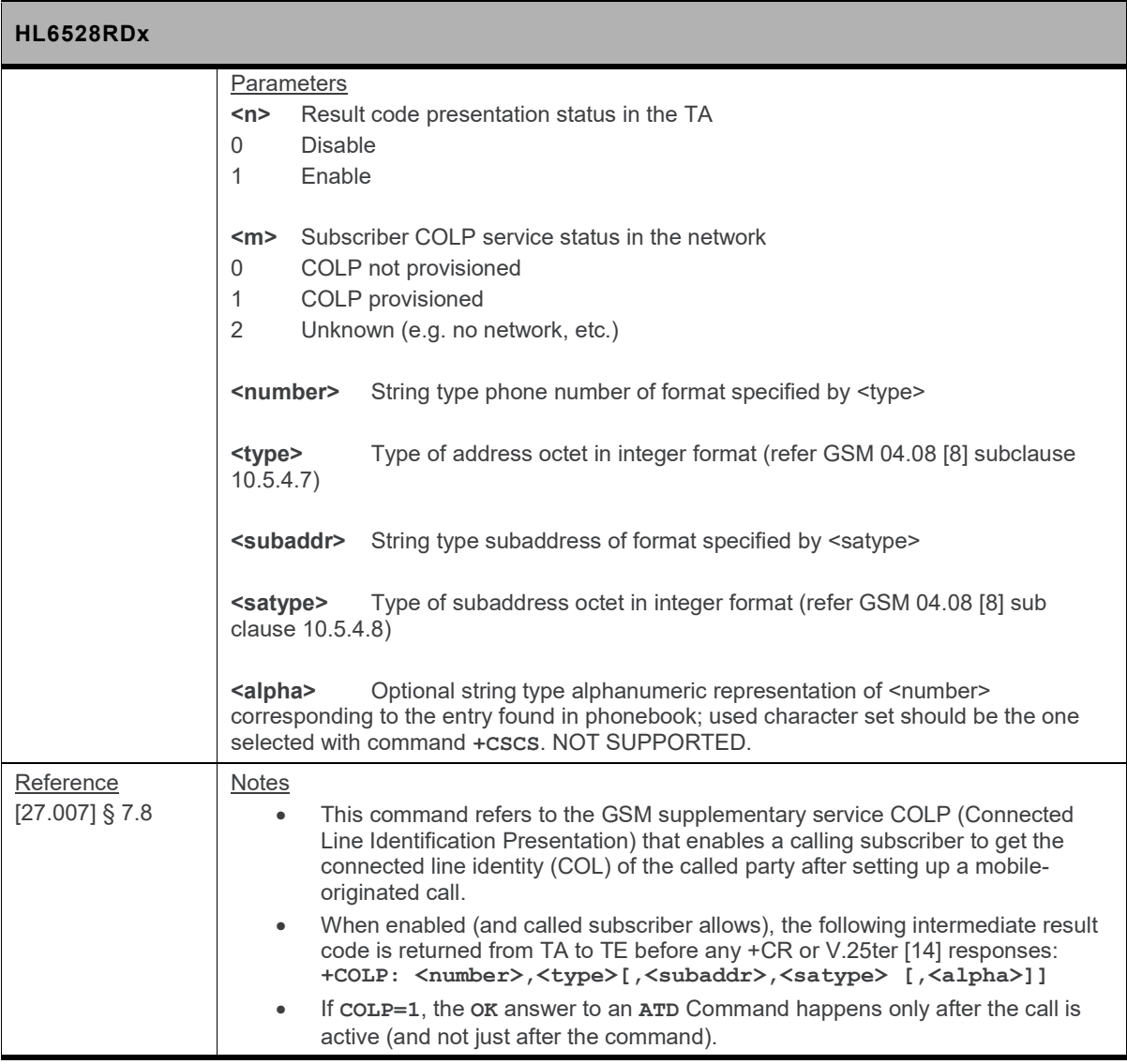

# **6.17. +COPN Command: Read Operator Name**

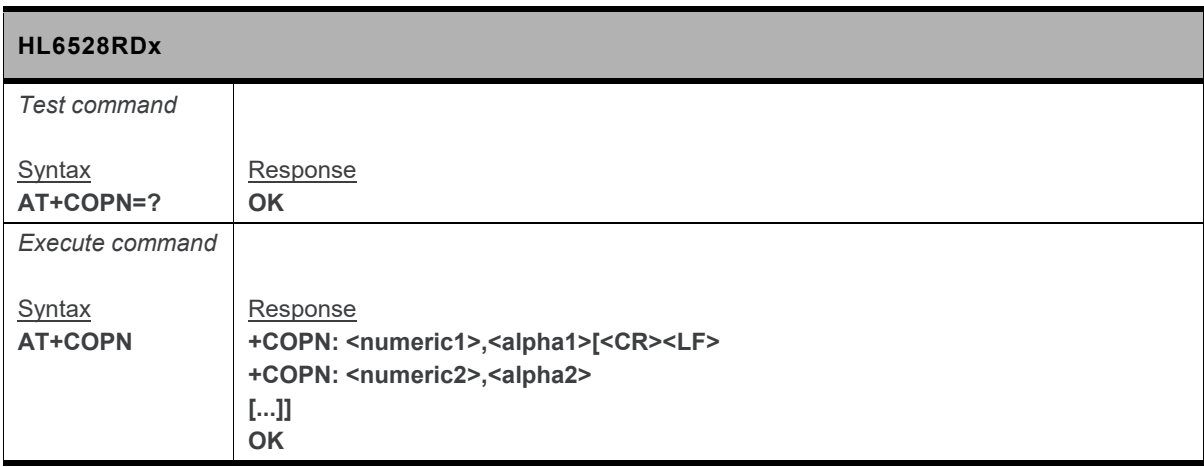

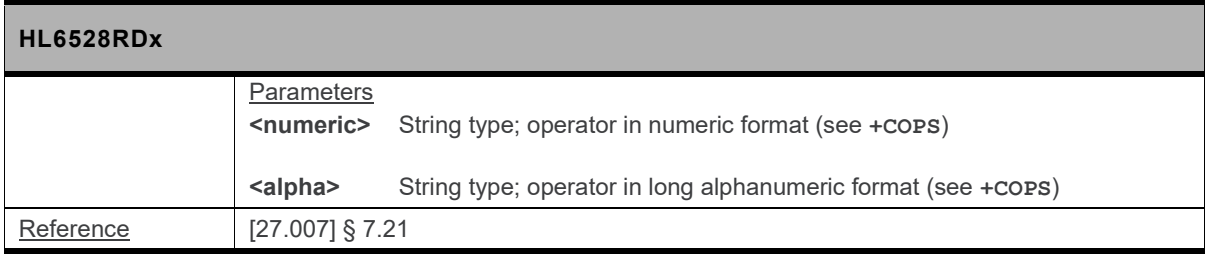

# **6.18. +COPS Command: Operator Selection**

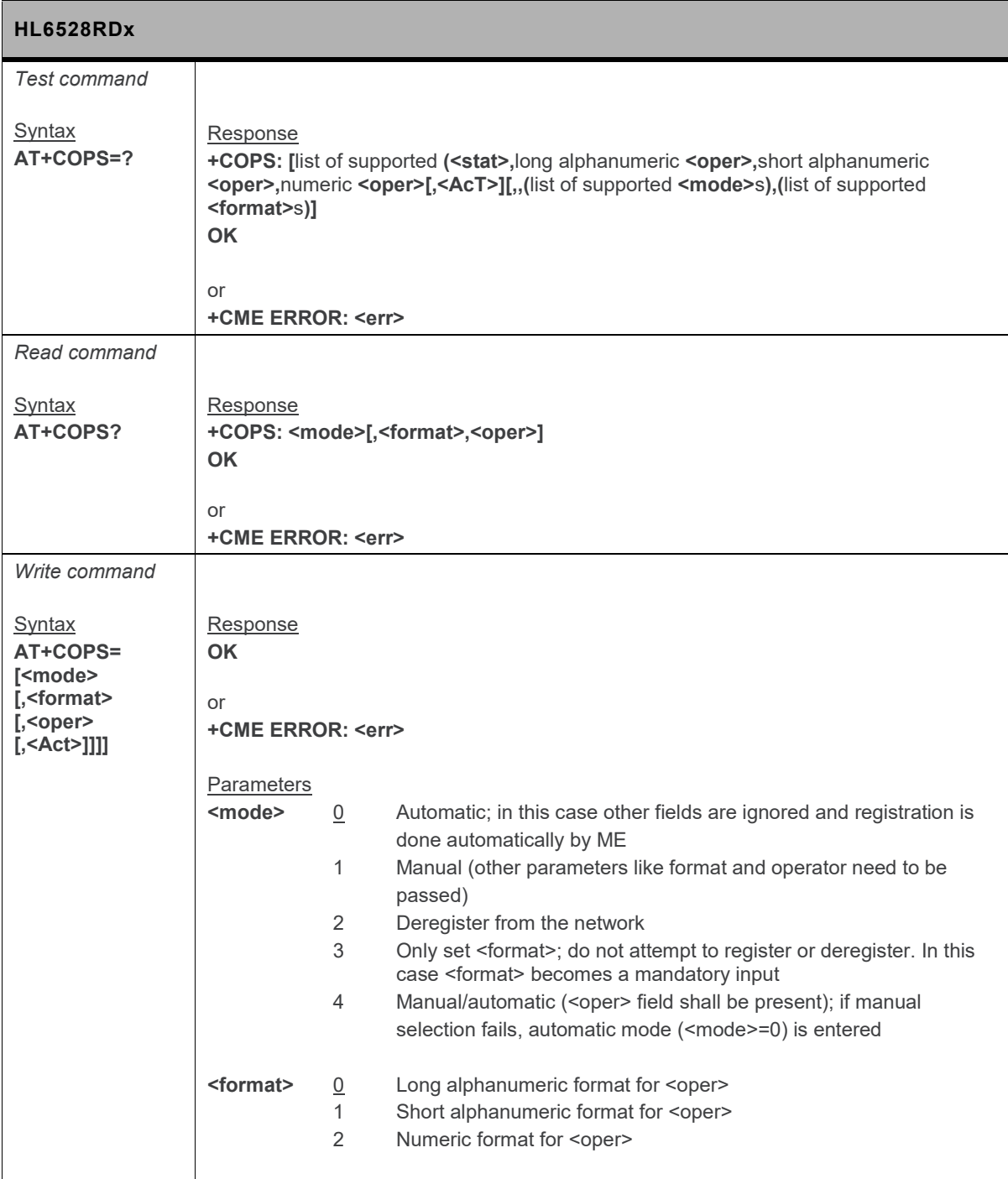

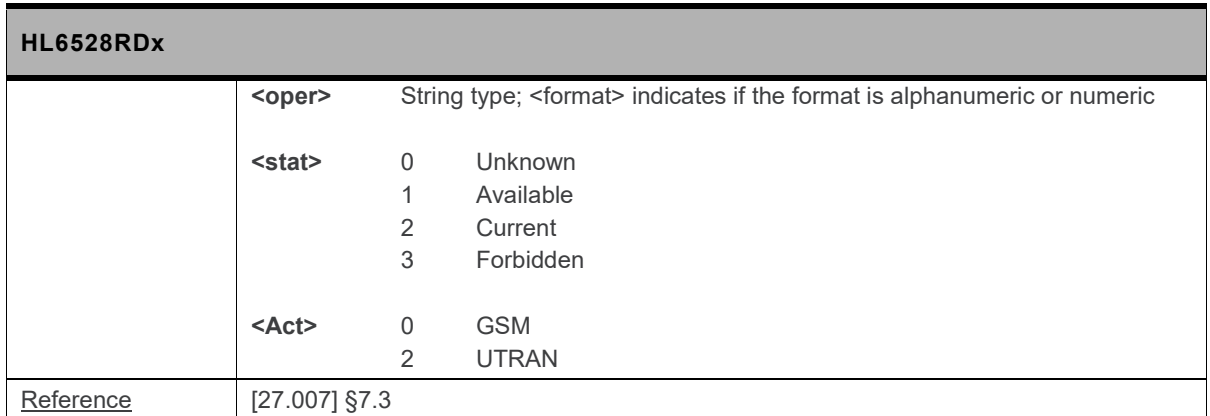

### **6.19. +CPLS Command: Select Preferred PLMN List**

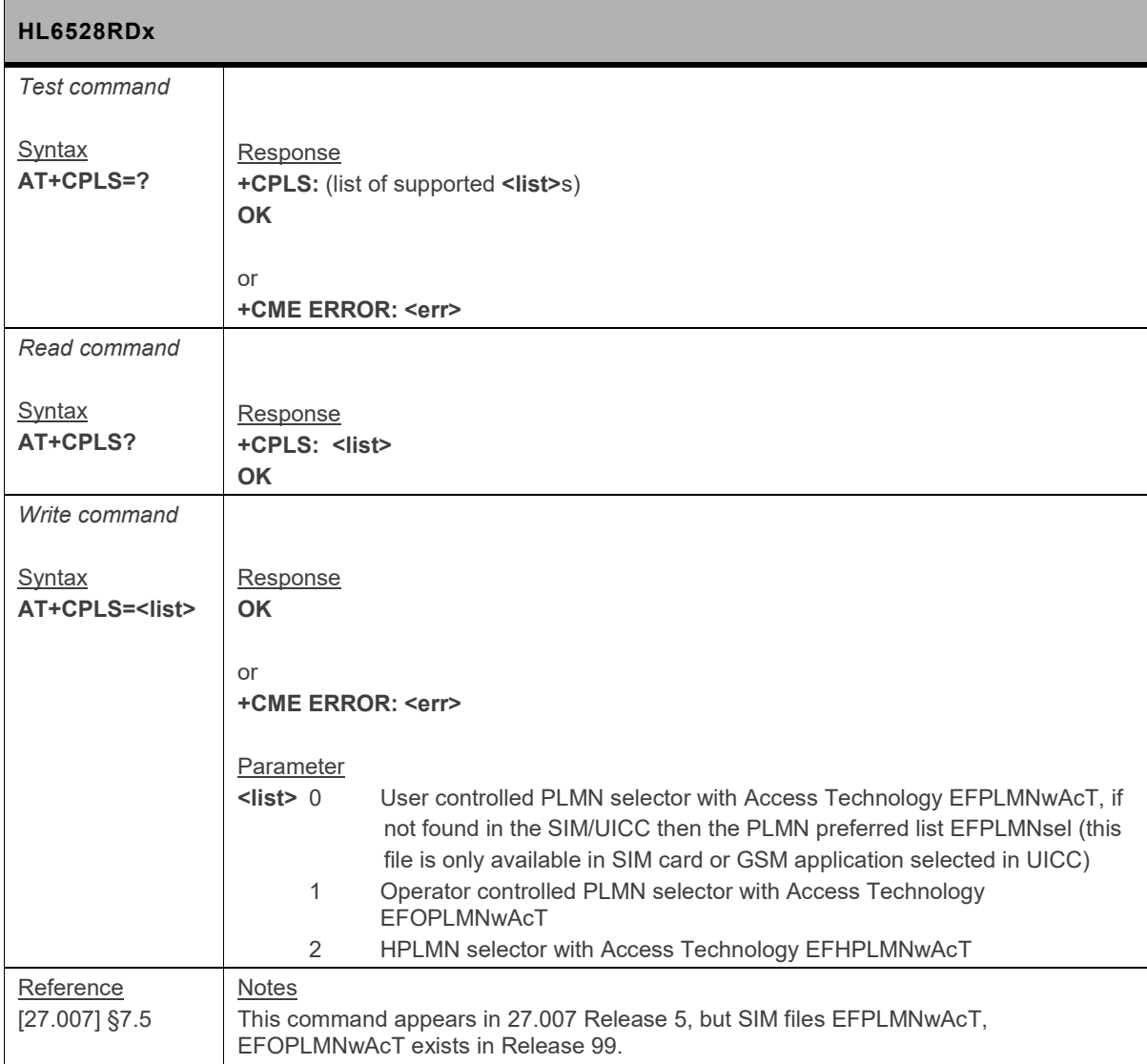

## **6.20. +CPOL Command: Preferred PLMN List**

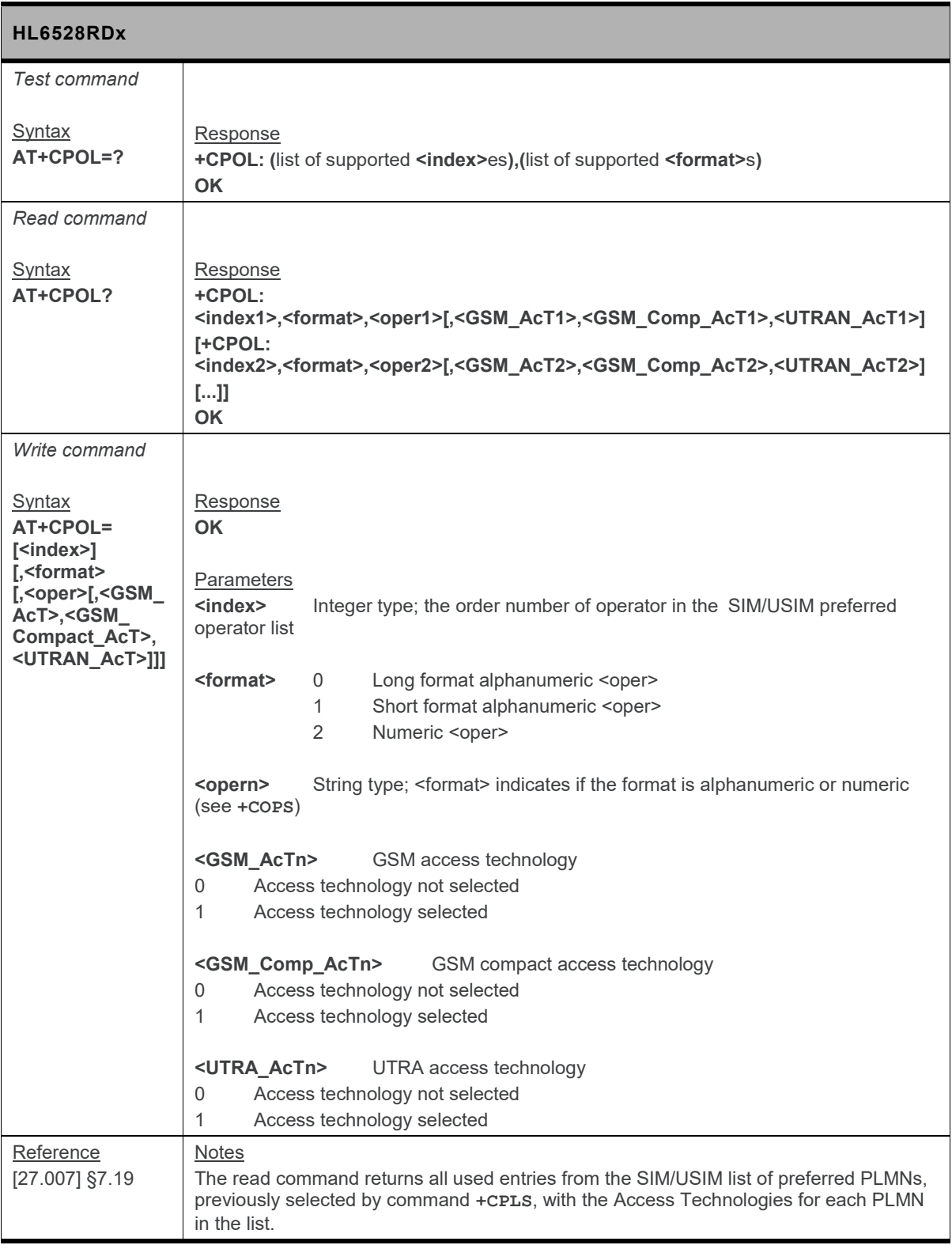

# **6.21. +CPWD Command: Change Password**

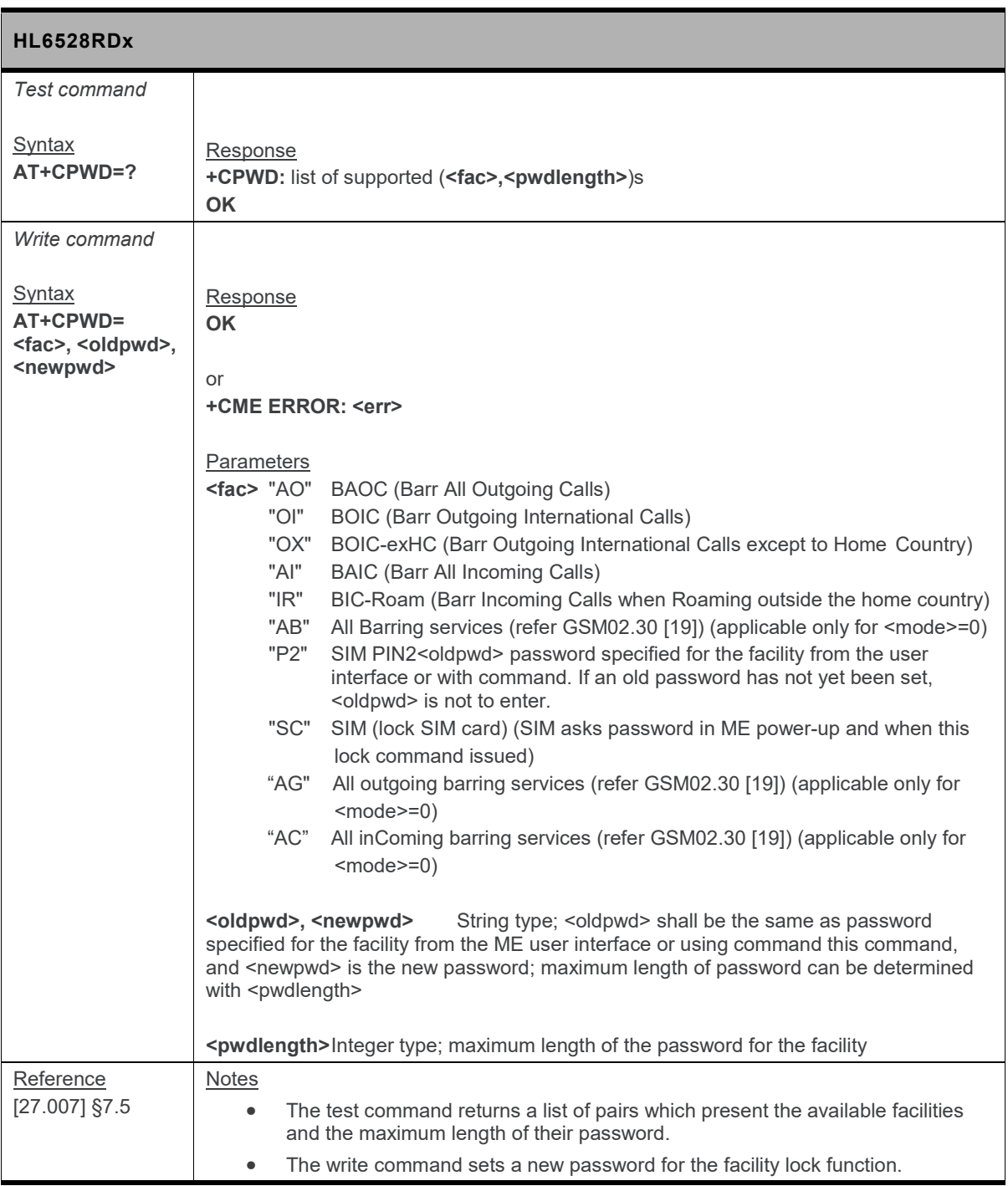

# **6.22. +CREG Command: Network Registration**

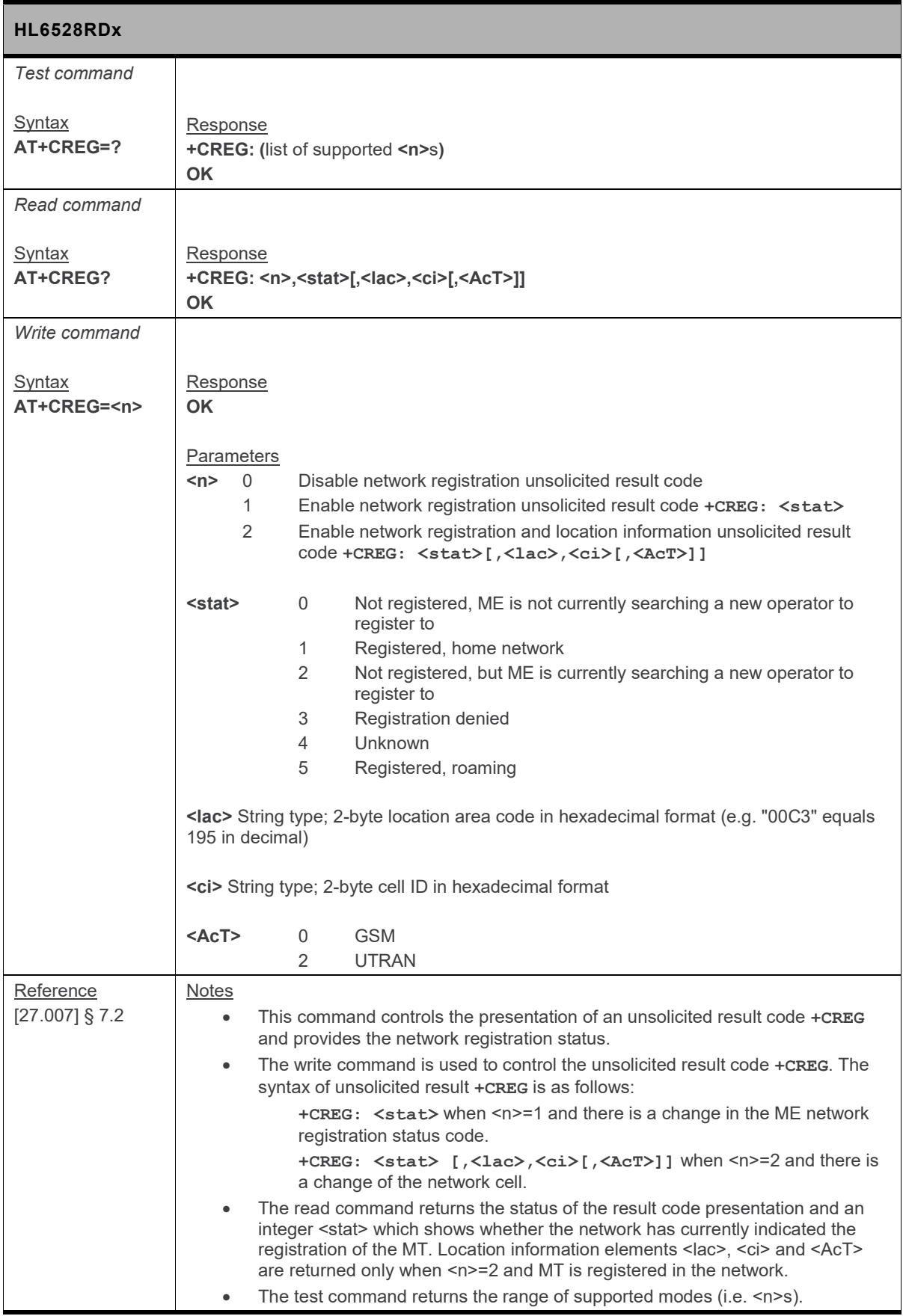

### **6.23. +CSSN Command: Supplementary Service Notification**

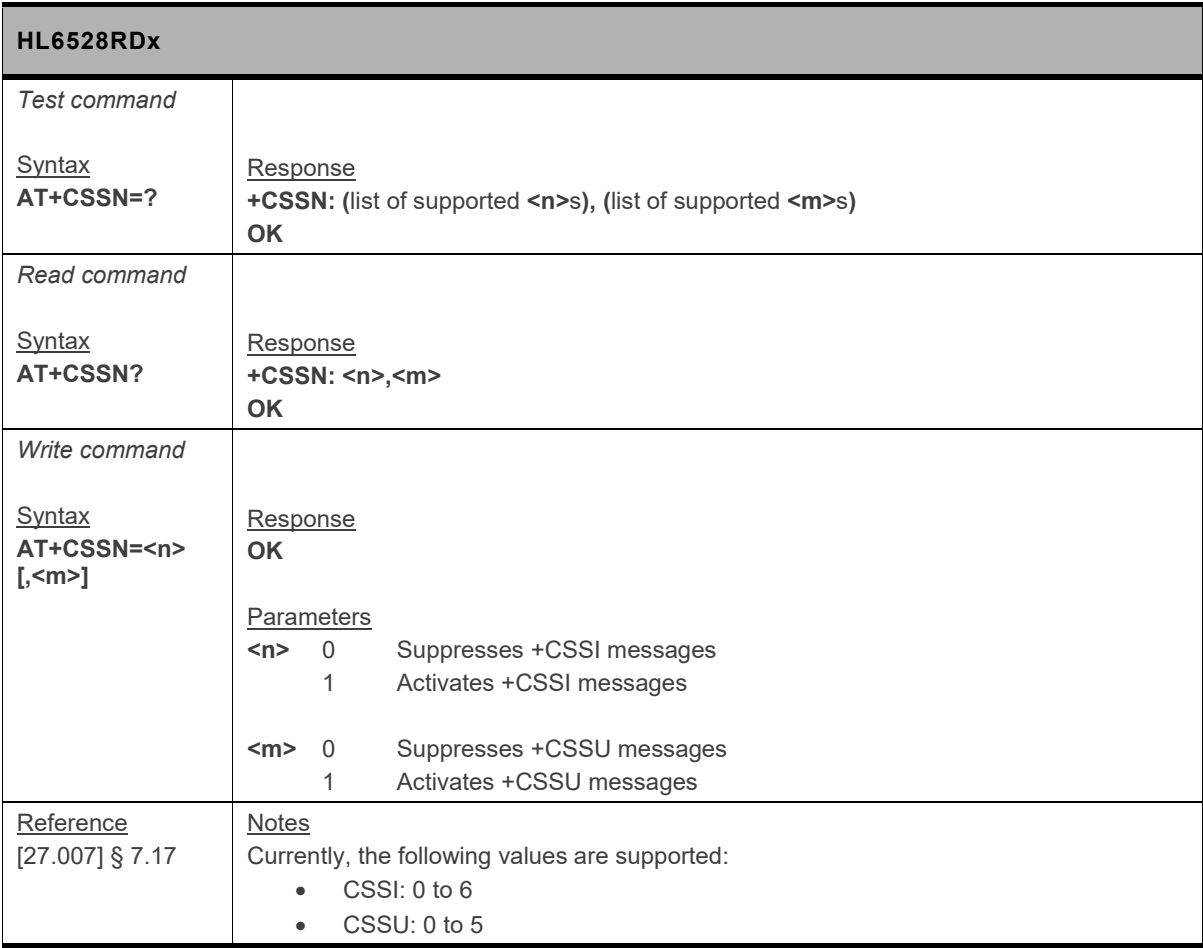

#### **6.24. +CTFR Command: Call Deflection**

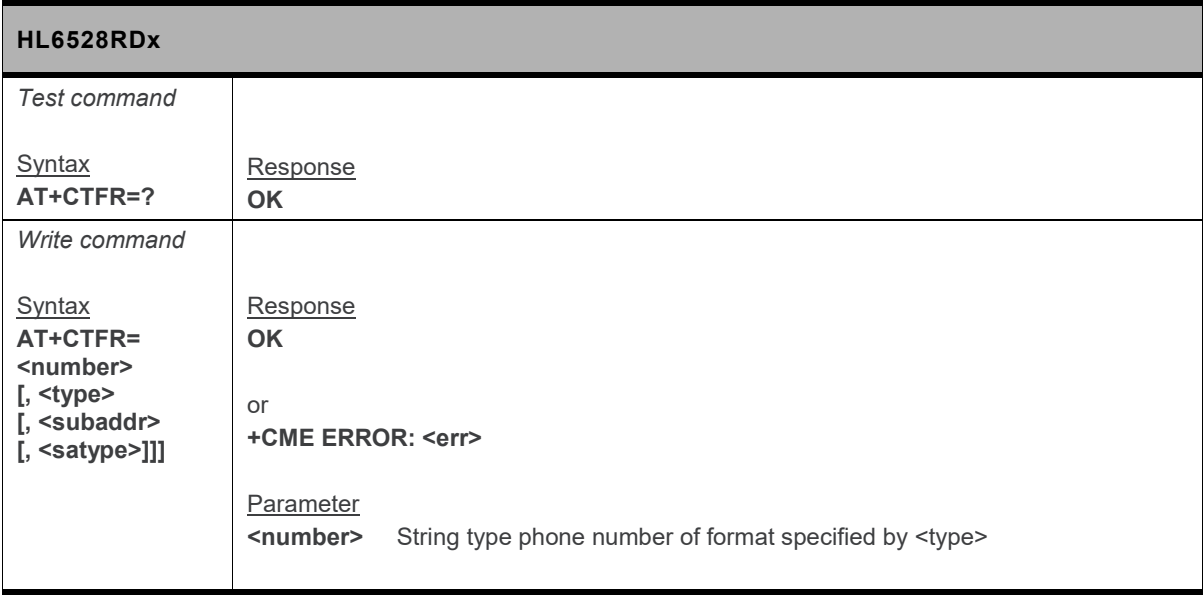

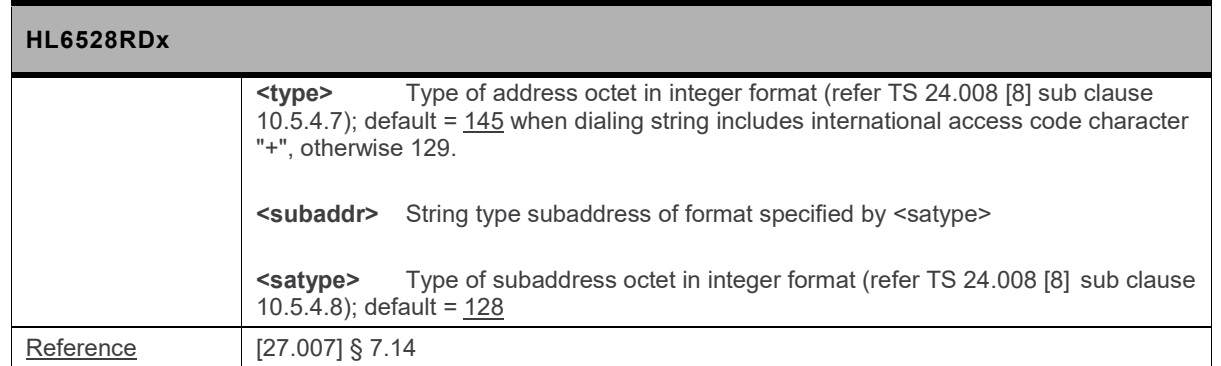

### **6.25. +CUSD Command: Unstructured Supplementary Service Data**

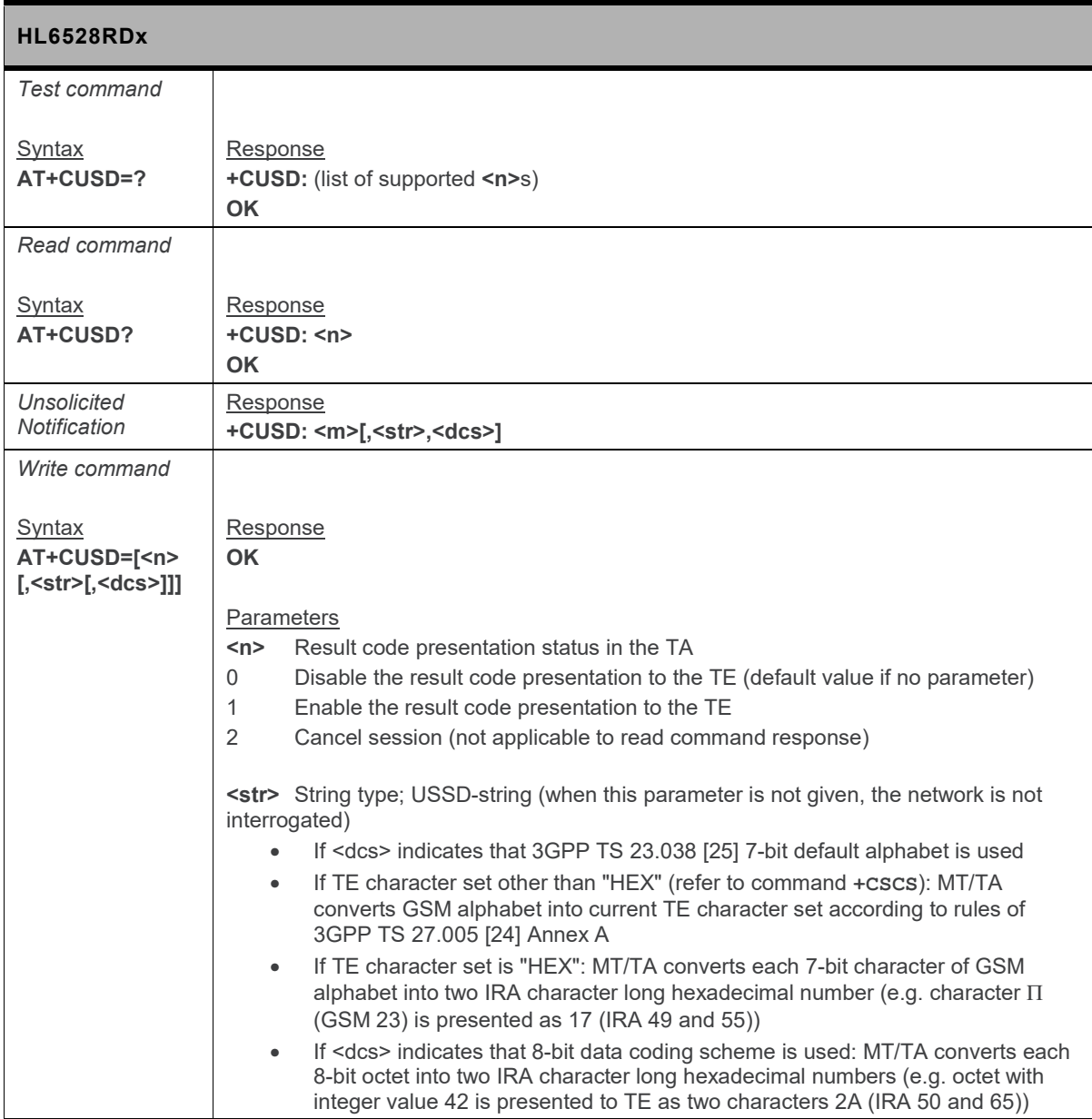

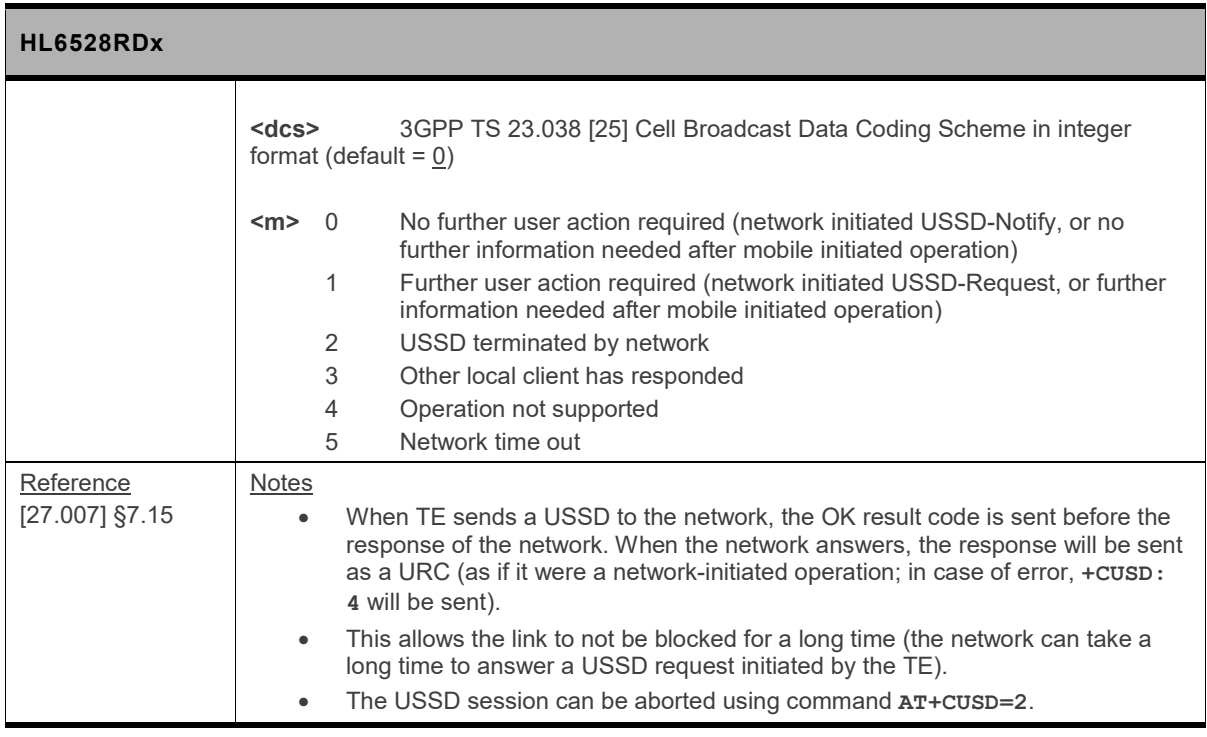

### **6.26. +PHYR Command: Physical Randomization**

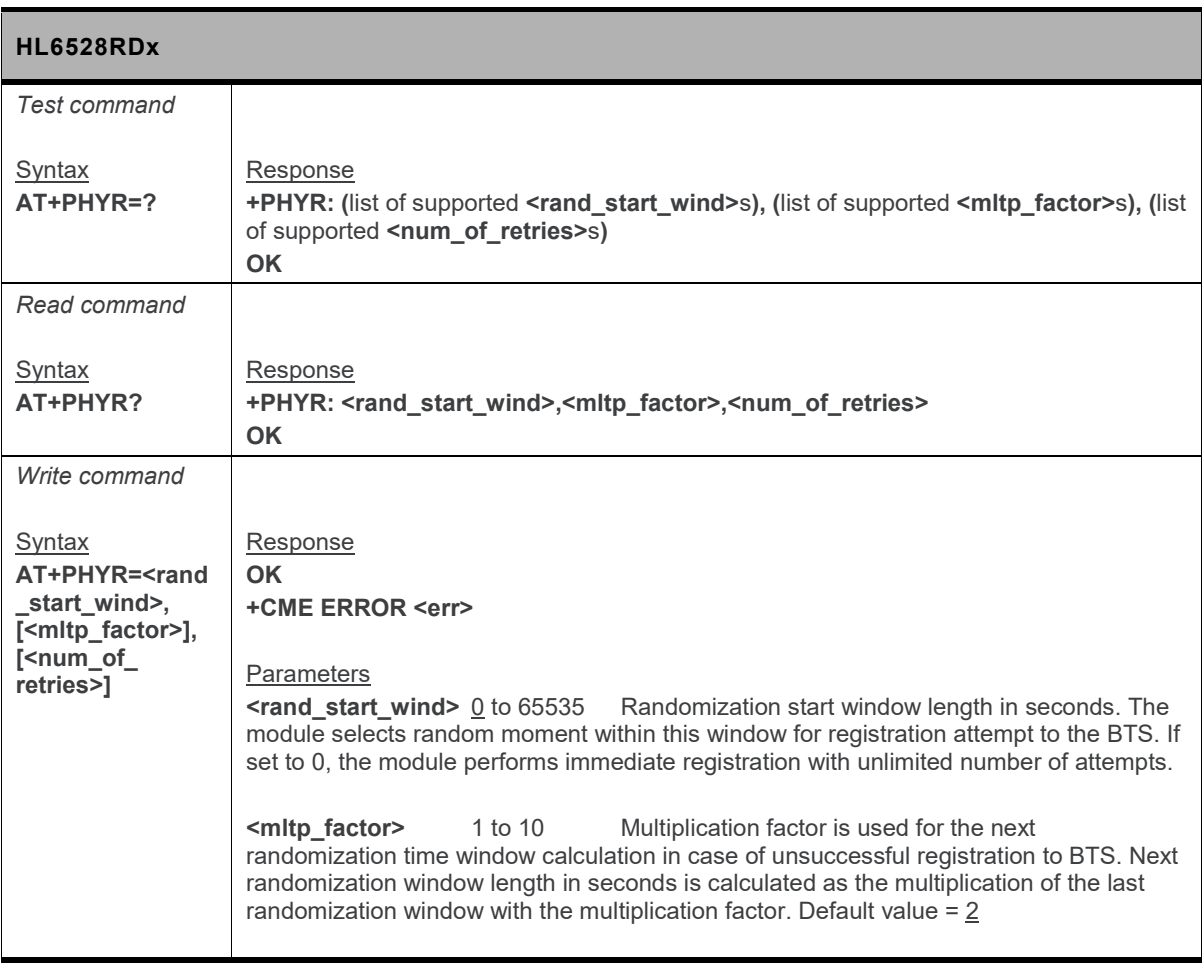

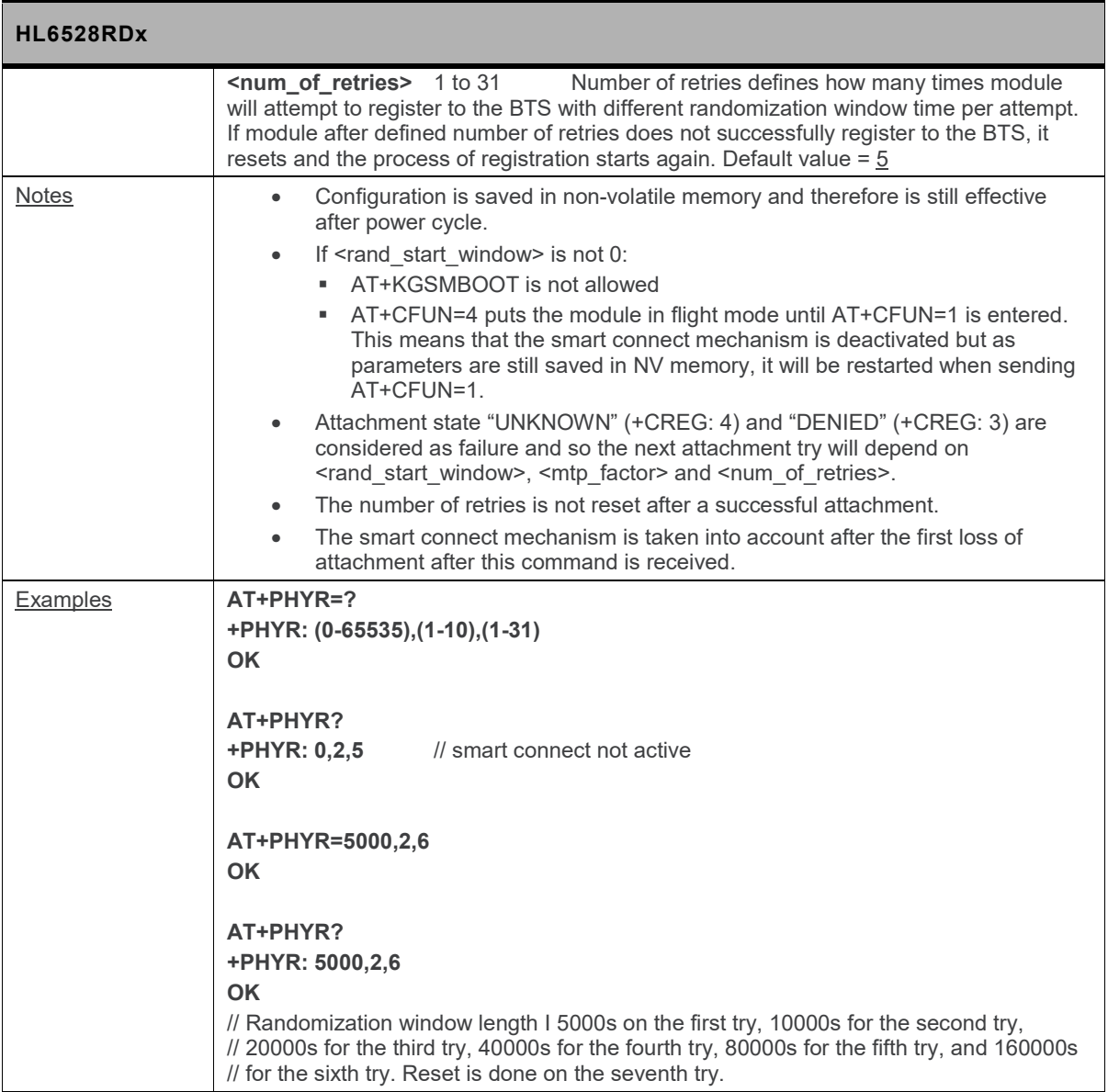

# **7. Phone Book Management Commands**

### **7.1. +CPBF Command: Find Phonebook Entries**

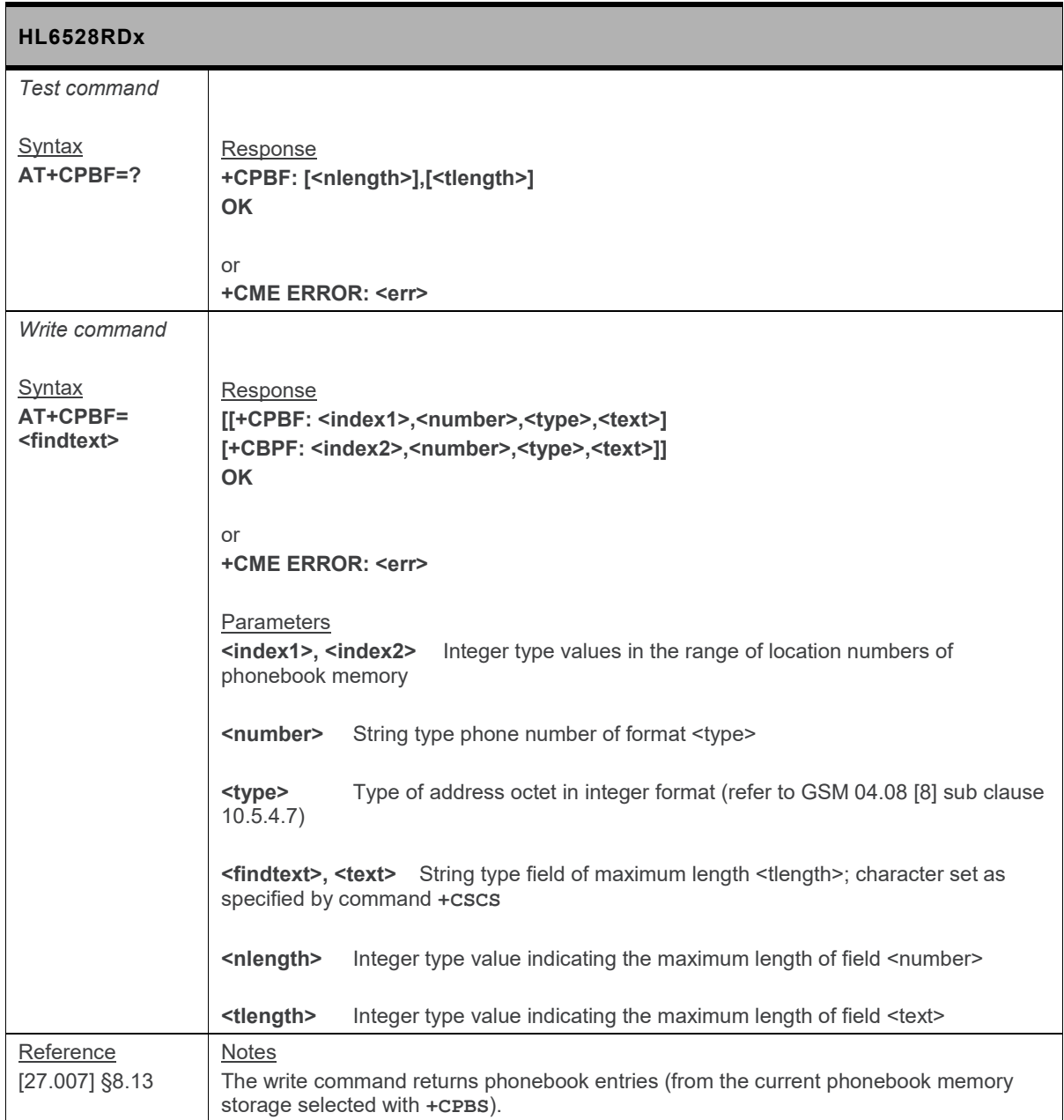
### **7.2. +CPBR Command: Read Current Phonebook Entries**

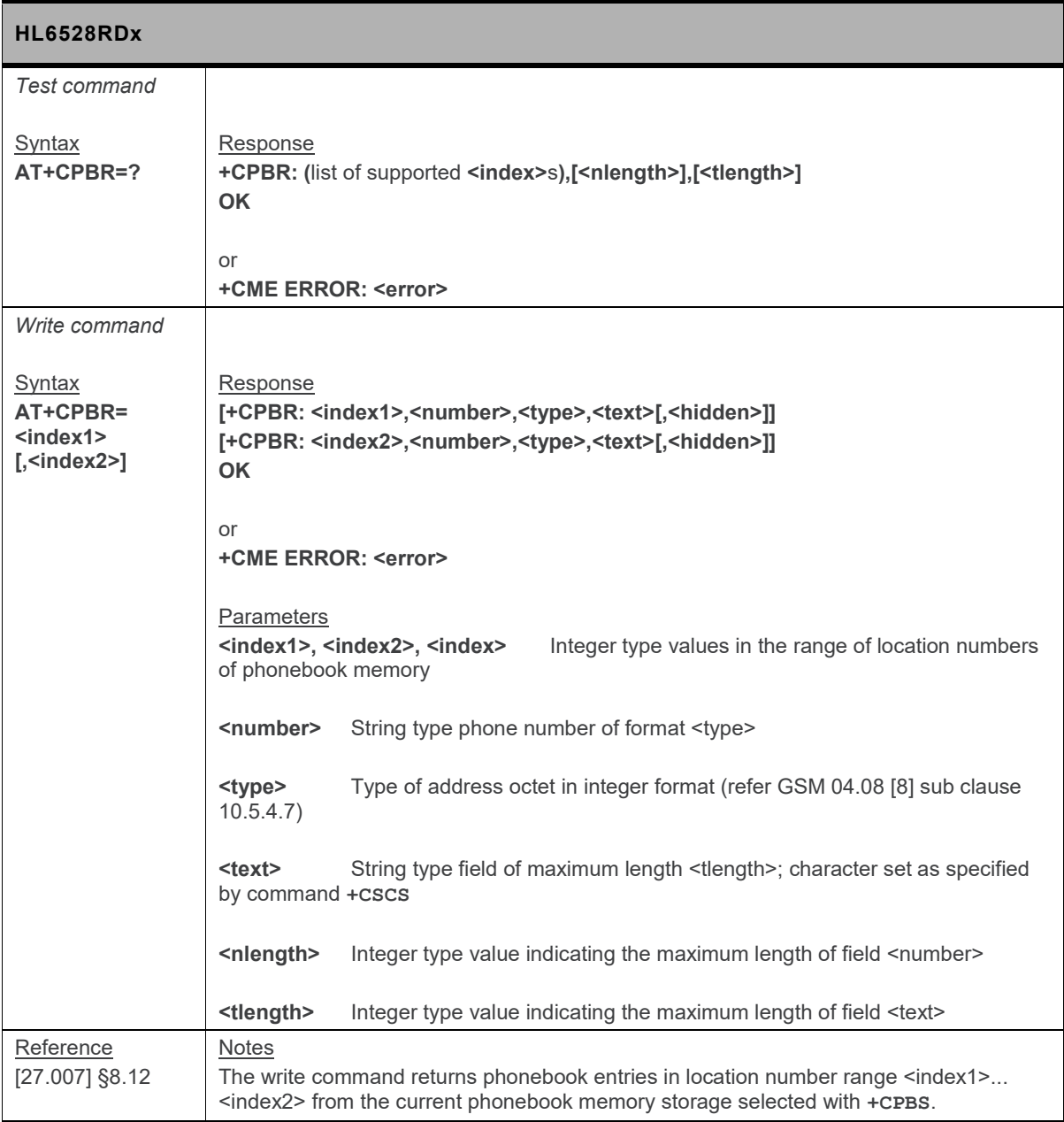

### **7.3. +CPBS Command: Select Phonebook Memory Storage**

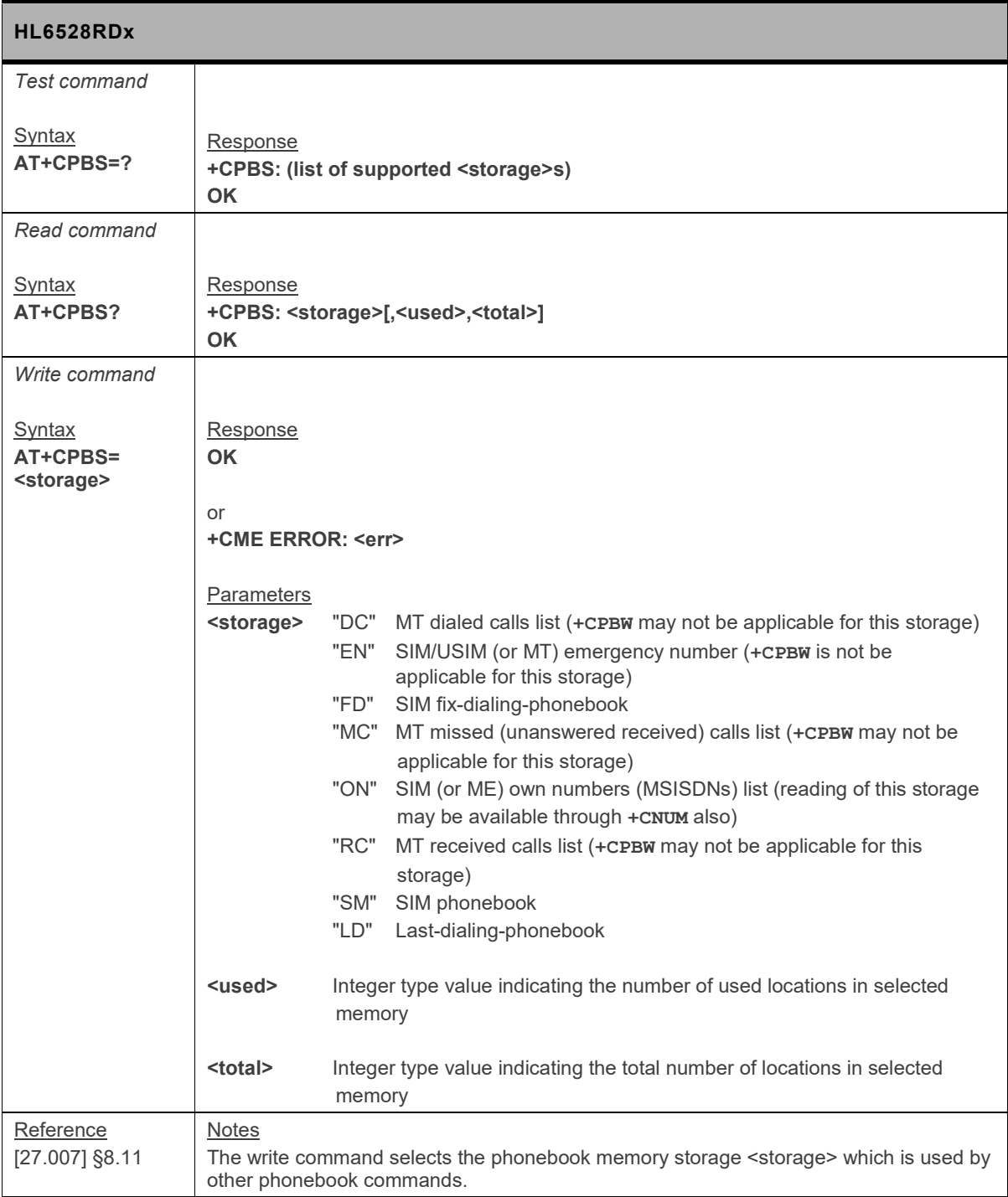

### **7.4. +CPBW Command: Write Phonebook Entries**

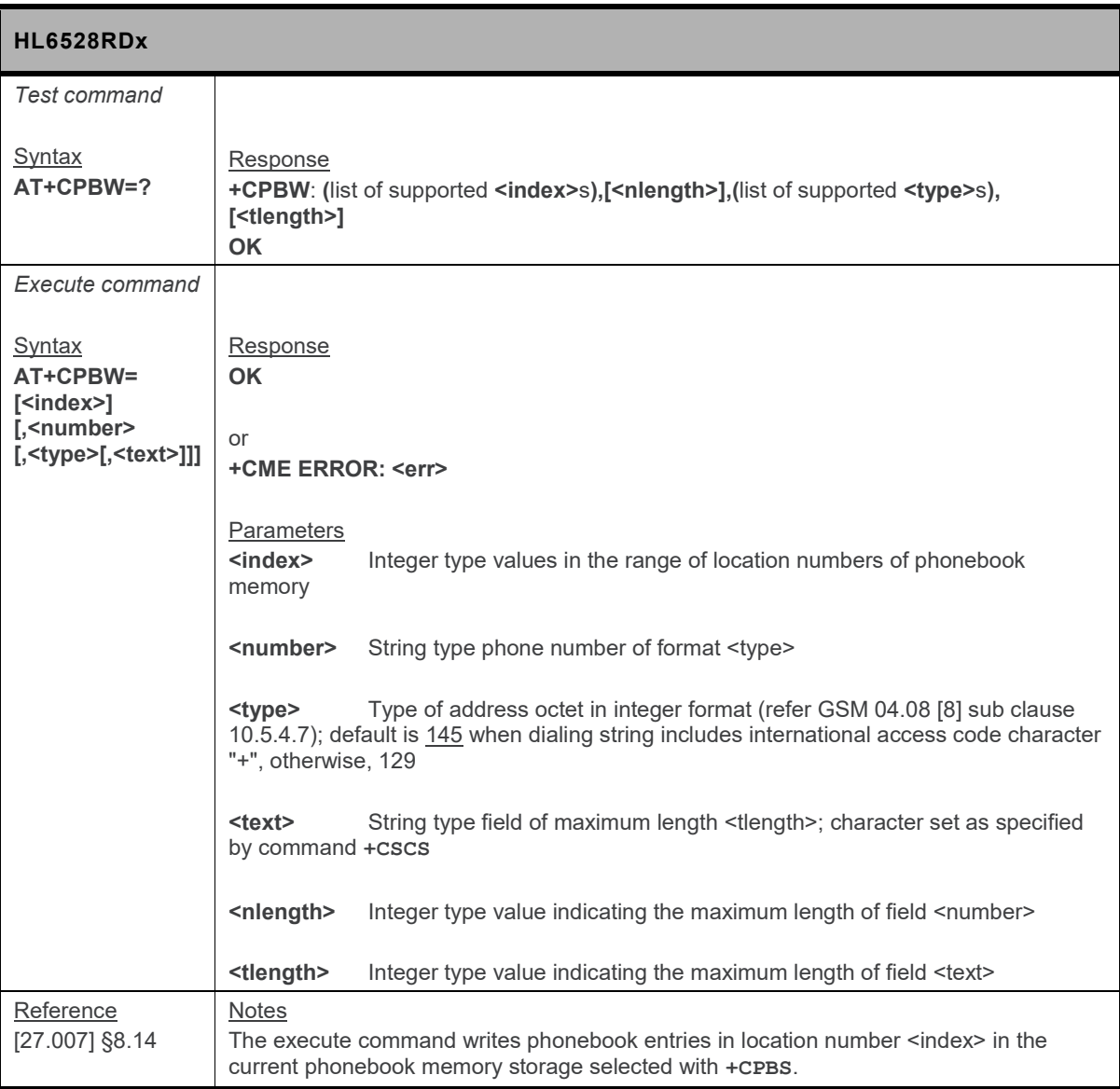

# **8. SMS Commands**

### **8.1. Preliminary Comments**

The commands supported in both PDU and text modes are only described for PDU mode. For details about text modes, refer to 3GPP 27.005.

### <span id="page-147-0"></span>**8.2. Parameters Definition**

The following parameters are used in the subsequent clauses which describe all commands. The formats of integer and string types referenced here are defined in V.25ter.

The default values are for command parameters, not for result code parameters.

#### **Message Storage Parameters**

- $\langle$ index> integer type; value in the range of location numbers supported by the associated memory
- <mem1> string type; memory from which messages are read and deleted (commands List Messages **+CMGL**, Read Message **+CMGR** and Delete Message **+CMGD**); defined values (others are manufacturer specific):
	- "BM" broadcast message storage
	- "ME" ME message storage
	- "MT" any of the storages associated with ME
	- "SM" (U)SIM message storage; default value
	- "TA" TA message storage
	- "SR" status report storage
- <mem2> string type; memory to which writing and sending operations are made (commands Send Message from Storage + cmss and Write Message to Memory + cm cw ;; refer <mem1> for defined values. Default value is "SM".
- <mem3> string type; preferred memory to which received SMs are to be stored (unless forwarded directly to TE; refer command New Message Indications **+CNMI**); refer <mem1> for defined values; received CBMs are always stored in "BM" (or some manufacturer specific storage) unless directly forwarded to TE; received status reports are always stored in "SR" (or some manufacturer specific storage) unless directly forwarded to TE. Default value is "SM".
- <stat> integer type in PDU mode (default 0), or string type in text mode (default "REC UNREAD"); indicates the status of message in memory; defined values:
	- 0 "REC UNREAD" received unread message (i.e. new message)
	- 1 "REC READ" received read message
	- 2 "STO UNSENT" stored unsent message (only applicable to SMs)
	- 3 "STO SENT" stored sent message (only applicable to SMs)
	- 4 "ALL" all messages (only applicable to **+CMGL** command)

<total1> integer type; total number of message locations in <mem1>

- <total2> integer type; total number of message locations in <mem2>
- <total3> integer type; total number of message locations in <mem3>
- <used1> integer type; number of messages currently in <mem1>
- <used2> integer type; number of messages currently in <mem2>
- <used3> integer type; number of messages currently in <mem3>

#### **Message Data Parameters**

- <ackpdu> 3G TS 23.040 [3] RP-User-Data element of RP-ACK PDU; format is same as for <pdu> in case of SMS, but without 3G TS 24.011 [6] SC address field and parameter shall be bounded by double quote characters like a normal string type parameter
- <alpha> string type alphanumeric representation of <da> or <oa> corresponding to the entry found in MT phonebook; implementation of this feature is manufacturer specific; used character set should be the one selected with command **+CSCS** (see definition of this command in 3G TS 27.007 [9])
- <cdata> 3G TS 23.040 [3] TP-Command-Data in text mode responses; ME/TA converts each 8-bit octet into two IRA character long hexadecimal number (e.g. octet with integer value 42 is presented to TE as two characters 2A (IRA 50 and 65))
- <ct> 3G TS 23.040 [3] TP-Command-Type in integer format (default 0)
- <da> 3G TS 23.040 [3] TP-Destination-Address Address-Value field in string format; BCD numbers (or GSM 7-bit default alphabet characters) are converted to characters of the currently selected TE character set (refer to command **+CSCS** in3G TS 27.007 [9]); type of address given by <toda>

#### <data> In the case of SMS: 3G TS 23.040 [3] TP-User-Data in text mode responses; format:

- if <dcs> indicates that 3G TS 23.038 [2] GSM 7-bit default alphabet is used and <fo> indicates that 3G TS 23.040 [3] TP-User-Data-Header-Indication is not set:
	- **Fig. 3** if TE character set other than "HEX" (refer to command +cscs in 3G TS 27.007 [9]): ME/TA converts GSM alphabet into current TE character set according to rules of Annex A
	- if TE character set is "HEX": ME/TA converts each 7-bit character of GSM 7 bit default alphabet into two IRA character long hexadecimal number (e.g. character Π (GSM 7 bit default alphabet 23) is presented as 17 (IRA 49 and 55))
- if <dcs> indicates that 8-bit or UCS2 data coding scheme is used, or <fo> indicates that 3G TS 23.040 [3] TP-User-Data-Header-Indication is set: ME/TA converts each 8-bit octet into two IRA character long hexadecimal number (e.g. octet with integer value 42 is presented to TE as two characters 2A (IRA 50 and 65))

In the case of CBS: 3G TS 23.041 [4] CBM Content of Message in text mode responses; format:

- if <dcs> indicates that 3G TS 23.038 [2] GSM 7-bit default alphabet is used:
	- if TE character set other than "HEX" (refer to command +cscs in 3G TS 27.007 [9]): ME/TA converts GSM alphabet into current TE character set according to rules of Annex A
	- if TE character set is "HEX": ME/TA converts each 7-bit character of the GSM 7-bit default alphabet into two IRA character long hexadecimal number
- if <dcs> indicates that 8-bit or UCS2 data coding scheme is used: ME/TA converts each 8-bit octet into two IRA character long hexadecimal number
- <dcs> depending on the command or result code: 3G TS 23.038 [2] SMS Data Coding Scheme (default 0), or Cell Broadcast Data Coding Scheme in integer format

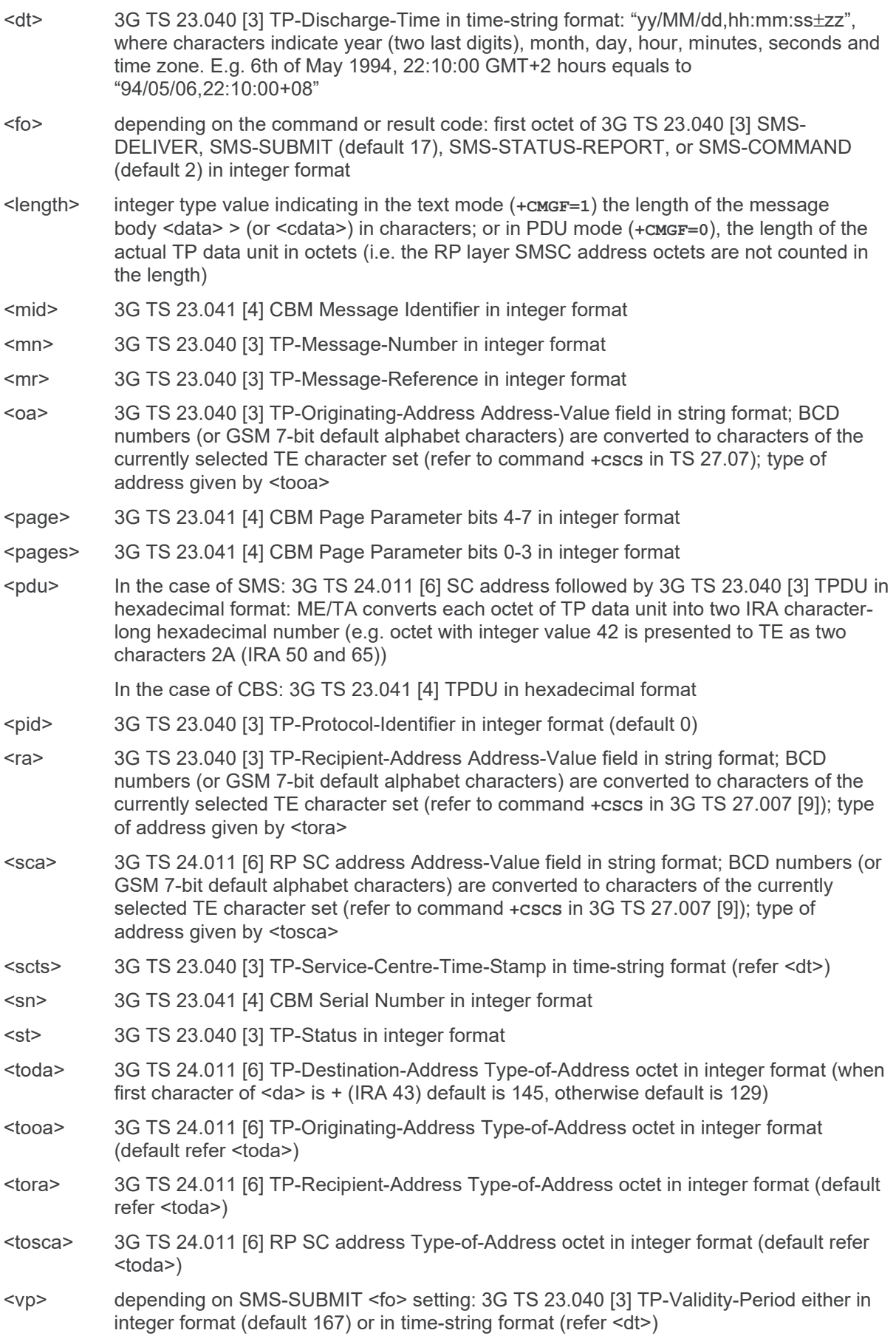

<vp> depending on SMS-SUBMIT <fo> setting: 3G TS 23.040 [3] TP-Validity-Period either in integer format (default 167), in time-string format (refer <dt>), or if EVPF is supported, in enhanced format (hexadecimal coded string with double quotes)

### **8.3. +CMGD Command: Delete SMS Message**

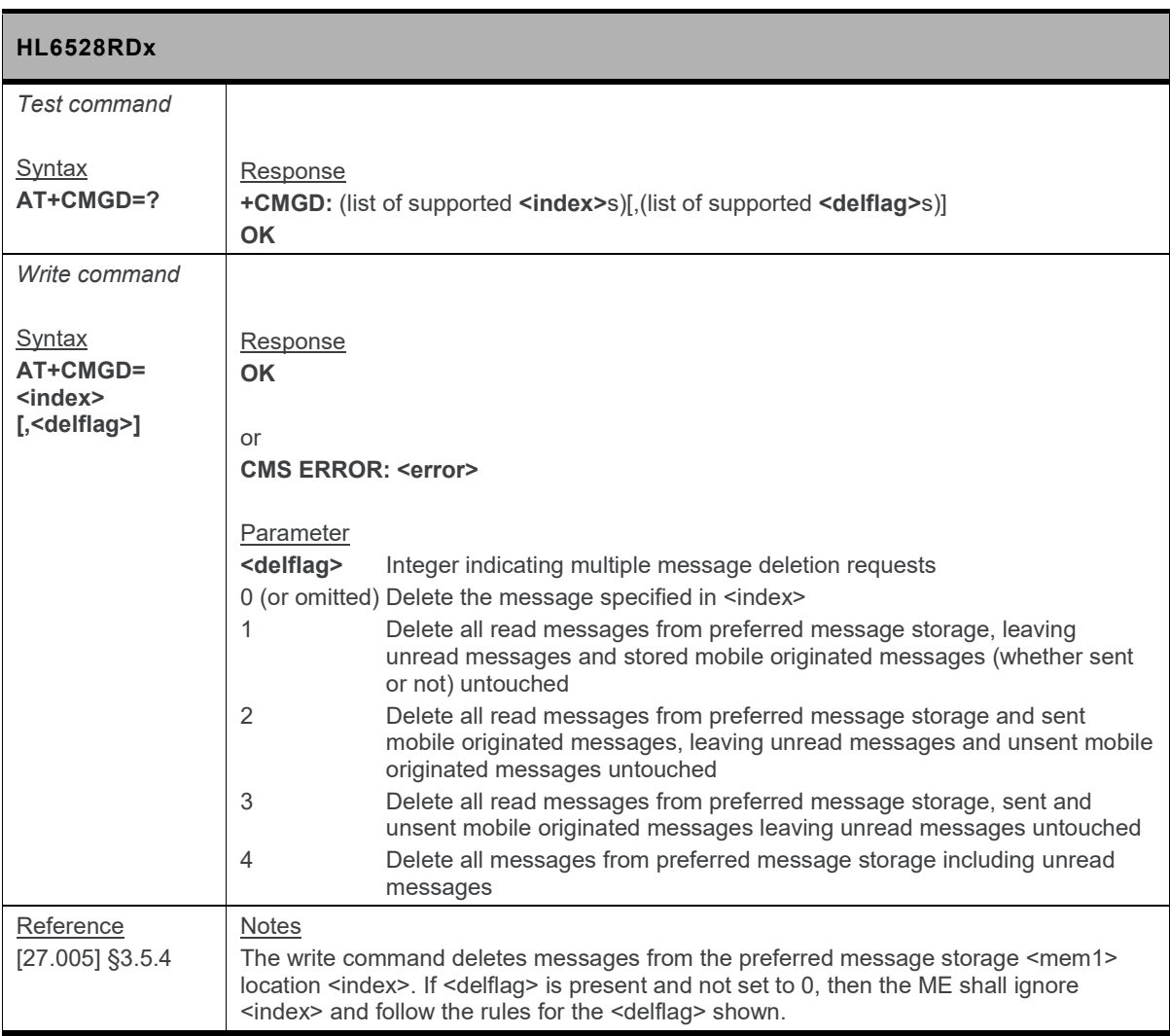

### **8.4. +CMGF Command: Select SMS Message Format**

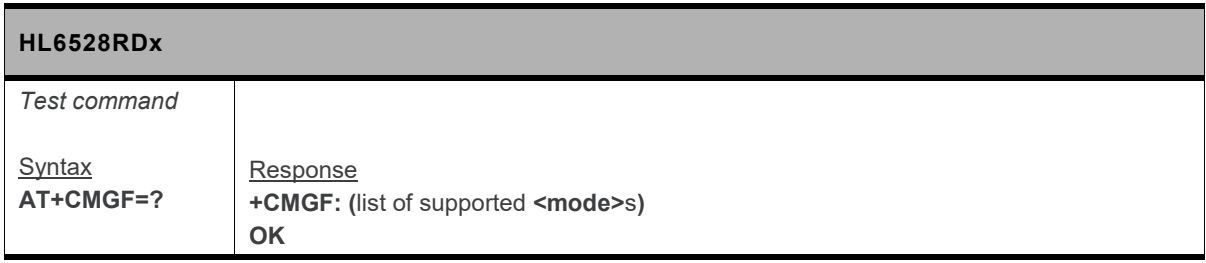

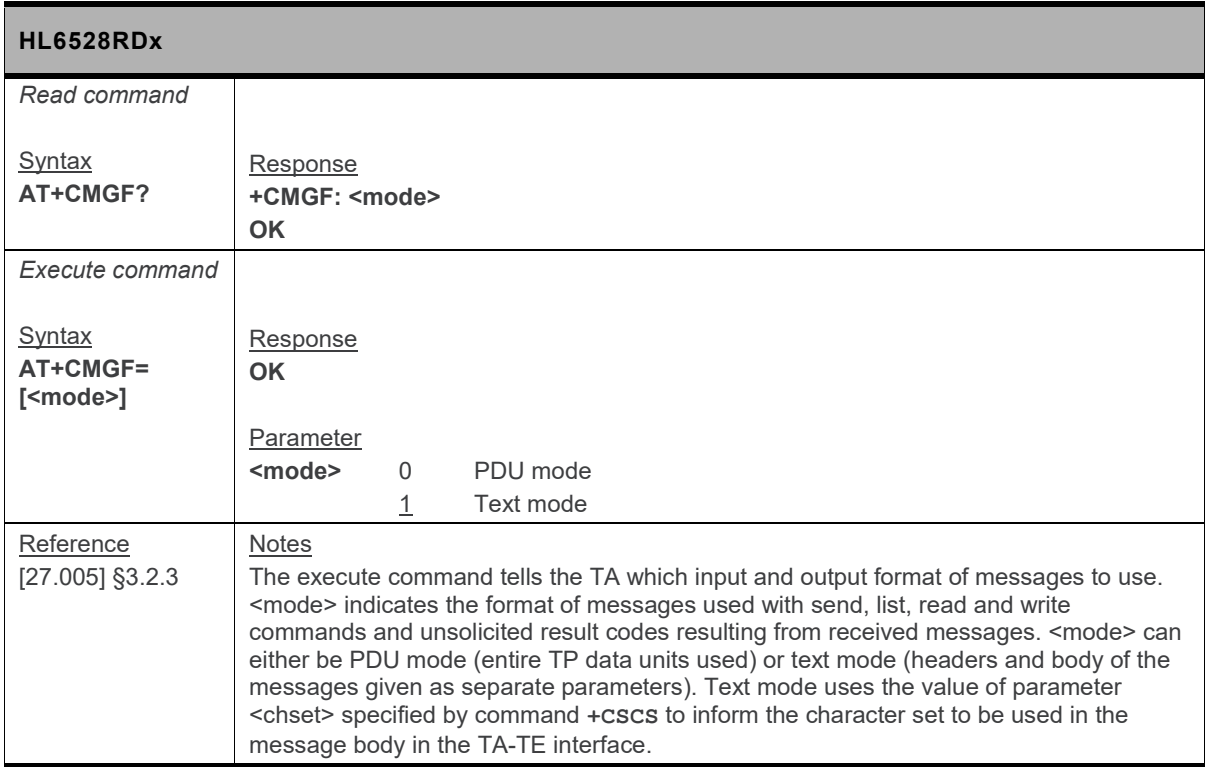

### **8.5. +CMGL Command: List SMS Messages from Preferred Storage**

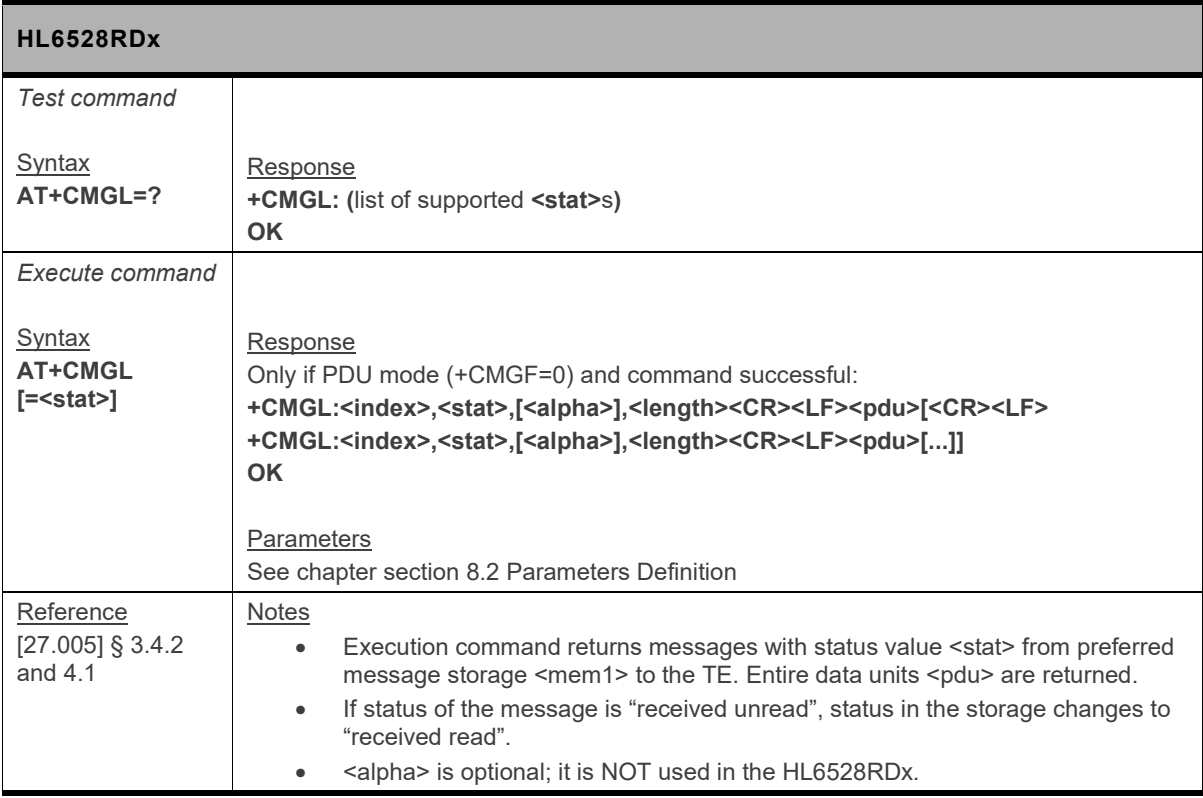

### **8.6. +CMGR Command: Read SMS Message**

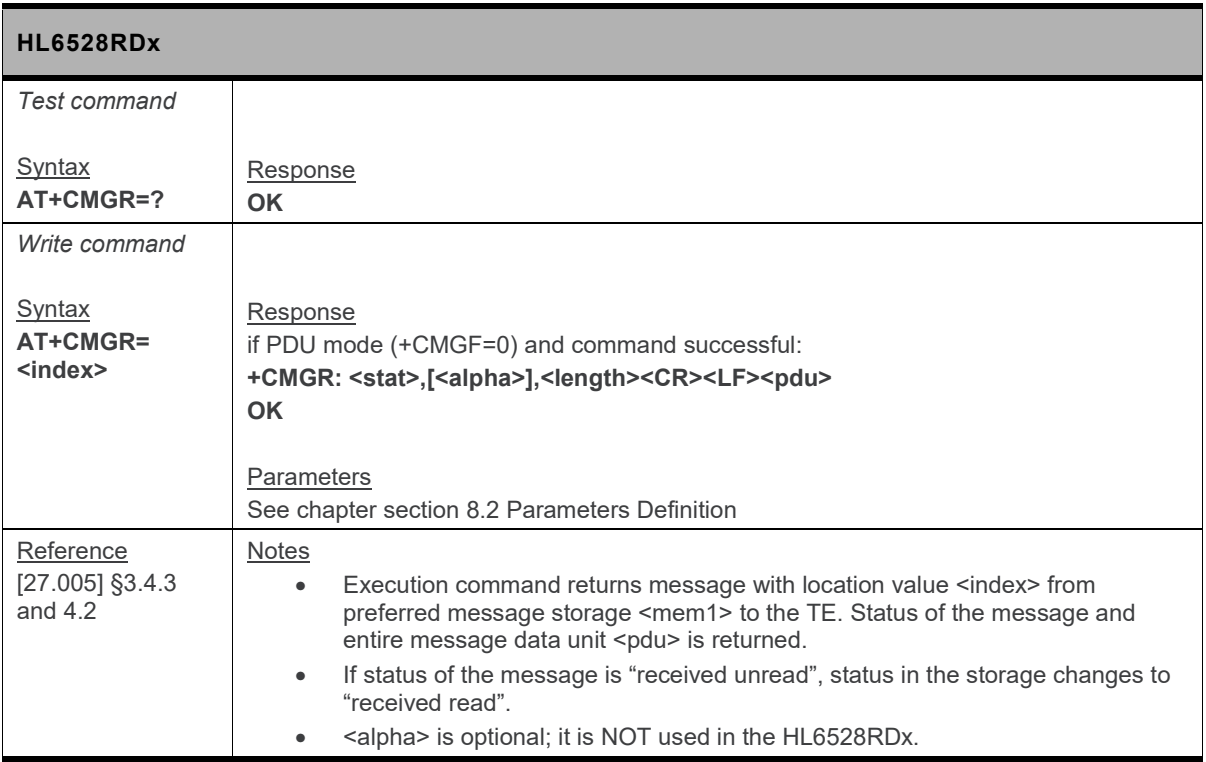

### **8.7. +CMGS Command: Send SMS Message**

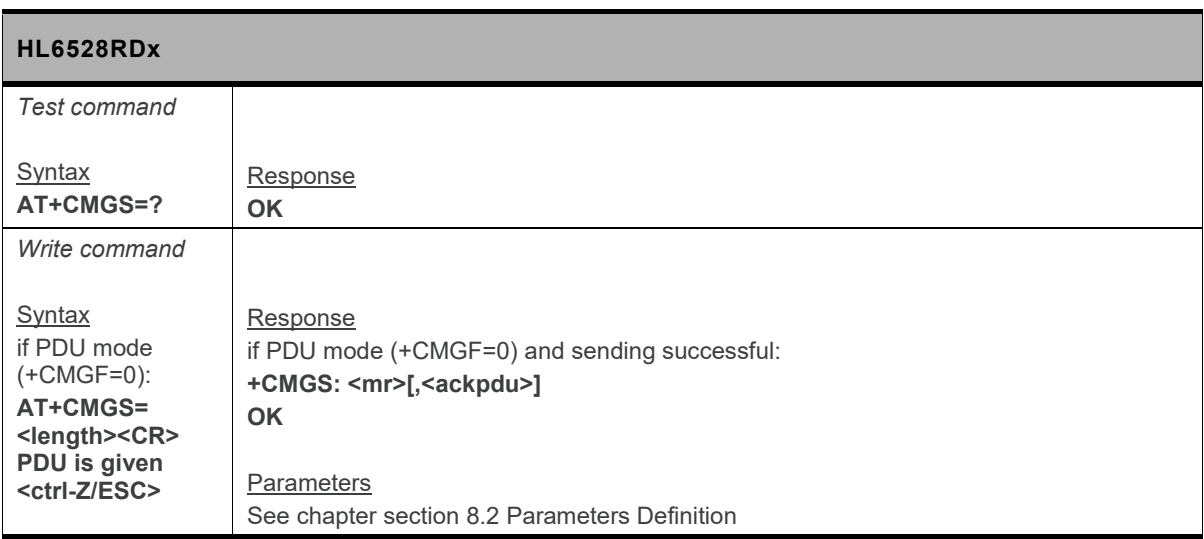

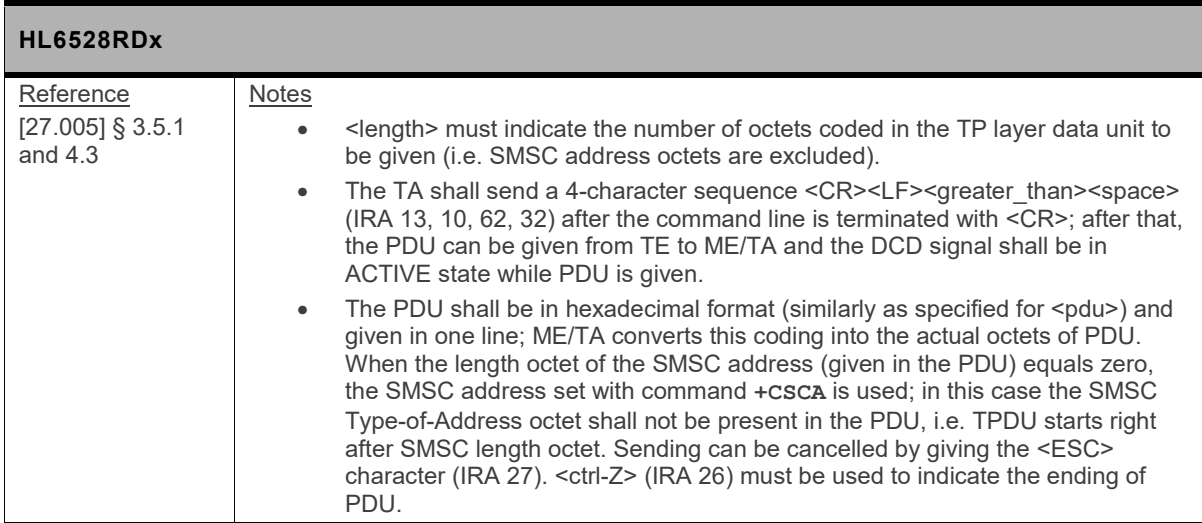

### **8.8. +CMGW Command: Write SMS Message to Memory**

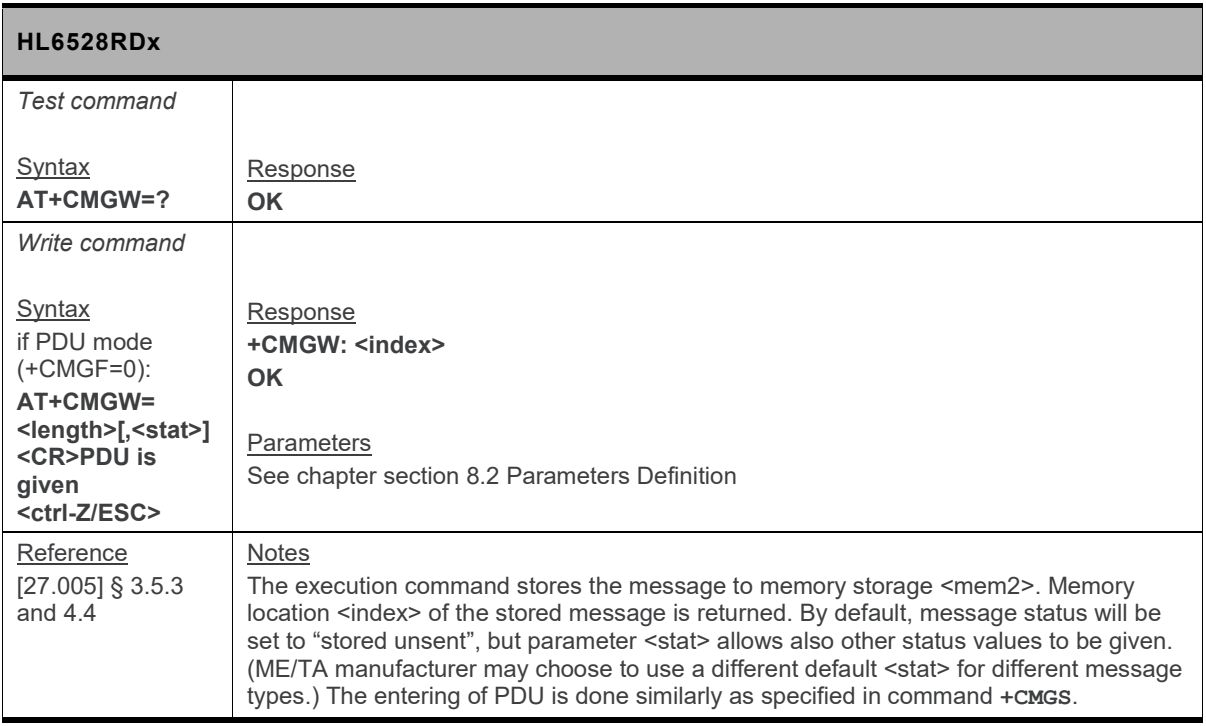

### **8.9. +CMSS Command: Send SMS Message from Storage**

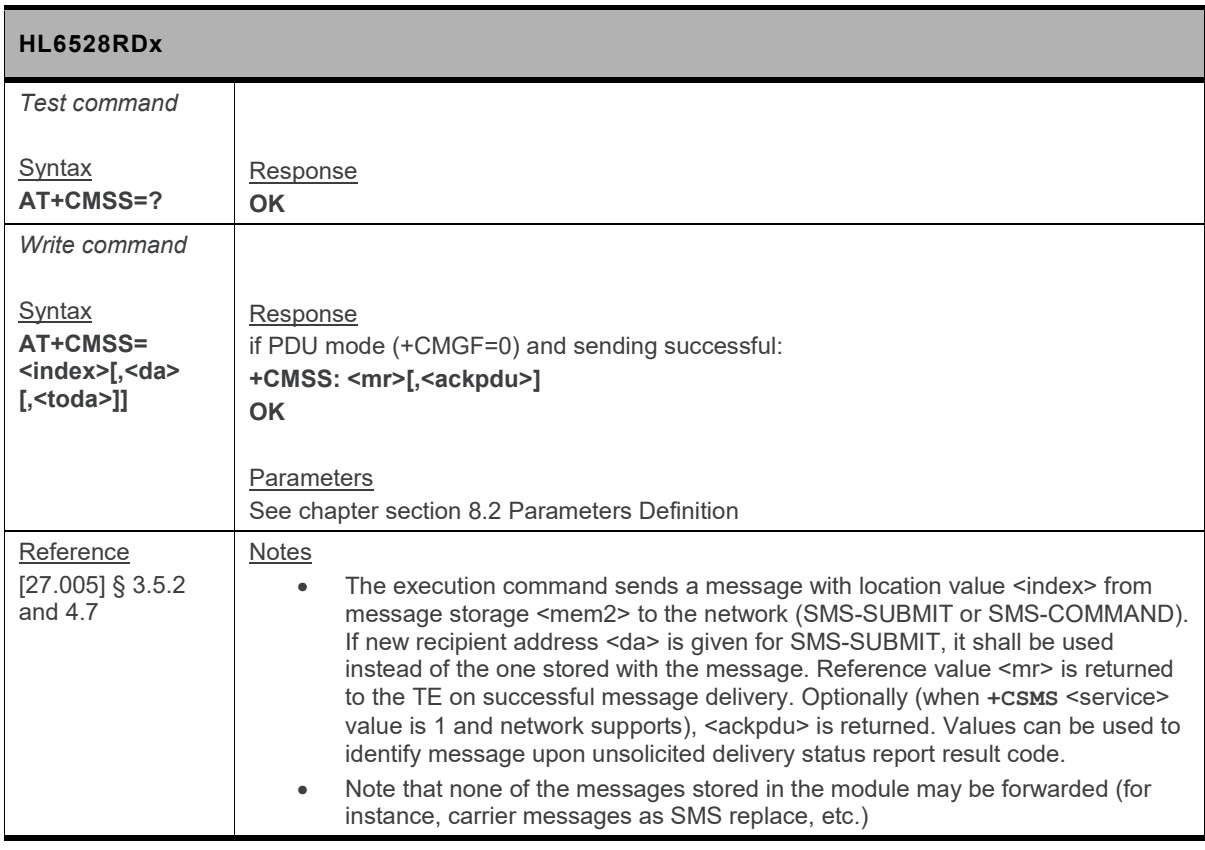

### **8.10. +CMT Notification: Received SMSPP Content**

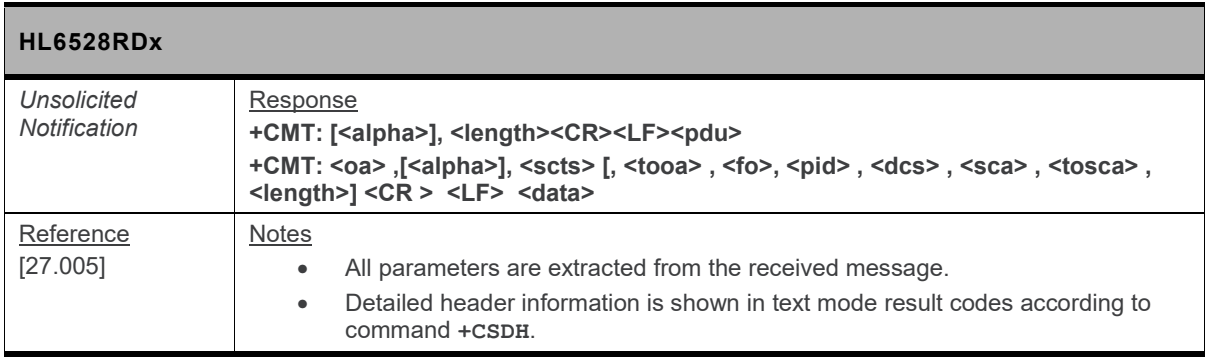

### **8.11. +CNMI Command: New SMS Message Indication**

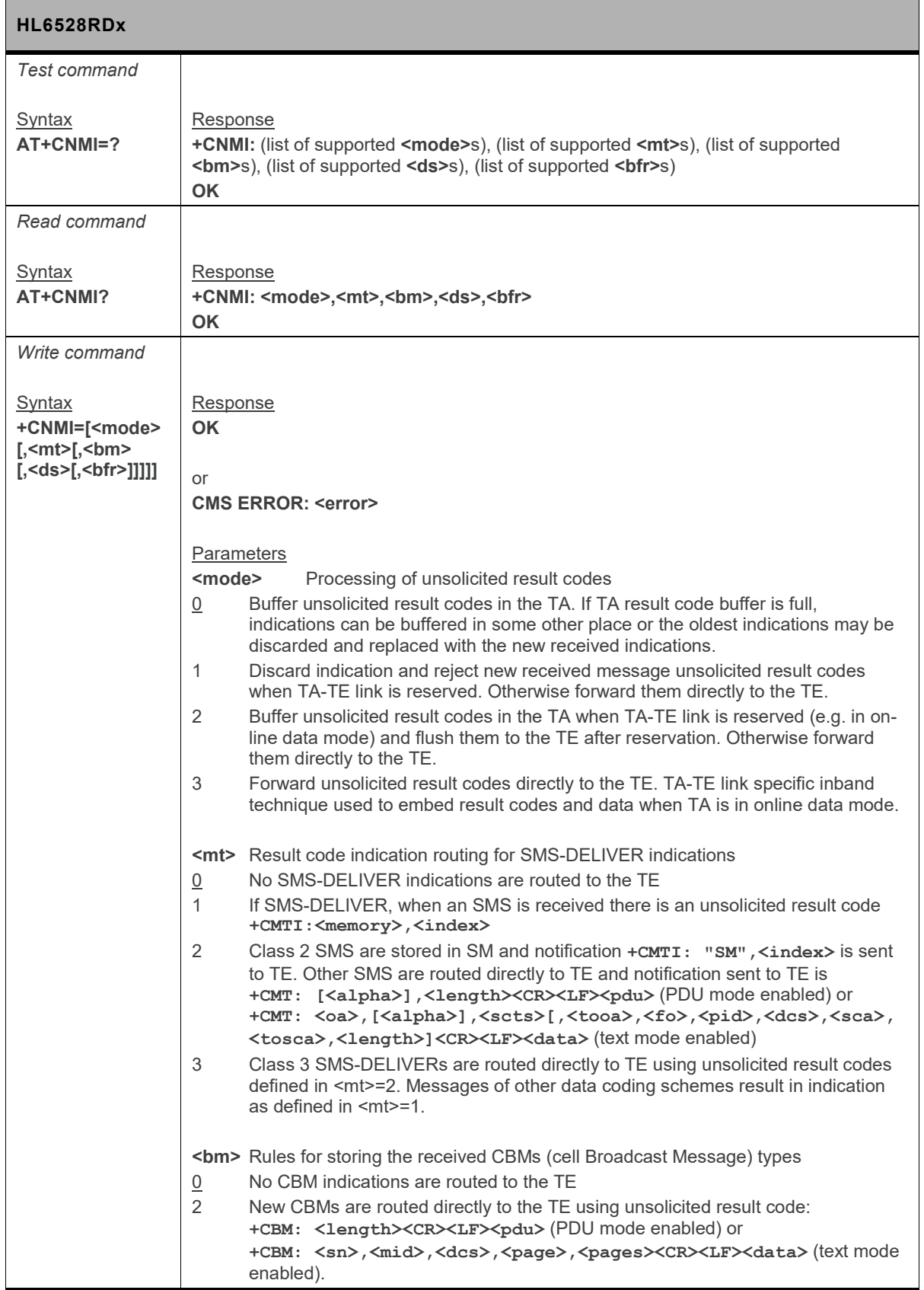

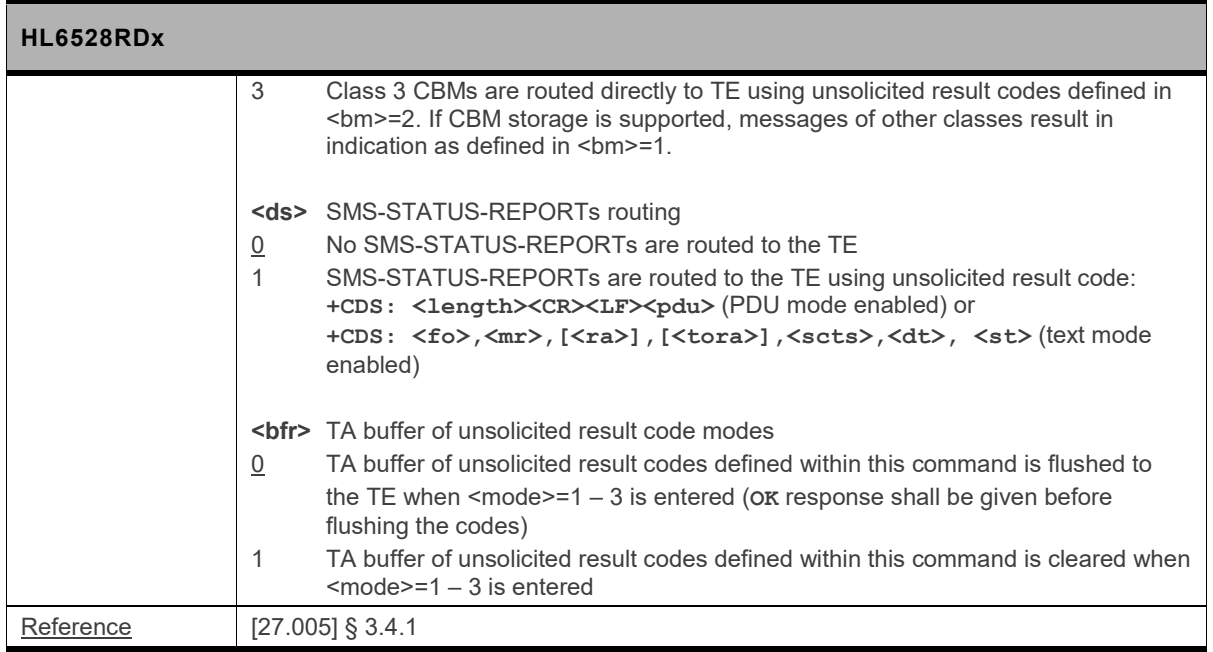

### **8.12. +CPMS Command: Preferred Message Storage**

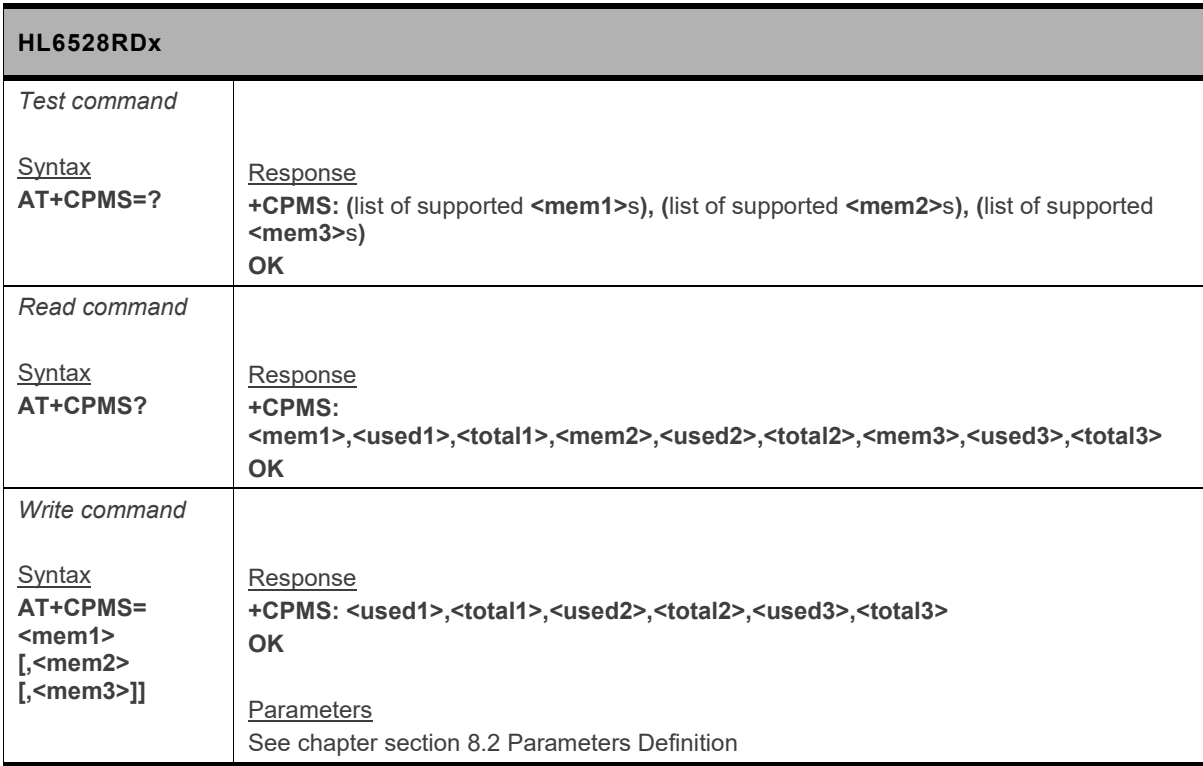

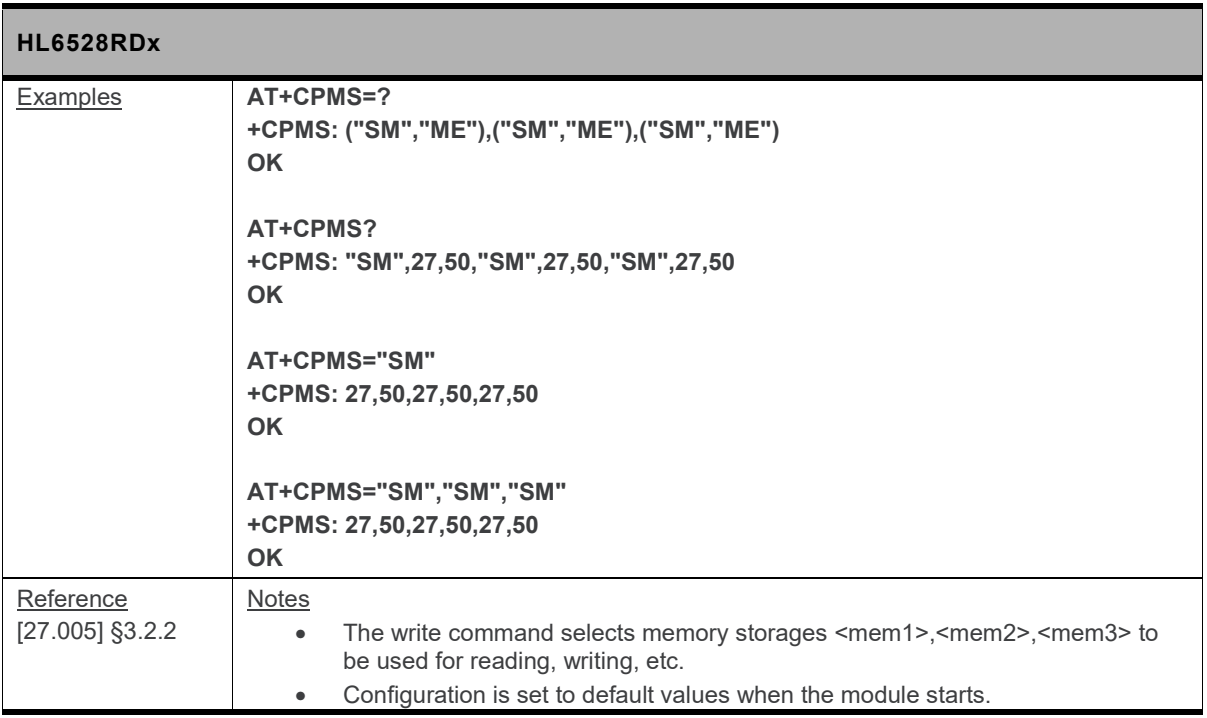

#### **SMS Classes Table versus Preferred Storage:**

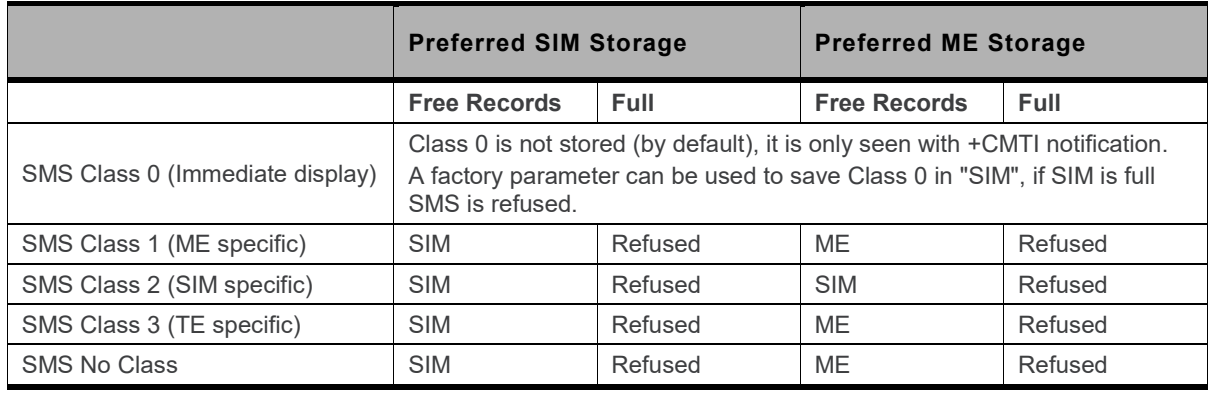

### **8.13. +CSCA Command: SMS Service Center Address**

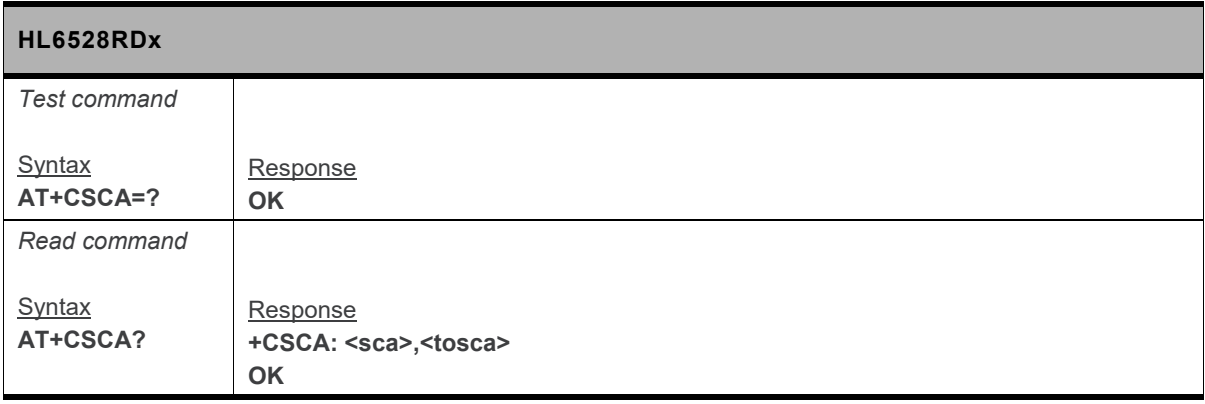

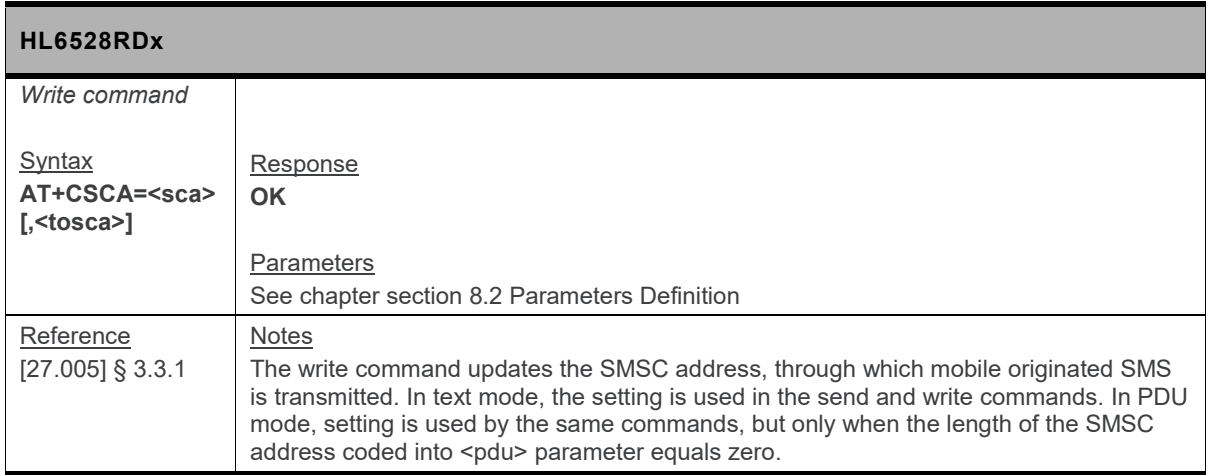

### **8.14. +CSCB Command: Select Cell Broadcast Message Types**

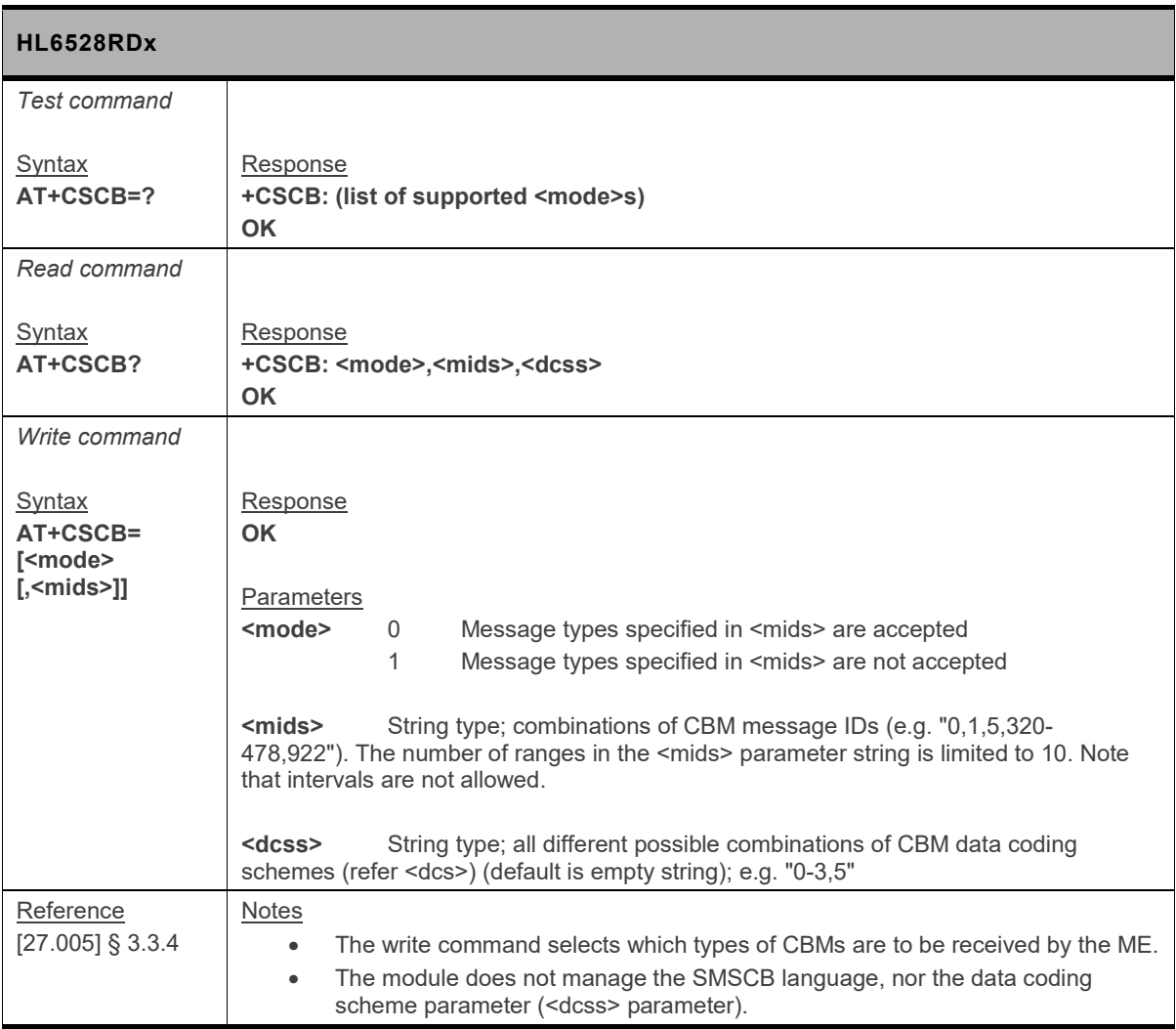

### **8.15. +CSDH Command: Show Text Mode Parameters**

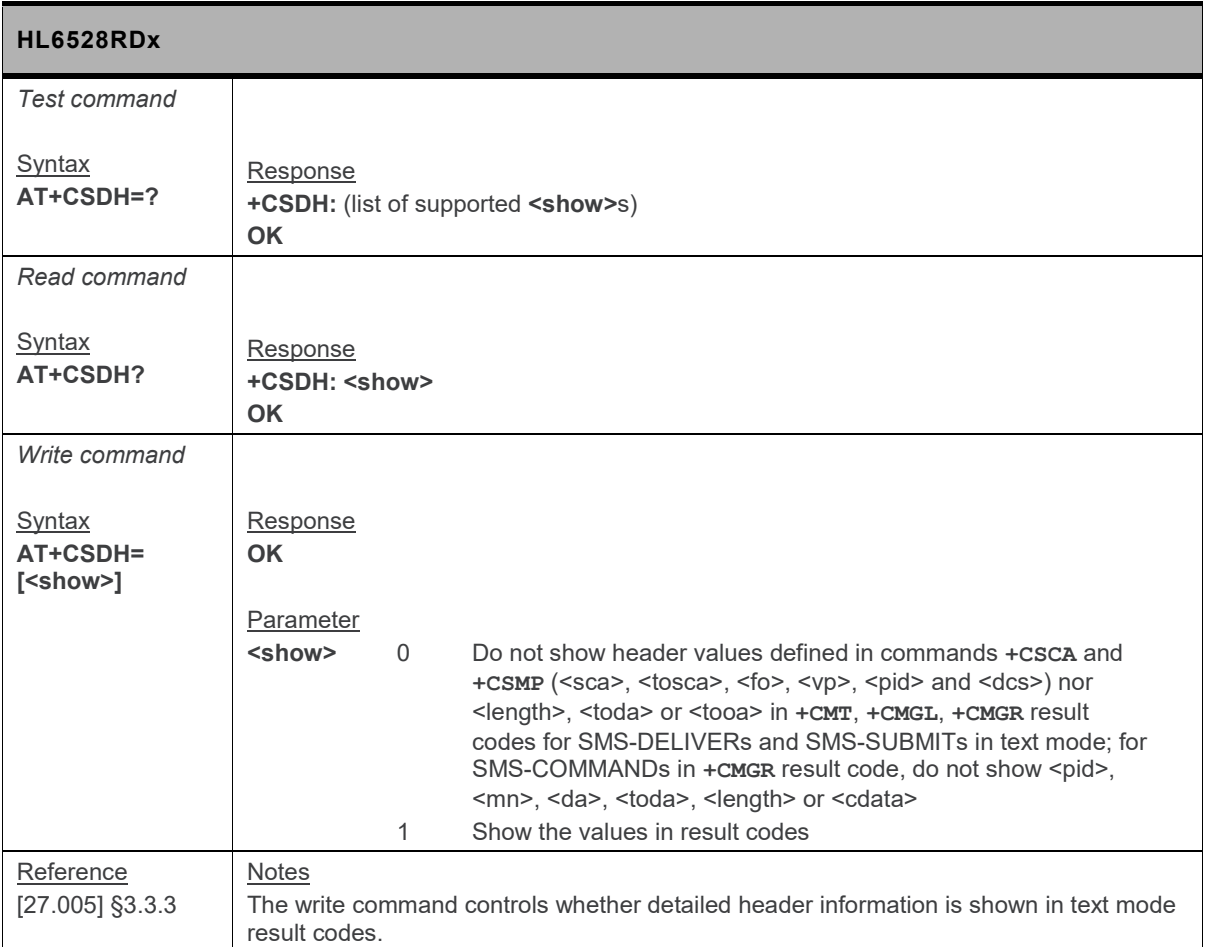

### **8.16. +CSMP Command: Set SMS Text Mode Parameters**

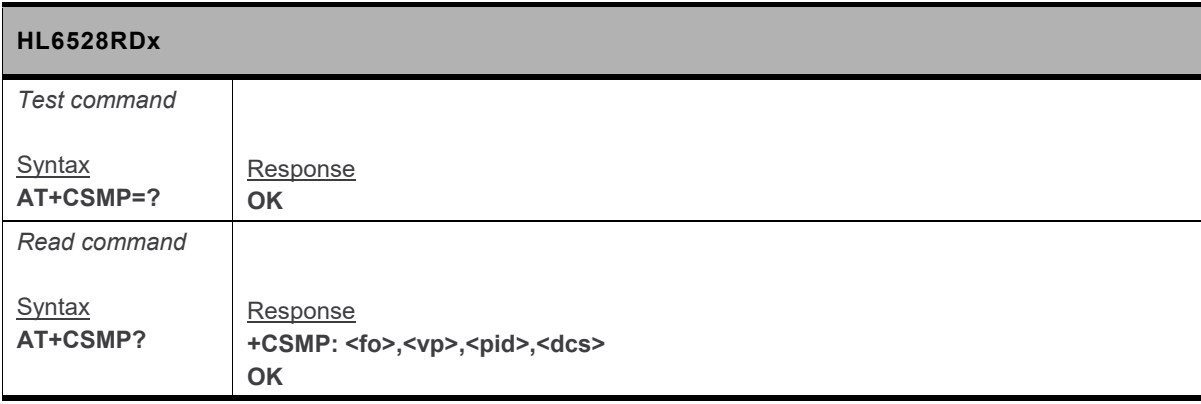

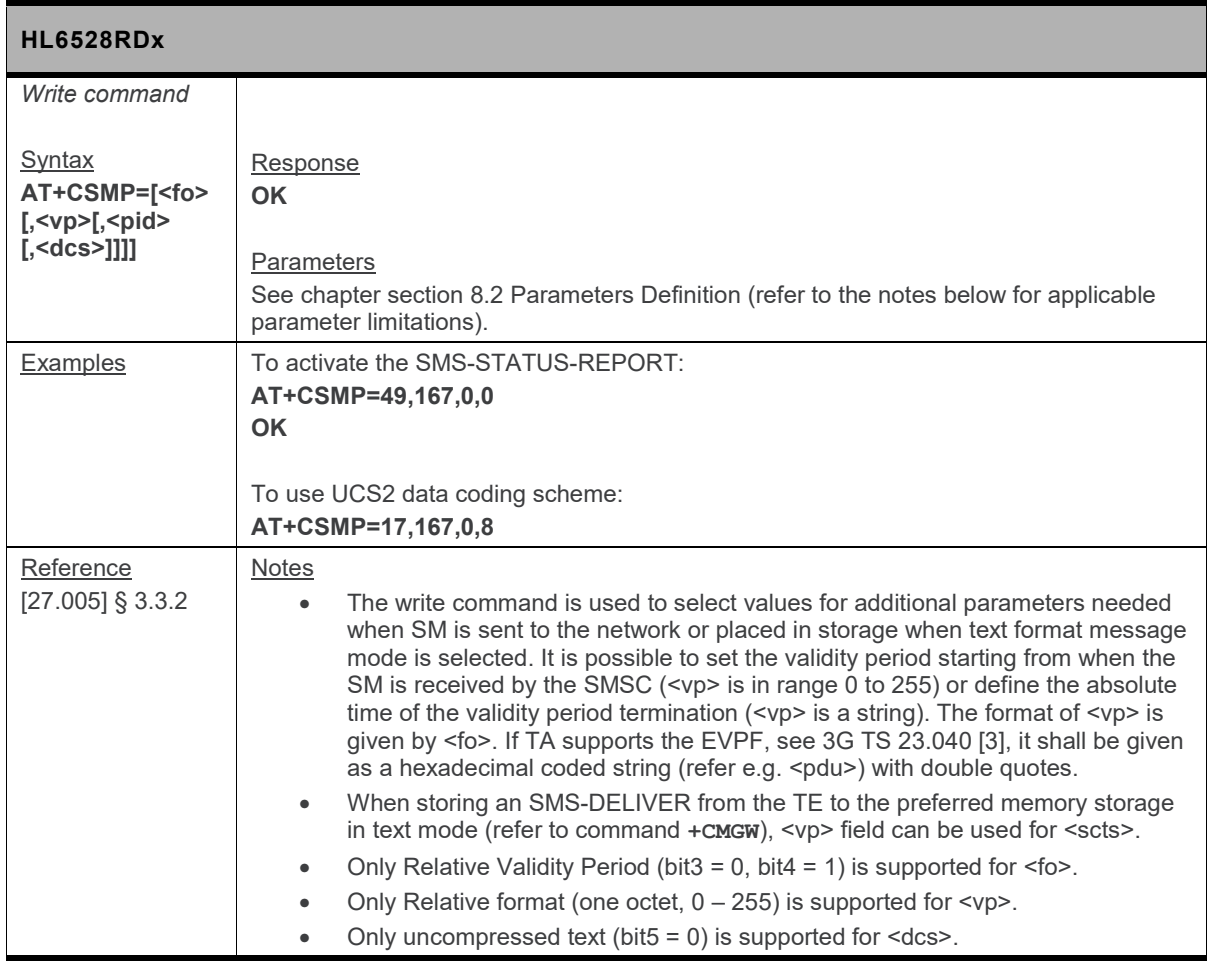

### **8.17. +CSMS Command: Select Message Service**

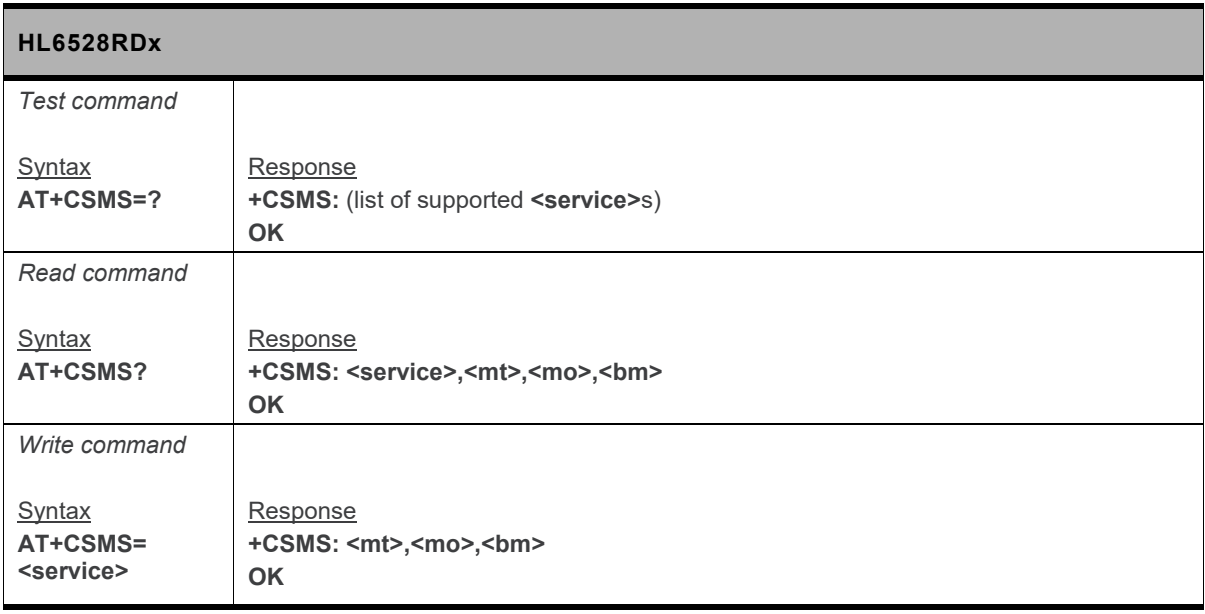

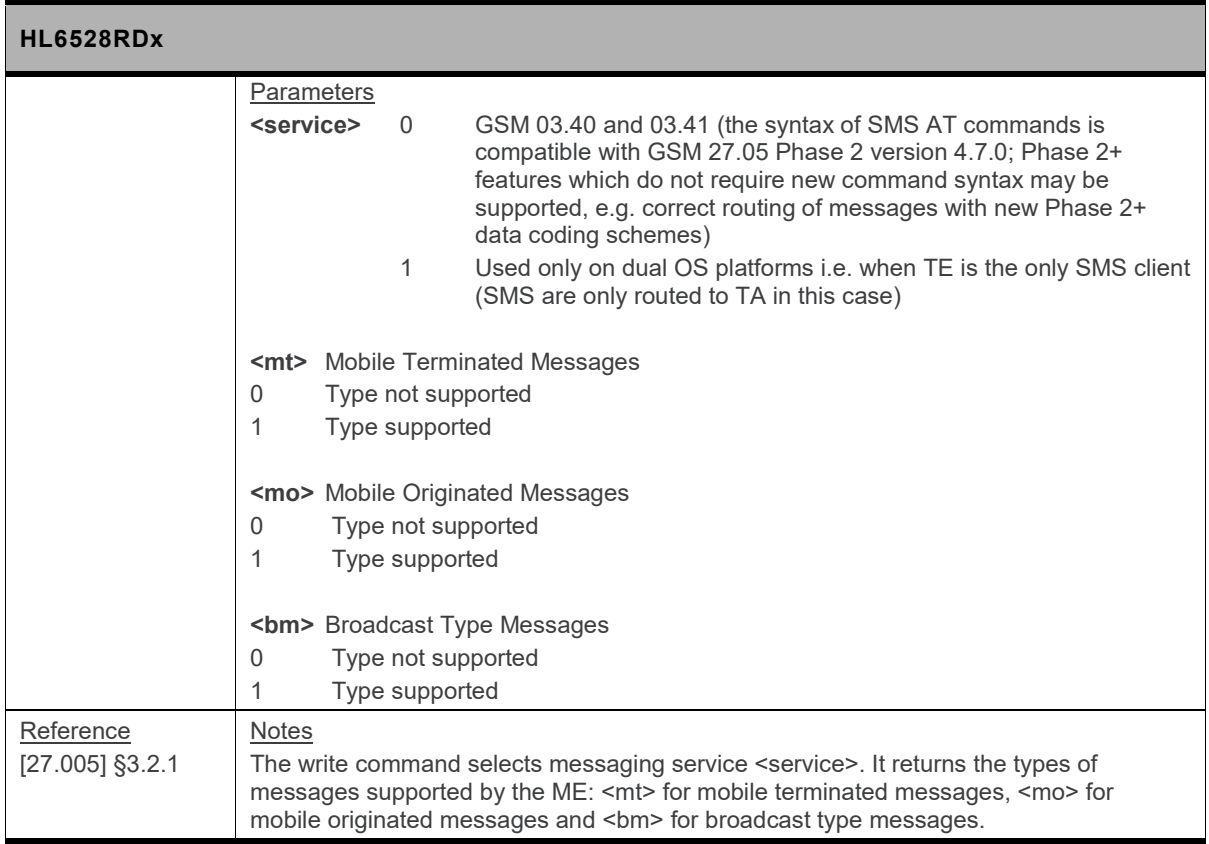

## **9. Data Commands**

## **9.1. +CR Command: Service Reporting Control**

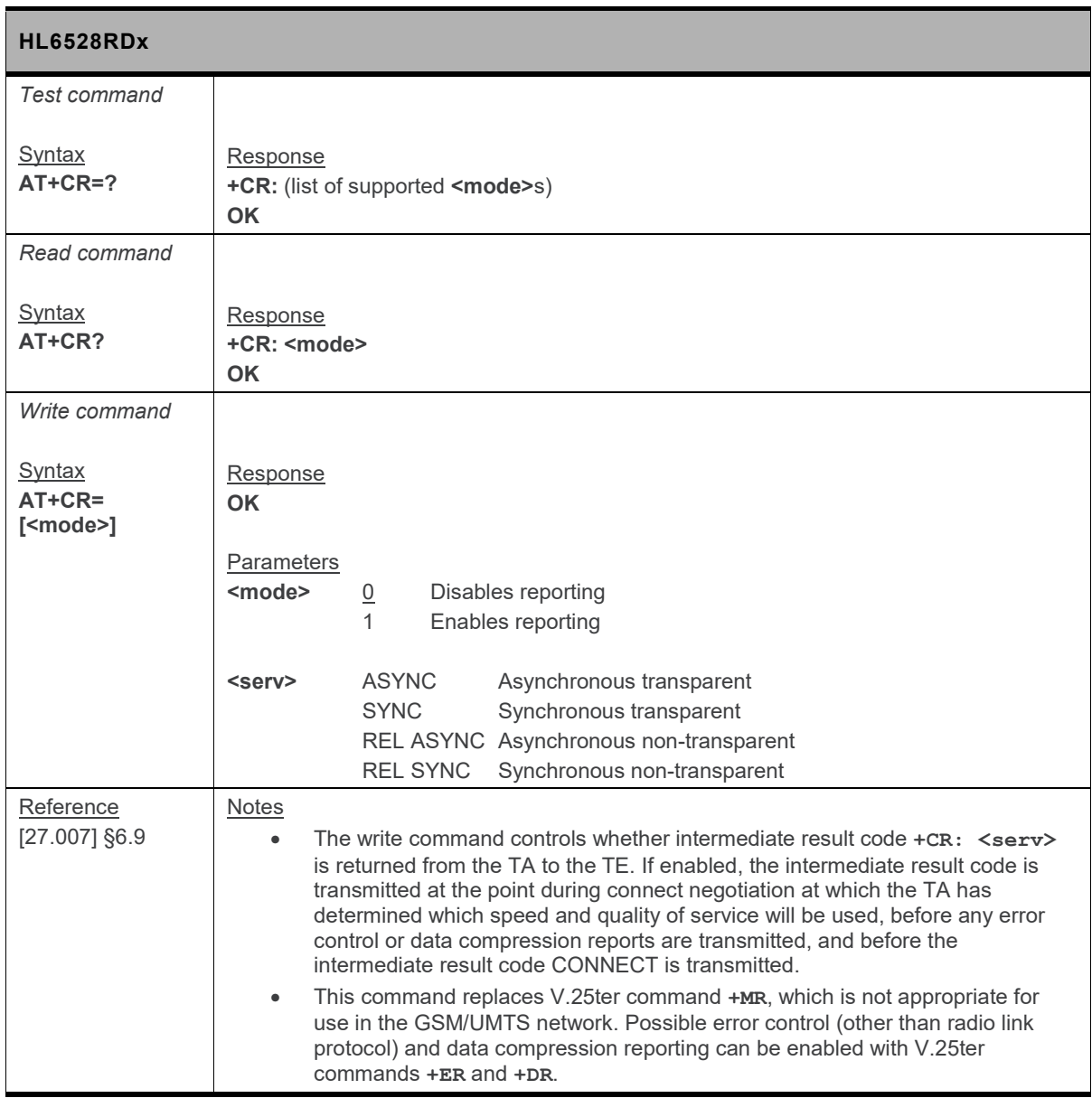

## **10. GPRS Commands**

These commands are fully supported when the SIM card and the network have GPRS capability.

### **10.1. \*PSGCNT Command: GPRS Counters**

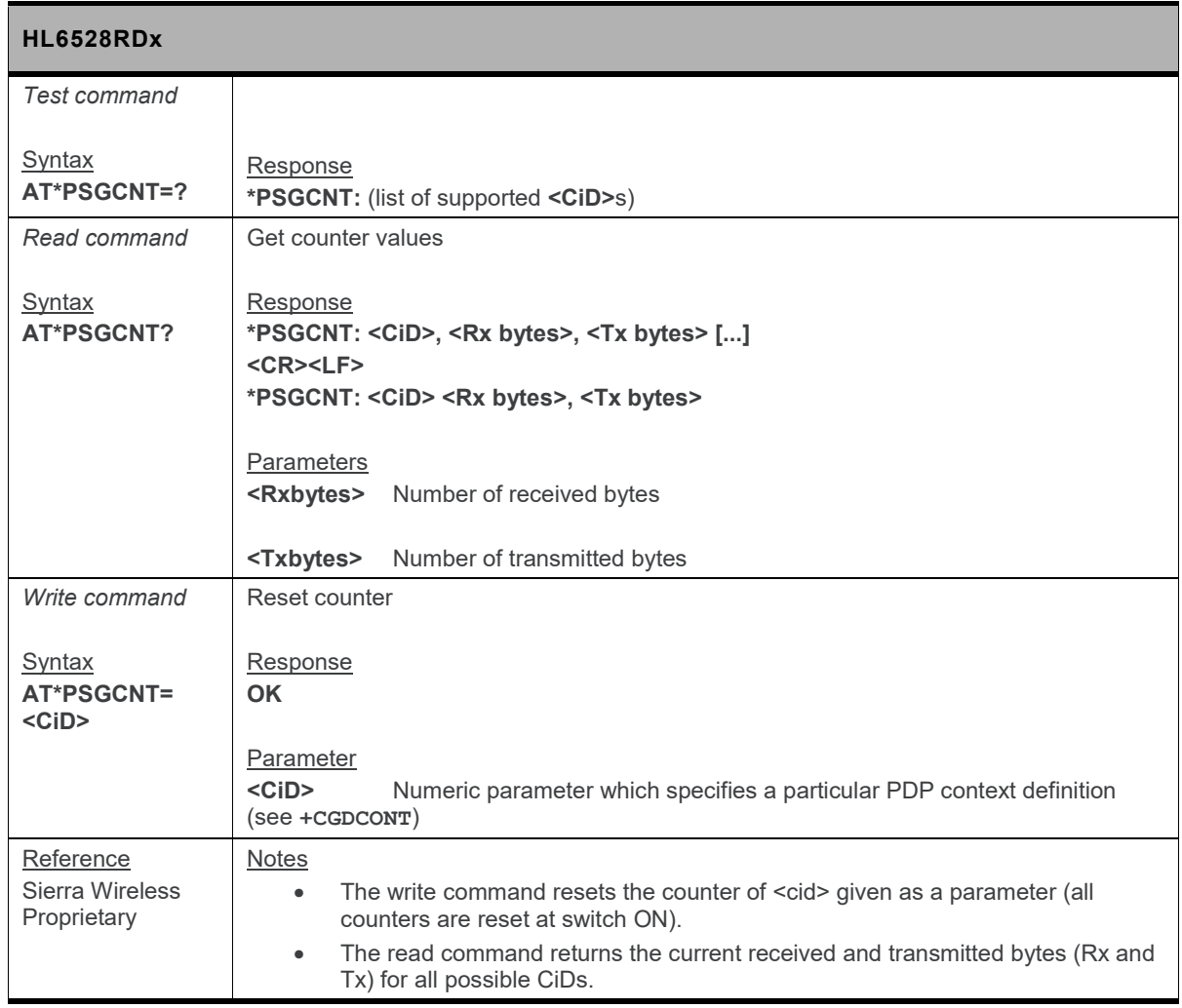

### **10.2. +CGACT Command: Activate or Deactivate PDP Context**

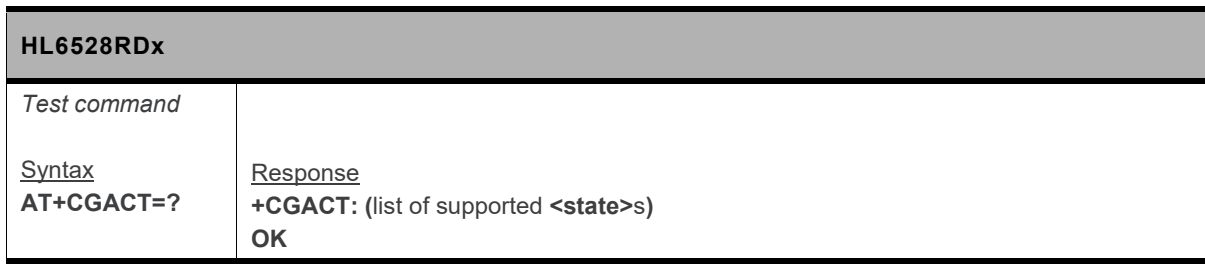

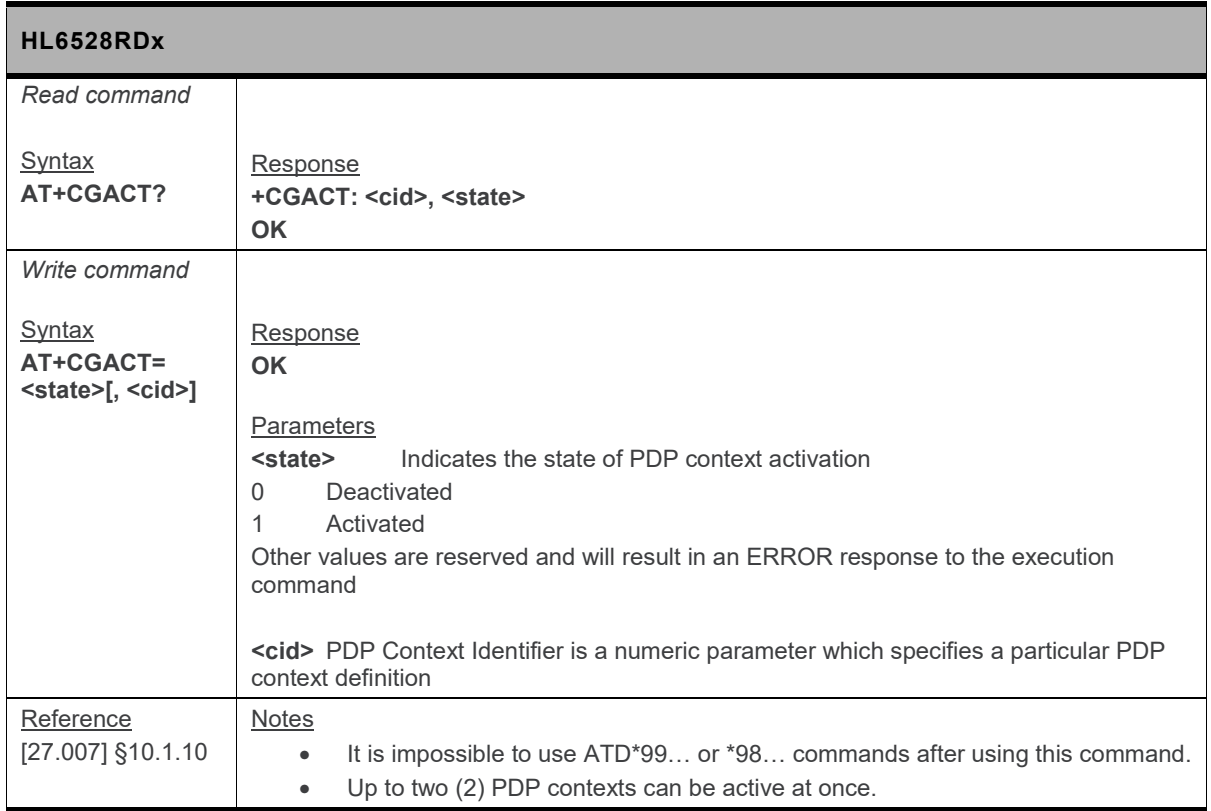

### **10.3. +CGATT Command: Attach or Detach PS**

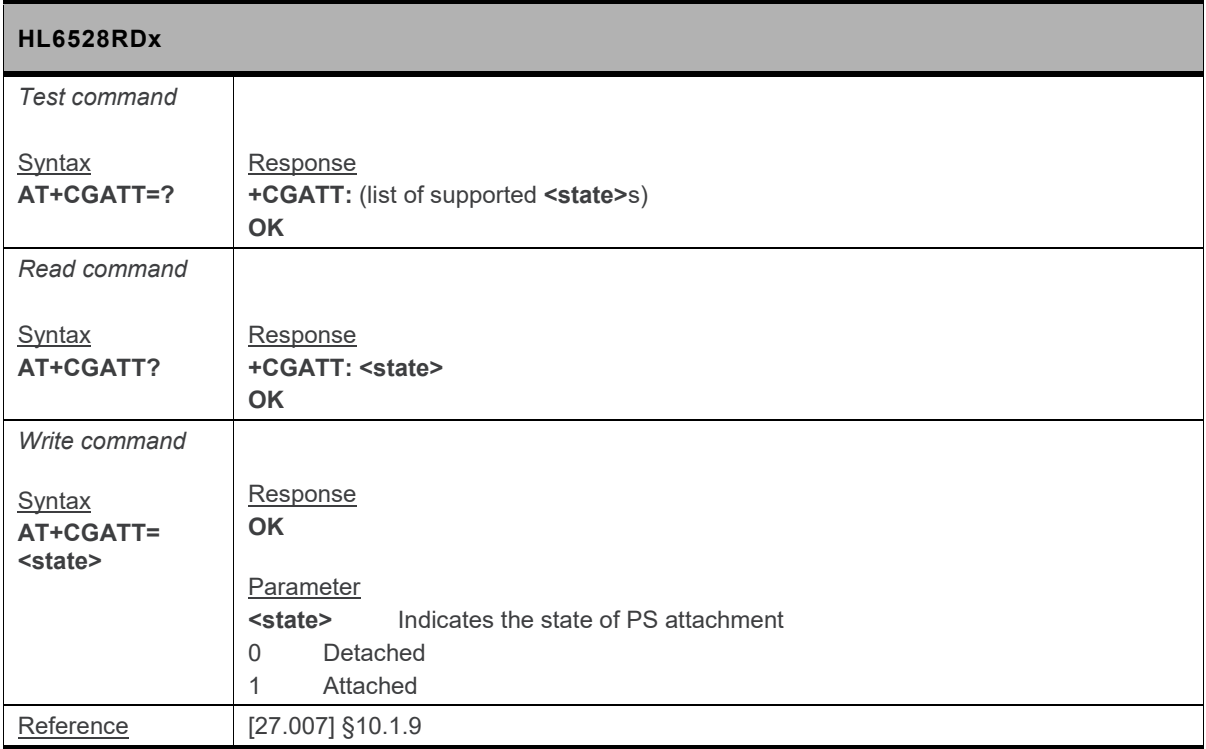

### **10.4. +CGCLASS Command: GPRS Mobile Station Class**

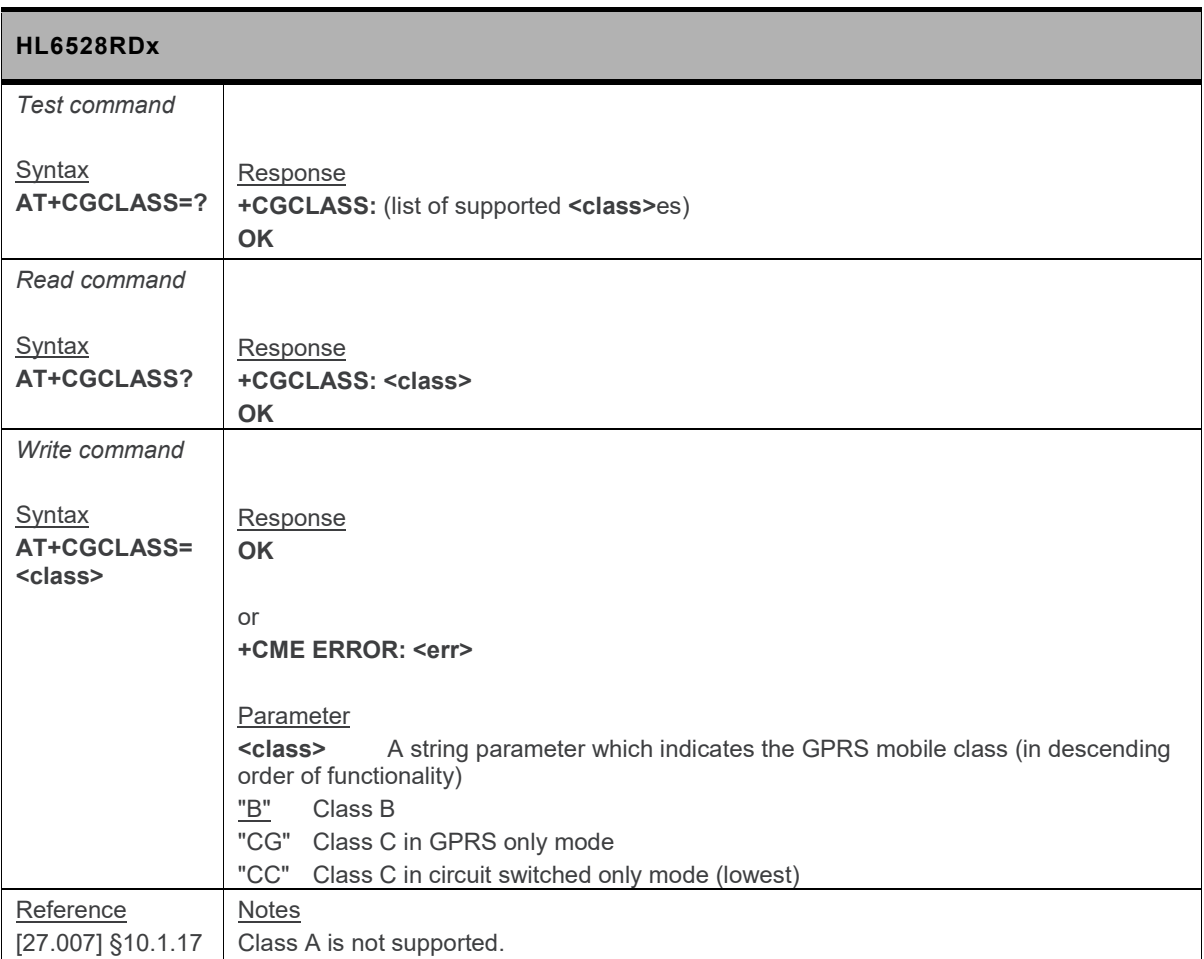

### **10.5. +CGDCONT Command: Define PDP Context**

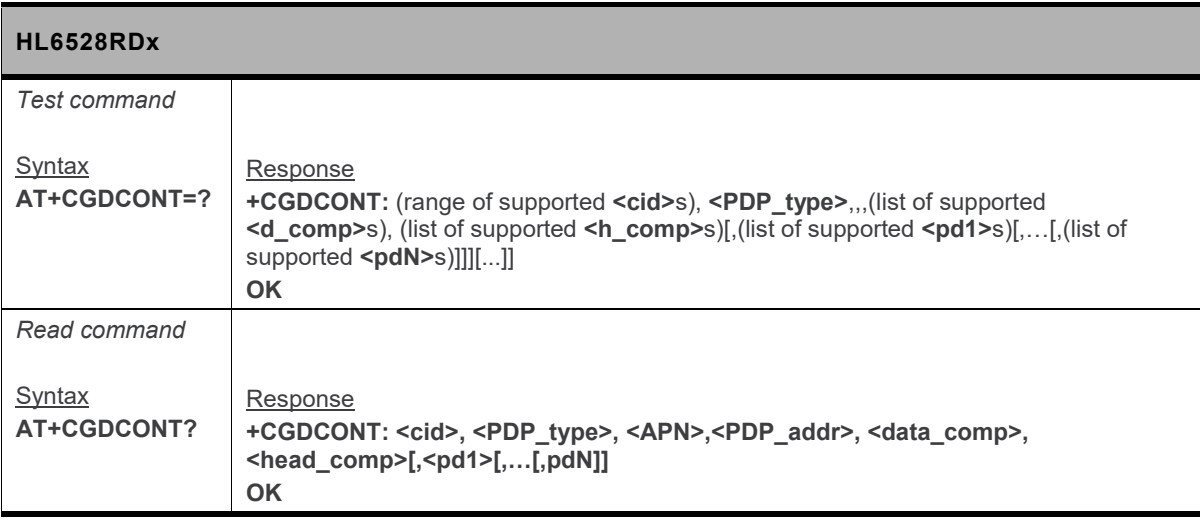

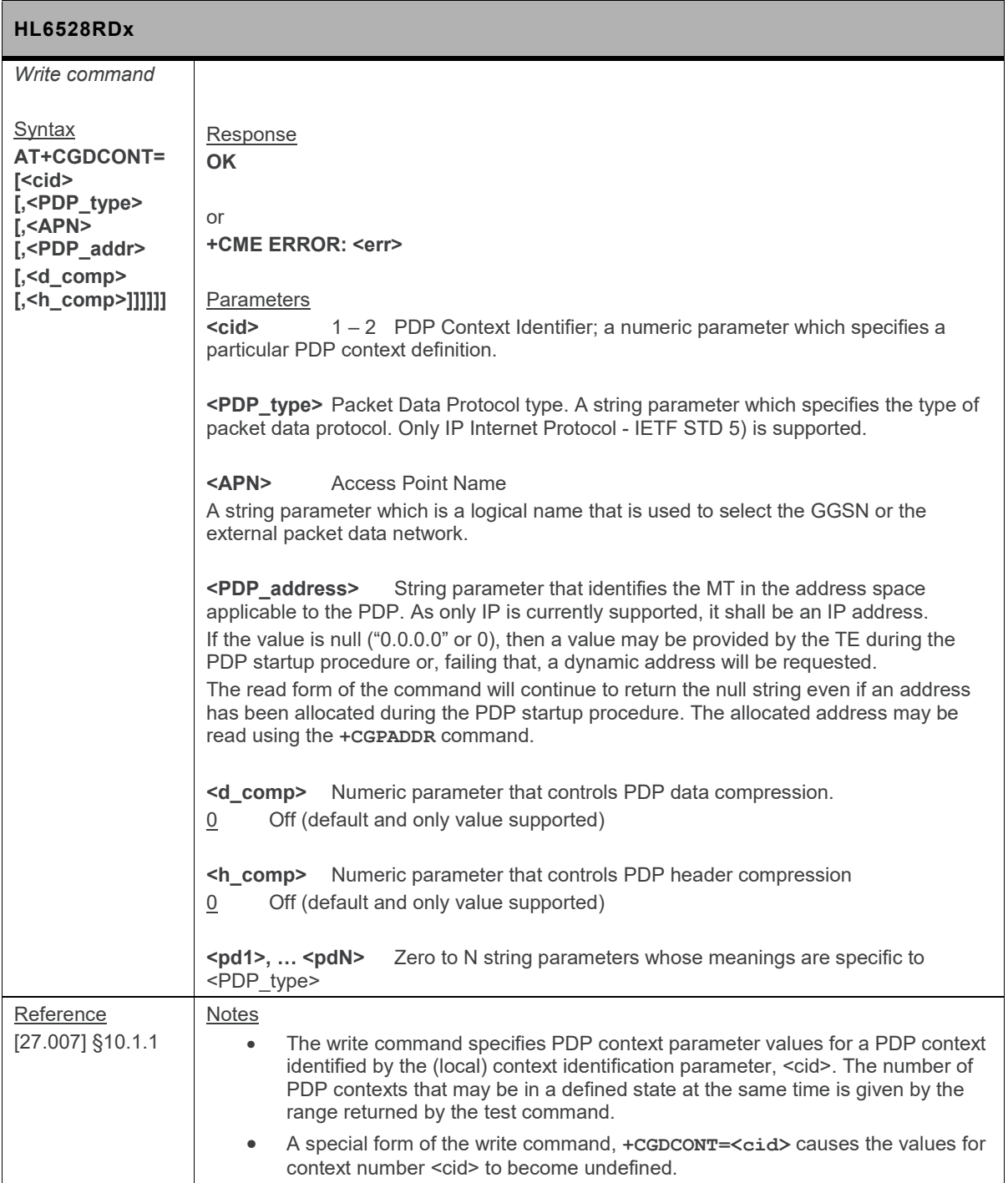

### **10.6. +CGEREP Command: GPRS Event Reporting**

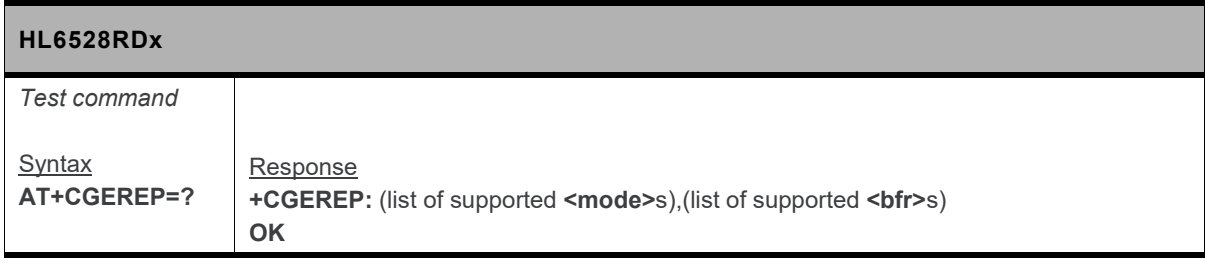

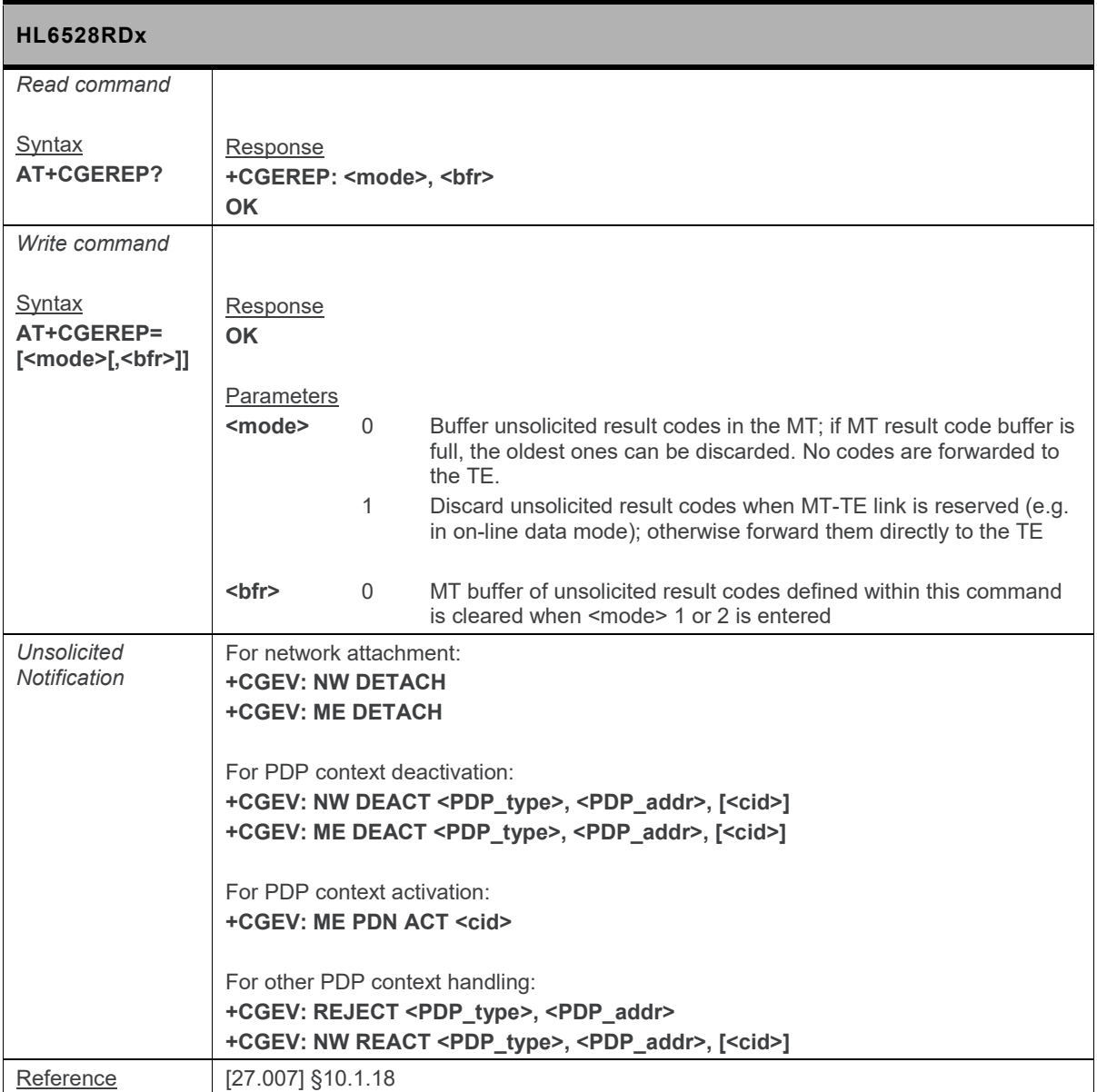

### **10.7. +CGPADDR Command: Show PDP Address**

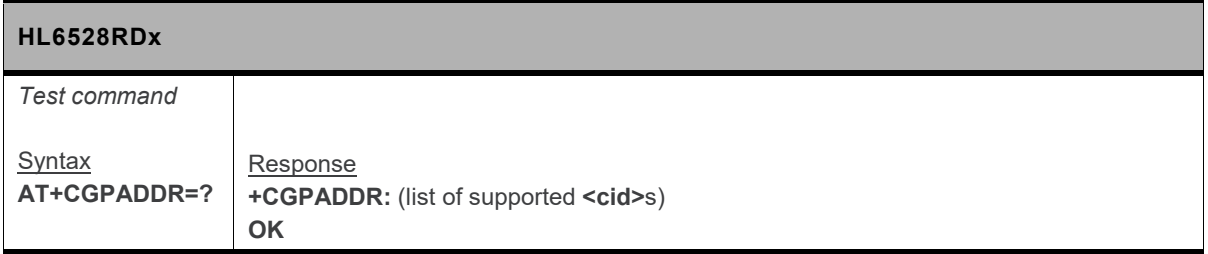

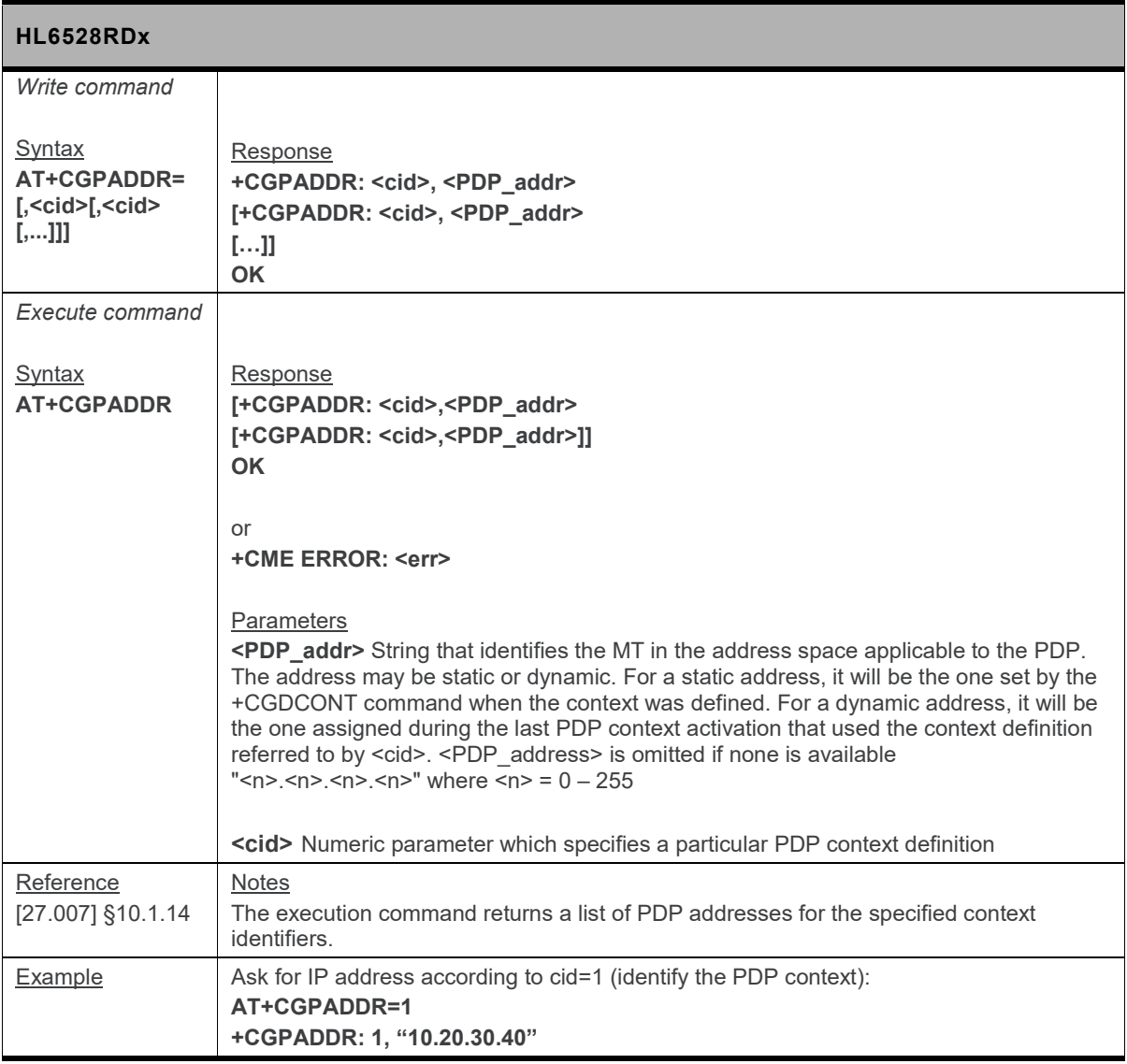

### **10.8. +CGQMIN Command: Quality of Service Profile (Minimum)**

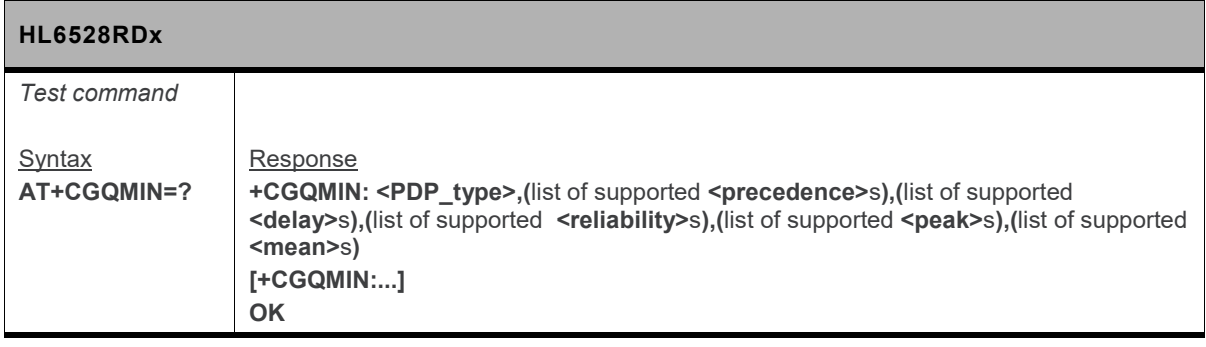

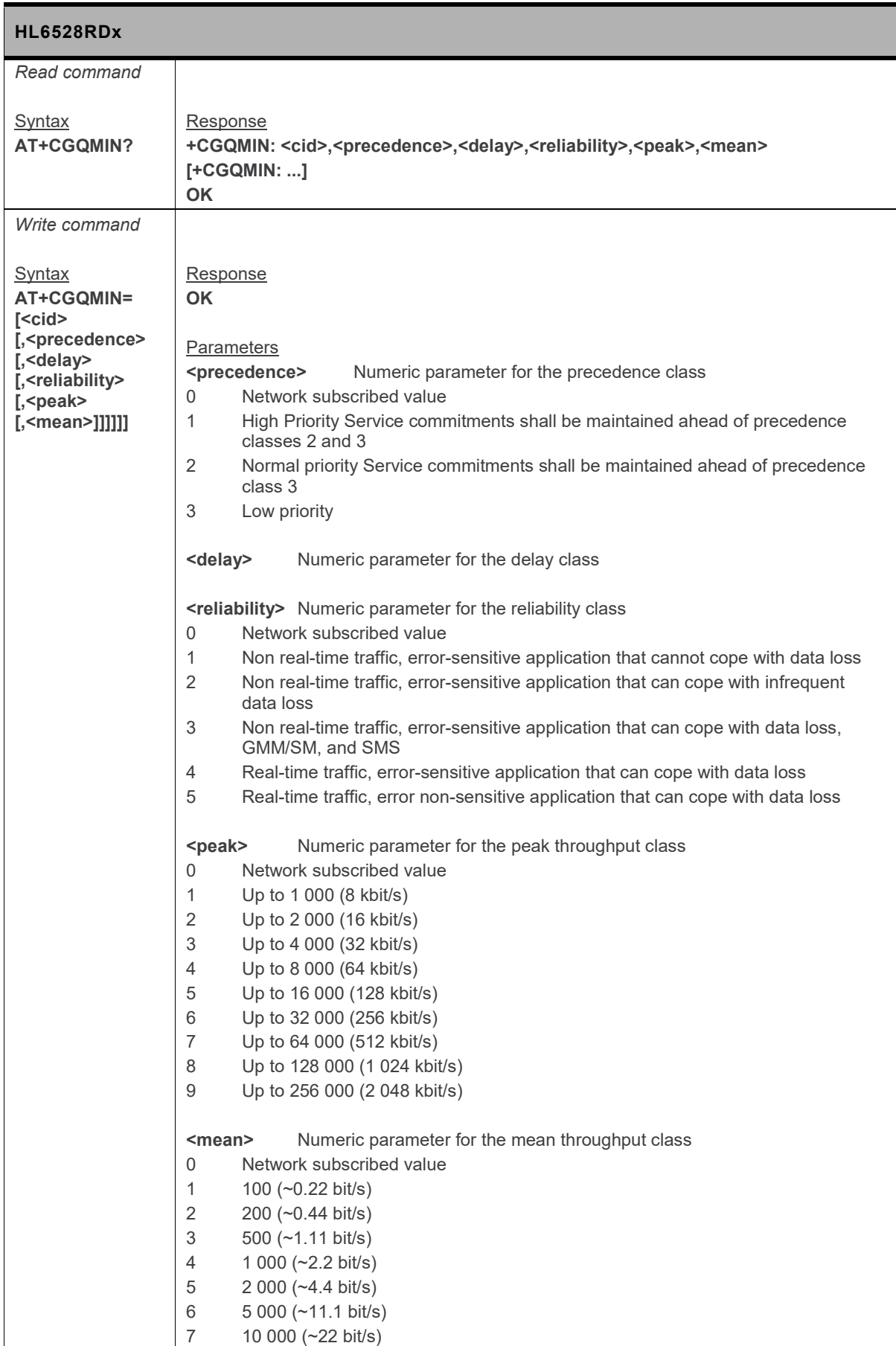

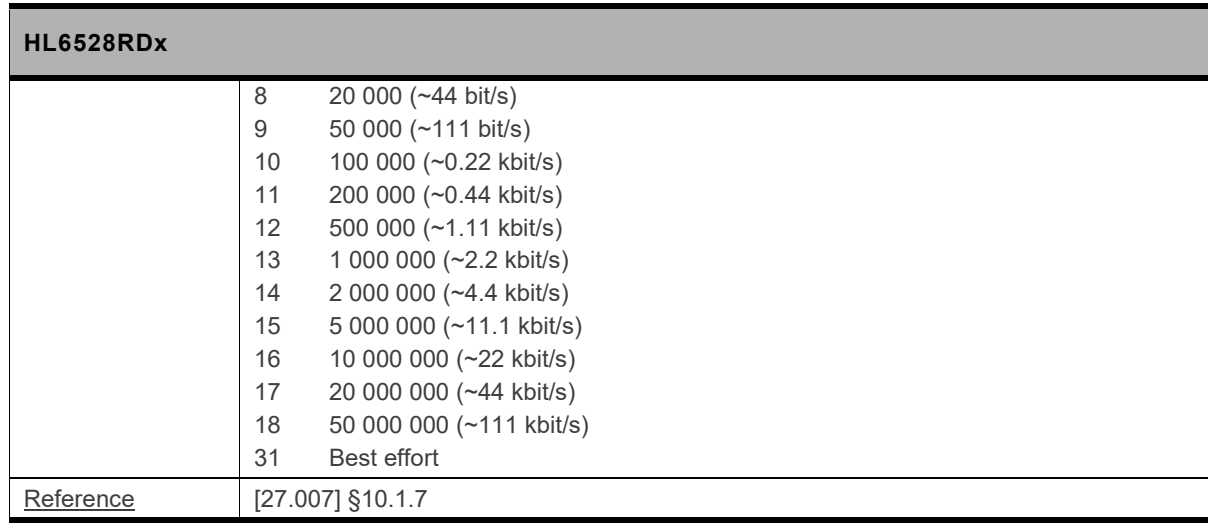

### **10.9. +CGQREQ Command: Request Quality of Service Profile**

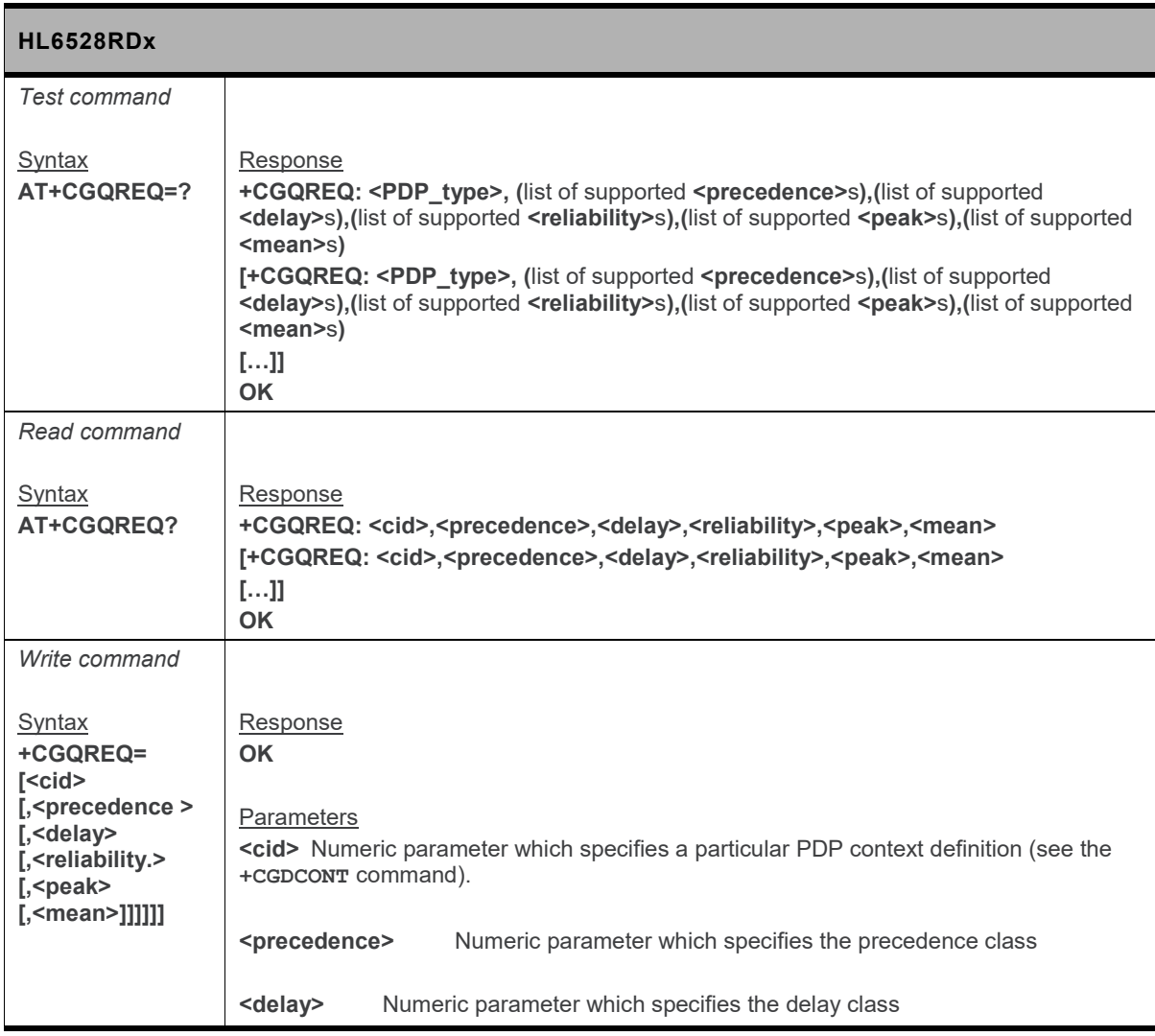

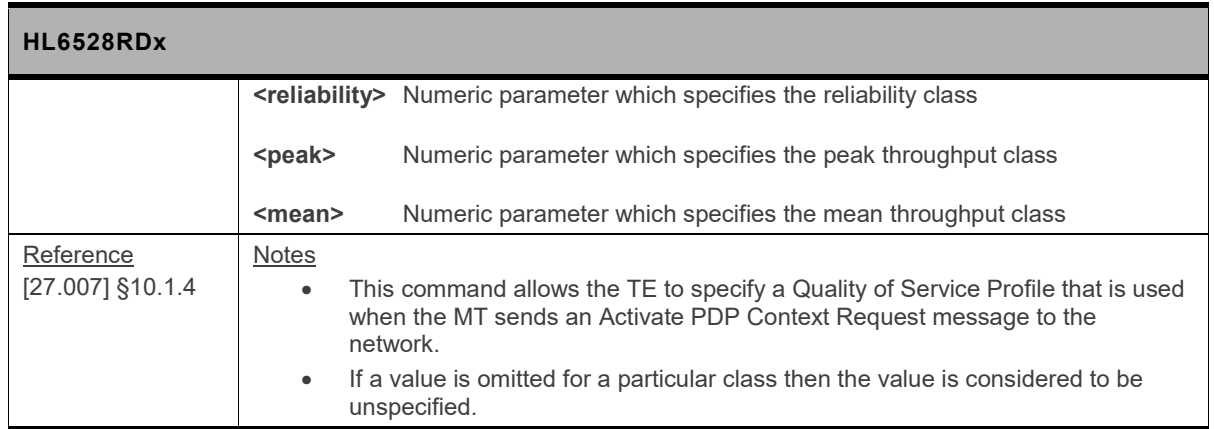

### **10.10. +CGREG Command: GPRS Network Registration Status**

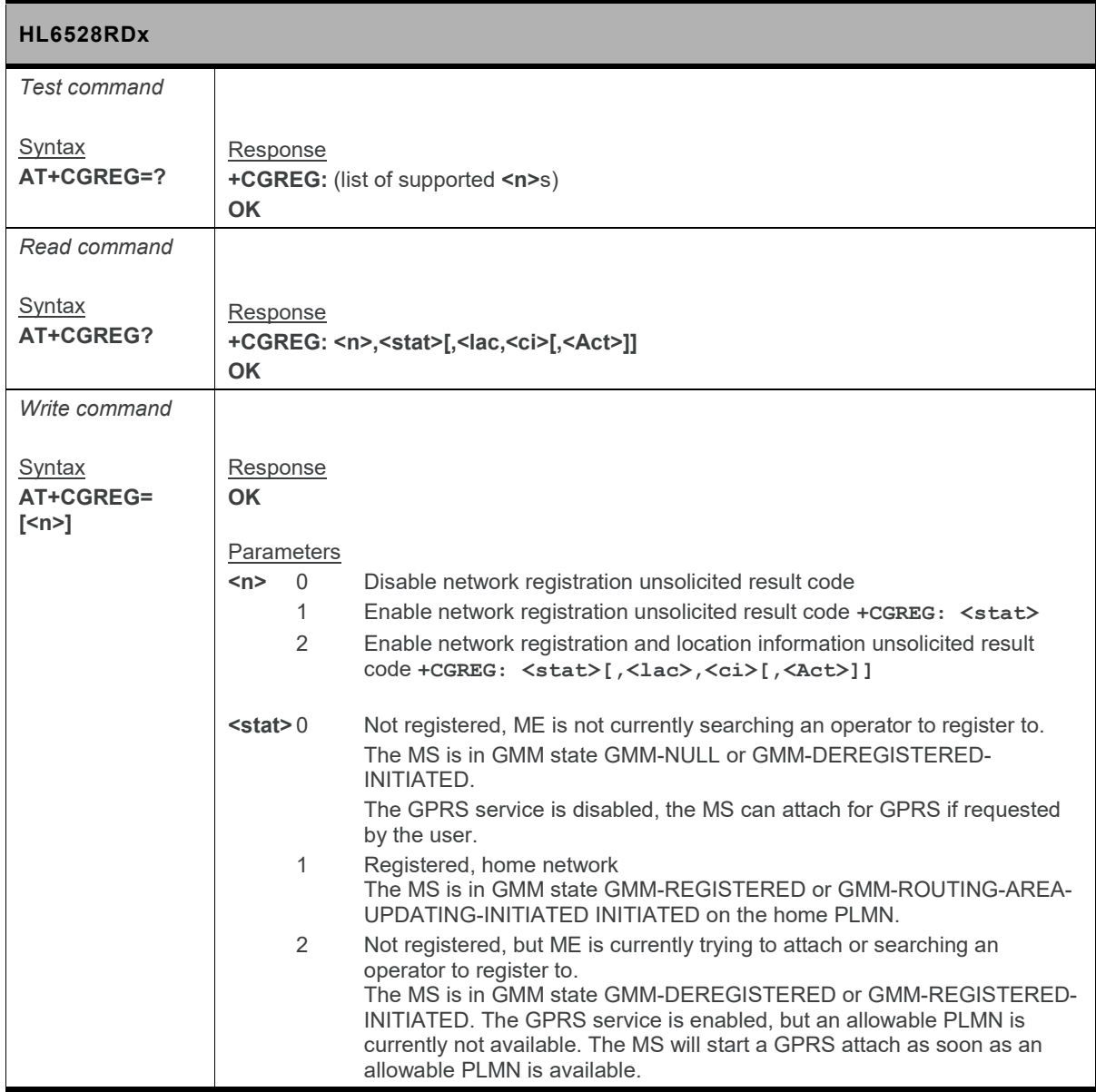

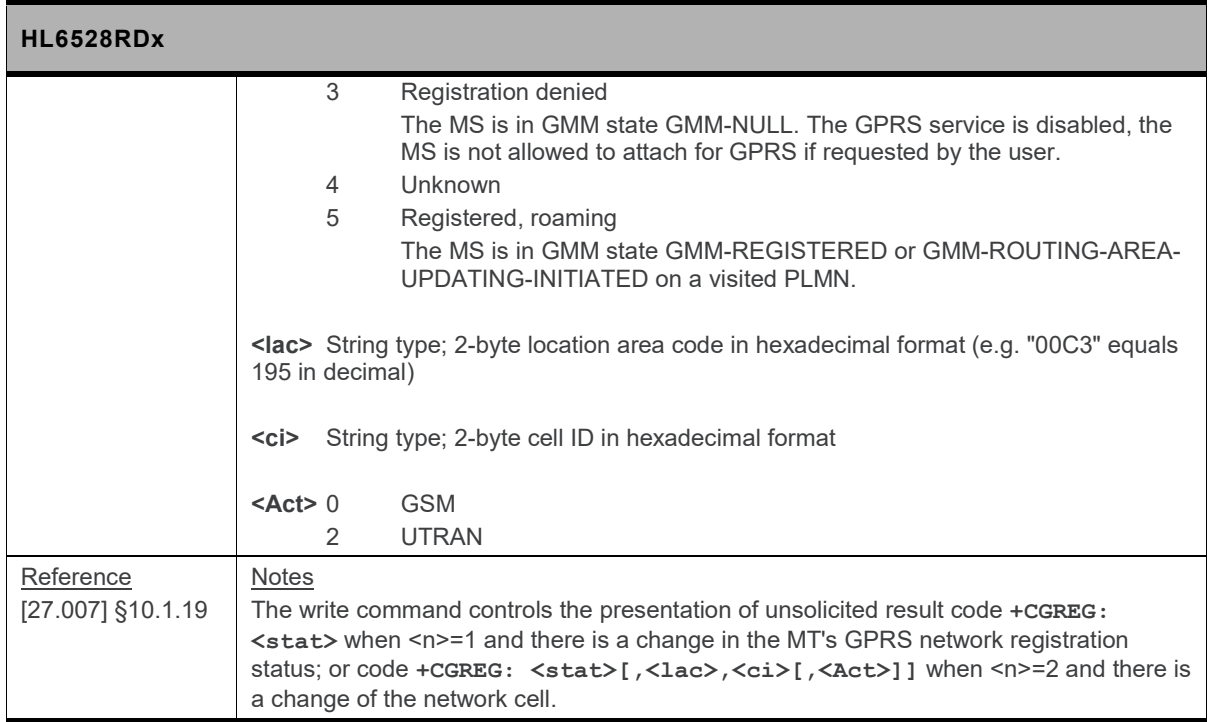

### **10.11. +CGSMS Command: Select Service for MO SMS Messages**

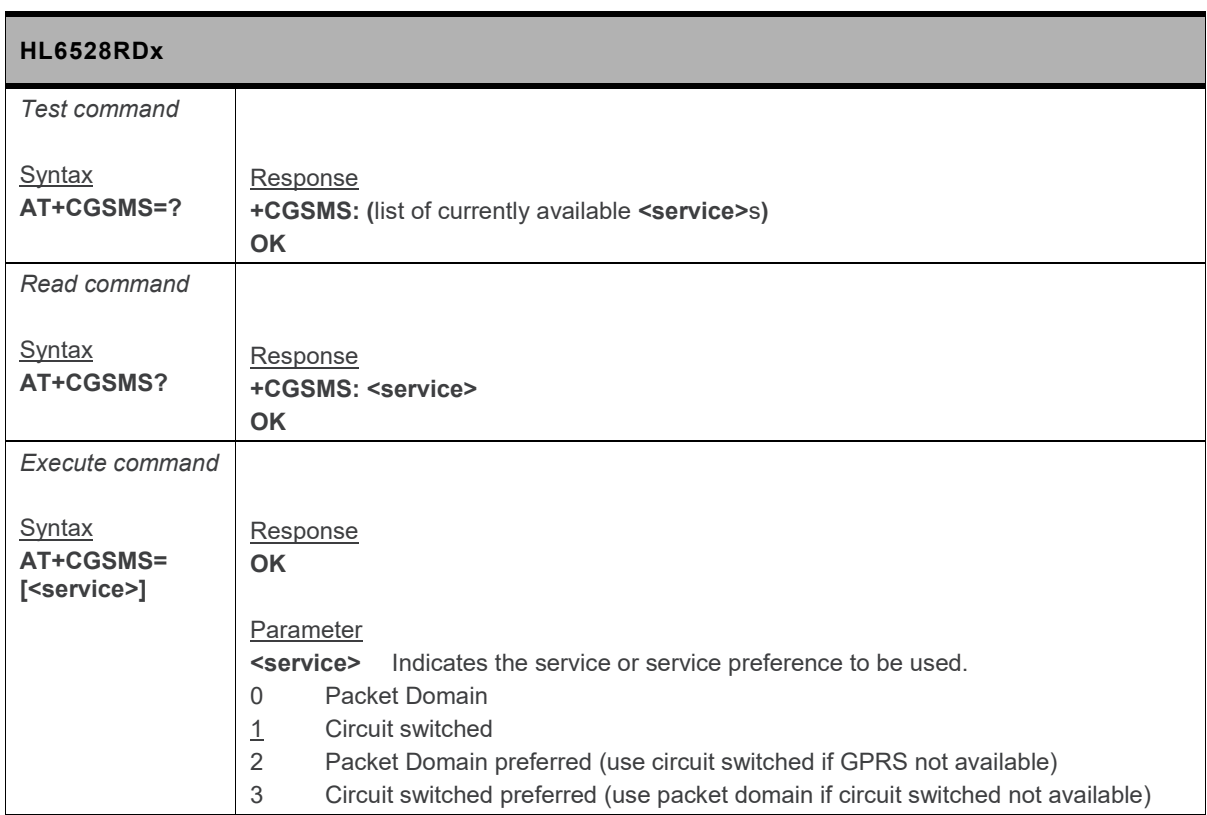

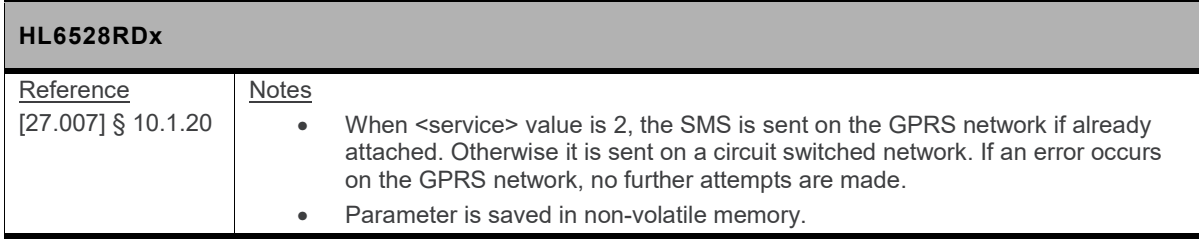

### **10.12. +WPPP Command: Configure PDP Context Authentication**

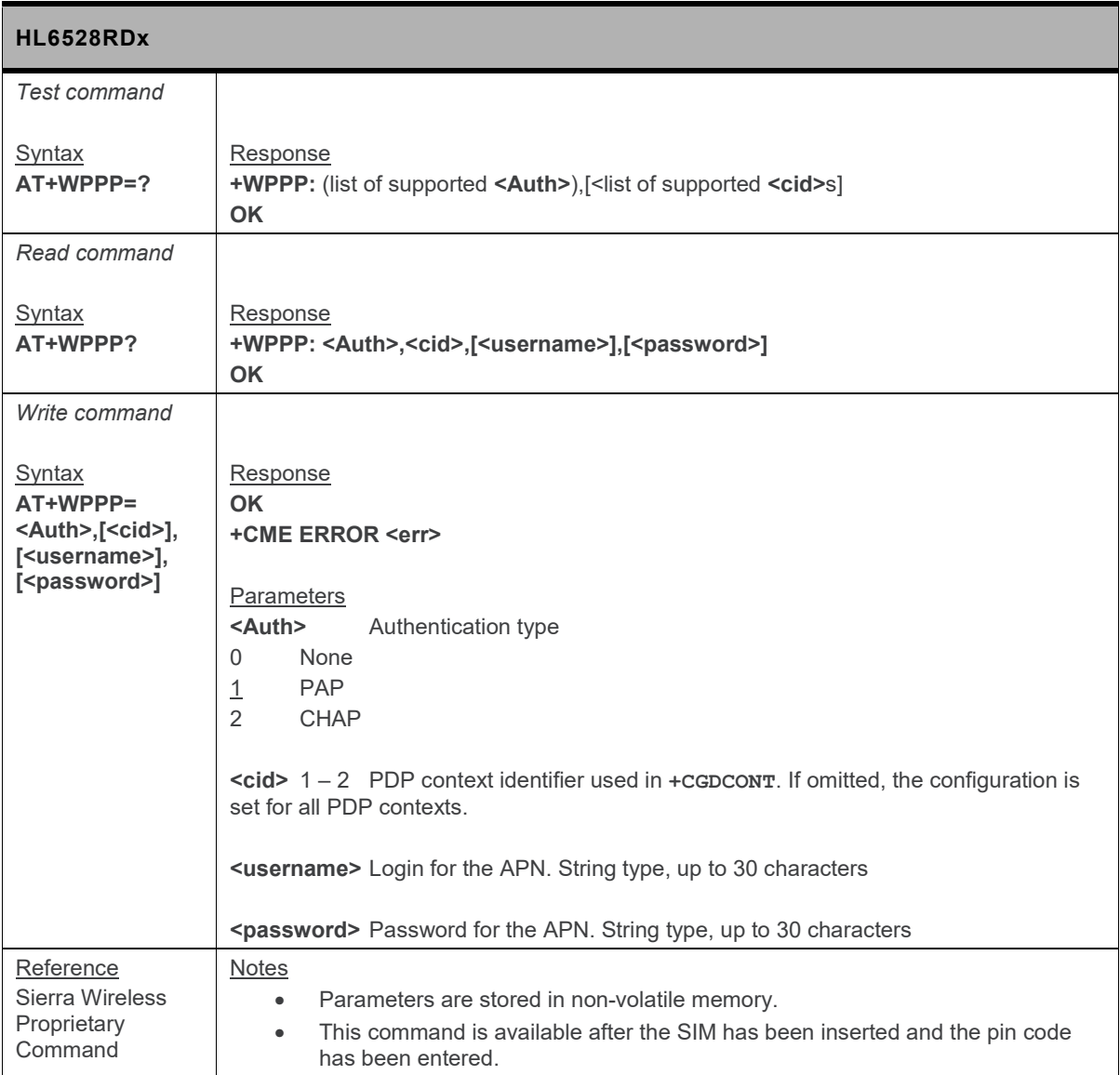

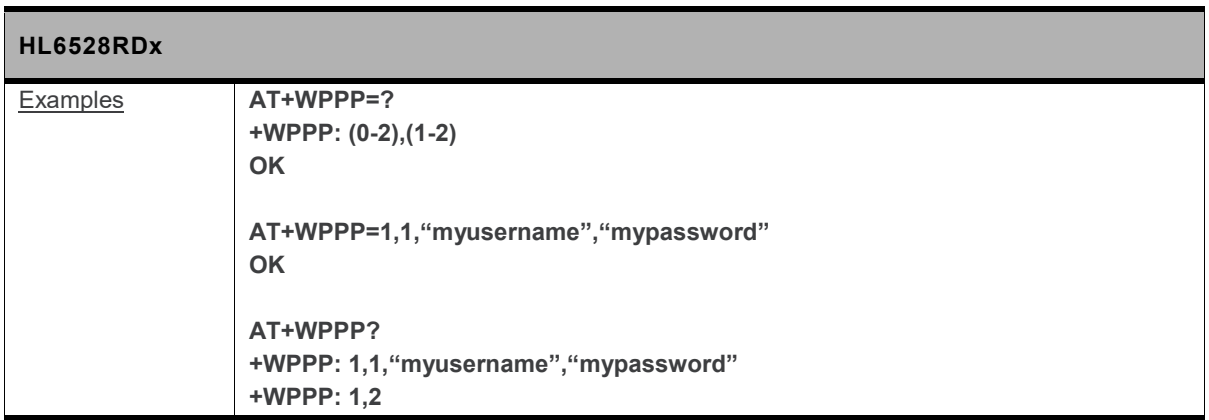

# **11. Board Support Commands**

### **11.1. +KGNSSAD Command: GNSS Antenna Detection**

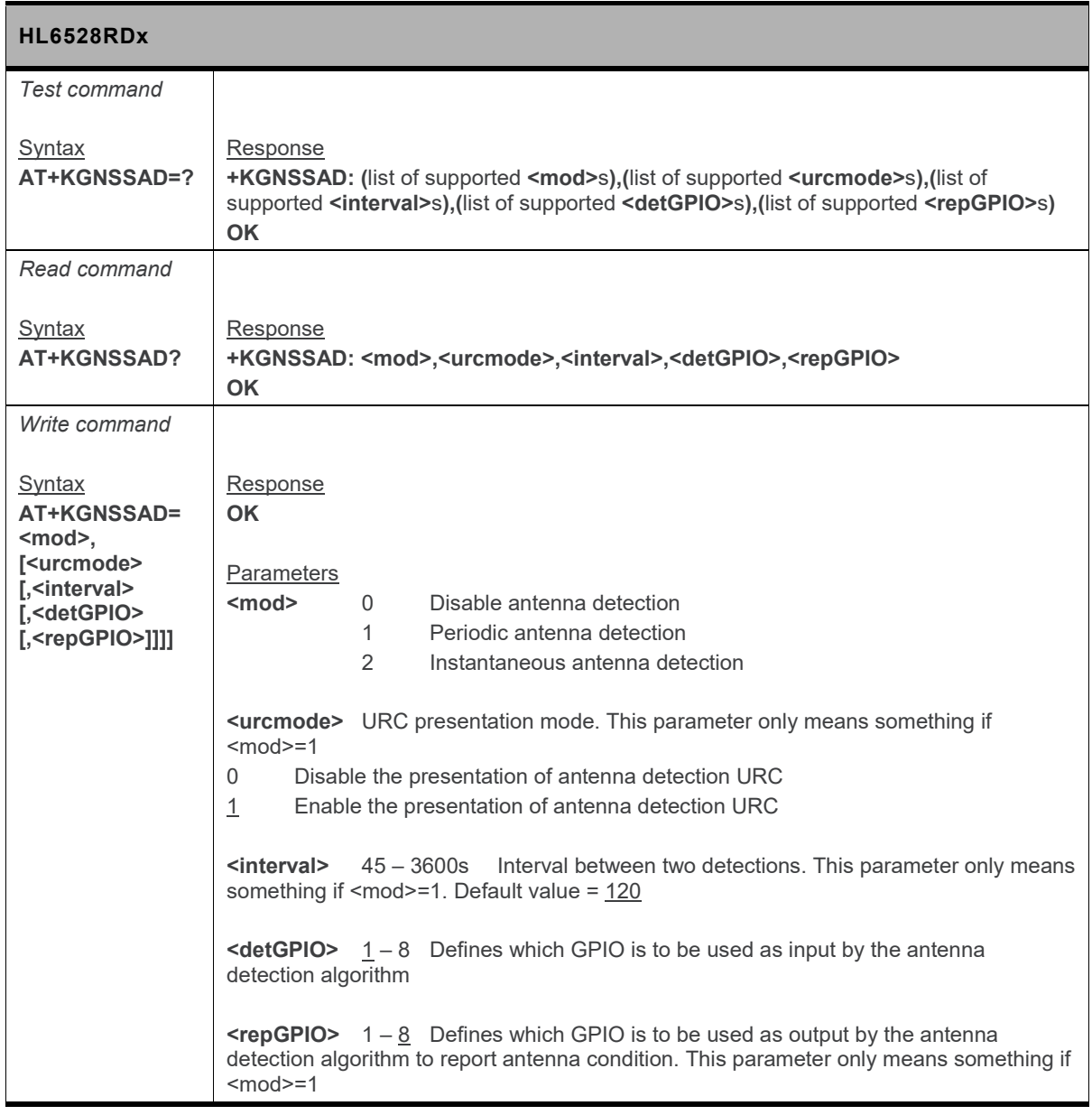

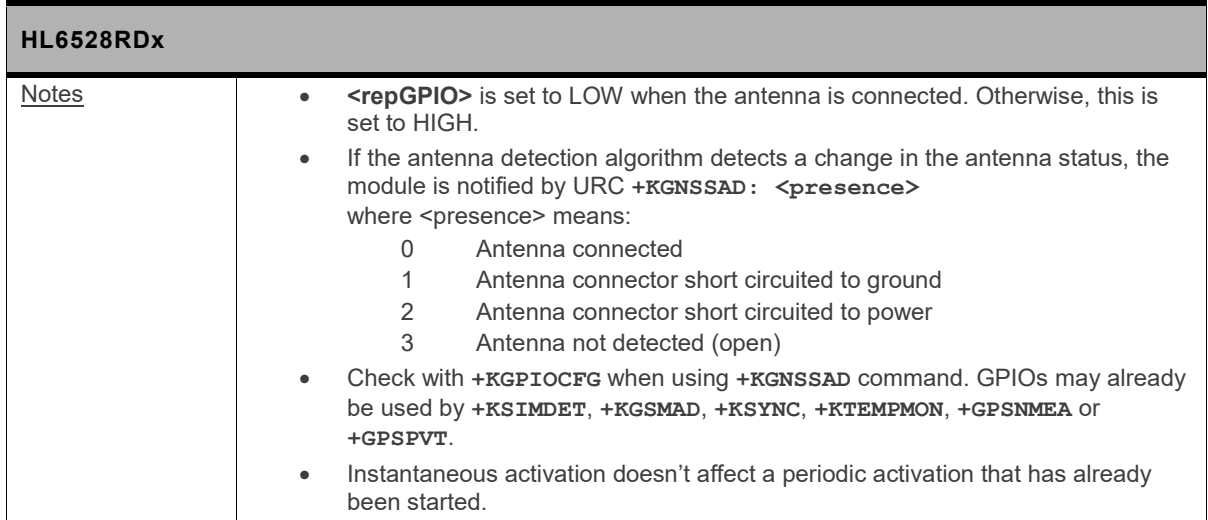

### **11.2. +KGSMAD Command: GSM Antenna Detection**

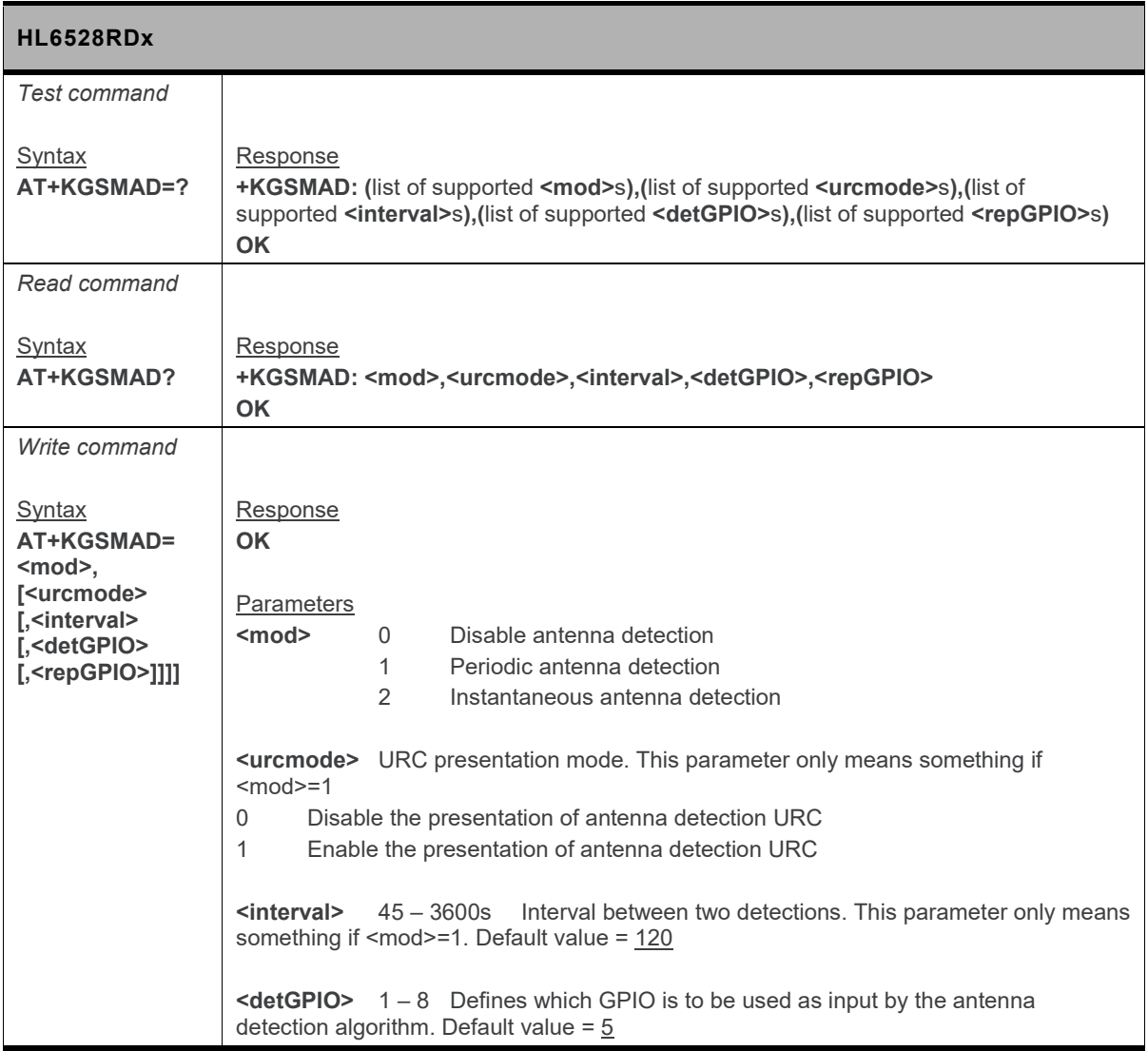

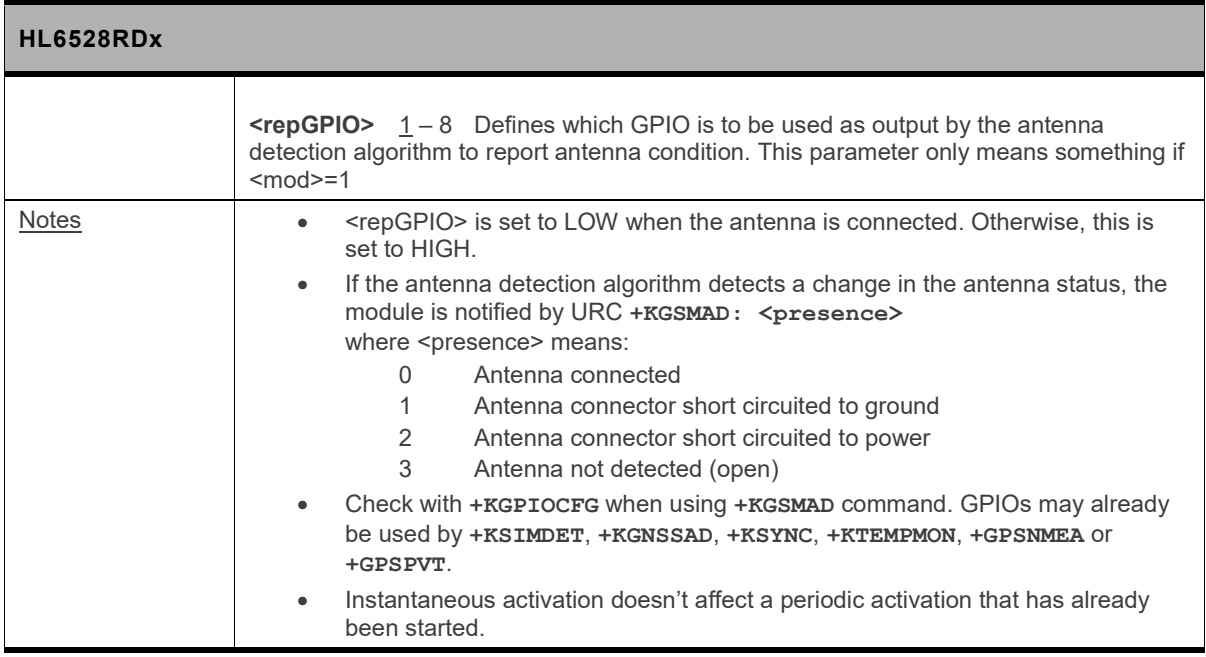

### **11.3. +KSIOCFG Command: Serial IO Configuration**

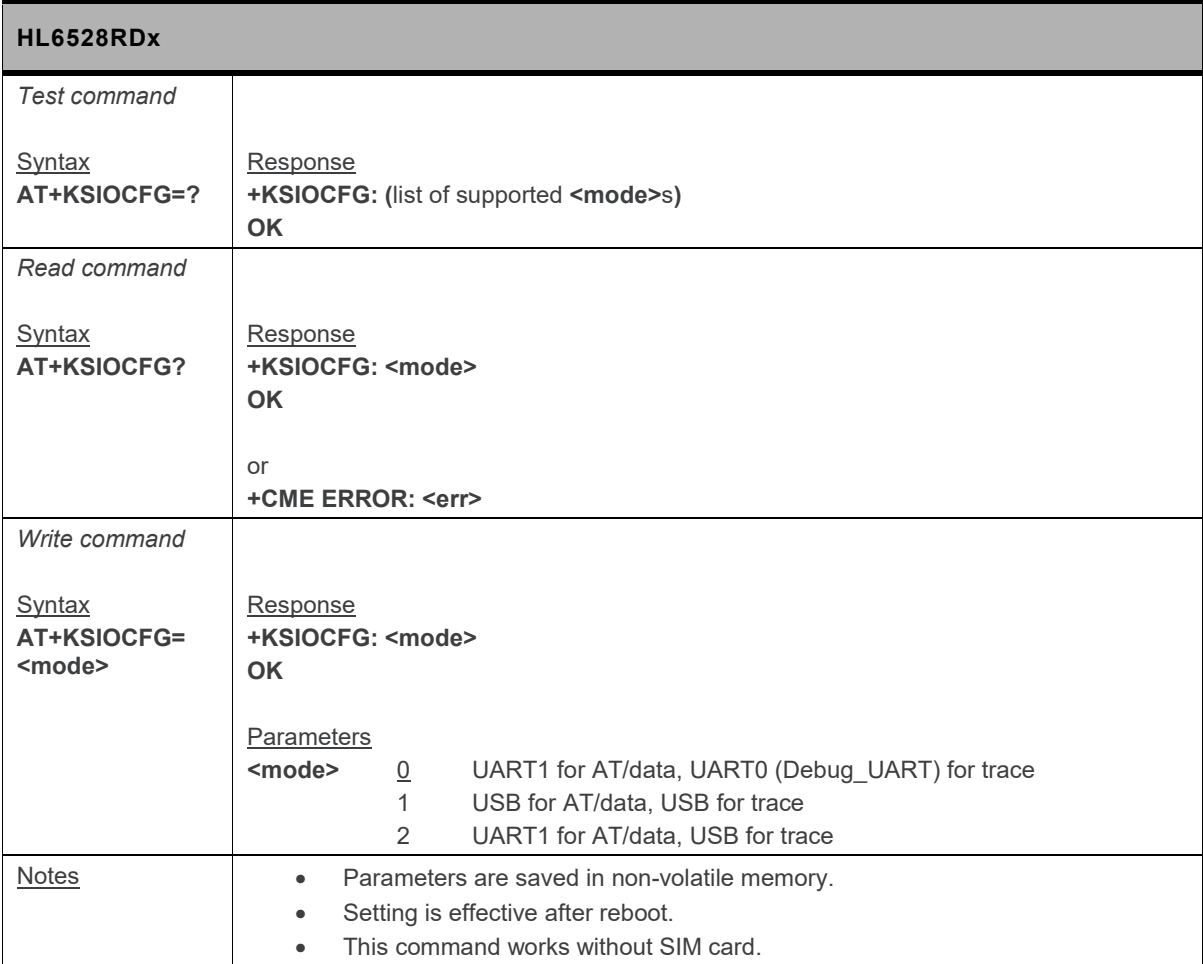

### **11.4. +WCARRIER Command: Show Carrier Name**

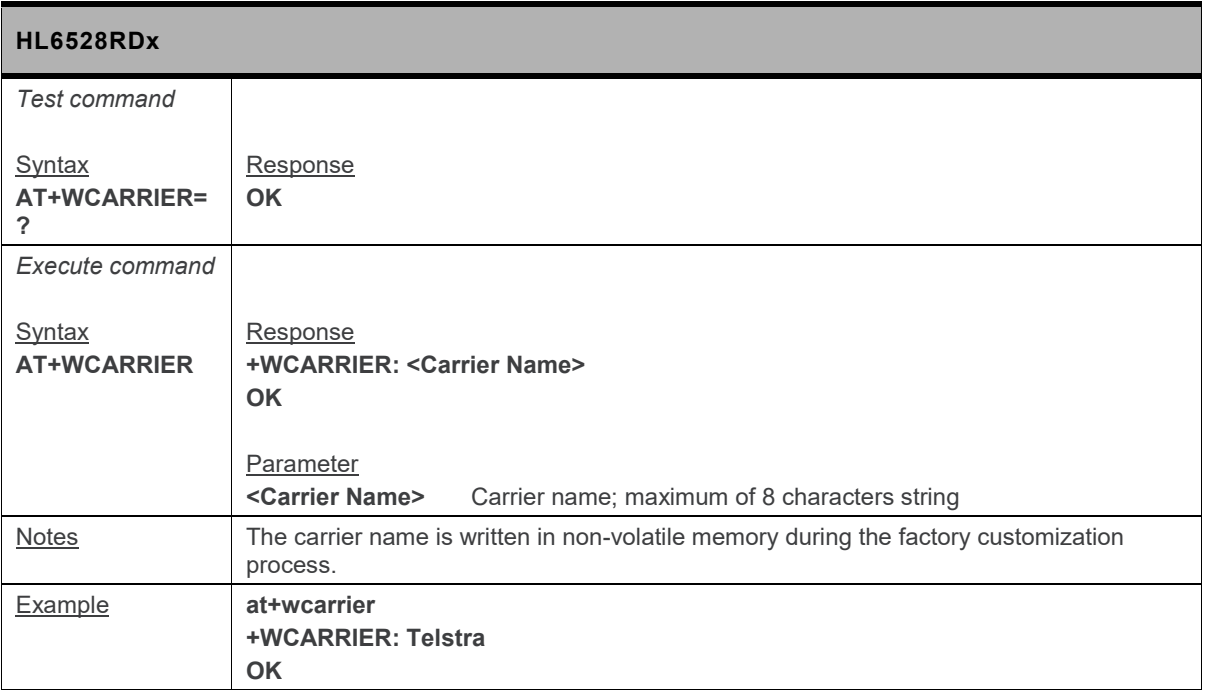

## **12. Audio Commands**

### **12.1. +CLVL Command: Loudspeaker Volume Level**

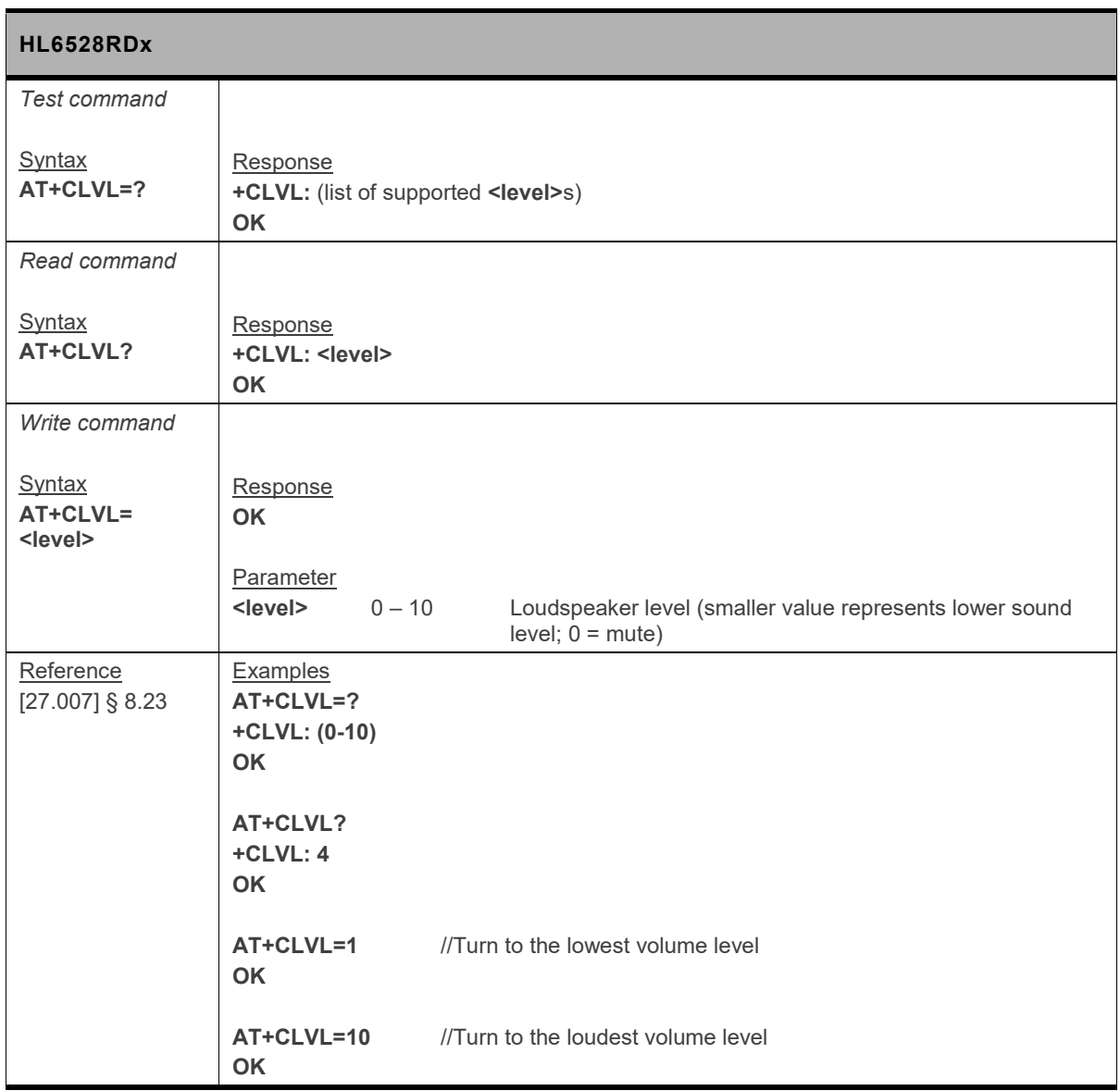
# **12.2. +CODECINFO Command: Display Audio Codec Information**

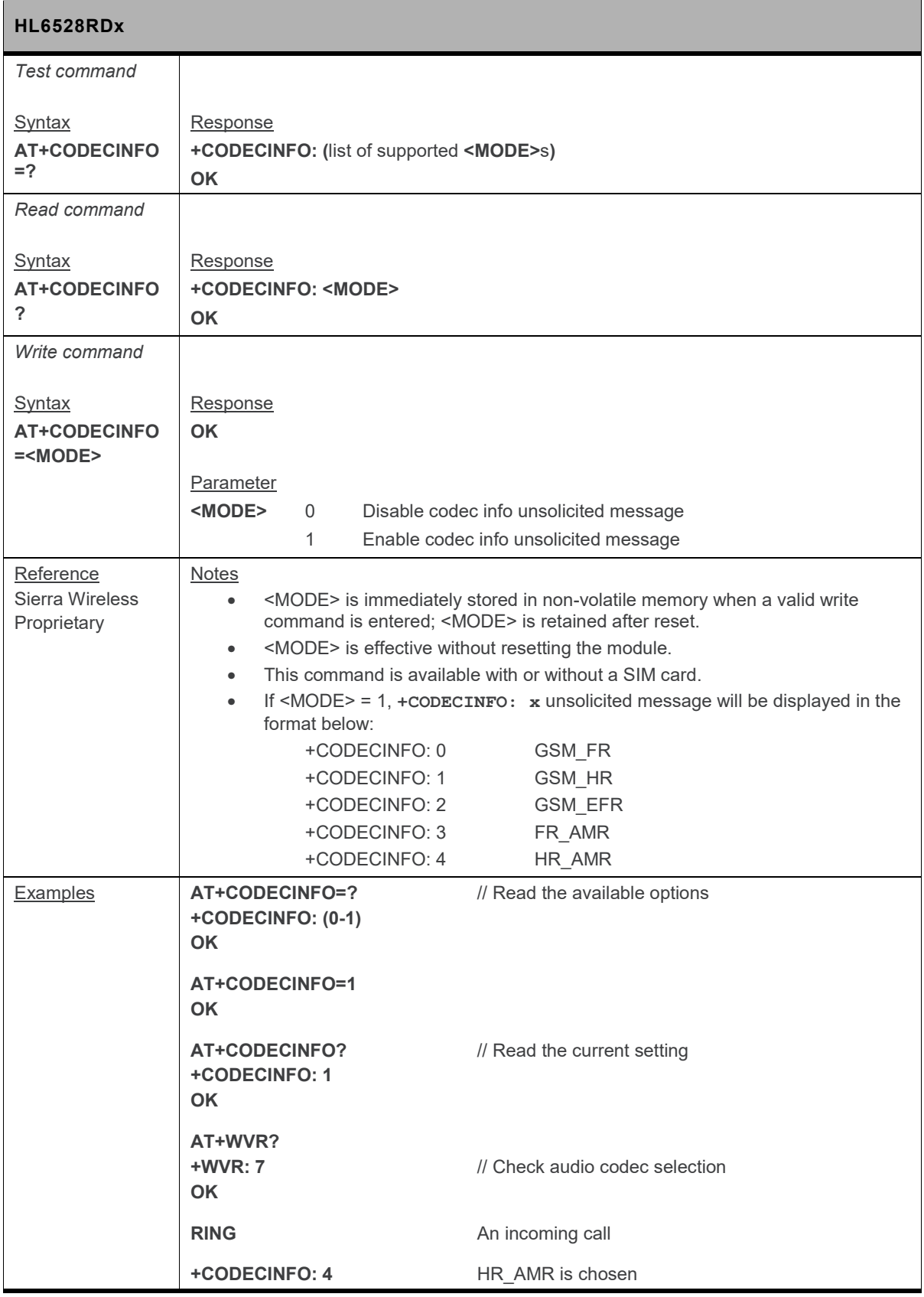

# **12.3. +CRSL Command: Ringer Sound Level**

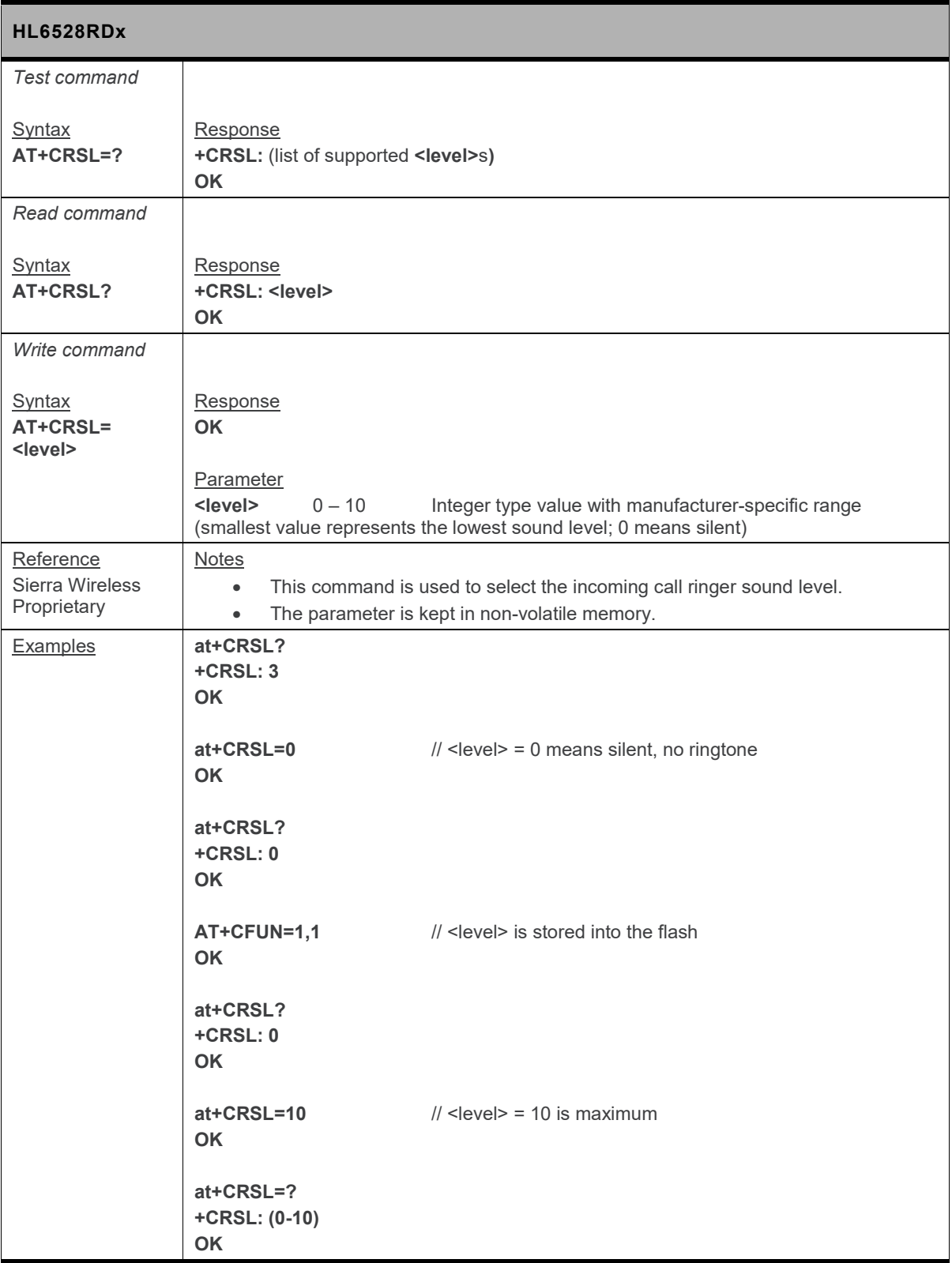

# **12.4. +KECHO Command: Echo Cancellation**

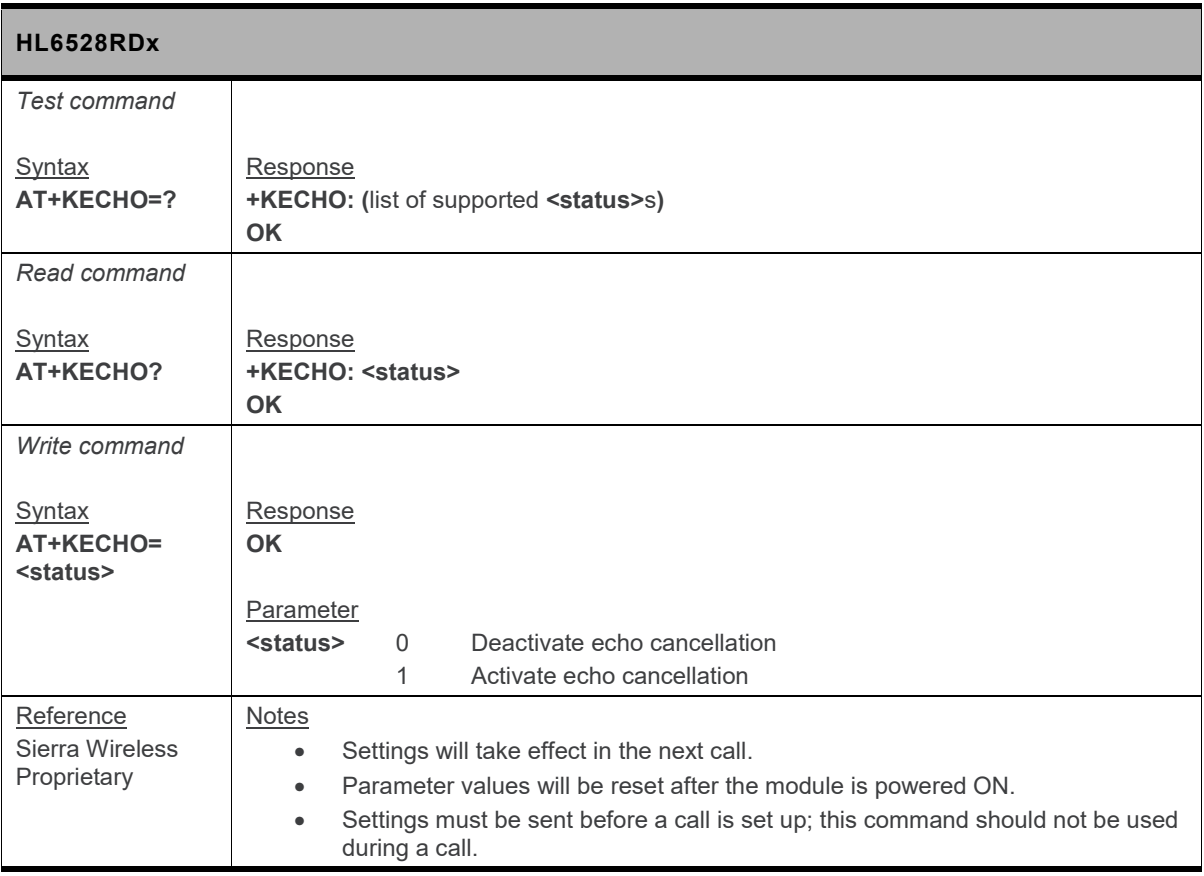

#### **12.5. +KMAP Command: Microphone Analog Parameters**

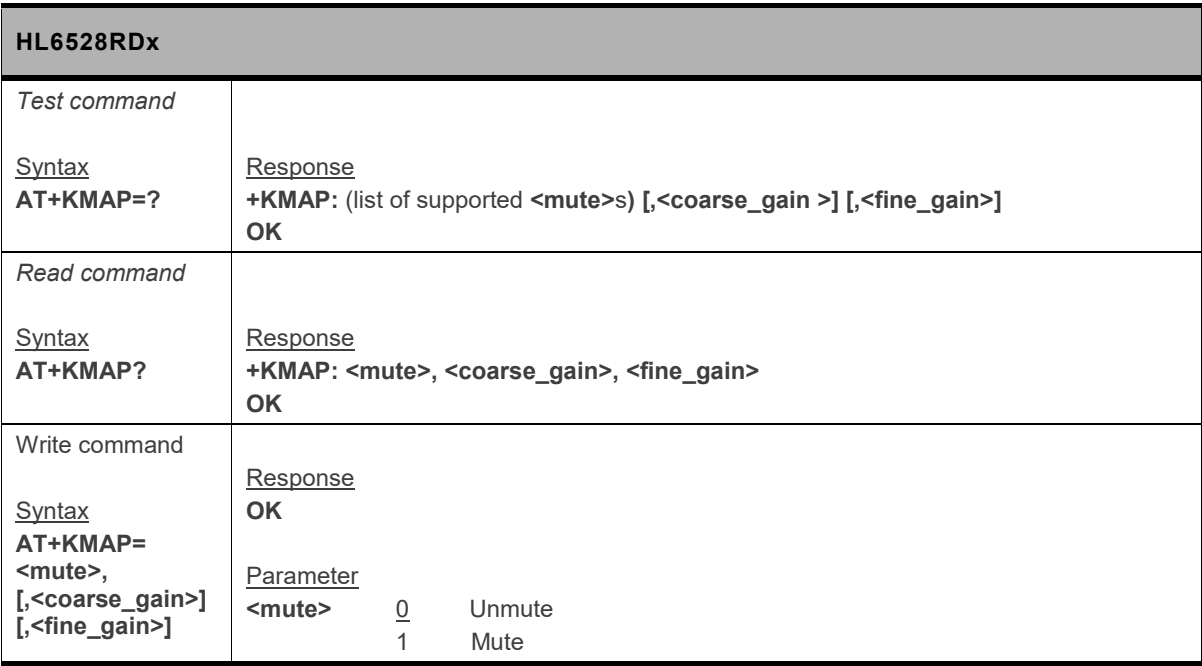

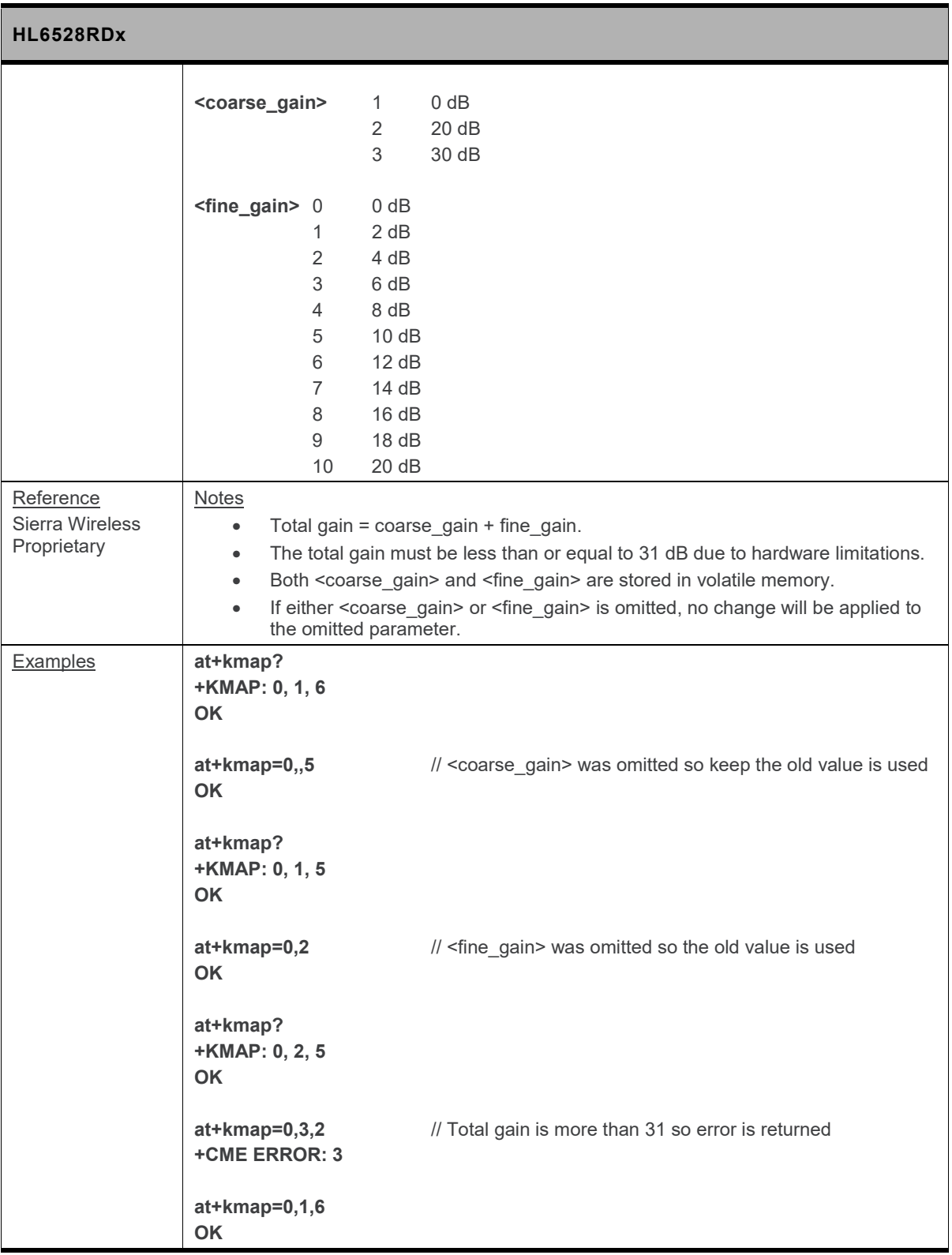

### **12.6. +KNOISE Command: Noise Cancellation**

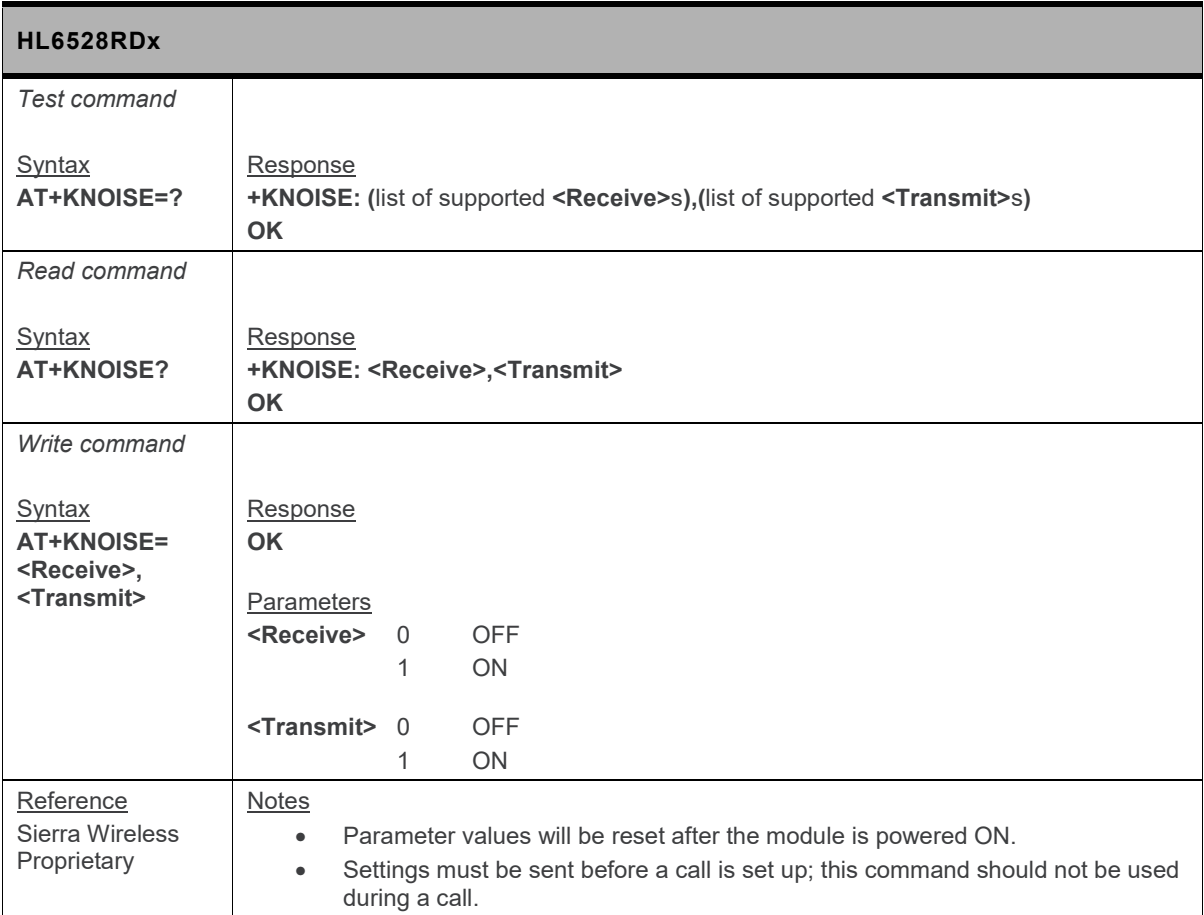

#### **12.7. +KPCMCFG Command: Configure PCM/Digital Audio**

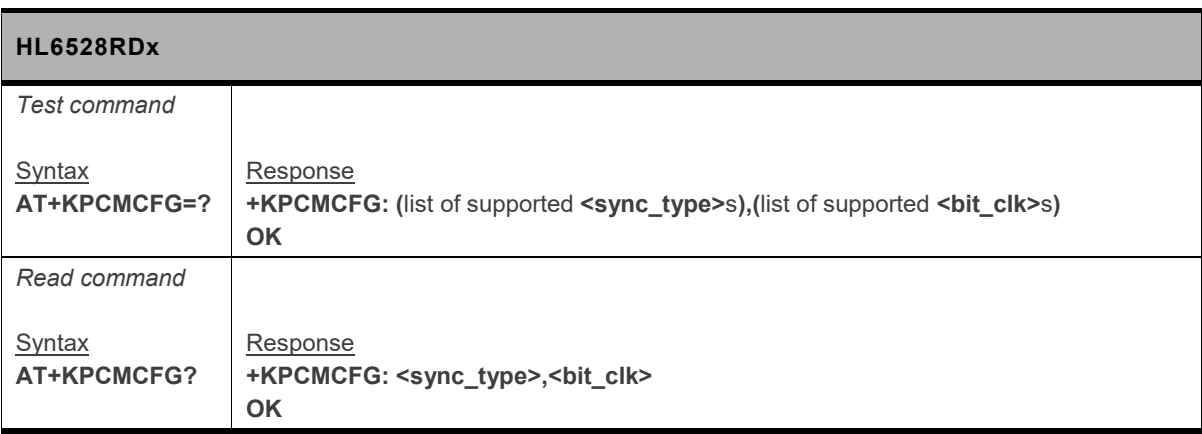

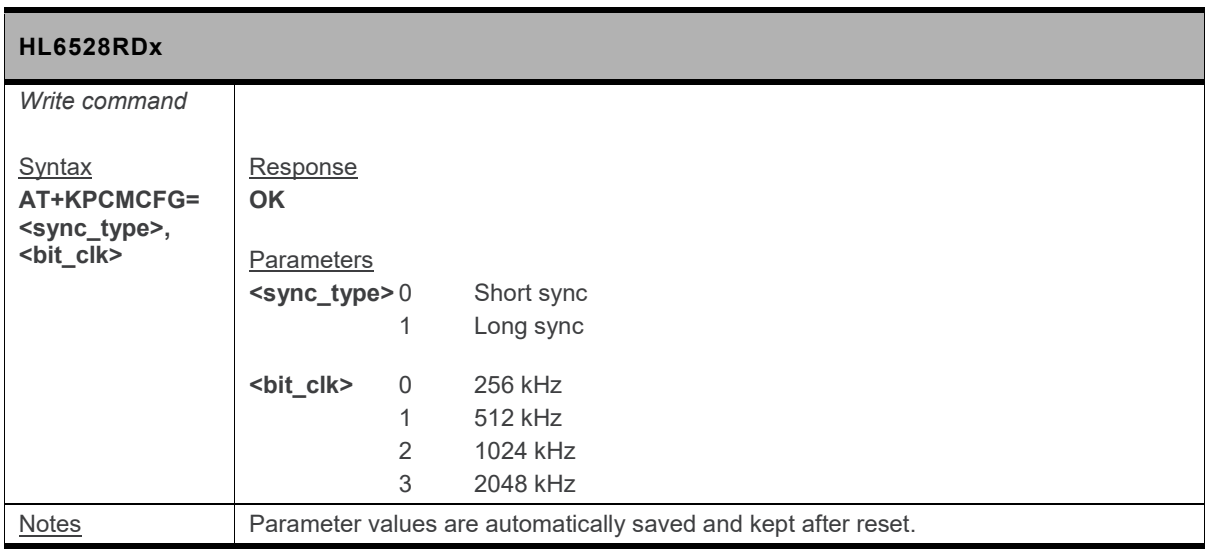

#### **12.8. +KSRAP Command: Save or Restore Audio Parameters**

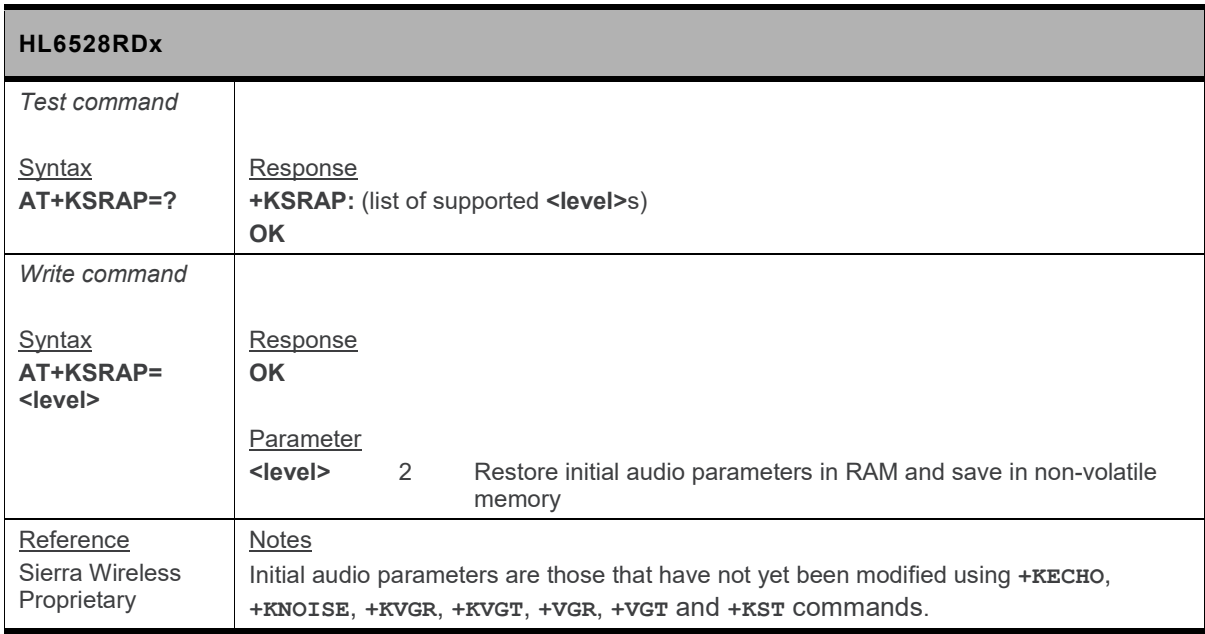

### **12.9. +KST Command: Side Tone**

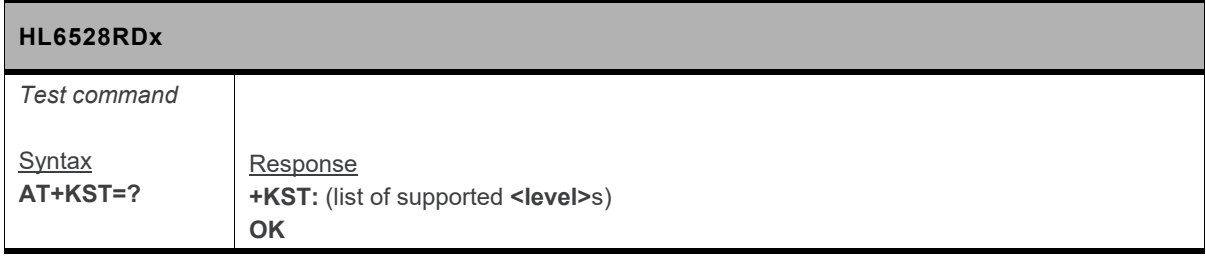

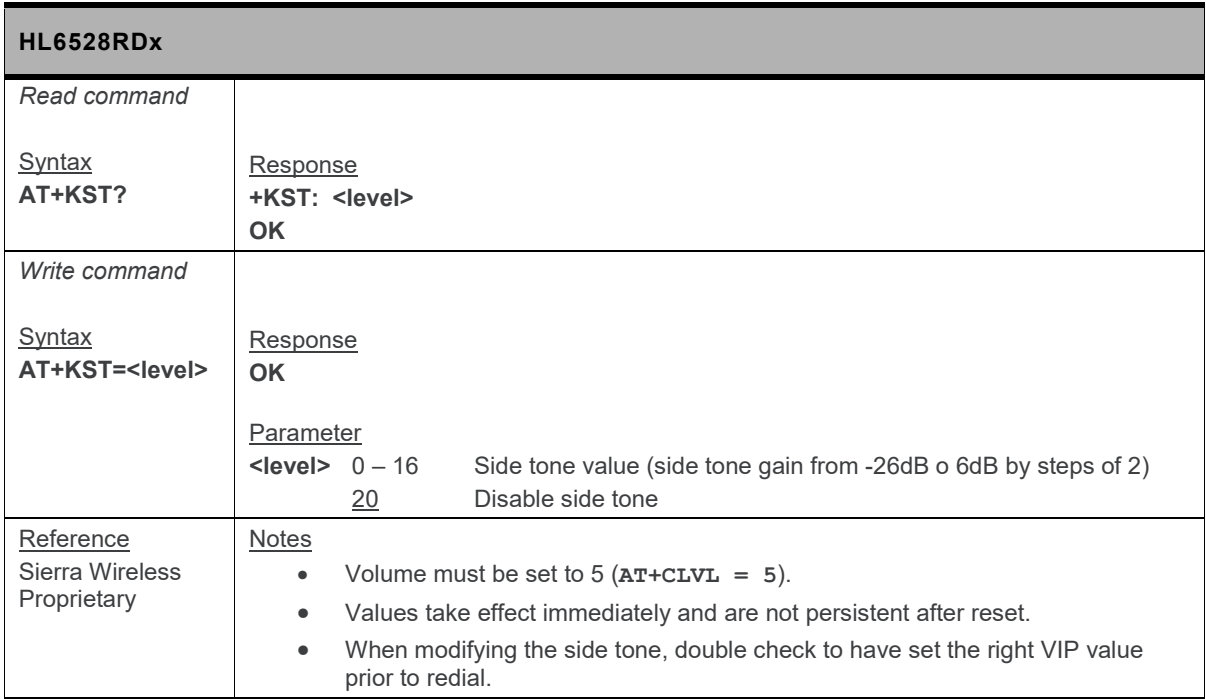

# **12.10. +KVGR Command: Receive Gain Selection**

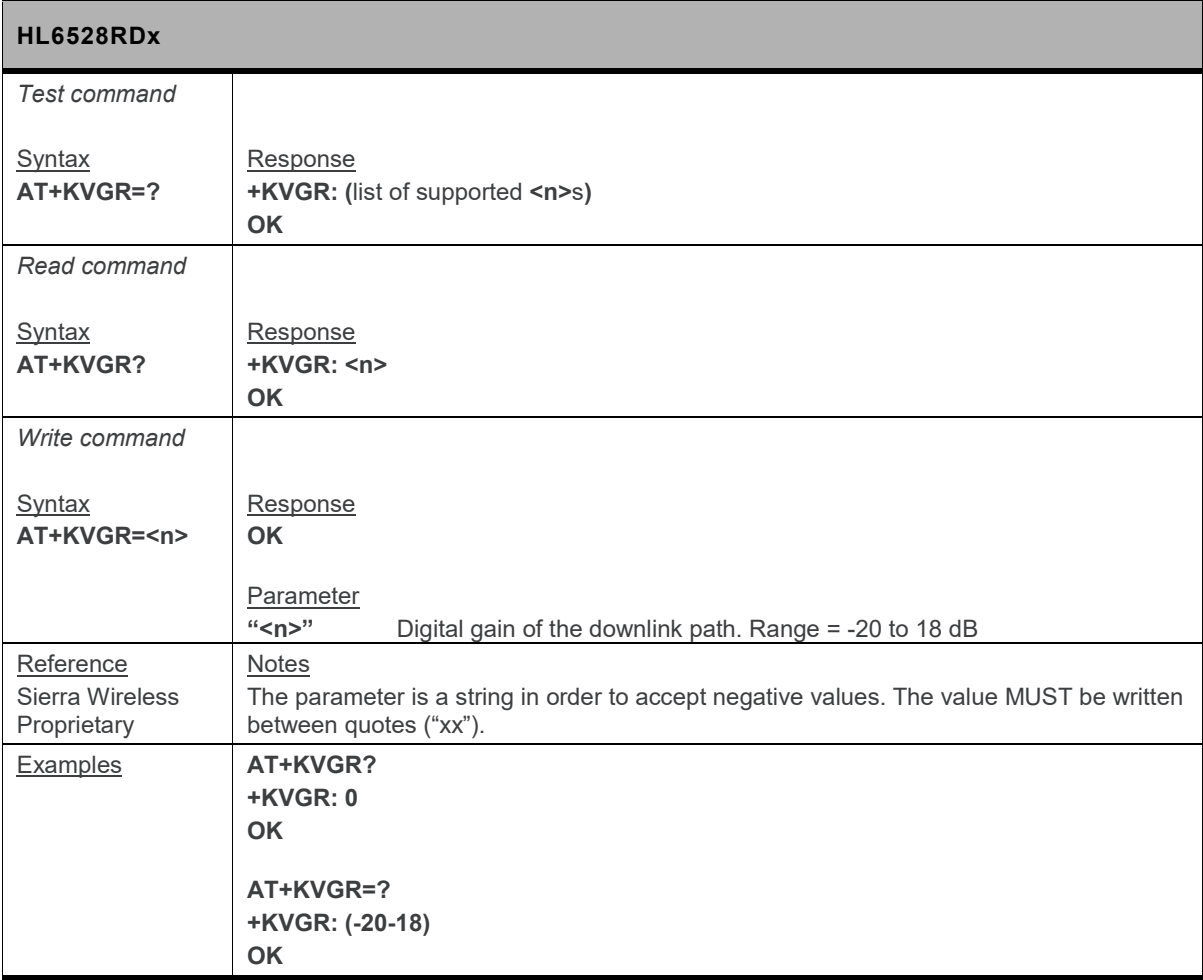

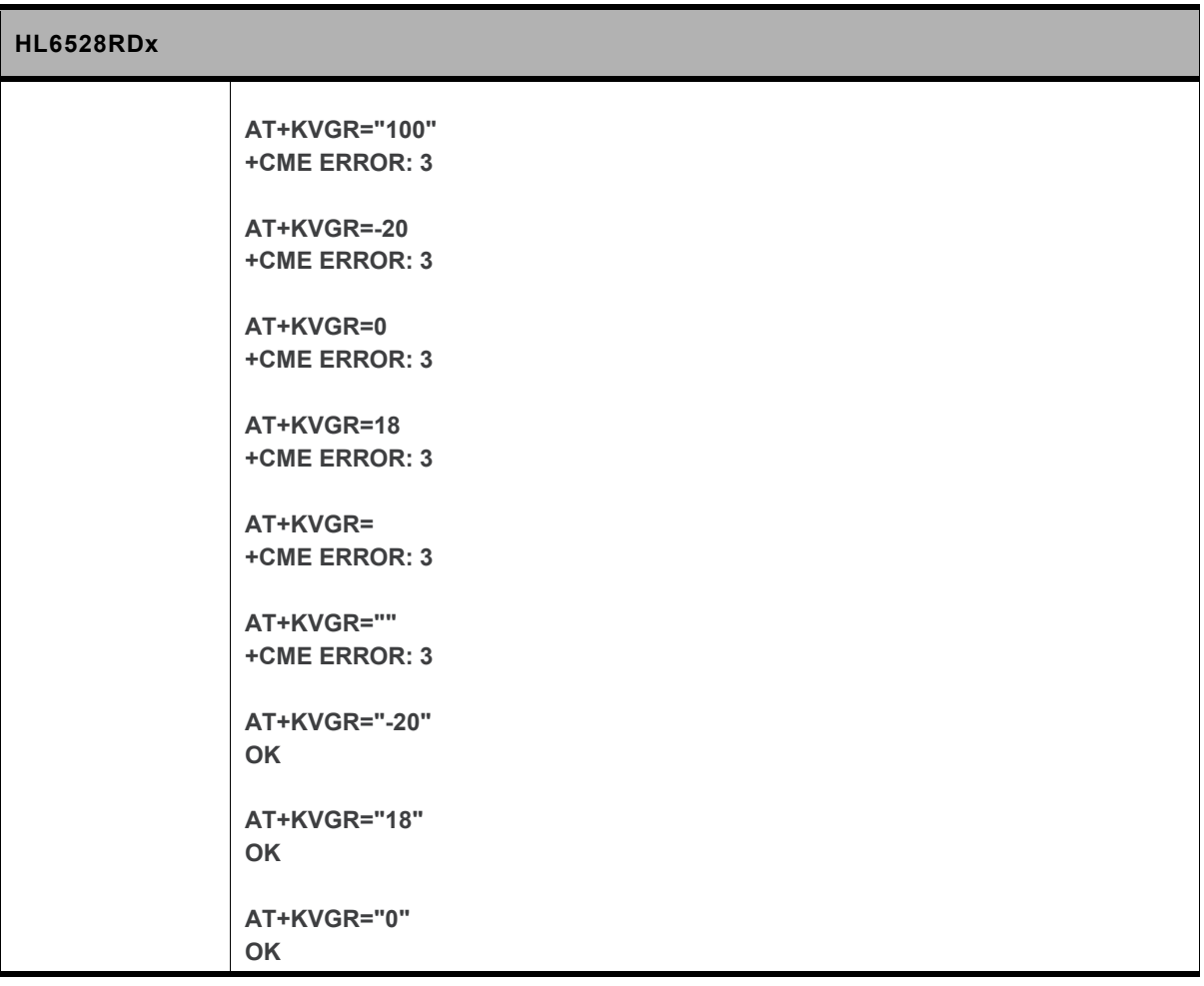

#### **12.11. +KVGT Command: Transmit Gain Selection**

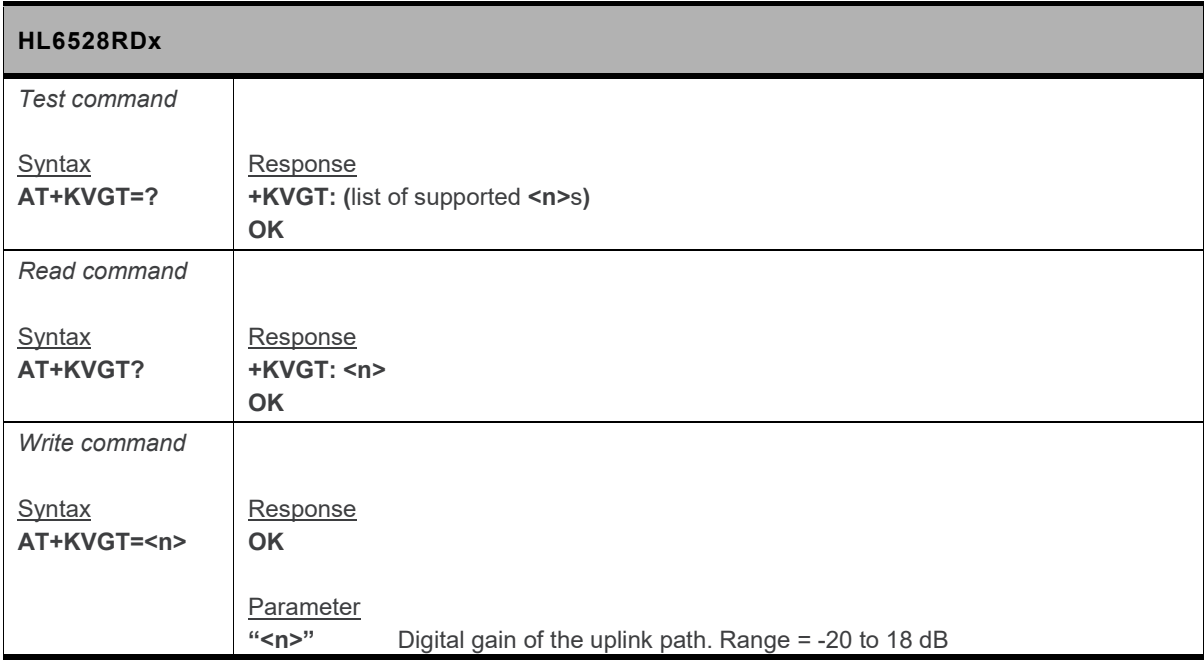

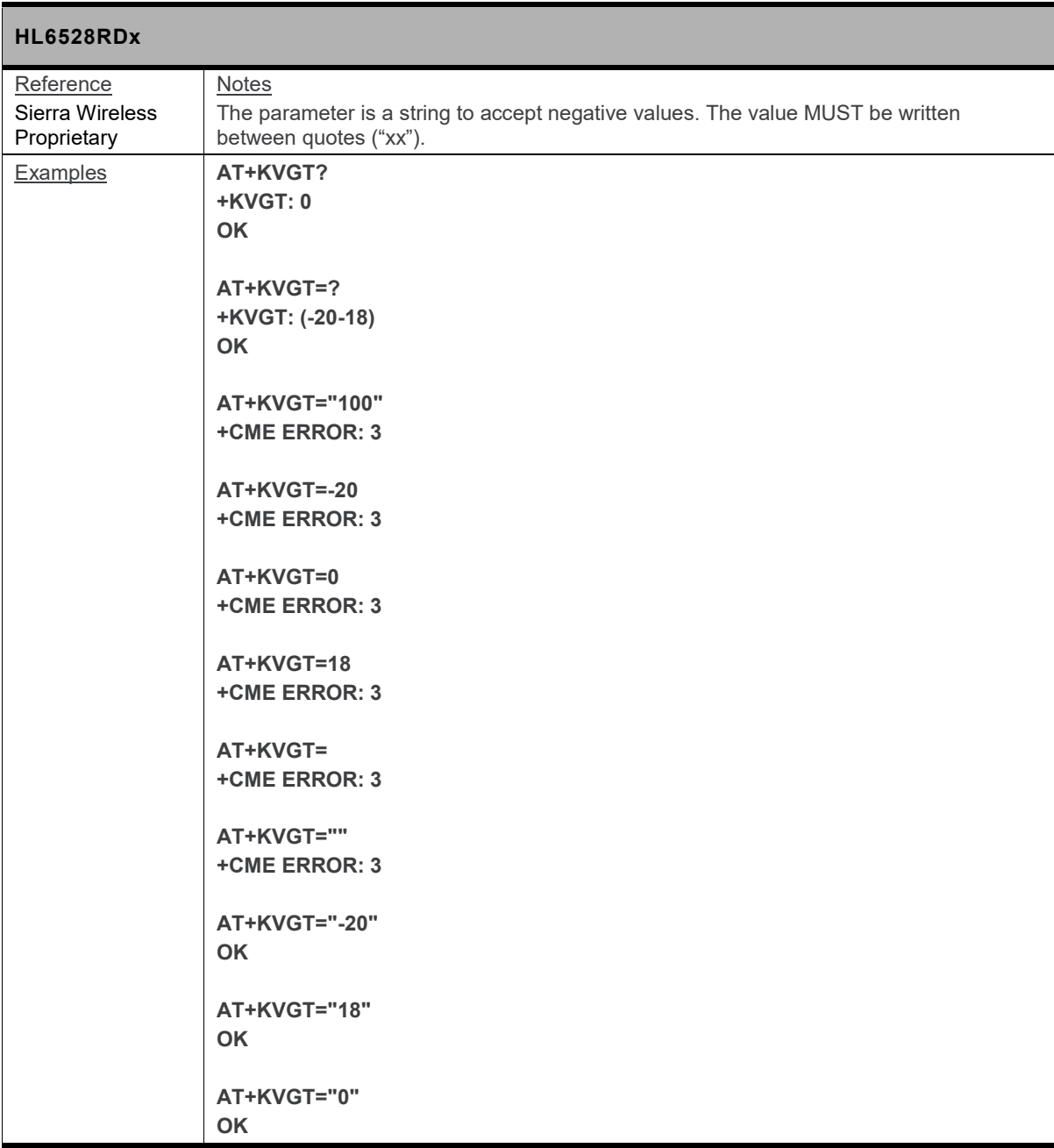

# **12.12. +VGR Command: Receive Gain Selection**

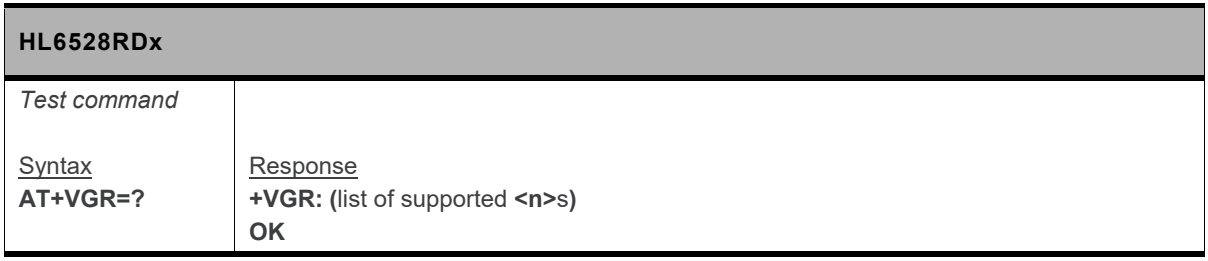

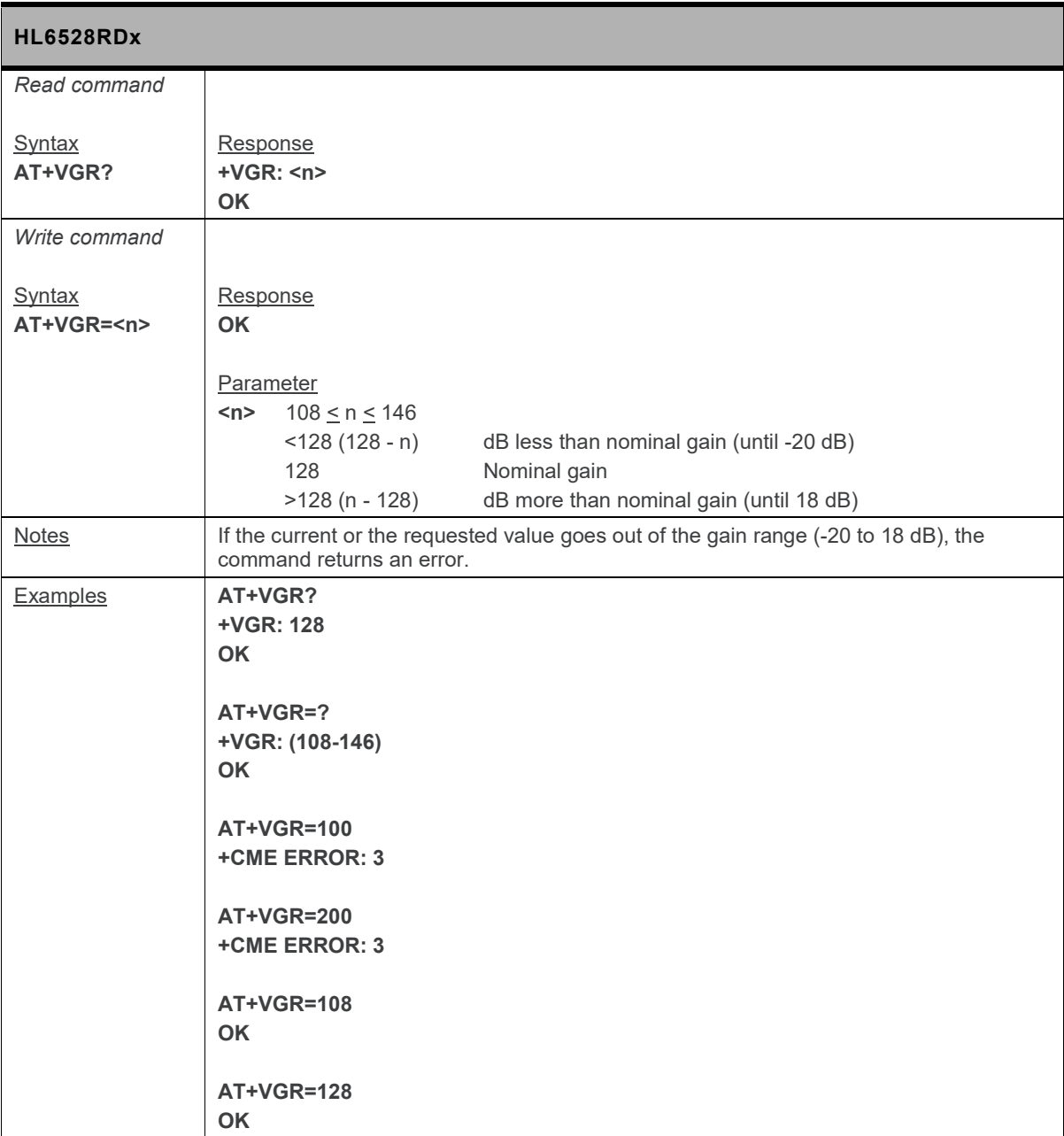

# **12.13. +VGT Command: Transmit Gain Selection**

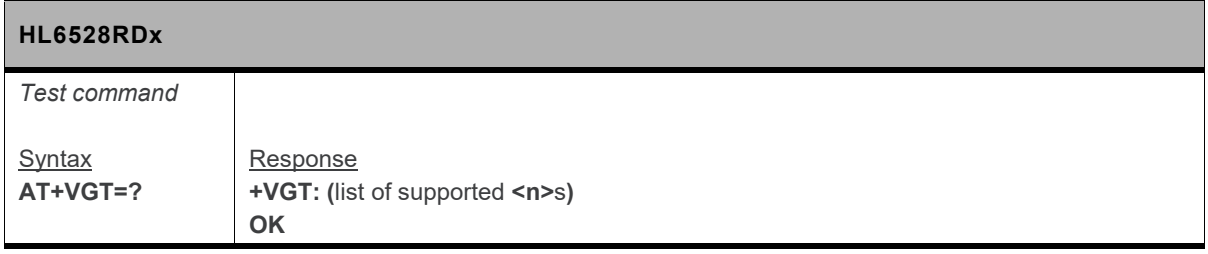

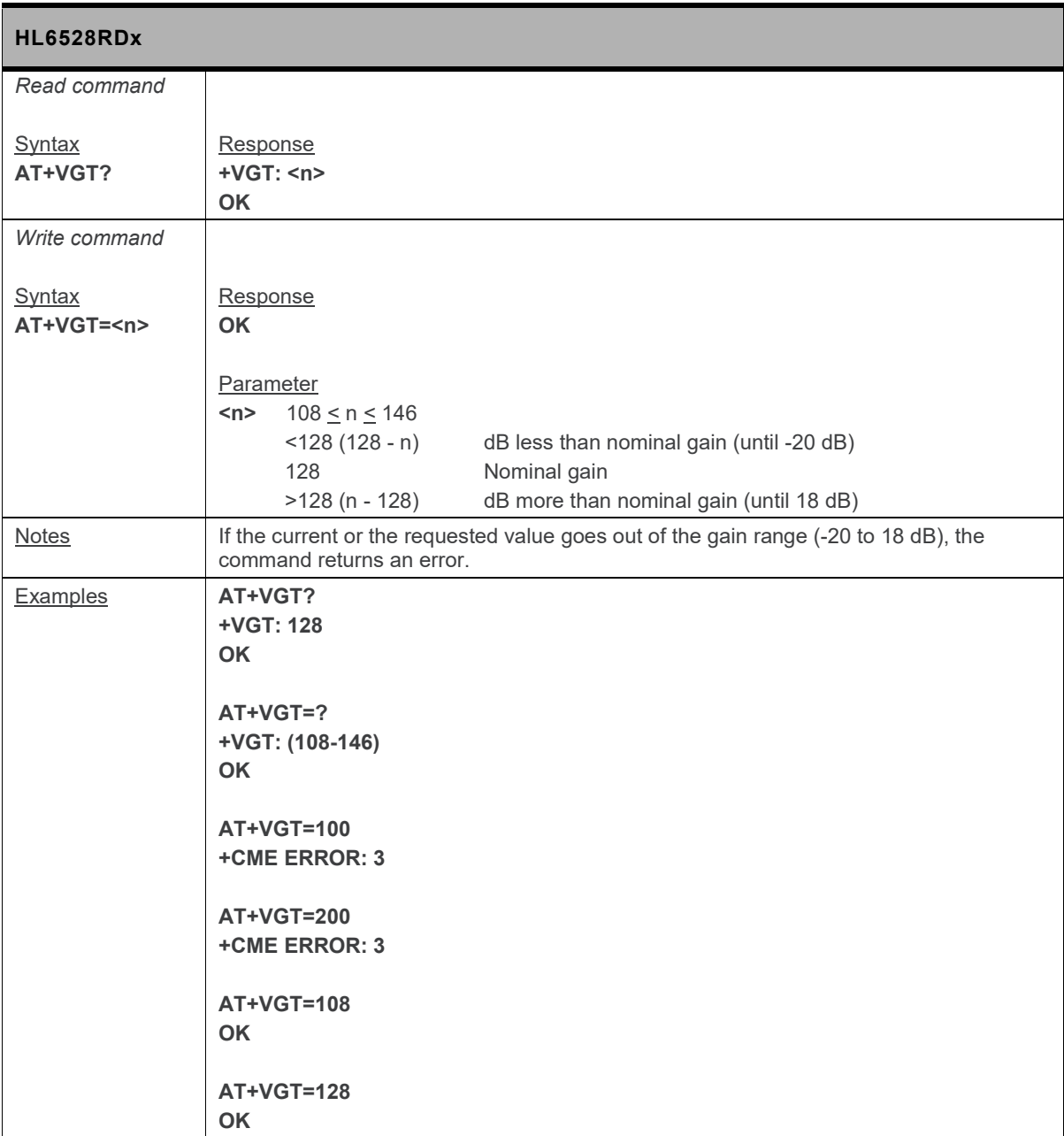

# **12.14. +VIP Command: Initialize Voice Parameters**

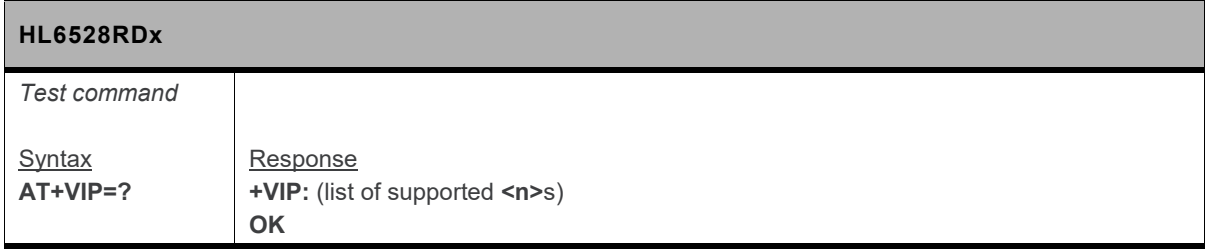

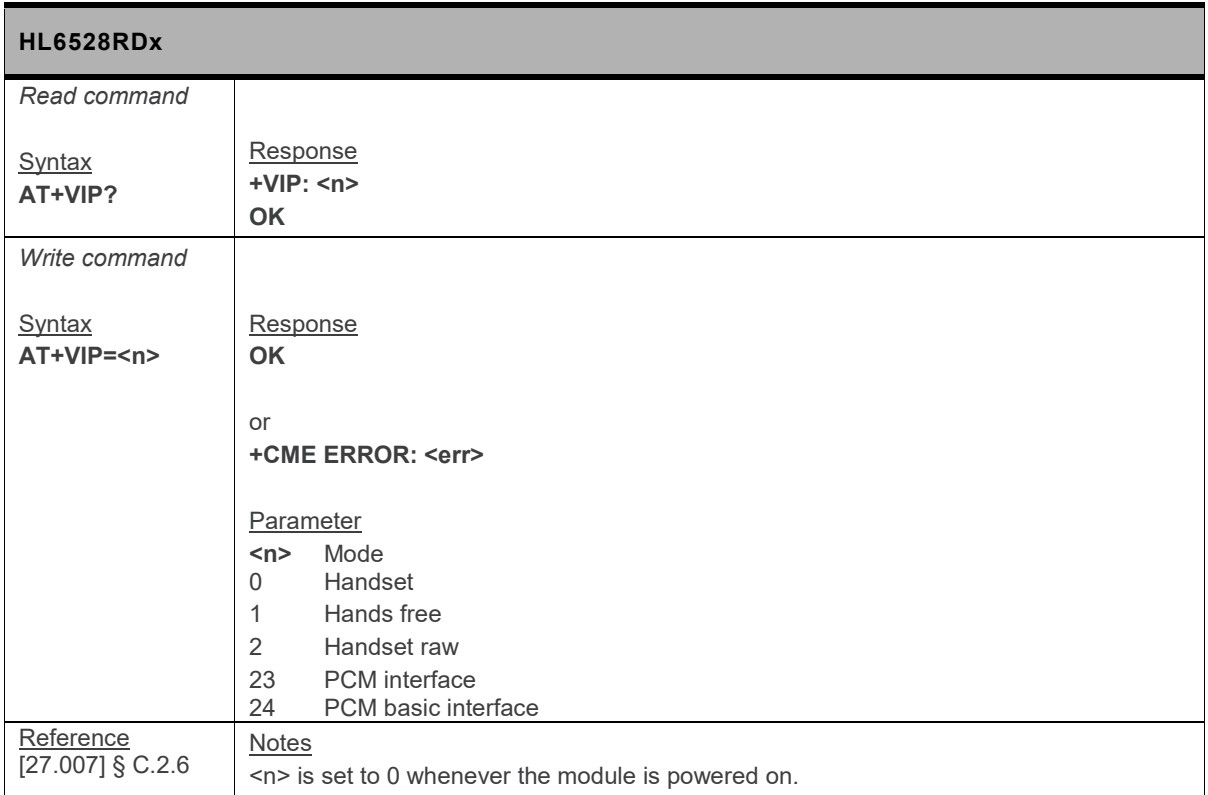

#### **12.15. +VTD Command: Tone Duration**

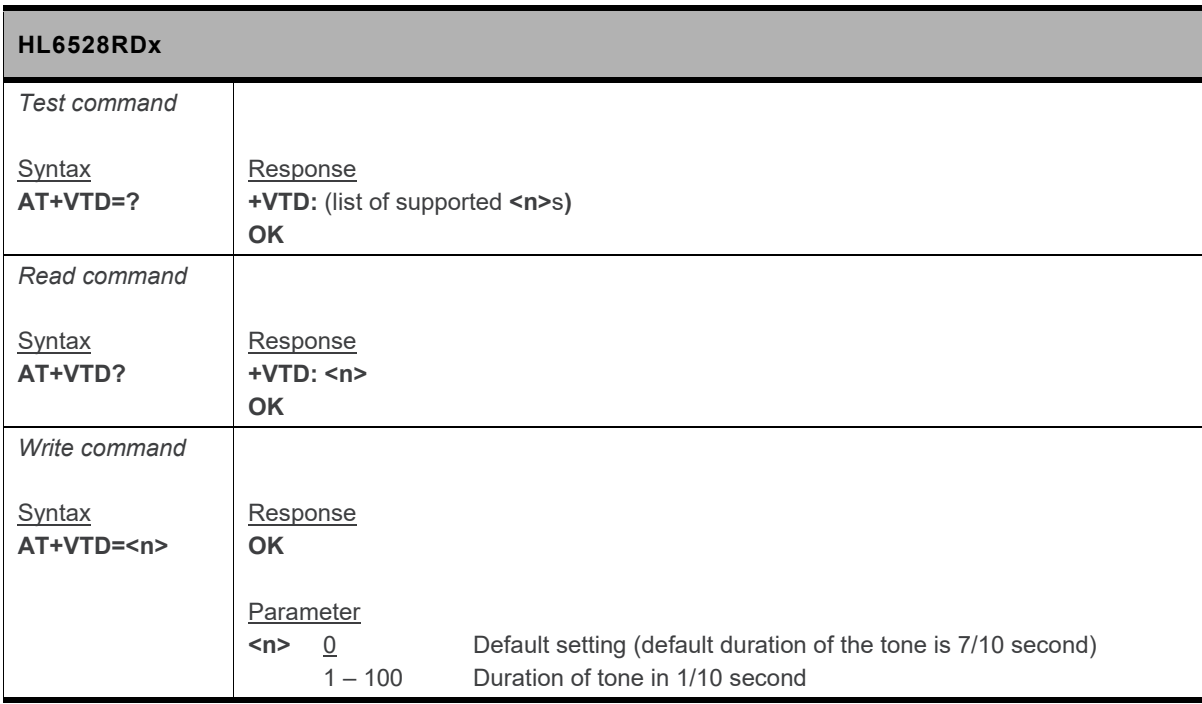

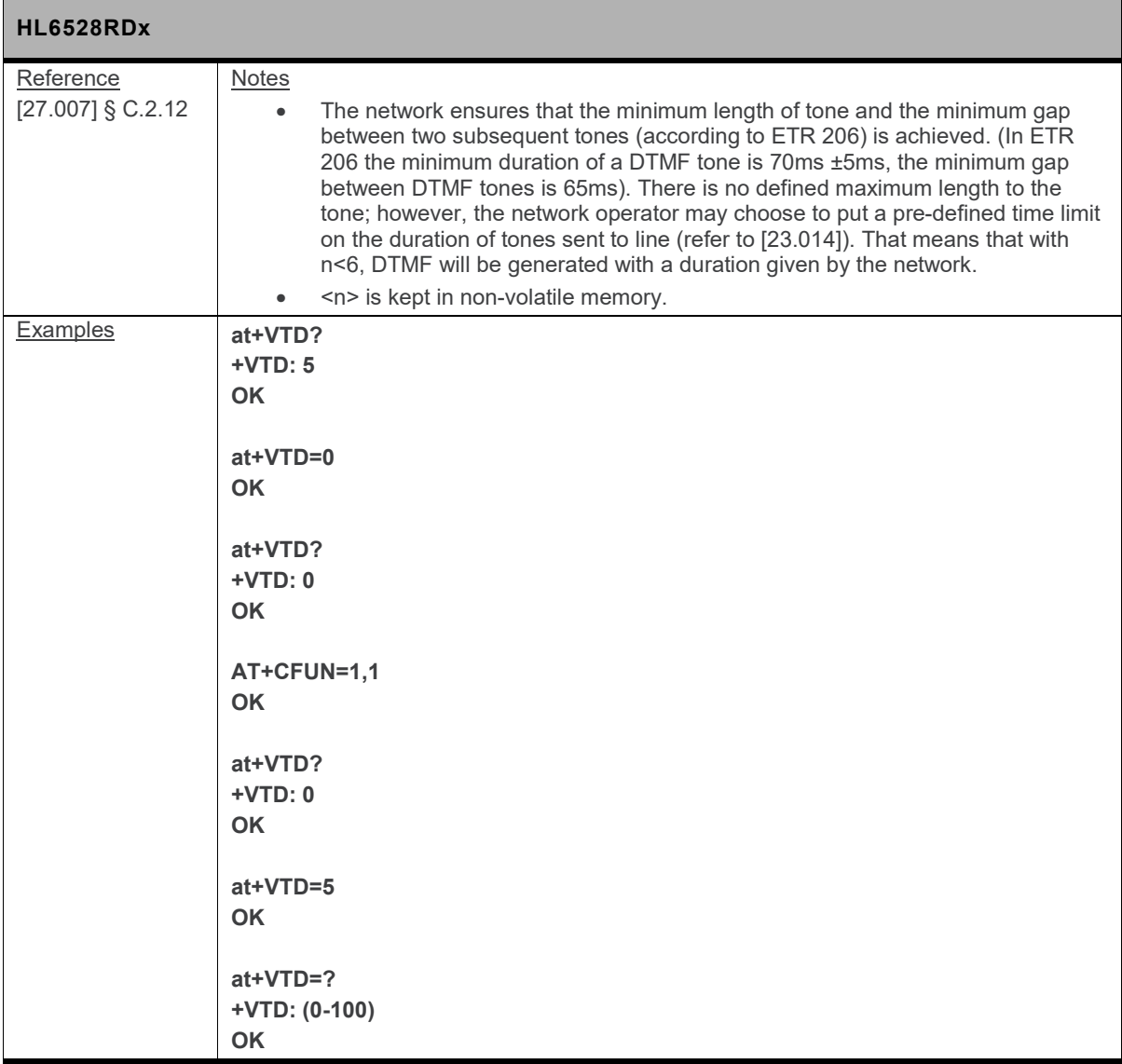

# **12.16. +VTS Command: DTMF and Tone Generation**

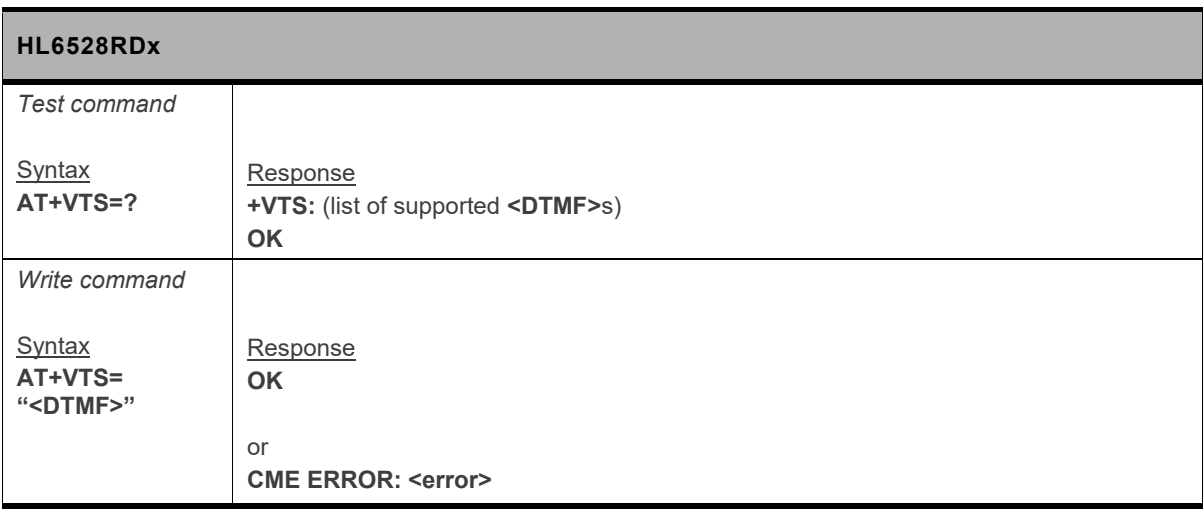

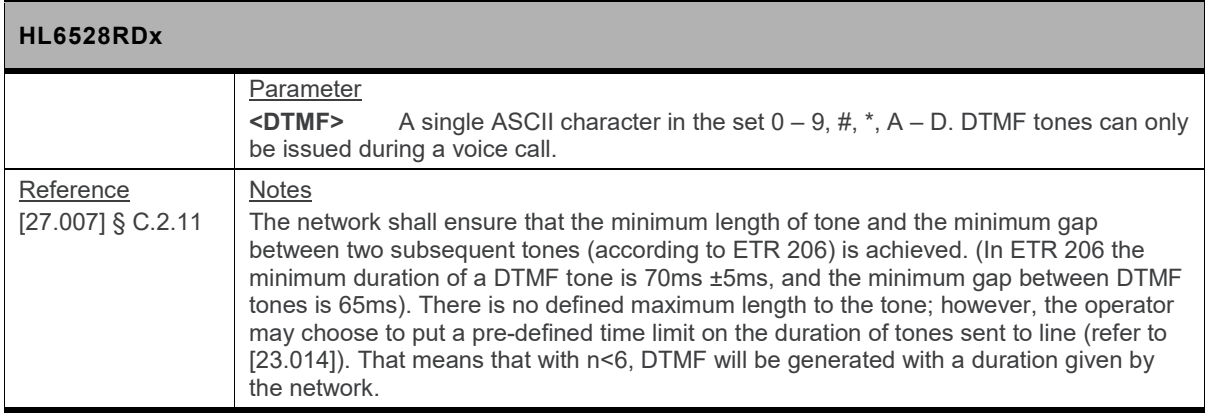

#### **12.17. +WDDM Command: DTMF Decoder Mode**

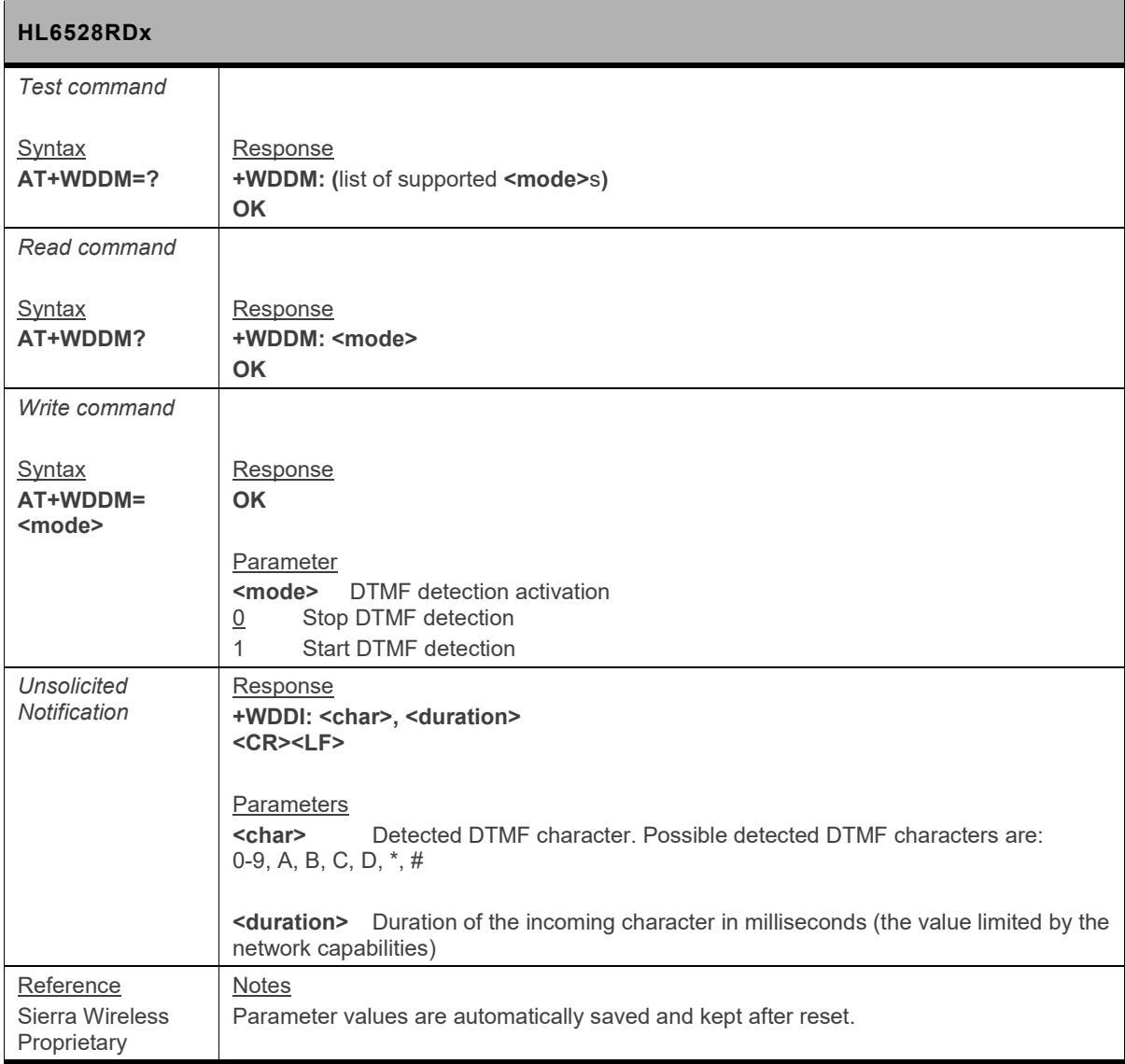

### **12.18. +WVR Command: Voice Codec Selection**

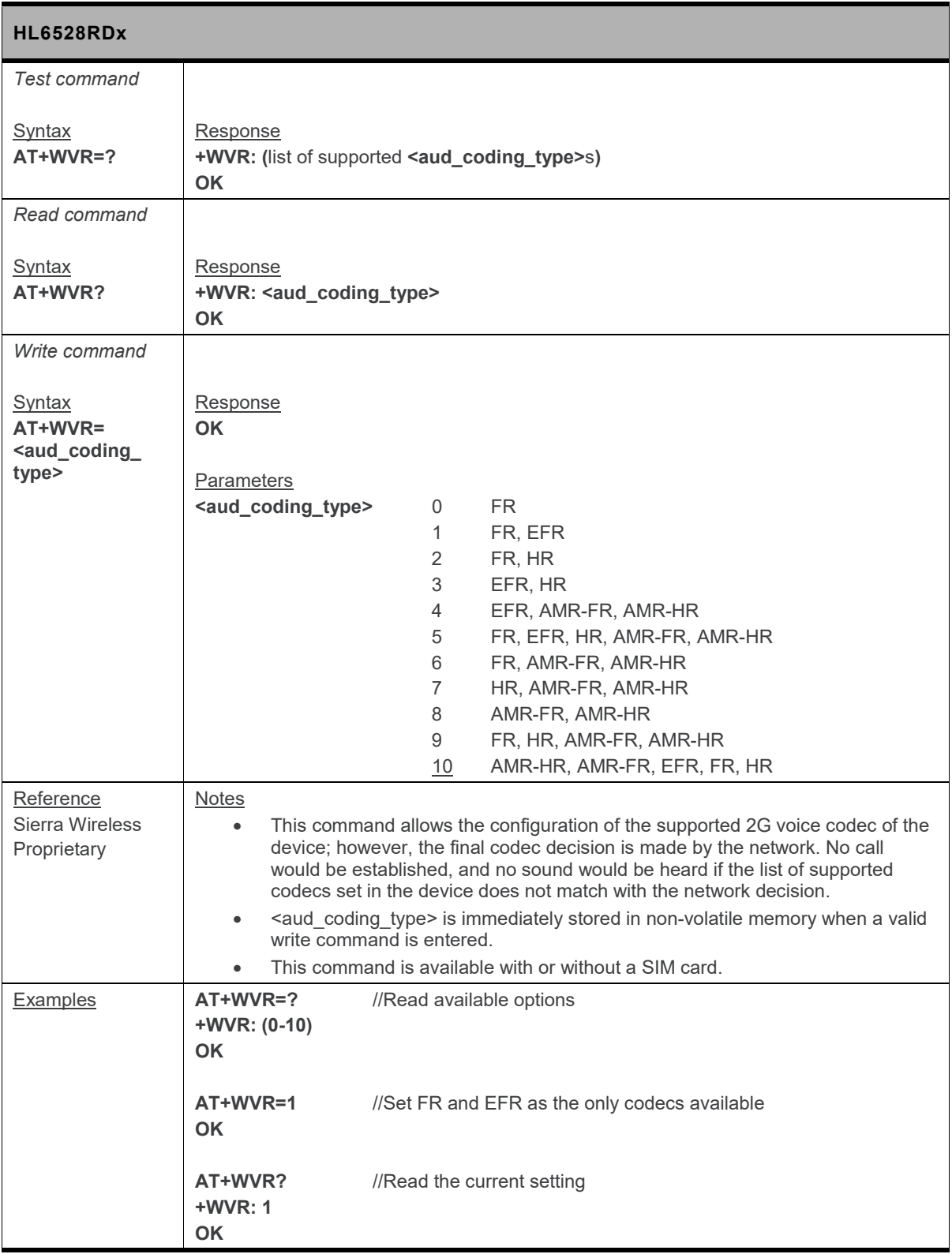

# **13. Test Commands**

#### **13.1. +WMAUDIOLOOP Command: Audio Test**

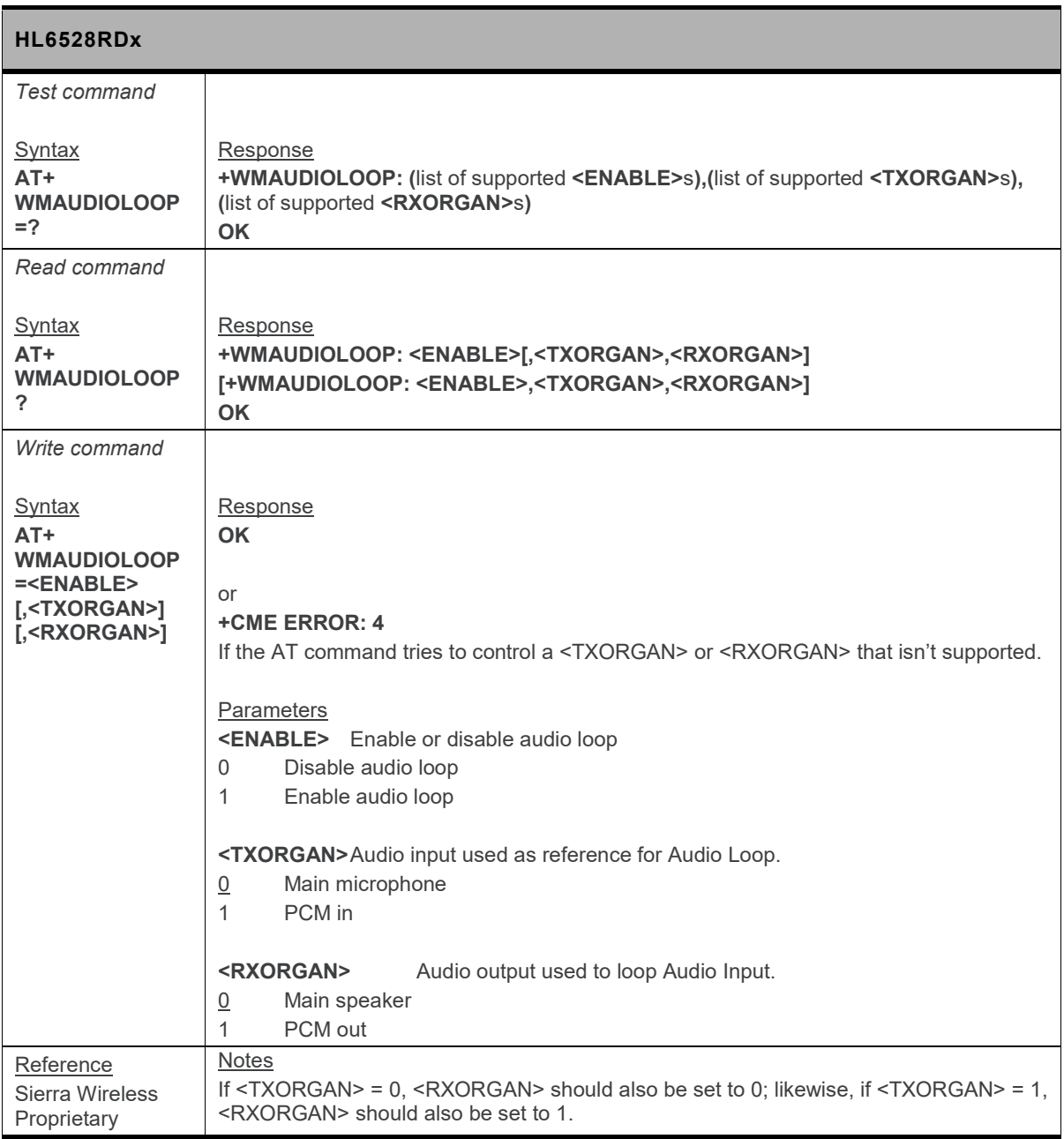

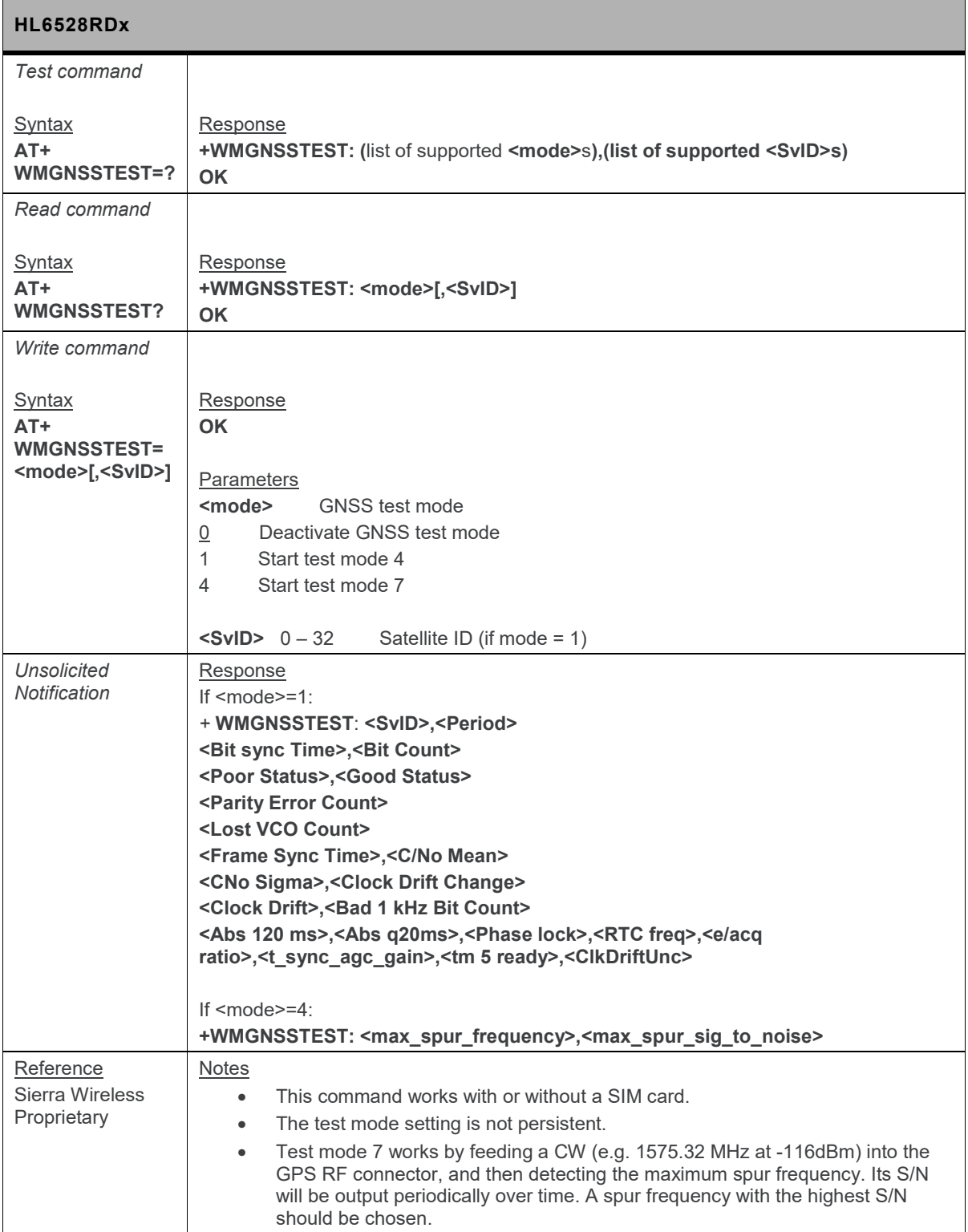

# **13.3. +WMRXPOWER Command: Test RF Rx**

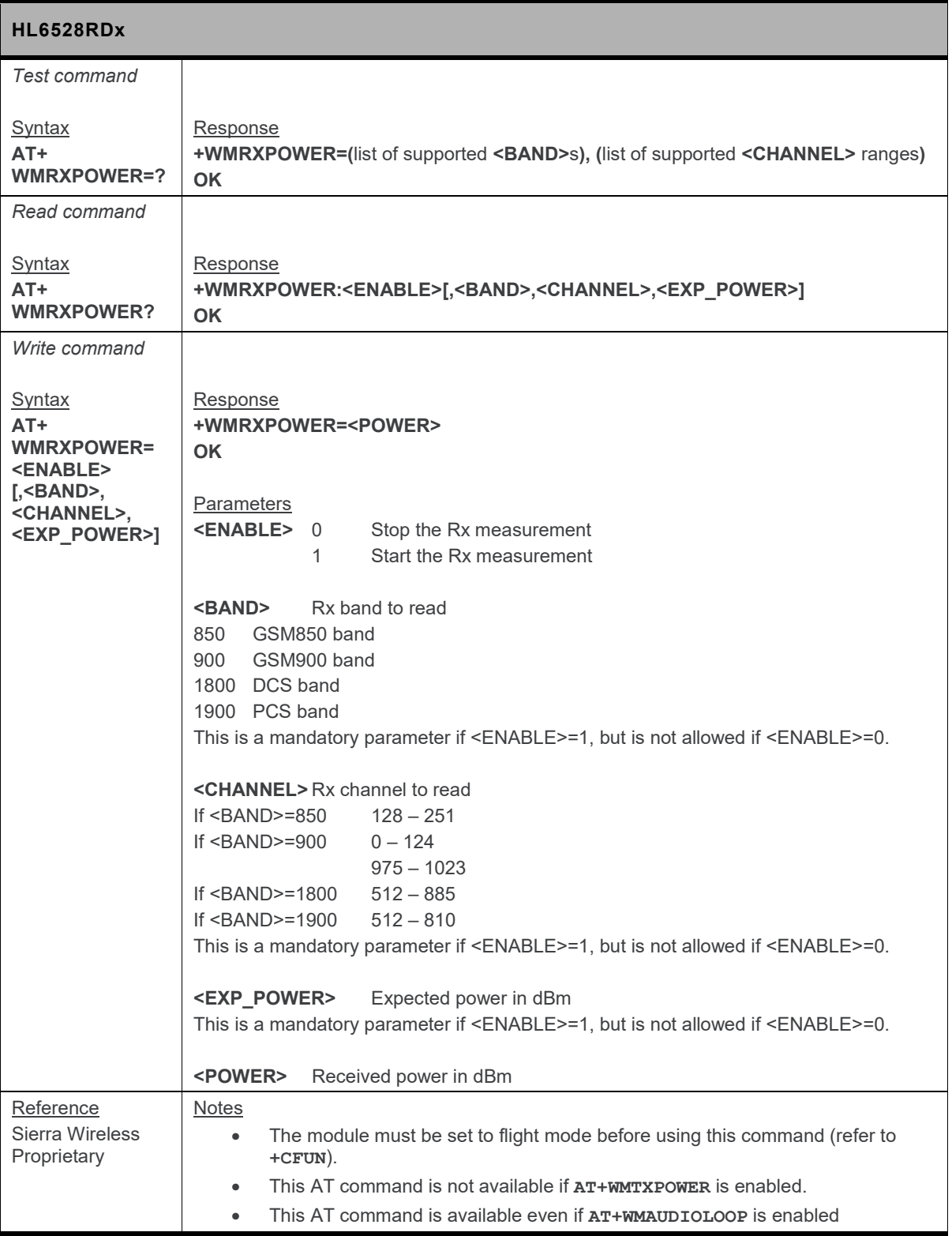

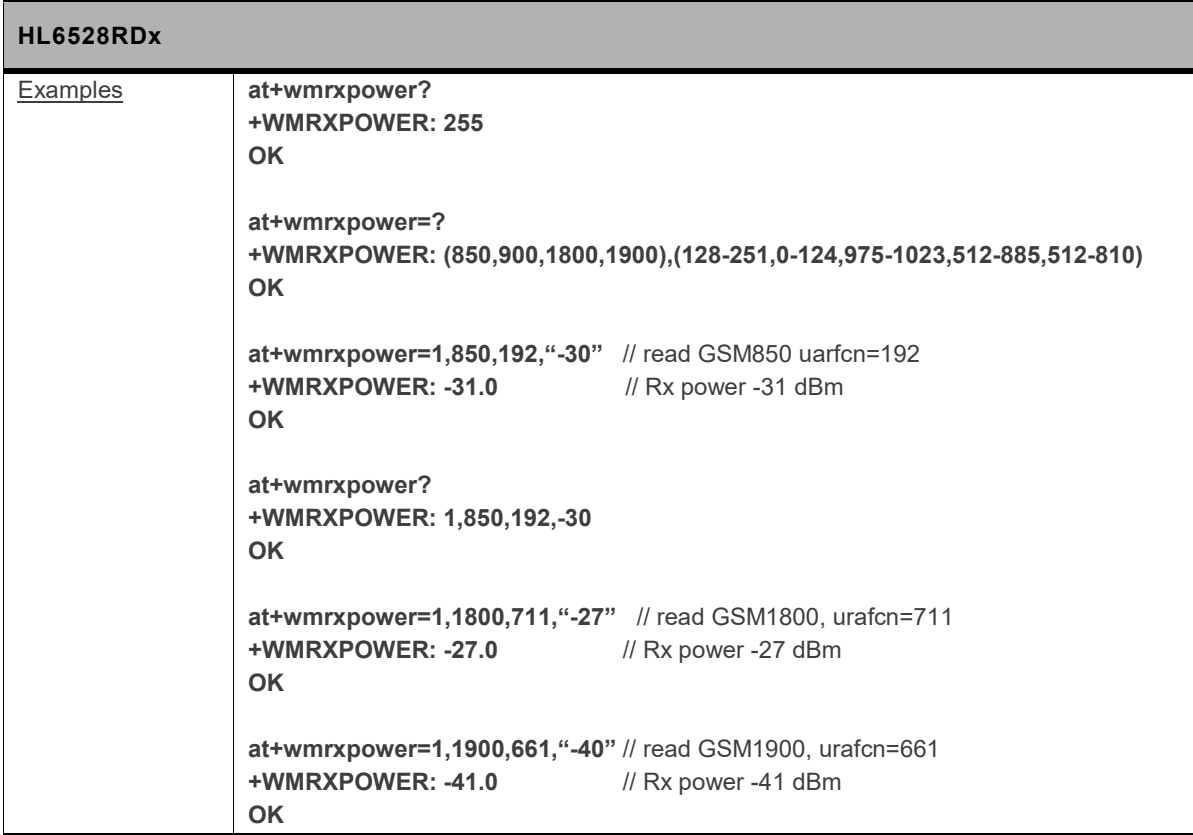

#### **13.4. +WMTXPOWER Command: Test RF Tx**

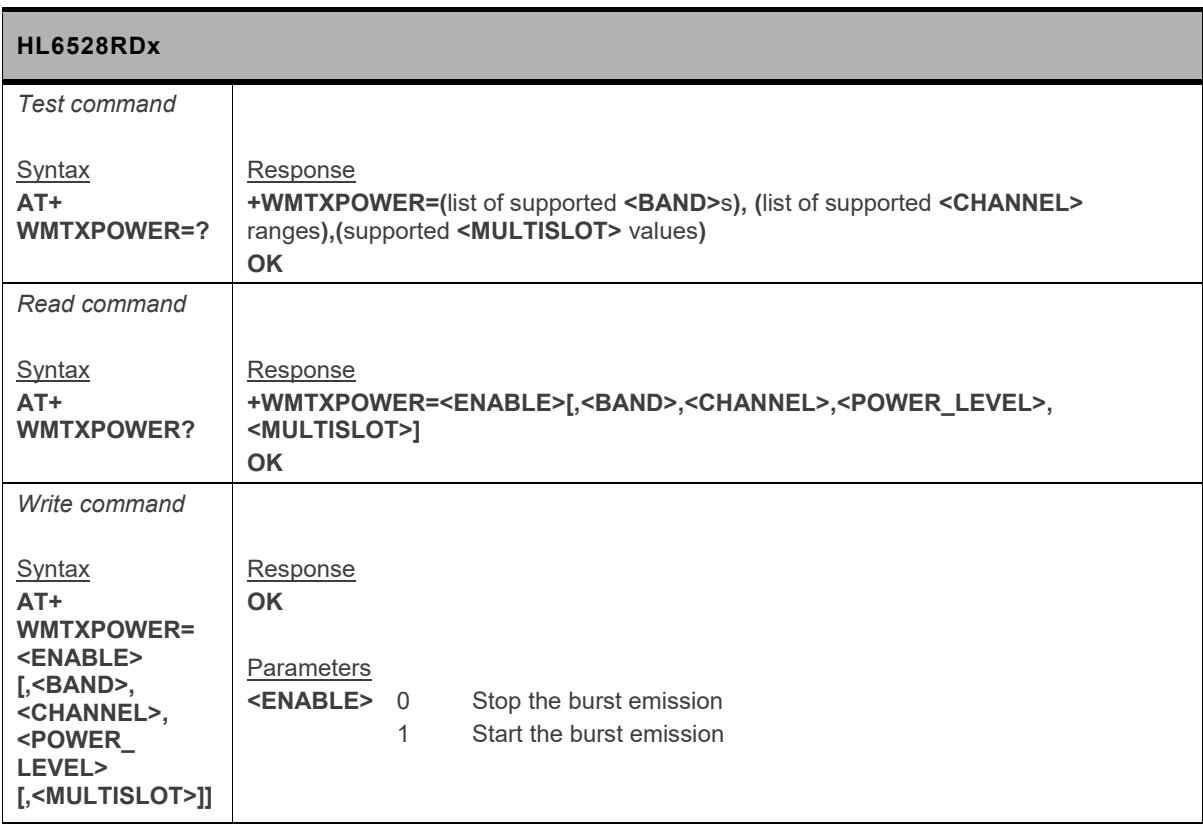

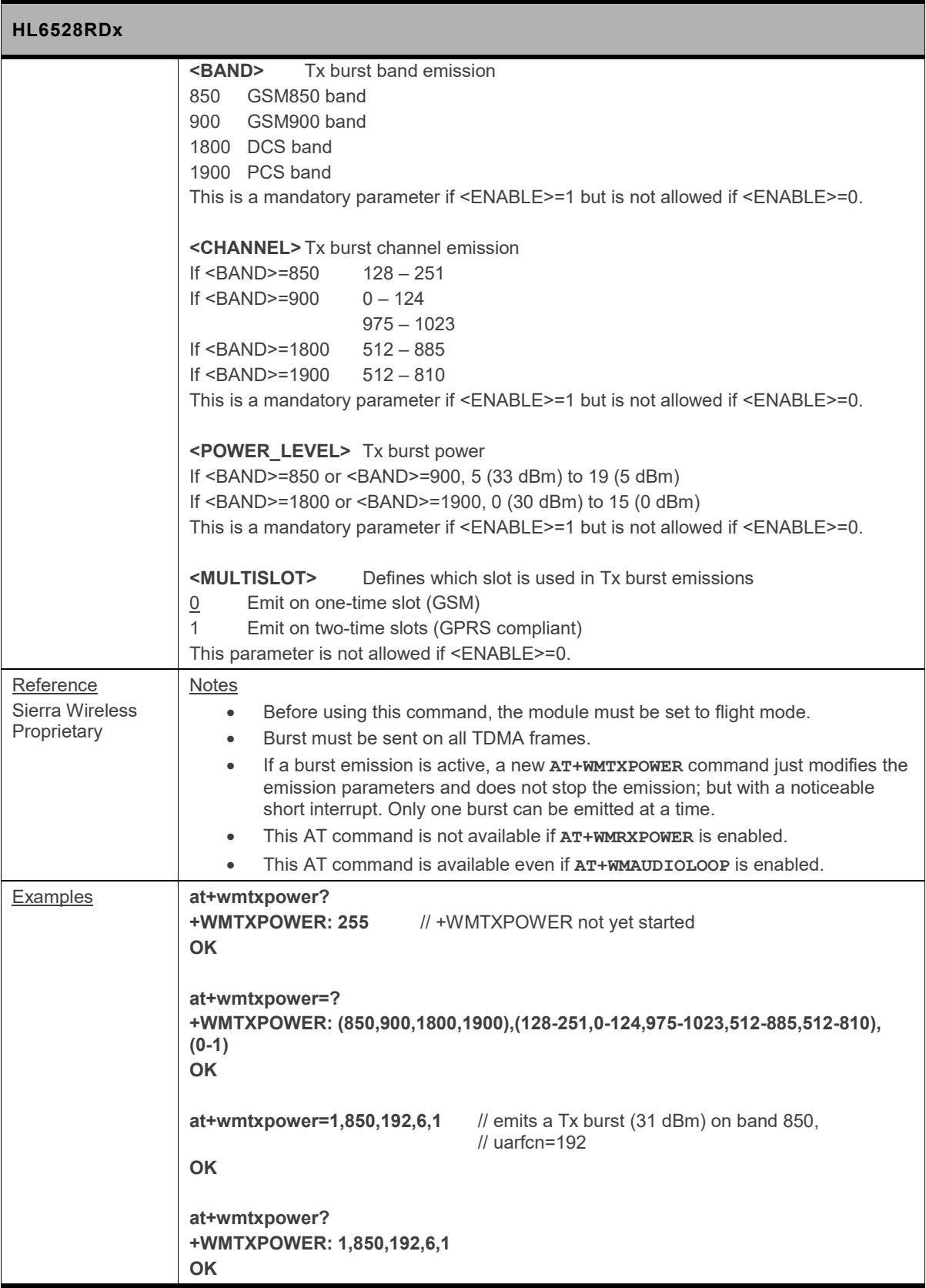

# **14. SIM Application Toolkit Commands**

# **14.1. STK Command Usage**

*Note: The information listed in the "Involvement" column in the table below only applies to \*PSSTKI in manual mode.*

<span id="page-200-0"></span>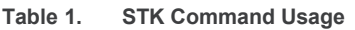

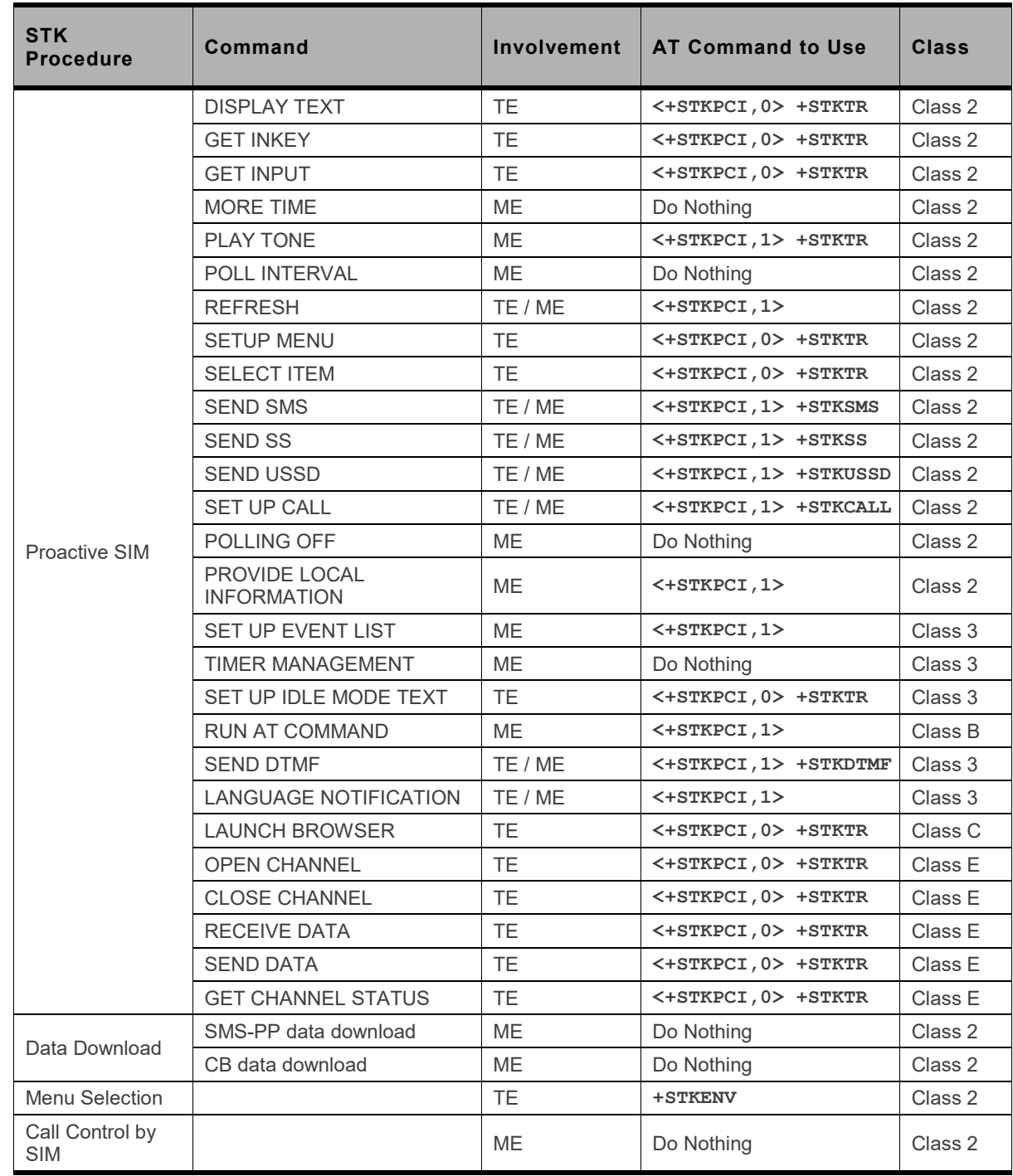

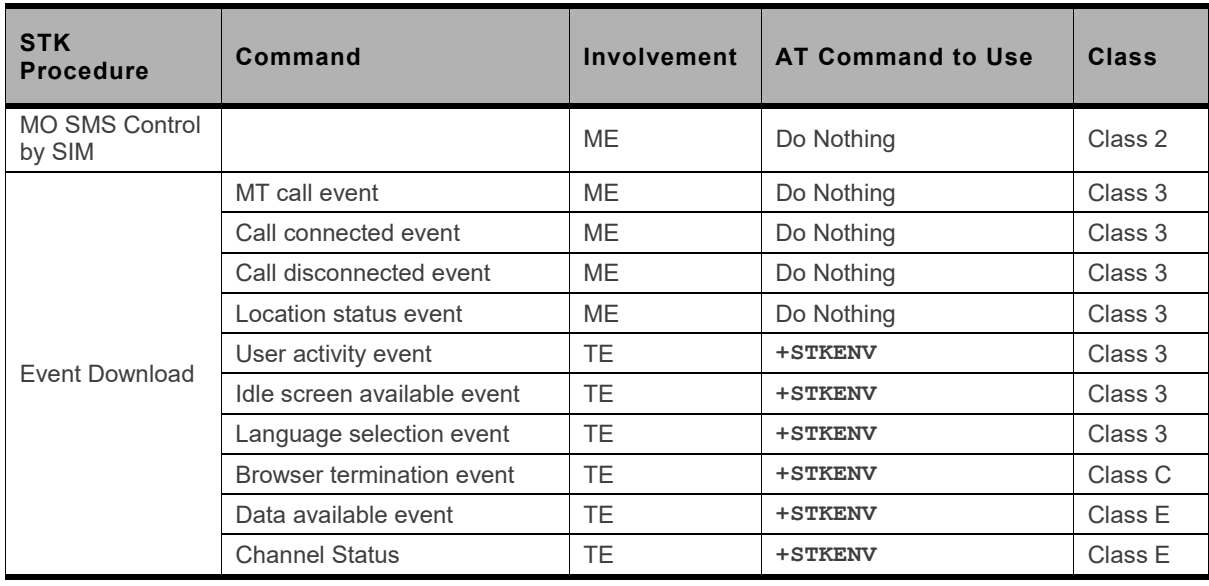

#### **14.2. \*PSSTKI Command: SIM Toolkit Interface Configuration**

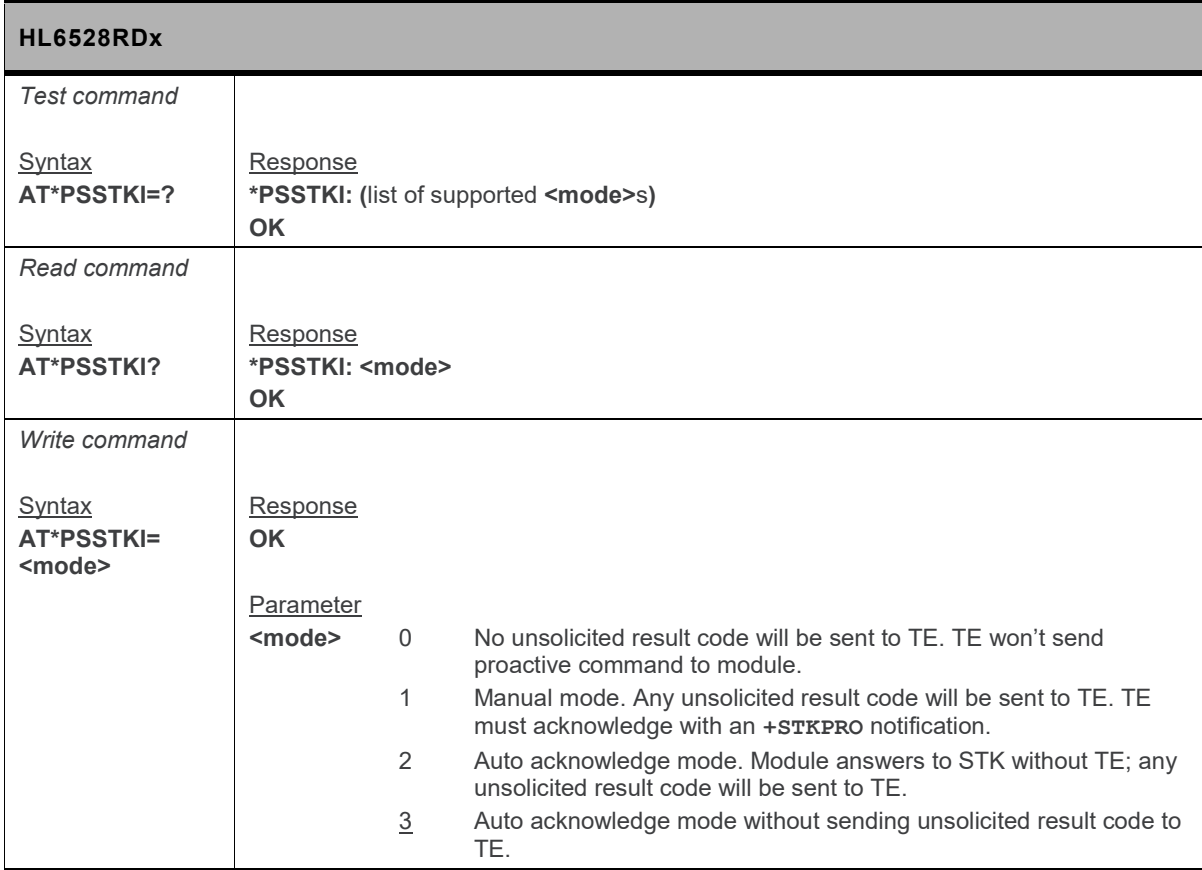

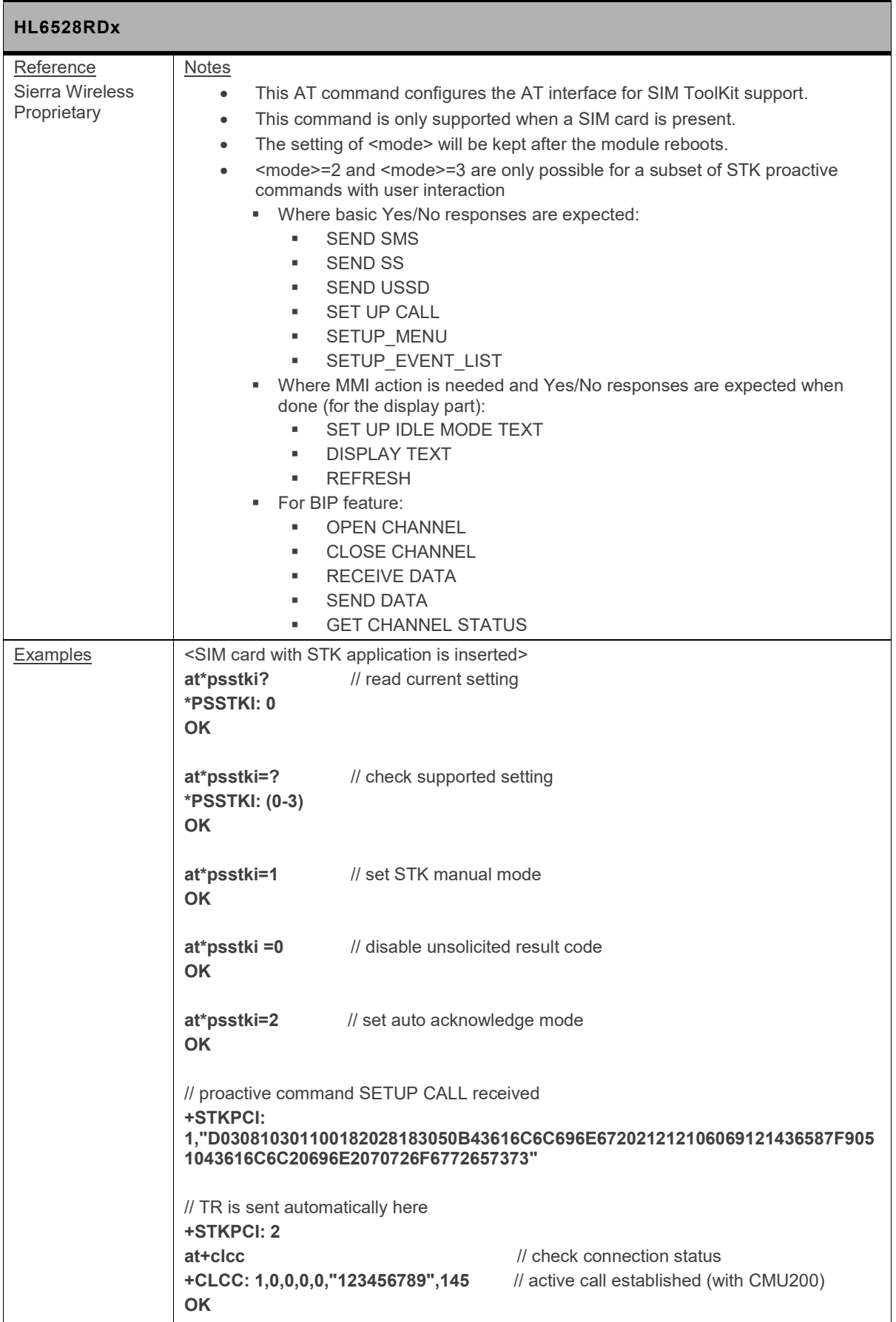

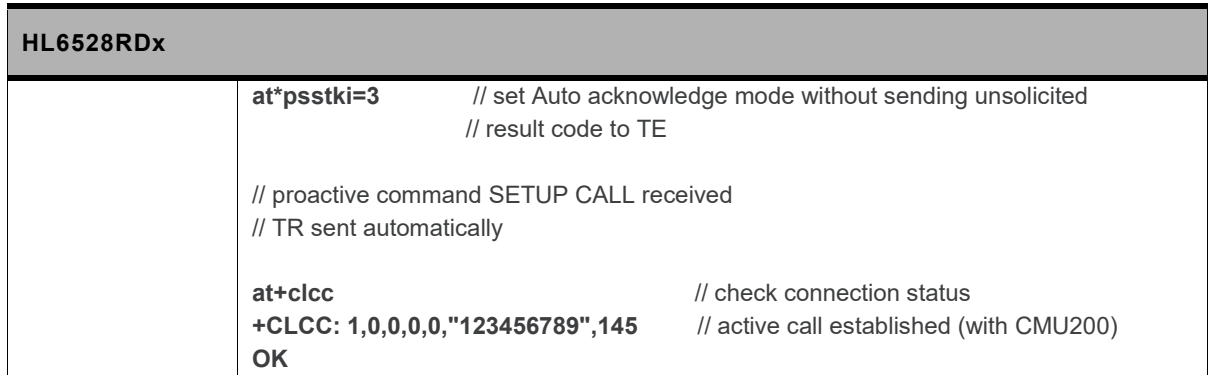

# **14.3. +STKCALL Command: STK Call Setup**

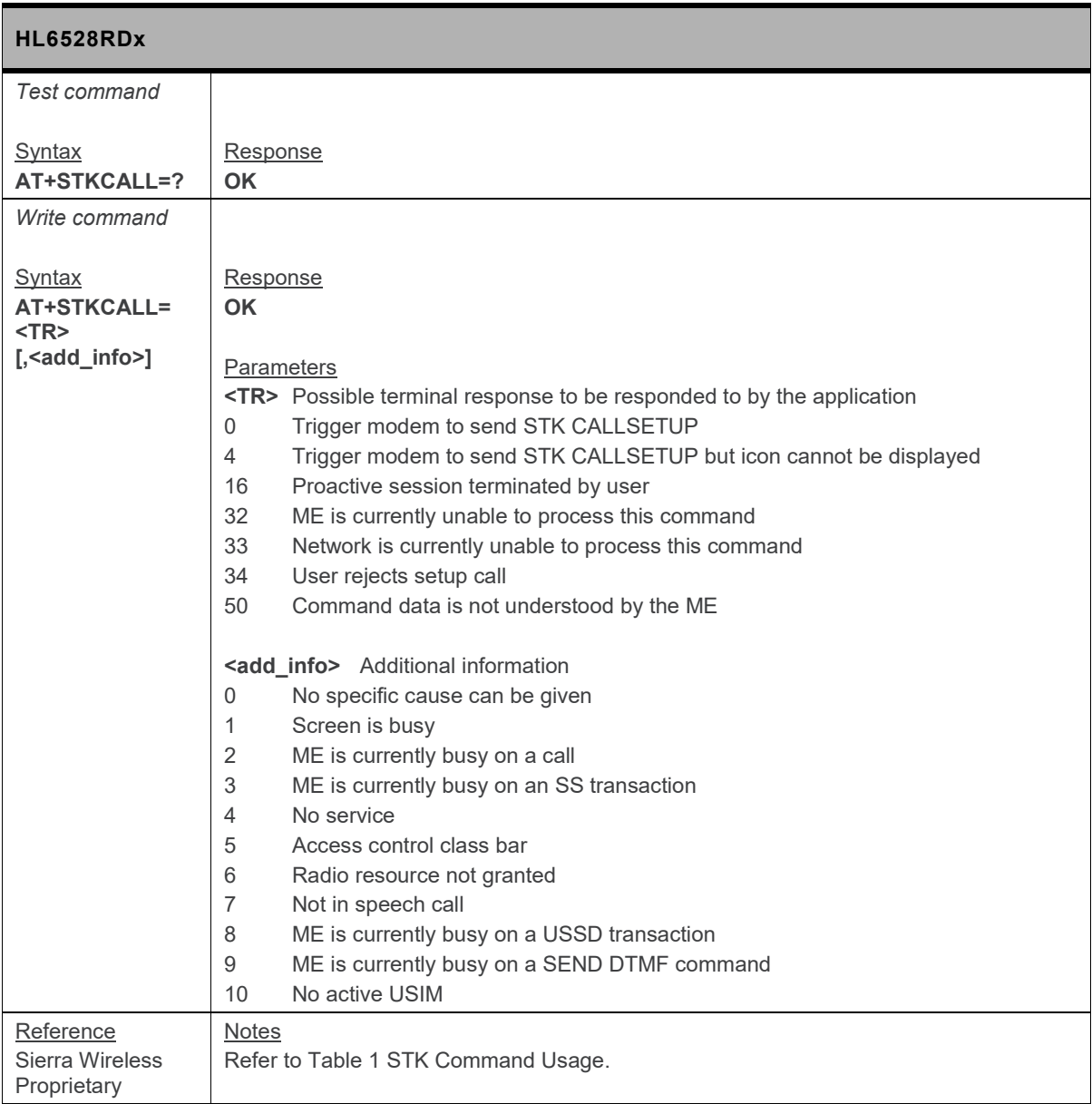

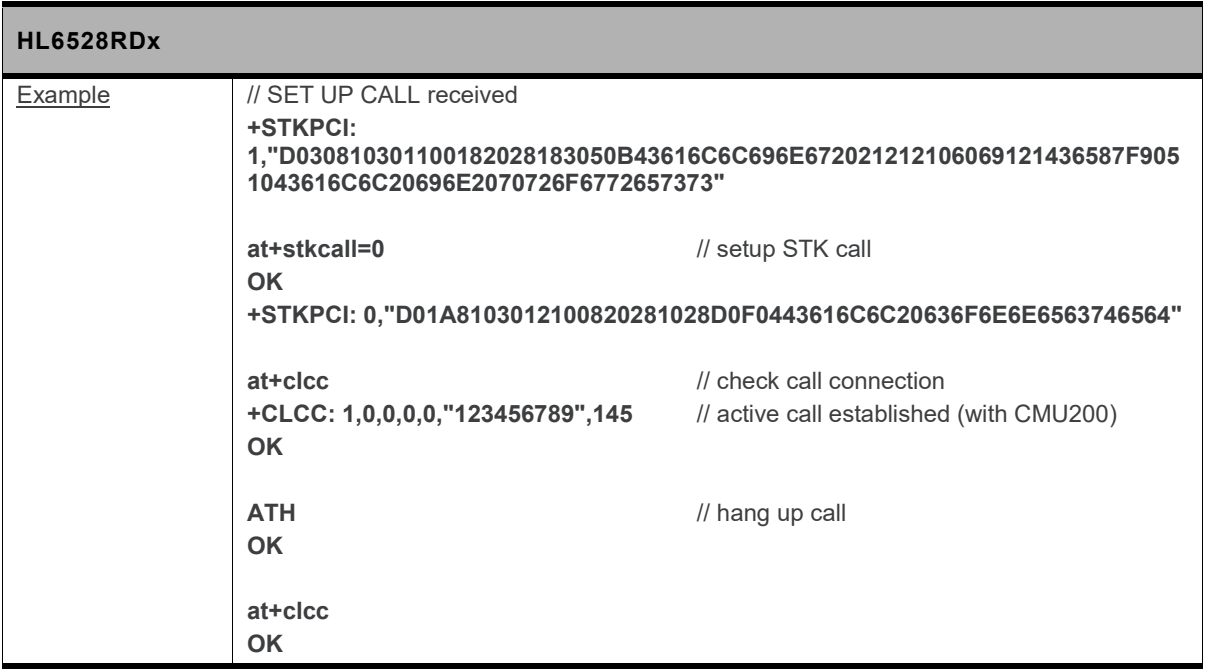

# **14.4. +STKDTMF Command: STK Sends DTMF**

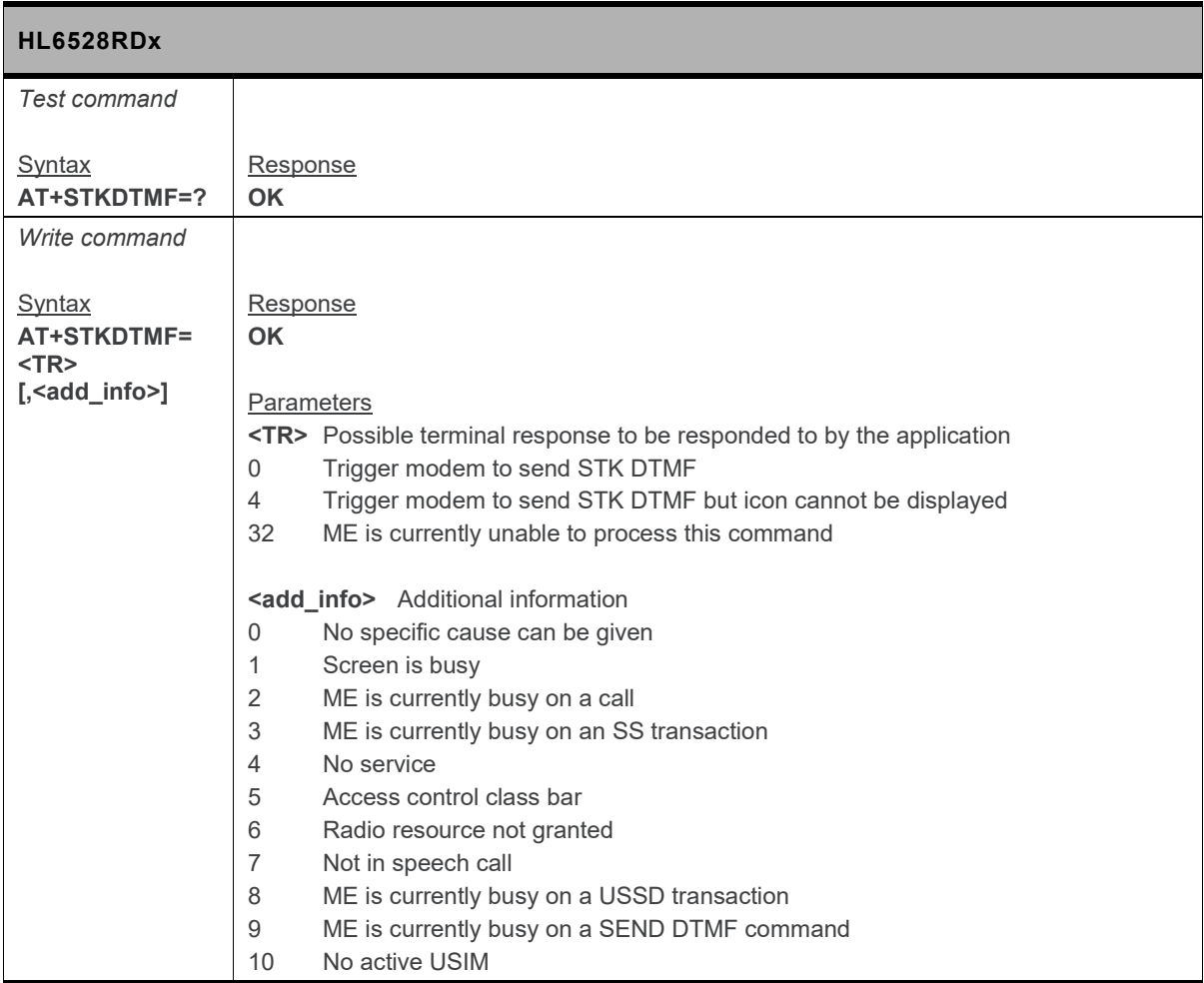

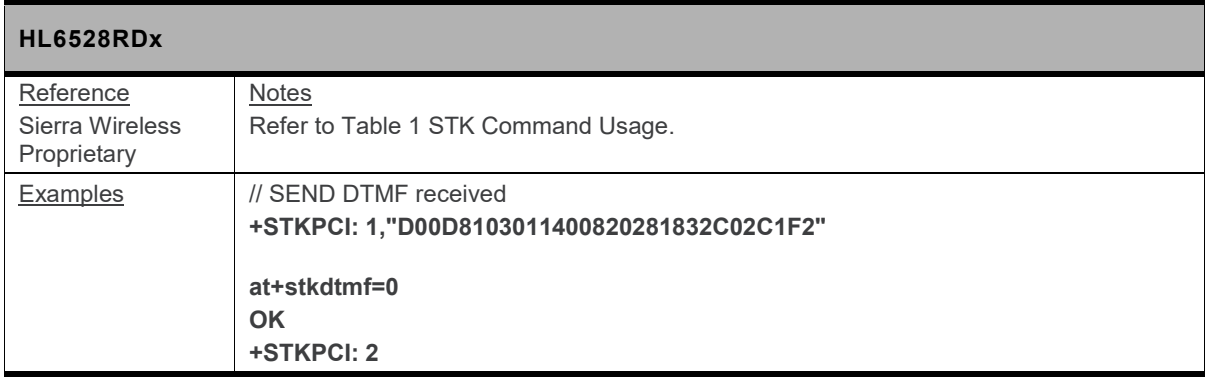

# **14.5. +STKENV Command: Send STK Envelope**

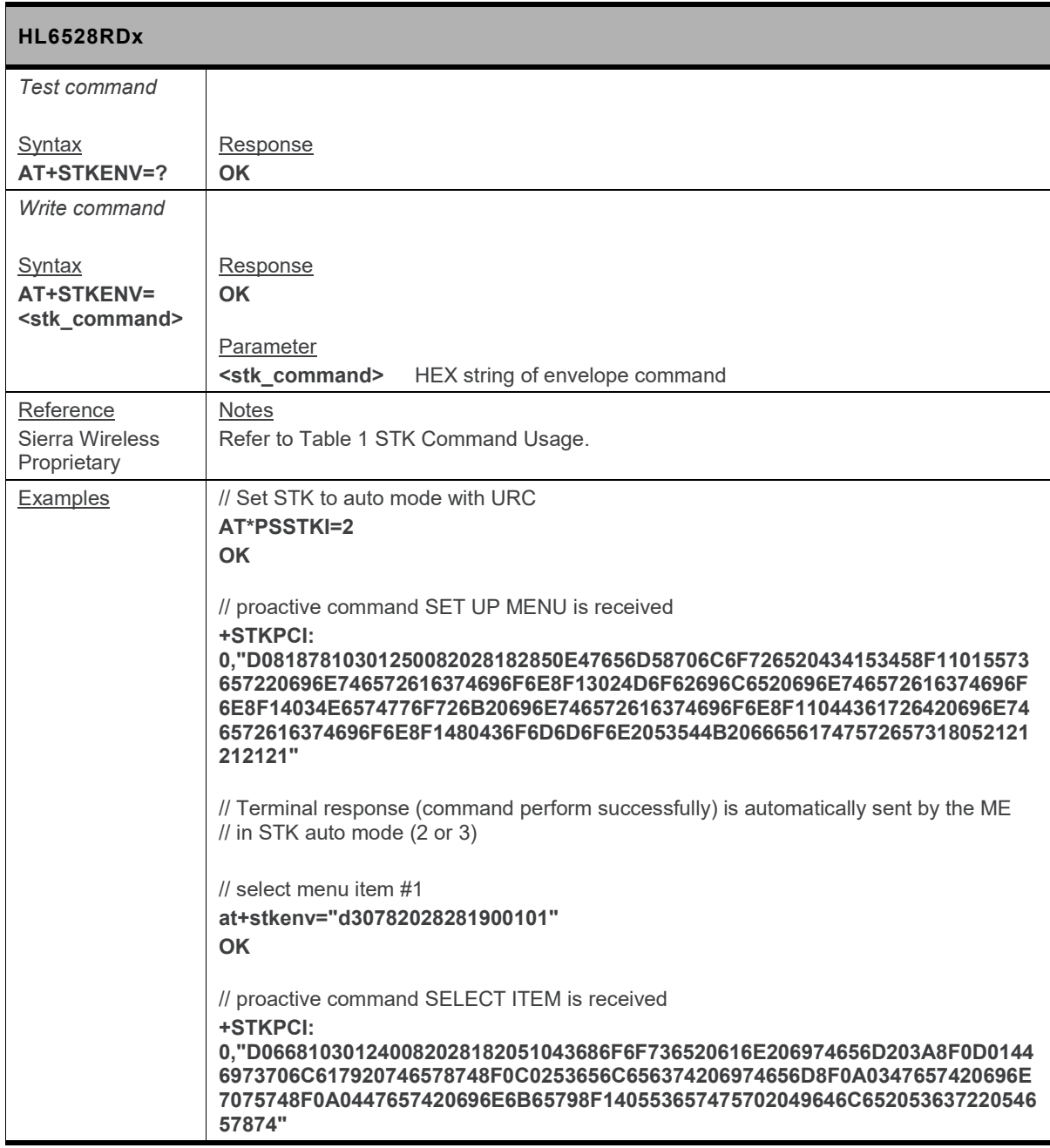

#### **14.6. +STKPCI Notification: STK Proactive Command Indication**

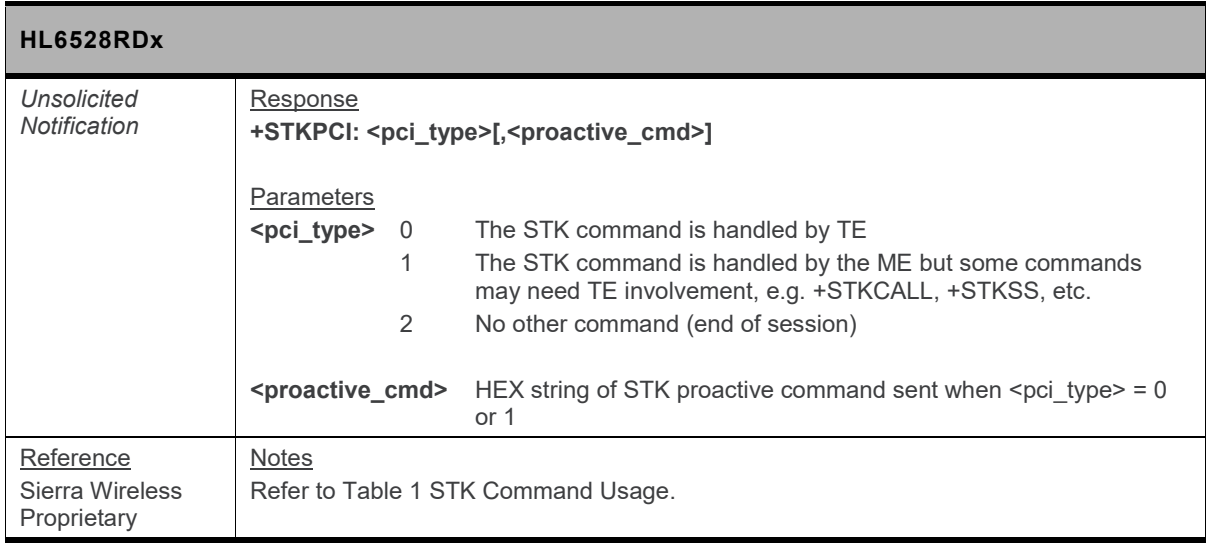

#### **14.7. +STKSMS Command: STK Sends SMS**

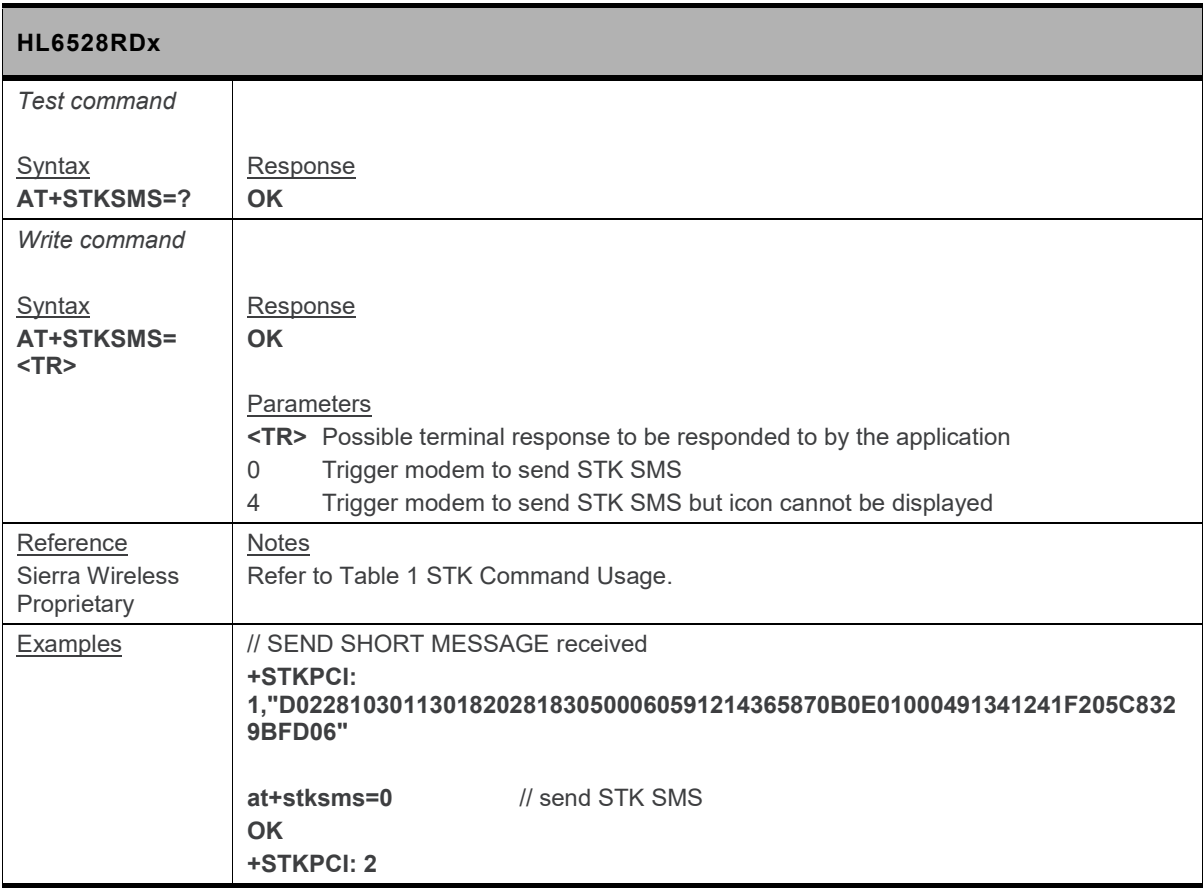

#### **14.8. +STKSS Command: STK SS Setup**

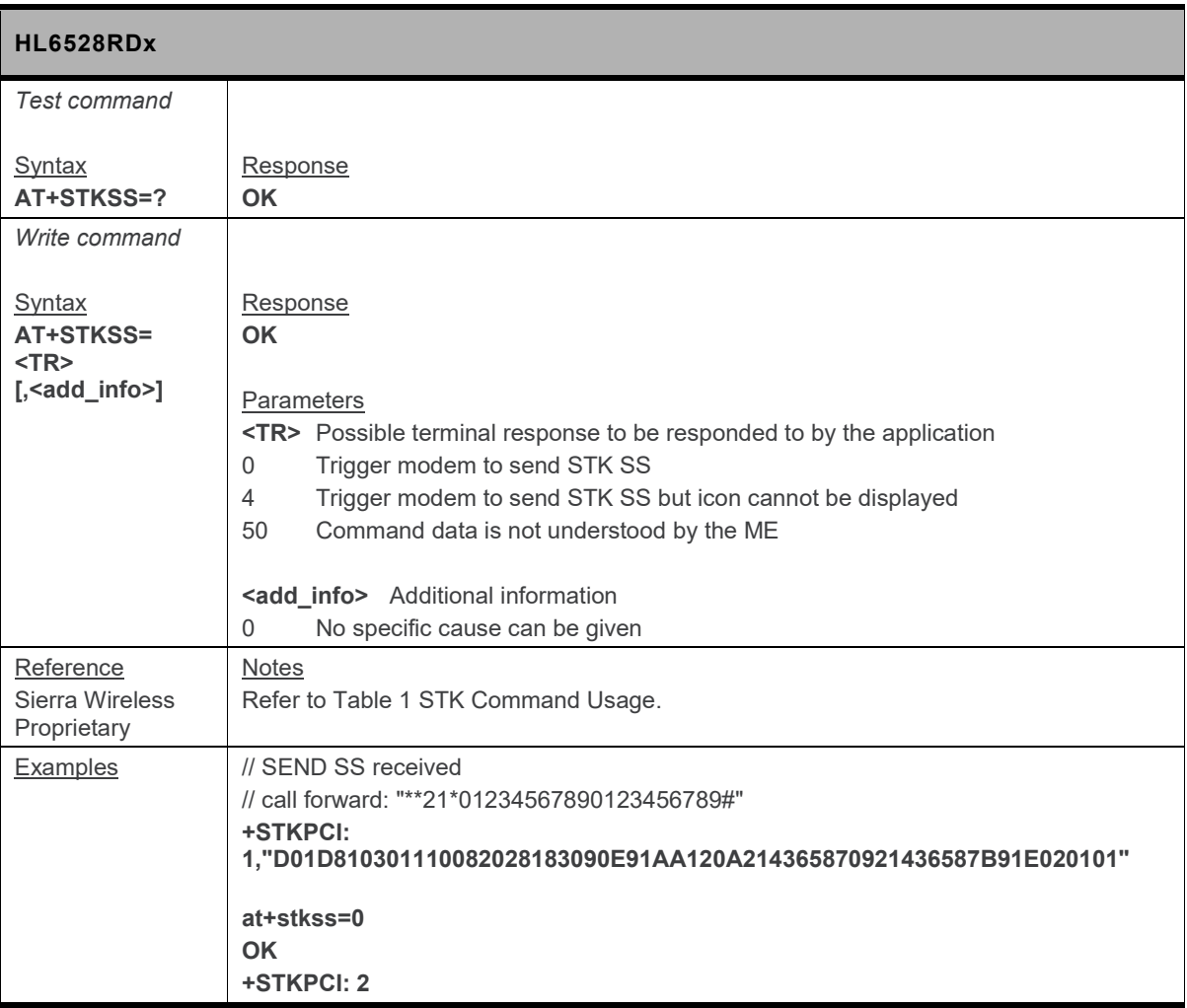

# **14.9. +STKTR Command: STK Terminal Response**

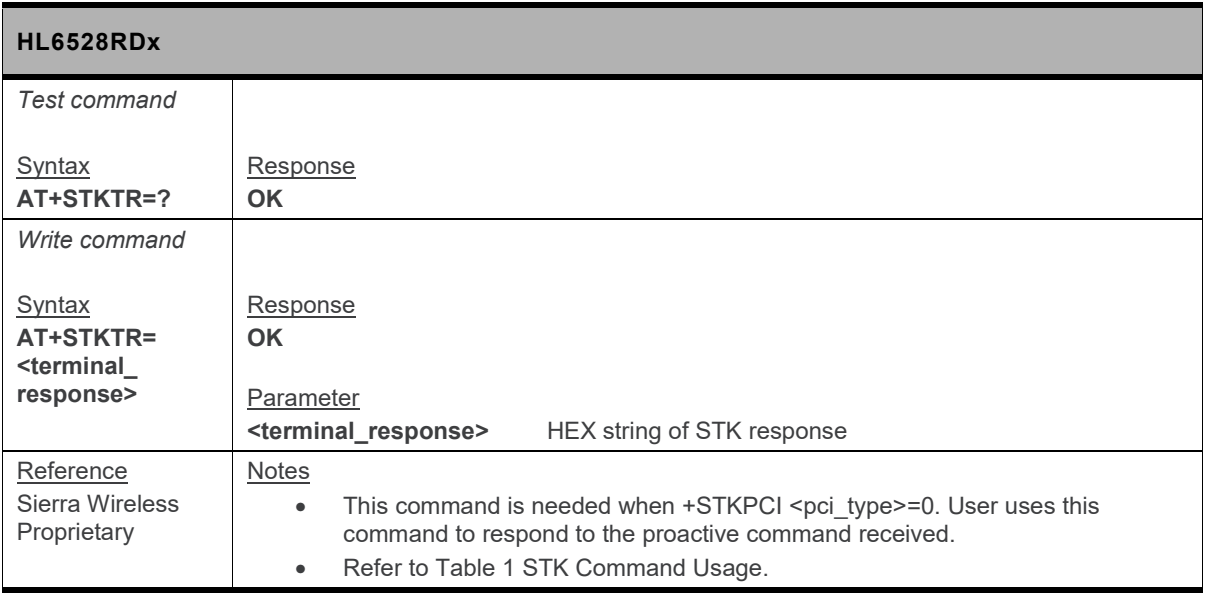

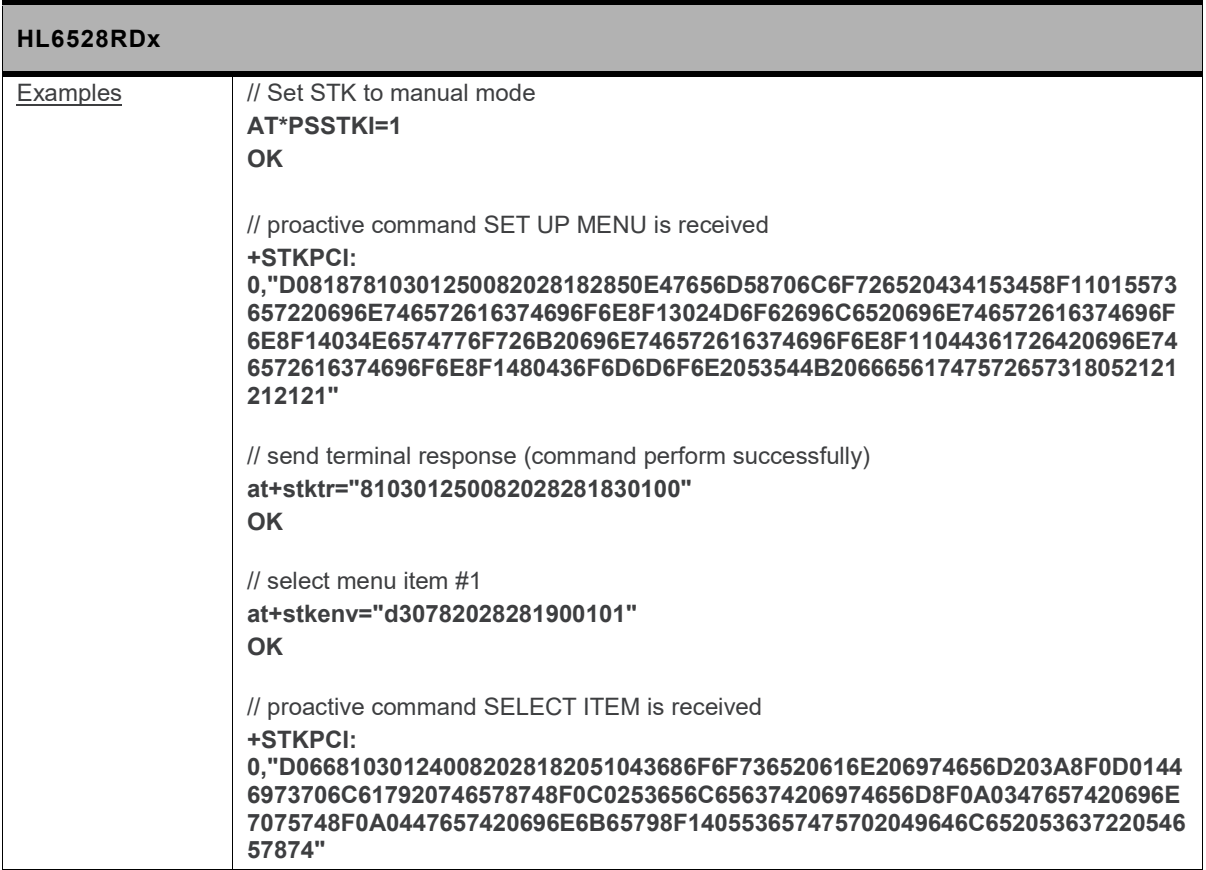

# **14.10. +STKUSSD Command: STK USSD Setup**

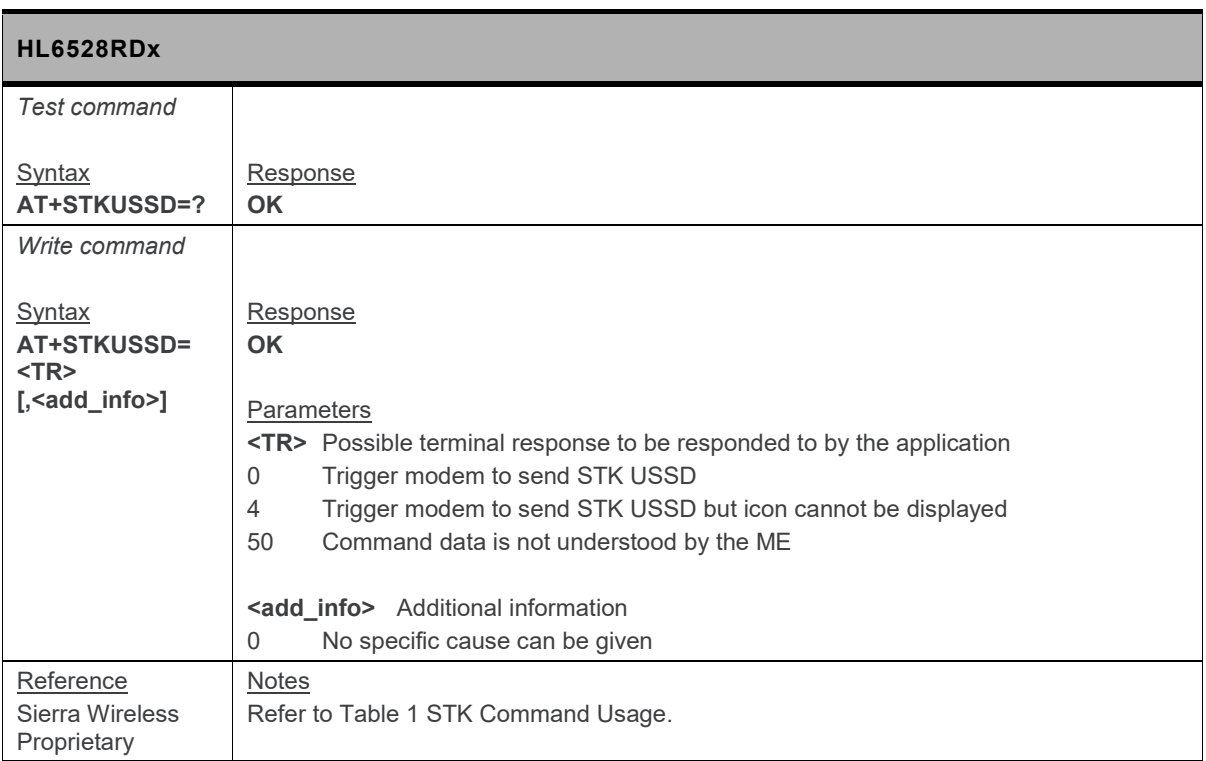

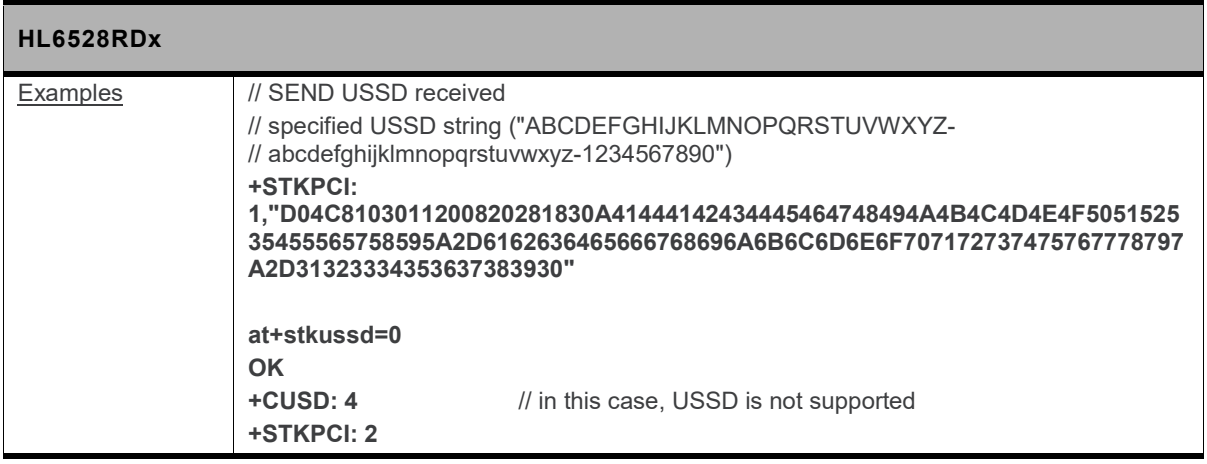

# **15. NV Related Commands**

#### **15.1. NV Backup Coverage**

NV backup encompasses the following:

- All factory NV, including important and calibrated data.
- All Sierra Wireless NV except NV logs.
- Some user NV for configuration.

#### **15.2. Auto Generation of NV Backup Files**

The firmware automatically generates NV backup files from existing NV data after boot if:

- an NV backup of a partition does not exist,
- An NV backup file exists, but the firmware version is different from the records in the NV.

An automatic backup file generation is notified with  $+N$ **EUND** with  $\leq$  status>=0 on all AT ports.

#### **15.3. Auto Recovery from Backup NV Files**

NV recovery is automatically done if an NV corruption is detected during NV initialization.

The firmware automatically recovers NV data from available NV backups when one or more NV items are corrupted during NV read. This is notified with **+NVBU** IND with <status>=1 on all AT ports.

Manual NV data restores all data from the backup file to the currently used NV.

If all NV has been erased because of FAT formatting, all data in the NV backup file will be used for NV restore. For NV data not in the backup file, default firmware values will be written.

#### **15.4. +NVBU\_IND: NV Backup Status Notification**

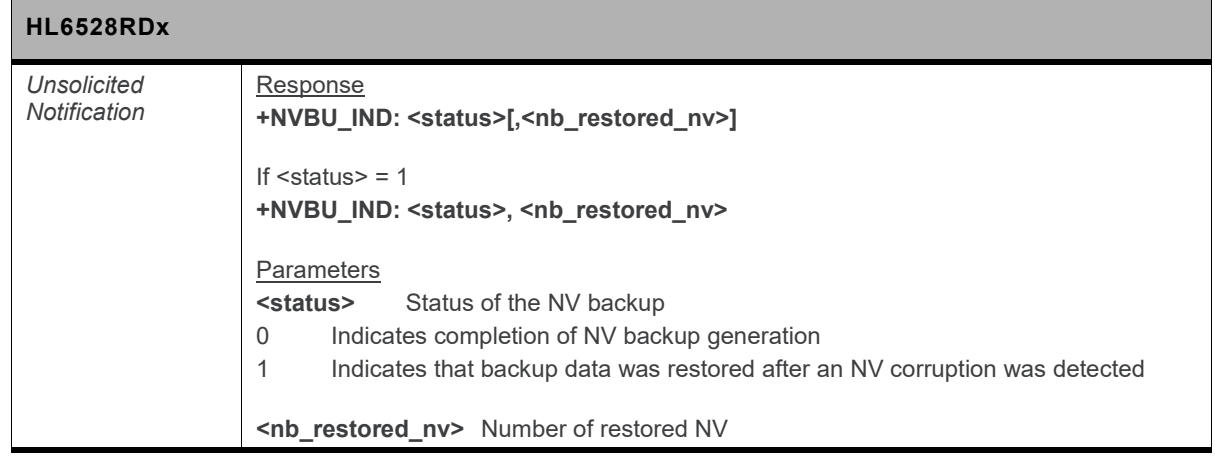

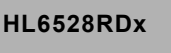

Reference | Sierra Wireless Proprietary

#### **15.5. +NVBU: NV Backup Status and Control**

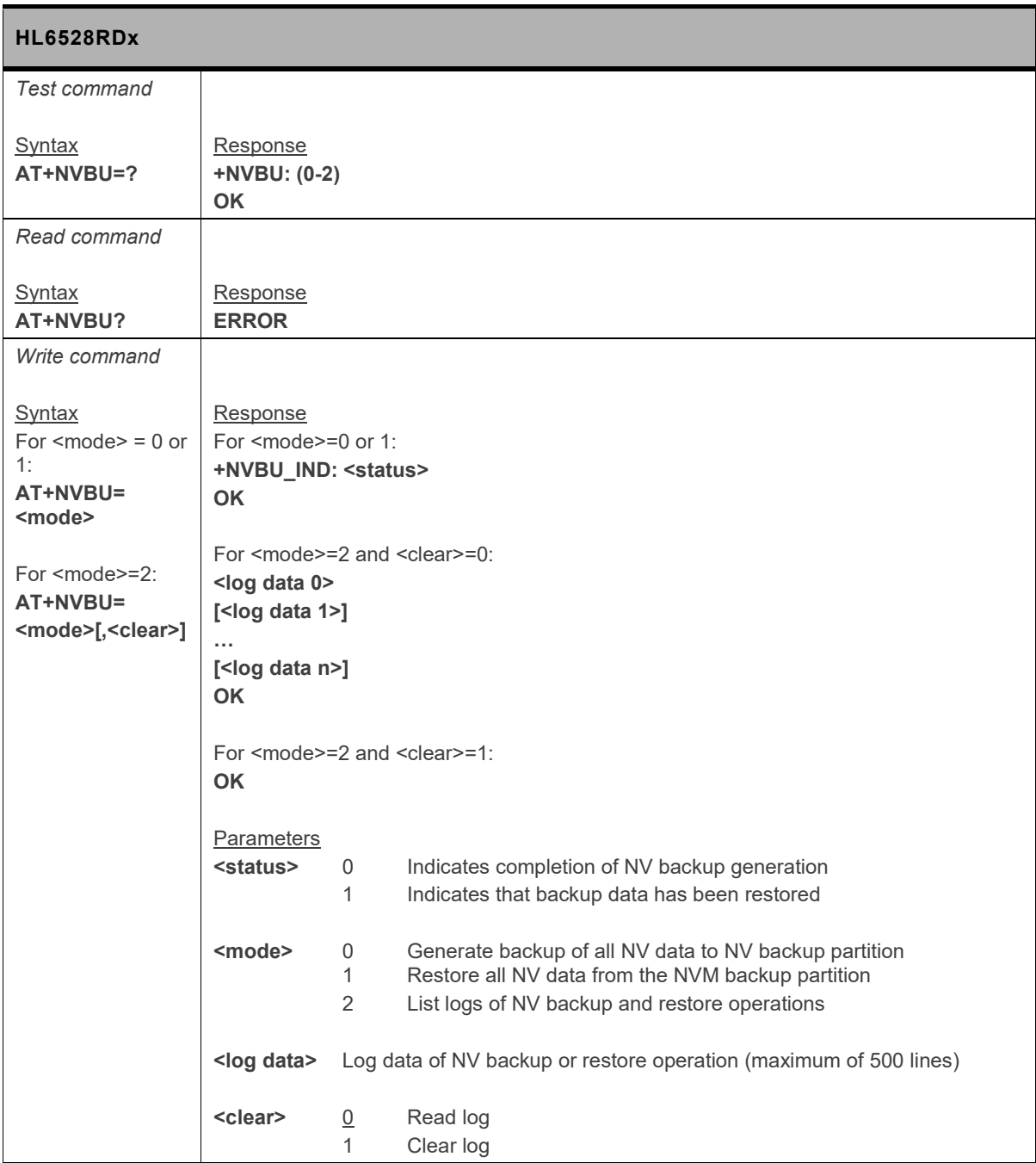

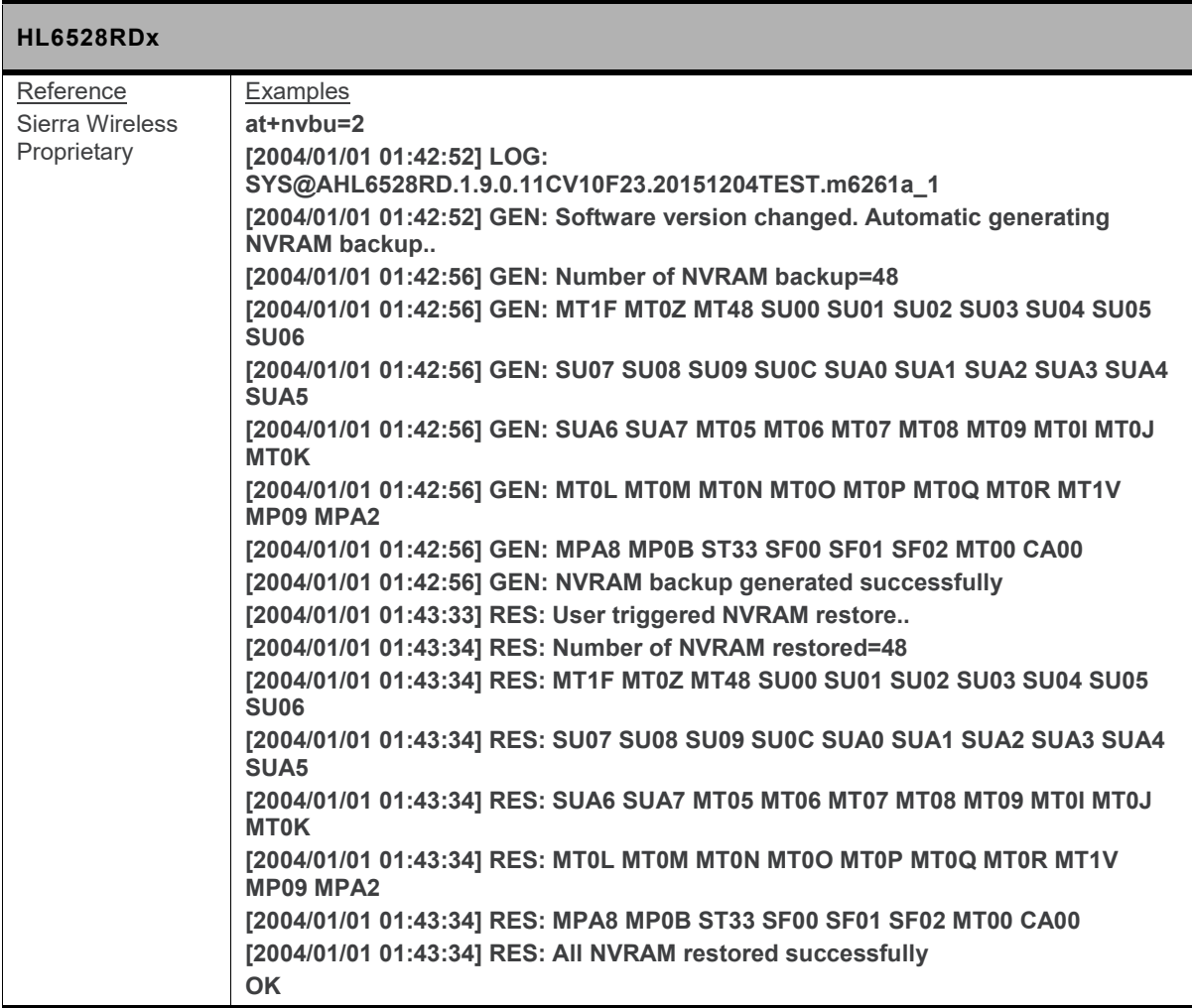

# **16. AVMS Commands**

#### **16.1. +WDSA Command: Change Account for DM Connection**

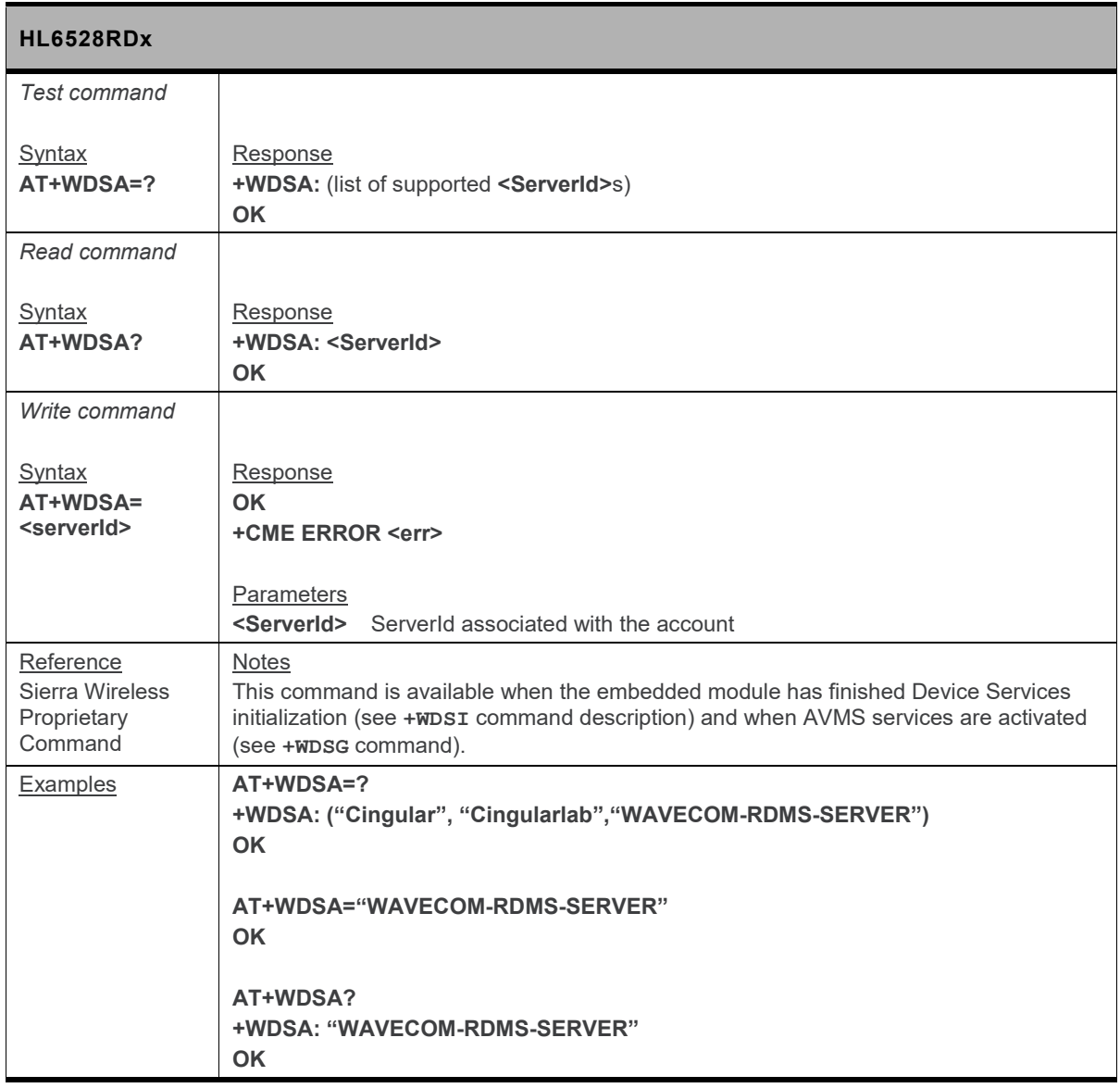

# **16.2. +WDSC Command: Device Services Configuration**

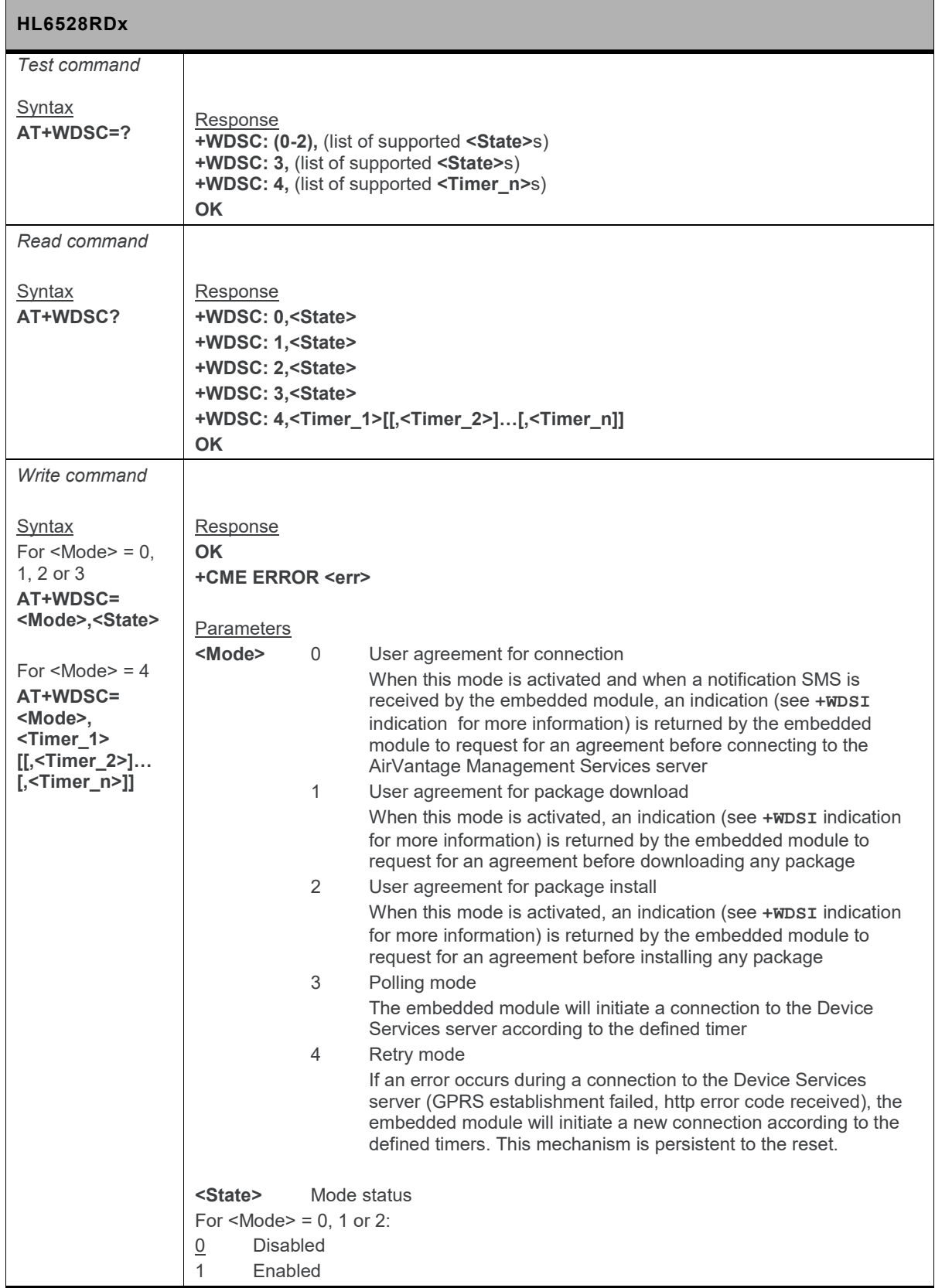

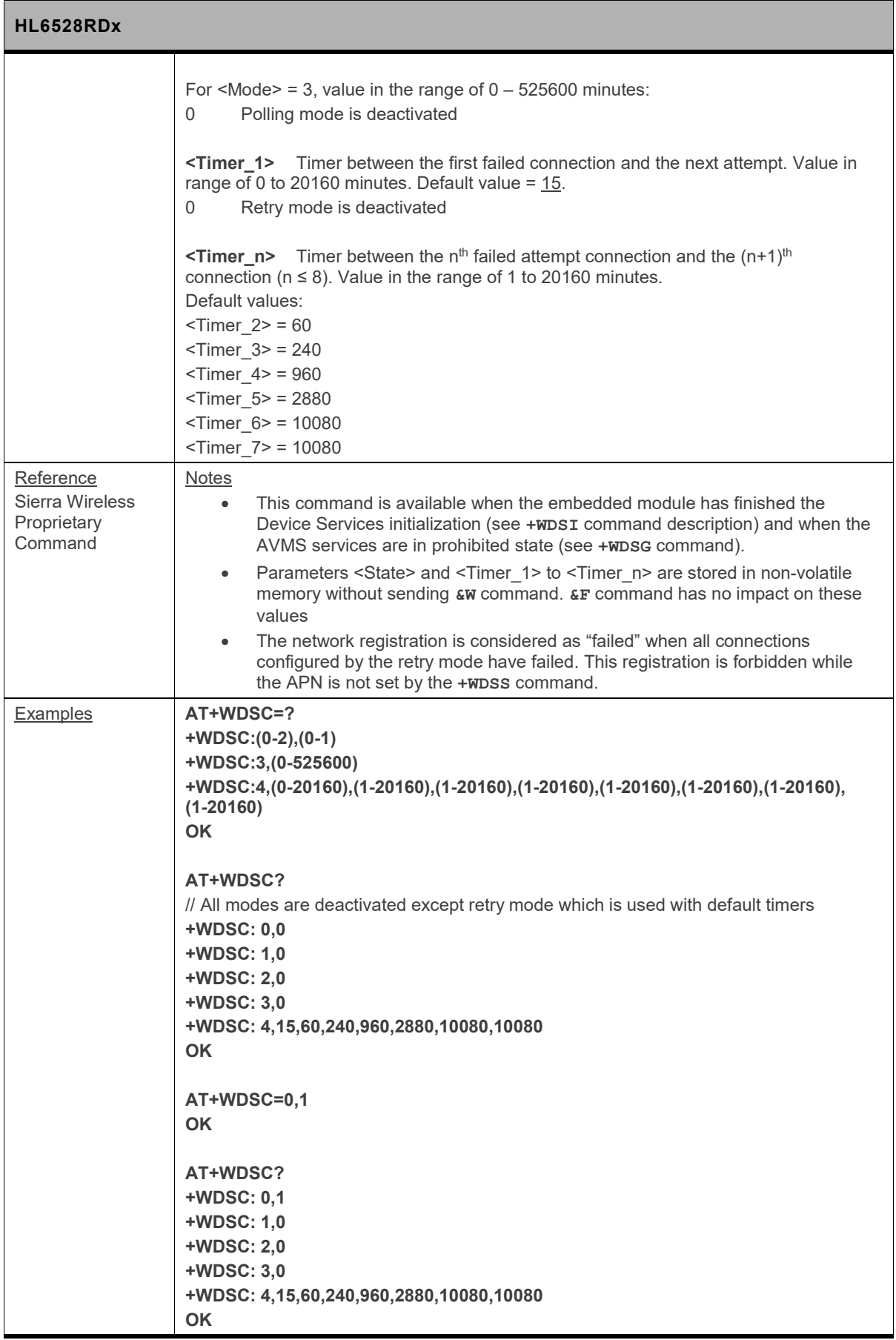
#### **16.3. +WDSD Command: Device Services Local Download**

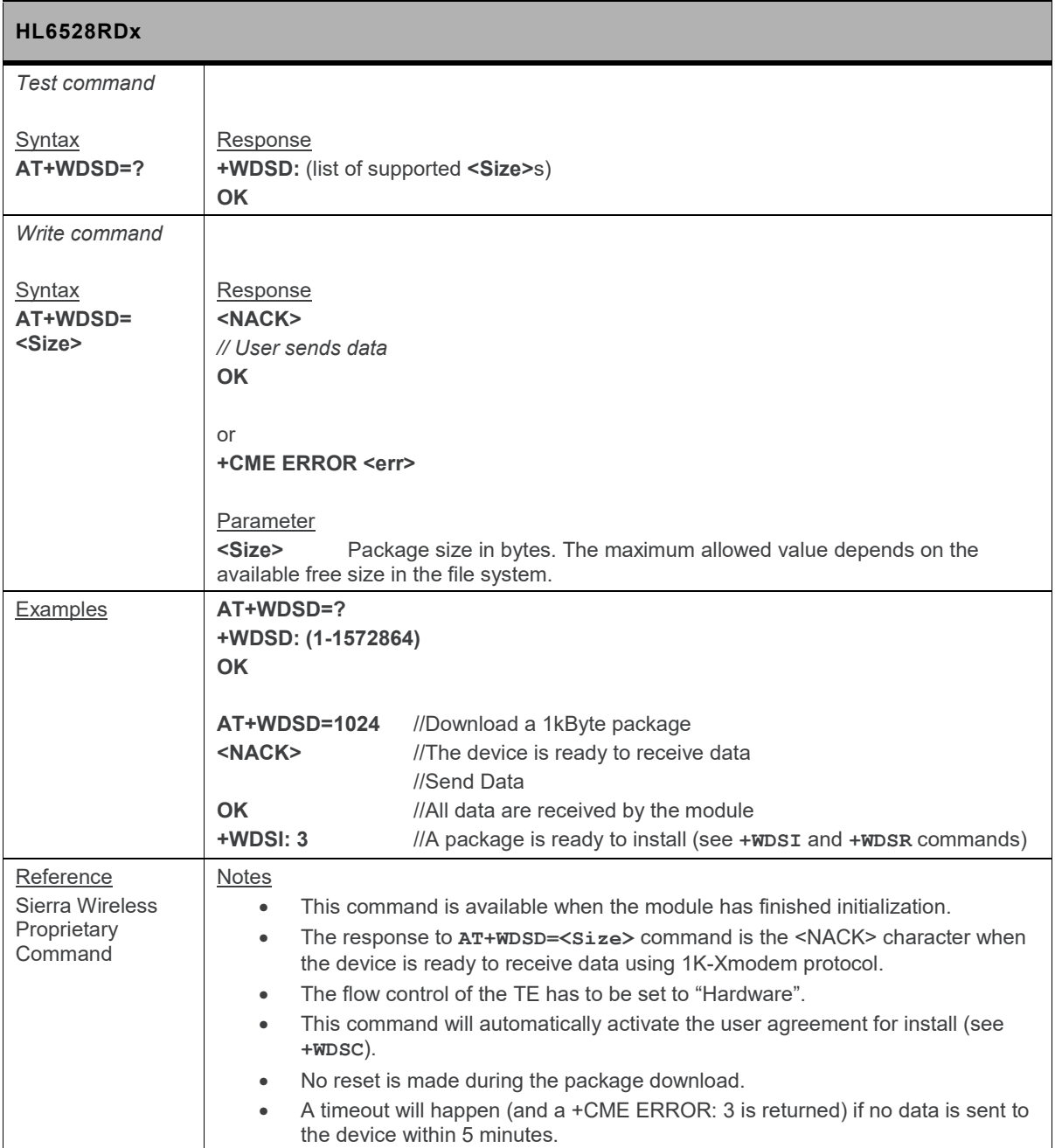

### **16.4. +WDSE Command: Device Services Error**

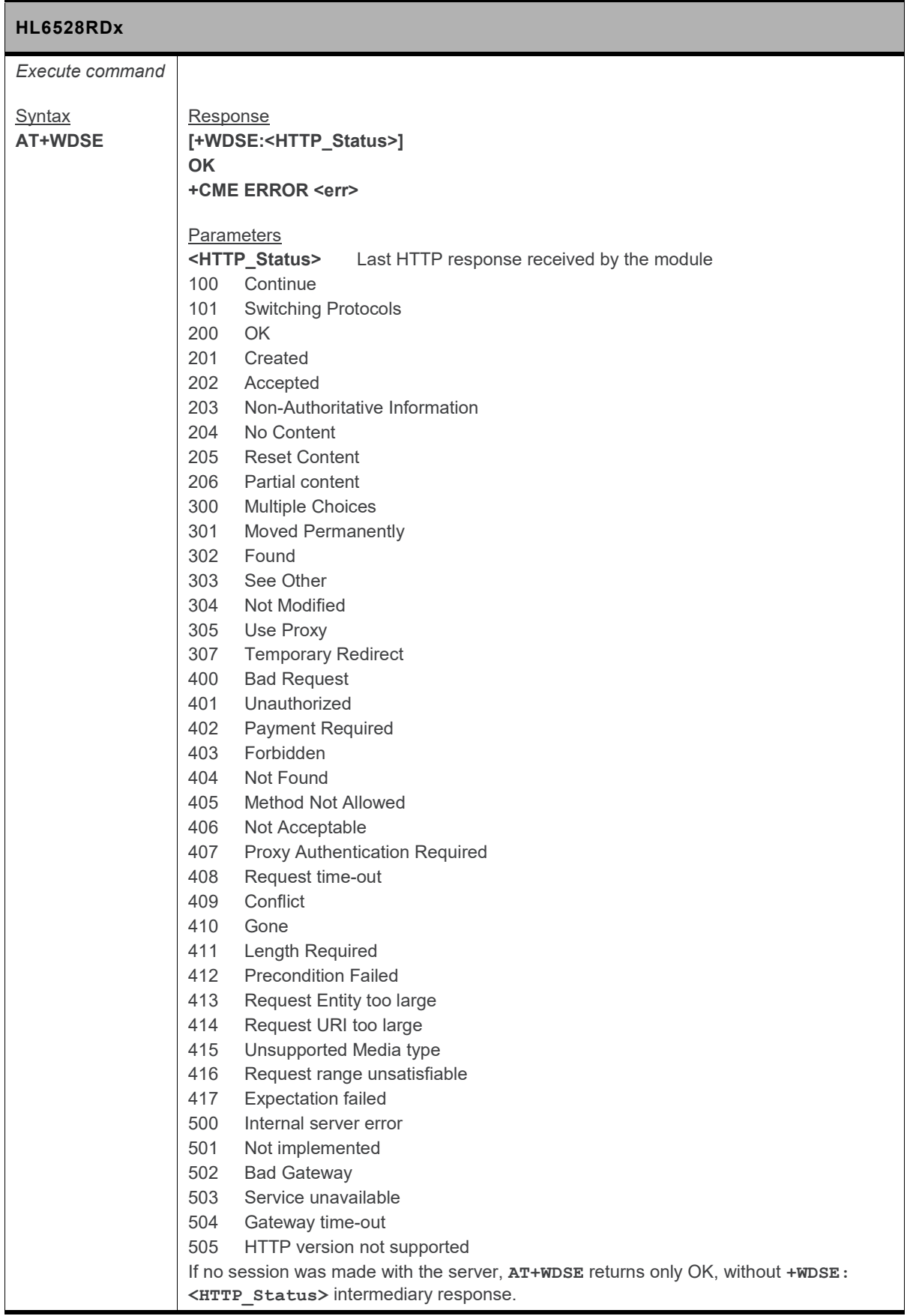

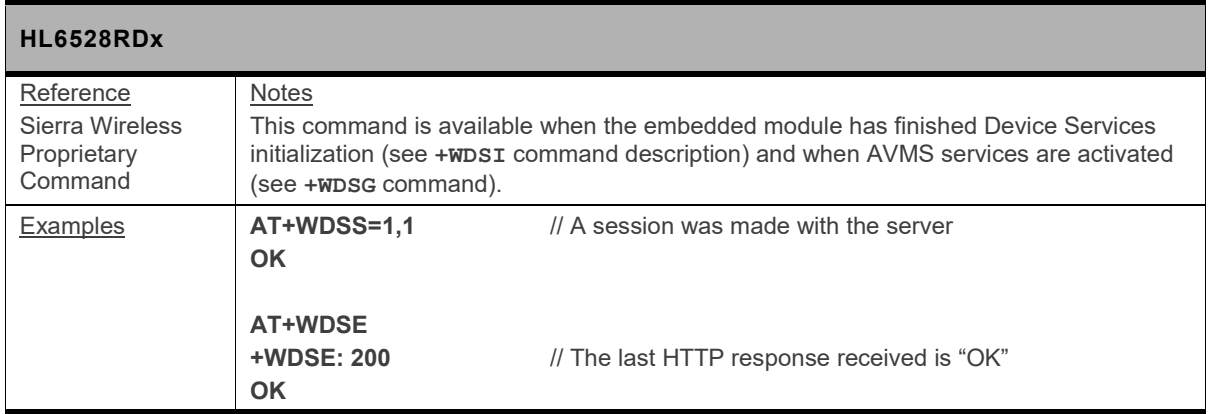

#### **16.5. +WDSF Command: Device Services Fallback**

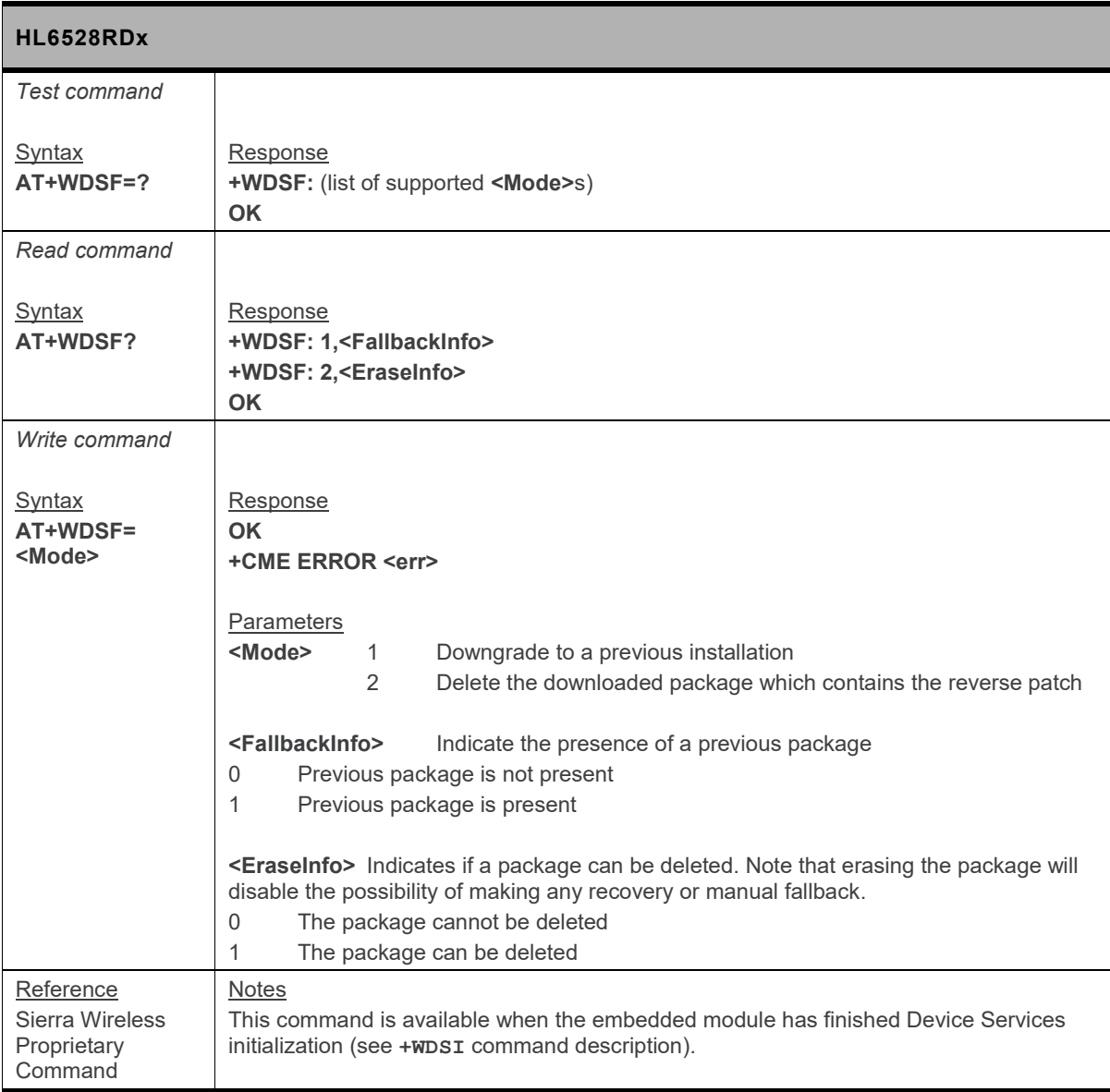

![](_page_219_Picture_198.jpeg)

#### **16.6. +WDSG Command: Device Services General Status**

![](_page_219_Picture_199.jpeg)

![](_page_220_Picture_227.jpeg)

#### **16.7. +WDSI Command: Device Services Indications**

![](_page_220_Picture_228.jpeg)

![](_page_221_Picture_243.jpeg)

![](_page_222_Picture_235.jpeg)

### **16.8. +WDSM Command: Manage Device Services**

![](_page_222_Picture_236.jpeg)

![](_page_223_Picture_193.jpeg)

![](_page_224_Picture_249.jpeg)

### **16.10. +WDSS Command: Device Services Session**

![](_page_225_Picture_281.jpeg)

![](_page_226_Picture_118.jpeg)

# **17. Location Service Commands**

#### **17.1. +CMTLR Command: Mobile Terminated Location Request Notification**

![](_page_227_Picture_172.jpeg)

![](_page_228_Picture_184.jpeg)

#### **17.2. +CMTLRA Command: Mobile Terminated Location Request Disclosure Allowance**

![](_page_228_Picture_185.jpeg)

#### **17.3. +GPSAUTOINIT Command: Select GPS State at Power Up**

![](_page_228_Picture_186.jpeg)

![](_page_229_Picture_183.jpeg)

#### **17.4. +GPSCONF Command: Configure the Location Service and GPS Receiver**

![](_page_229_Picture_184.jpeg)

#### **HL6528RD-G and HL6528RD-G2.8V**

![](_page_230_Picture_223.jpeg)

F

![](_page_231_Picture_203.jpeg)

#### **17.5. +GPSCORE Command: Report GNSS Receiver Core Information**

![](_page_231_Picture_204.jpeg)

![](_page_232_Picture_198.jpeg)

#### **17.6. +GPSINIT Command: Initialization of the Location Service**

![](_page_232_Picture_199.jpeg)

![](_page_233_Picture_188.jpeg)

#### **17.7. +GPSNMEA Command: Configure the NMEA Frames Flow**

![](_page_233_Picture_189.jpeg)

#### **HL6528RD-G and HL6528RD-G2.8V**

![](_page_234_Picture_311.jpeg)

![](_page_235_Picture_195.jpeg)

#### **17.8. +GPSPVT Command: Configure PVT Frames Flow**

![](_page_235_Picture_196.jpeg)

f.

![](_page_236_Picture_190.jpeg)

F

۳

![](_page_237_Picture_244.jpeg)

![](_page_238_Picture_201.jpeg)

#### **17.9. +GPSRELEASE Command: Power the GPS Chipset Off**

![](_page_238_Picture_202.jpeg)

![](_page_239_Picture_206.jpeg)

#### **17.10. +GPSSLEEP Command: Put GPS Receiver to the Specified GPS Sleep Mode**

![](_page_239_Picture_207.jpeg)

![](_page_240_Picture_182.jpeg)

#### **17.11. +GPSSTART Command: Start or Restart the Location Service**

![](_page_240_Picture_183.jpeg)

![](_page_241_Picture_183.jpeg)

#### **17.12. +GPSSTOP Command: Stop the Location Service**

![](_page_241_Picture_184.jpeg)

![](_page_242_Picture_251.jpeg)

#### **17.13. +GPSSUPLCFG Command: GPS SUPL Configuration**

![](_page_242_Picture_252.jpeg)

![](_page_243_Picture_288.jpeg)

![](_page_244_Picture_153.jpeg)

#### **17.14. +GPSTTFF Command: Report Calculated TTFF of the Last Run**

![](_page_244_Picture_154.jpeg)

Г

![](_page_245_Picture_162.jpeg)

#### **17.15. +GPSVERS Command: Report Software Version of Location Patch Version**

![](_page_245_Picture_163.jpeg)

#### **17.16. +KIICADDR Command: Configure the I²C Device**

![](_page_246_Picture_128.jpeg)

## **18. Protocol Specific Commands**

#### **18.1. Preliminary Comments**

Sierra Wireless has developed a set of proprietary AT Commands to simplify data exchanges with the following protocols:

- TCP
- FTP
- UDP
- POP3
- SMTP
- HTTP
- HTTPS

#### **18.2. IP Address Format in AT Commands**

Unless specified elsewhere, the format used for IP address fields in AT commands described in this chapter consists of dot-separated decimal (0-255) parameters of the form a1.a2.a3.a4.

#### **18.3. Session ID**

Protocol specific AT commands share the same range of session IDs. Session ID <session id> is a unique number and ranges from 1 to 25.

#### **18.4. Connection of PDP Contexts**

A PDP connection will be started when a session becomes active, and it will be stopped only if all sessions are closed or all sessions requested to stop the connection. In case of session errors, the behavior of PDP connection deactivation can be configured by +KIPOPT with <option\_id>=3. The default setting after module boot-up is that a PDP connection is requested to stop only when a session was closed by an Internet AT command (e.g.  $+$ KUDPCLOSE).

#### **18.5. Buffer Length of AT Command**

In AT command mode, the maximum length of an AT command is 1023 characters; any input longer than this limit will produce an error response. If the maximum length of a parameter is not specified in this manual, it may vary but would still be bounded by this limit.

In AT data mode, the terminal receive buffer size is limited to 32000 bytes; the terminal driver will stop the receive flow at 16000 bytes if hardware handshaking is used.

#### **18.6. Parameter Format of AT Commands**

Double quotation marks are optional in the parameter input of protocol specific AT commands.

If the AT command does not meet the following conditions, the AT parser will regard it as an error and will not go to the corresponding AT command handler. It will immediately return + cME ERROR: 3. This means that it will not process any action further or return any specific error code.

- If double quotation marks are used to enclose parameters, double quotation marks must appear at both the head and tail of the parameter.
- The total number of parameter input (including empty parameters) in the AT commands must be within the minimum and maximum required number of parameters.

#### **18.7. Connection Configuration**

#### **18.7.1. +KCGPADDR Command: Display PDP Address**

![](_page_248_Picture_226.jpeg)

#### **18.7.2. +KCNX\_IND Notification: Connection Status Notification**

![](_page_248_Picture_227.jpeg)

![](_page_249_Picture_180.jpeg)

#### **18.7.3. +KCNXCFG Command: GPRS Connection Configuration**

![](_page_249_Picture_181.jpeg)

![](_page_250_Picture_246.jpeg)

#### **18.7.4. +KCNXDOWN Command: Bring the PDP Connection Down**

![](_page_250_Picture_247.jpeg)

![](_page_251_Picture_214.jpeg)

#### **18.7.5. +KCNXPROFILE Command: Current Profile Connection Configuration**

![](_page_251_Picture_215.jpeg)
## **18.7.6. +KCNXTIMER Command: Connection Timer Configuration**

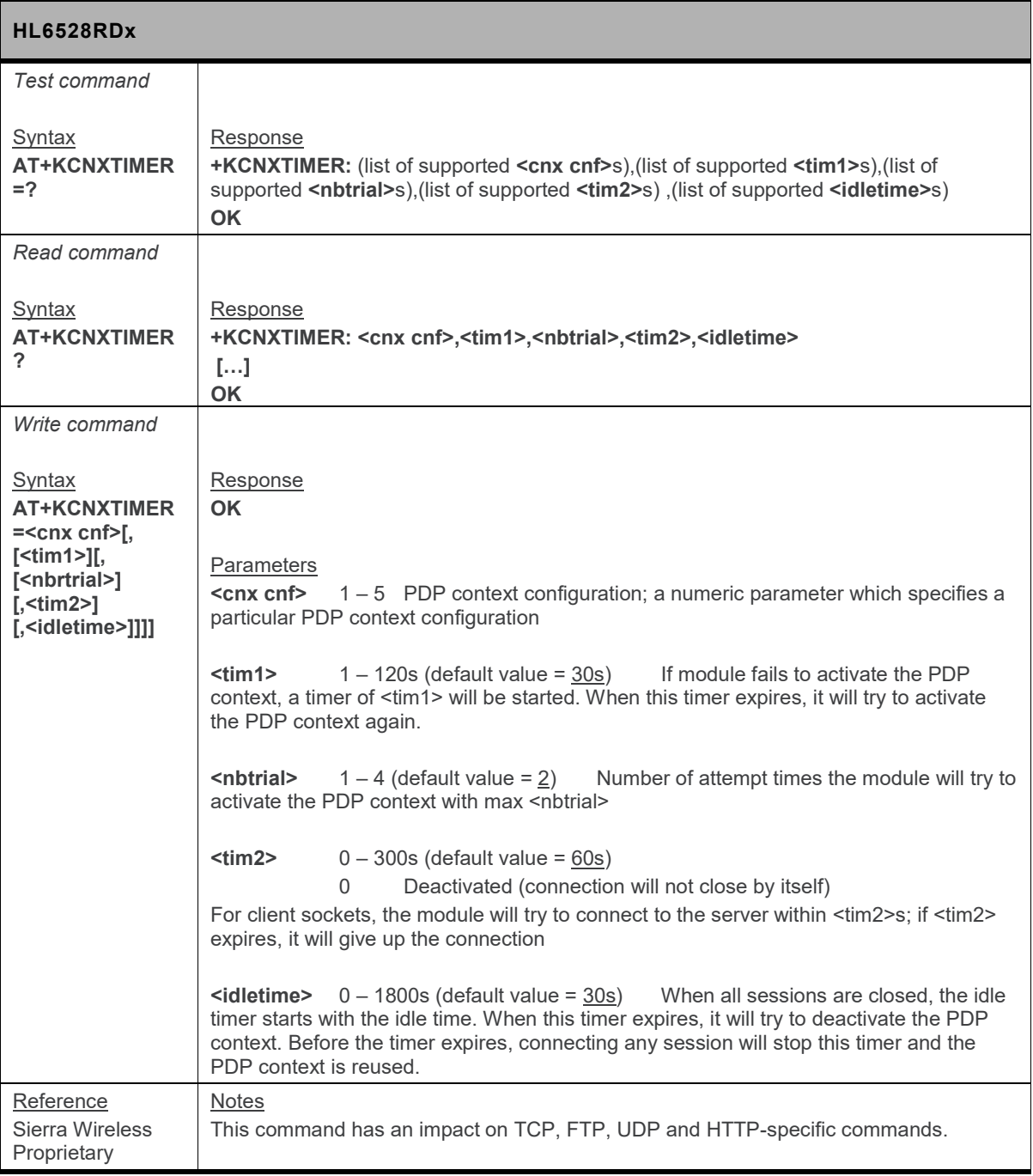

### **18.7.7. +KCNXUP Command: Bring the PDP Connection Up**

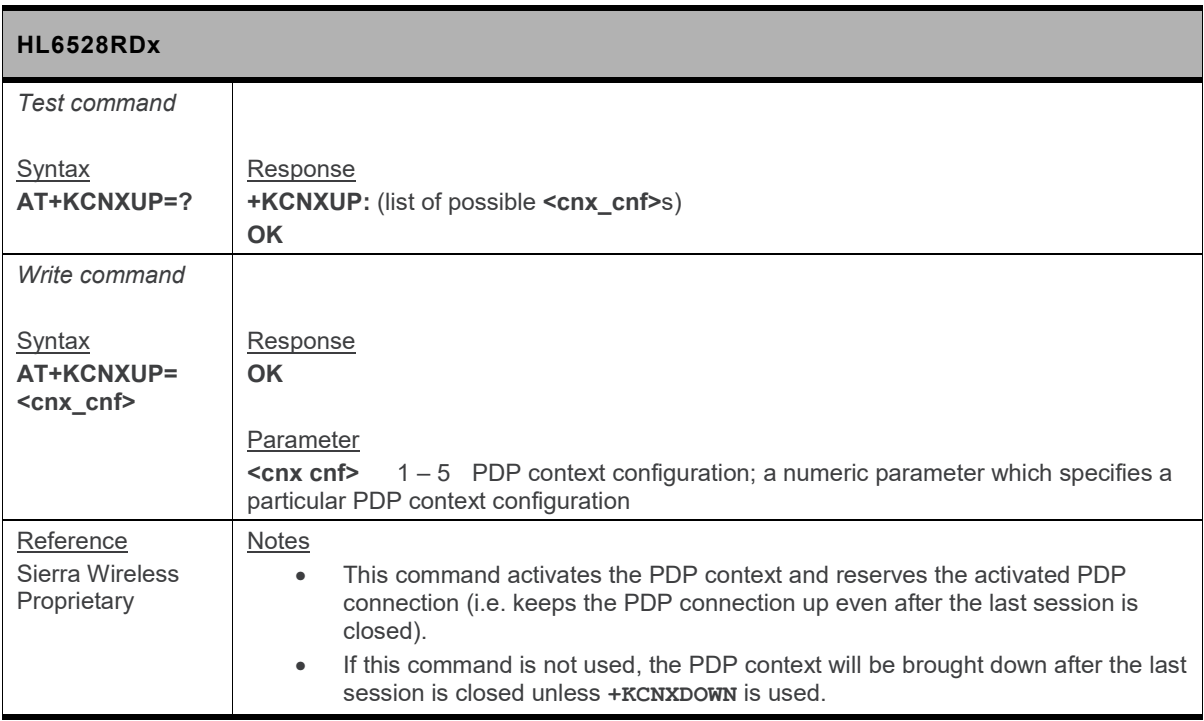

# **18.8. Common Configuration**

### **18.8.1. +KIPOPT Command: General Options Configuration**

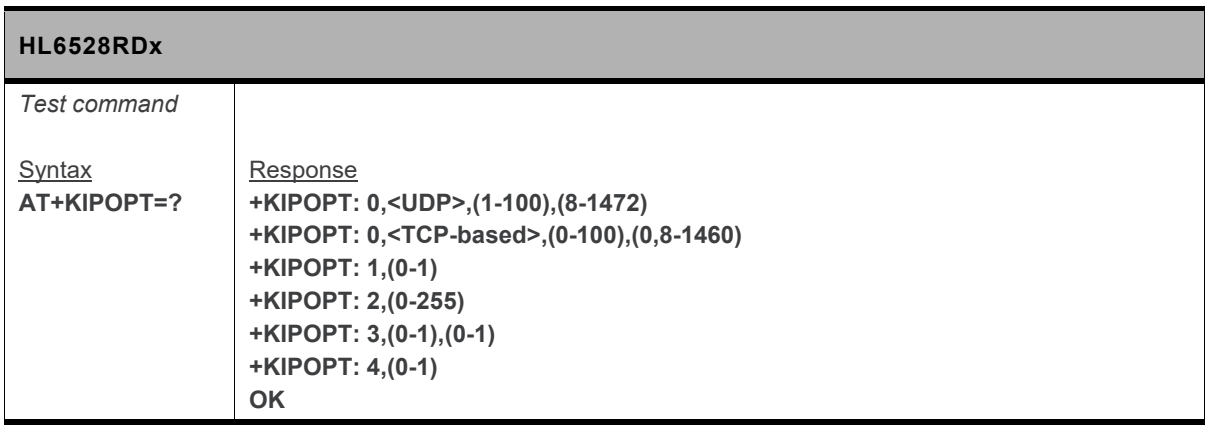

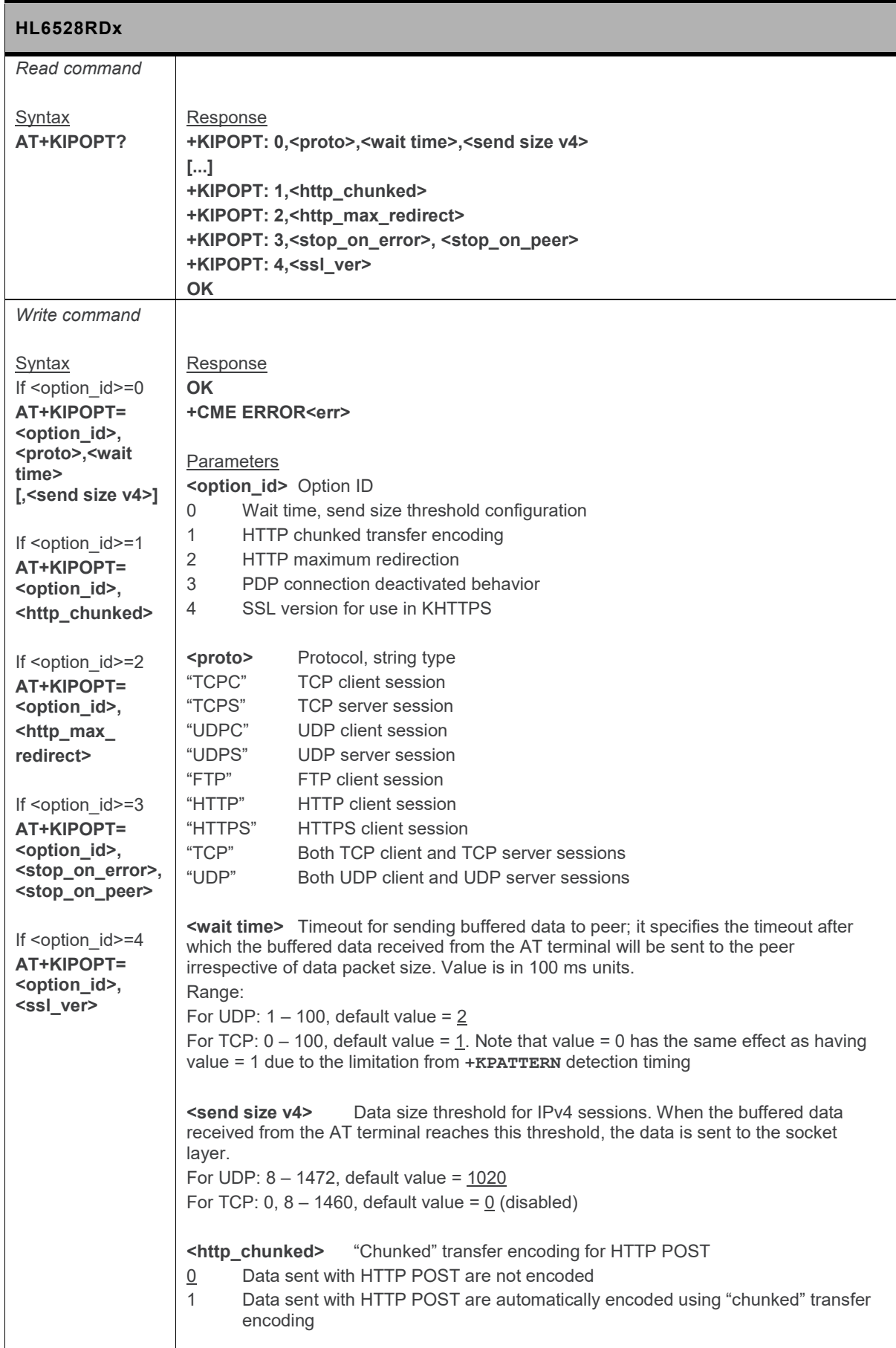

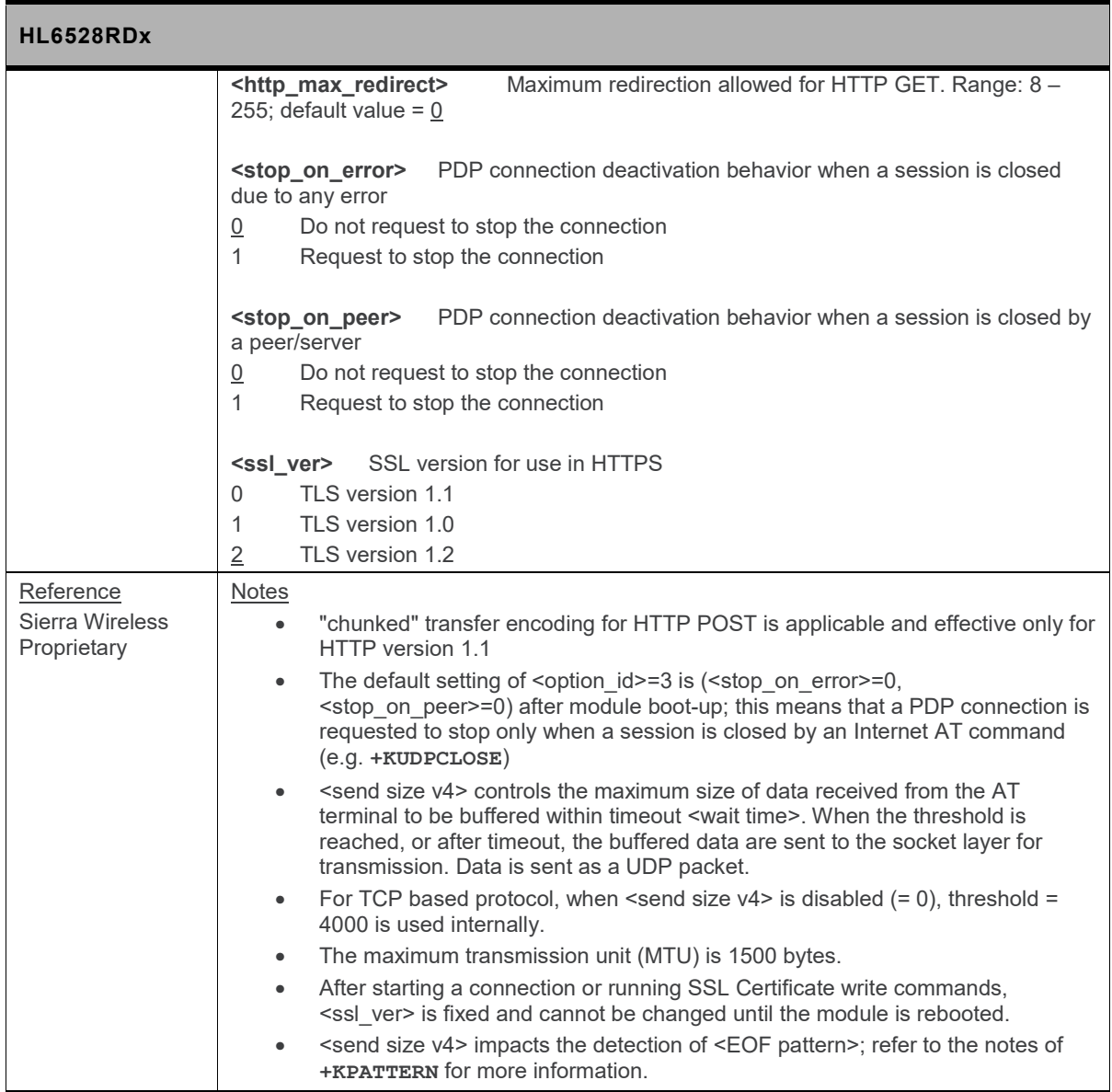

### **18.8.2. +KPATTERN Command: Custom End of Data Pattern**

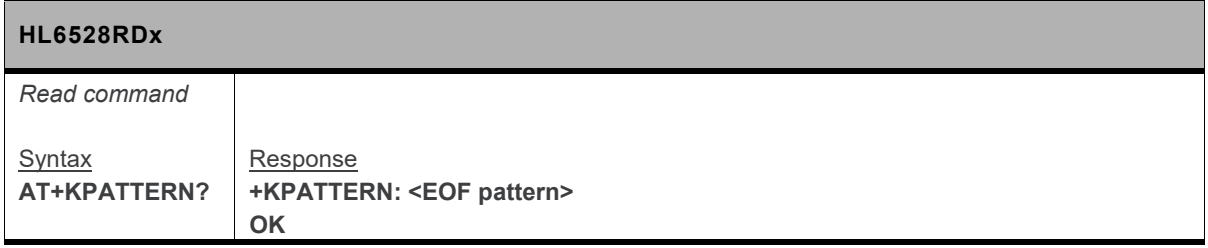

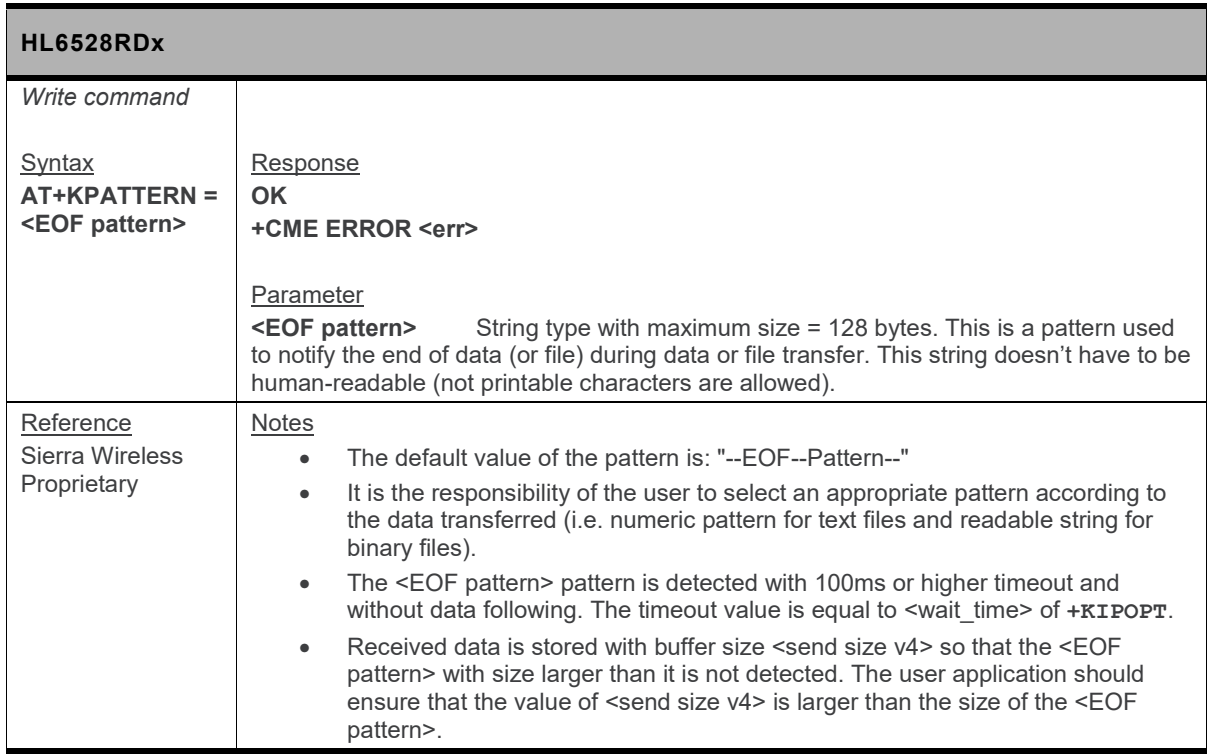

## **18.8.3. +KURCCFG Command: Enable or Disable the URC from Protocol Commands**

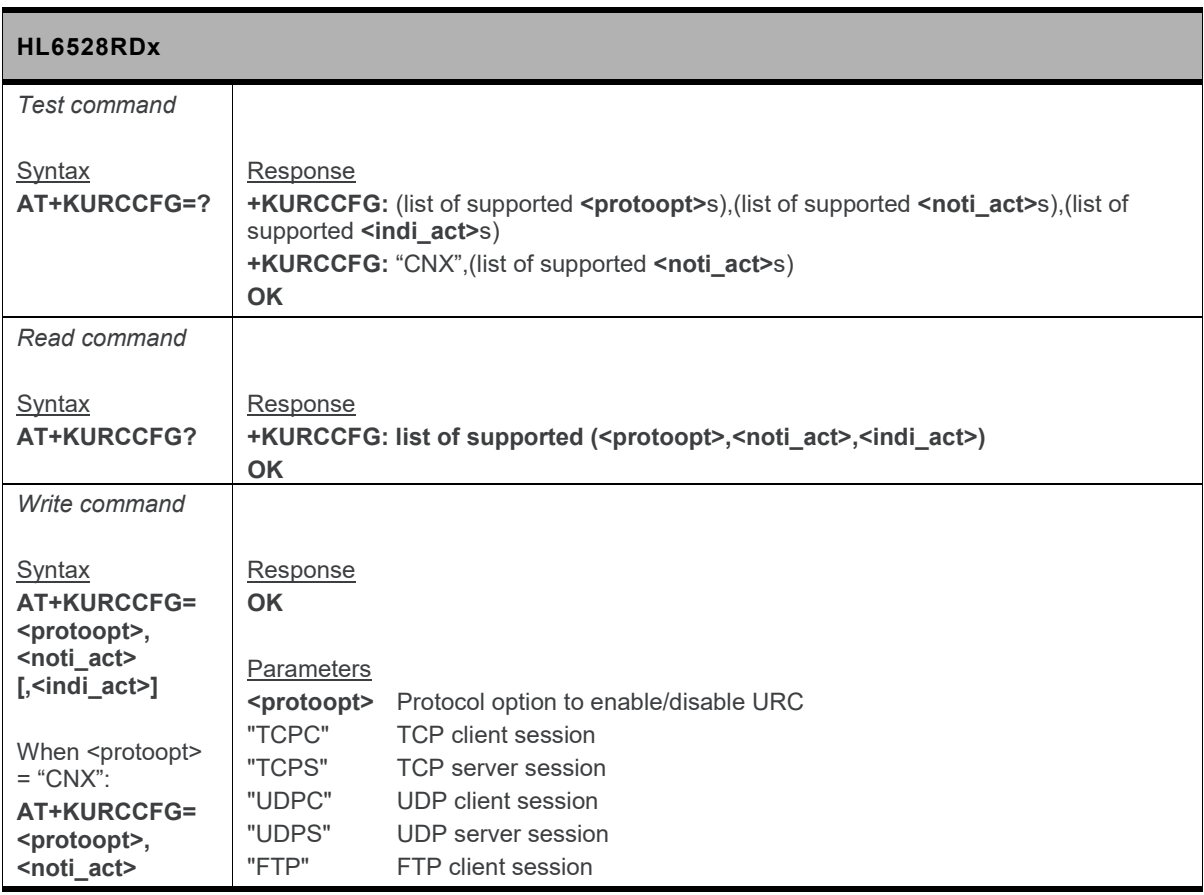

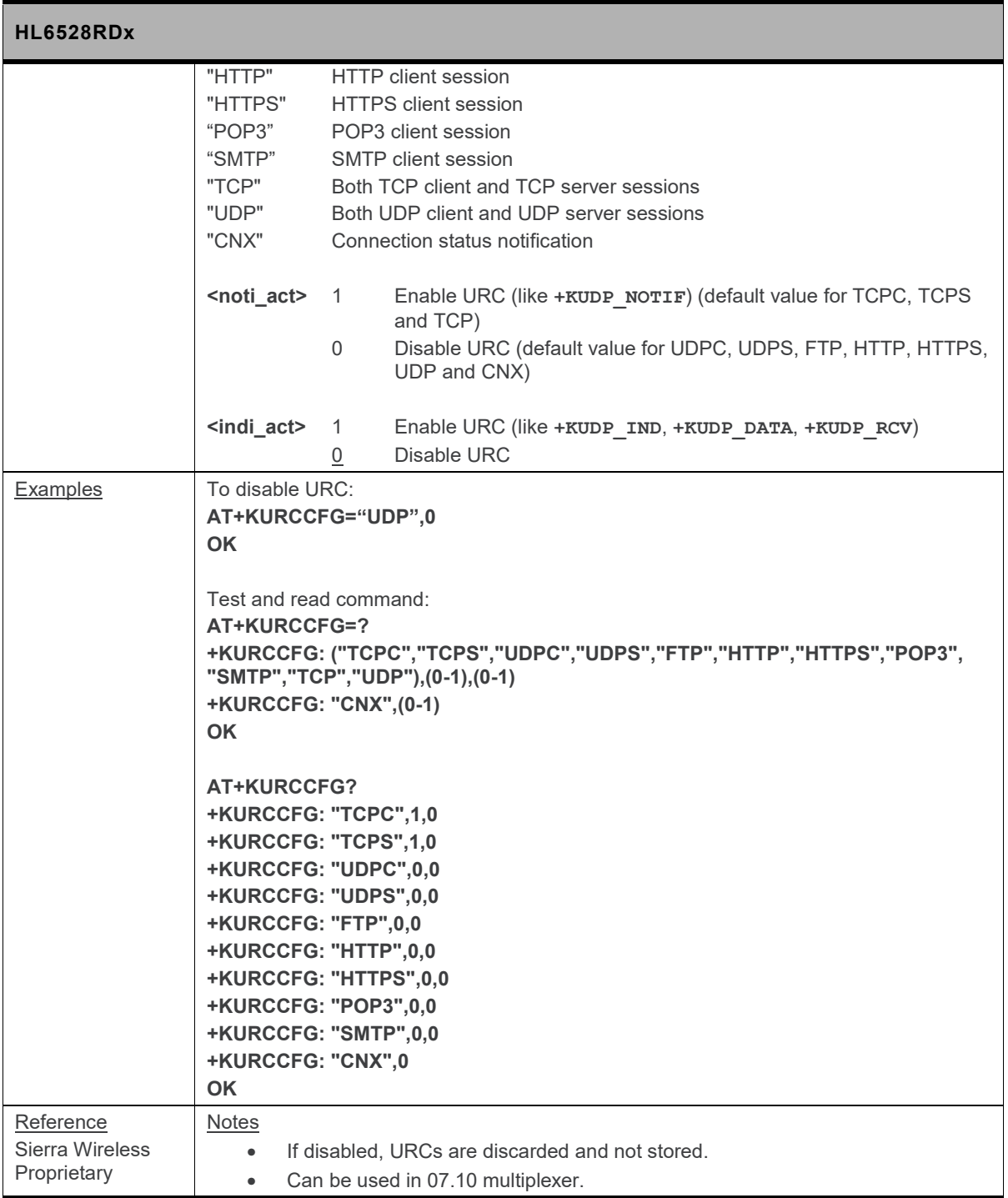

# **18.9. TCP Specific Commands**

#### **18.9.1. +KTCP\_ACK Notification: Status Report for Latest TCP Data**

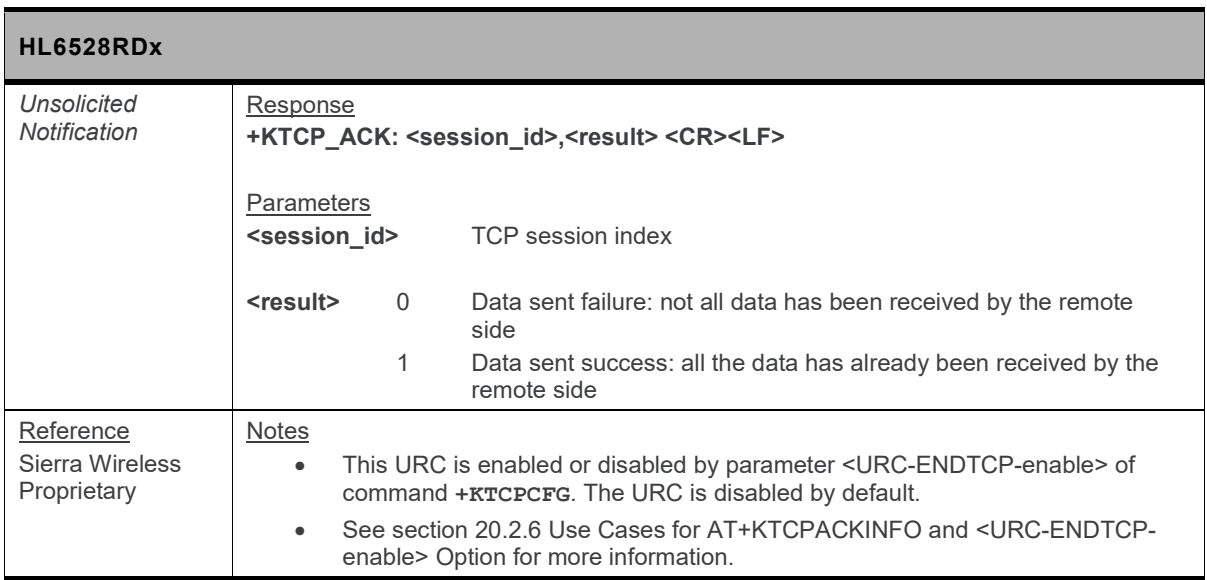

### **18.9.2. +KTCP\_DATA Notification: Incoming Data through a TCP Connection**

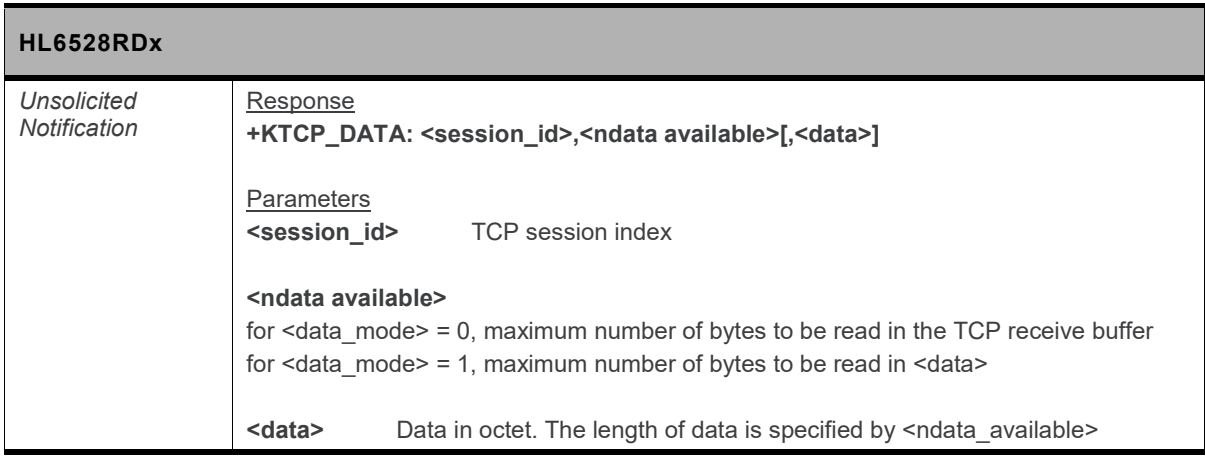

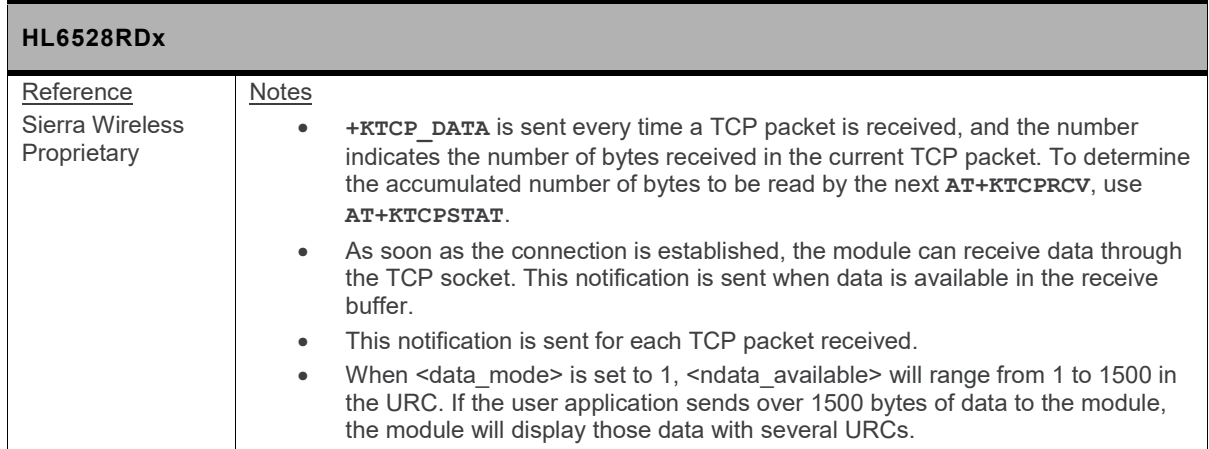

## **18.9.3. +KTCP\_IND Notification: TCP Status**

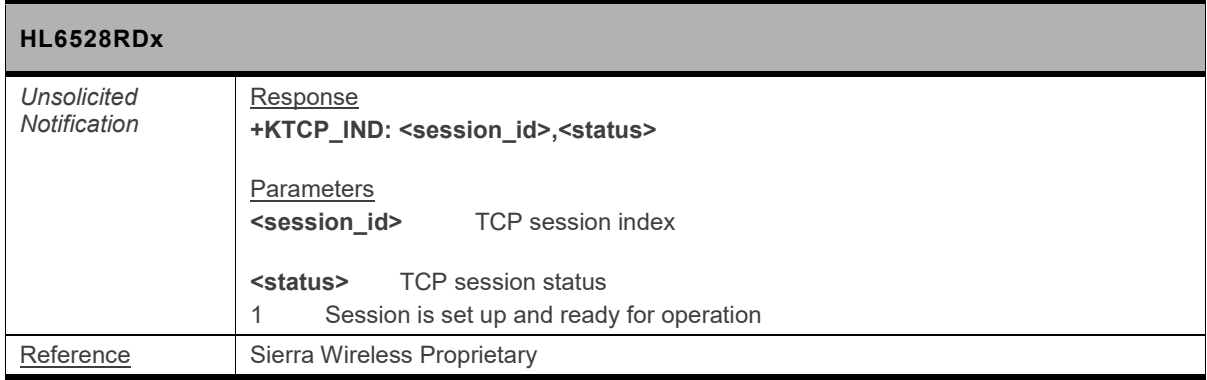

### **18.9.4. +KTCP\_SRVREQ Notification: Incoming Client Connection Request**

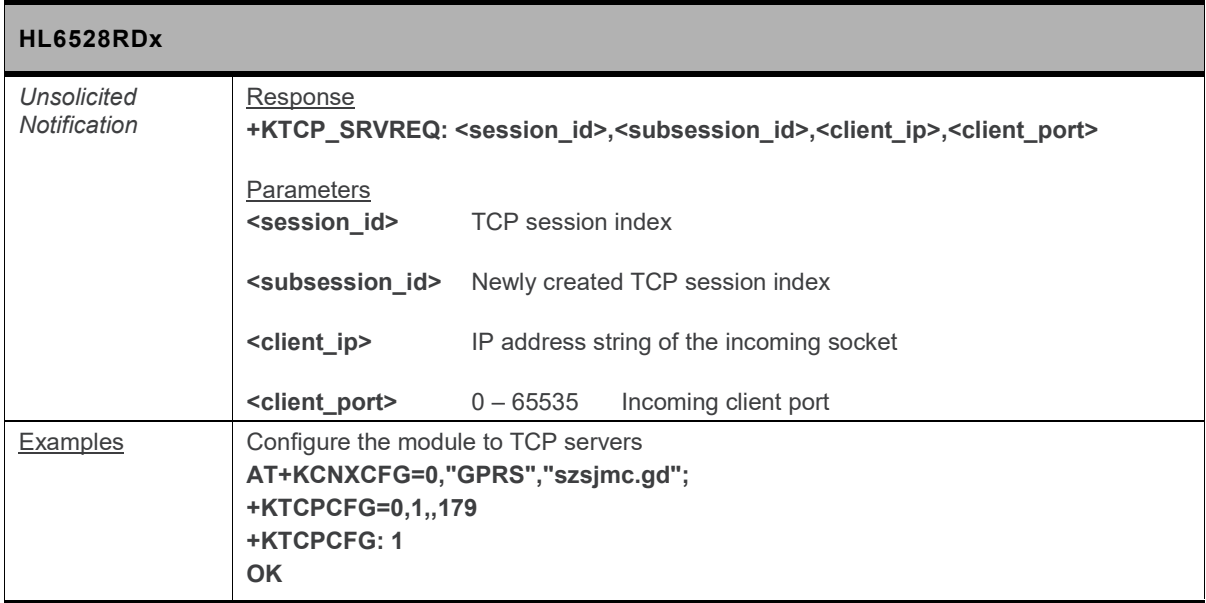

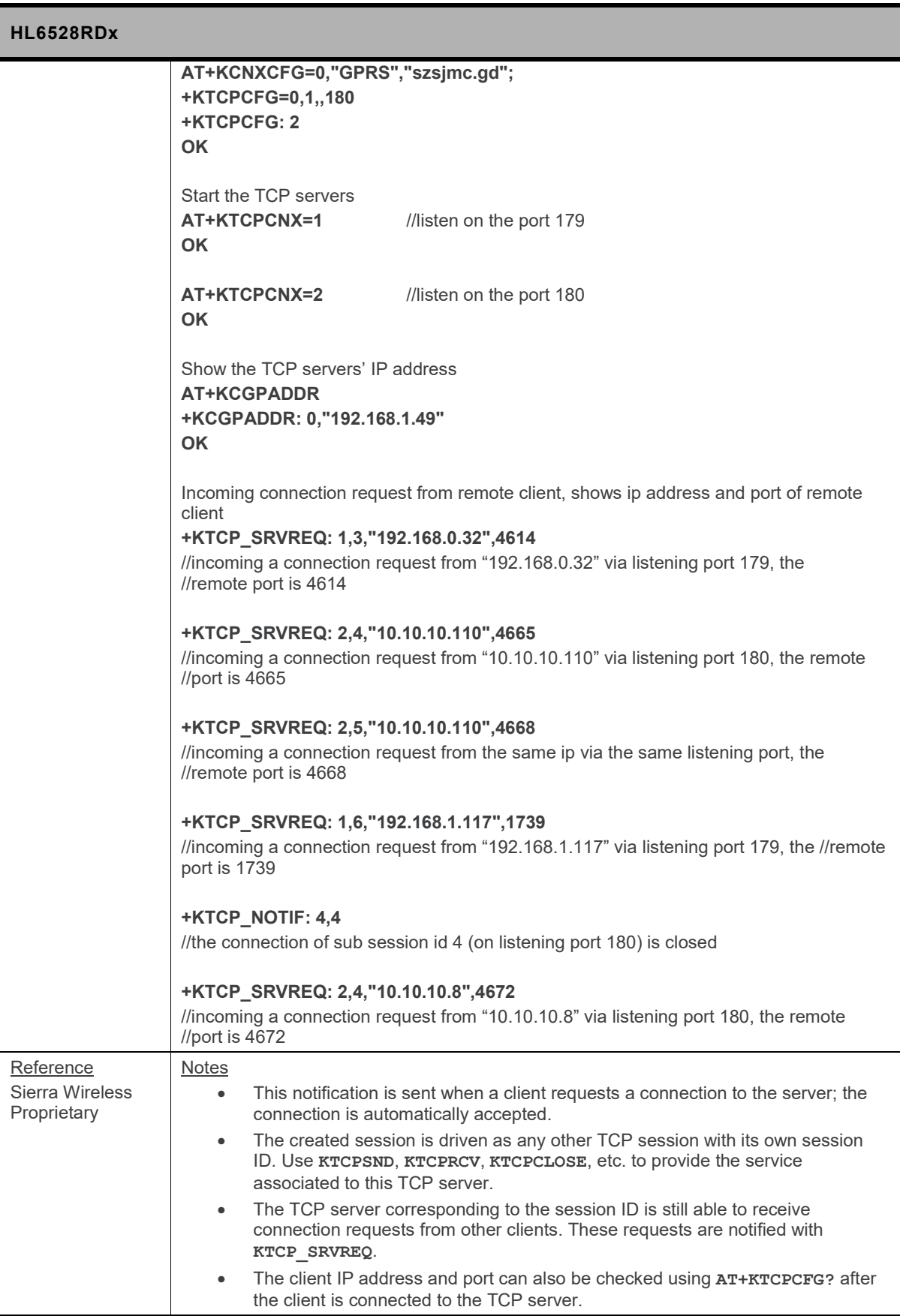

## **18.9.5. +KTCPACKINFO Command: Poll ACK Status for the Latest Data**

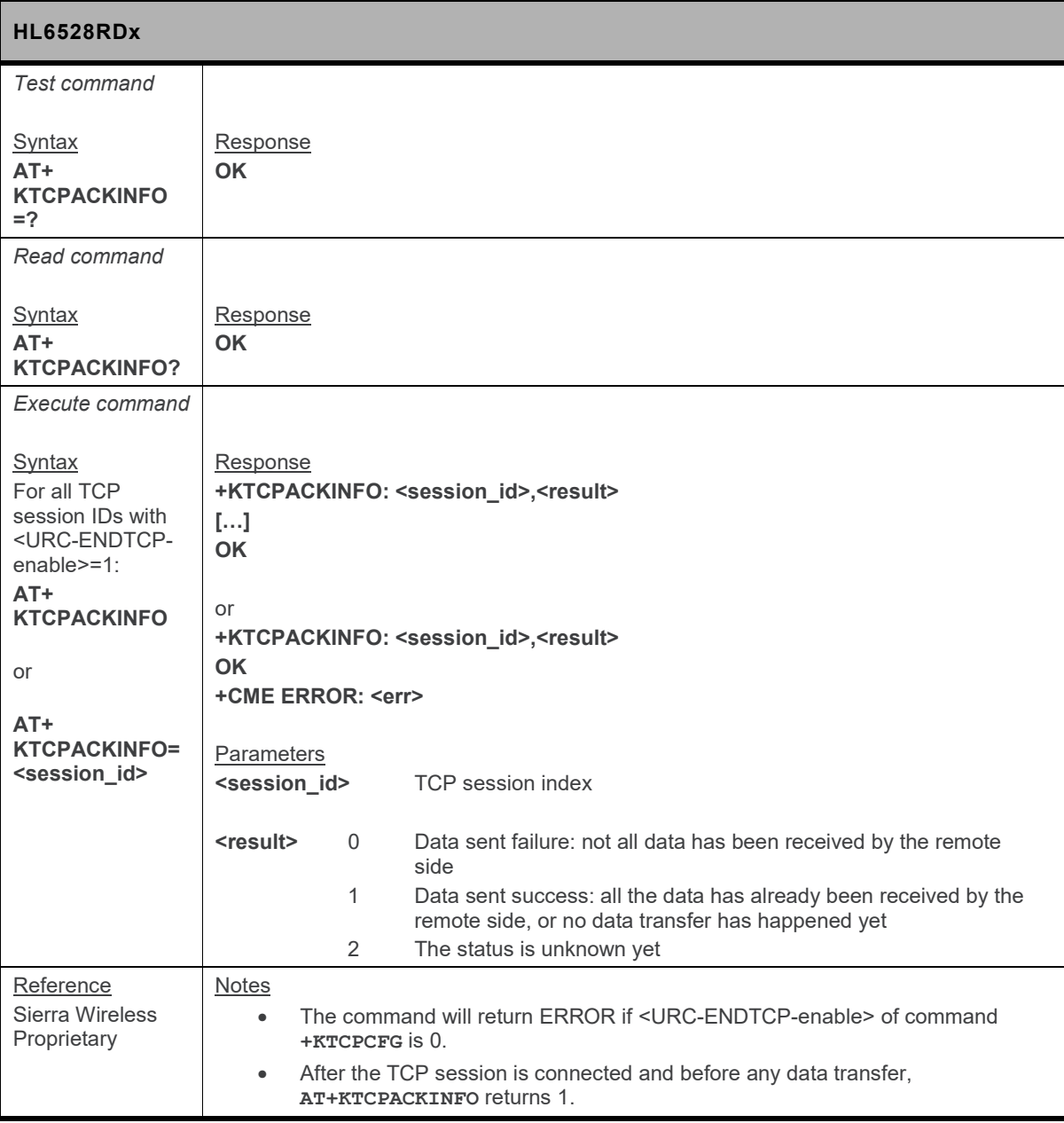

## **18.9.6. +KTCPCFG Command: TCP Connection Configuration**

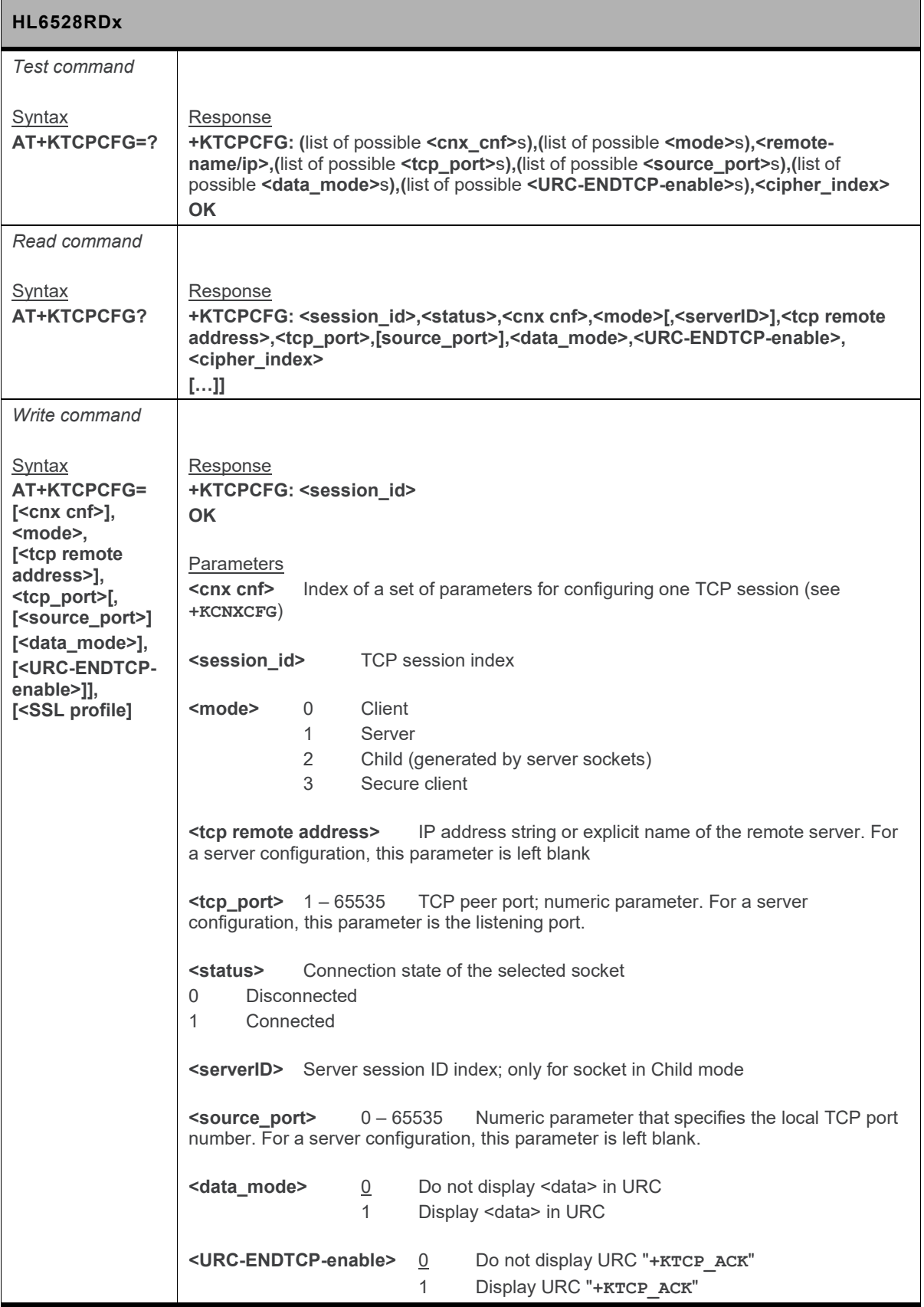

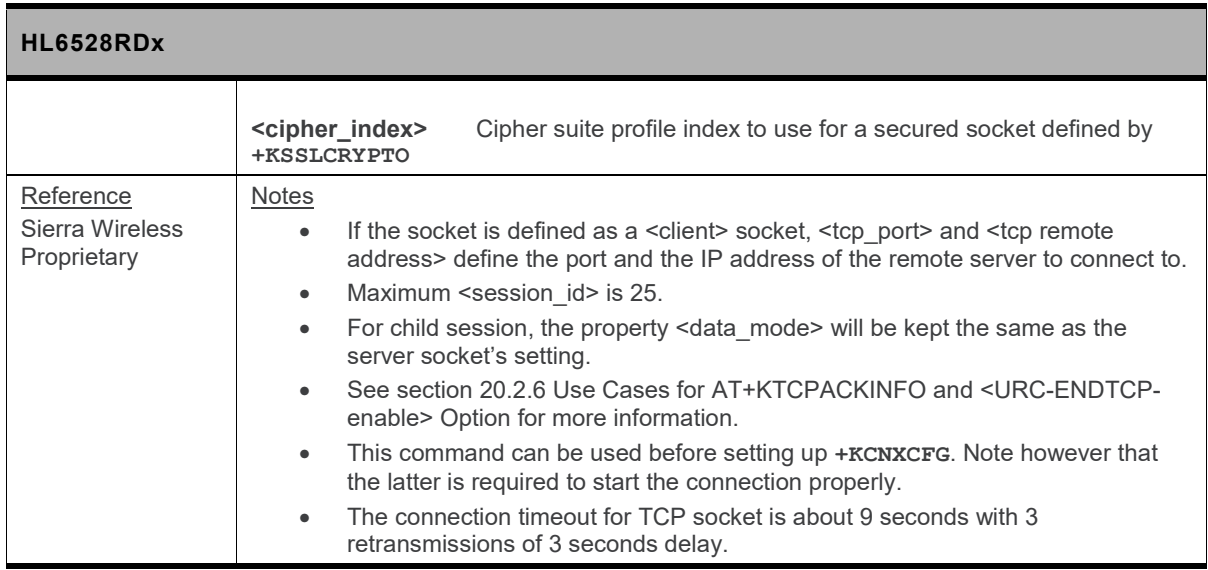

### **18.9.7. +KTCPCLOSE Command: Close Current TCP Operation**

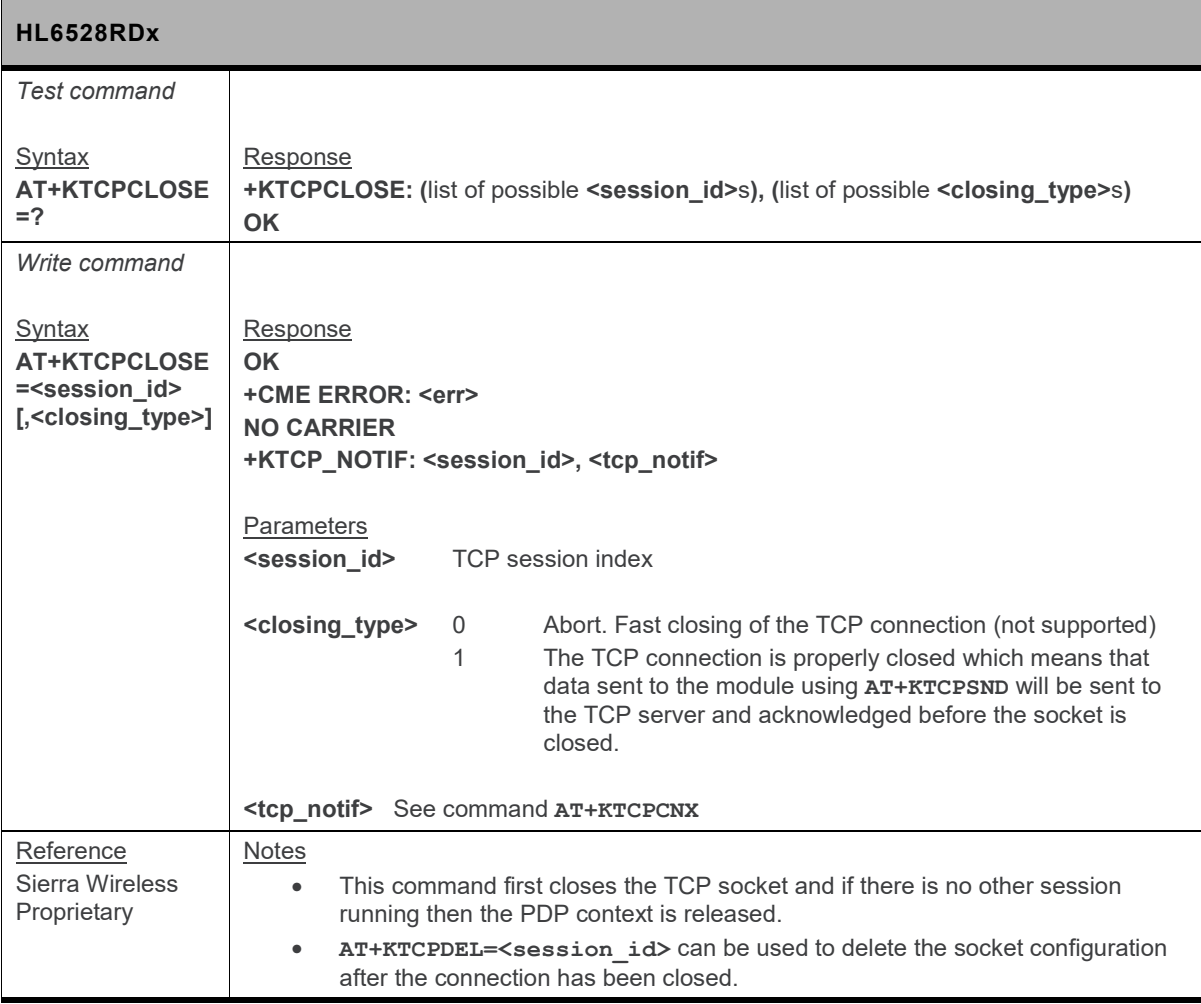

## **18.9.8. +KTCPCNX Command: Start TCP Connection**

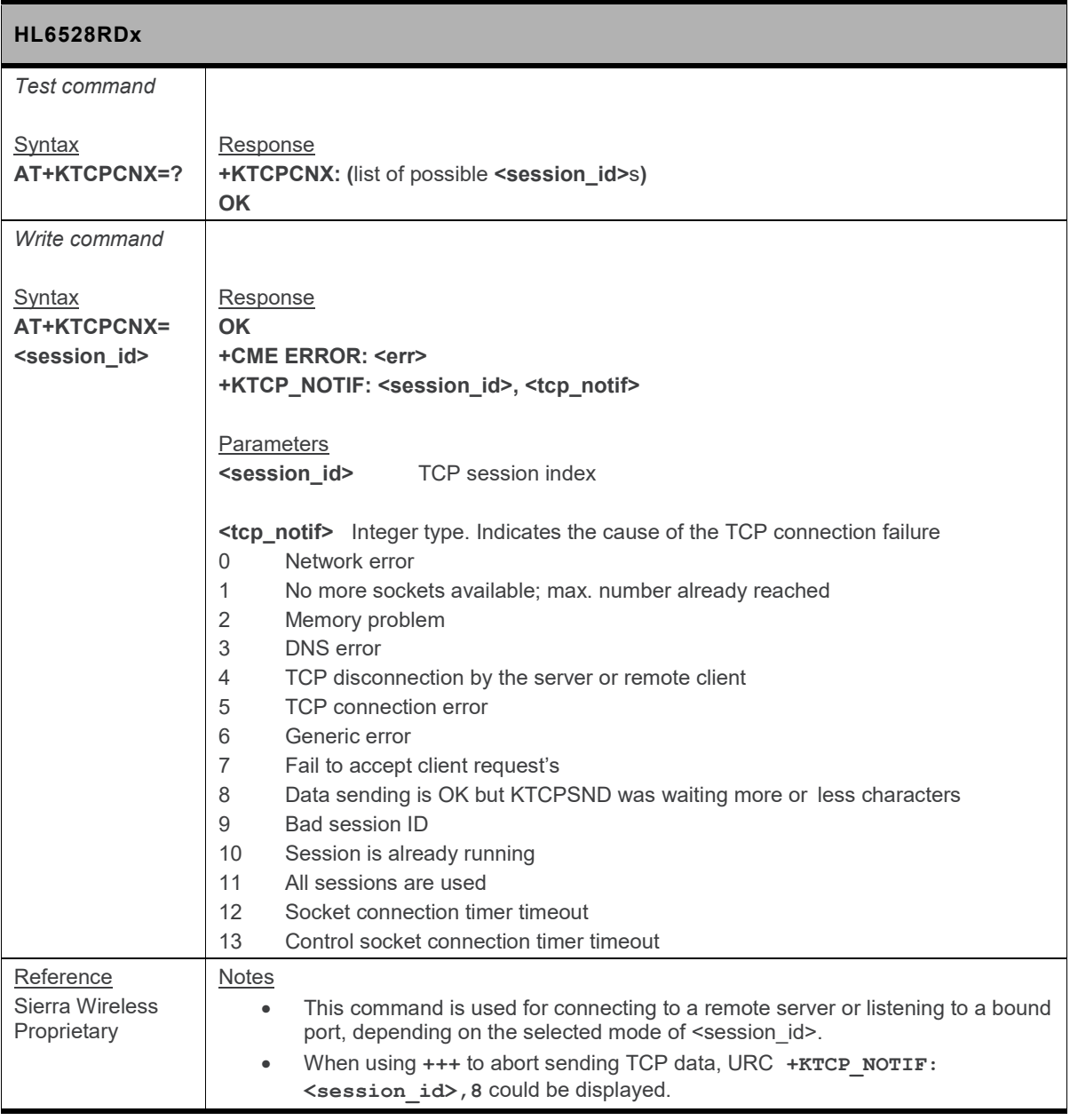

### **18.9.9. +KTCPDEL Command: Delete a Configured TCP Session**

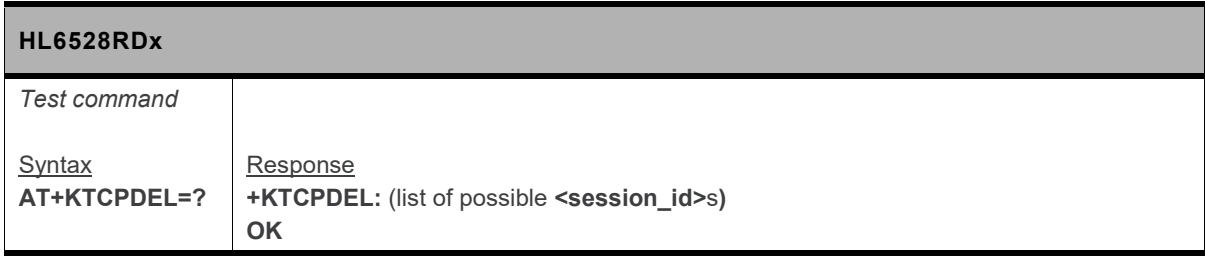

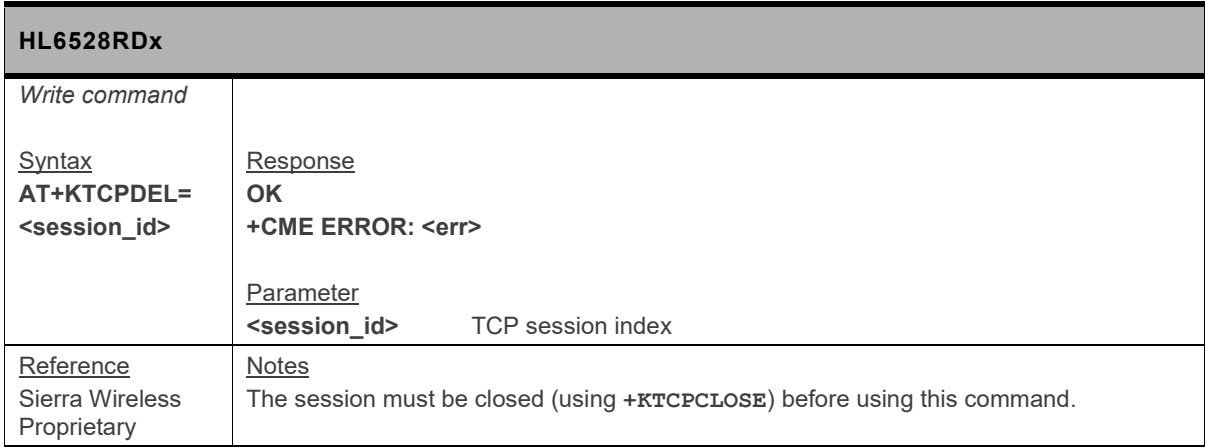

### **18.9.10. +KTCPRCV Command: Receive Data through a TCP Connection**

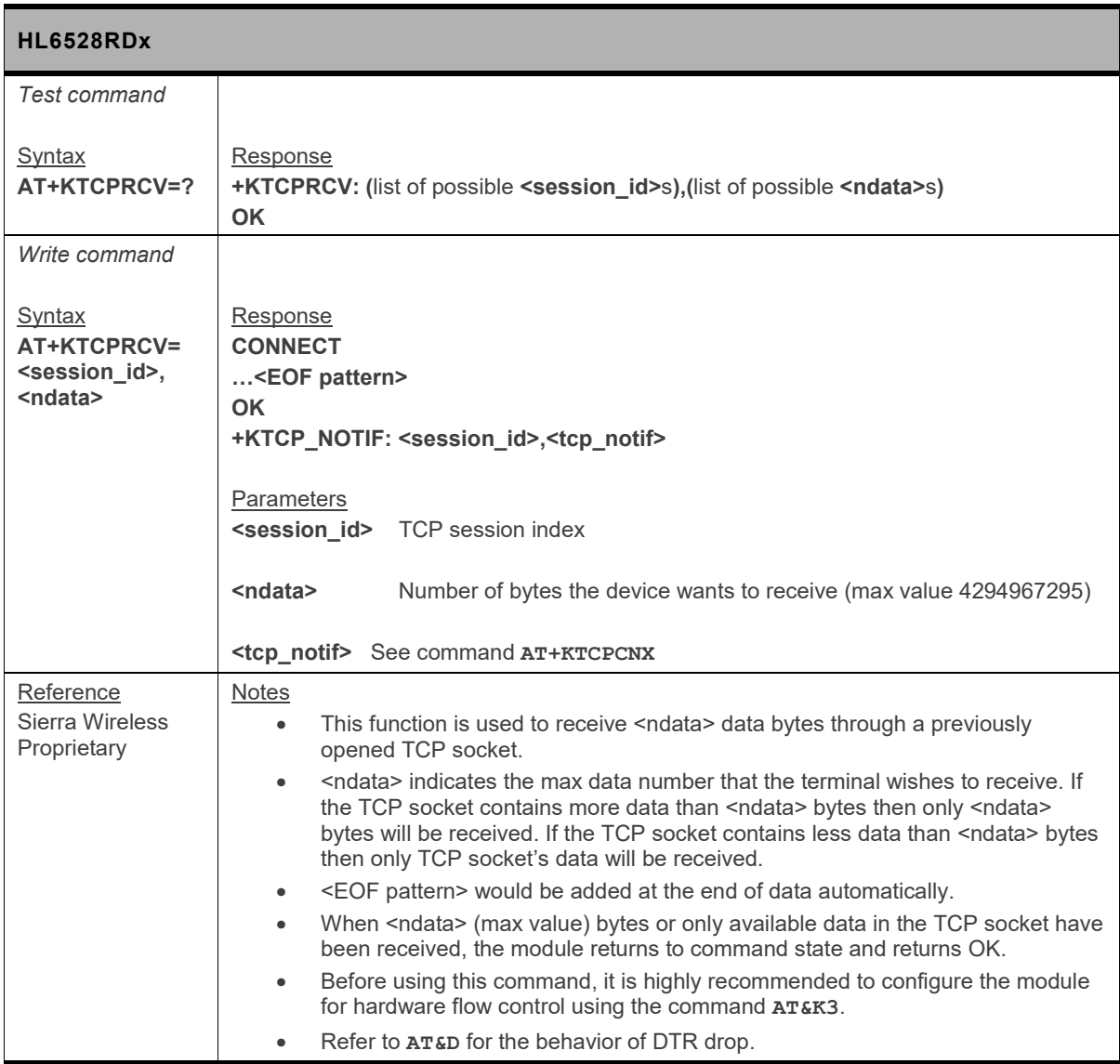

### **18.9.11. +KTCPSND Command: Send Data through a TCP Connection**

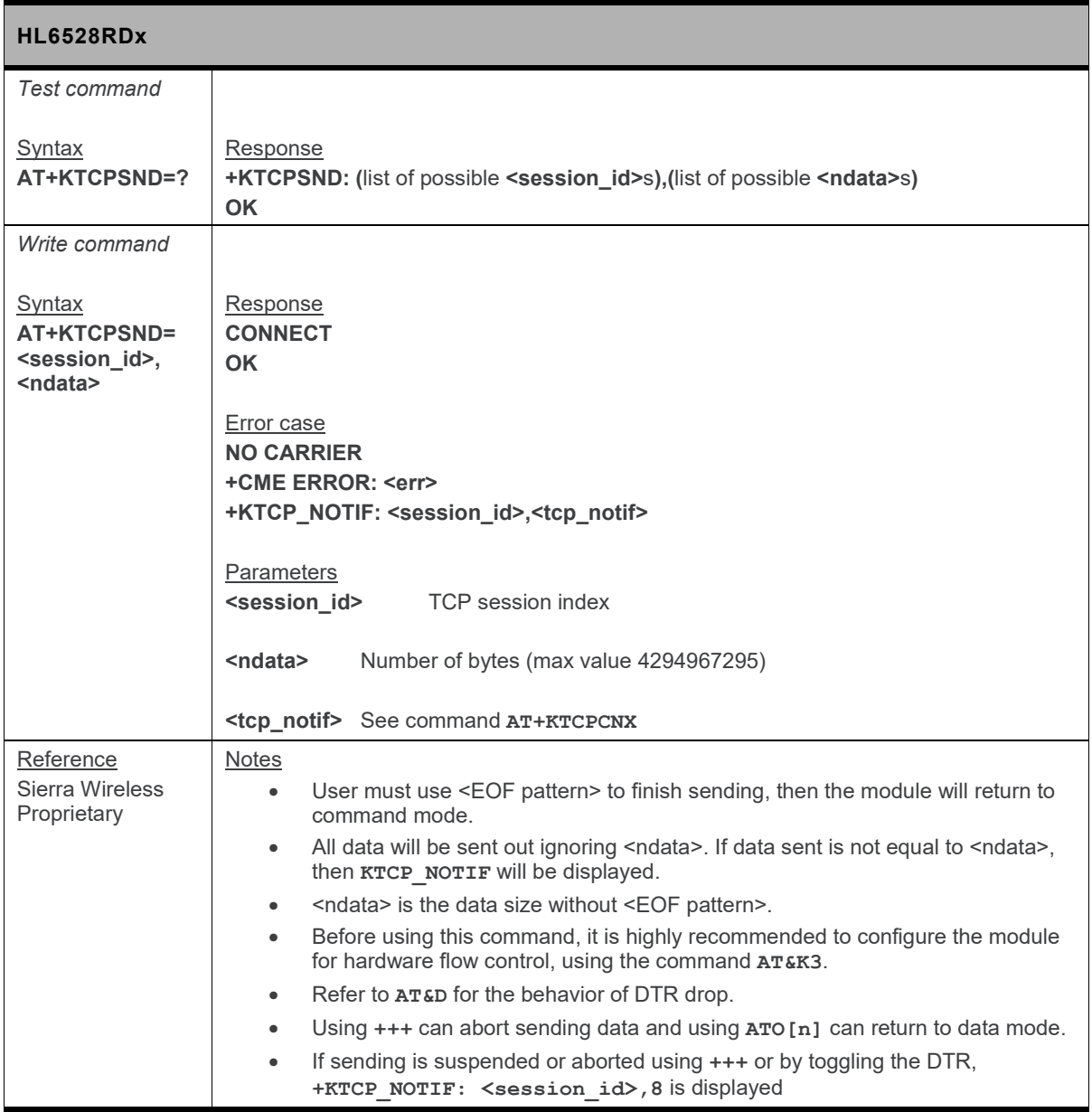

### **18.9.12. +KTCPSTART Command: Start a TCP Connection in Direct Data Flow**

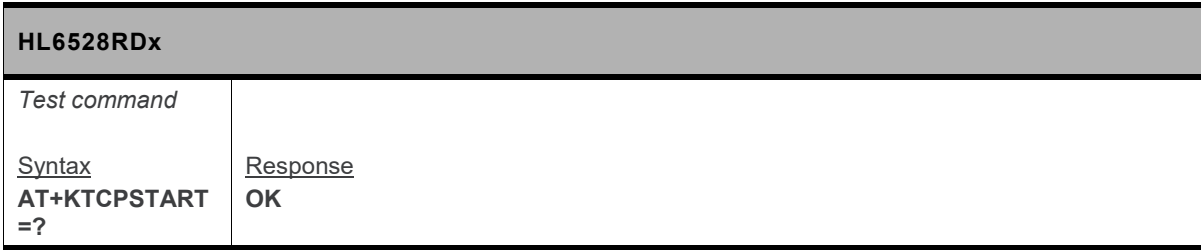

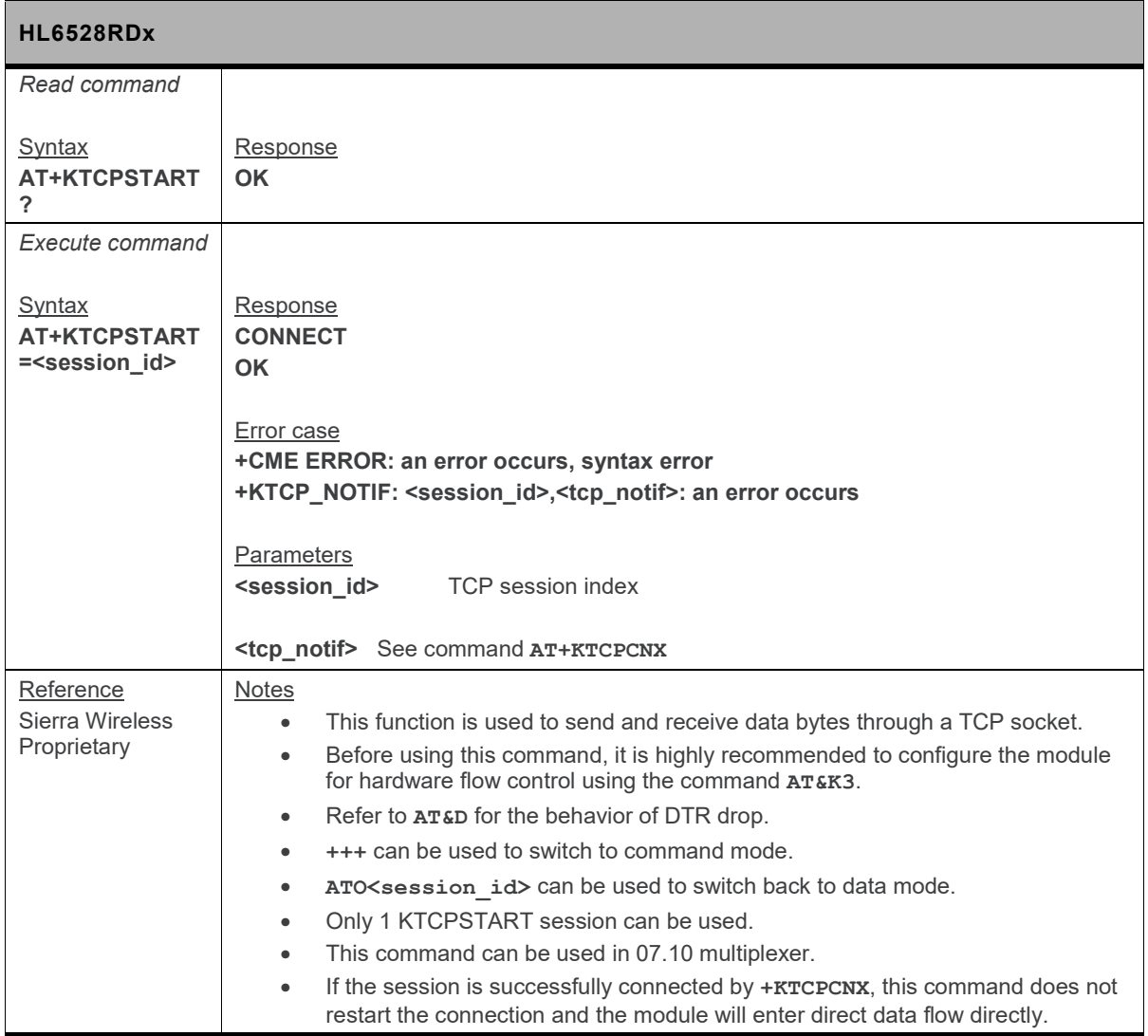

## **18.9.13. +KTCPSTAT Command: Get TCP Socket Status**

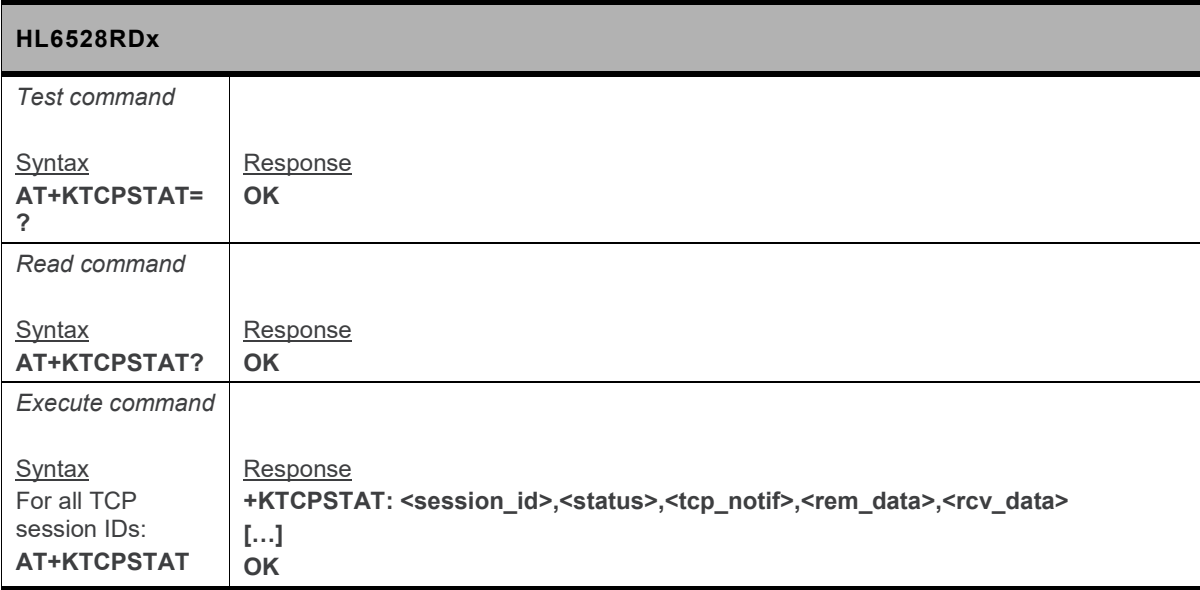

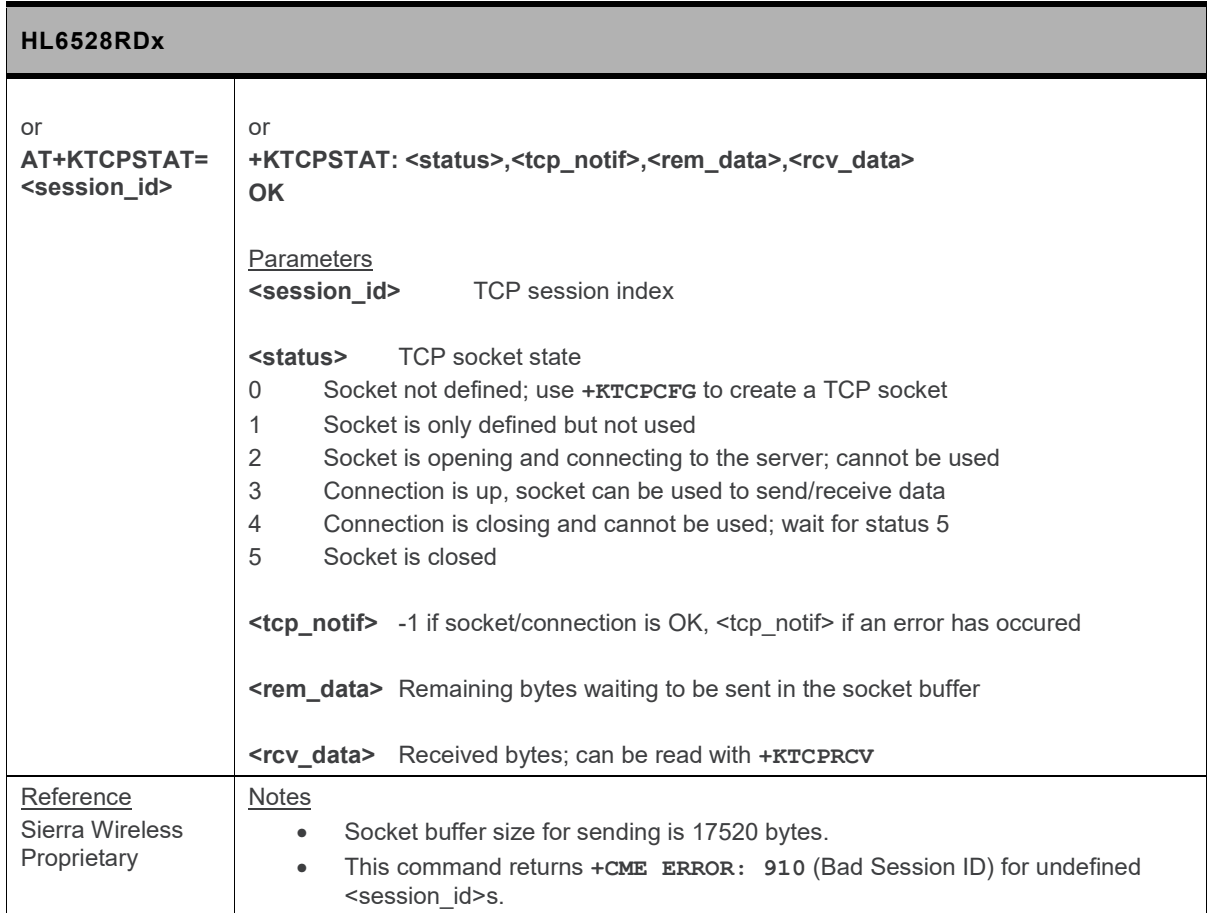

# **18.10. FTP Client Specific Commands**

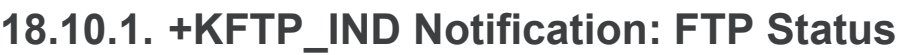

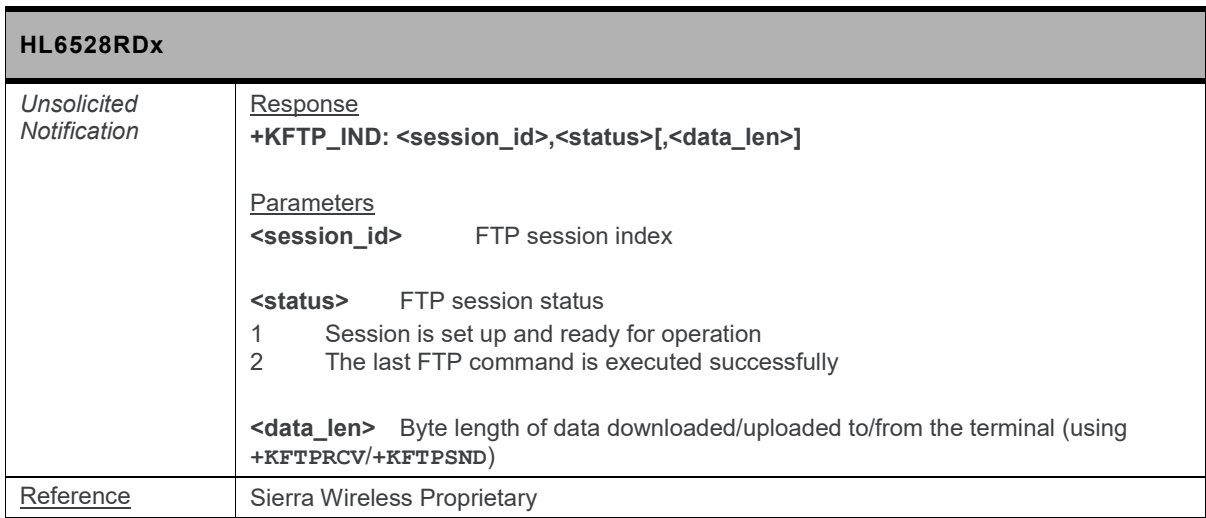

## **18.10.2. +KFTPCFG Command: FTP Configuration**

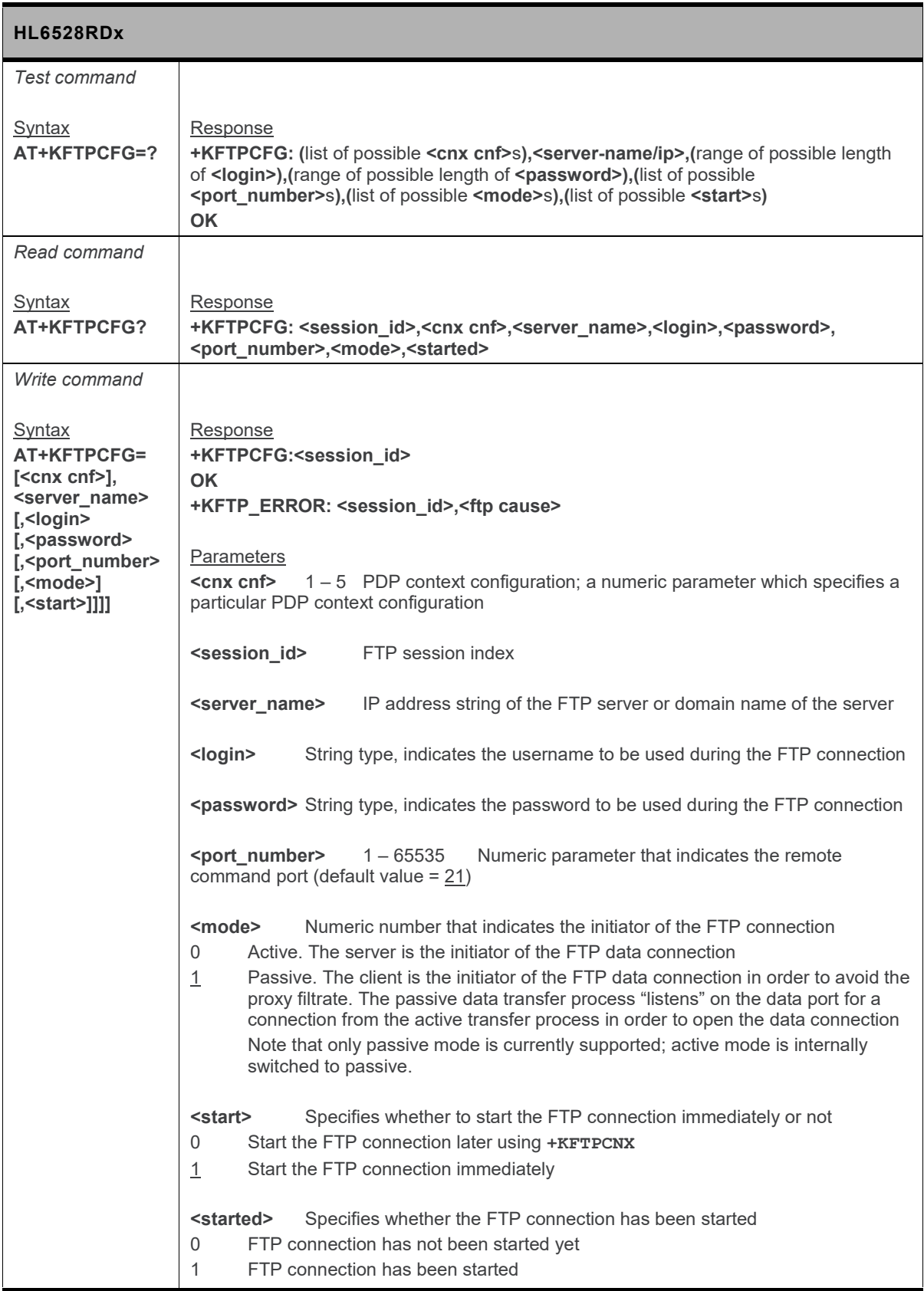

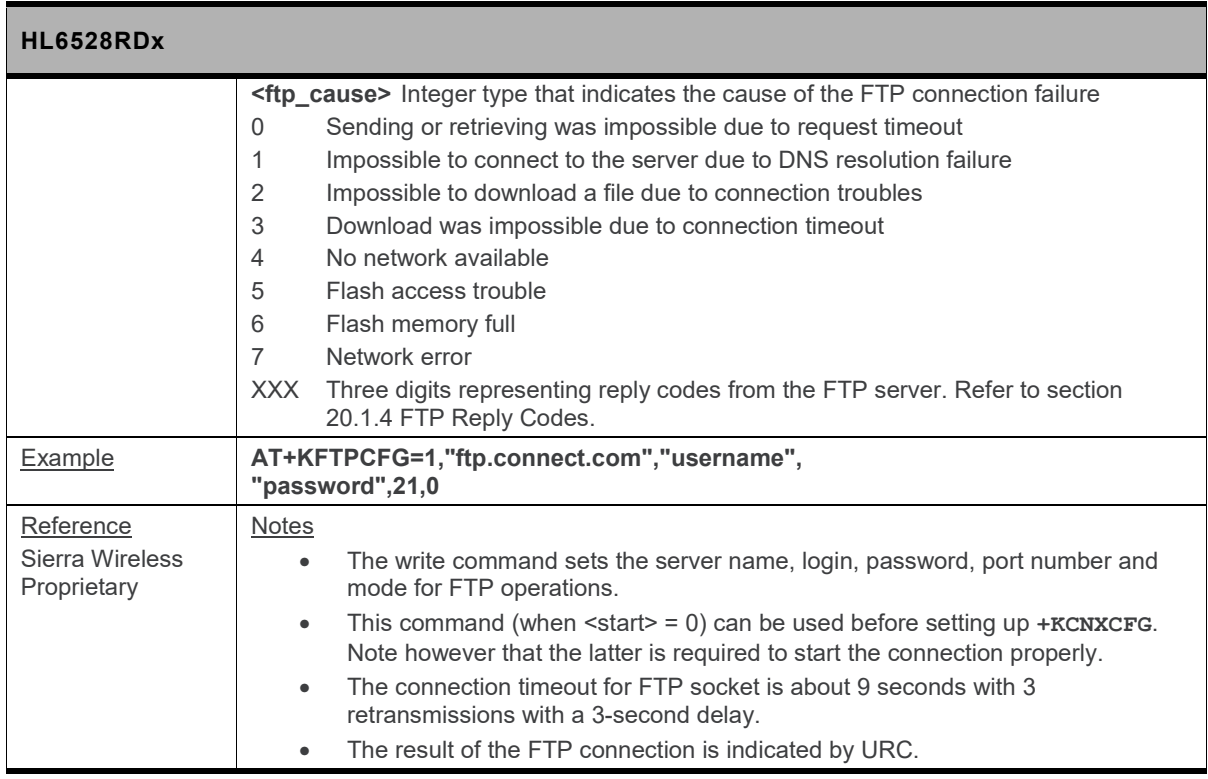

## **18.10.3. +KFTPCFGDEL Command: Delete a Configured FTP Session**

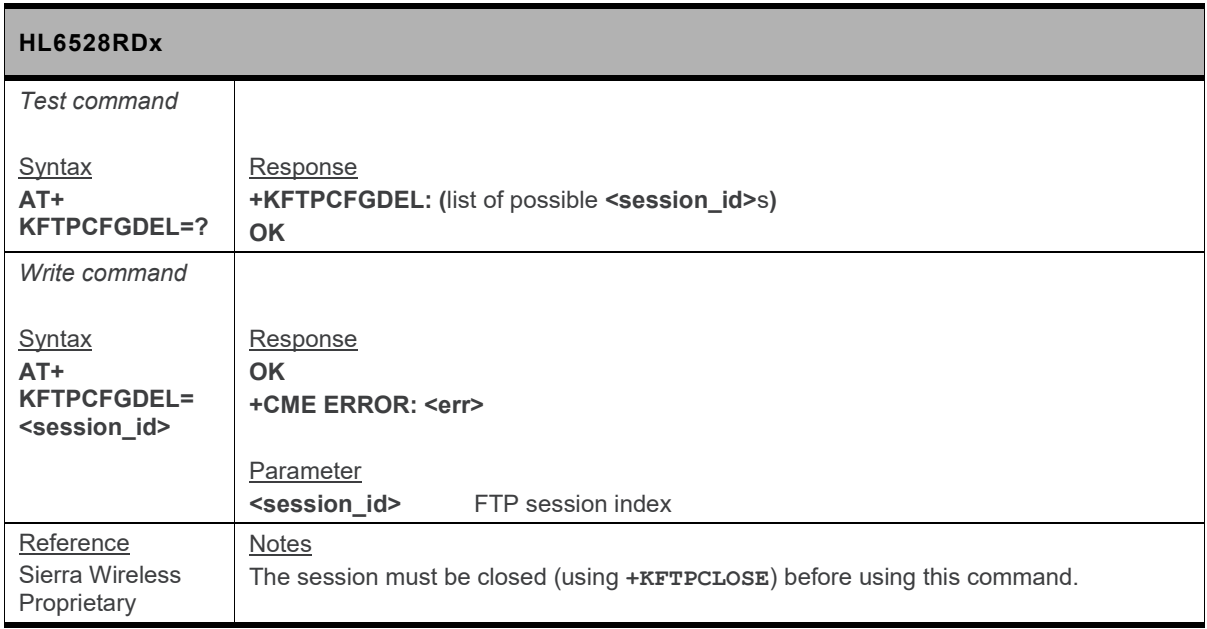

## **18.10.4. +KFTPCLOSE Command: Close Current FTP Connection**

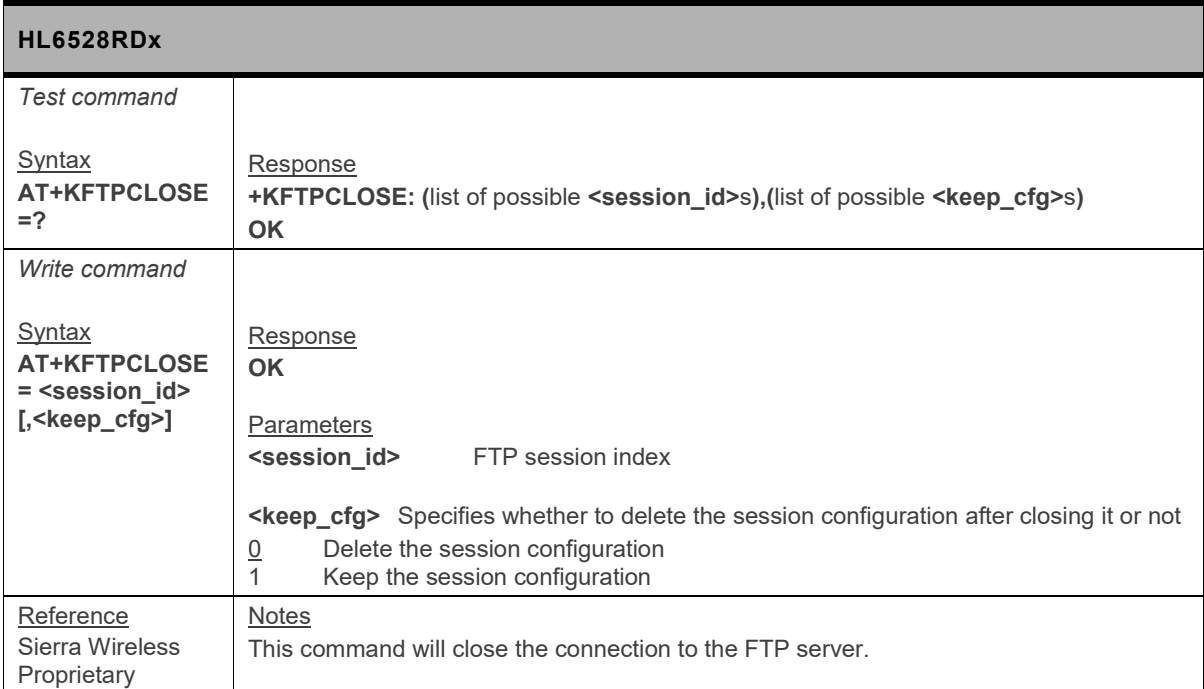

## **18.10.5. +KFTPCNX Command: Start FTP Connection**

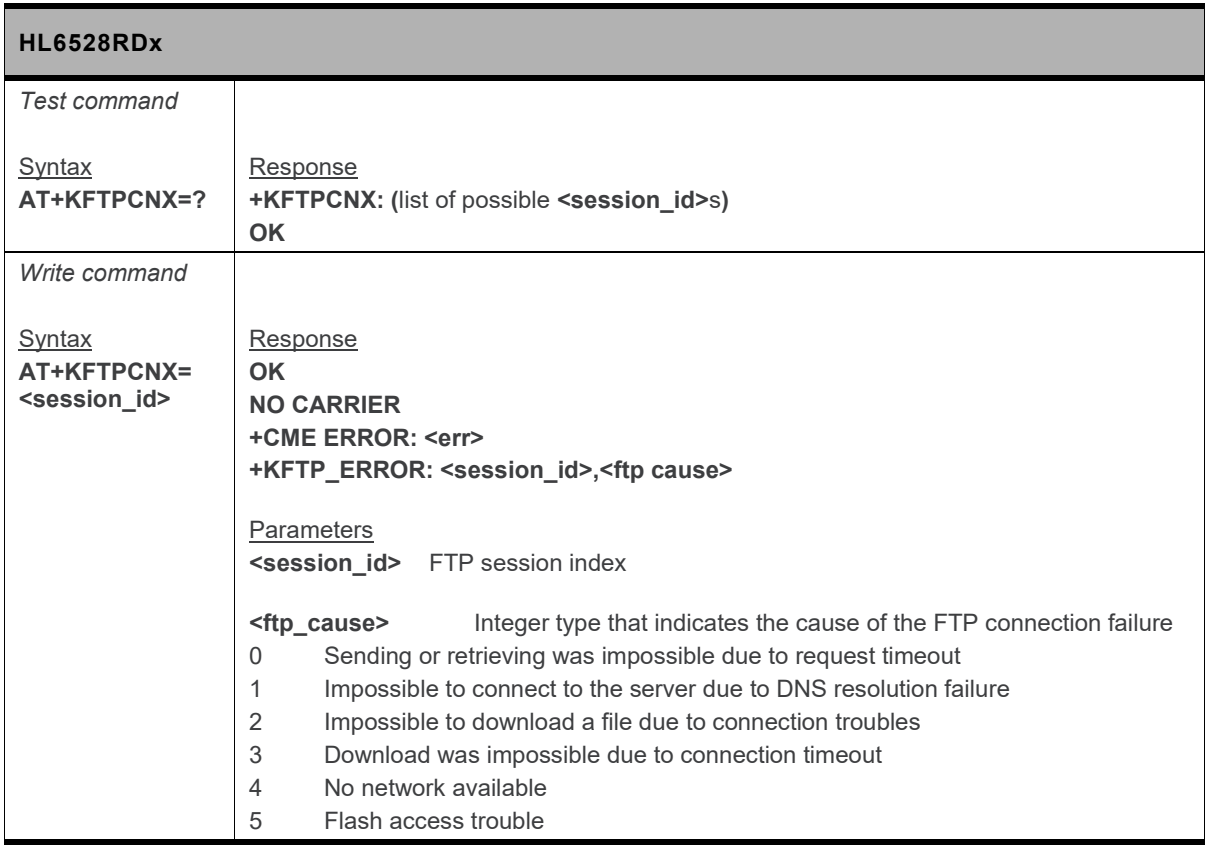

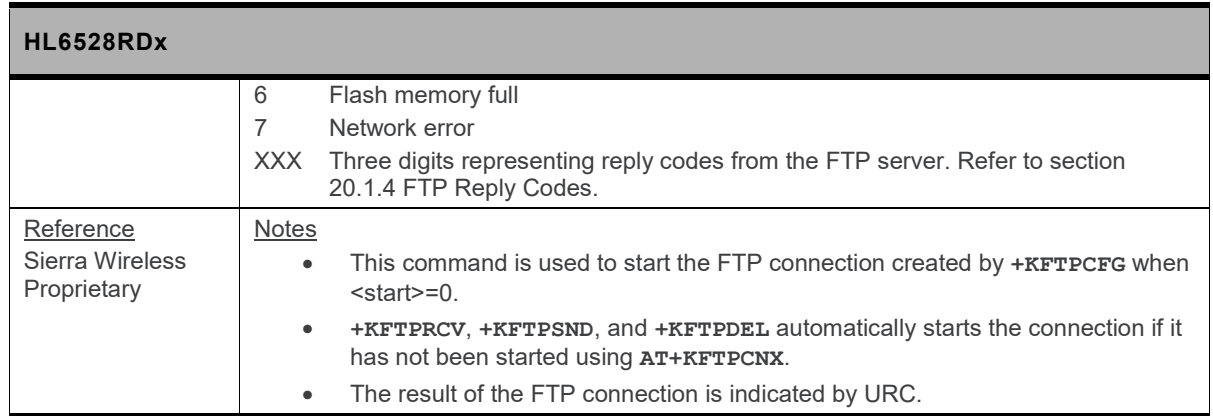

## **18.10.6. +KFTPDEL Command: Delete FTP Files**

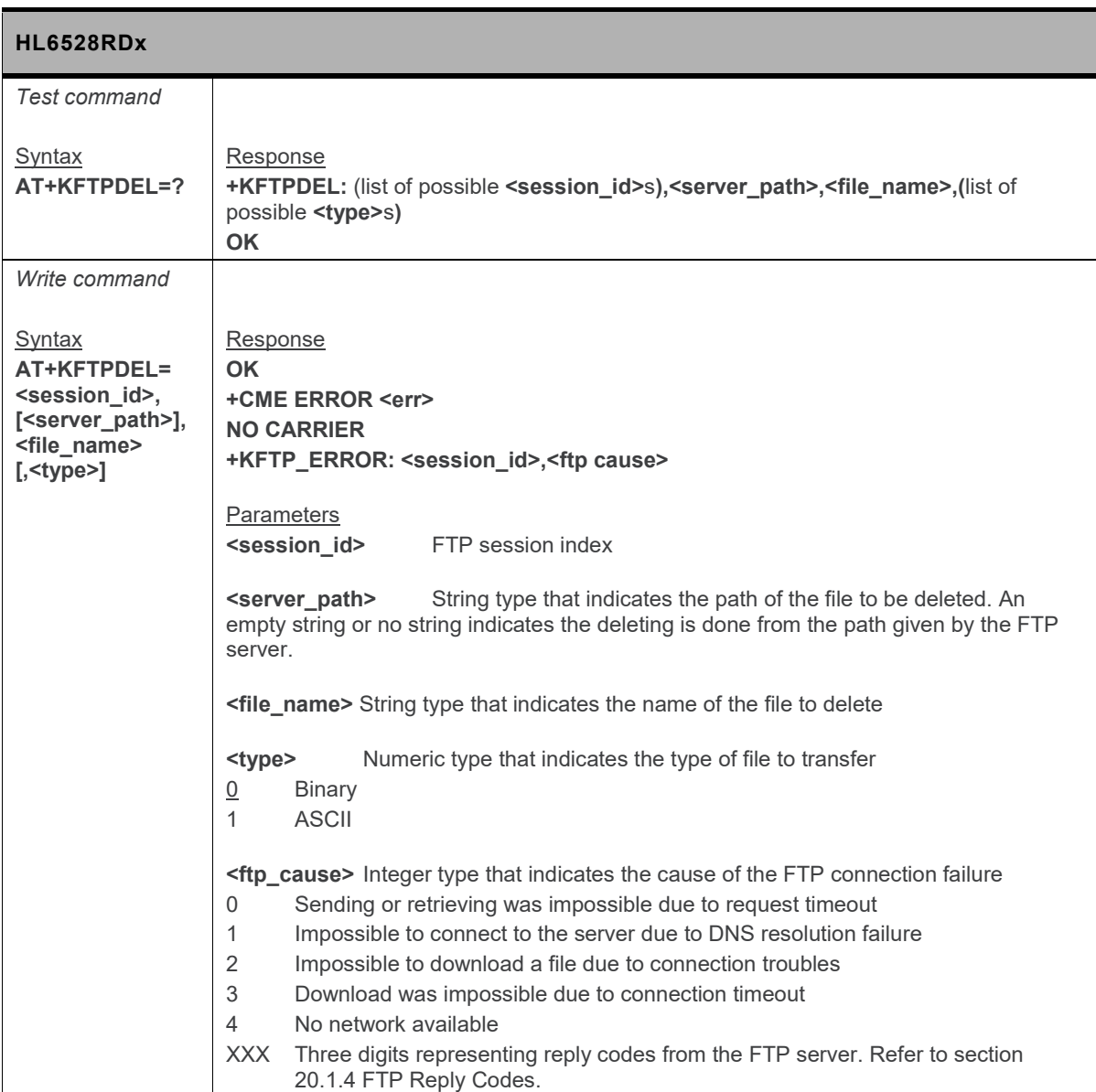

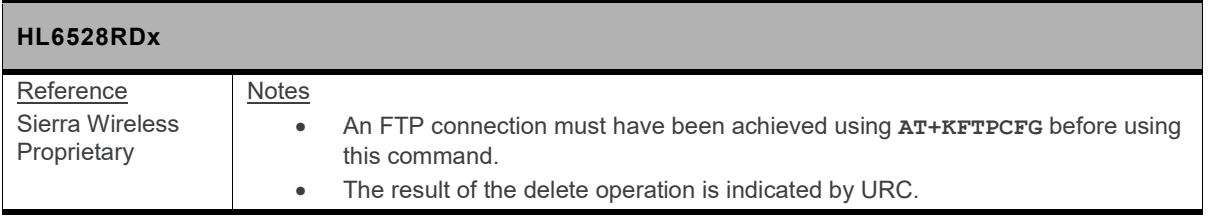

## **18.10.7. +KFTPRCV Command: Start FTP Connection**

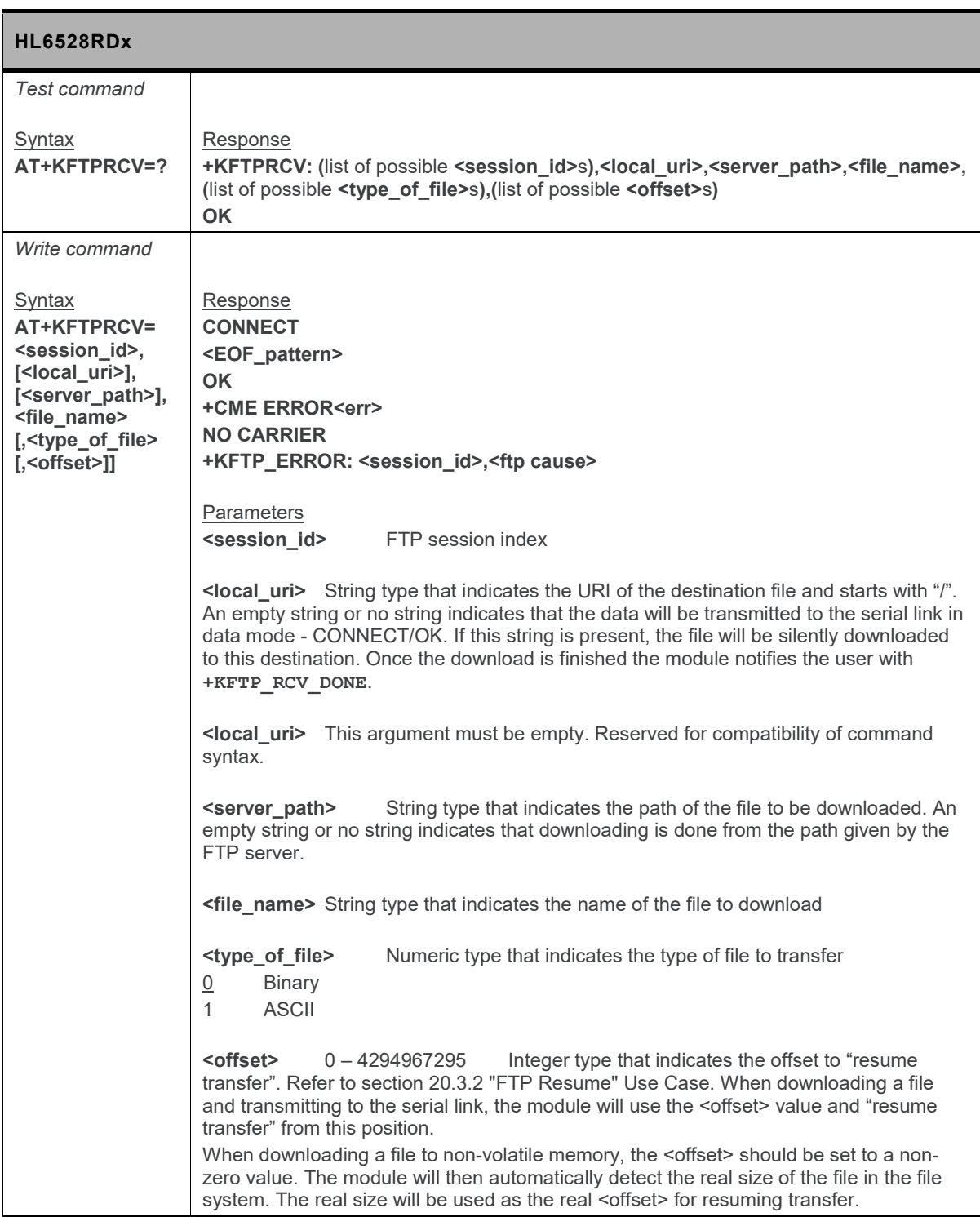

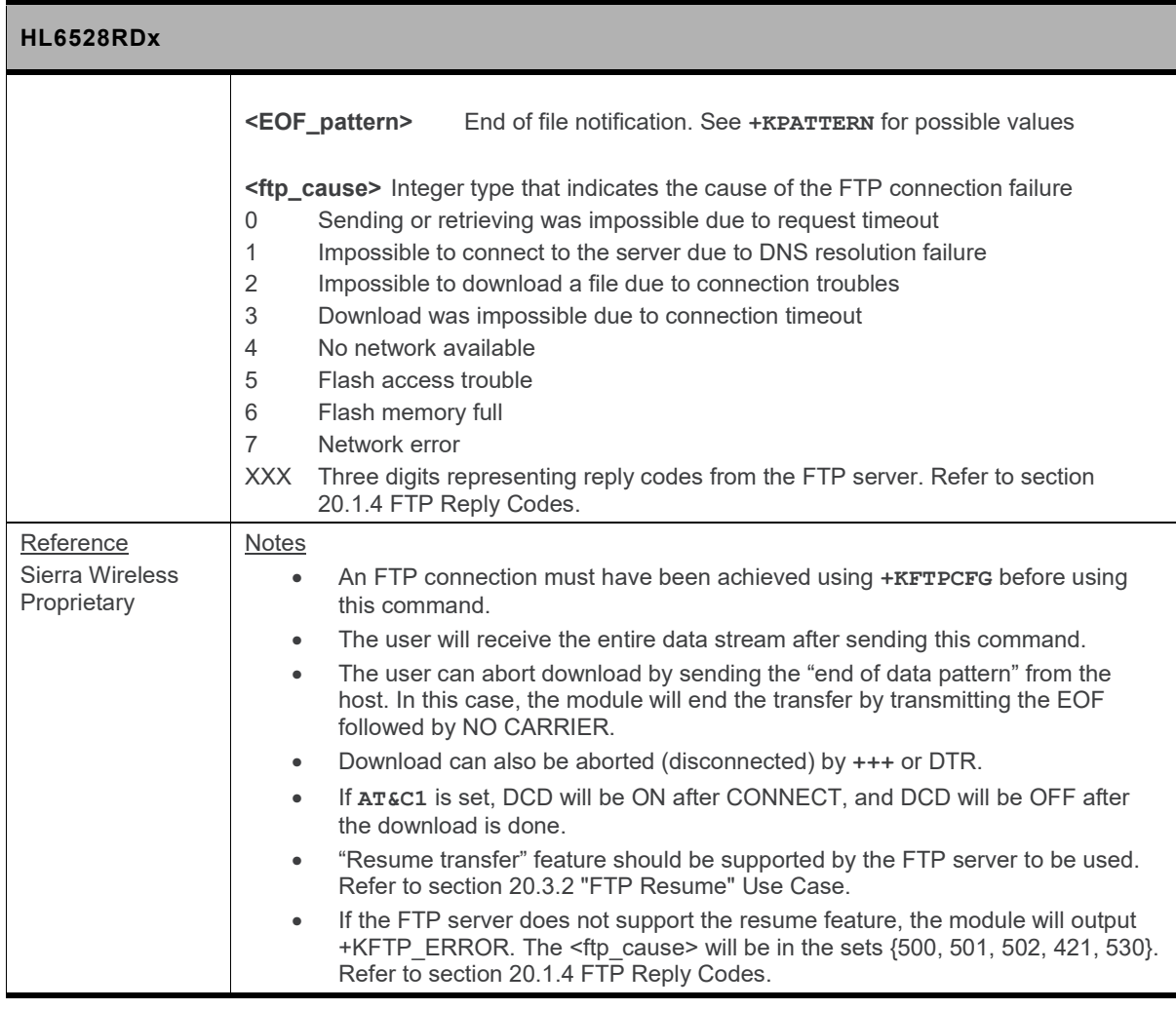

## **18.10.8. +KFTPSND Command: Send FTP Files**

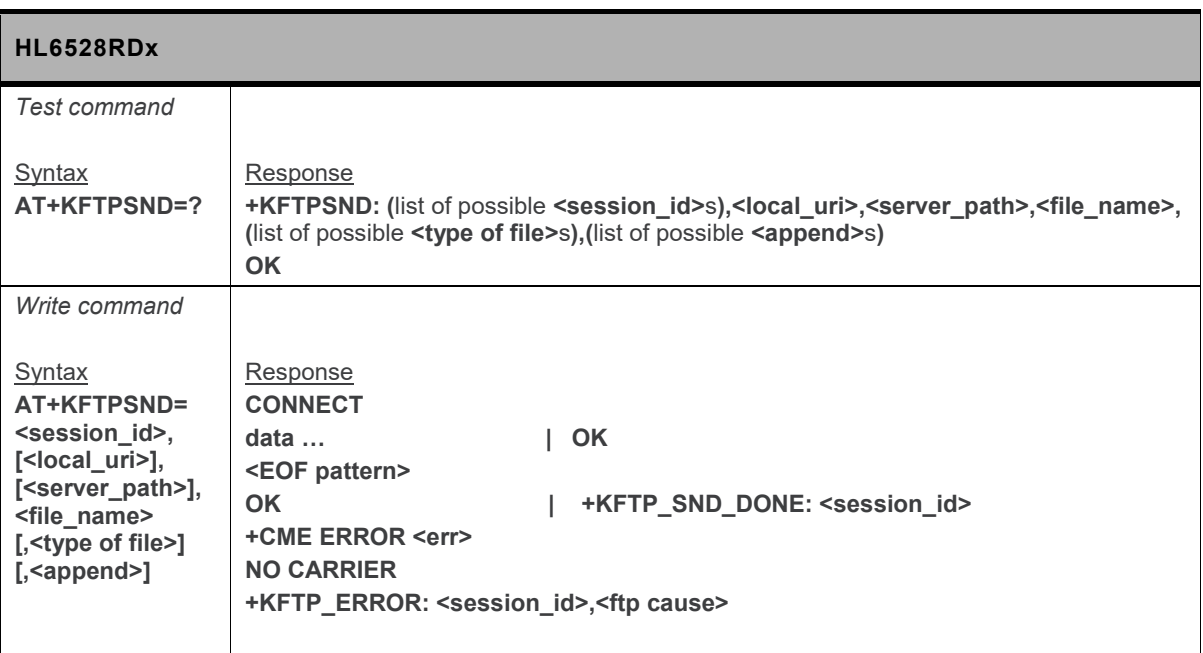

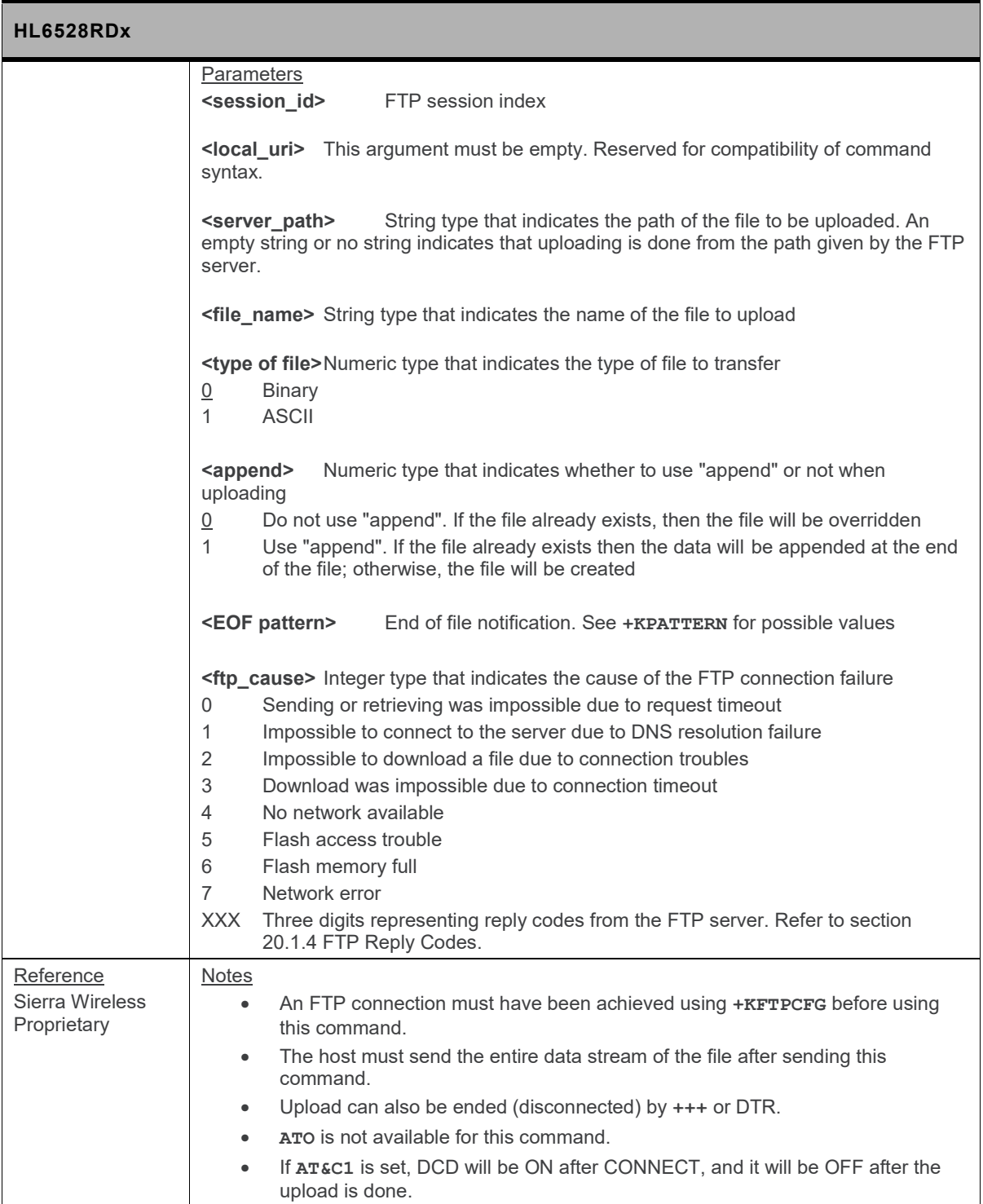

# **18.11. UDP Specific Commands**

#### **18.11.1. +KUDP\_DATA Notification: Incoming Data through a UDP Connection**

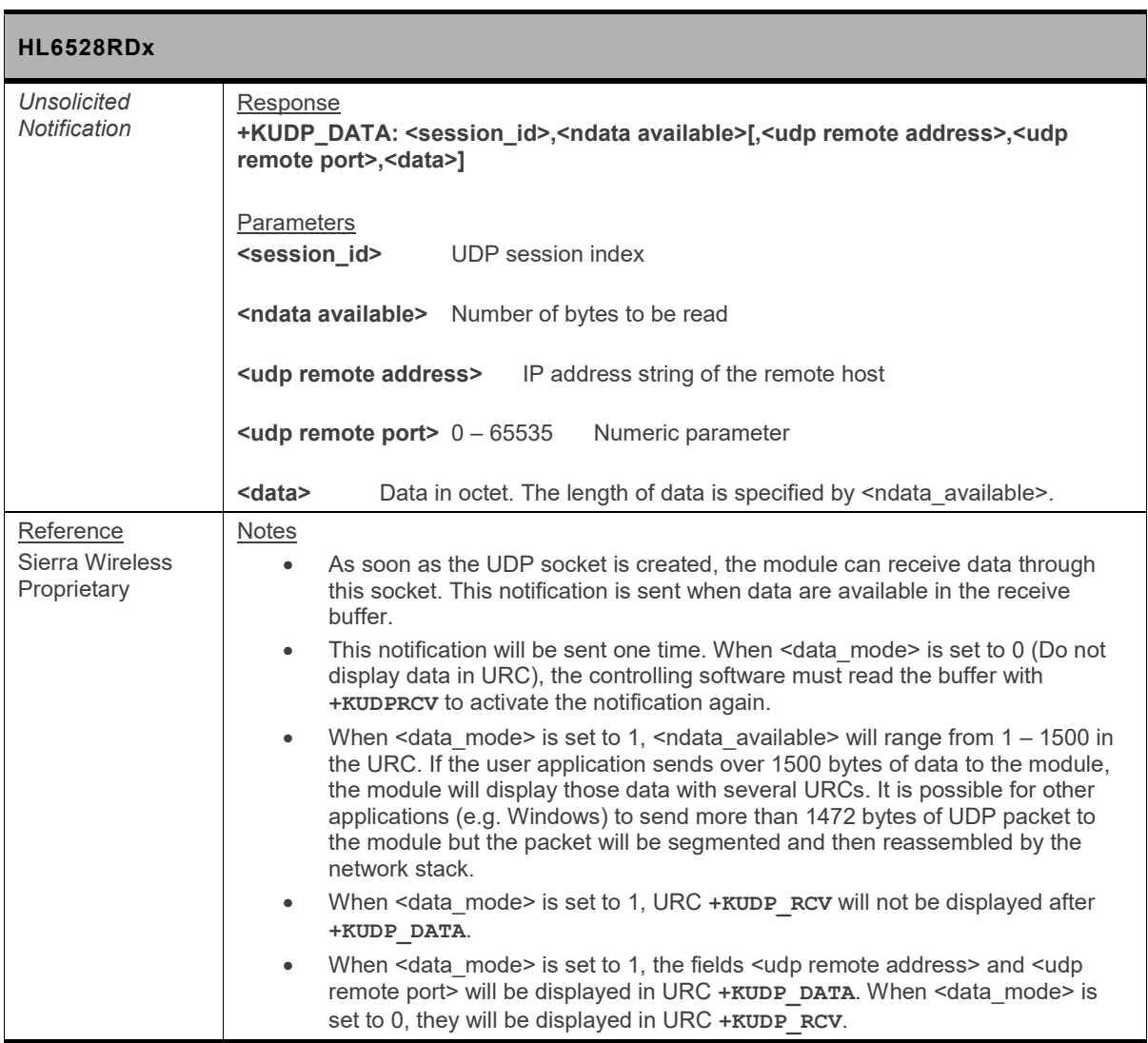

## **18.11.2. +KUDP\_IND Notification: UDP Status**

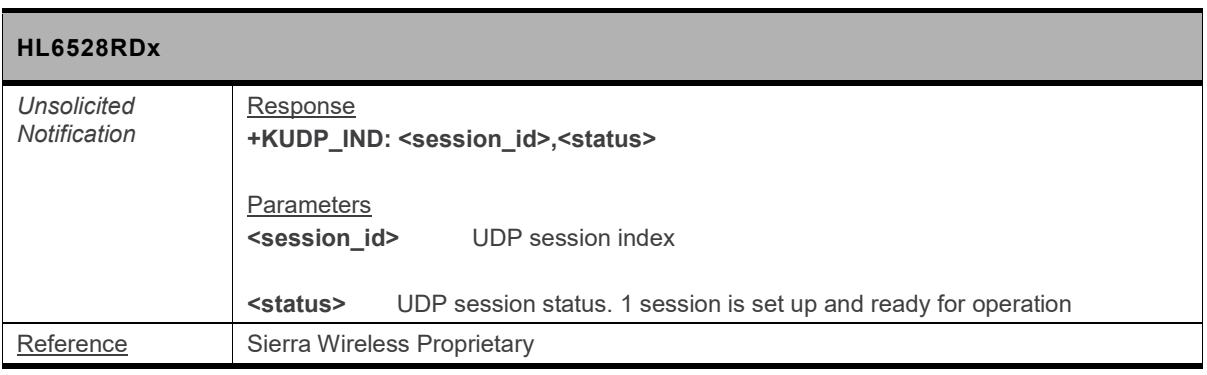

## **18.11.3. +KUDPCFG Command: UDP Connection Configuration**

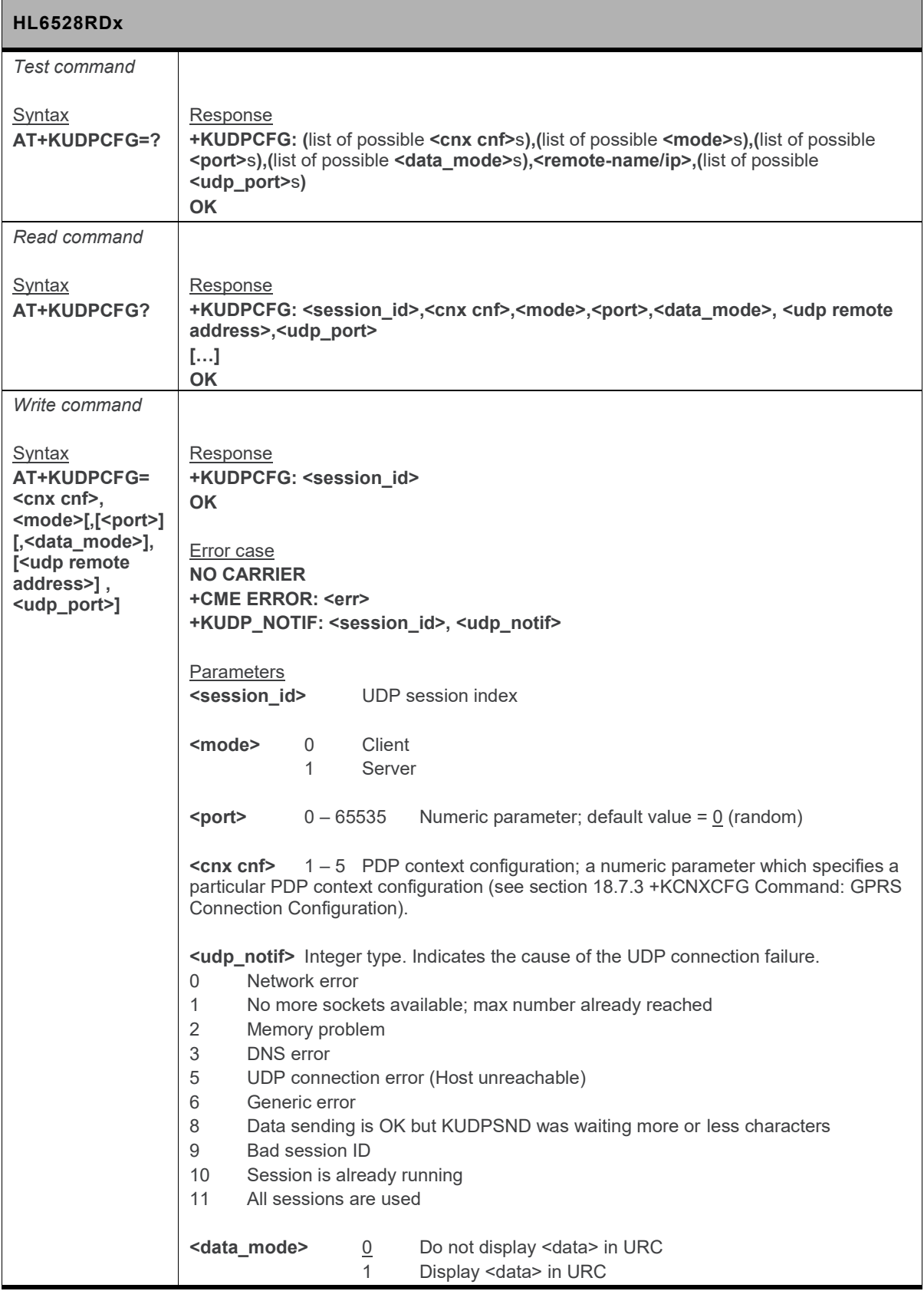

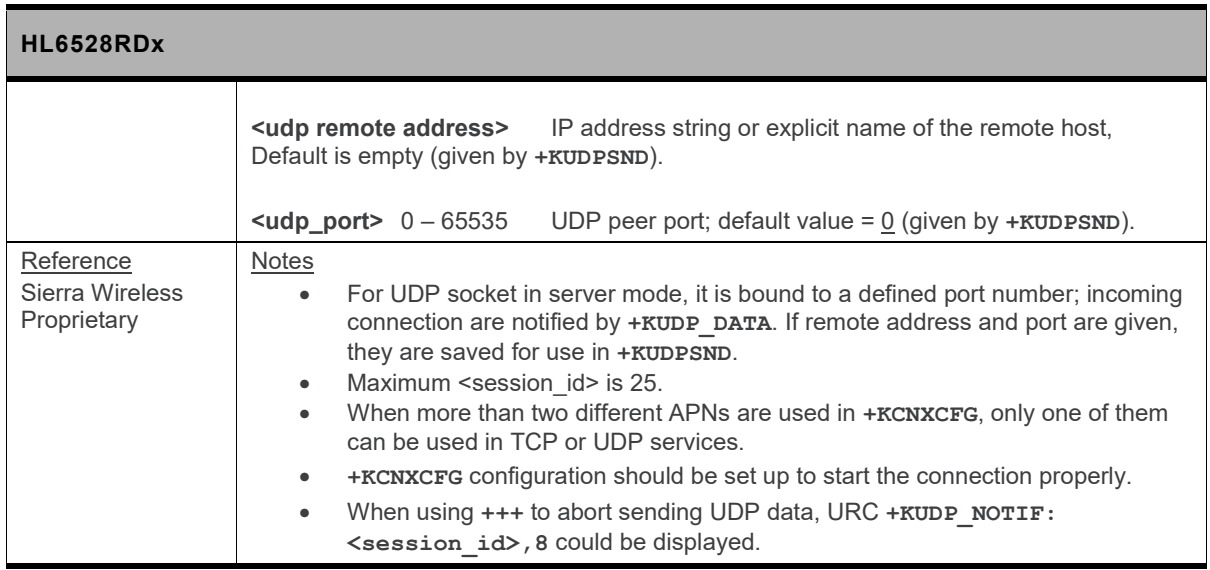

## **18.11.4. +KUDPCLOSE Command: Close Current UDP Operation**

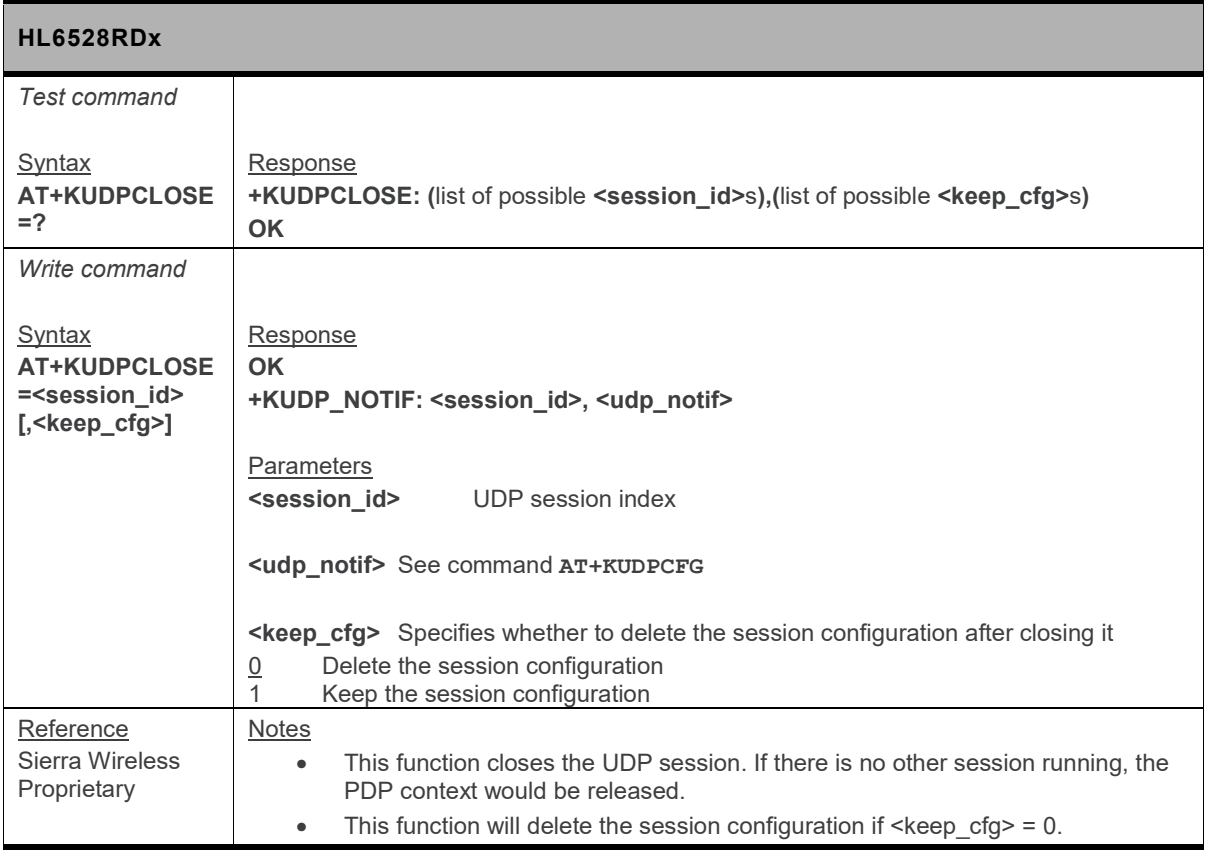

### **18.11.5. +KUDPDEL Command: Delete a Configured UDP Session**

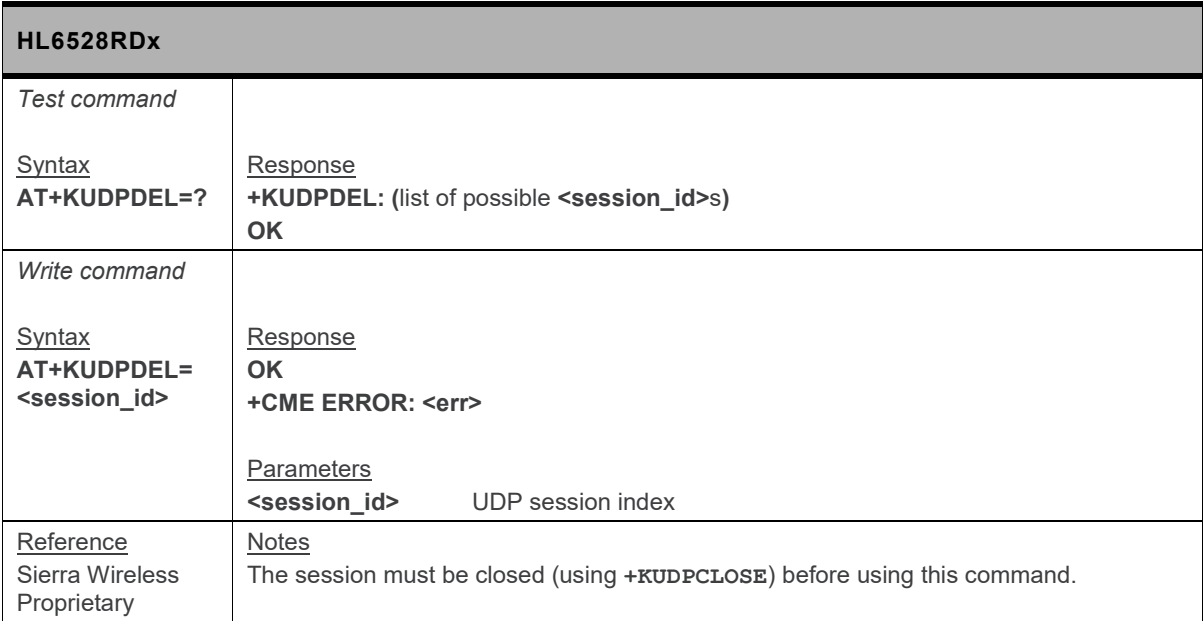

## **18.11.6. +KUDPRCV Command: Receive Data through a UDP Connection**

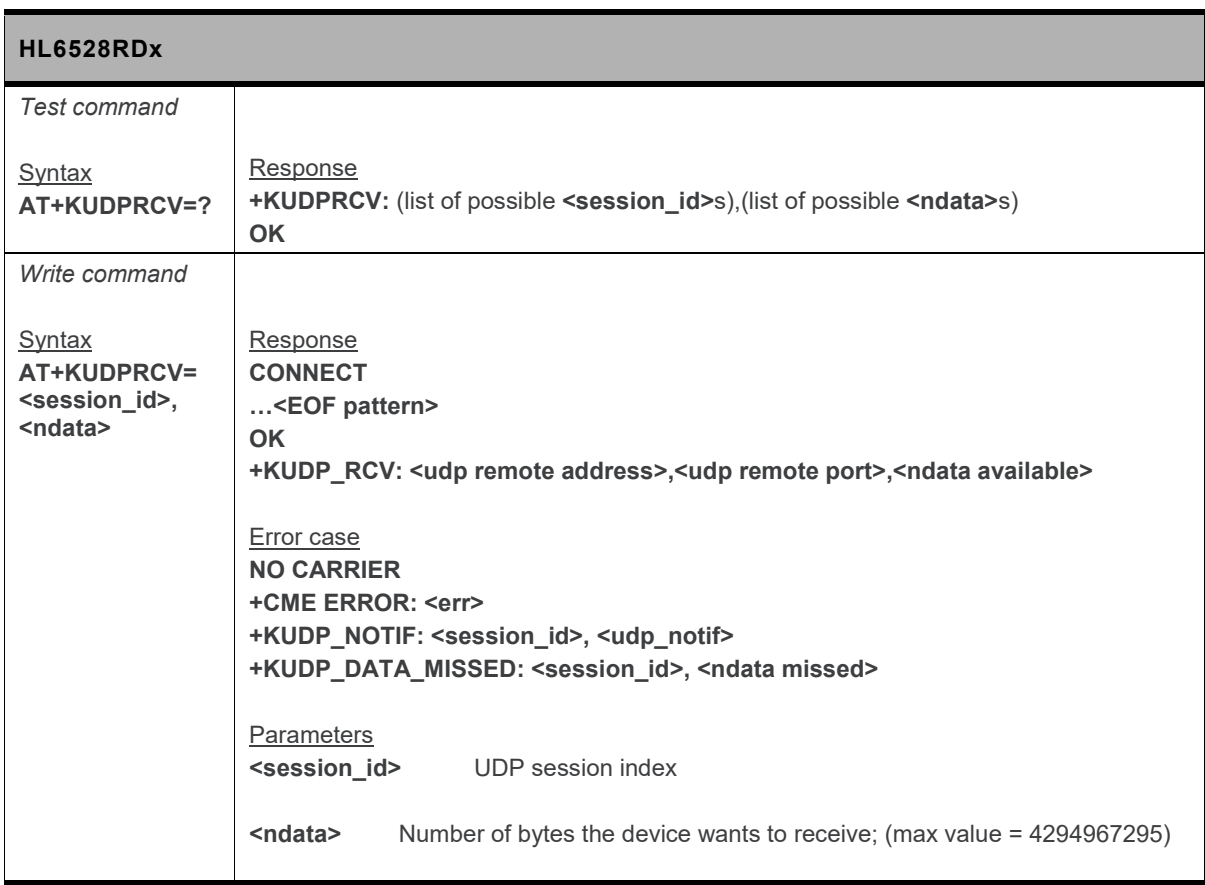

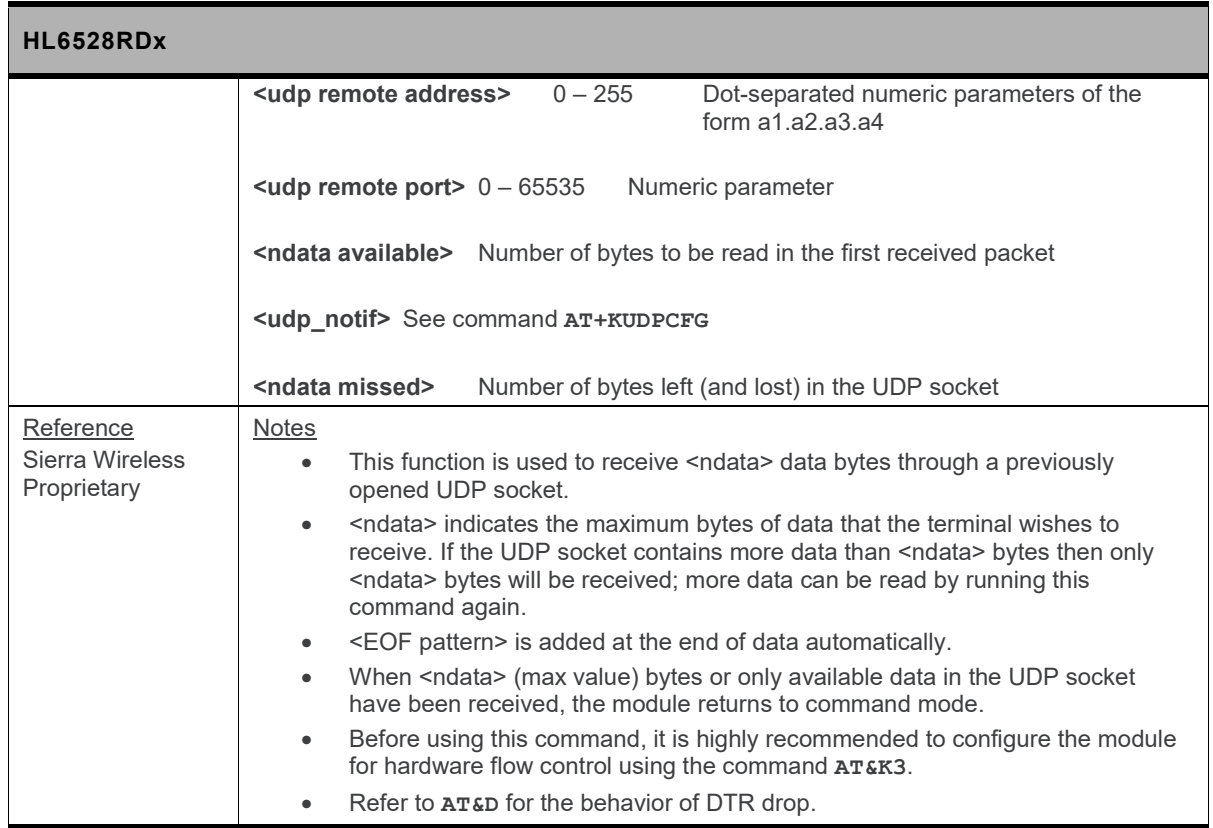

## **18.11.7. +KUDPSND Command: Send Data through a UDP Connection**

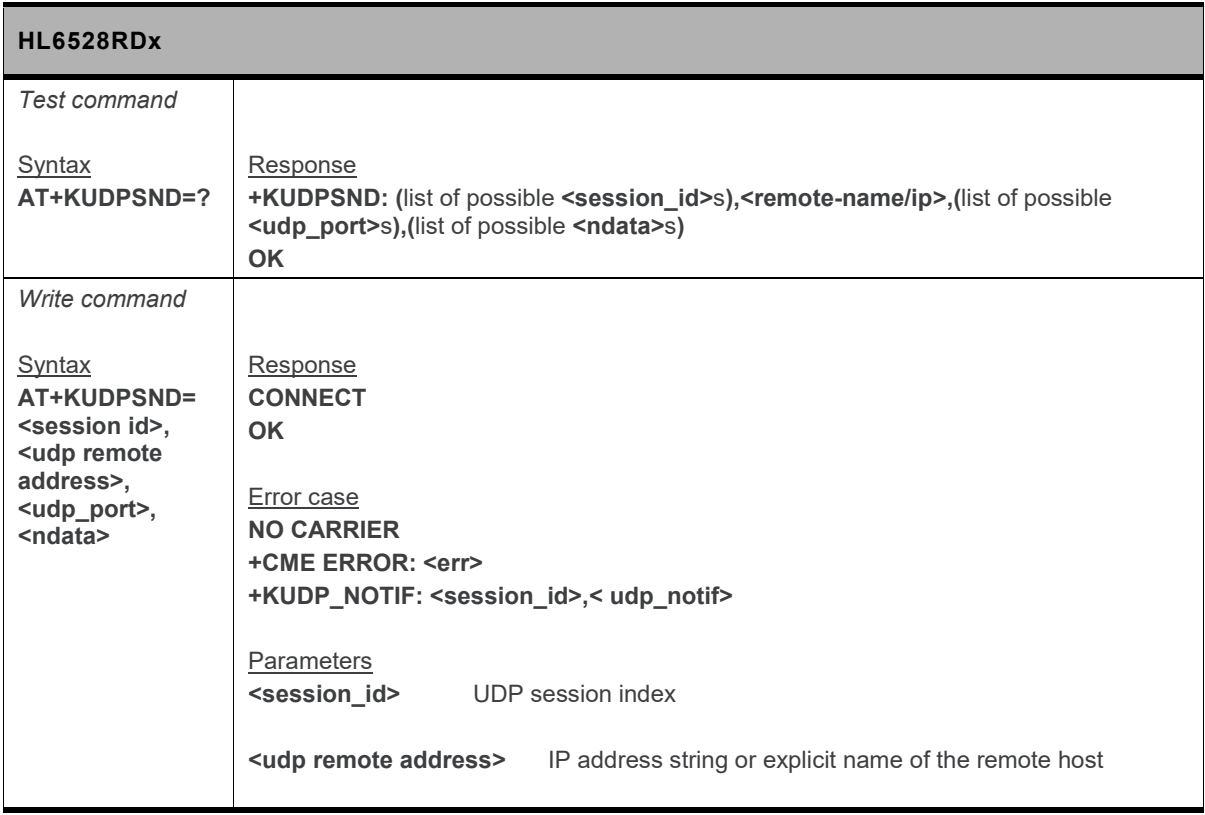

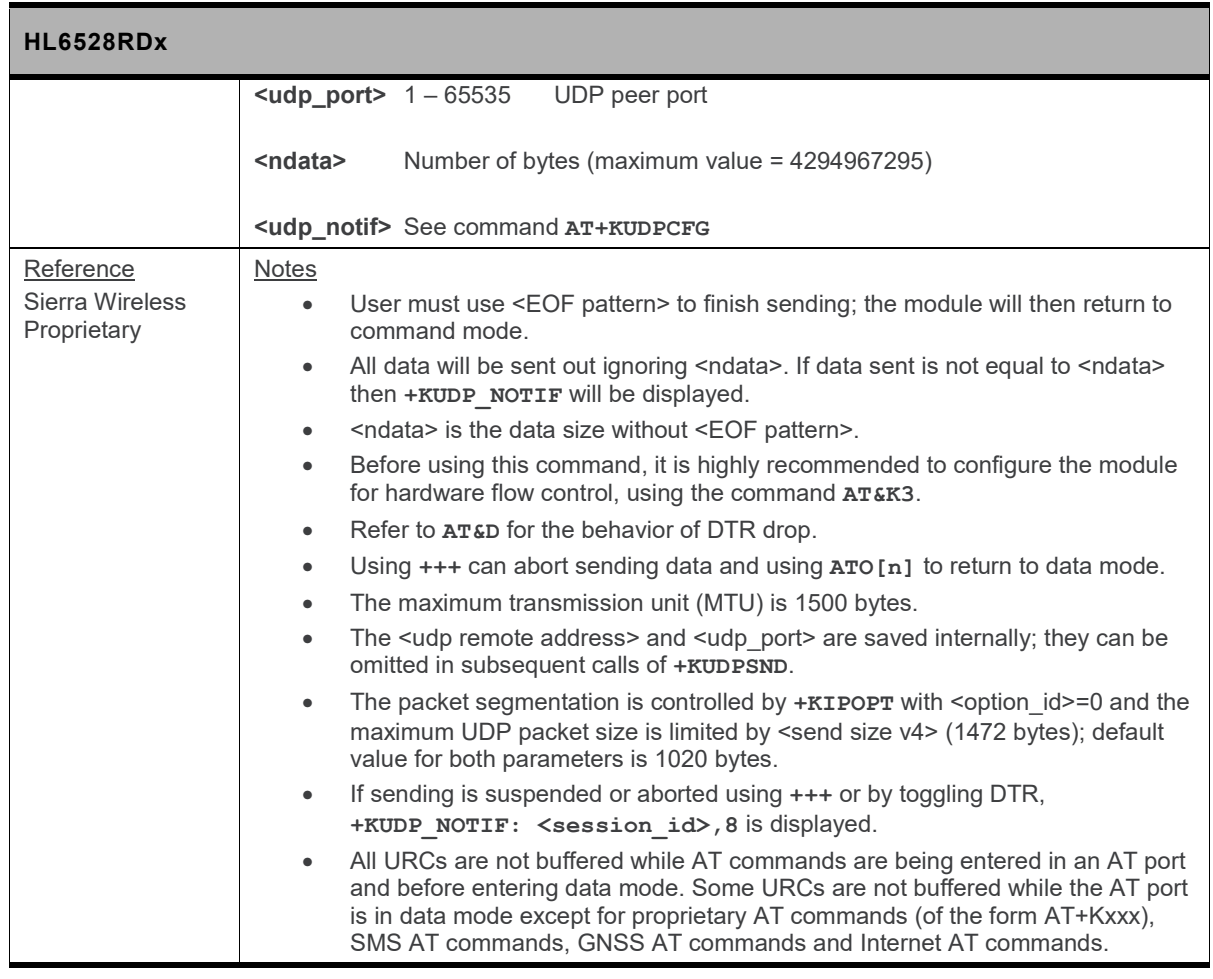

# **18.12. POP3 Client Specific Commands**

## **18.12.1. +KPOPCFG Command: POP3 Connection Configuration**

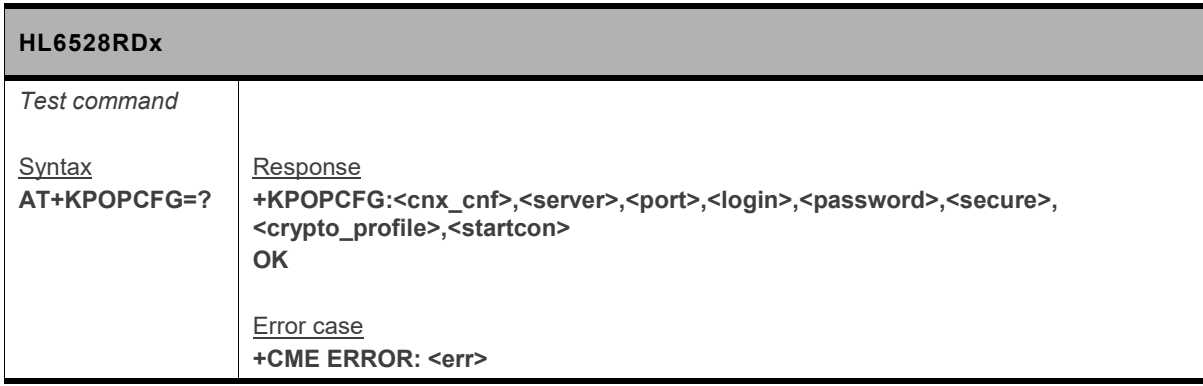

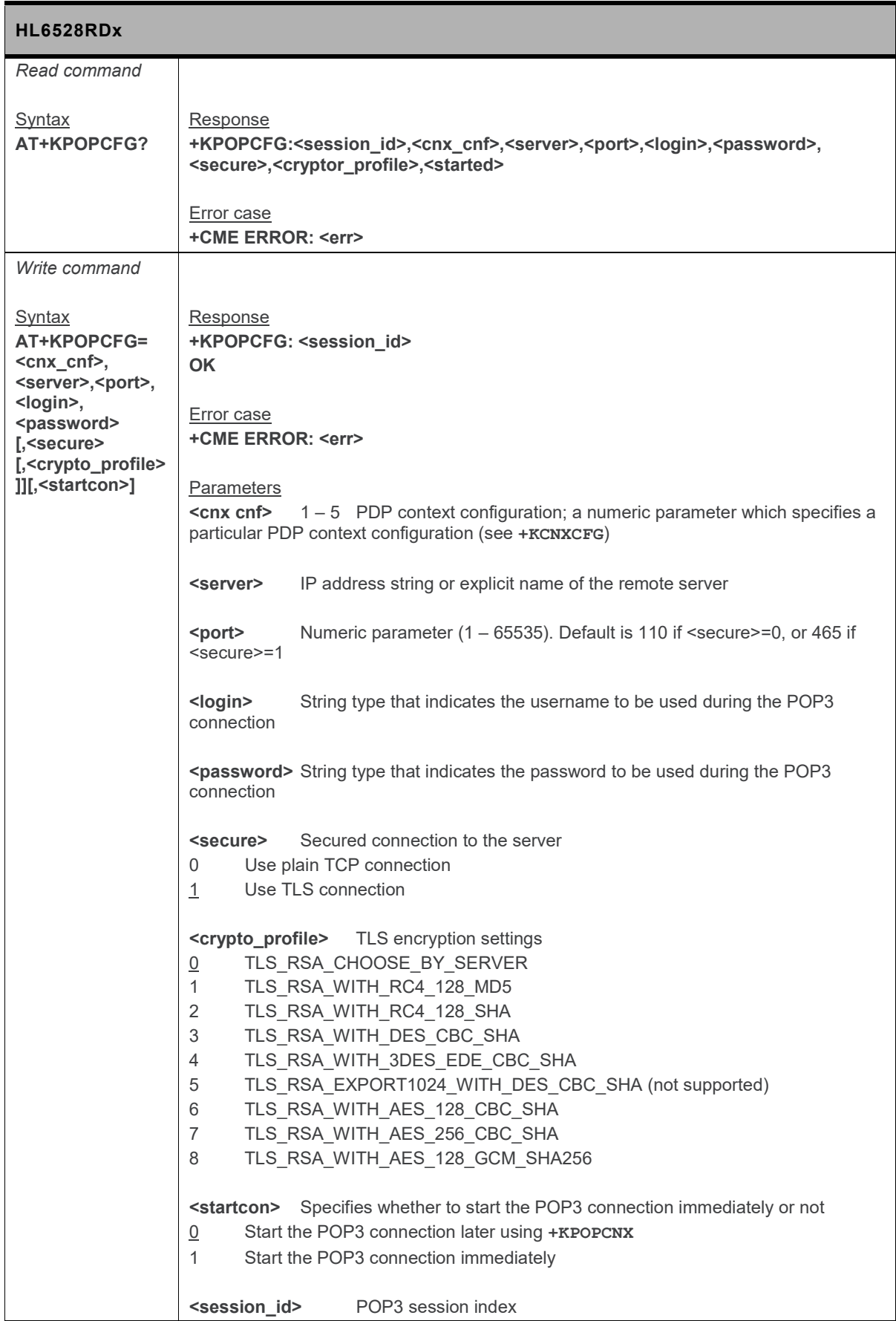

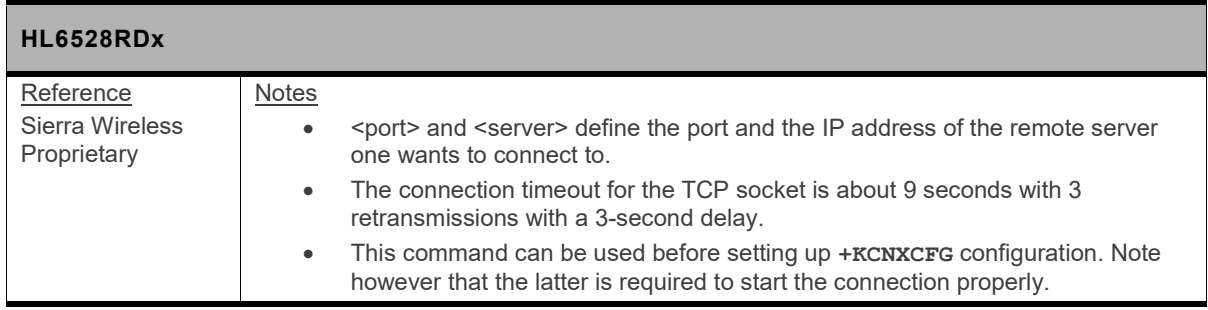

### **18.12.2. +KPOPCFGDEL Command: Delete a POP3 Connection Configuration**

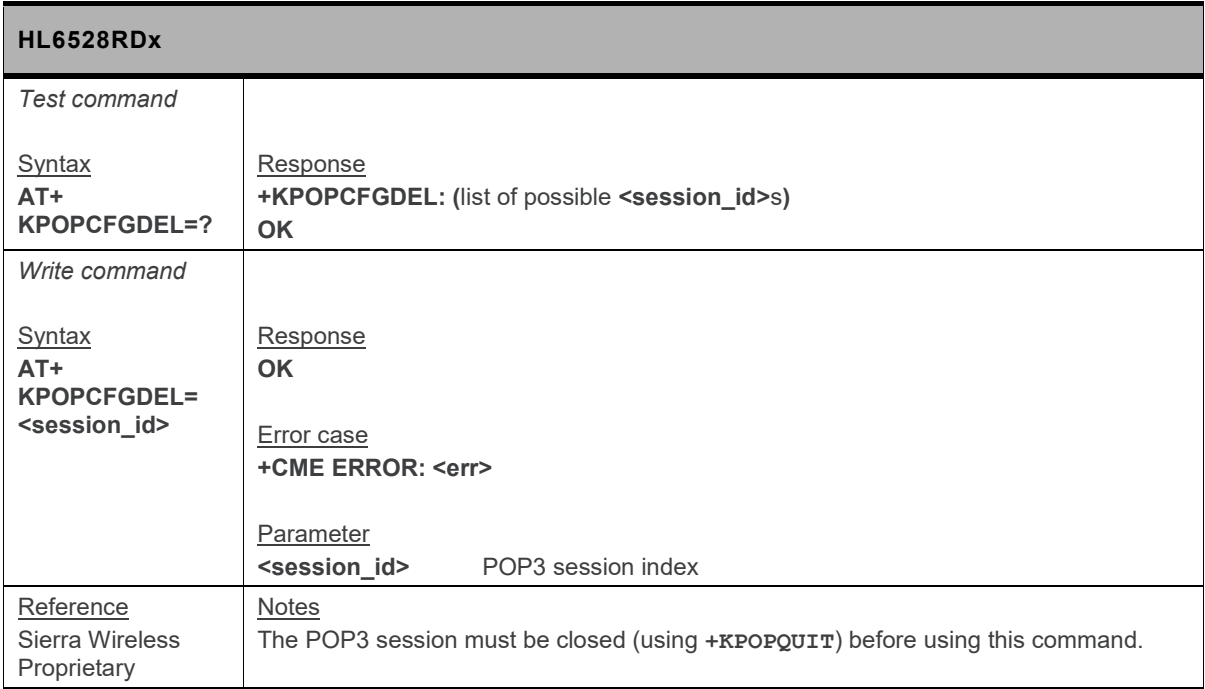

## **18.12.3. +KPOPCNX Command: Start a POP3 Connection**

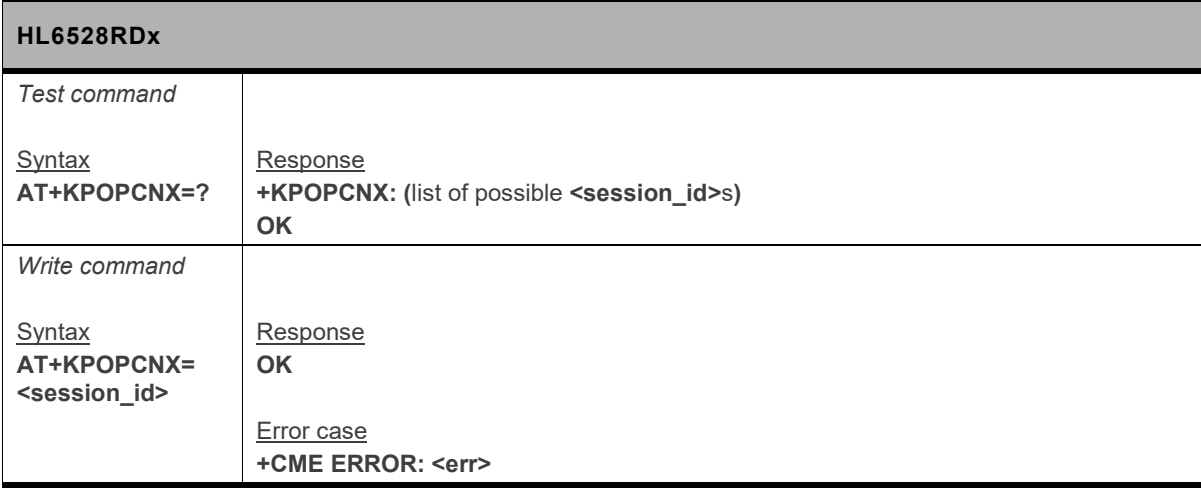

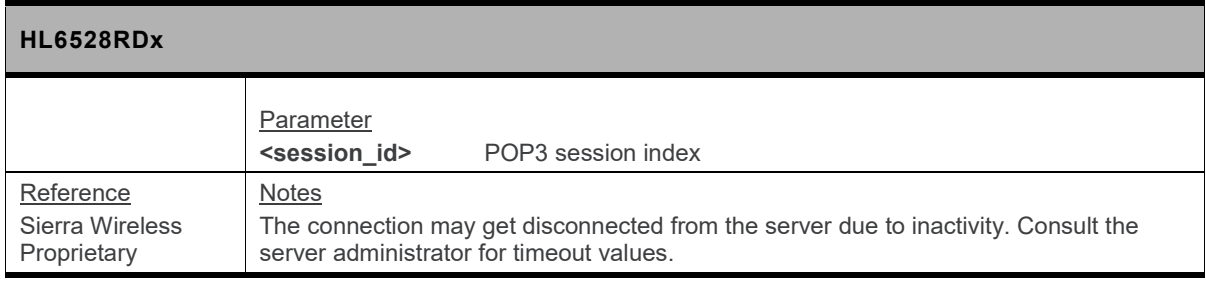

### **18.12.4. +KPOPDEL Command: Delete an E-Mail from the Server**

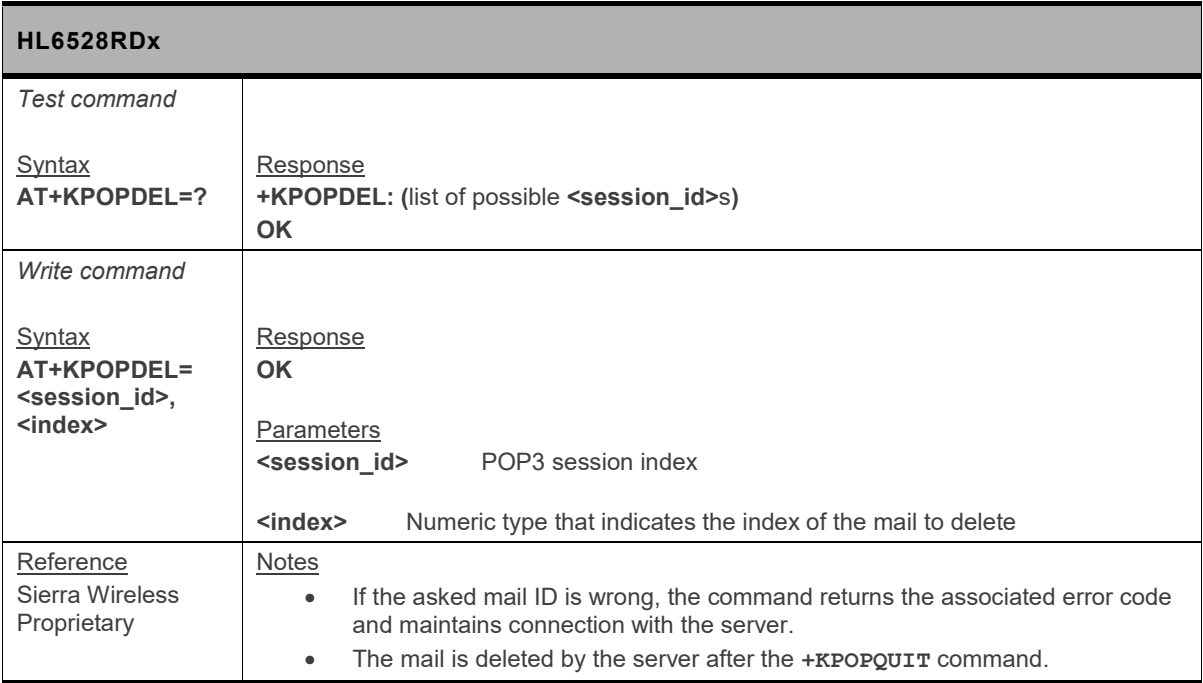

### **18.12.5. +KPOPLIST Command: Get E-mail Listing from the Server**

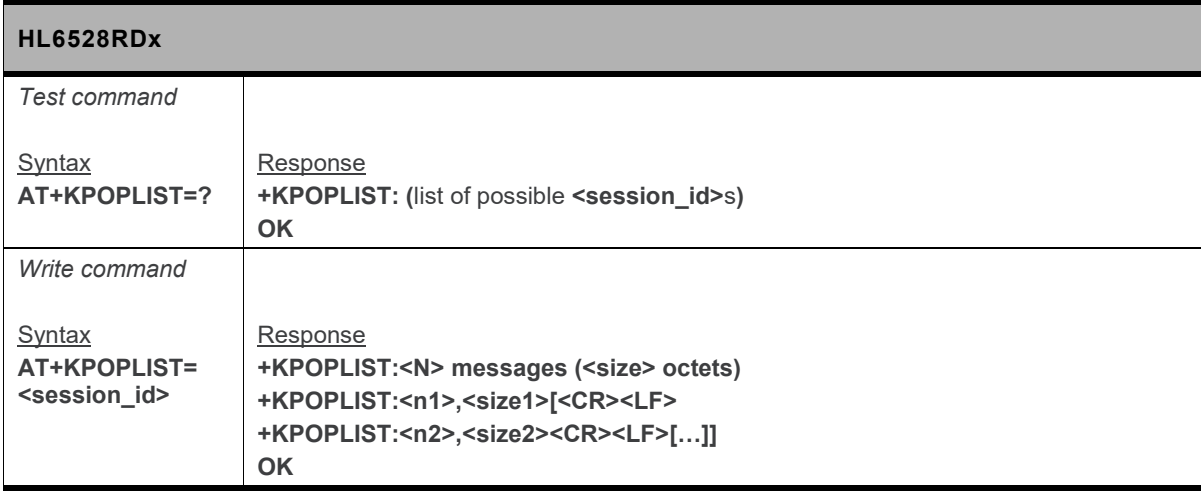

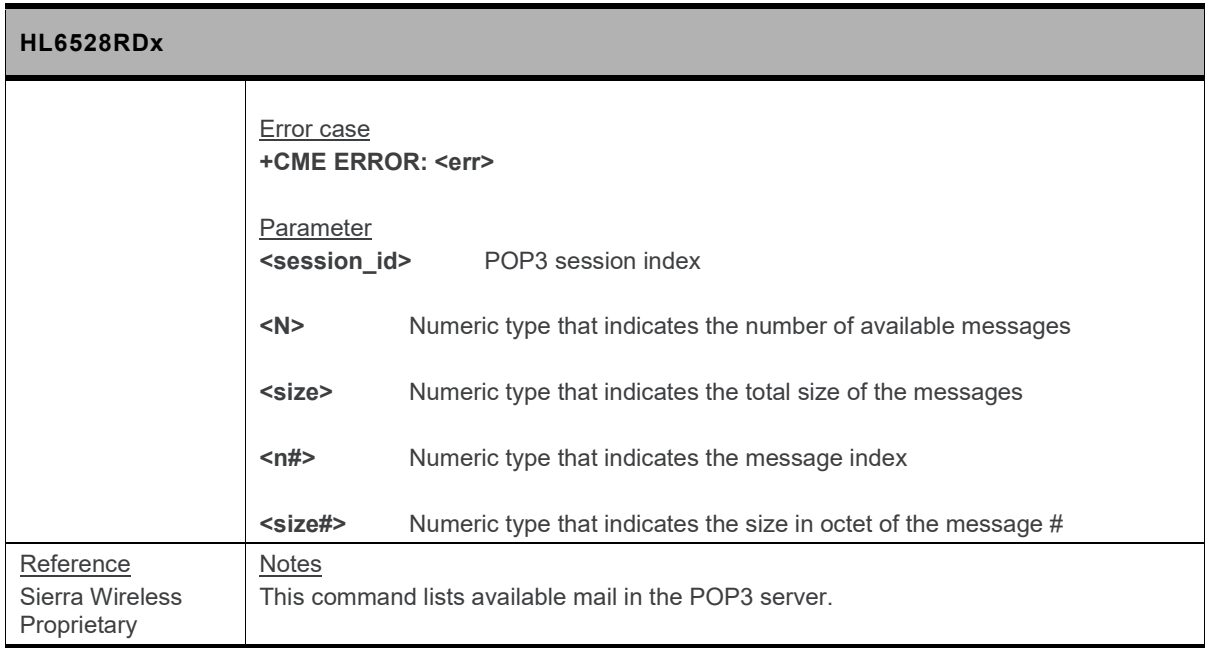

### **18.12.6. +KPOPQUIT Command: Disconnect from E-mail Server**

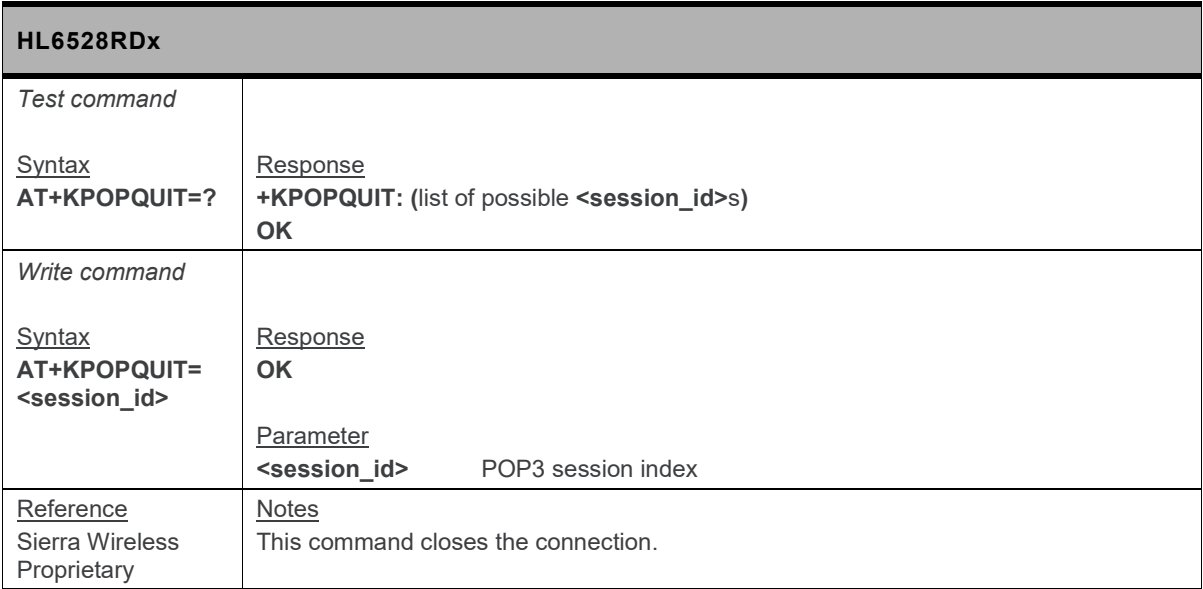

### **18.12.7. +KPOPREAD Command: Retrieve an E-mail from the Server**

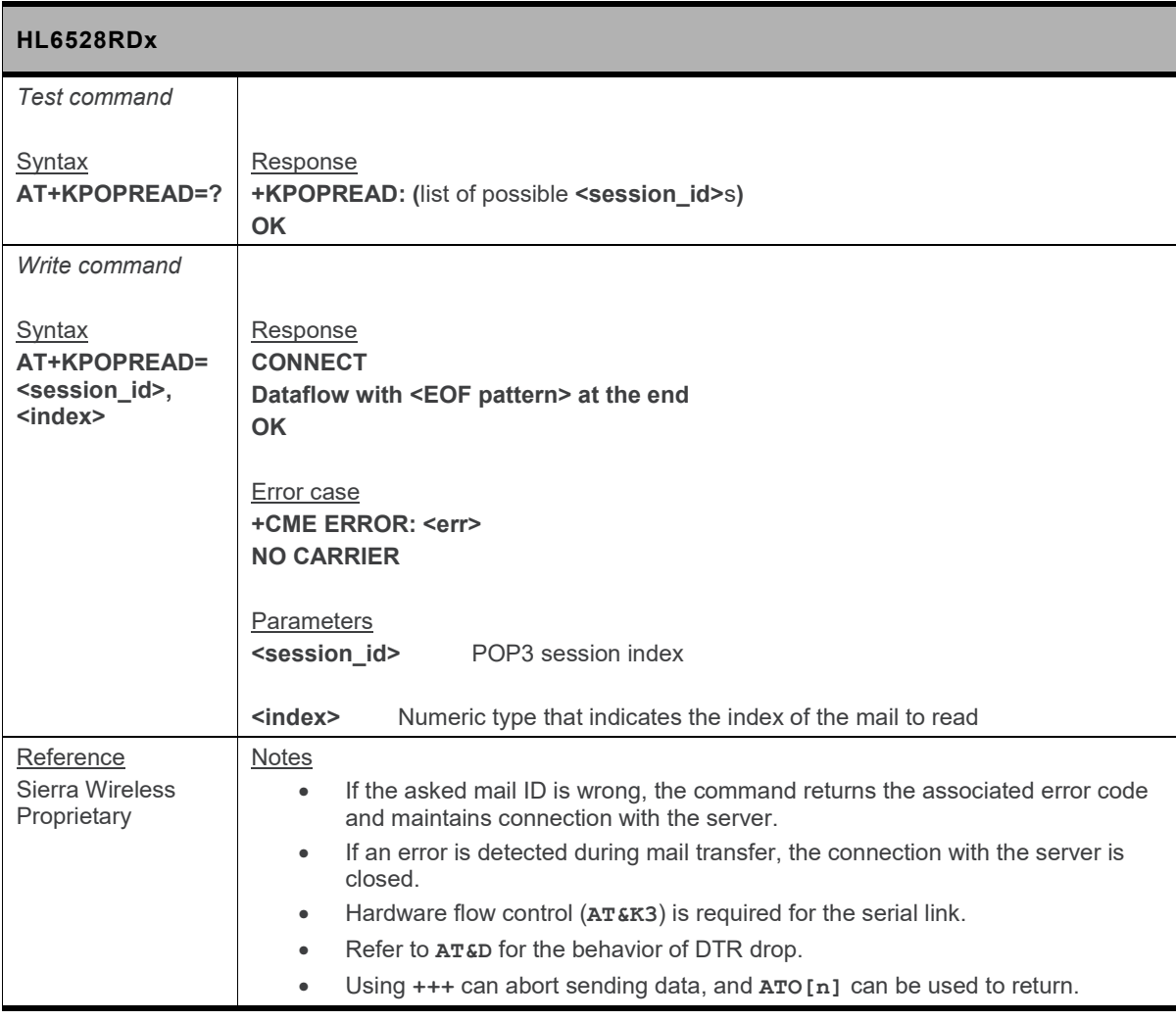

# **18.13. SMTP Client Specific Commands**

### **18.13.1. +KSMTPCLEAR Command: Clear E-Mail Parameters**

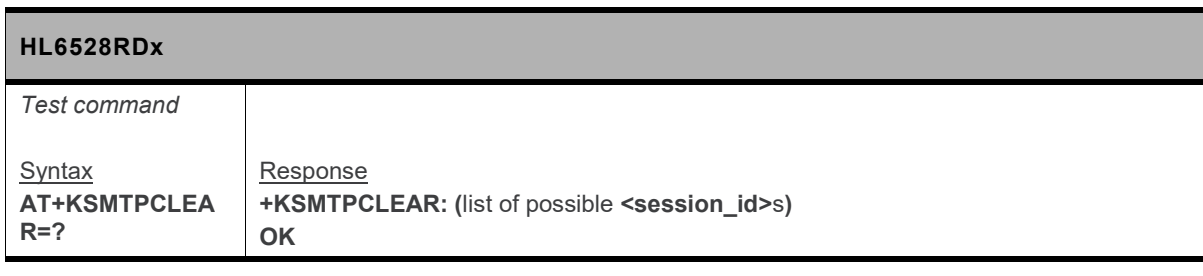

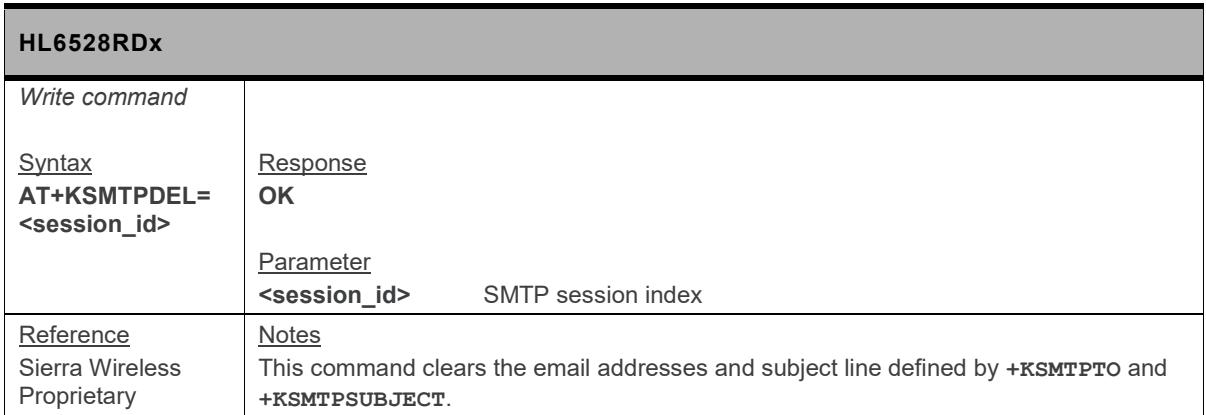

### **18.13.2. +KSMTPCNX Command: Start an SMTP Connection**

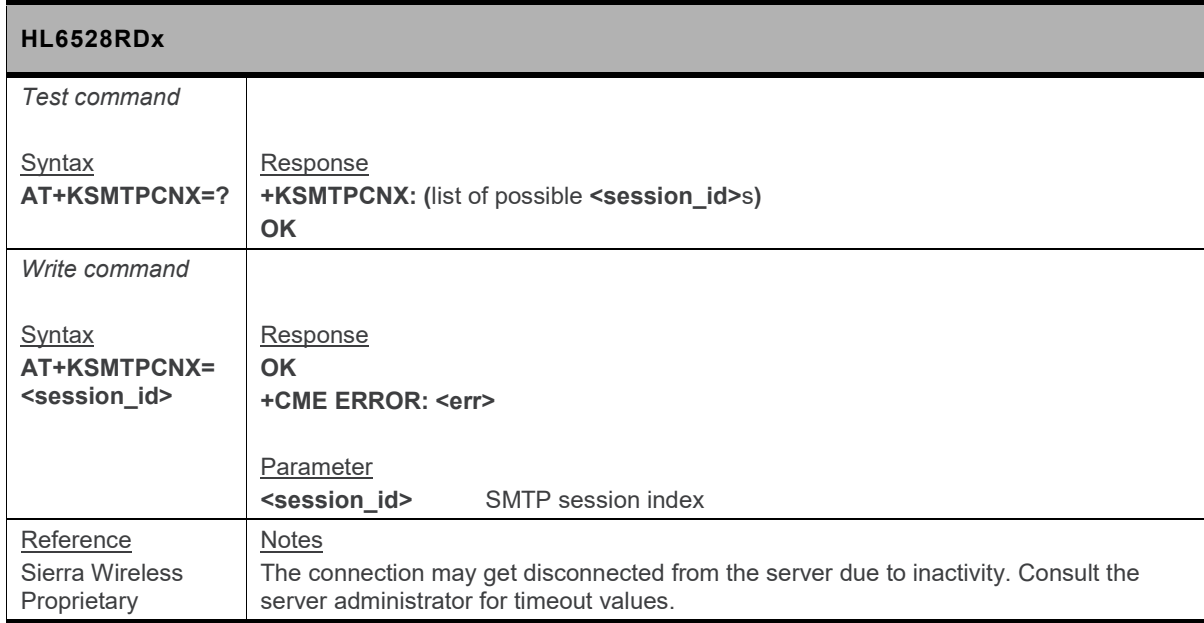

### **18.13.3. +KSMTPDEL Command: Delete an SMTP Connection Configuration**

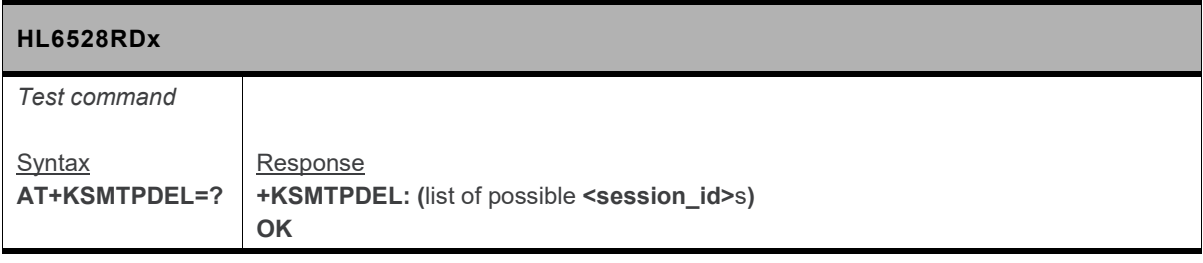
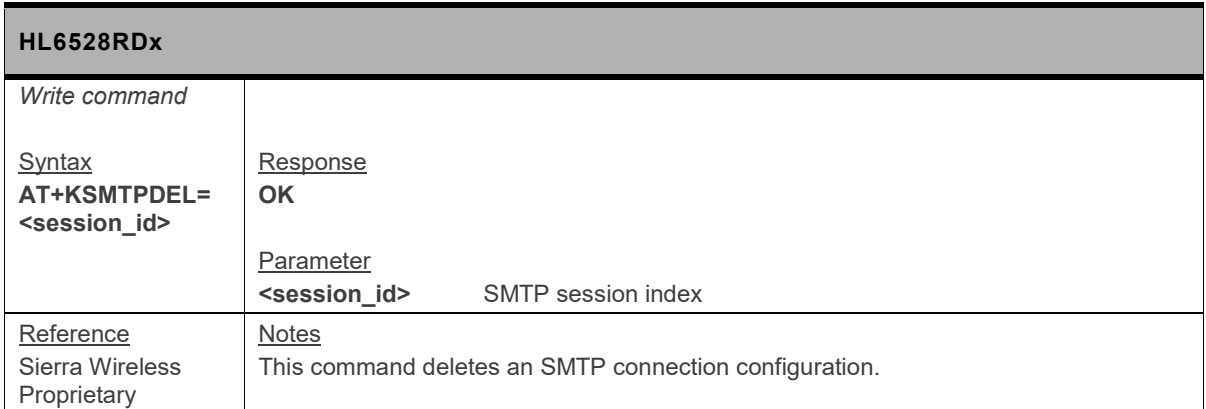

#### **18.13.4. +KSMTPPARAM Command: SMTP Connection Configuration**

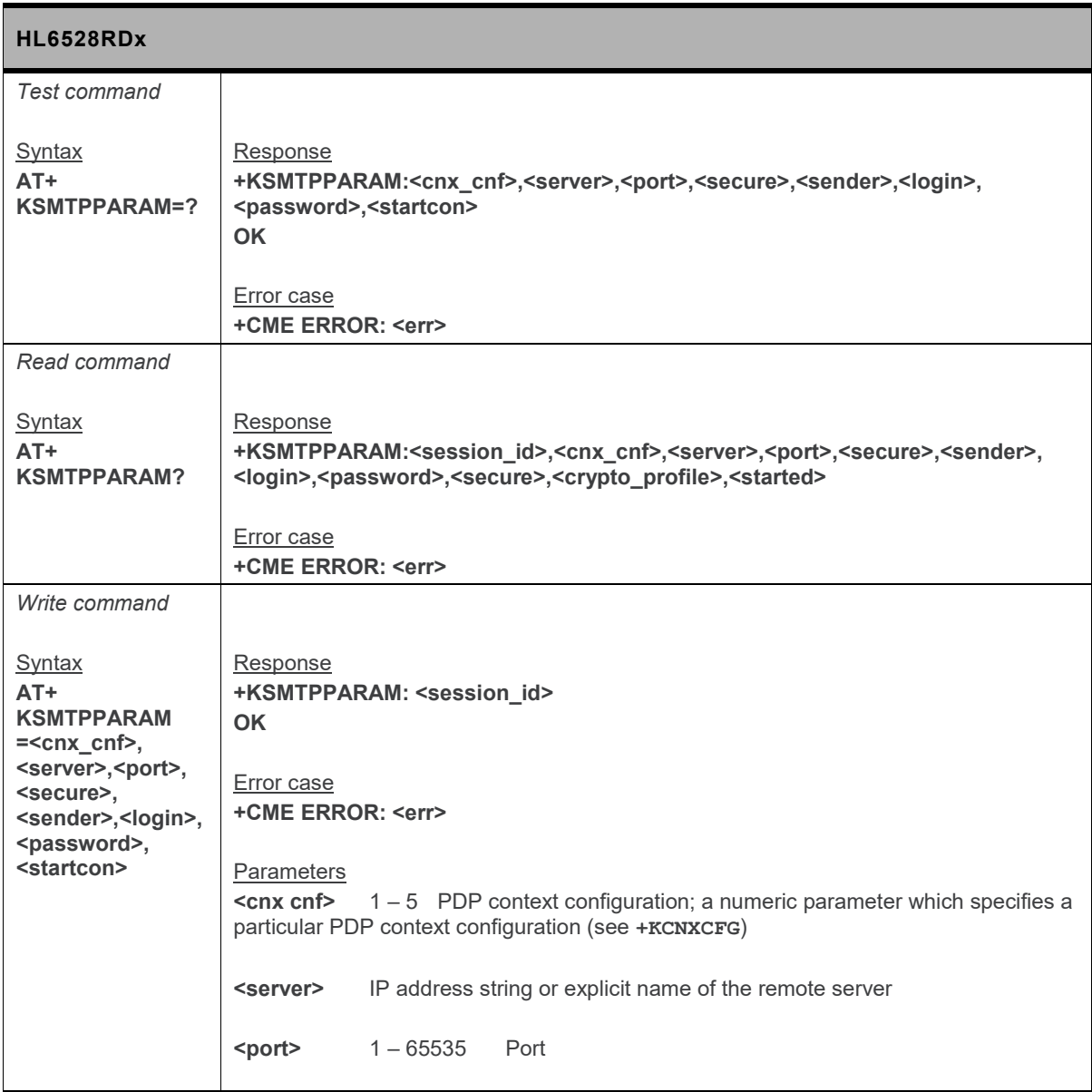

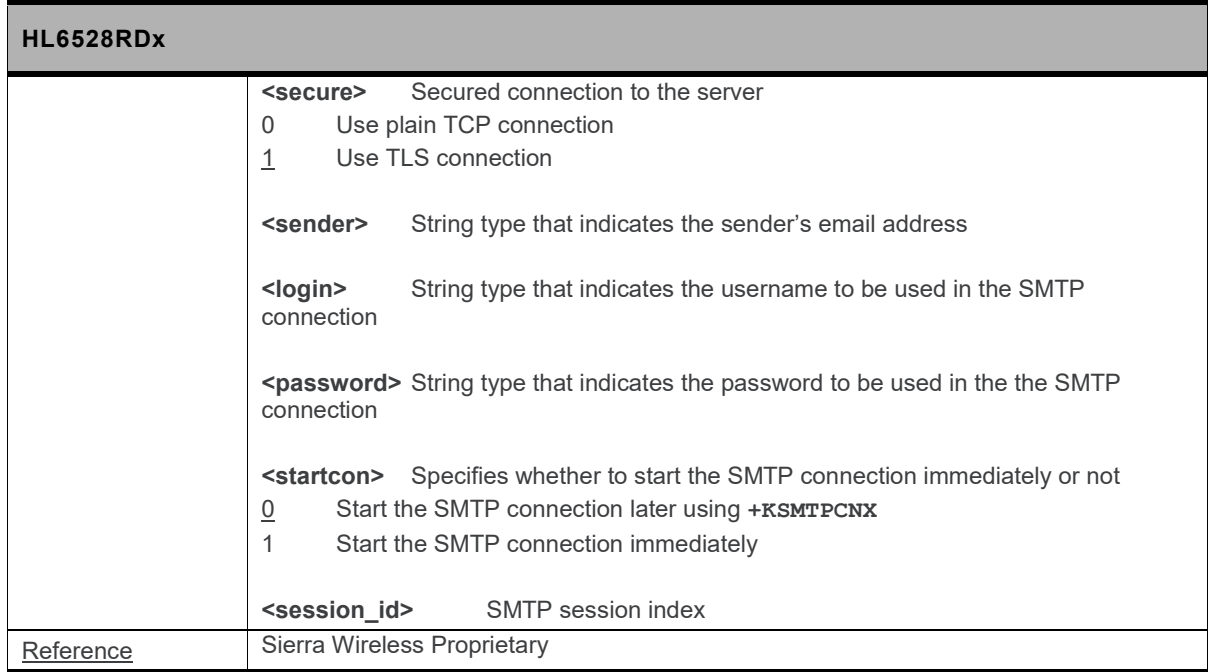

#### **18.13.5. +KSMTPSUBJECT Command: Specify E-Mail Subject**

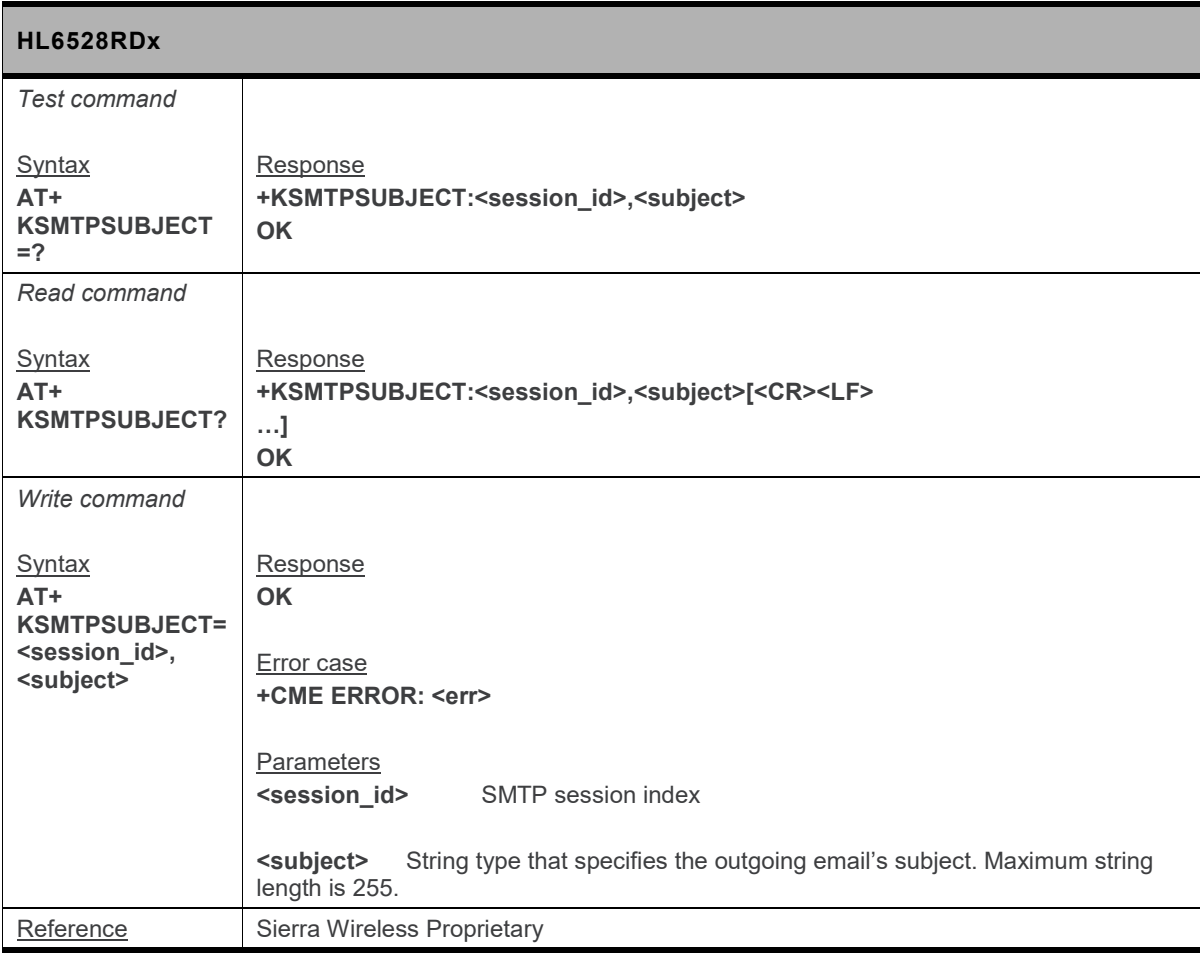

### **18.13.6. +KSMTPTO Command: Specify E-Mail Recipient**

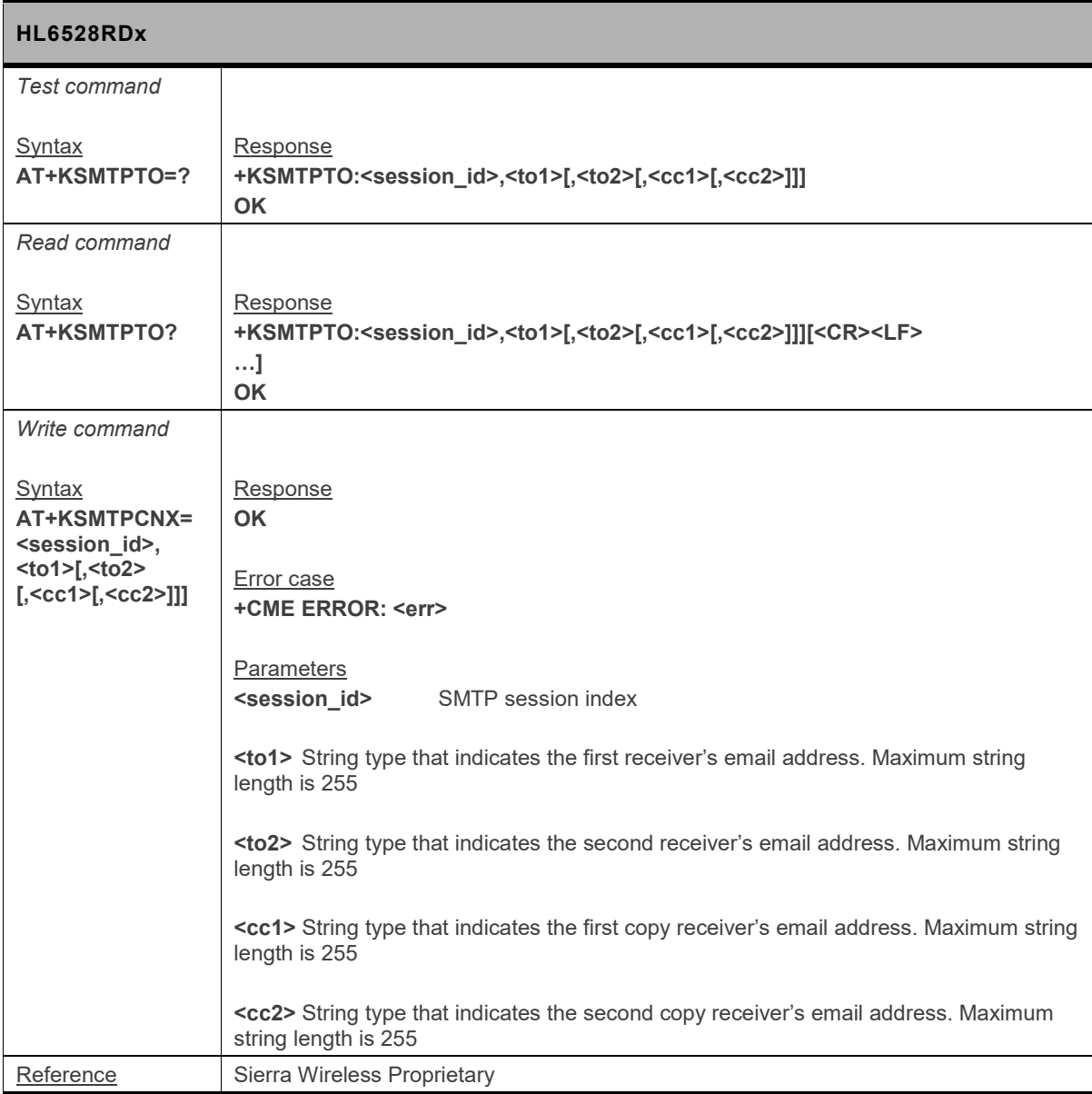

#### **18.13.7. +KSMTPUL Command: SMTP Connection Configuration**

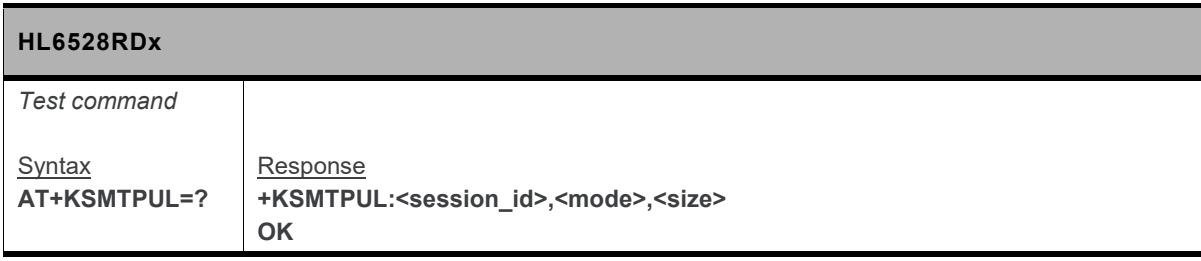

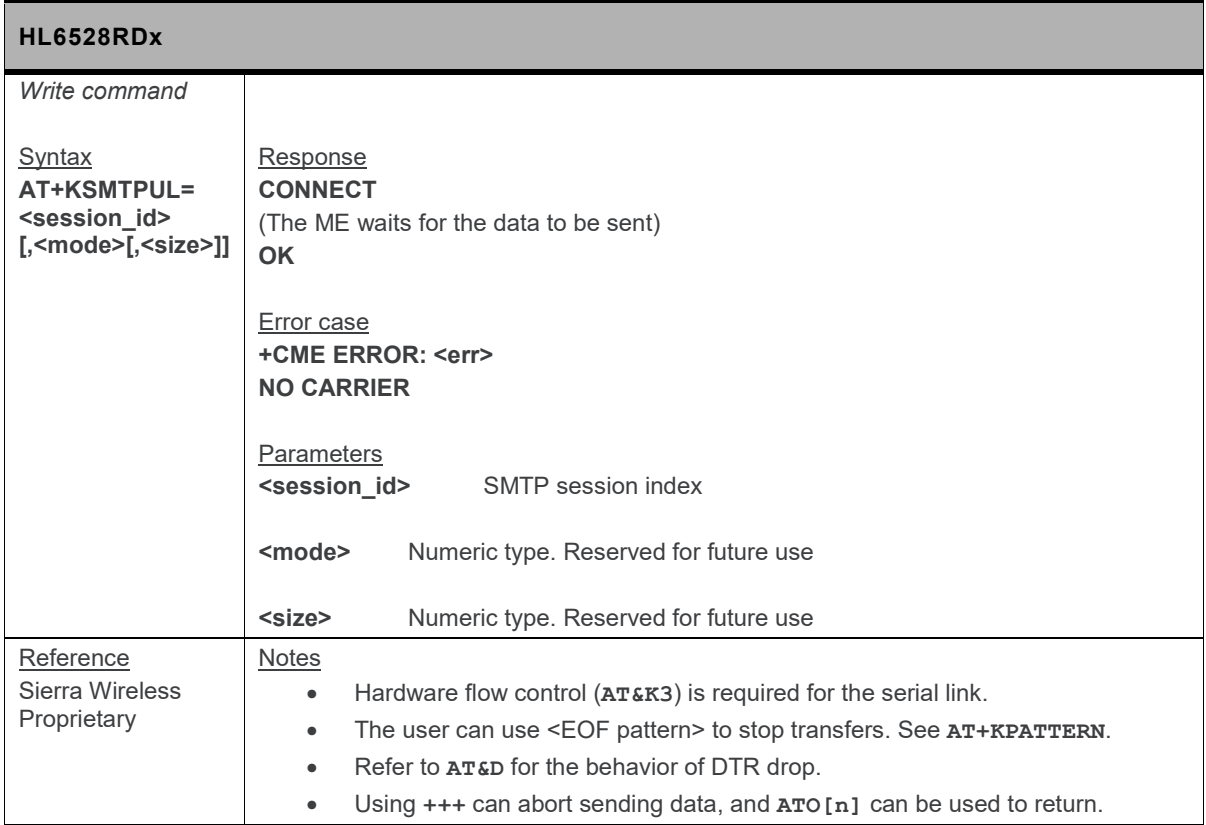

## **18.14. HTTP Client Specific Commands**

## **18.14.1. +KHTTP\_IND Notification: HTTP Status**

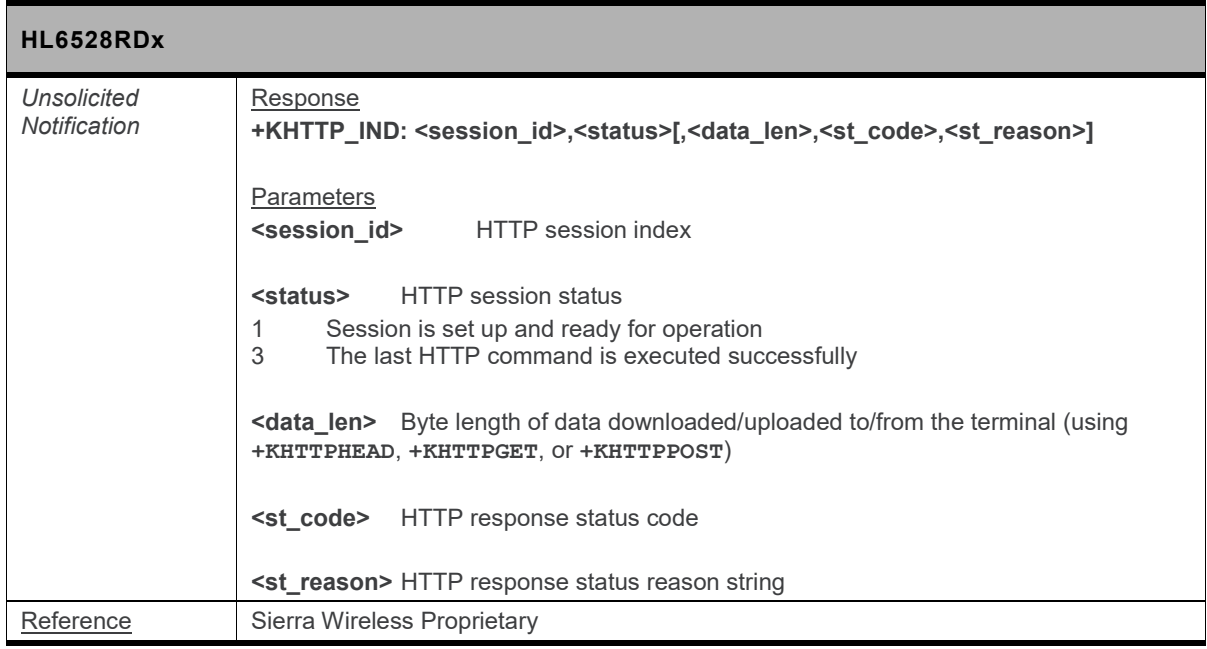

#### **18.14.2. +KHTTPCFG Command: HTTP Connection Configuration**

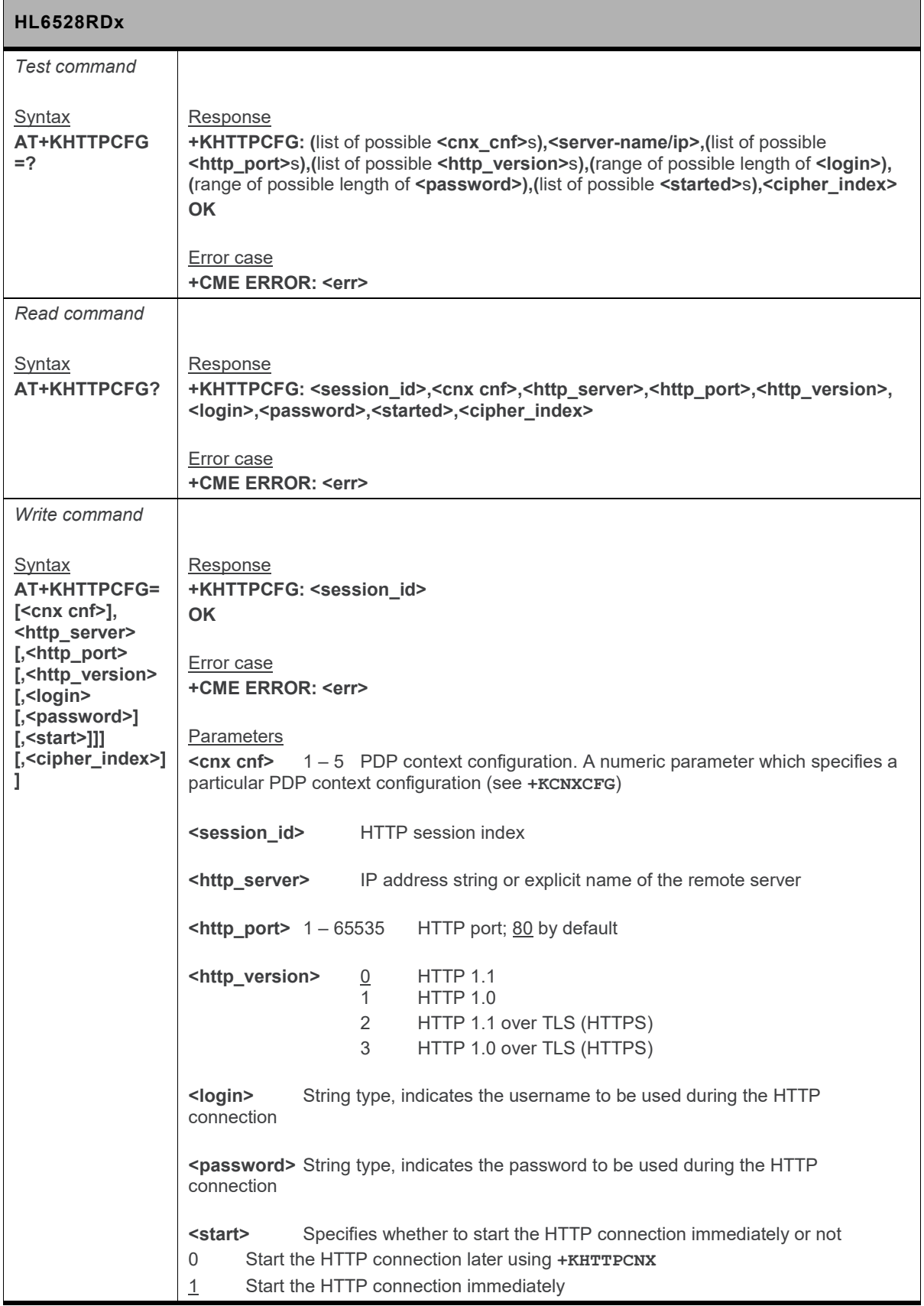

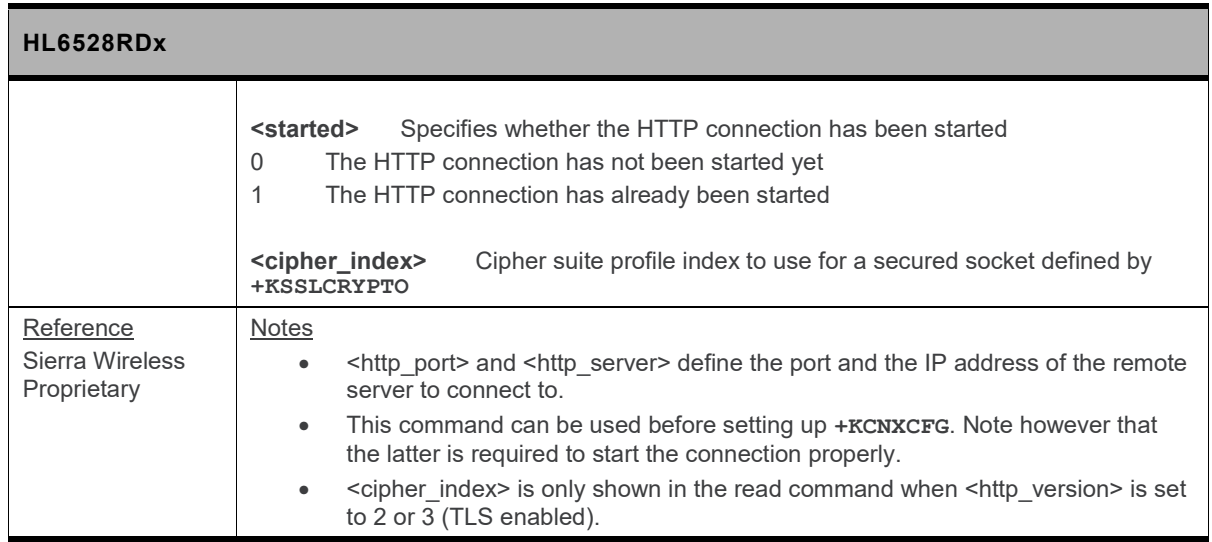

#### **18.14.3. +KHTTPCLOSE Command: Close an HTTP Connection**

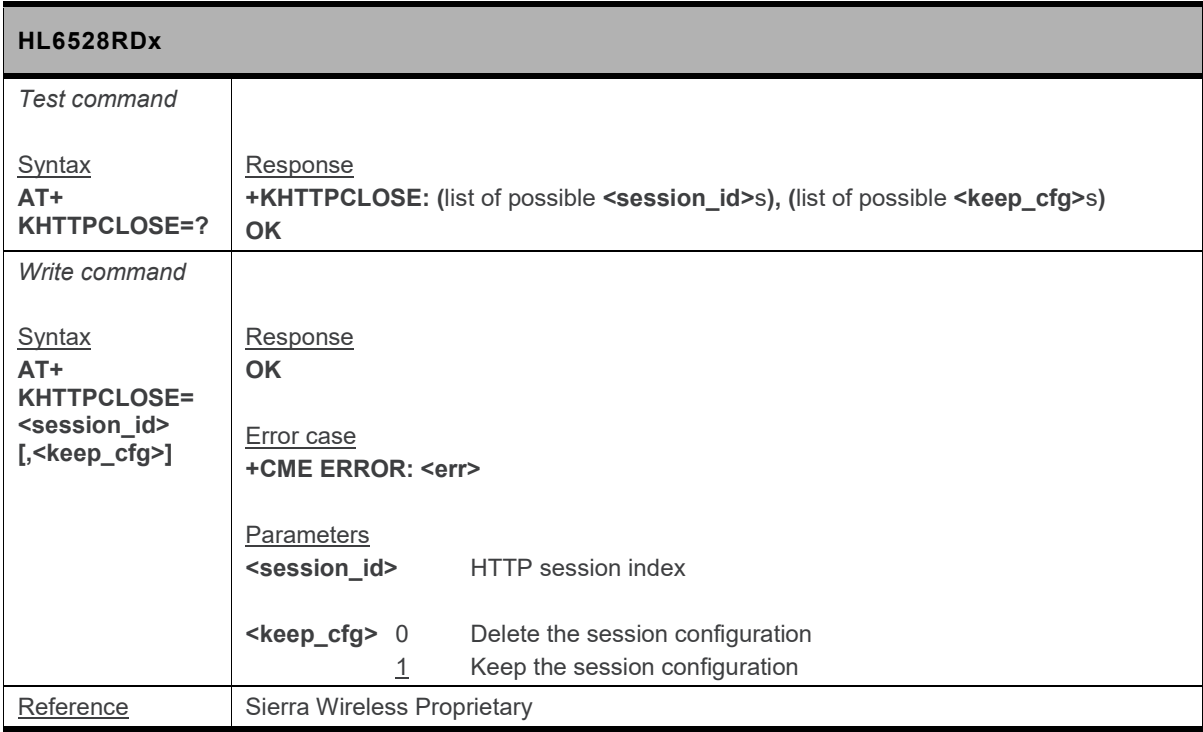

#### **18.14.4. +KHTTPCNX Command: Start the HTTP Connection**

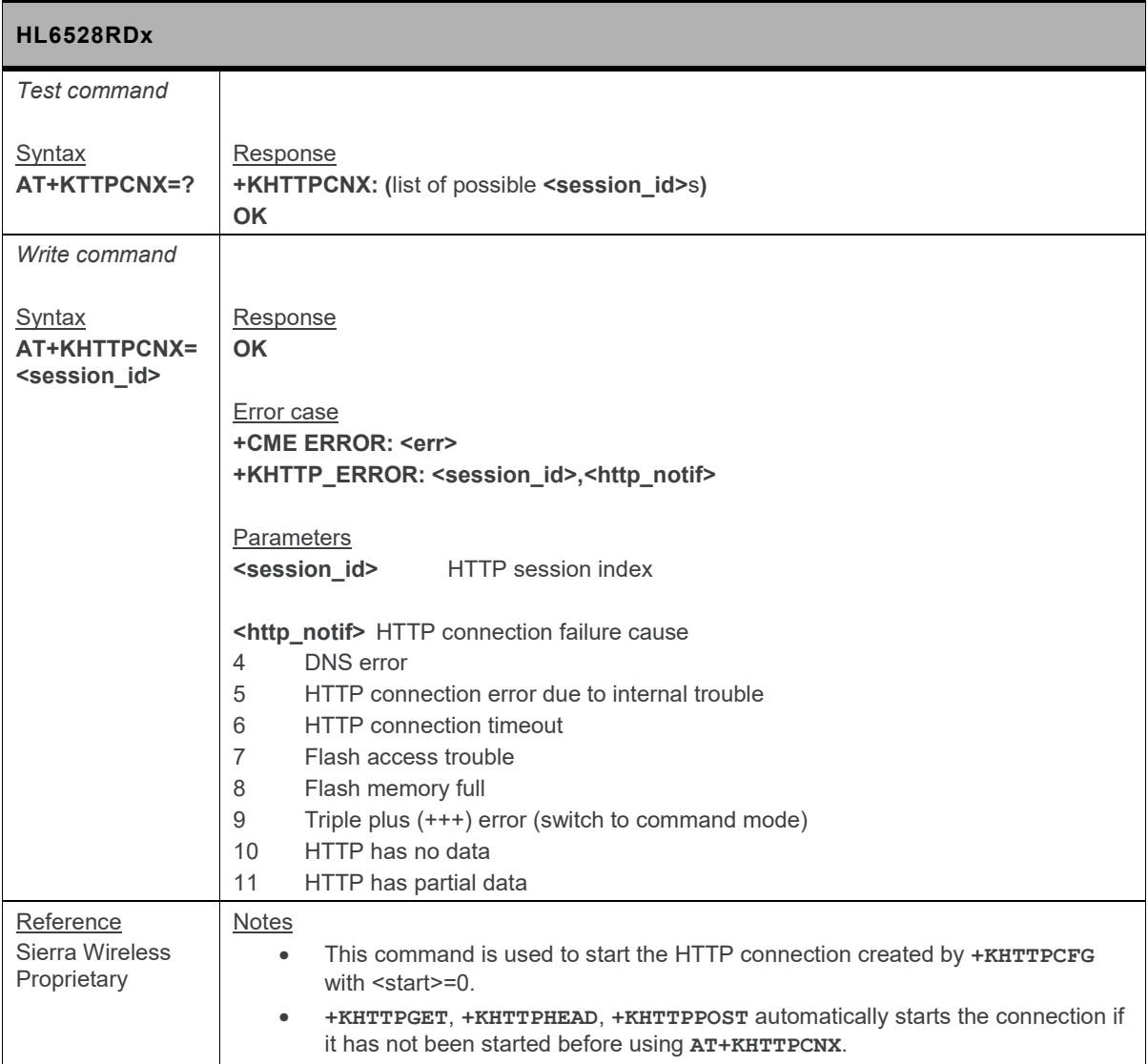

#### **18.14.5. +KHTTPDEL Command: Delete a Configured HTTP Session**

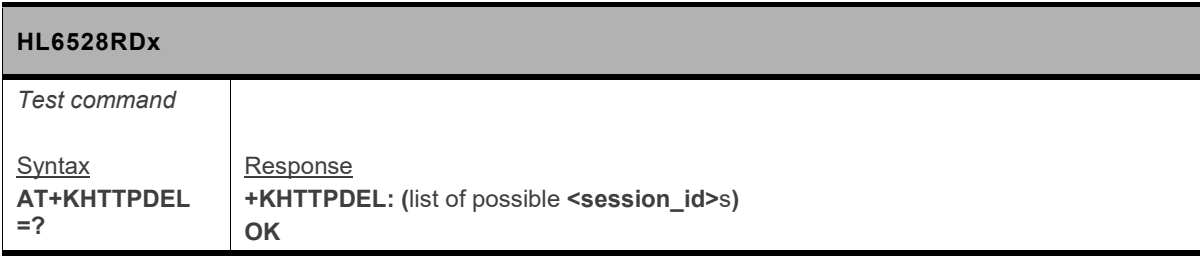

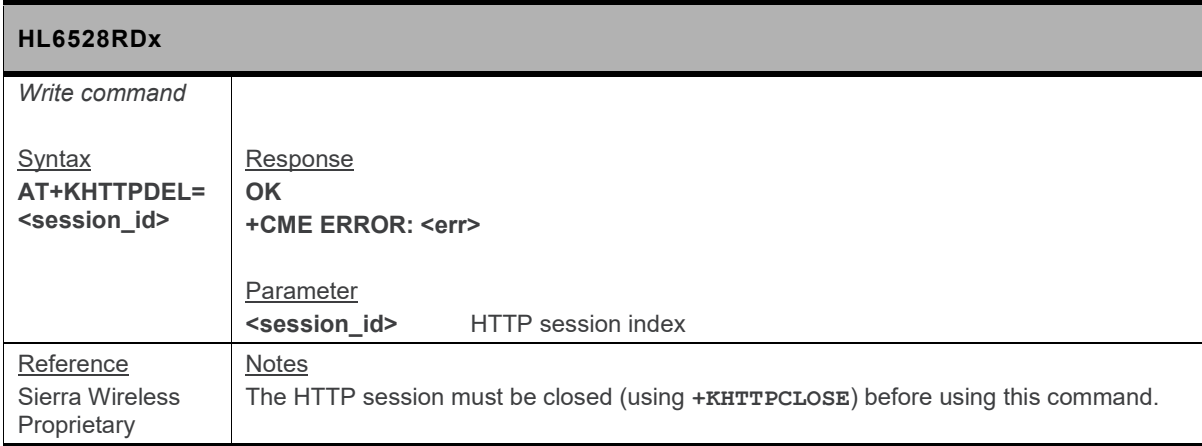

#### **18.14.6. +KHTTPGET Command: Get HTTP Server Information**

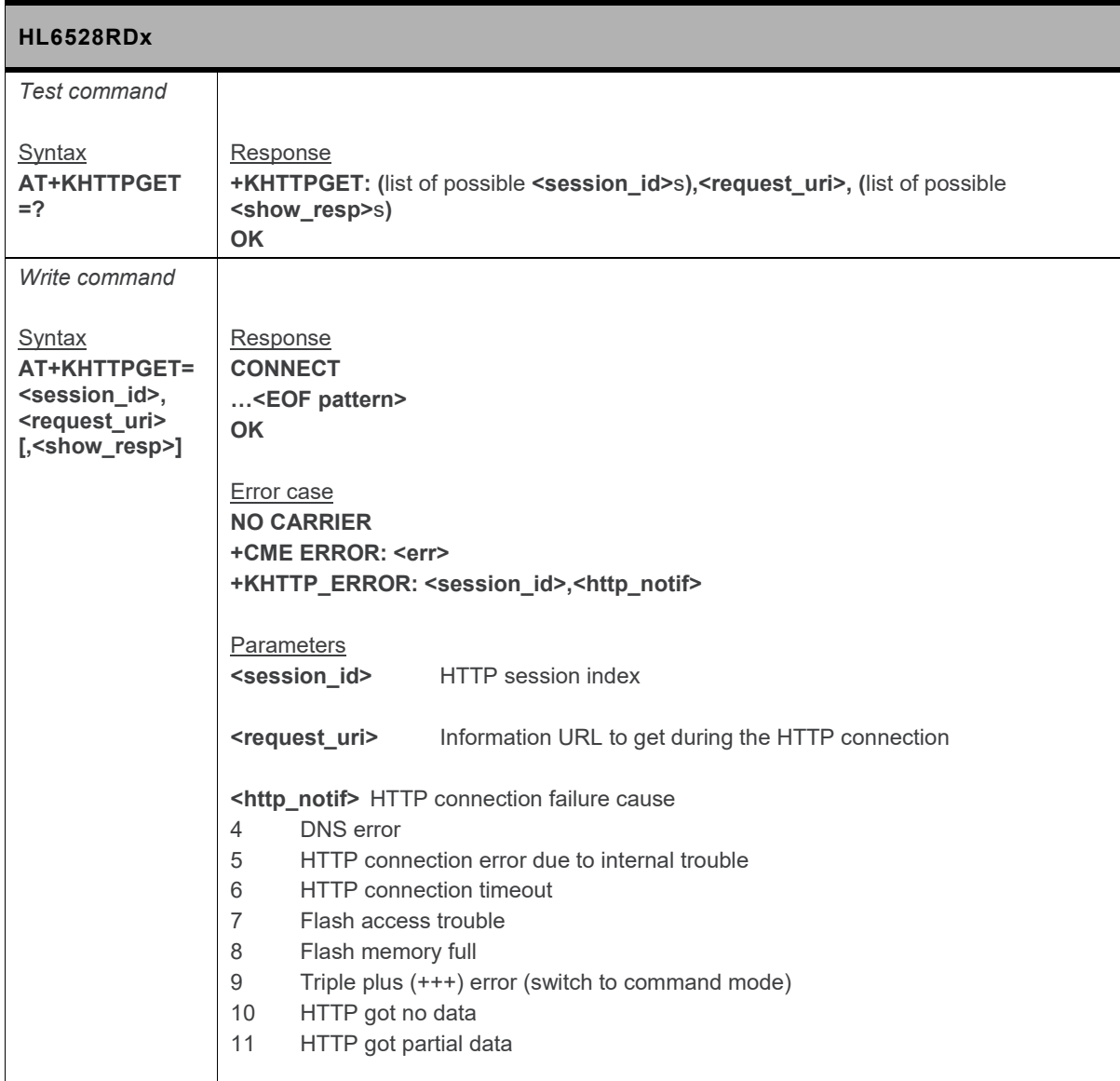

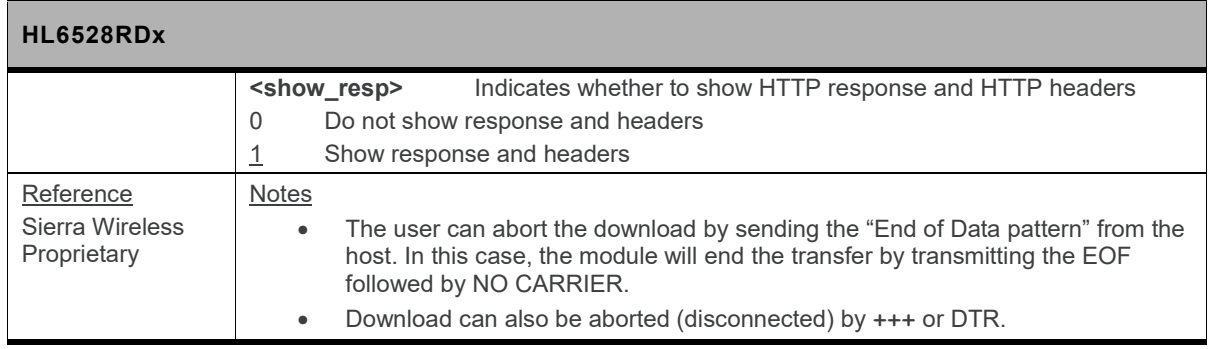

## **18.14.7. +KHTTPHEAD Command: Get HTTP Headers**

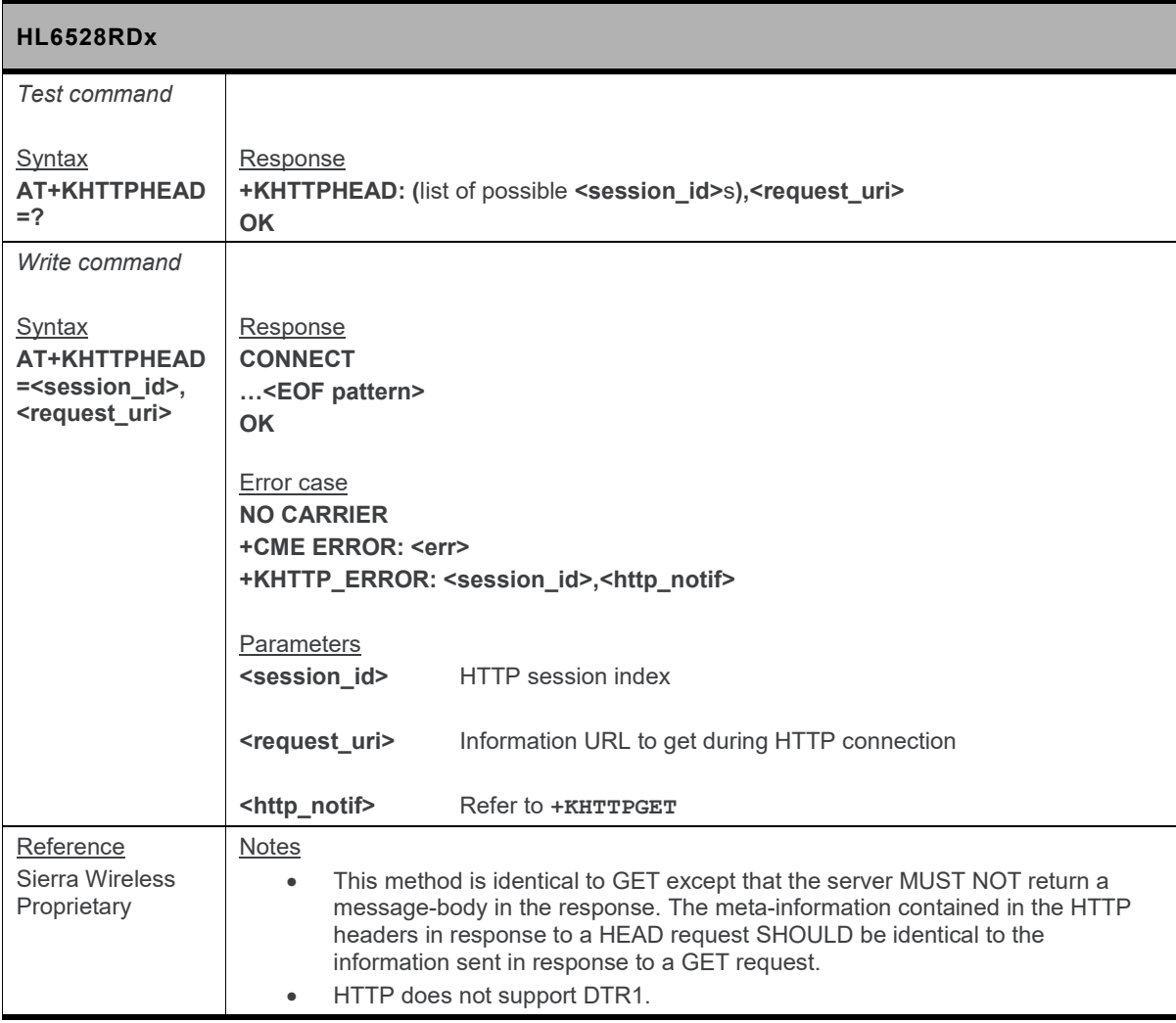

#### **18.14.8. +KHTTPHEADER Command: Set the HTTP Request Header**

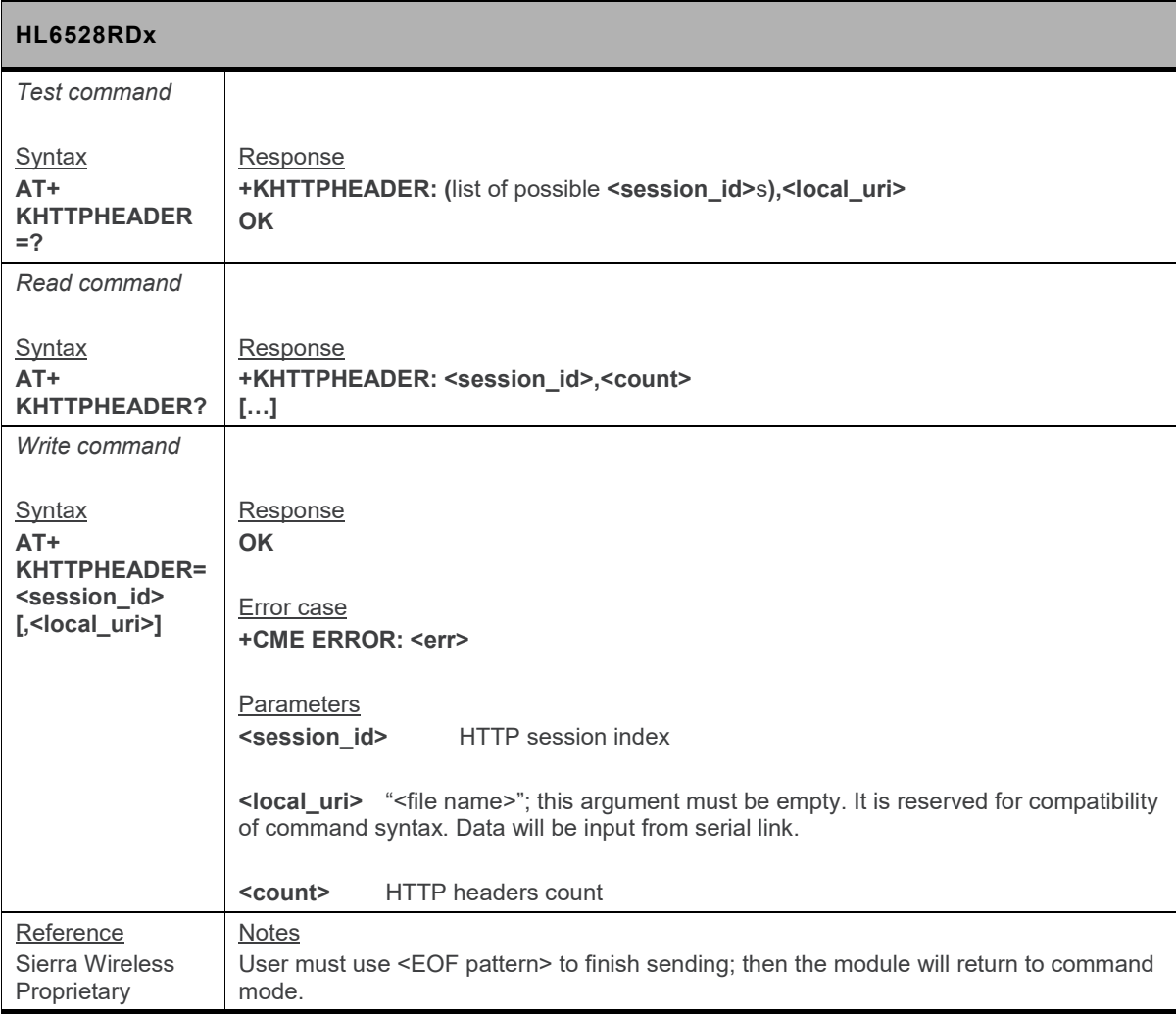

#### **18.14.9. +KHTTPPOST Command: Send Data to HTTP Server**

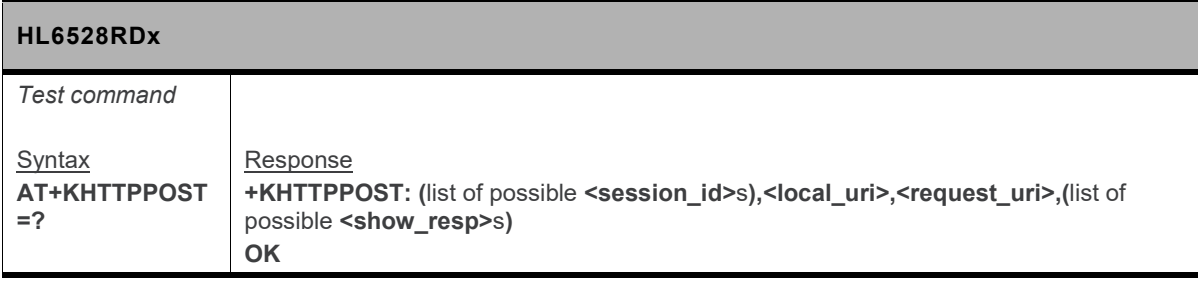

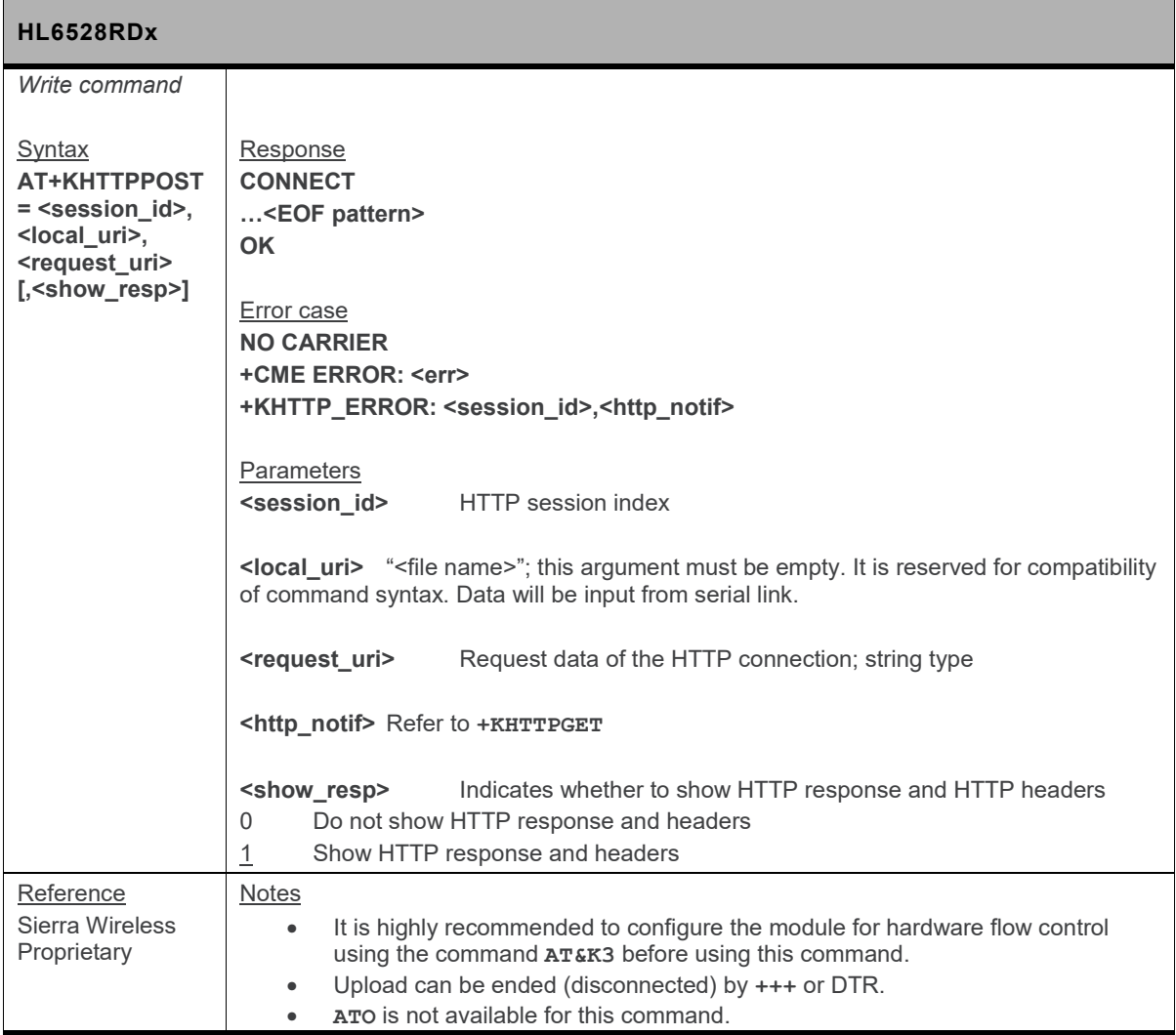

## **18.15. HTTPS Client Specific Commands**

## **18.15.1. +KHTTPS\_IND Notification: HTTPS Status**

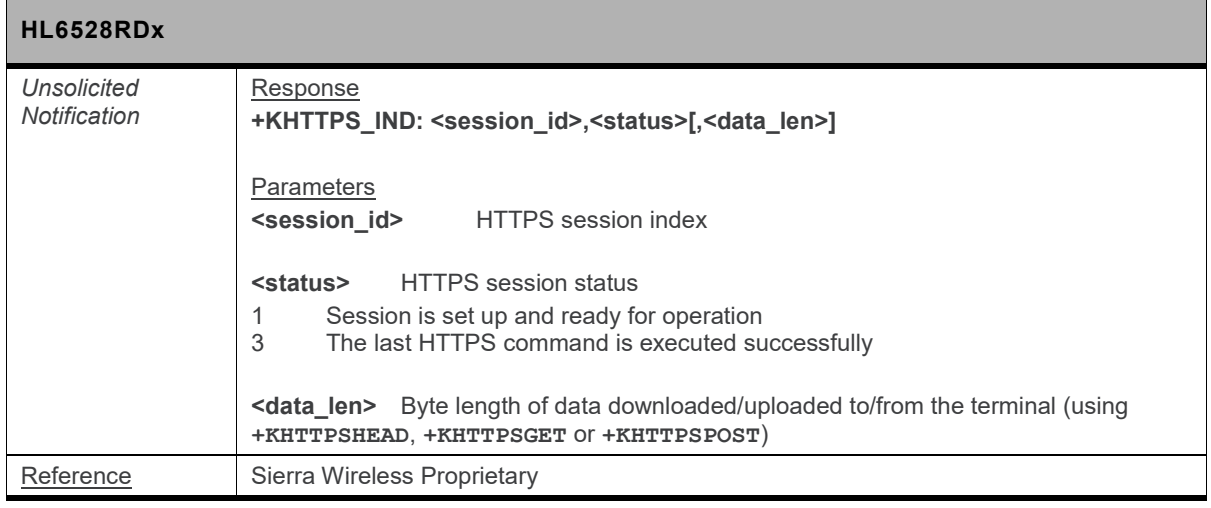

#### **18.15.2. +KHTTPSCFG Command: HTTPS Connection Configuration**

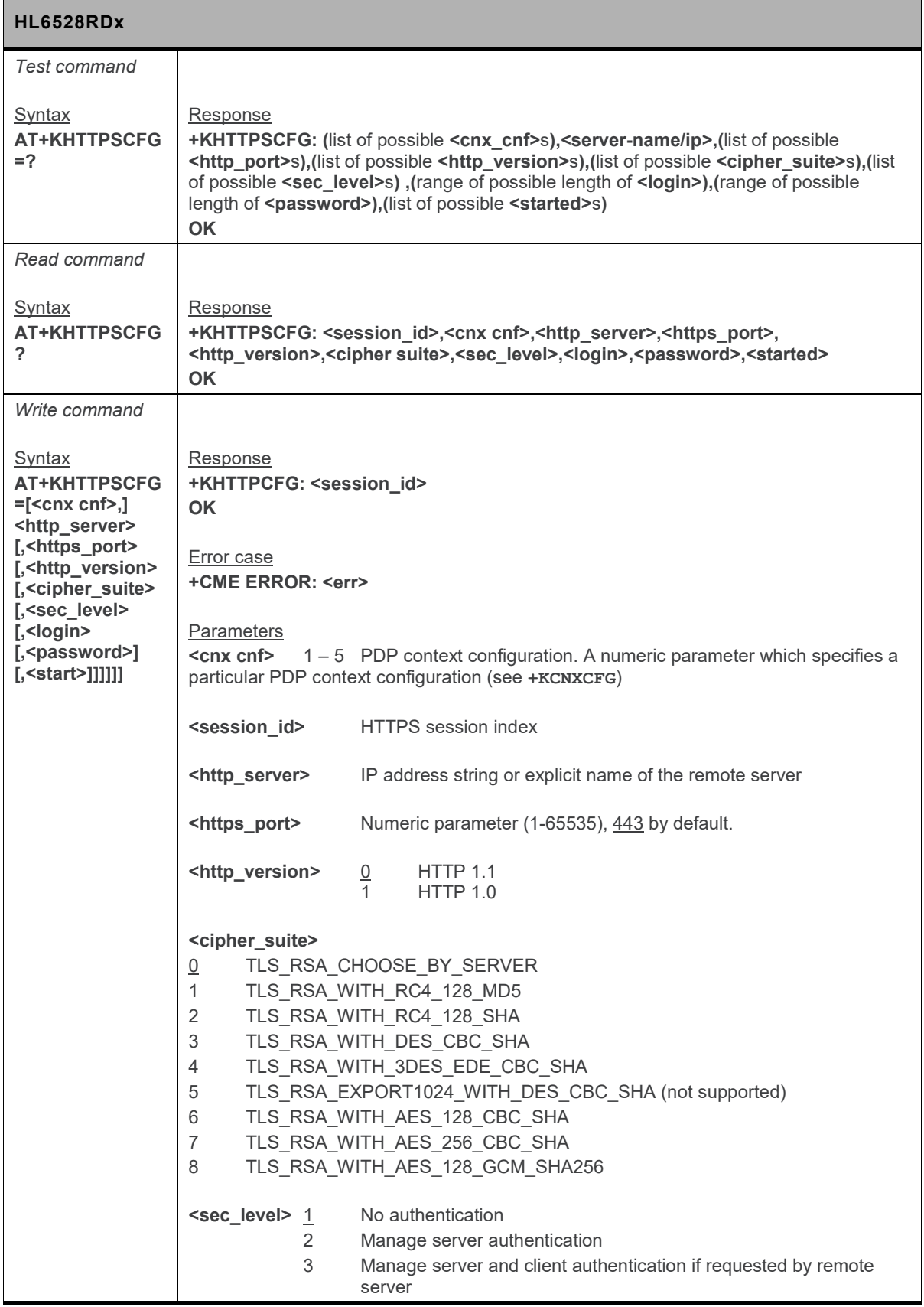

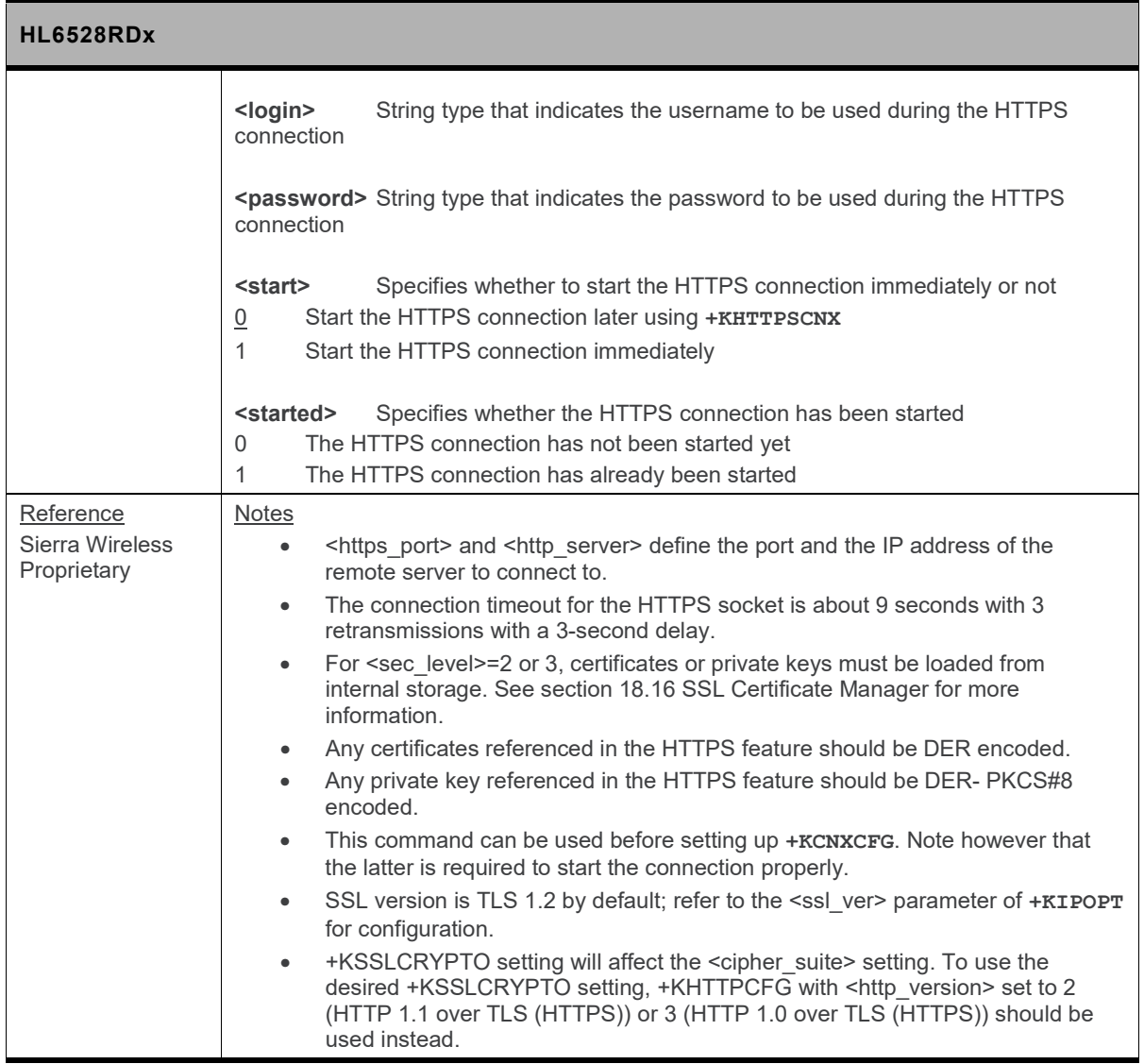

#### **18.15.3. +KHTTPSCLOSE Command: Close an HTTPS Connection**

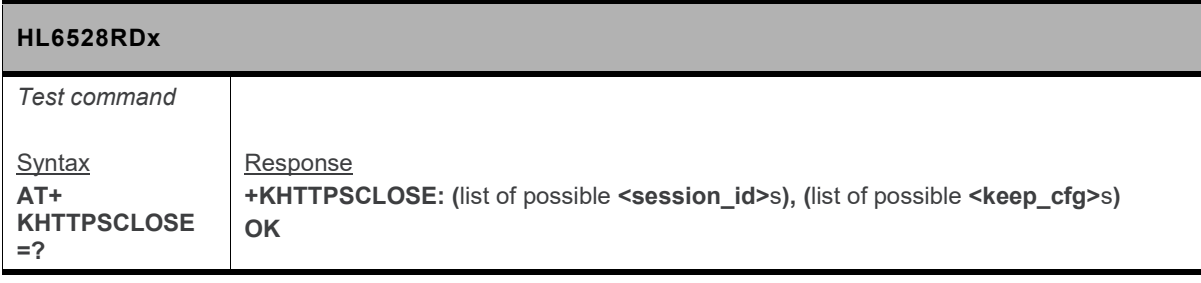

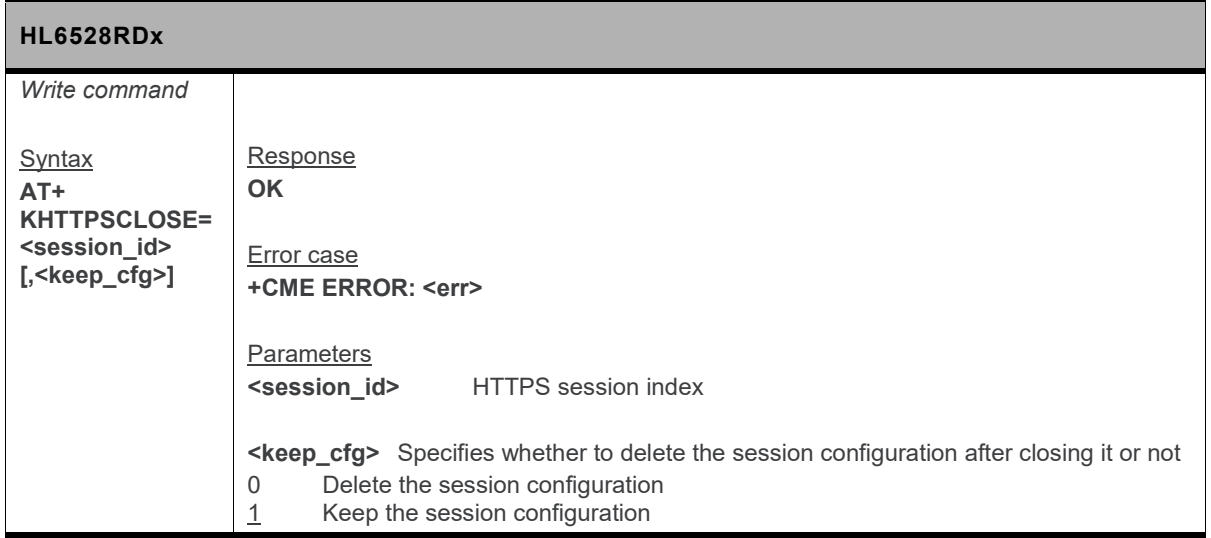

#### **18.15.4. +KHTTPSCNX Command: Start HTTPS Connection**

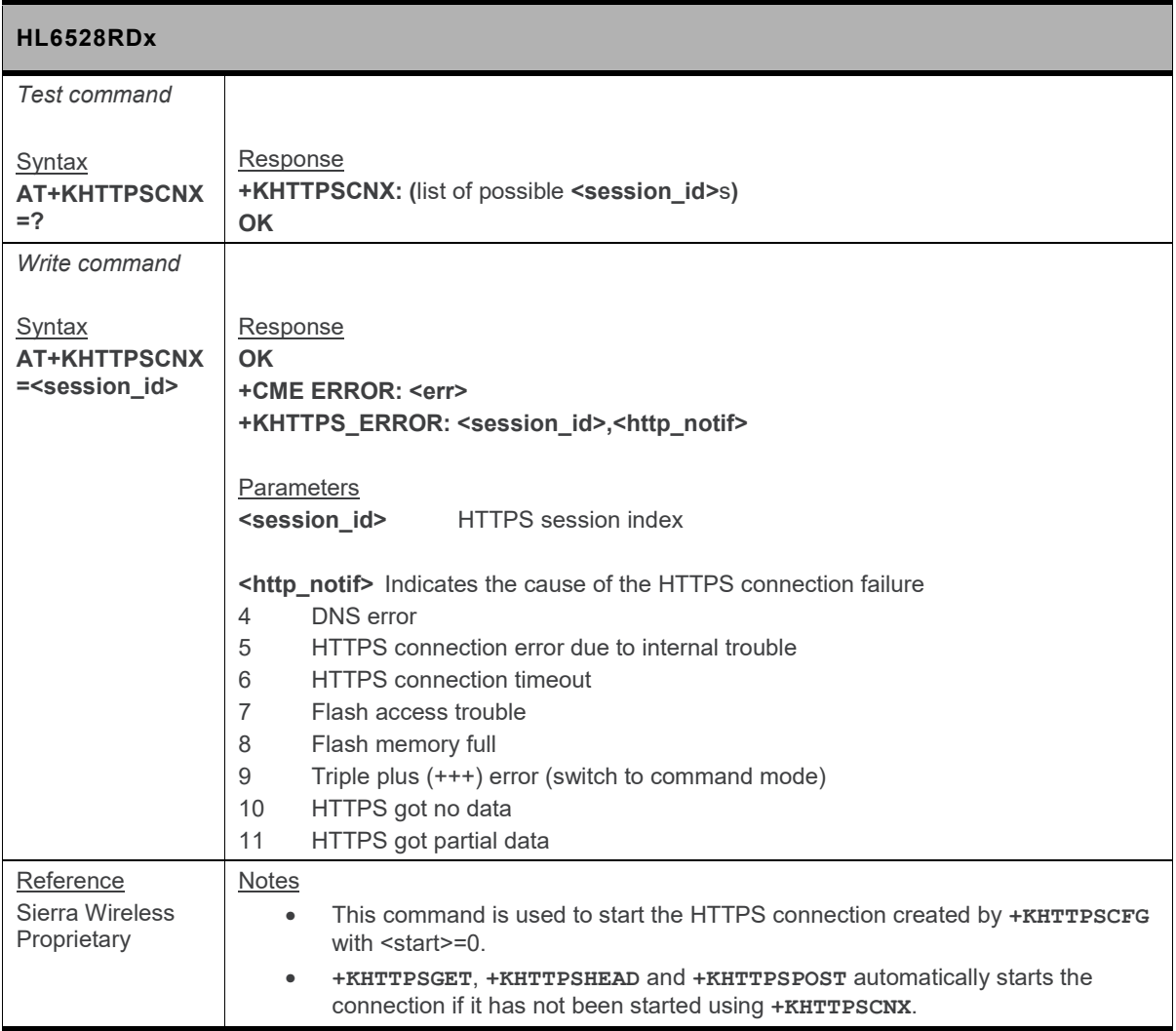

#### **18.15.5. +KHTTPSDEL Command: Delete a Configured HTTPS Session**

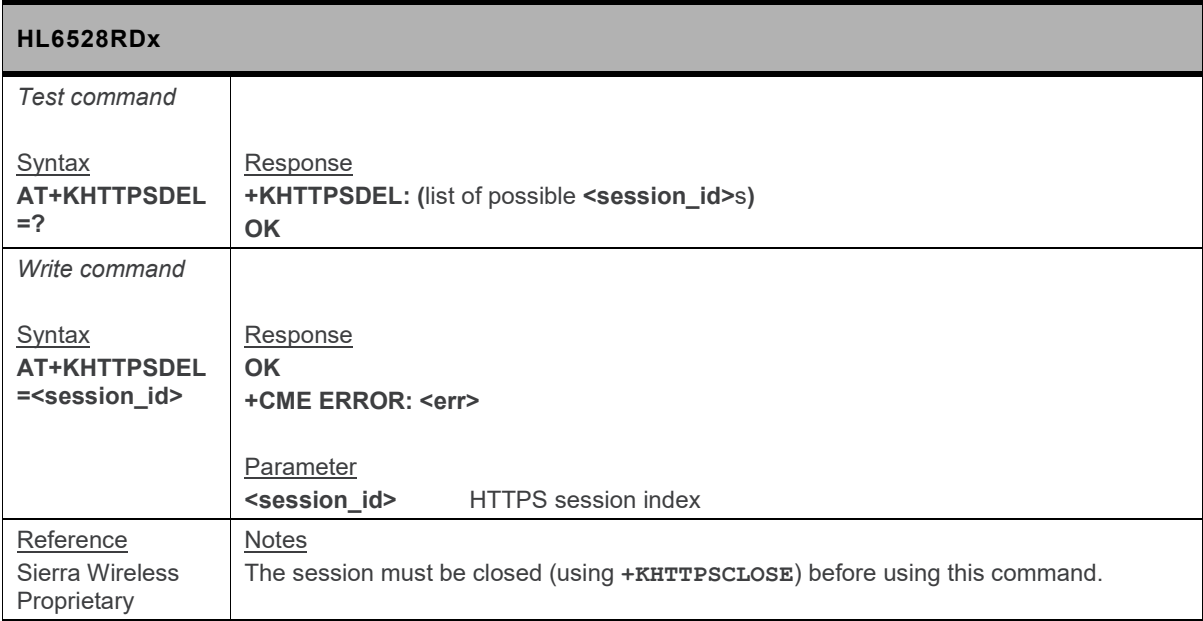

#### **18.15.6. +KHTTPSGET Command: Perform HTTPS Get**

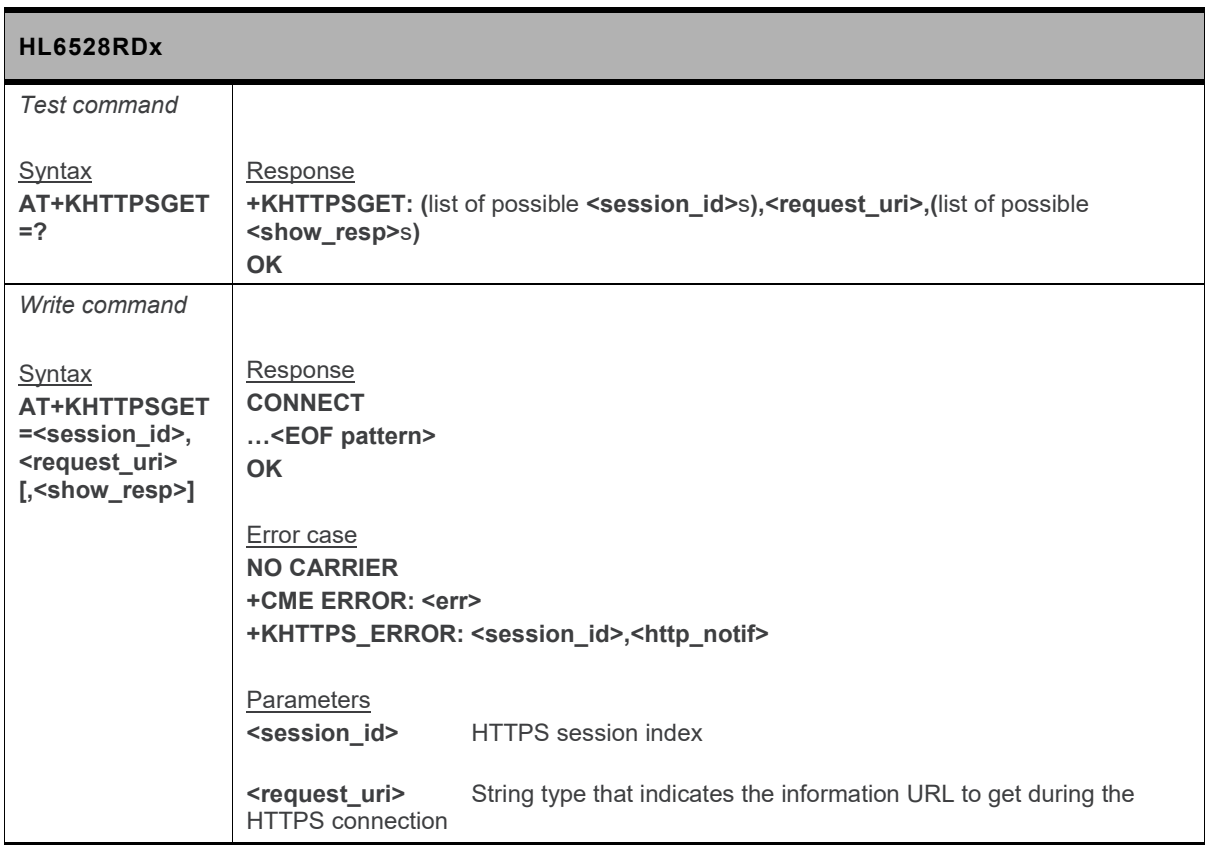

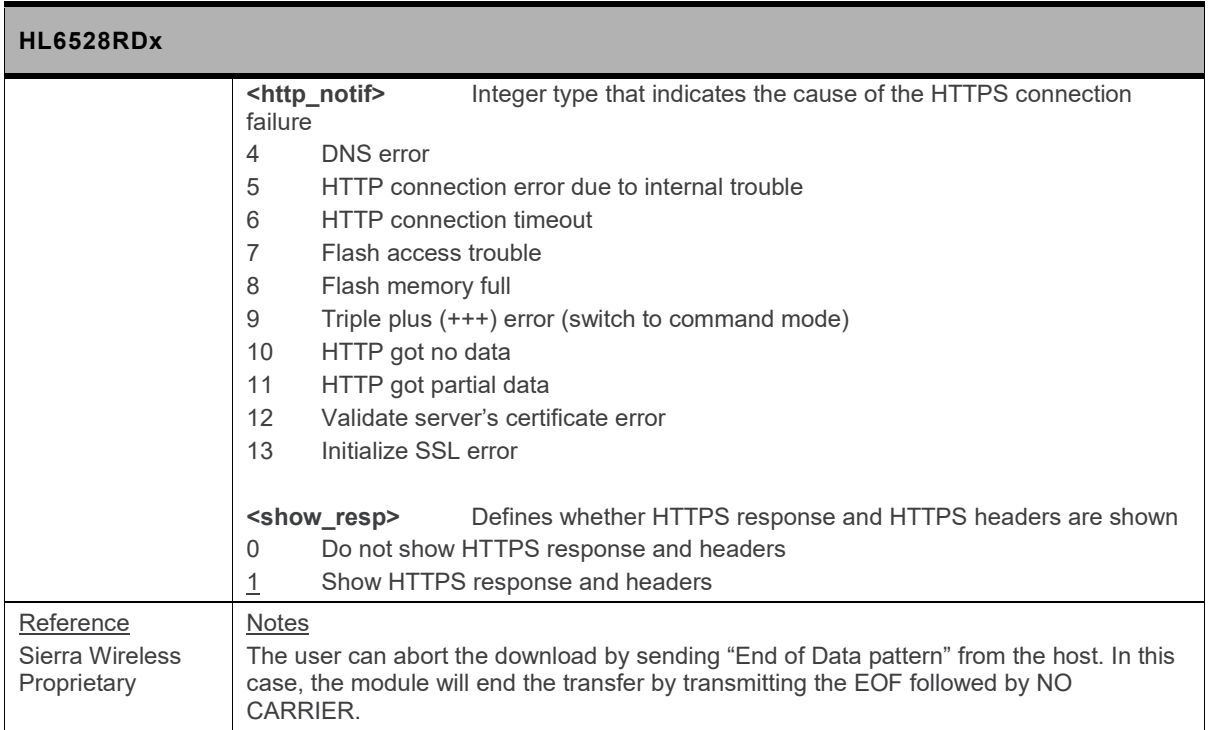

#### **18.15.7. +KHTTPSHEAD Command: Retrieve HTTPS Headers**

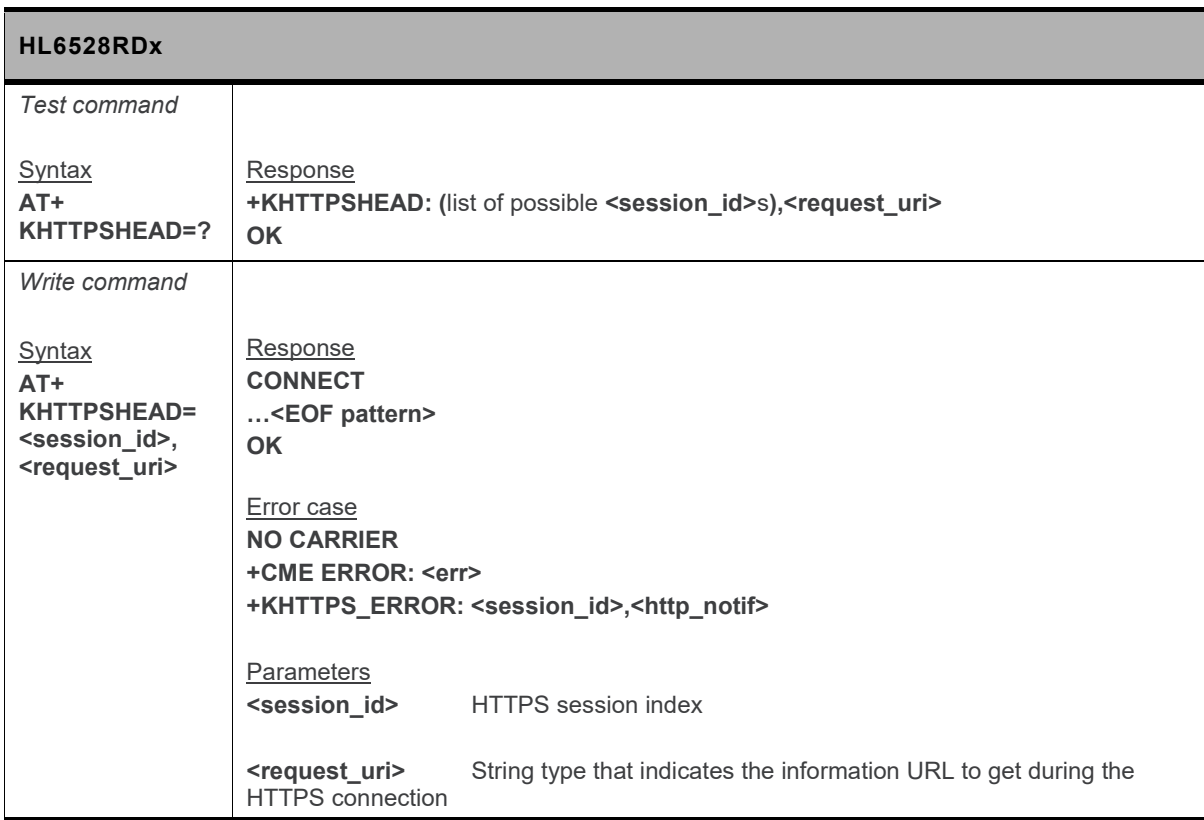

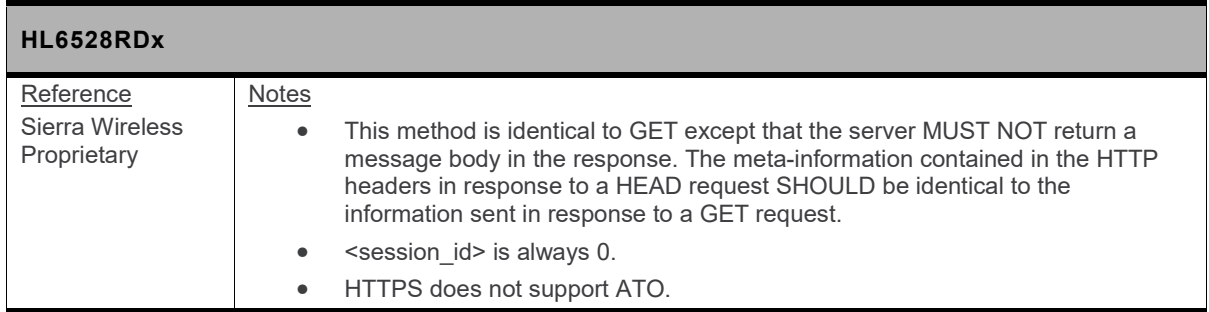

#### **18.15.8. +KHTTPSHEADER Command: Set the HTTPS Request Header**

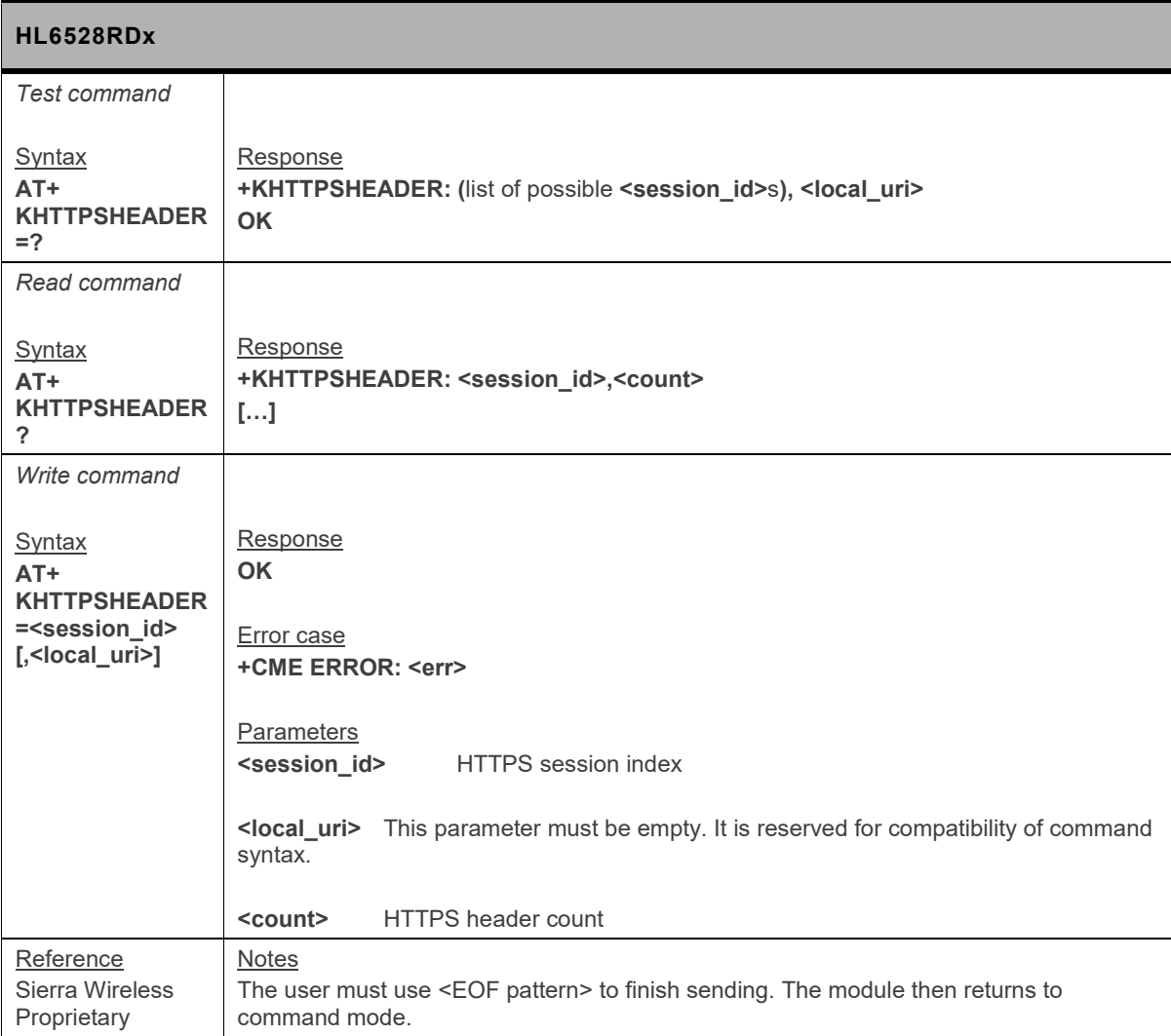

### **18.15.9. +KHTTPSPOST Command: Perform HTTPS Post**

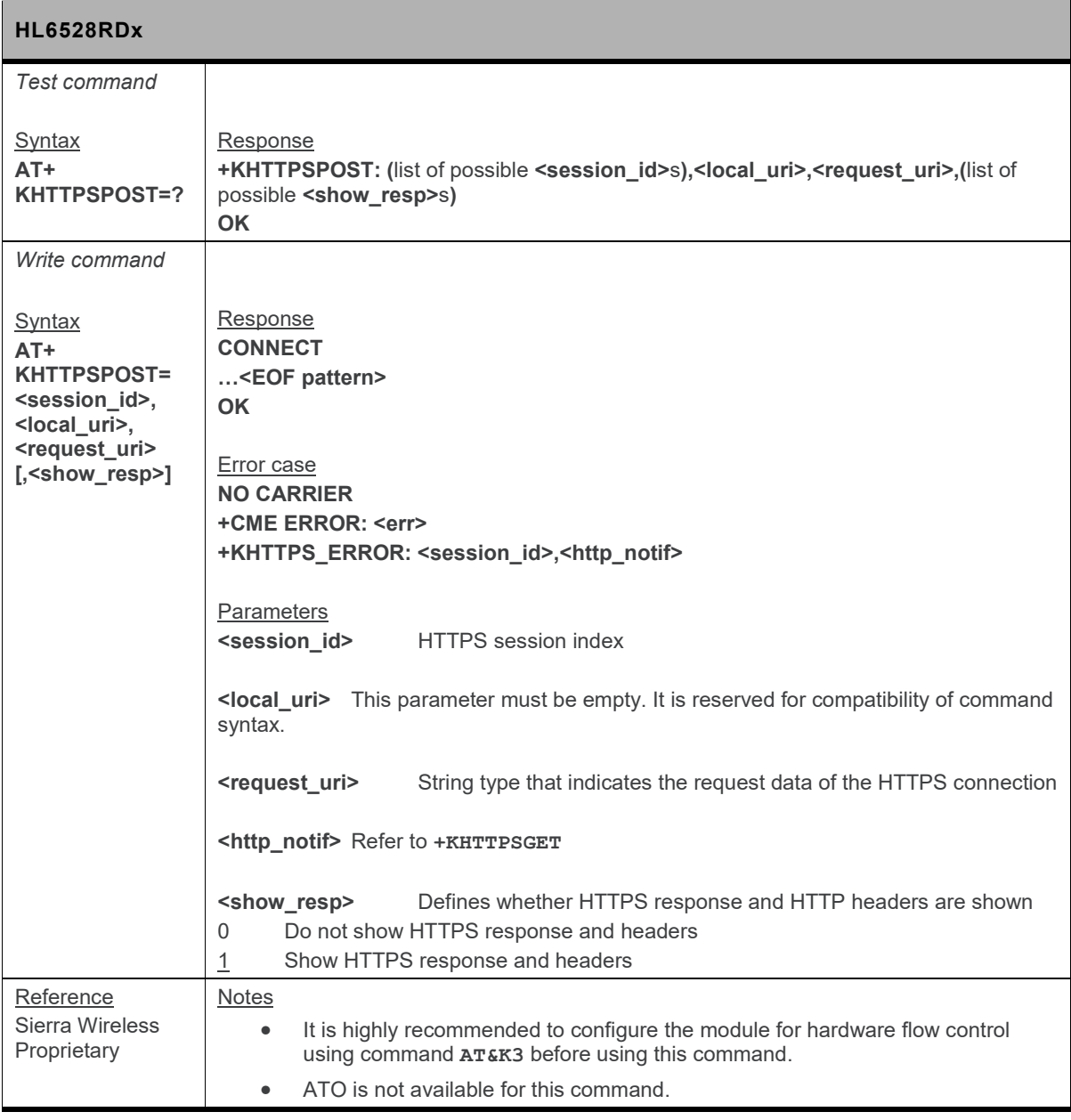

## <span id="page-306-0"></span>**18.16. SSL Certificate Manager**

#### **18.16.1. +KCERTDELETE Command: Delete Local Certificate from the Index**

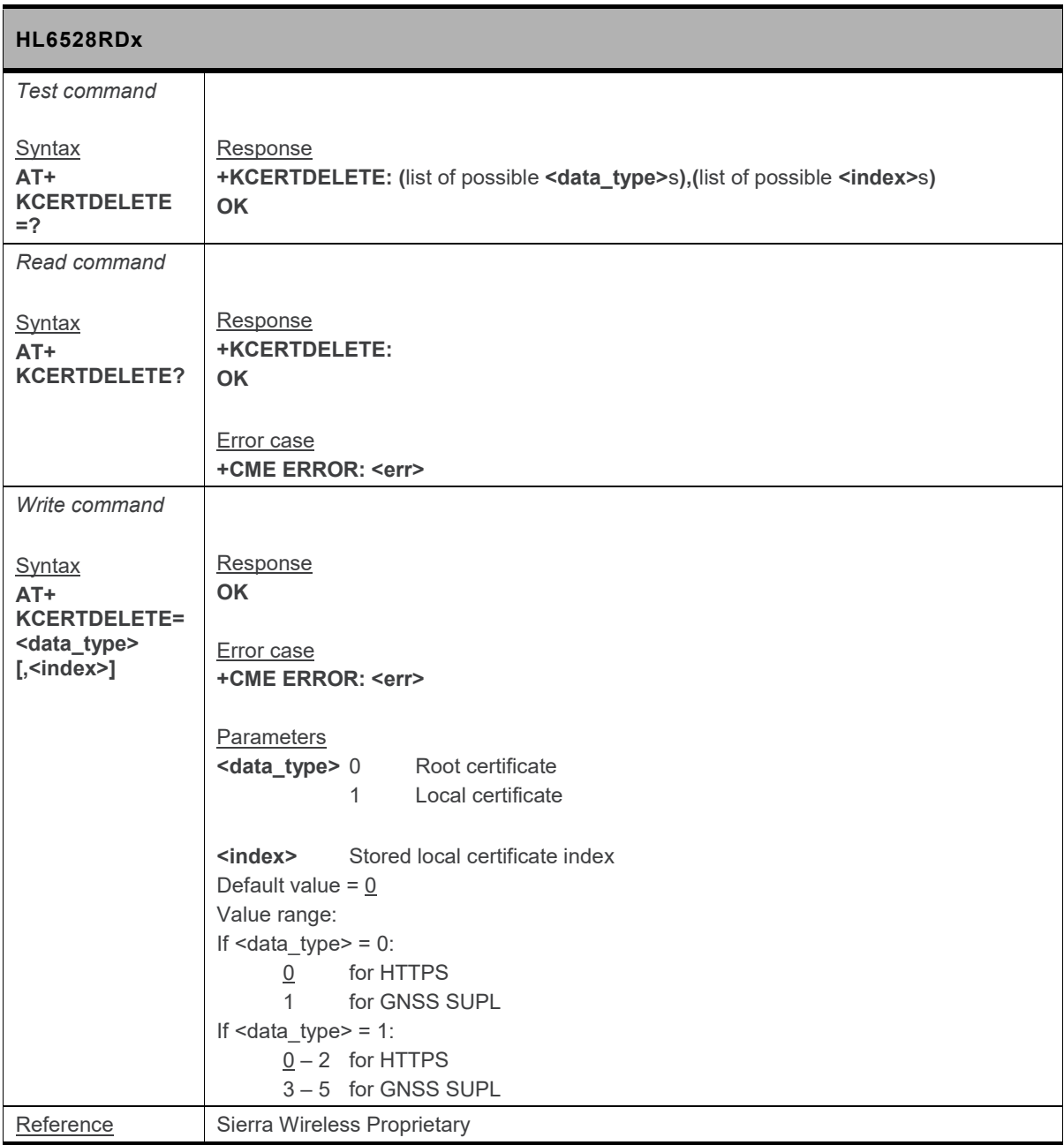

#### **18.16.2. +KCERTSTORE Command: Store Root CA and Local Certificates to File System**

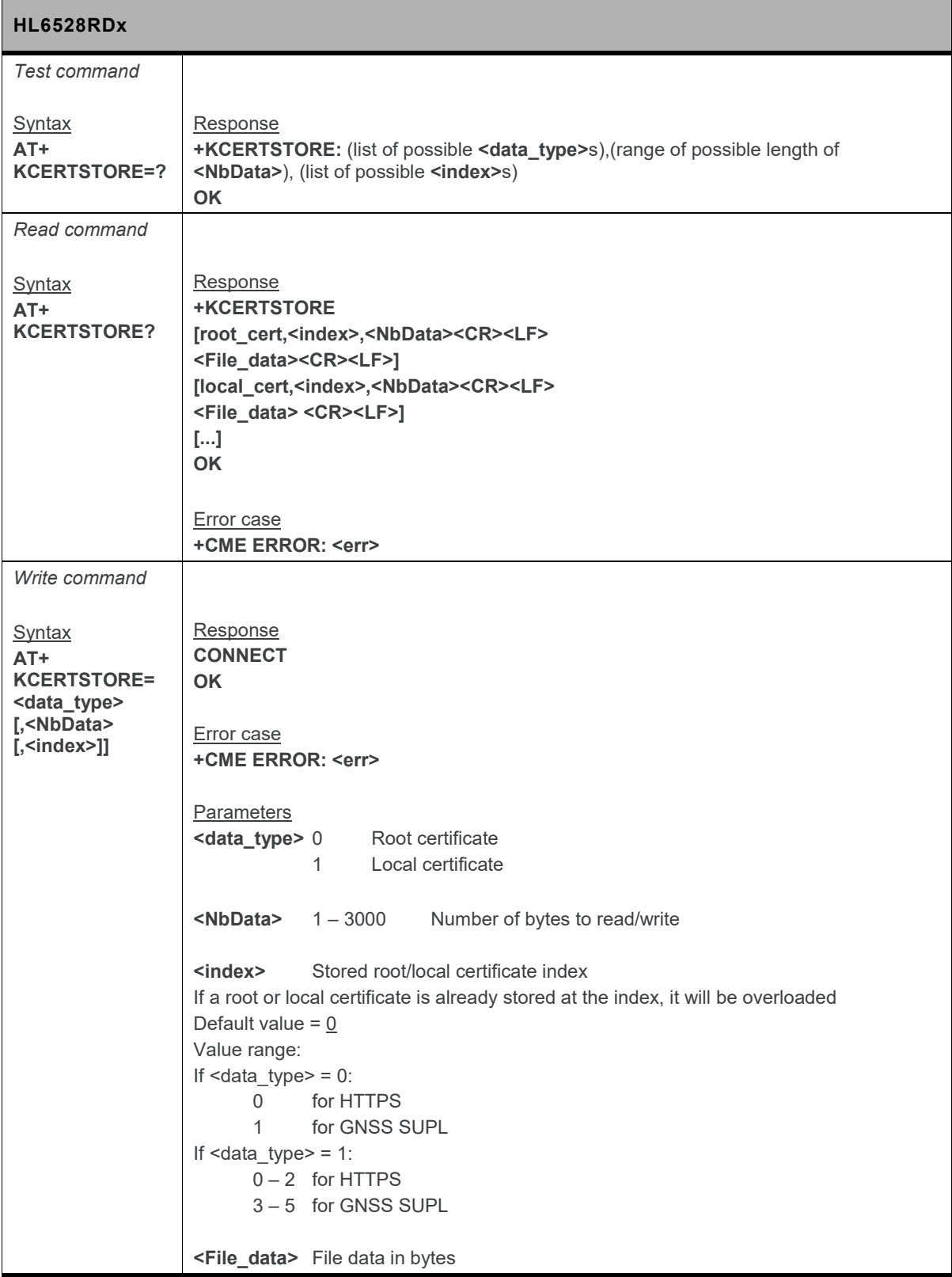

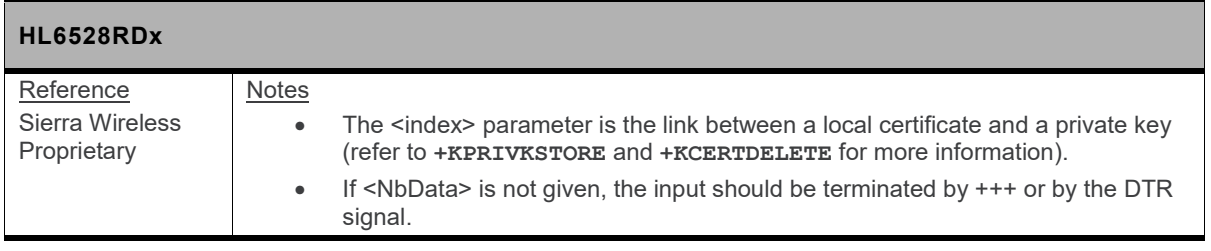

#### **18.16.3. +KPRIVKDELETE Command: Delete Private Key from the Index**

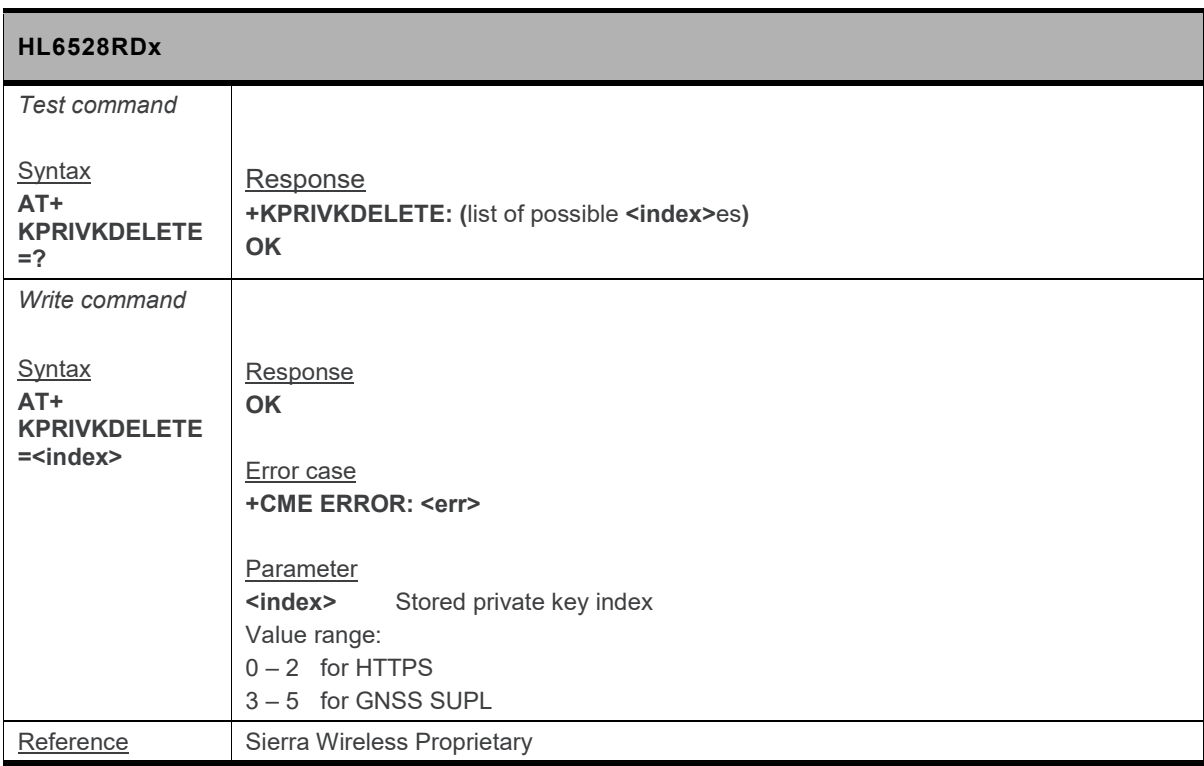

#### **18.16.4. +KPRIVKSTORE Command: Store Private Key Associated to a Local Certificate**

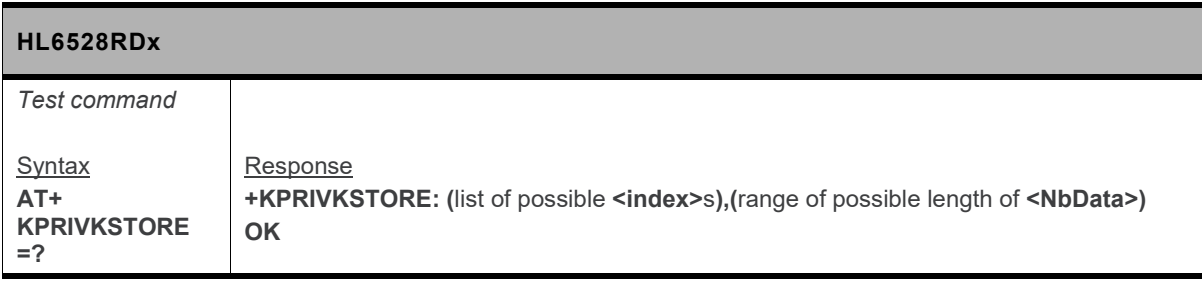

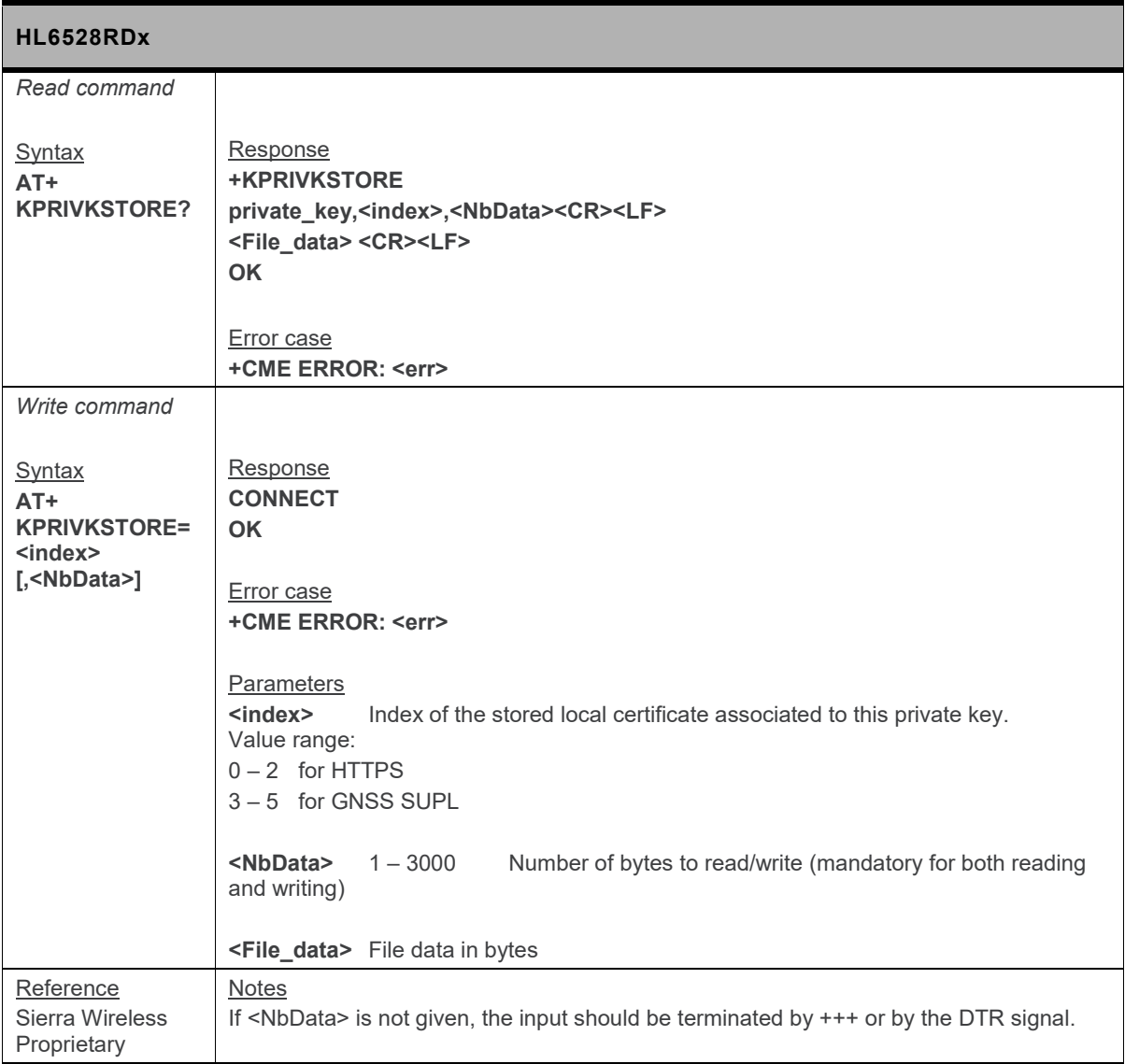

# **18.17. SSL Configuration**

#### **18.17.1. +KSSLCFG Command: SSL Configuration**

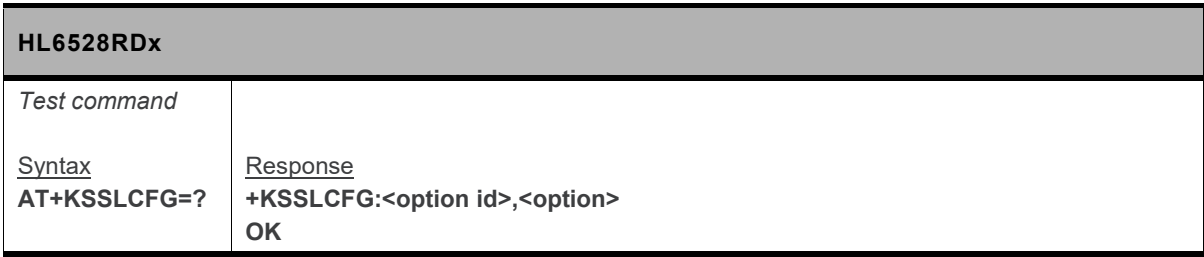

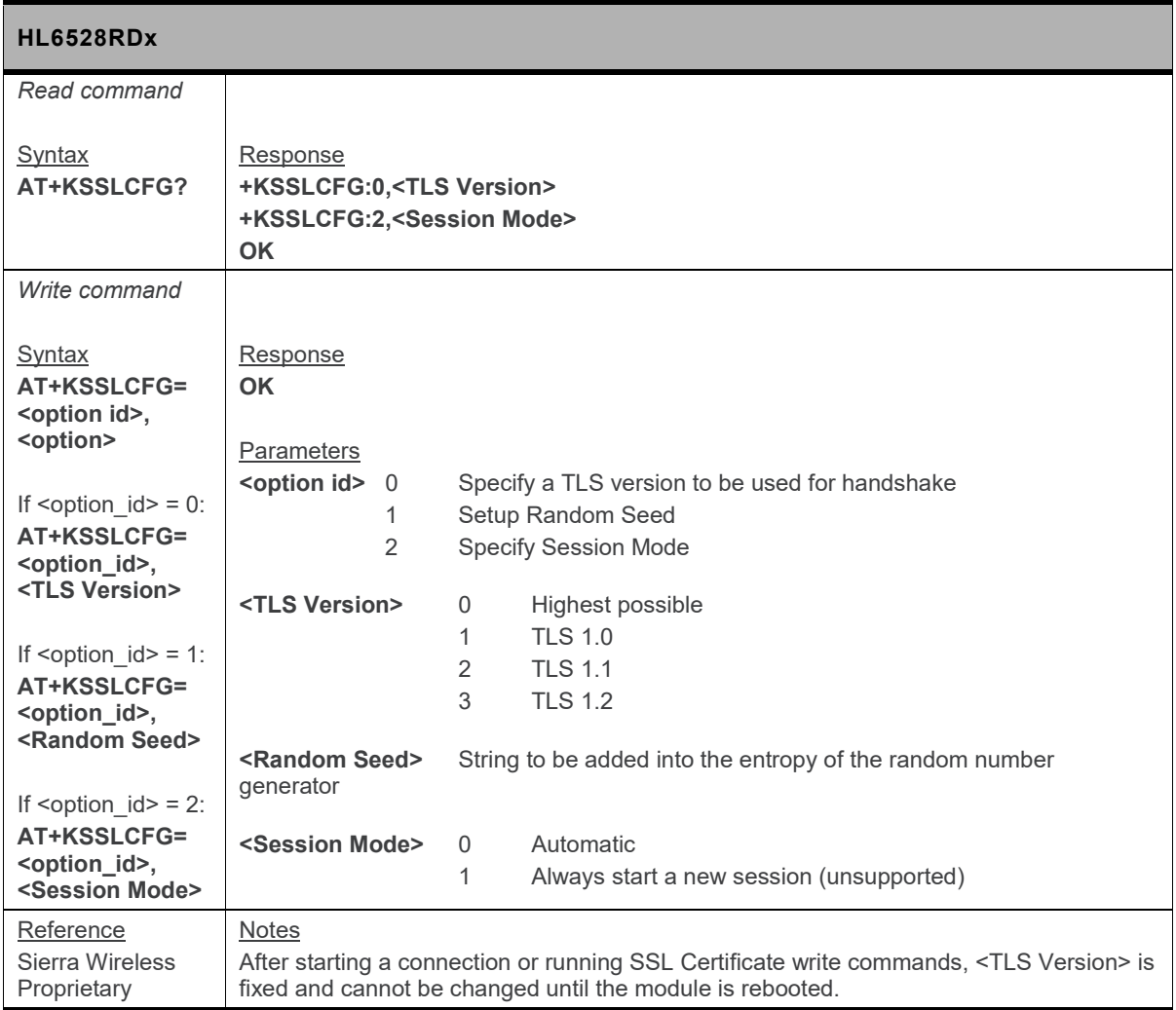

#### **18.17.2. +KSSLCRYPTO Command: Cipher Suite Configuration**

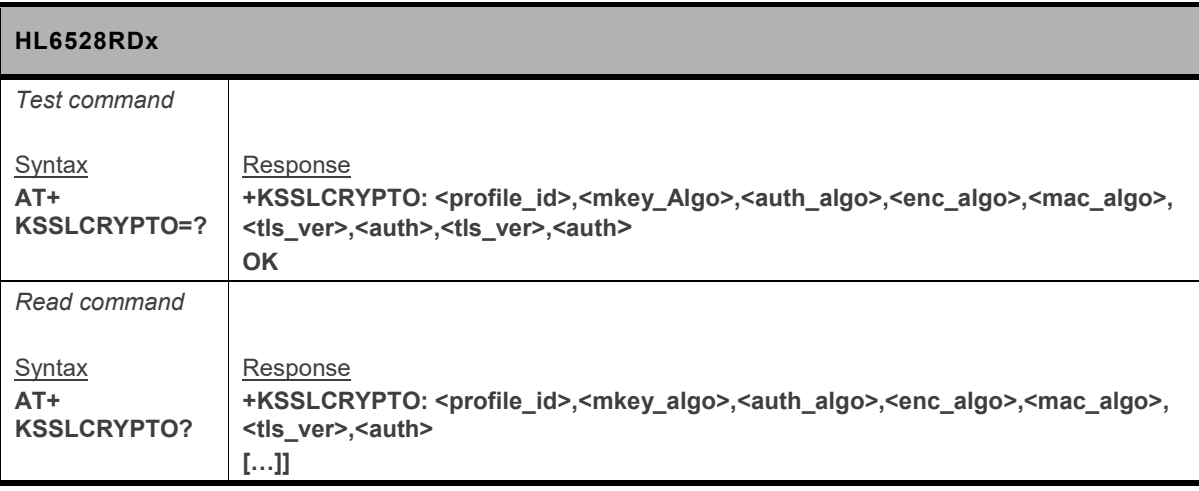

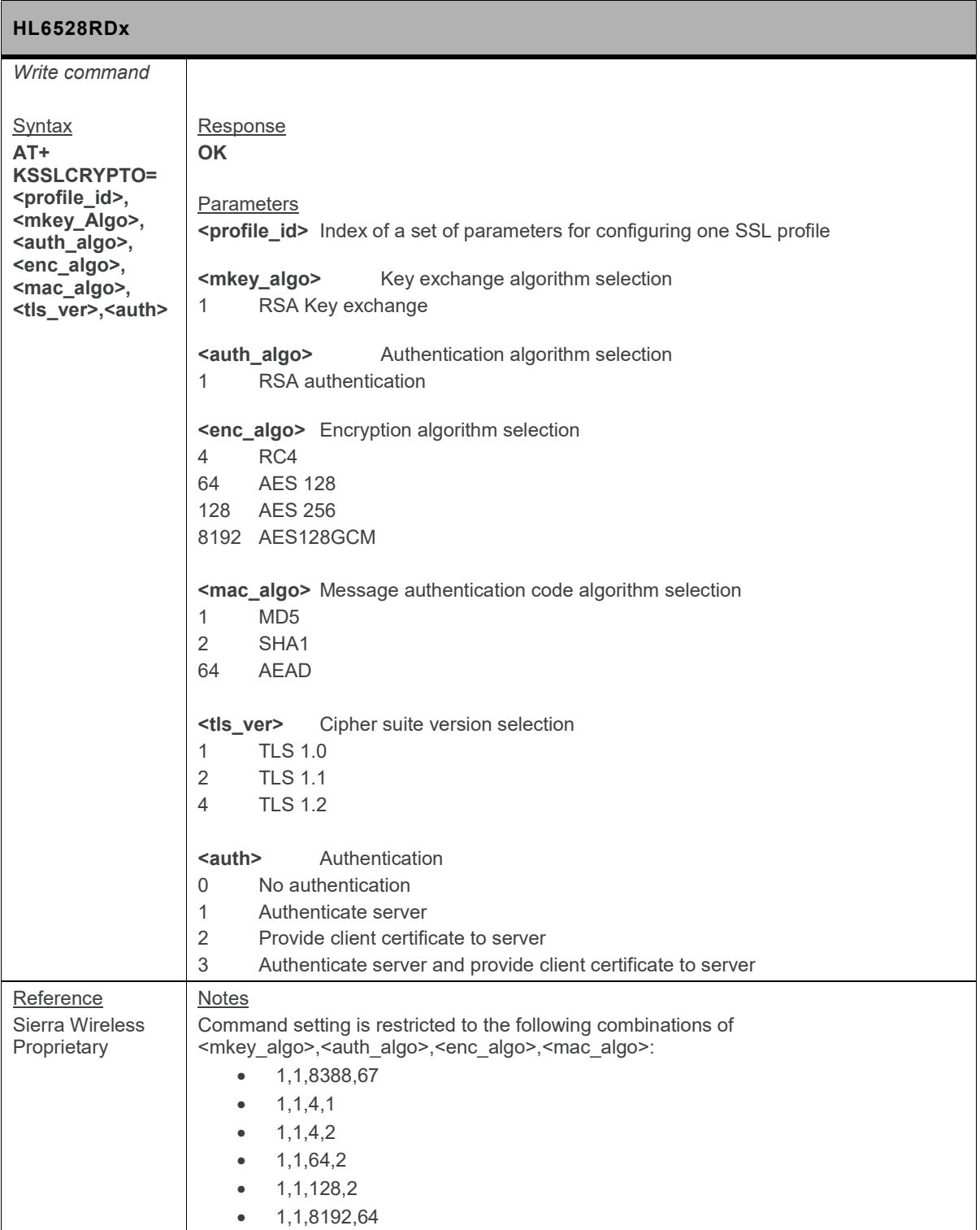

# **19. Flash Commands**

## **19.1. +KFSFILE Command: Flash File Operation Command**

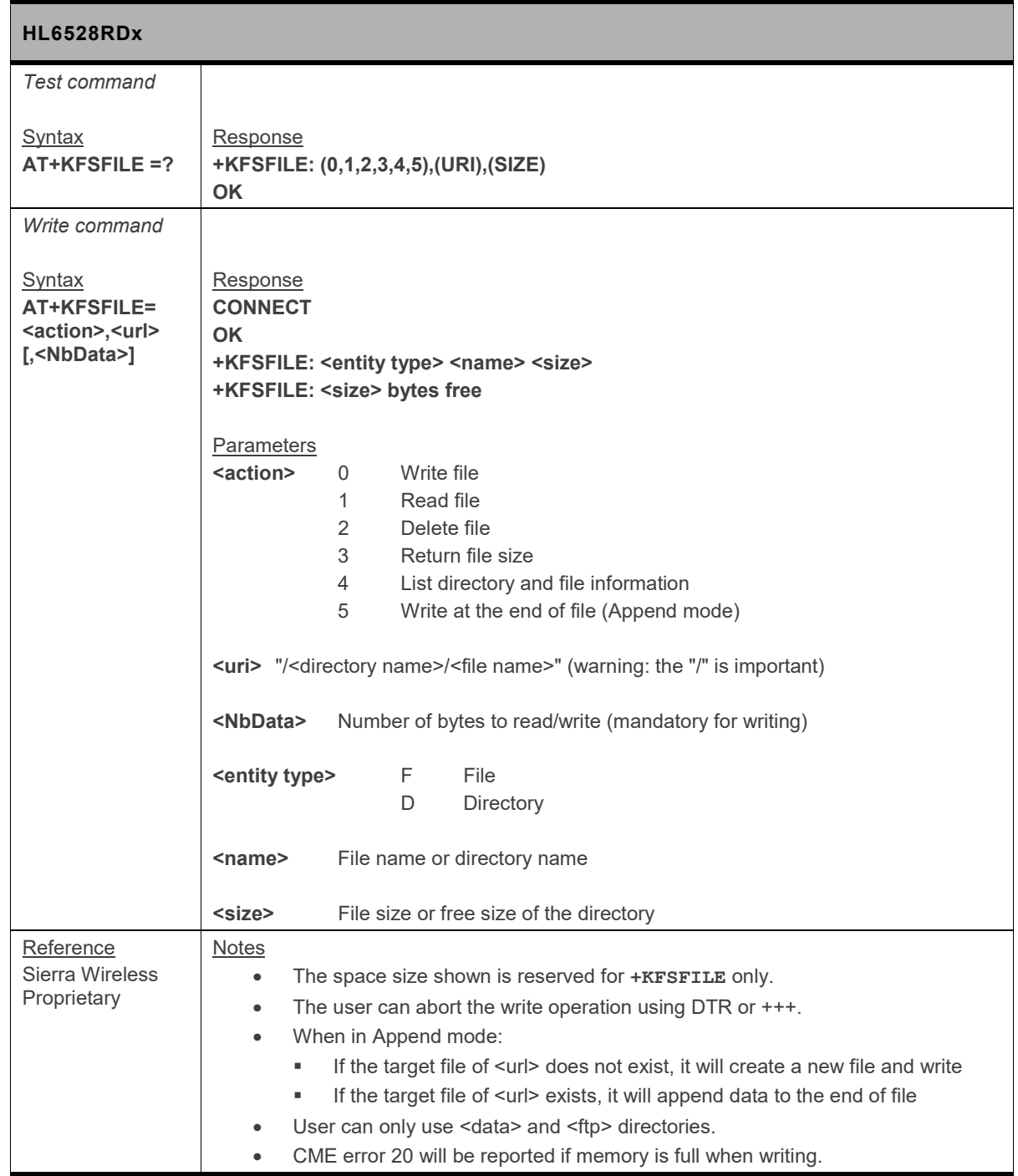

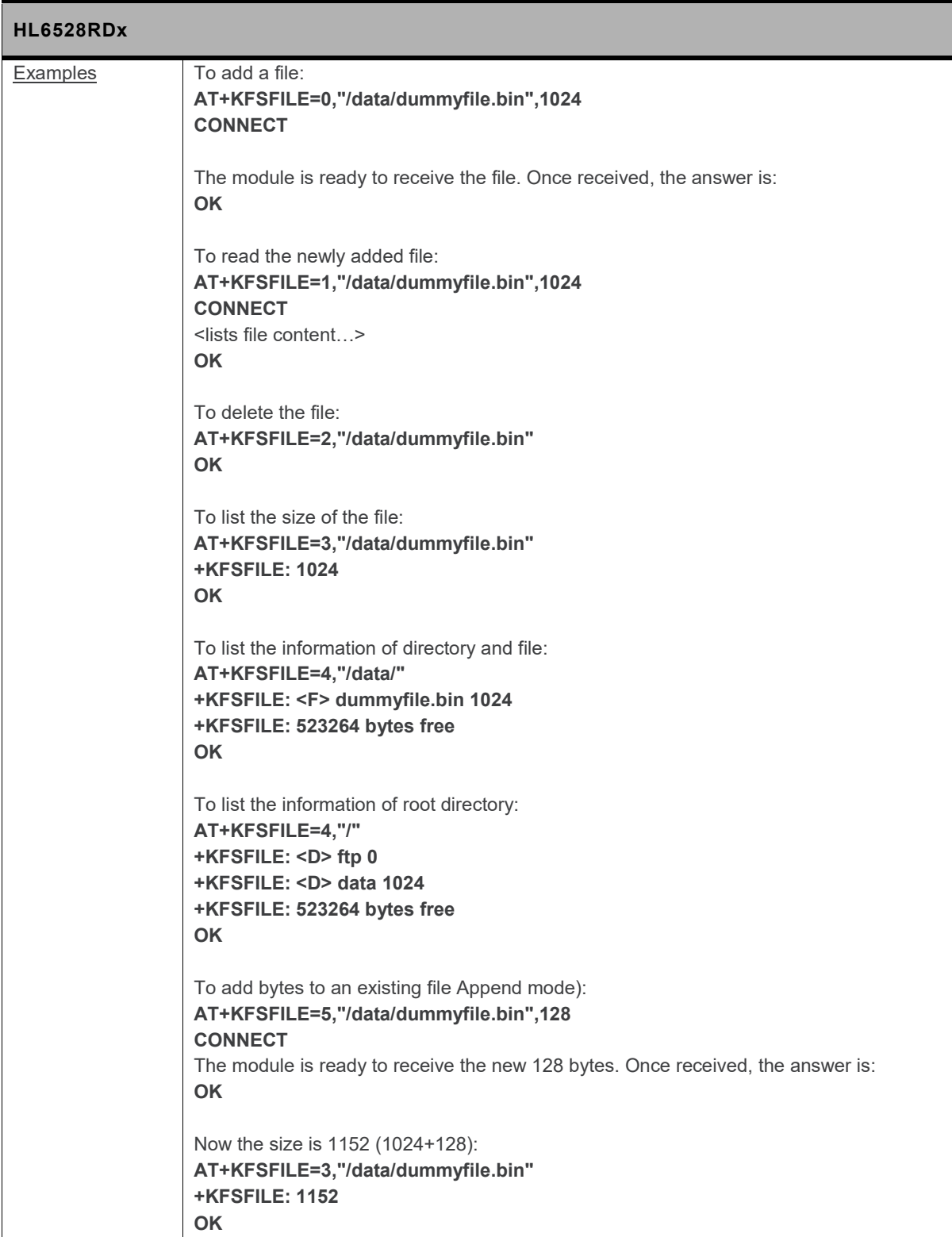

# **20. Appendix**

## **20.1. Error Codes**

### **20.1.1. CME Error Codes**

#### **Table 2. CME Error Codes**

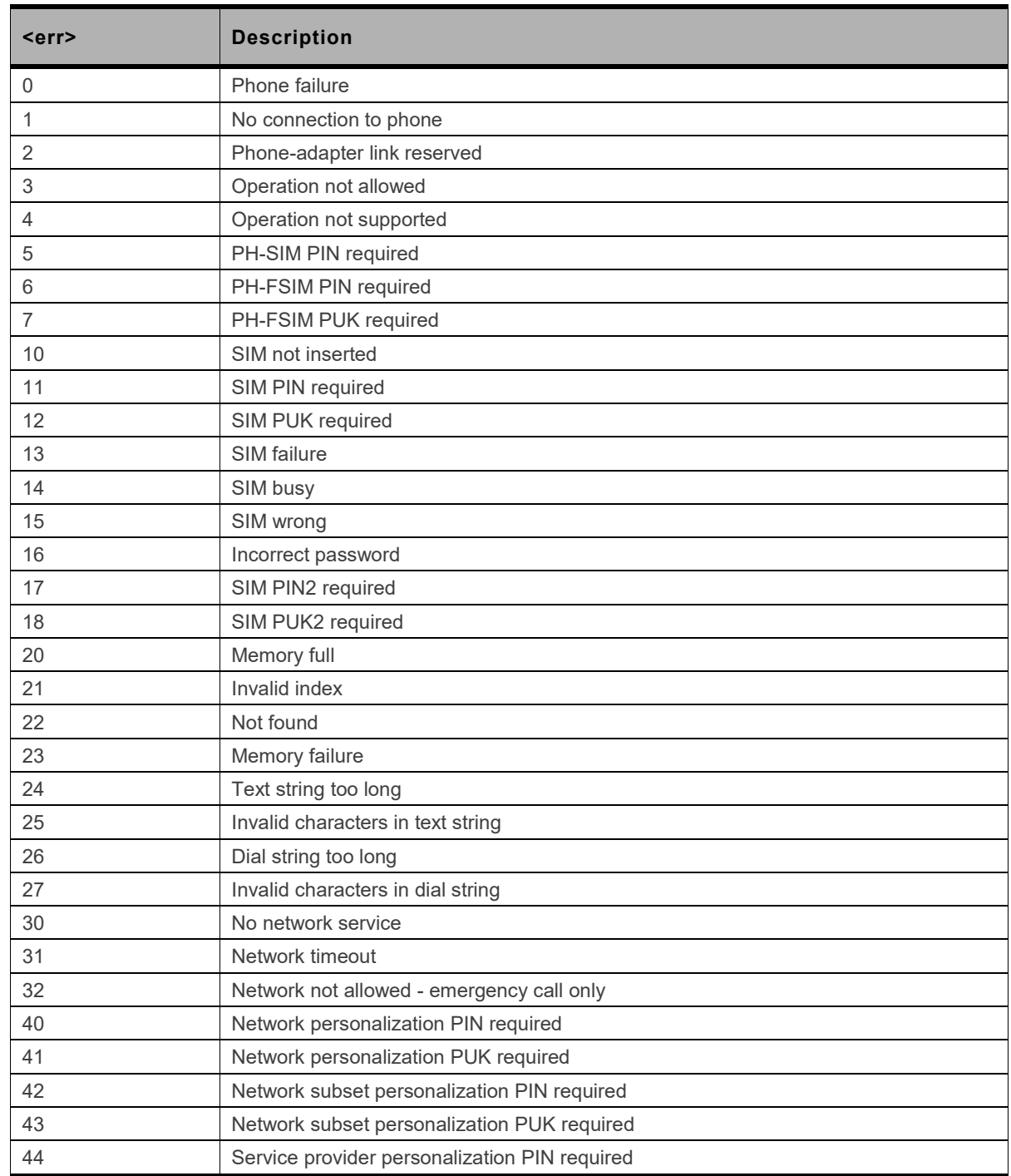

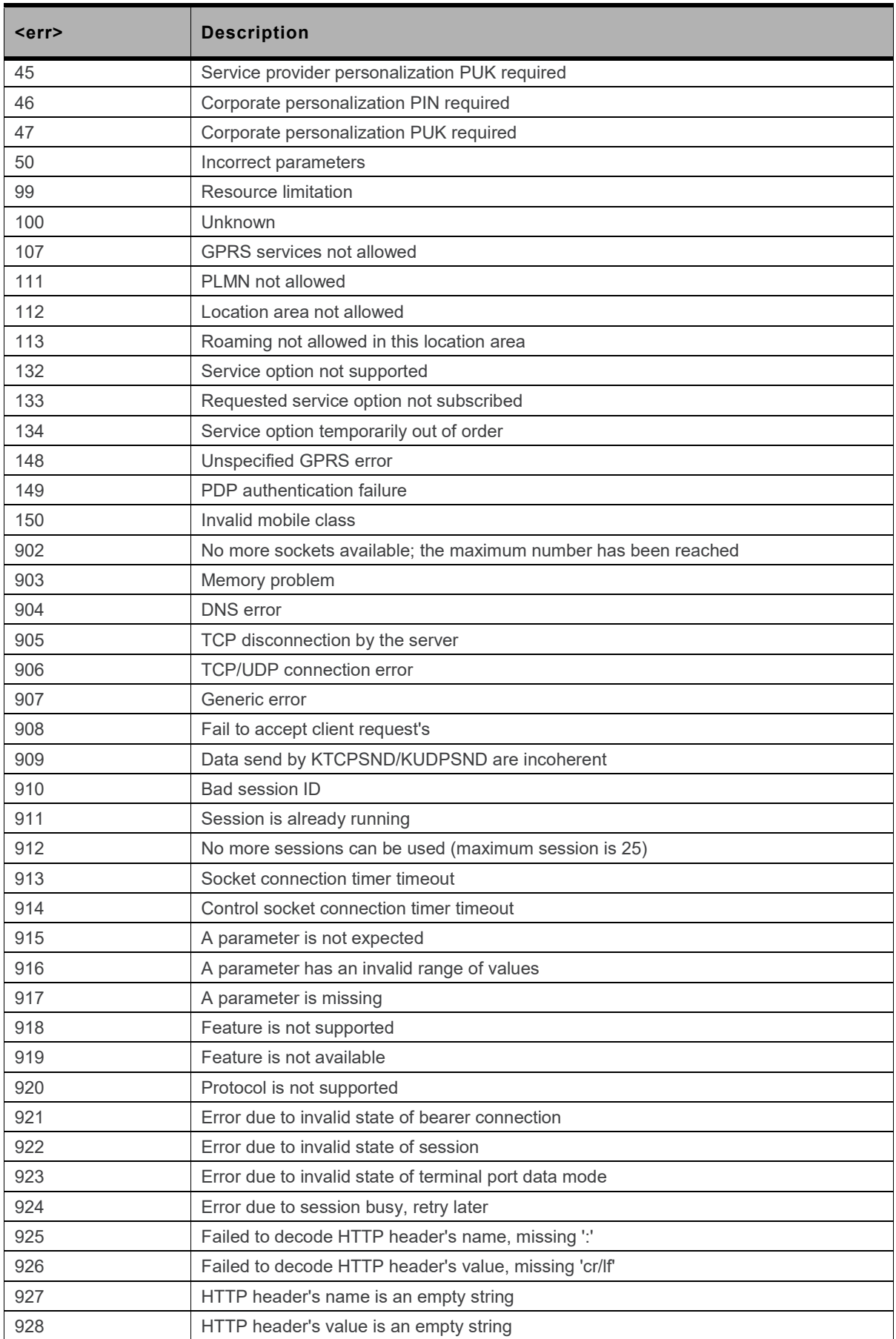

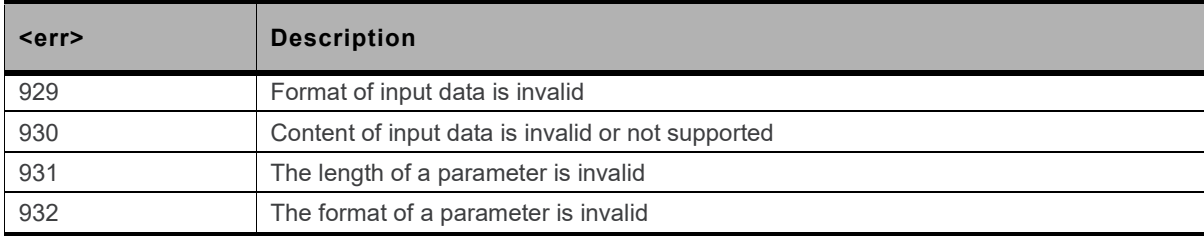

## **20.1.2. CMS Error Codes**

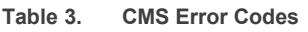

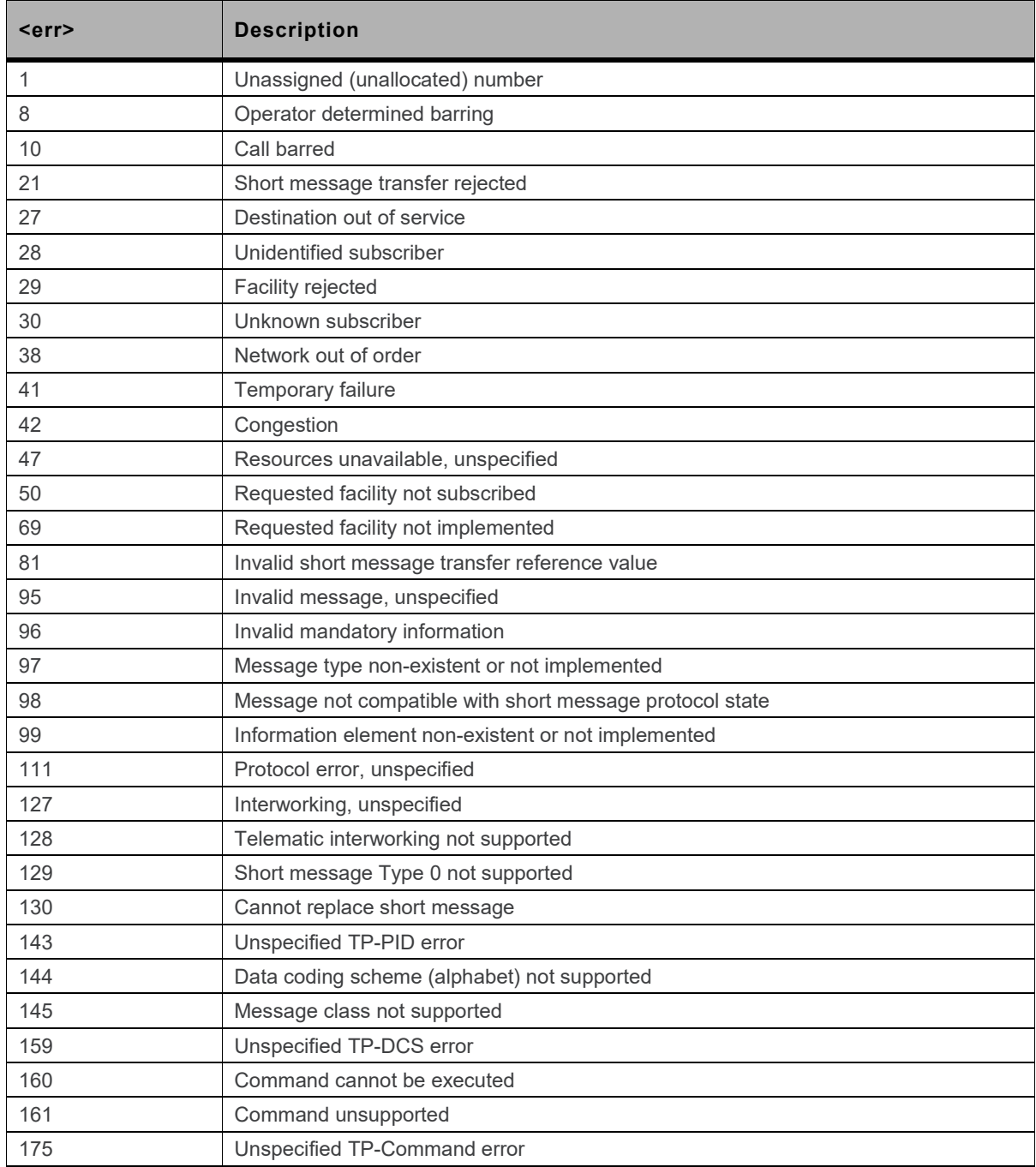

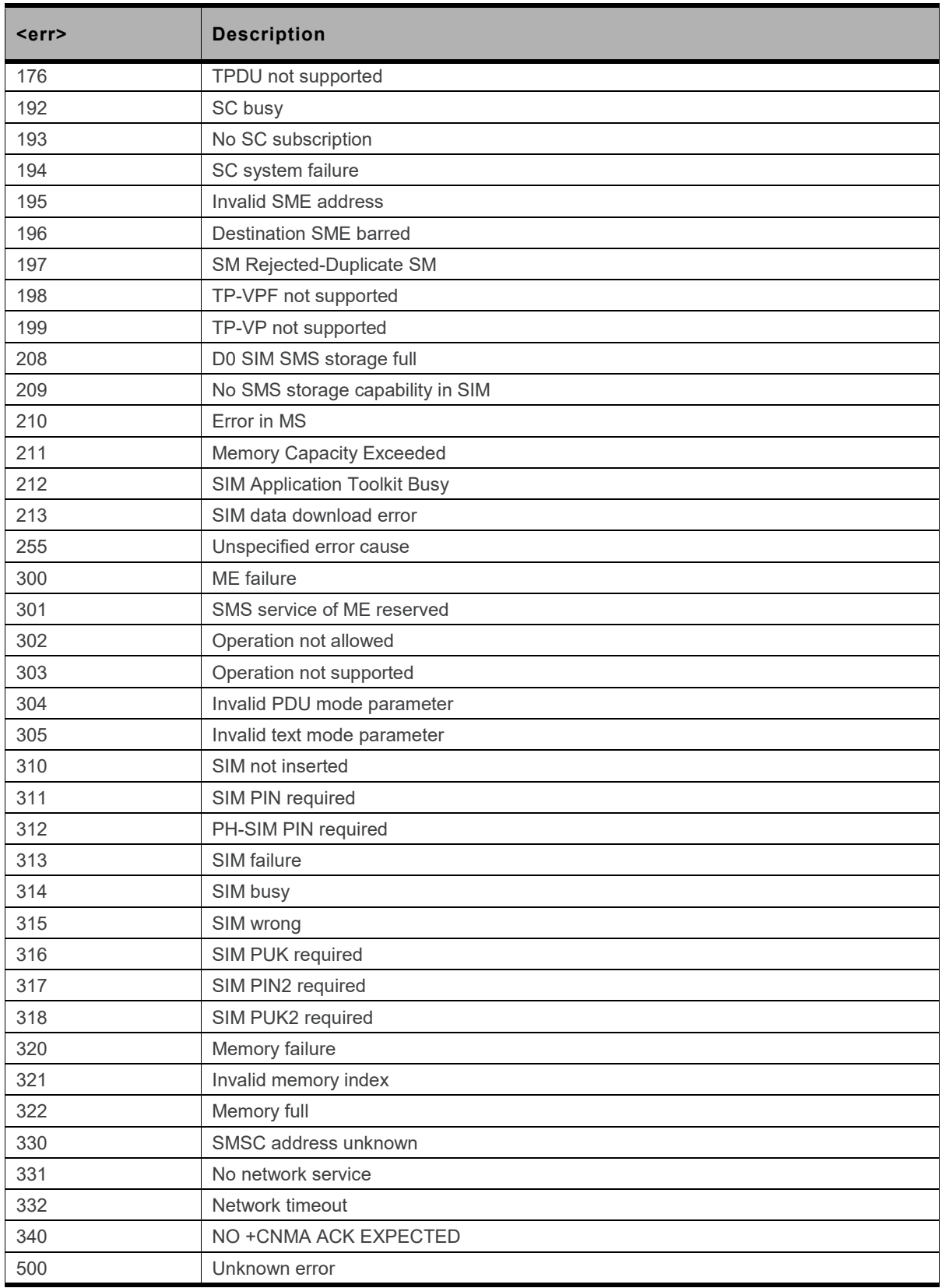

### **20.1.3. GPRS Error Codes**

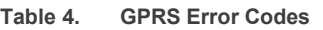

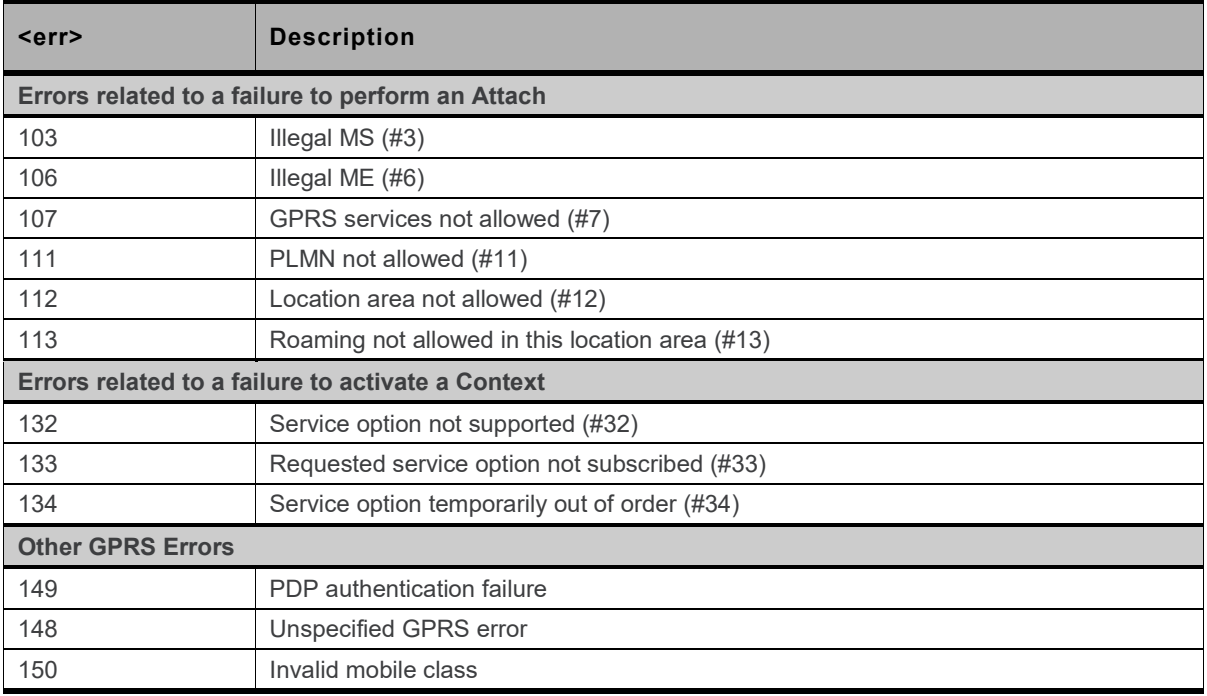

Values in parentheses are TS 24.008 cause codes.

Other values in the range 101 - 150 are reserved for use by GPRS.

#### **20.1.4. FTP Reply Codes**

#### **Table 5. FTP Reply Codes**

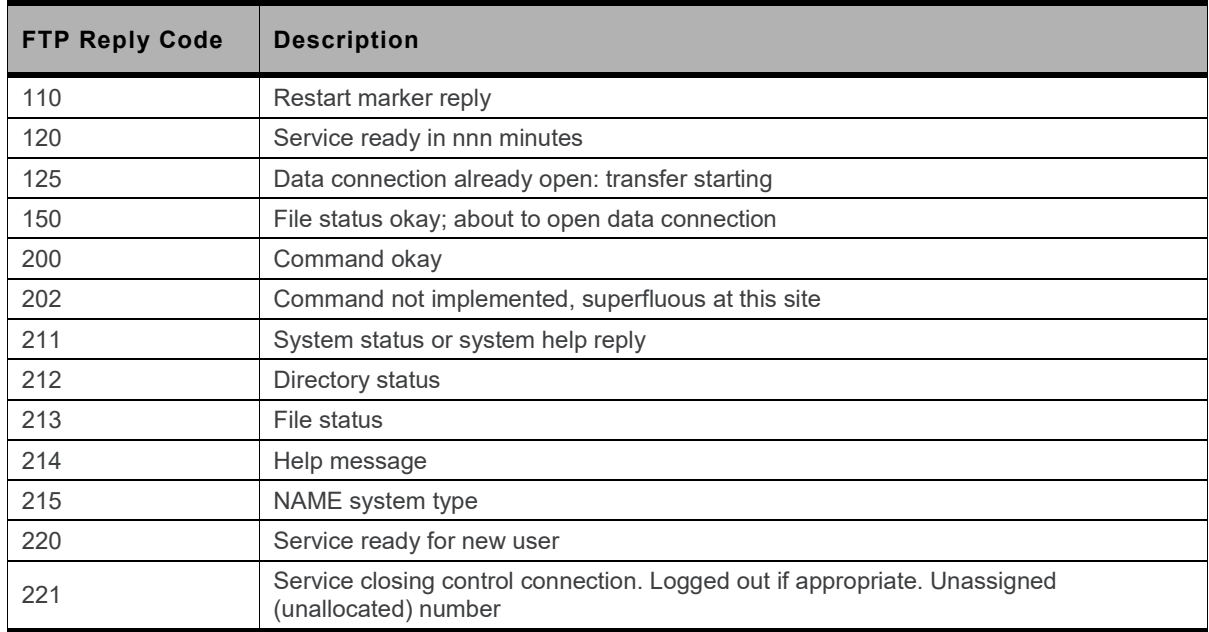

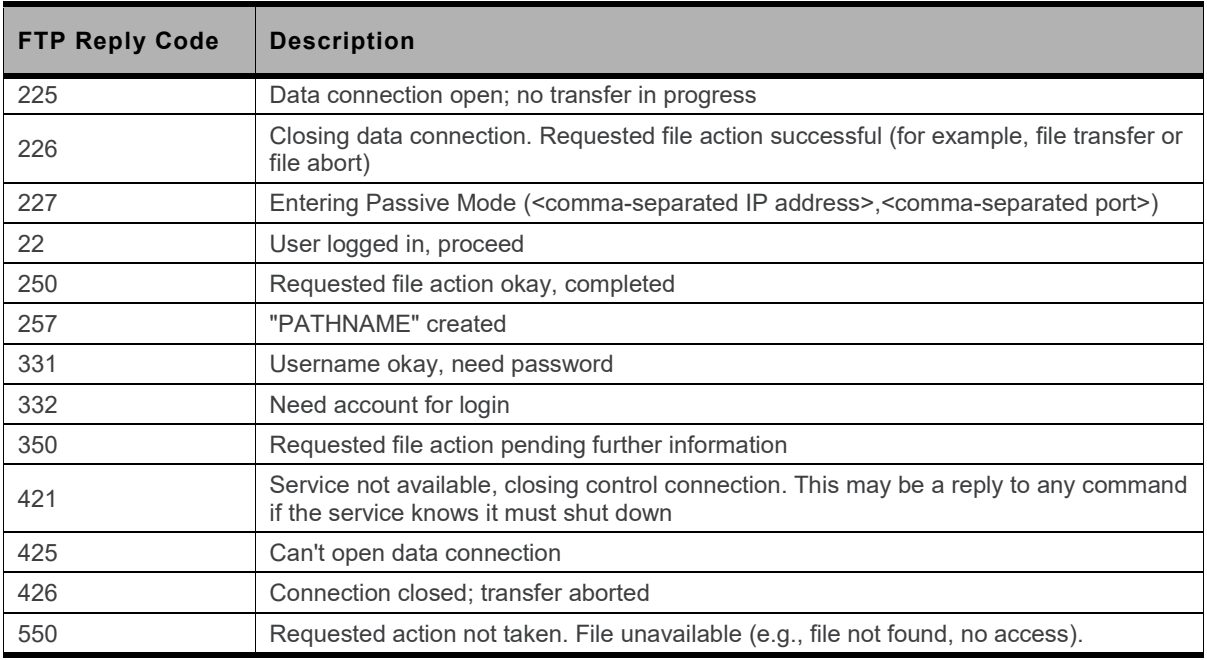

## **20.1.5. AVMS Error Codes**

AVMS commands return **OK** when the command is correctly executed; and returns **+CME ERROR: 3** when:

- a parameter is out of range (except for APN, user and pwd)
- a requested action is not applicable to the session status

Other error codes used by AVMS commands are listed in the following table.

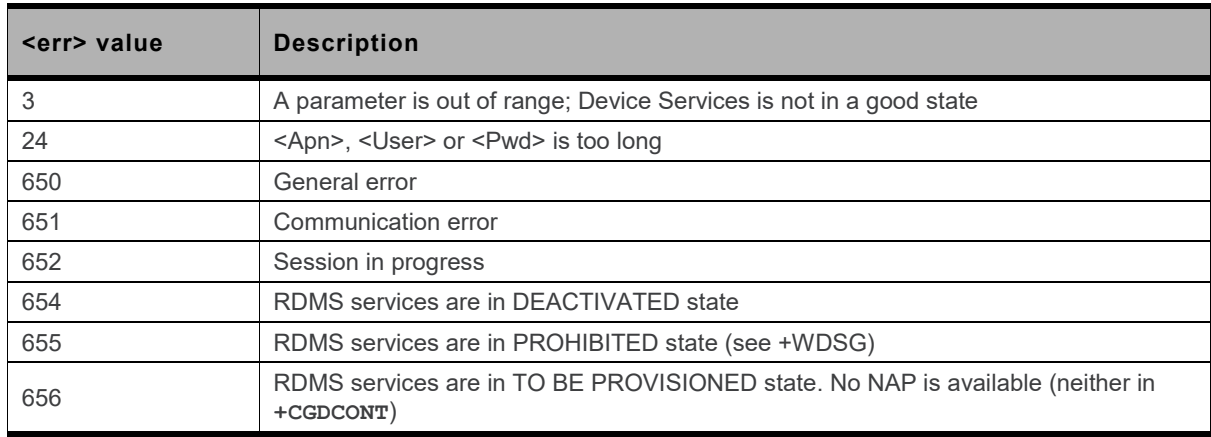

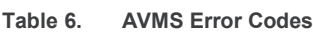

## **20.1.6. CEER Error Codes**

#### **Table 7. CEER Error Codes**

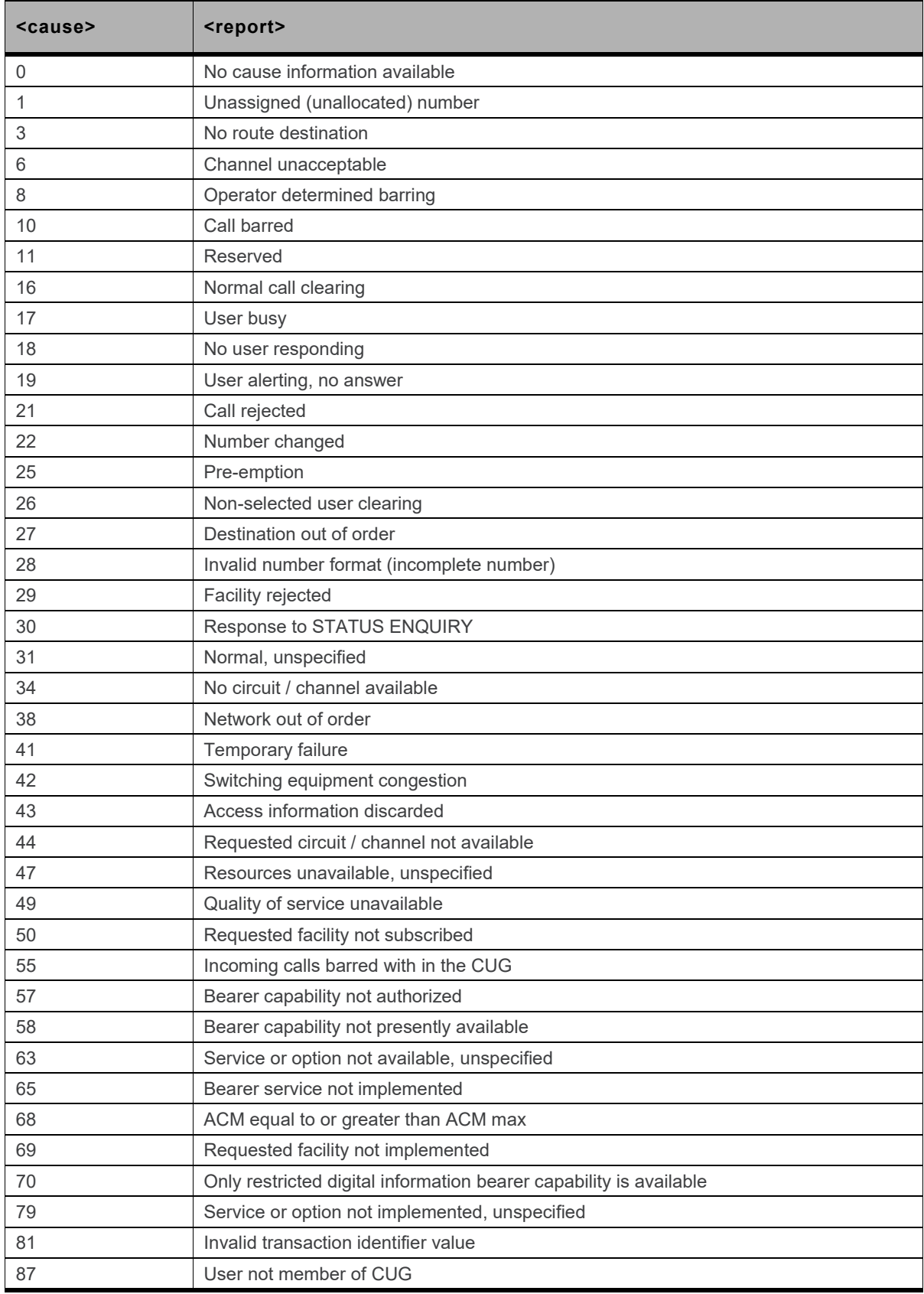

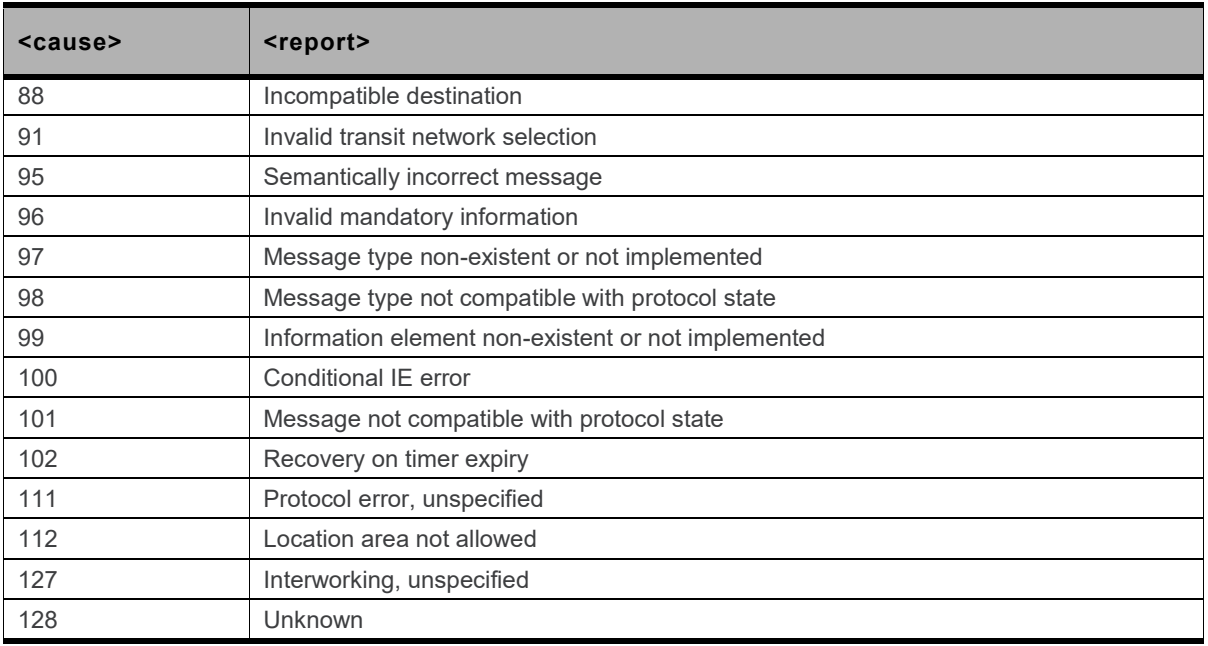

#### **20.1.7. GNSS Error Codes**

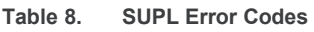

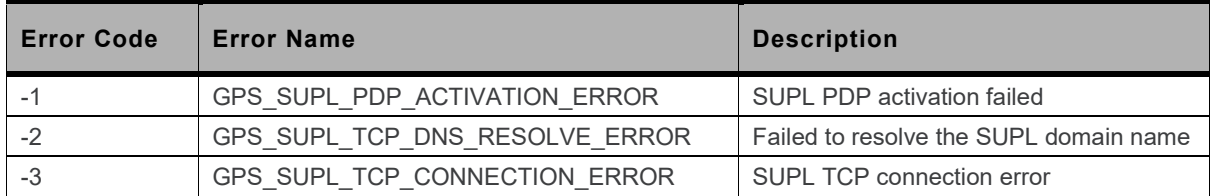

## **20.2. How to Use TCP Specific Commands**

#### **20.2.1. Client Mode**

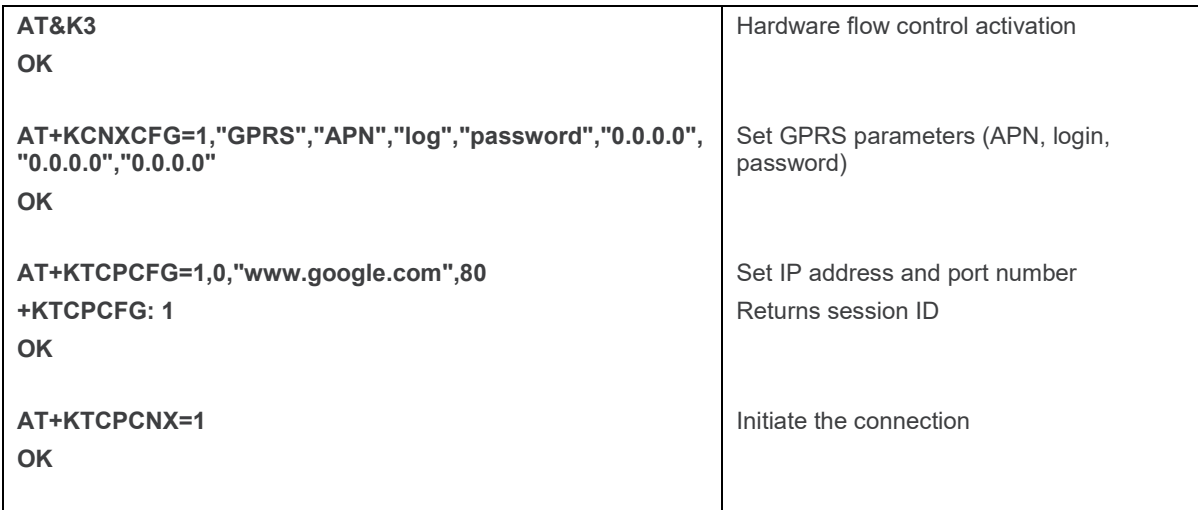

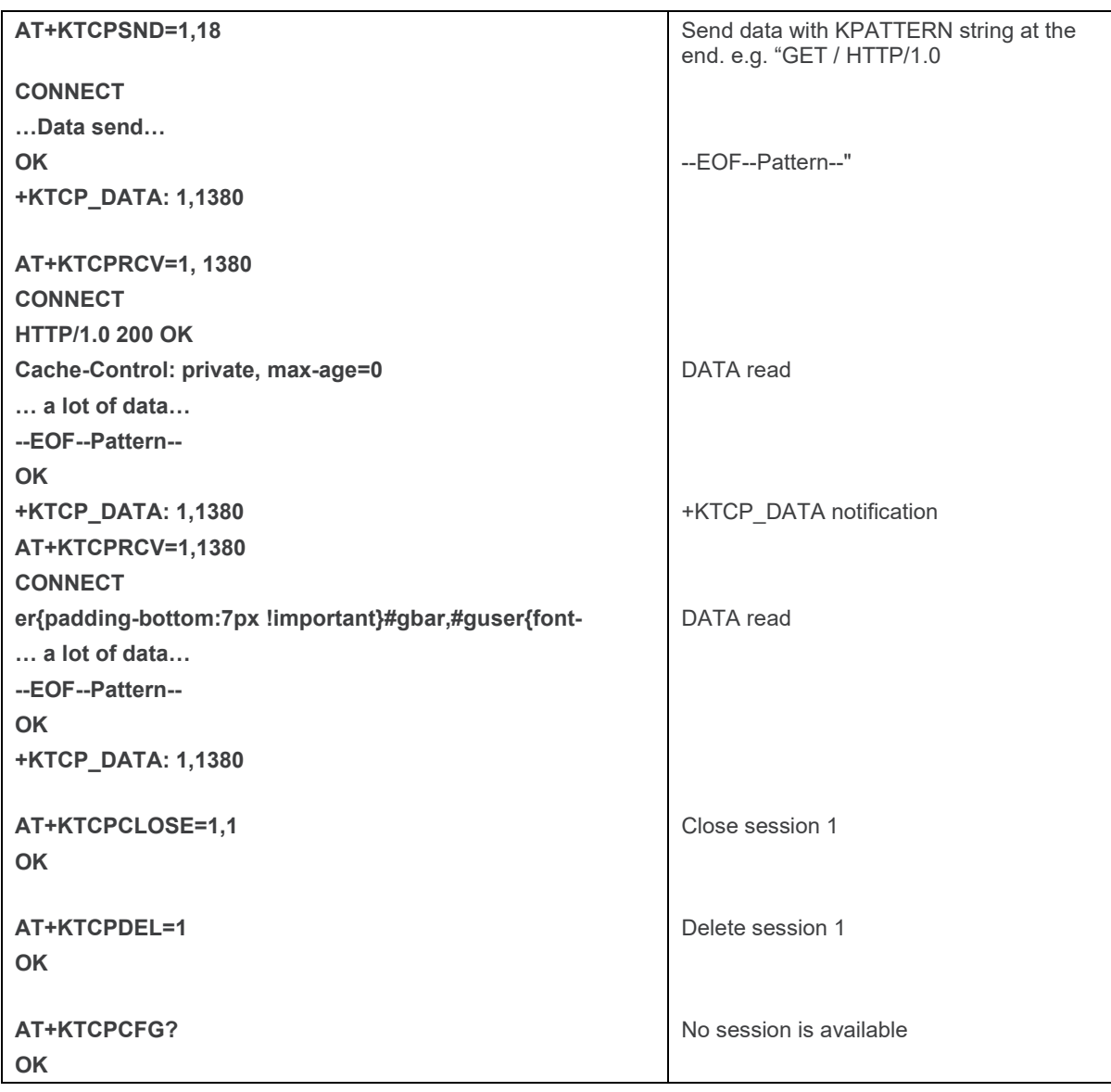

### **20.2.2. Server Mode**

The following example emulates a daytime server. This server listens to port 13, and for each connection, it returns the date.

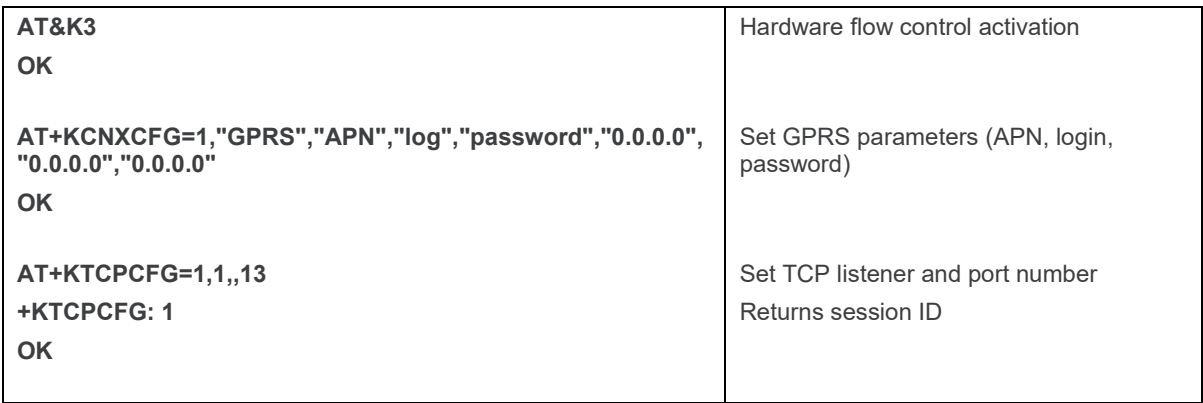

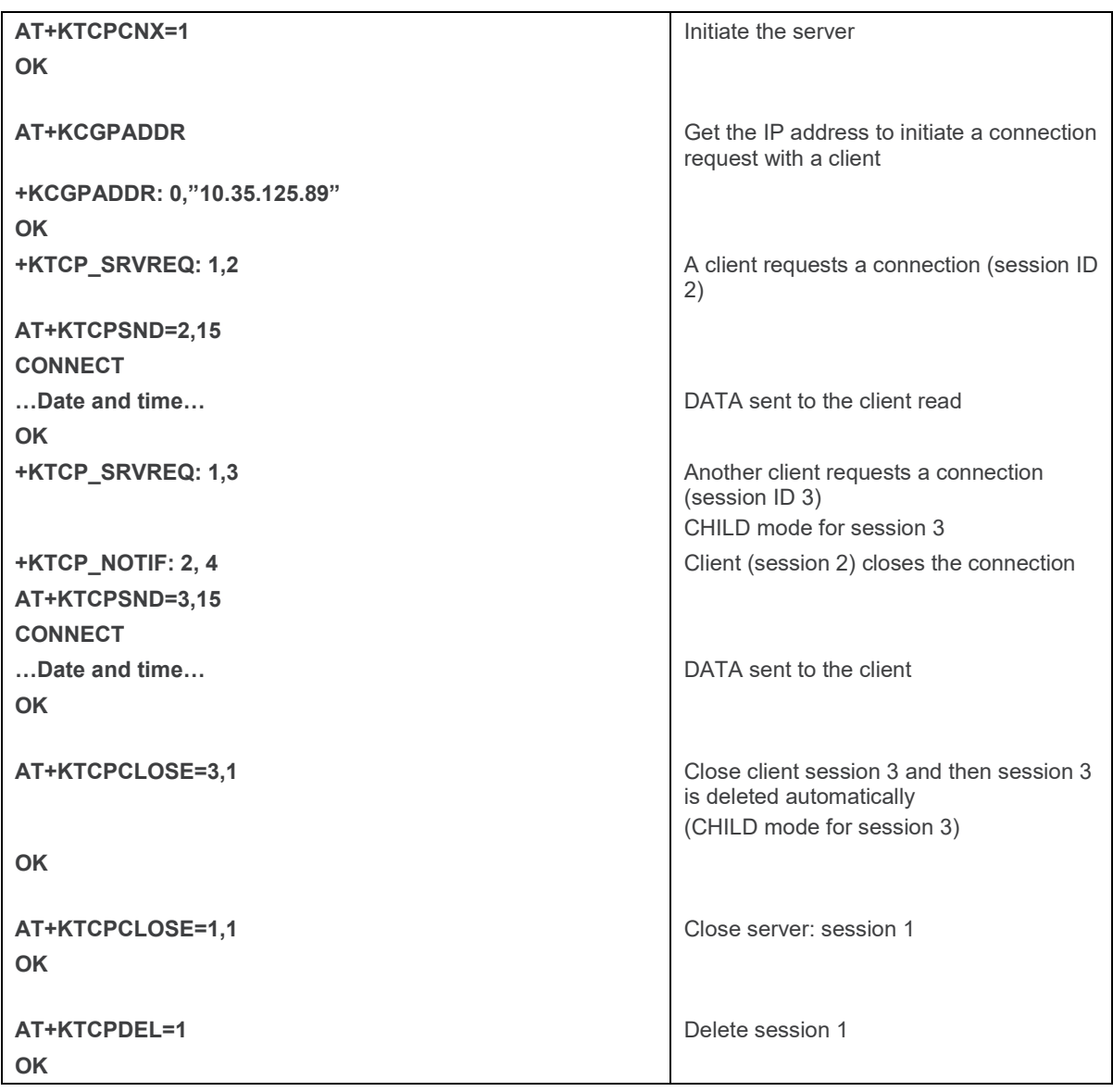

## **20.2.3. Polling for the Status of a Socket**

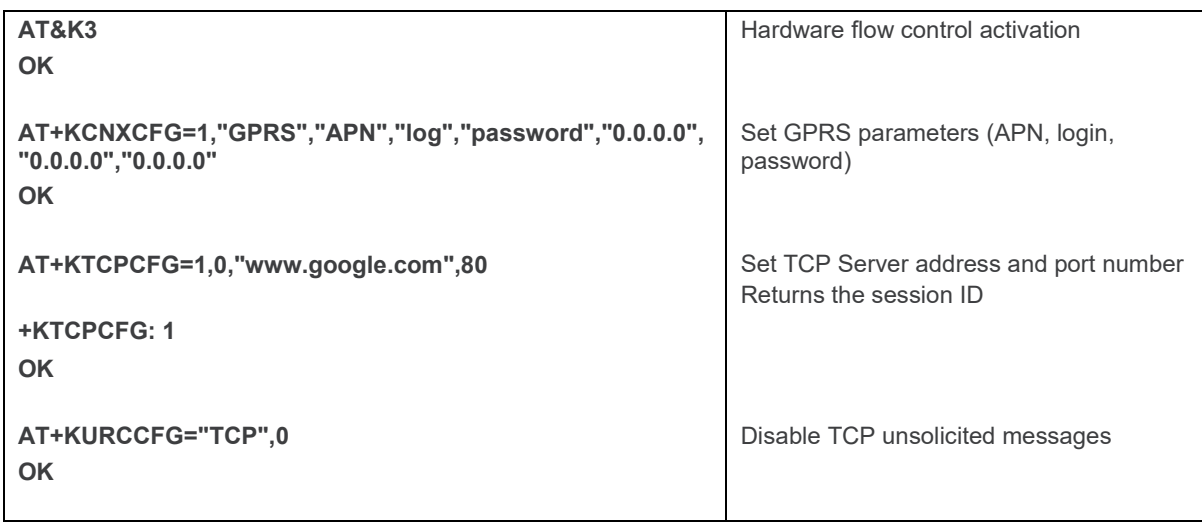
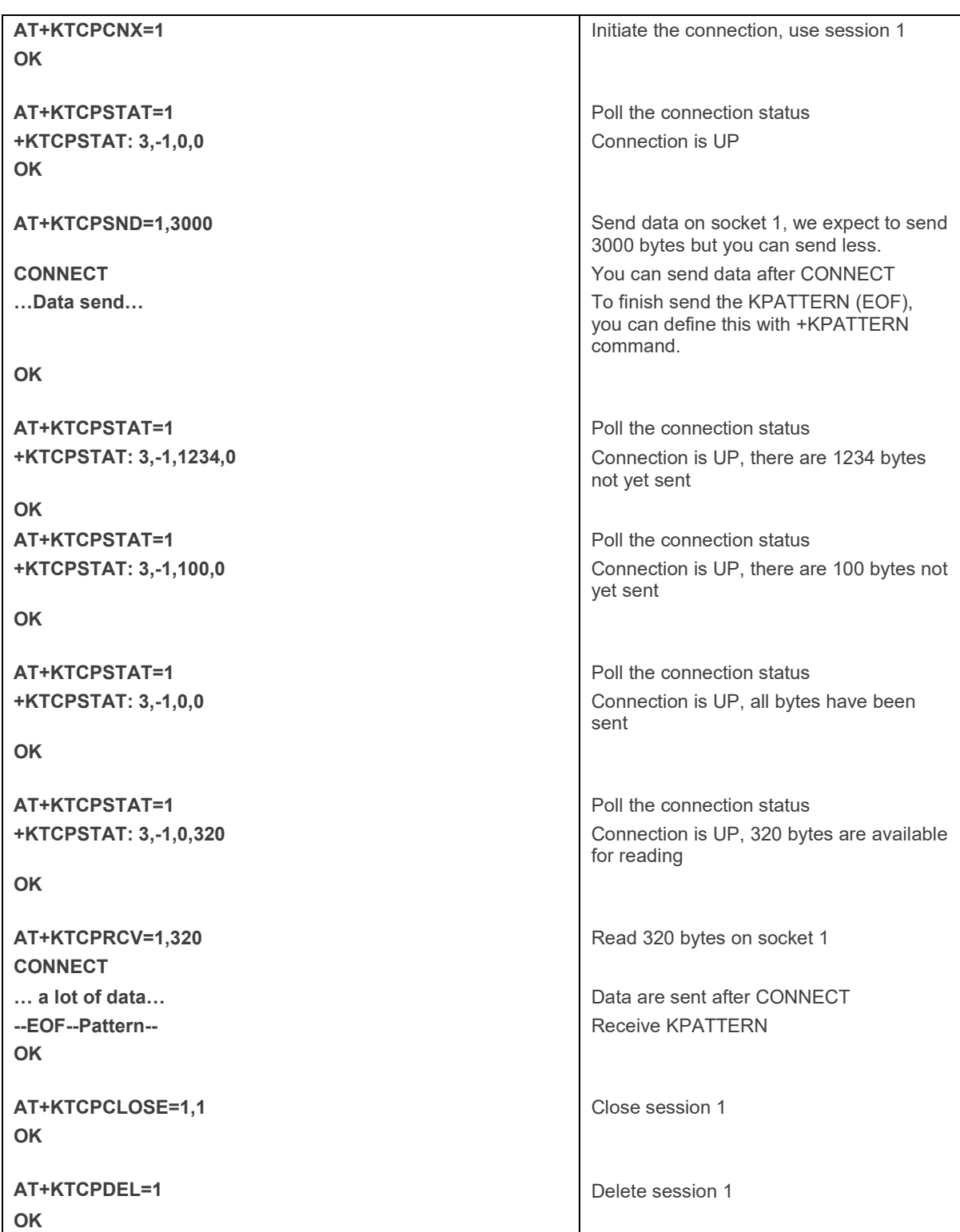

# **20.2.4. End to End TCP Connection**

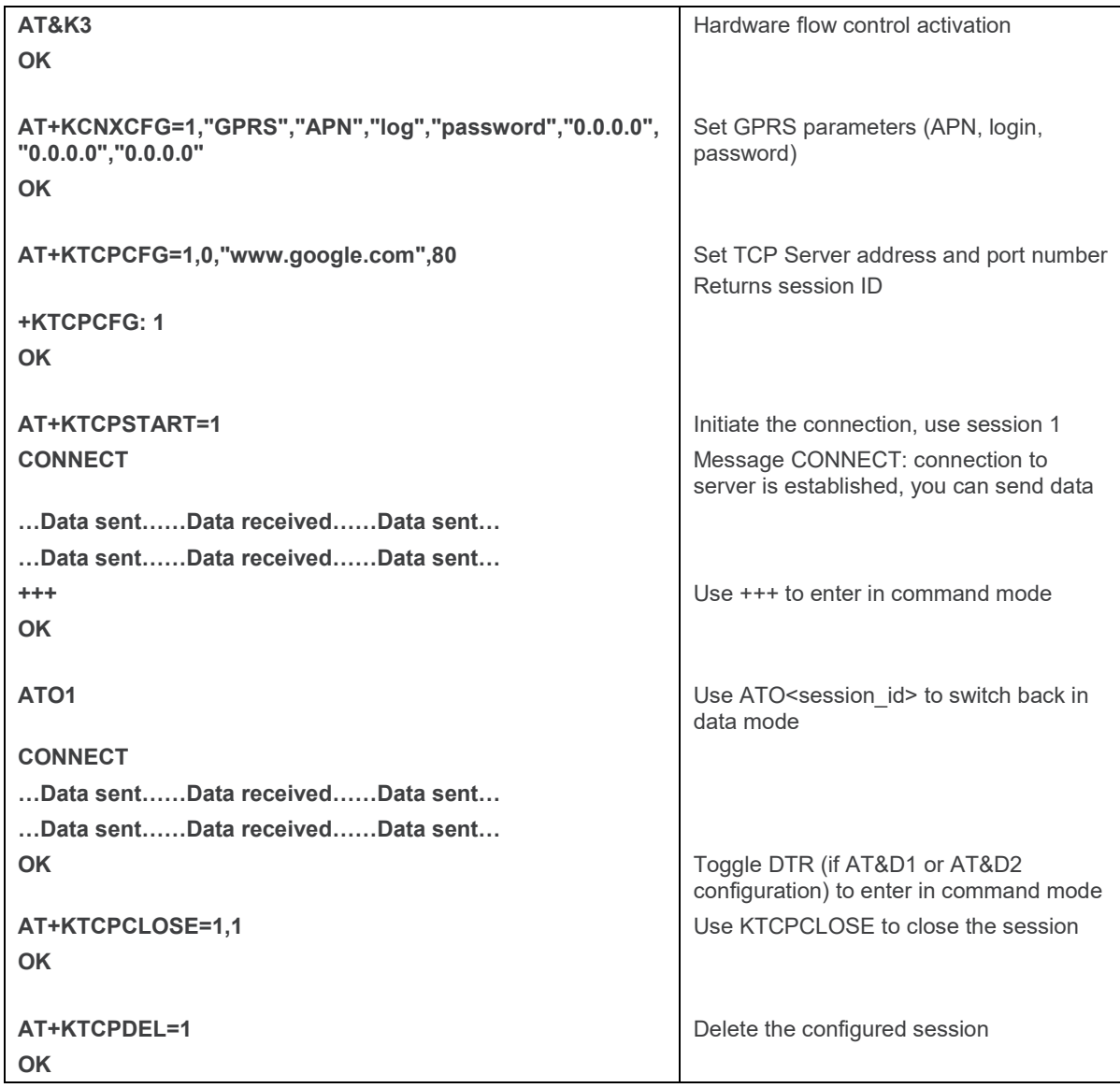

# **20.2.5. Error Case for End to End TCP Connection**

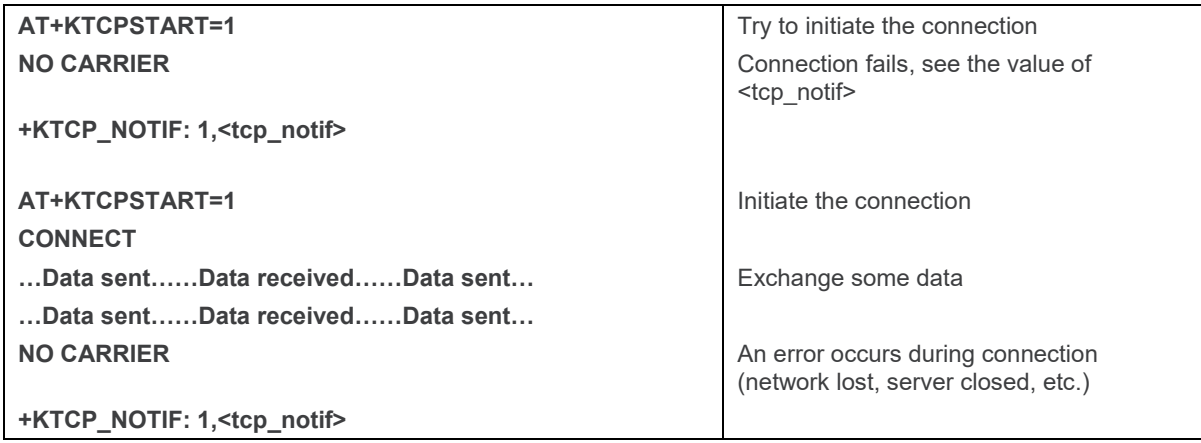

### **20.2.6. Use Cases for AT+KTCPACKINFO and <URC-ENDTCP-enable> Option**

This section describes the behavior of **AT+KTCPACKINFO** when the <URC-ENDTCP > option is used with **AT+KTCPCFG**.

#### **20.2.6.1. <URC-ENDTCP-enable> is Disabled (default setting)**

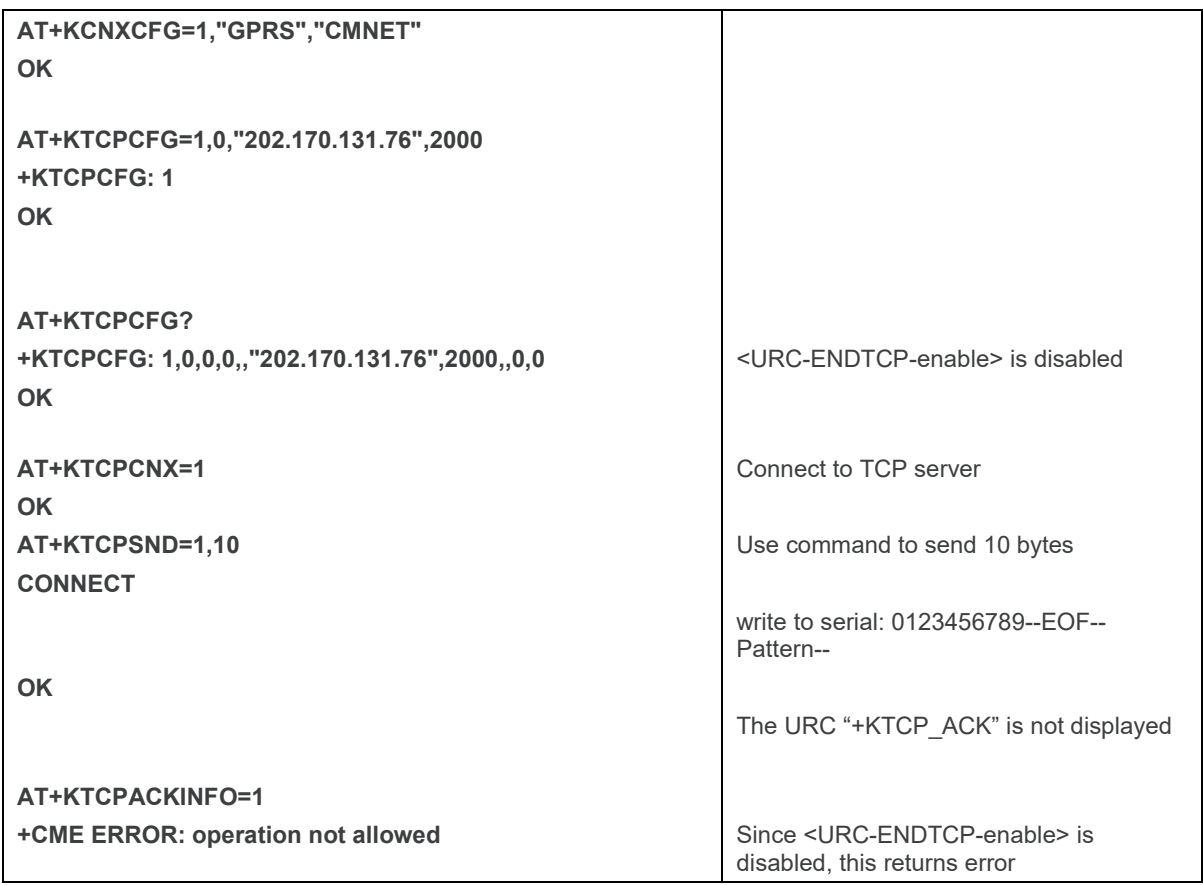

#### **20.2.6.2. <URC-ENDTCP-enable> is Enabled**

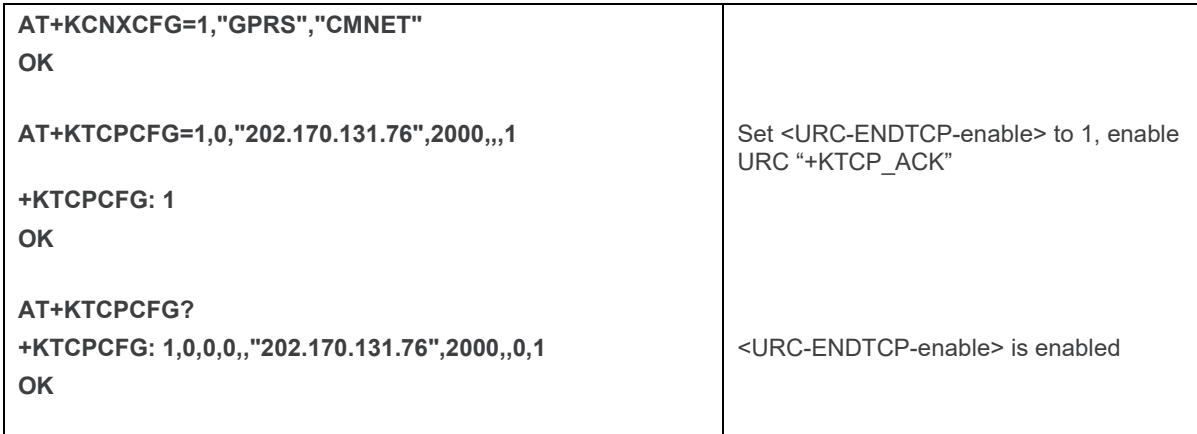

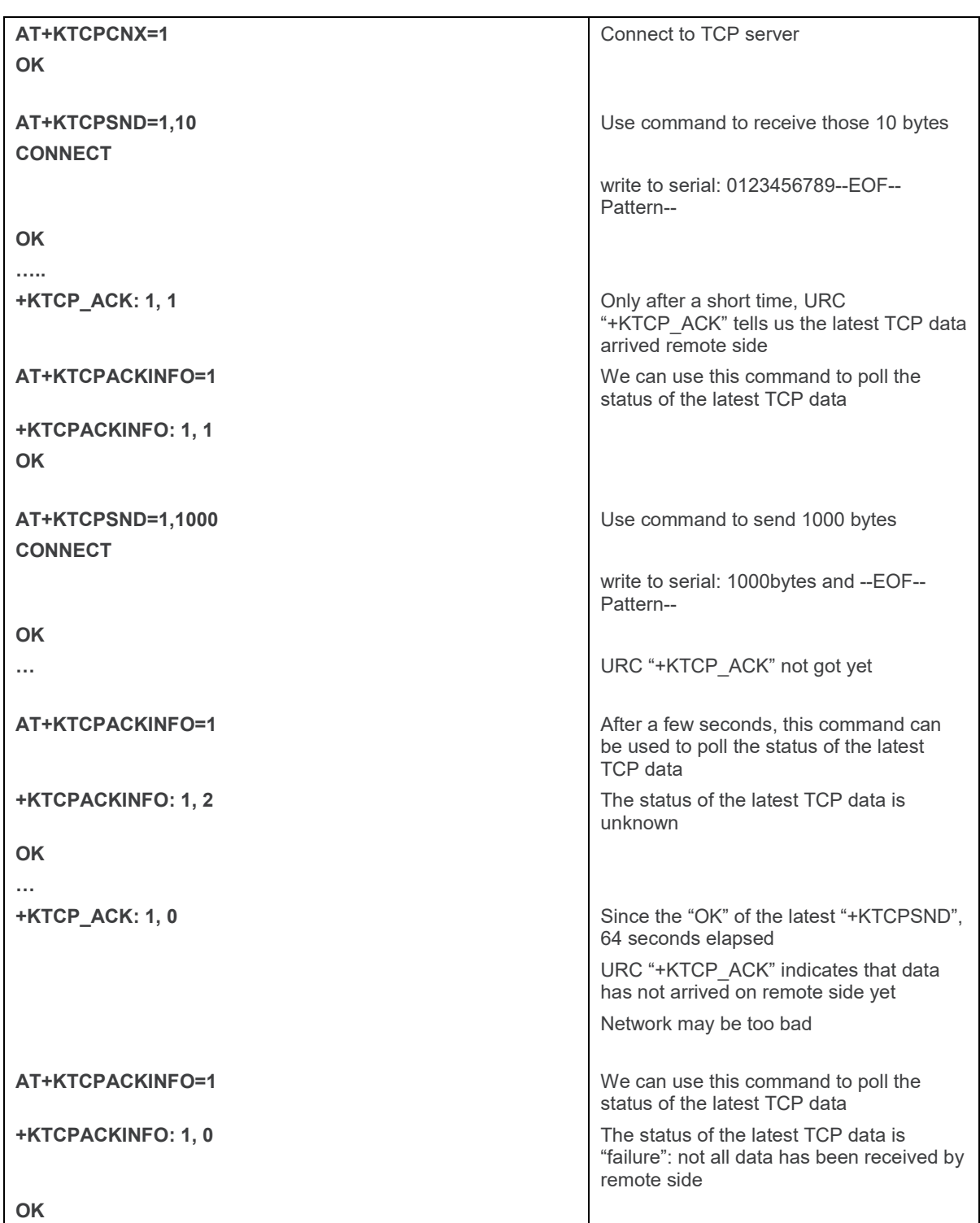

# **20.3. How to Use FTP Specific Commands**

# **20.3.1. Client Mode**

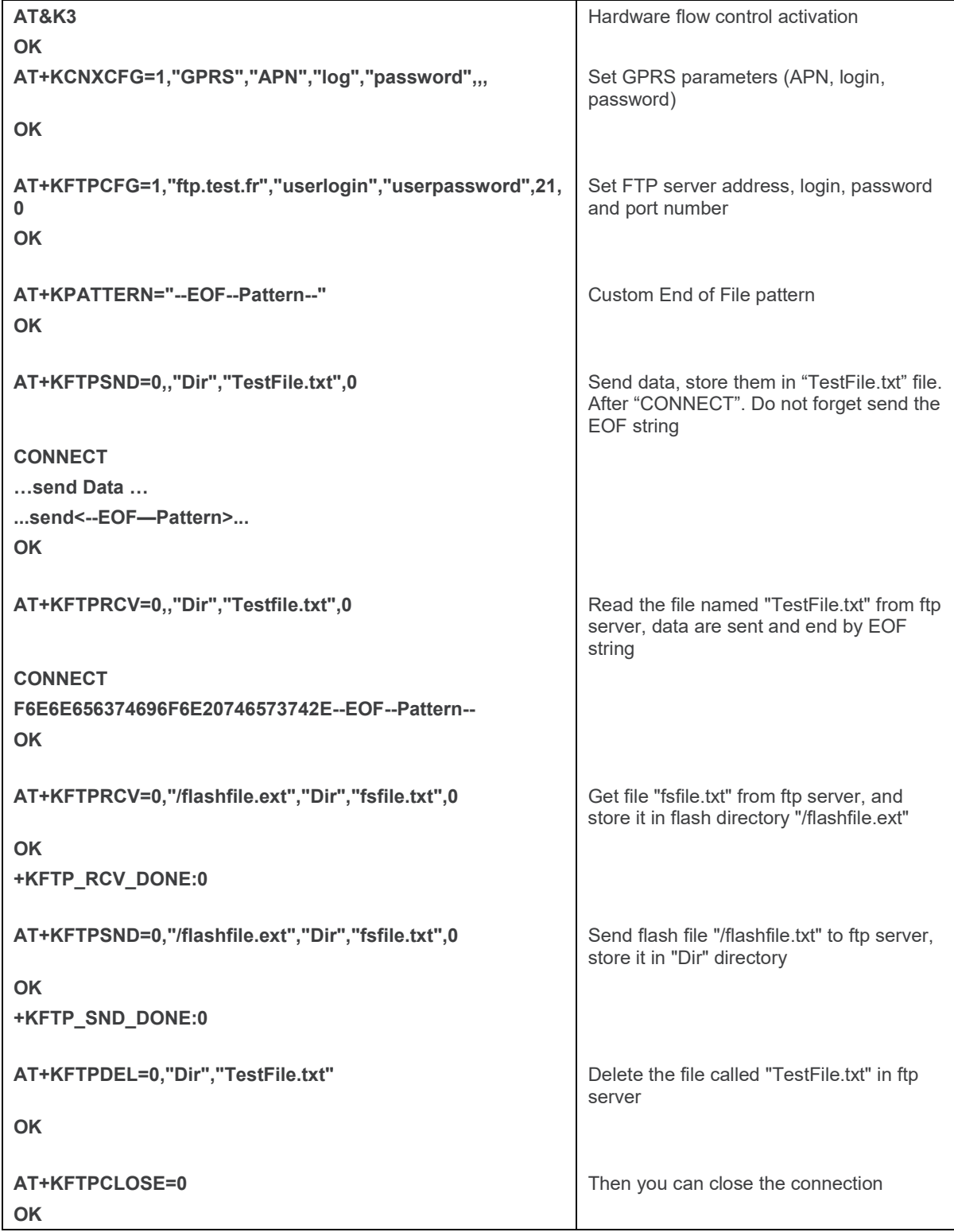

# **20.3.2. "FTP Resume" Use Case**

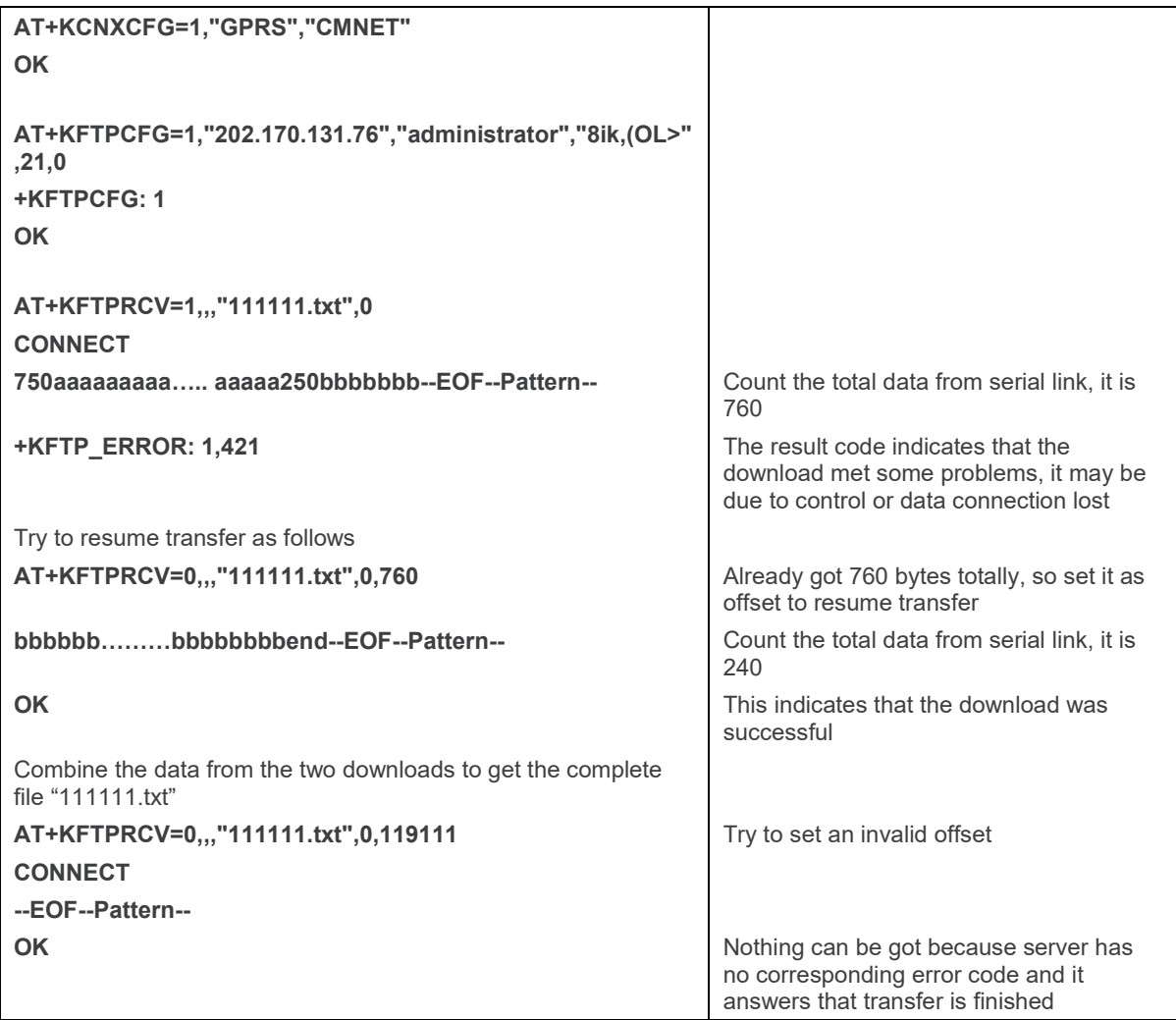

# **20.4. How to Use UDP Specific Commands**

### **20.4.1. Client Mode**

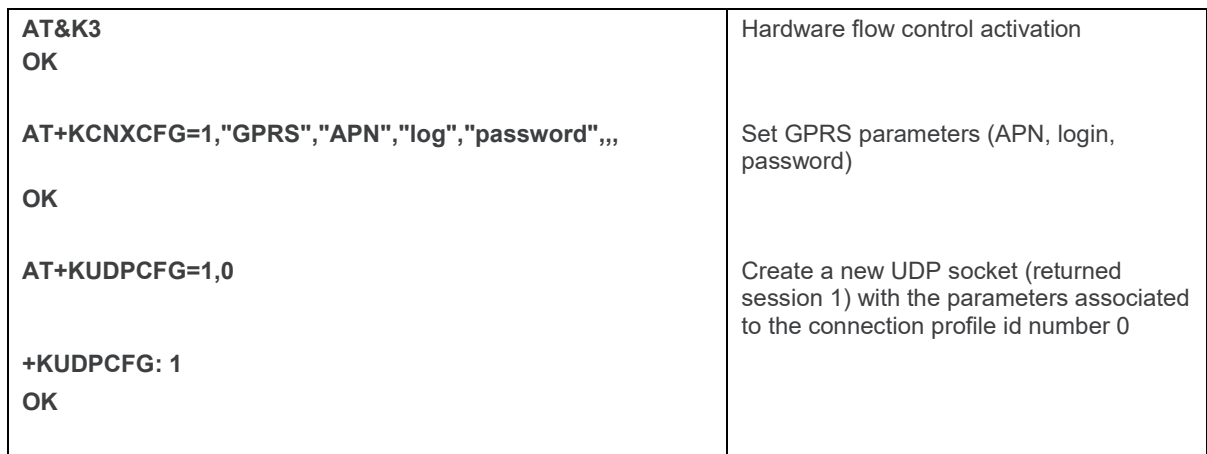

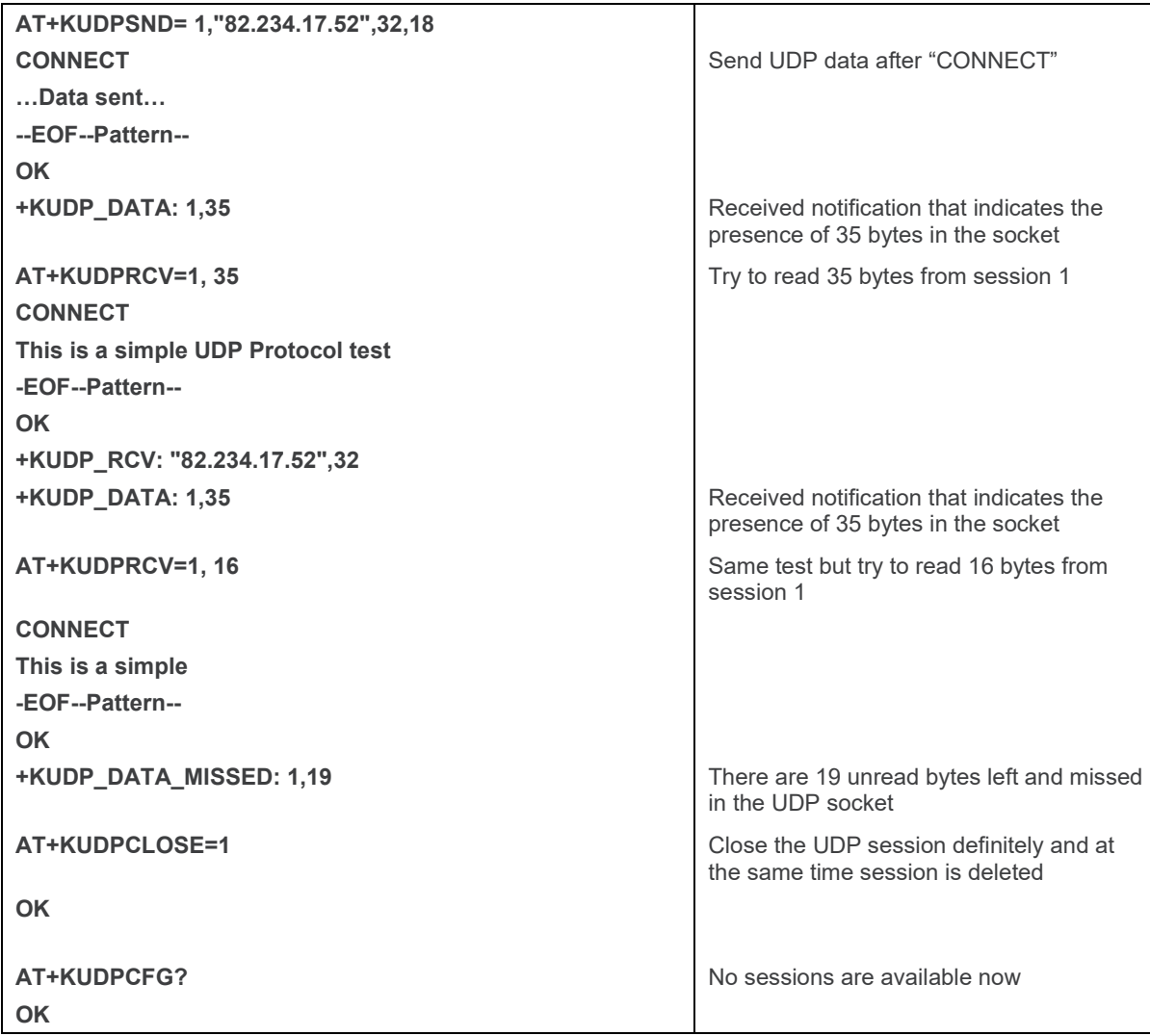

# **20.4.2. Server Mode**

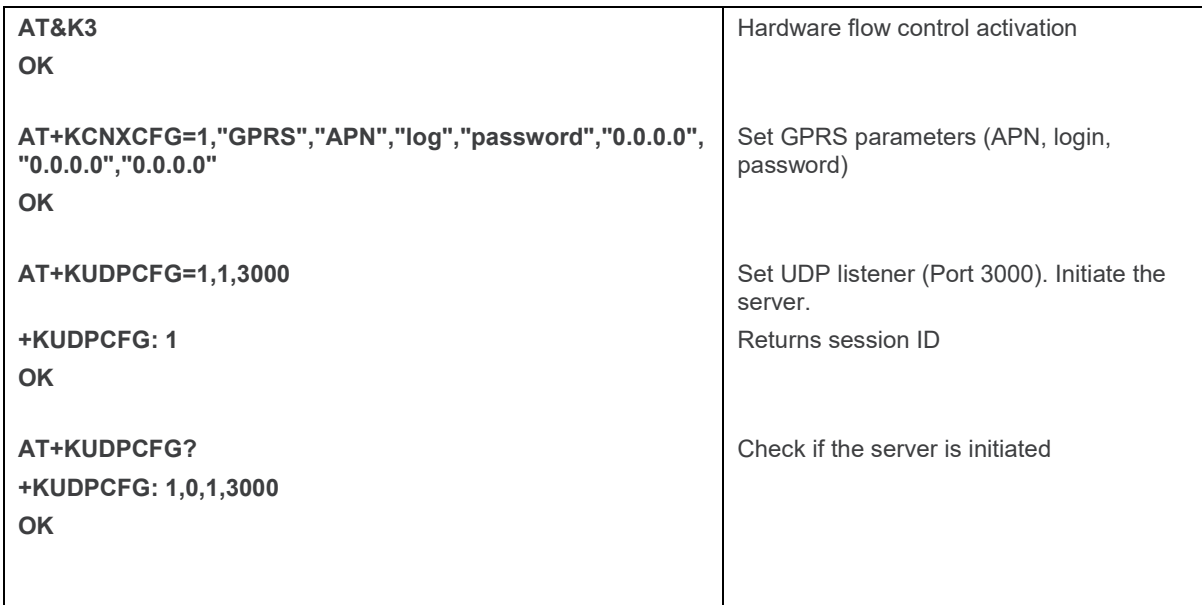

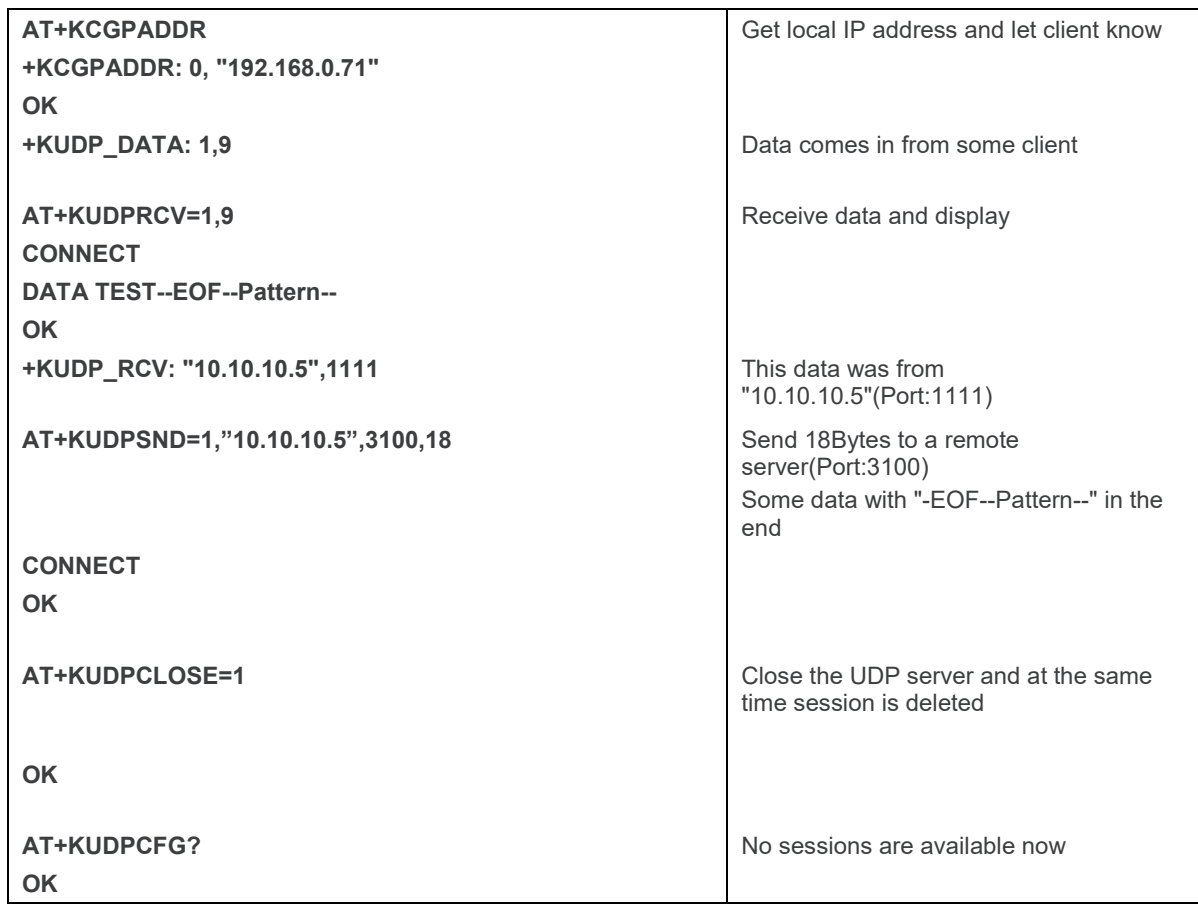

# **20.5. How to Use HTTP Client Specific Commands**

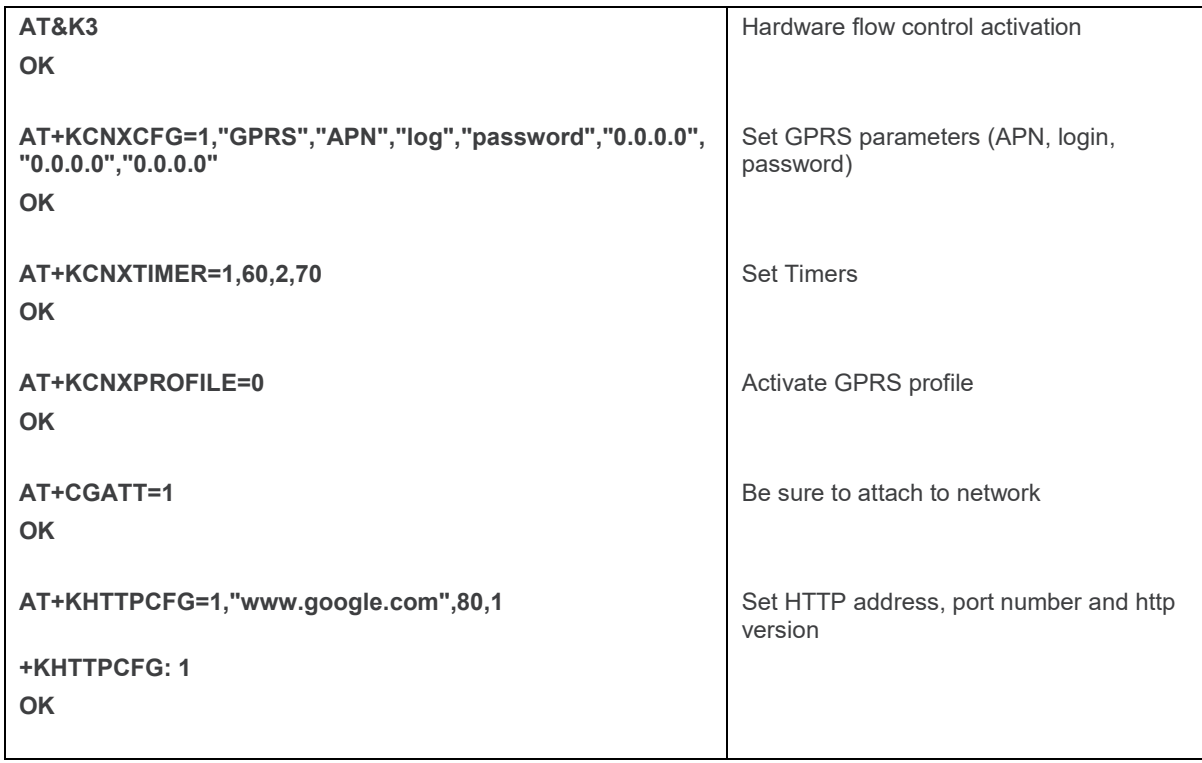

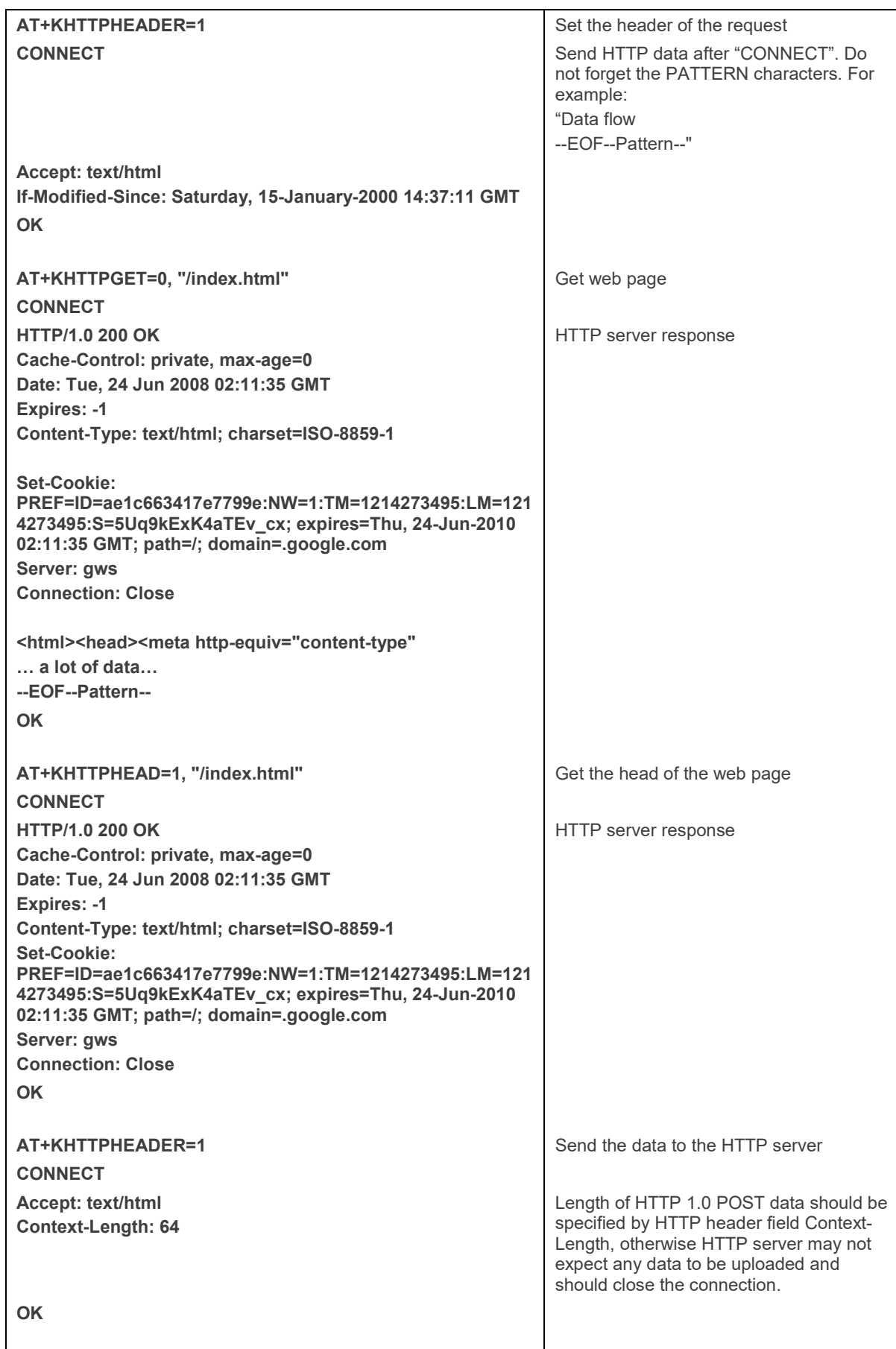

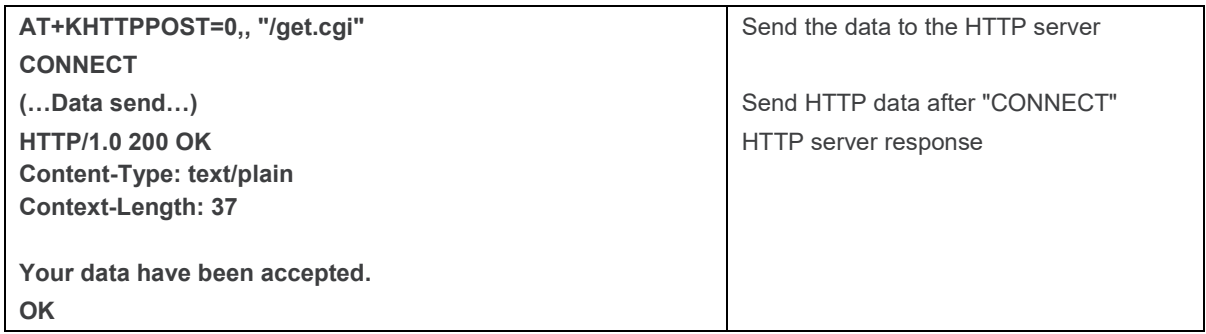

# **20.6. Sleep Mode Management**

Sleep mode allows the module to be placed in a state of low energy consumption. The module cannot receive any AT commands while in this mode.

# **20.6.1. Determining if the Module is in Sleep Mode**

The CTS signal is inactive when the module is in sleep mode.

### **20.6.2. Sleep States**

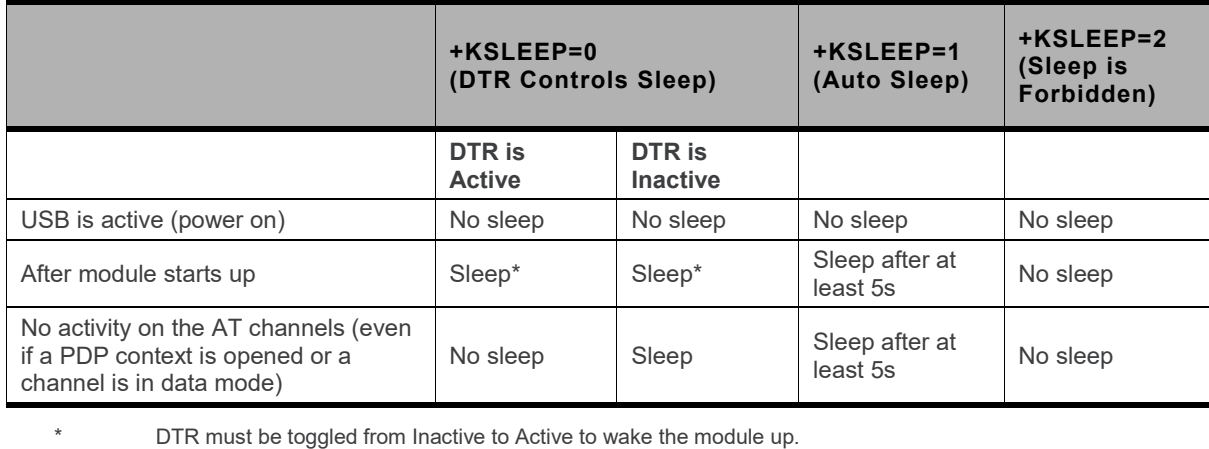

*Note: In all the sleep cases, the module will not sleep when there are other ongoing activities such as network searching/registering, SIM card reading etc. The module will sleep when there are no other pending activities.* 

## **20.6.3. Events that Wake the Module Up**

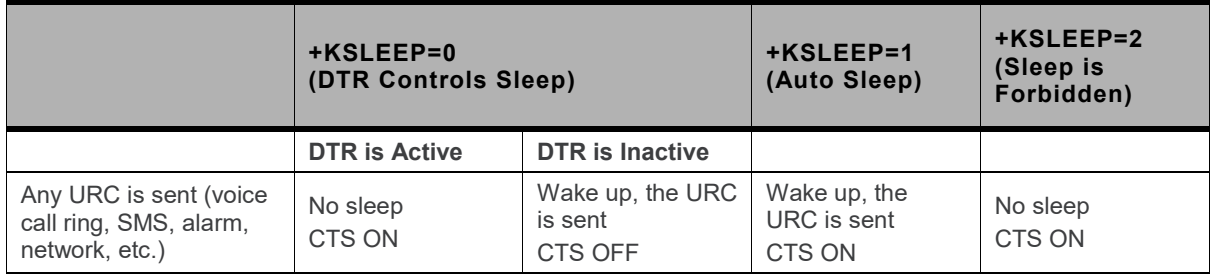

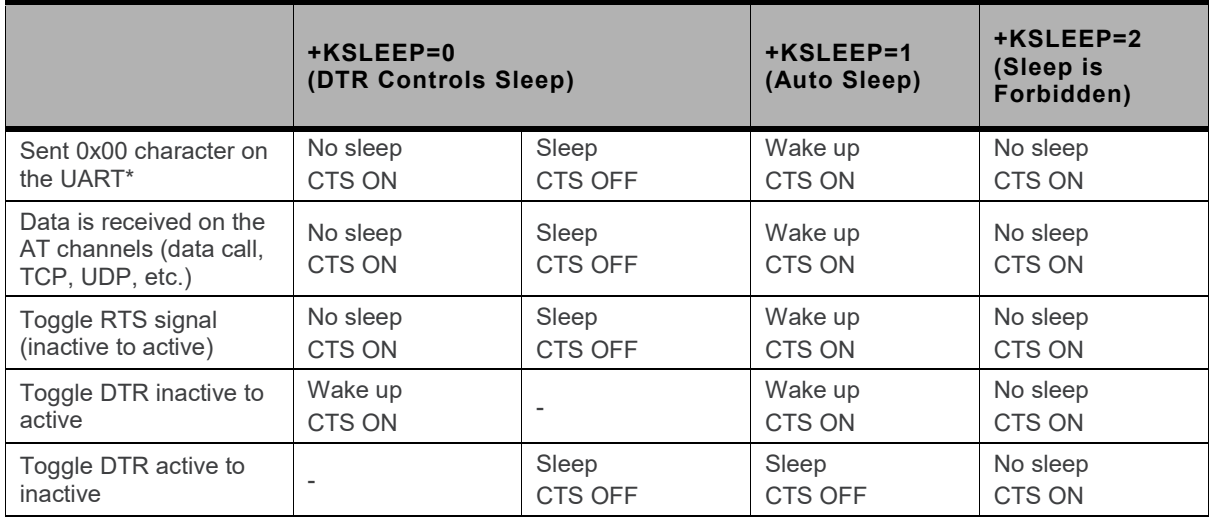

After 0x00, wait for 100ms before sending any AT command.

When using auto sleep mode (**AT+KSLEEP=1**) and hardware flow control (**AT&K3**), the only way to wake the module up is to toggle the RTS signal.

The module may not be woken up by sending the character "0x00" on the UART because the CTS signal is toggling ON and OFF, so it is blocked by flow control if it is OFF. Due to this limitation, **AT&K3** and **AT+KSLEEP=1** must not be used together.

### **20.6.4. Signal Behavior during Sleep Mode**

#### **20.6.4.1. GPIO Signals**

GPIO signals configured with **+KSYNC** are still generated.

#### **20.6.4.2. RI Signal**

The RI signal state changes according to the **+KRIC** command.

#### **20.6.4.3. DCD Signal**

DCD is active when a data call (CSD call, GPRS/3G, data on MUX, TCP, FTP, UDP, etc.) is in progress even if the module is in sleep mode. After sending **+++**, the DCD becomes INACTIVE, (and become ACTIVE after **ATO** is sent if the data call is still active).

DCD is inactive if there is no data call at all.

#### **20.6.4.4. CTS Signal**

The CTS signal is always active when the module is not in sleep mode, and it is inactive when the module is in sleep mode.

#### **20.6.4.5. DSR Signal**

The DSR signal is always active when the module is powered on.

#### **20.6.4.6. Signals Table**

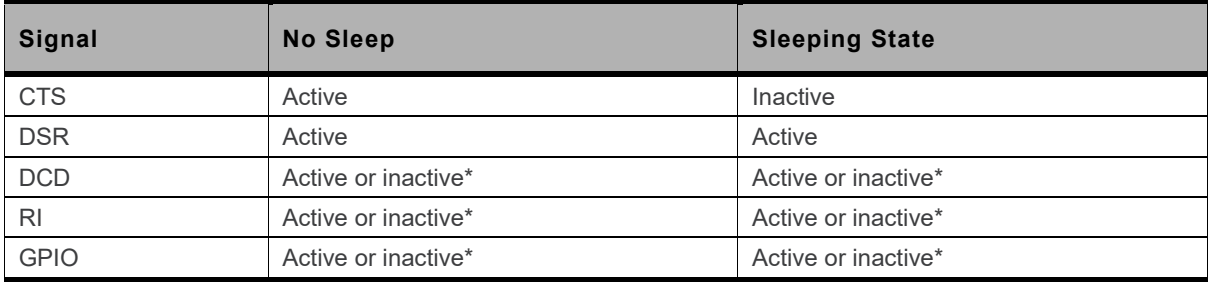

The sleep mode state does not change the status of this signal.

# **20.7. Using Location Service**

This section provides an introduction and a high-level description of the Location Service features, and supplements the AT command set listed in section [17](#page-227-0) [Location Service Commands.](#page-227-0)

# **20.7.1. Features Description**

The Location Service and its associated AT command set allow users to:

- Control the Location feature and the GNSS receiver.
- Output the NMEA frames on a specified port (UART, I<sup>2</sup>C, or CMUX virtual port), to configure the NMEA rate and to select the NMEA sentences
- Output the PVT sentences on a specified port (UART, I<sup>2</sup>C, or CMUX virtual port), to configure the PVT rate and to select the PVT sentences
- Be notified of the GNSS fix events such as 3D fix obtained or fix lost
- Configure and control GNSS receiver low power modes
- Get the TTFF value
- Configure and control aiding modes
- Retrieve more information version and debug information

In addition, Location Services allows the driving of several signals such as antenna supply enable signal or PPS signal.

# **20.7.2. Start Location Service**

#### **20.7.2.1. Default Factory Configuration**

The default configuration used by the application is specified in the following table.

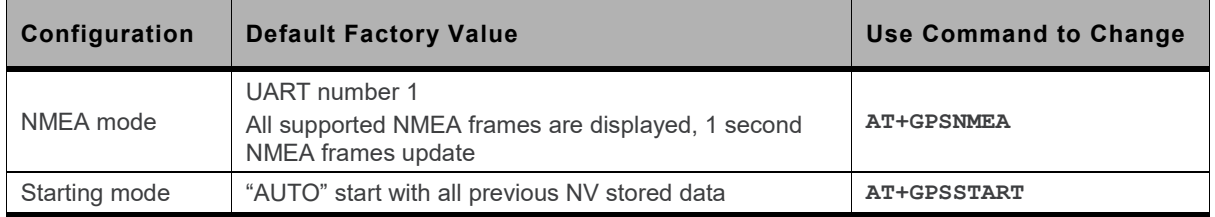

To start Location Services for the first time, if default factory settings are not to be used, settings must be specified using advanced AT commands described in section [17](#page-227-0) [Location Service Commands.](#page-227-0)

#### **20.7.2.2. AT Command Sequence**

The AT command sequence to start receiving NMEA frames on the specified port is:

- 1. **AT+GPSNMEA=<output>** (only if the default factory configuration should be changed)
- 2. **AT+GPSSTART=0** (starts the GNSS receiver)

After few seconds, NMEA frames will be received every second on the requested port.

### **20.7.3. Supported NMEA Sentences**

The following table presents all supported NMEA sentences which are applicable to the HL6528RD-G and HL6528RD-G2.8V GNSS solution in both the single (GPS) and the multiple constellation (GNSS with GPS and GLONASS constellations) scenarios.

The following table uses the following indicators.

- Fully supported
- Partially supported or with specific behavior
- Not supported

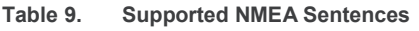

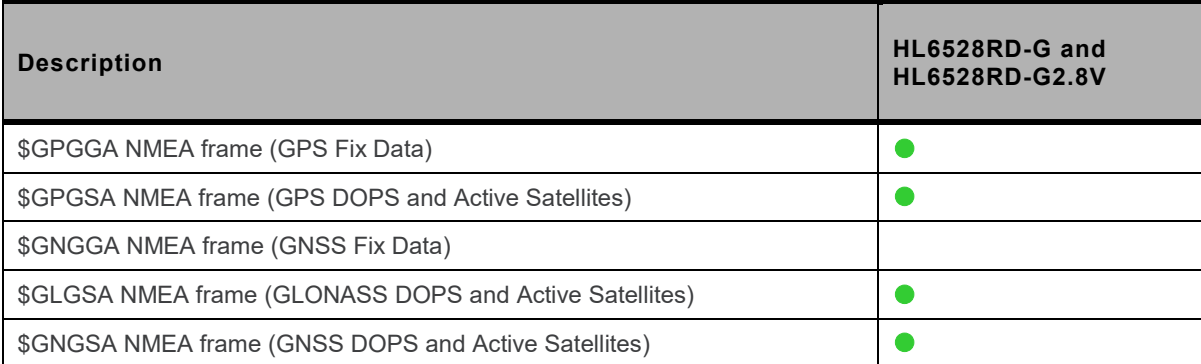

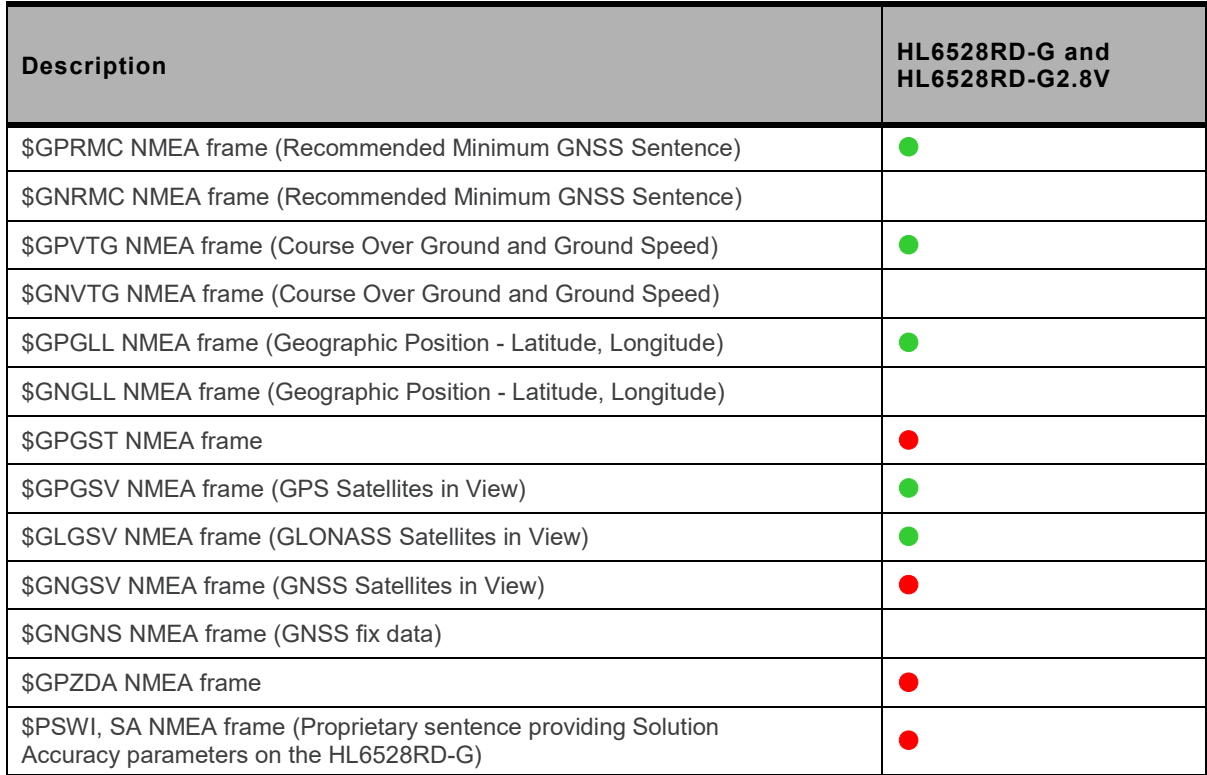

# **20.7.4. Capabilities and Restrictions**

#### **20.7.4.1. Start-Up Time**

The startup time is the duration between the **+GPSSTART** command and the **+GPSEVSTART** event. After the **+GPSEVSTART** event, the Location Service has been correctly started, GNSS receiver hardware and software resources are activated, and GPS/GLONASS acquisition phase is starting.

The startup time includes the GNSS receiver update time if applicable.

The HL6528RD-G and HL6528RD-G2.8V's GNSS receiver update takes place after the GNSS receiver is ON or after GNSS receiver is reset. ROM update will then occur after initial **AT+GPSSTART** sequence.

The startup time is < 2 seconds without GNSS receiver ROM update, and < 6 seconds with update.

#### **20.7.4.2. Starting Mode**

Starting modes are used only for test purposes and allow start performance measurement.

A start mode parameter is specified with each instance of the **+GPSSTART** AT command. One parameter (the "auto" parameter) is designed for normal GNSS operation, the others (warm, cold, and factory modes) are designed for test purposes.

The "auto" start mode behaves as a best effort mode: the GNSS chip will make full use of its own GNSS context to minimize the time to first fix. Depending on the conditions, the GNSS chip may have to rebuild part or the entirety of its GNSS context at start-up resulting in a wide range of TTFF results. The TTFF can typically range from less than one second (e.g. the GNSS chipset returns from sleep state with a valid GNSS context) to performances similar to a cold start if the GNSS context is not valid and has to be rebuilt entirely. Services such as DEE can improve TTFF performances accelerating the re-building of a valid GNSS context.

Various test modes (warm and cold) are also supported to help with automated tests providing explicitly degraded GNSS contexts:

- Warm test is a test mode that explicitly erases the satellite ephemerides in the GNSS chip's memory. The satellite context and the GNSS time remain valid. Warm test mode has to be applied to a valid GNSS context for consistent results.
- Cold test is a test mode that explicitly erases most of the GNSS context (time, satellites, broadcast ephemerides, etc.) The patch applied to the GNSS chip at start-up is maintained and doesn't have to be applied again but the whole GNSS context has to be rebuilt.

The following table defines the **minimum** required data for each starting mode:

**Table 10. Required Data for Each Starting Mode**

| <b>Starting Mode</b> | <b>Broadcasted</b><br><b>Ephemeris</b> | <b>Approximate Time</b><br>and Position | <b>Almanac</b> | <b>Calibration Data</b> |
|----------------------|----------------------------------------|-----------------------------------------|----------------|-------------------------|
| <b>AUTO</b>          | X                                      |                                         | Updated        |                         |
| <b>WARM TEST</b>     |                                        |                                         | Updated        |                         |
| <b>COLD TEST</b>     |                                        |                                         | Updated        |                         |

A valid GNSS context provides the necessary conditions for "HOT" start. It is not a "starting mode" per se but a result of favorable conditions. "HOT" start is the best performance "AUTO" mode can provide.

Broadcasted ephemeris data are used if data are available and valid. For example, HOT start performed without broadcasted ephemeris will be treated as a WARM start.

The following table describes supported starting mode(s) from each Location Services application state.

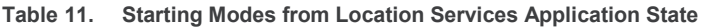

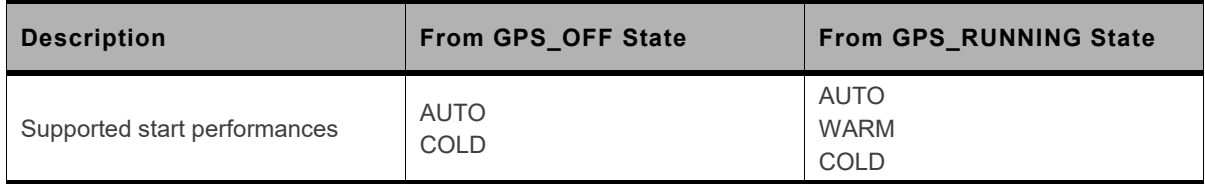

#### **20.7.4.3. GNSS Data Management**

GNSS data is required to improve the next GNSS start performance. GNSS data is mainly made up of:

- Ephemeris data (Broadcasted and Extended)
- Time and Position
- Broadcasted Almanac
- Calibration data

The resilience status of the GNSS data is described in the following table.

#### **Table 12. GNSS Data Resilience Status**

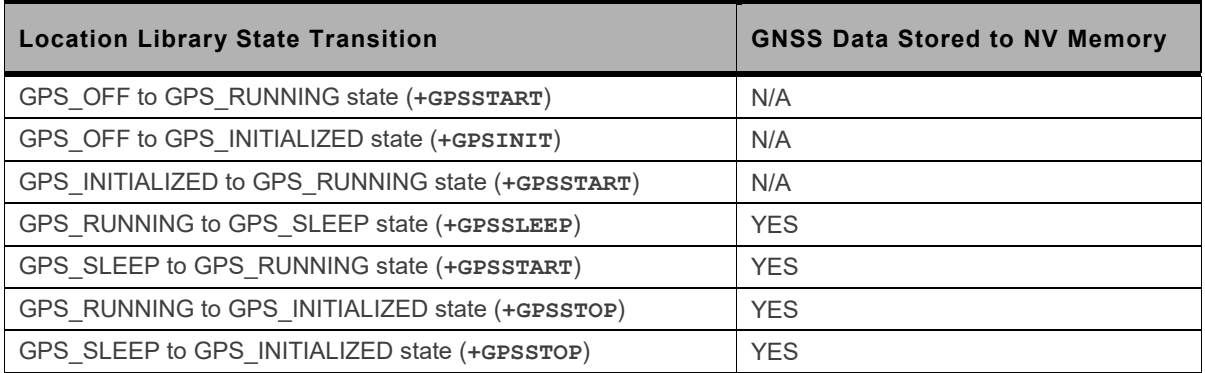

<span id="page-339-1"></span>Refer to section [20.7.5.1](#page-339-0) [State Machine](#page-339-0) for more information about state transitions.

#### **20.7.4.4. Navigation Aiding**

Navigation aiding is realized by Secure User Plan Location (SUPL) service. All SUPL configuration is done by using **+GPSSUPLCFG**.

SUPL improves the GPS TTFF by making an internet connection to a SUPL server for obtaining ephemeris. If the ephemeris is up to date, the location engine would not request for internet connection. This is usually the case for AUTO start mode.

By default, only "non-secure" SUPL is enabled and configured with the default SUPL URL = "supl.google.com". To use non-secure SUPL, it is only required to configure the APN for activating PDP context.

To configure for secure SUPL connection, the Root CA of the SUPL certificate must be installed using **+KCERTSTORE** additionally. For some time-sensitive certificates with an expiry date, the real-time clock of the module must be correct, otherwise the certificate verification may fail due to expiry. The realtime clock can be configured using **+CCLK**. If the network supports NITZ, the automatic update of realtime clock can be enabled using **AT+CTZU=1**.

### **20.7.5. Location Services States**

This section provides information of the Location Services states, their transitions and allowed AT commands for each state.

#### <span id="page-339-0"></span>**20.7.5.1. State Machine**

The following figure details the diagram of states and state transitions in the Location Services application.

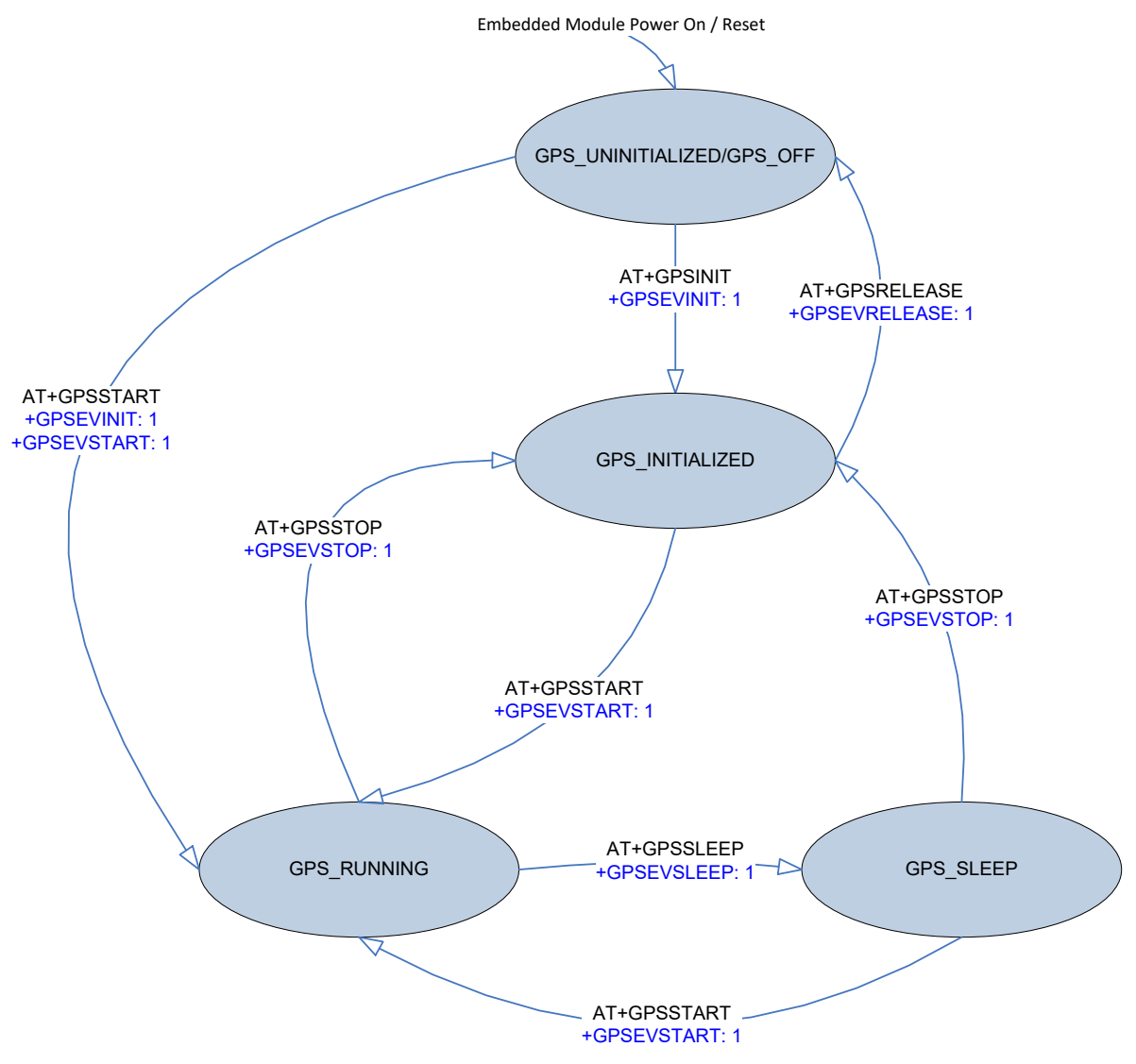

*Figure 2. Location Services State Diagram*

### **20.7.5.2. AT Commands Calls Requirements**

The following table shows the prerequisites when using the Location AT commands.

'X' means the AT Command is authorized in the corresponding state.

'-' means the AT Command is NOT authorized in the corresponding state.

| <b>Function</b>    | GPS_OFF/<br><b>GPS_UNINITIALIZED</b> | <b>GPS_INITIALIZED</b>   | <b>GPS_RUNNING</b> | GPS_SLEEP  |
|--------------------|--------------------------------------|--------------------------|--------------------|------------|
| AT+GPSSTART        | X                                    | $\curvearrowright$       |                    | $\sqrt{ }$ |
| AT+GPSSTOP         |                                      |                          |                    |            |
| <b>AT+GPSSLEEP</b> |                                      | $\overline{\phantom{a}}$ | X                  |            |
| AT+GPSAUTOINIT     | X                                    |                          |                    |            |
| AT+GPSINIT         | X                                    |                          |                    |            |
| <b>AT+GPSCONF</b>  |                                      | X                        | л                  |            |

**Table 13. Location AT Command Prerequisites**

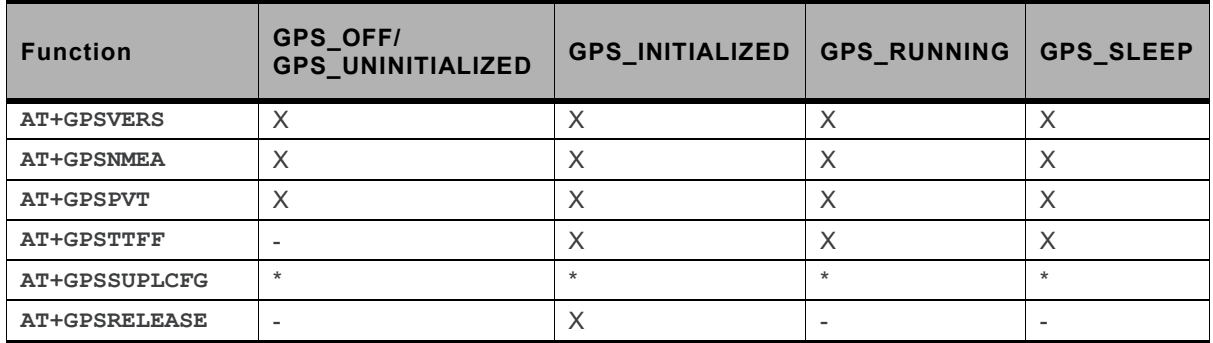

\* Refer to section [20.7.4.4](#page-339-1) [Navigation Aiding.](#page-339-1)

# **20.7.6. Asynchronous Events**

Asynchronous events provide information about the current status of the location service. The user is notified of any change of status through various events. Most events are associated to navigation and aiding services.

The following asynchronous events can be received as unsolicited responses:

- **+GPSEVAID** describes Aiding events and related information.
- **+GPSEVAIDERROR** an error has been detected for Aiding modes.

Other events are associated with +GPSSTART and +GPSSTOP AT Commands are listed below.

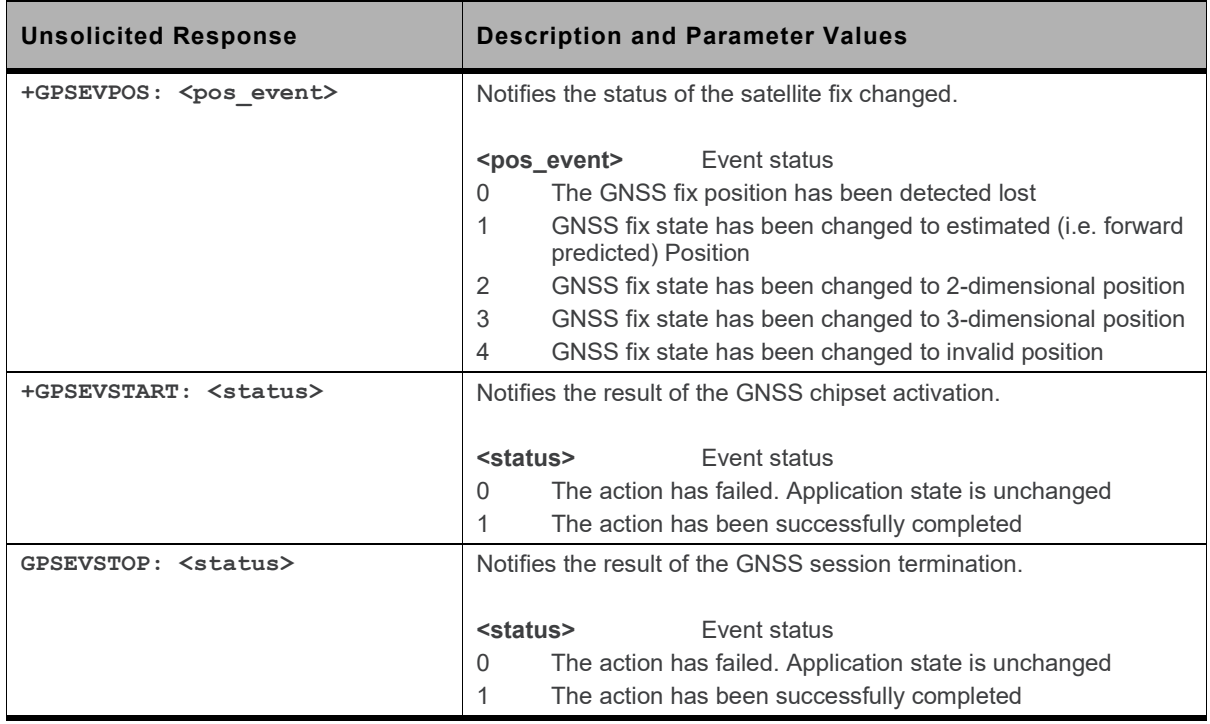

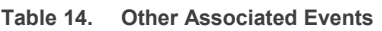

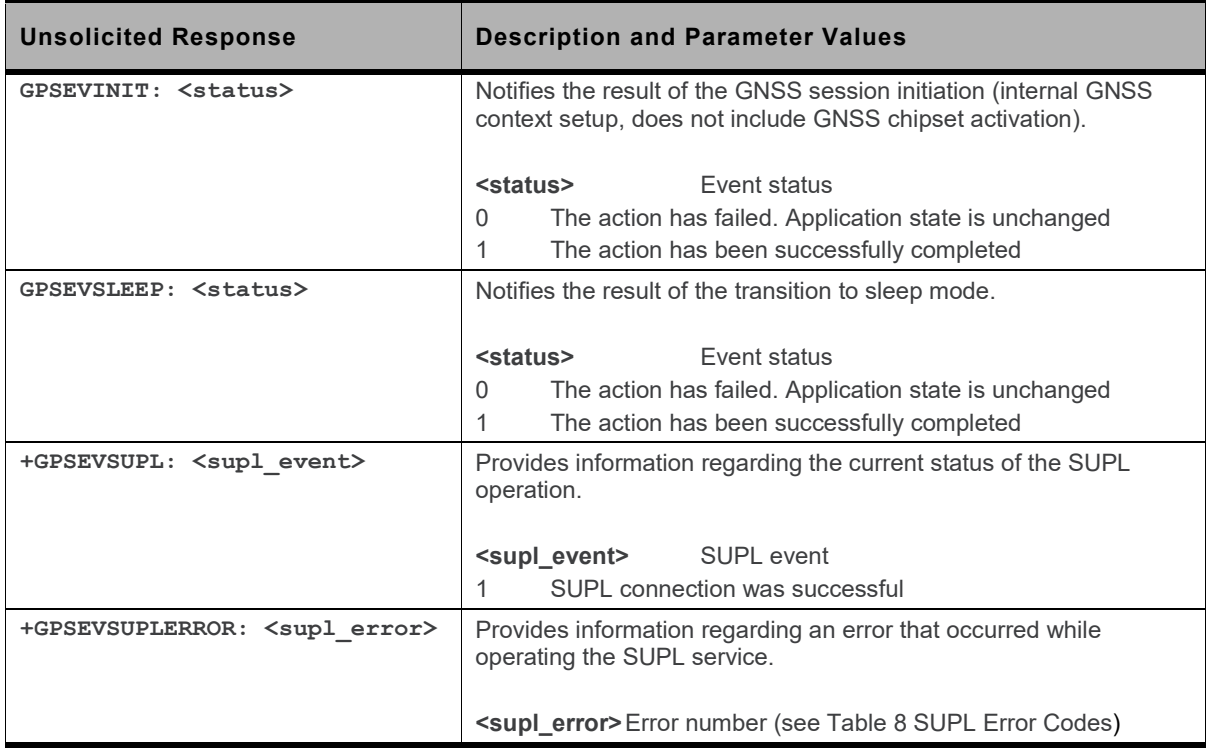

# **20.7.7. GNSS Aiding Example**

**Table 15. GNSS Aiding using SUPL**

```
# ensure RTC time is correct for SSL time check
AT+CCLK="14/05/27,13:42:00+0"
OK
# read current configurations
AT+GPSSUPLCFG?
+GPSSUPLCFG: 0,"supl.google.com",7276,1,0
+GPSSUPLCFG: 1,-1,1,1
+GPSSUPLCFG: 2,"","","","0.0.0.0","0.0.0.0","0.0.0.0"
OK
# Input APN for the PDP bearer connection
AT+GPSSUPLCFG=2,"APN"
OK
# Enable TLS. Configure to use a SUPL server with TLS support
AT+GPSSUPLCFG=0,"supl.google.com",7275,2
OK
```

```
# Enable TLS socket (SUPL-TLS-cipher=0), server authentication (SUPL-TLS-auth=2) and TLS 
version = 1.1
AT+GPSSUPLCFG=1,0,2,1
OK
# Install SUPL server certificate
AT+KCERTSTORE=0,,1
# paste your trusted CA list, terminated by +++
OK
# may read it back
AT+KCERTSTORE?
...
root_cert,1,2876
-----BEGIN CERTIFICATE-----...-----END CERTIFICATE-----
-----BEGIN CERTIFICATE-----...-----END CERTIFICATE-----
...
OK
# reboot once to ensure configurations are loaded by AT+GPSINIT
AT+CFUN=1,1
OK
AT+GPSINIT=41
OK
+GPSEVINIT: 1
AT+GPSSUPLCFG?
+GPSSUPLCFG: 0,"supl.google.com",7275,2,0
+GPSSUPLCFG: 1,0,2,1
+GPSSUPLCFG: 2,"APN","","","0.0.0.0","0.0.0.0","0.0.0.0"
OK
AT+GPSSTART=1
OK
+GPSEVSTART: 1
+GPSEVPOS: 0
+GPSEVPOS: 3
```

```
# Under open sky, 3D fix can be obtained in around 10s with aiding from SUPL
at+gpsttff?
+GPSTTFF: 10185,10185
OK
AT+GPSSTOP
OK
+GPSEVSTOP: 1
+GPSEVPOS: 0
```